# Beschreibung Geräteparameter Proline Promag 100 **HART**

Magnetisch-induktives Durchflussmessgerät

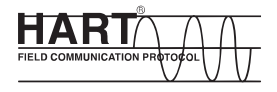

GP01038D/06/DE/01.15

71288056 Gültig ab Version 01.01.zz (Gerätefirmware)

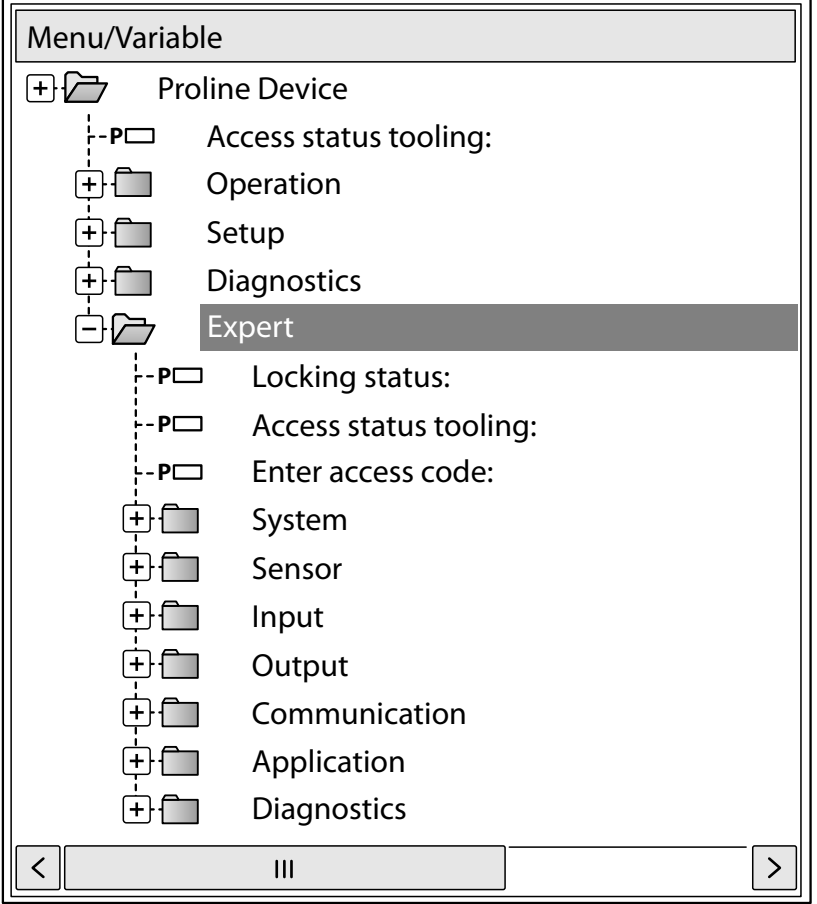

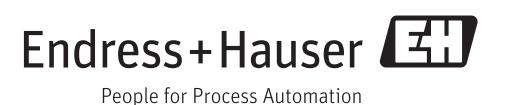

# Inhaltsverzeichnis

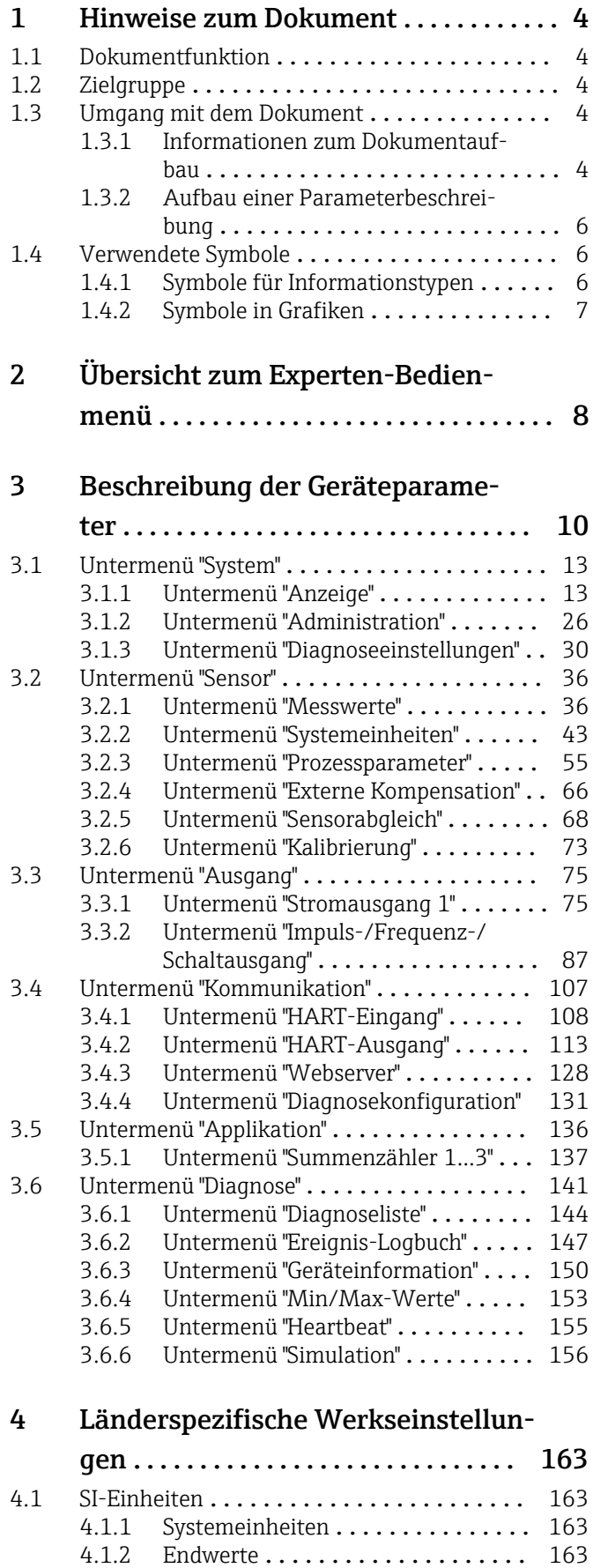

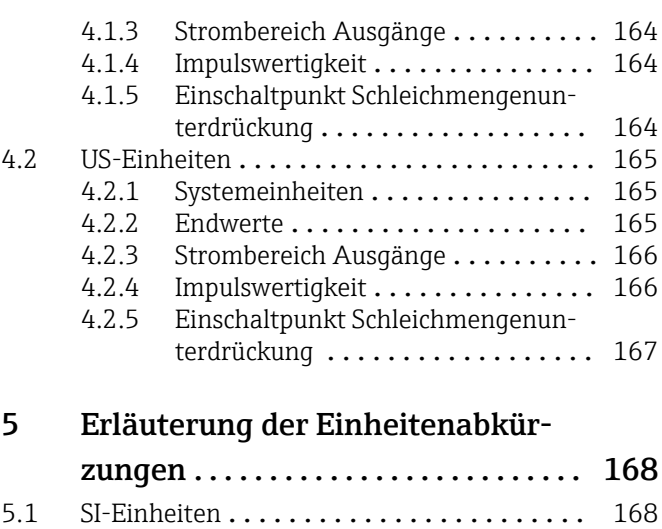

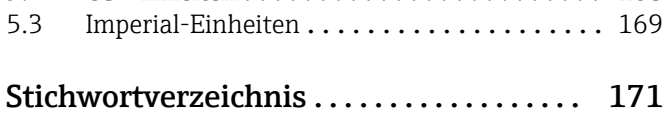

5.2 US-Einheiten [........................](#page-167-0) 168

# <span id="page-3-0"></span>1 Hinweise zum Dokument

# 1.1 Dokumentfunktion

Das Dokument ist Teil der Betriebsanleitung und dient als Nachschlagewerk für Parameter: Es liefert detaillierte Erläuterungen zu jedem einzelnen Parameter des Experten-Bedienmenüs.

# 1.2 Zielgruppe

Das Dokument richtet sich an Fachspezialisten, die über den gesamten Lebenszyklus mit dem Gerät arbeiten und dabei spezifische Konfigurationen durchführen.

# 1.3 Umgang mit dem Dokument

### 1.3.1 Informationen zum Dokumentaufbau

Dieses Dokument listet die Untermenüs und ihre Parameter gemäß der Struktur vom Menü Experte ( $\rightarrow \Box$  8) auf, die mit der Aktivierung der Anwenderrolle "Bediener" oder der Anwenderrolle "Instandhalter" zur Verfügung stehen.

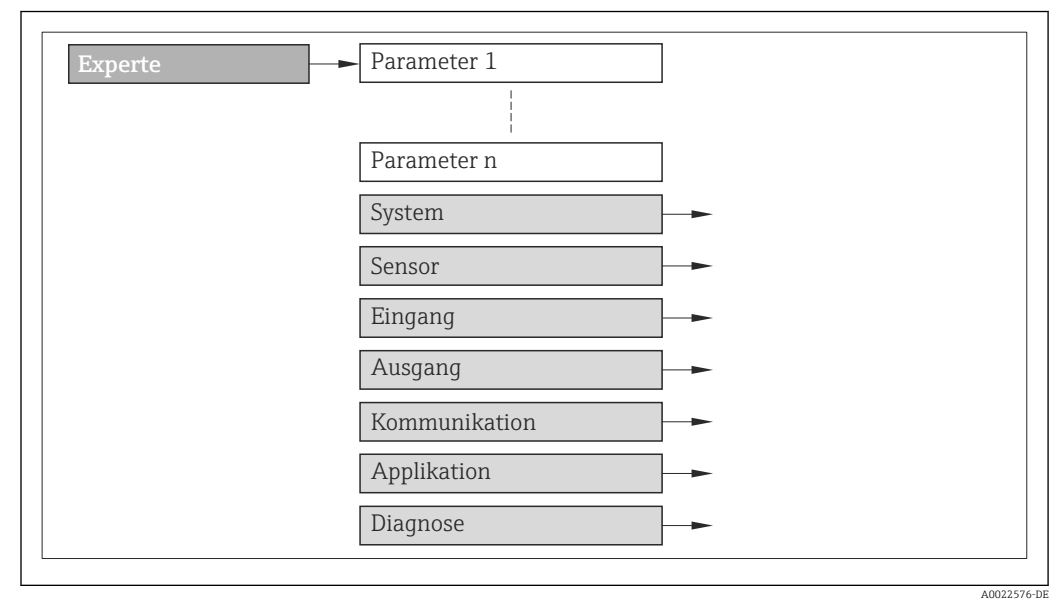

 *1 Beispielgrafik*

Zur Anordnung der Parameter gemäß der Menüstruktur vom Menü Betrieb, Menü Setup, Menü Diagnose  $(\rightarrow \Box$  141) mit Kurzbeschreibungen: Betriebsanleitung zum Gerät

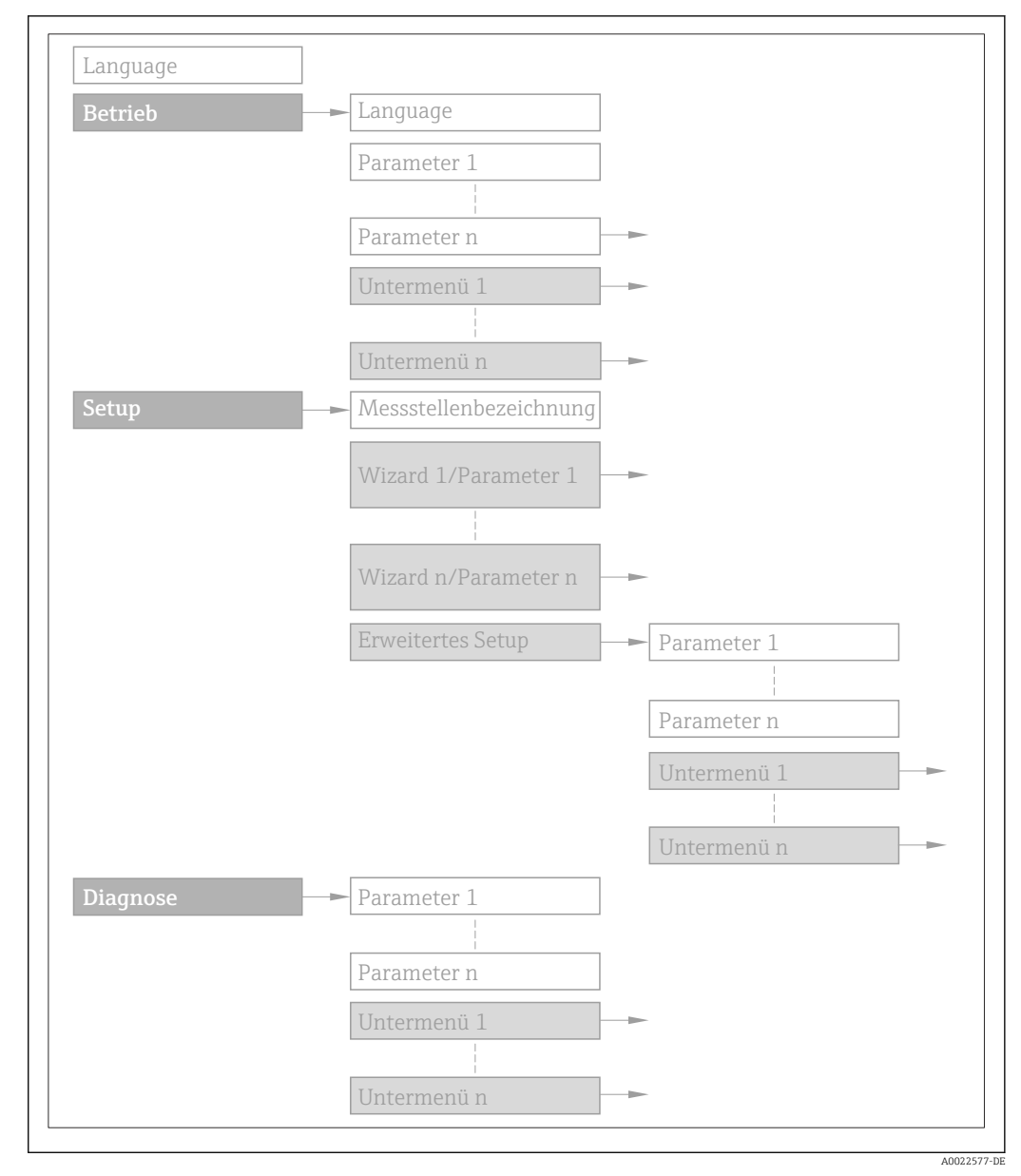

 *2 Beispielgrafik*

Zur Bedienphilosophie: Betriebsanleitung zum Gerät, Kapitel "Bedienphilosophie"圓

### 1.3.2 Aufbau einer Parameterbeschreibung

Im Folgenden werden die einzelnen Bestandteile einer Parameterbeschreibung erläutert:

#### <span id="page-5-0"></span>Vollständiger Name des Parameters and Europe Schreibgeschützter Parameter =  $\circledR$

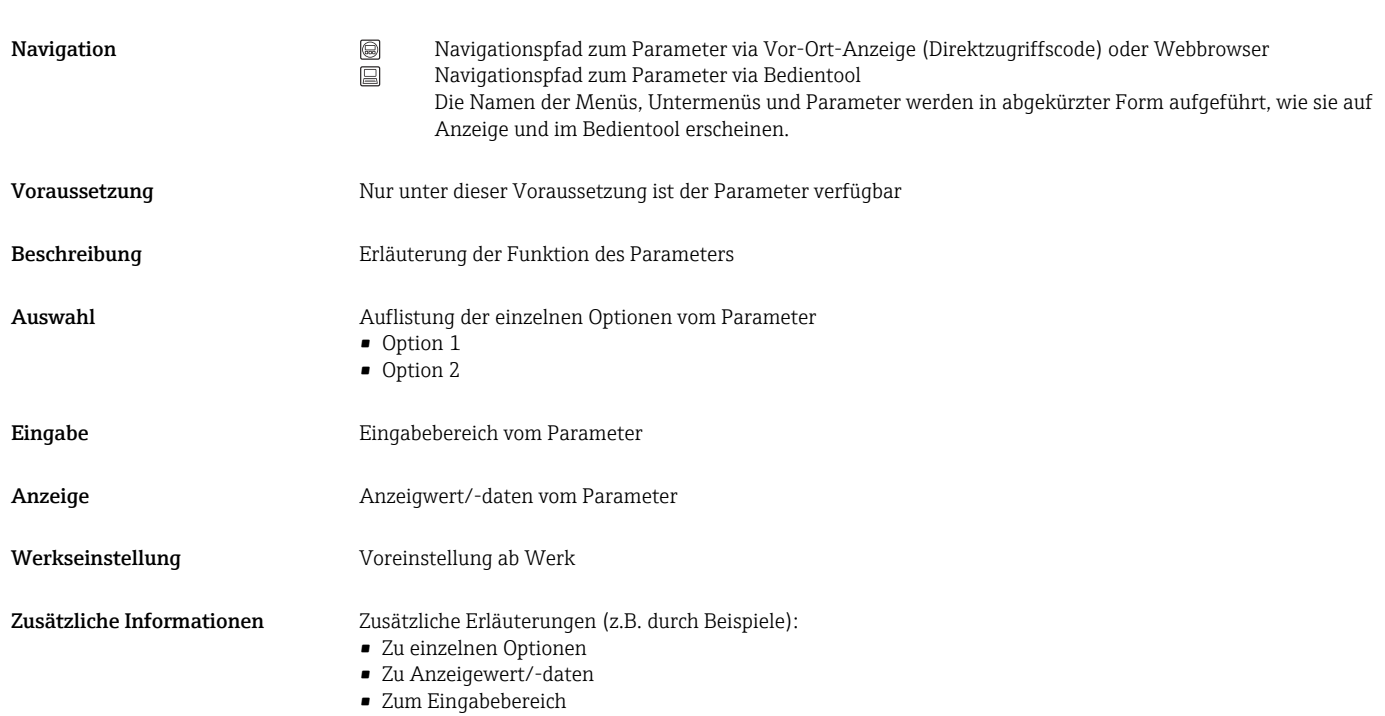

- Zur Werkseinstellung
- Zur Funktion des Parameters

# 1.4 Verwendete Symbole

## 1.4.1 Symbole für Informationstypen

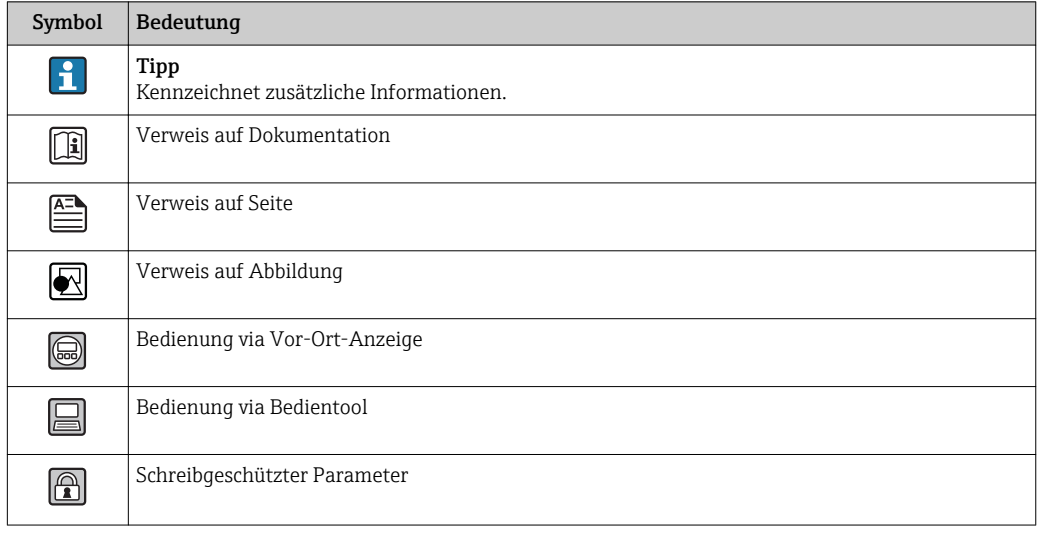

<span id="page-6-0"></span>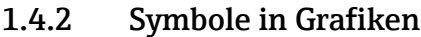

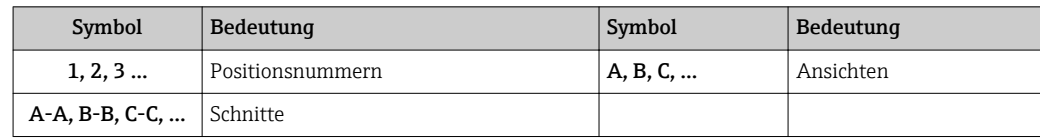

# <span id="page-7-0"></span>2 Übersicht zum Experten-Bedienmenü

Die folgende Tabelle gibt eine Übersicht zur Menüstruktur vom Experten-Bedienmenü mit seinen Parametern. Die Seitenzahlangabe verweist auf die zugehörige Beschreibung des Untermenüs oder Parameters.

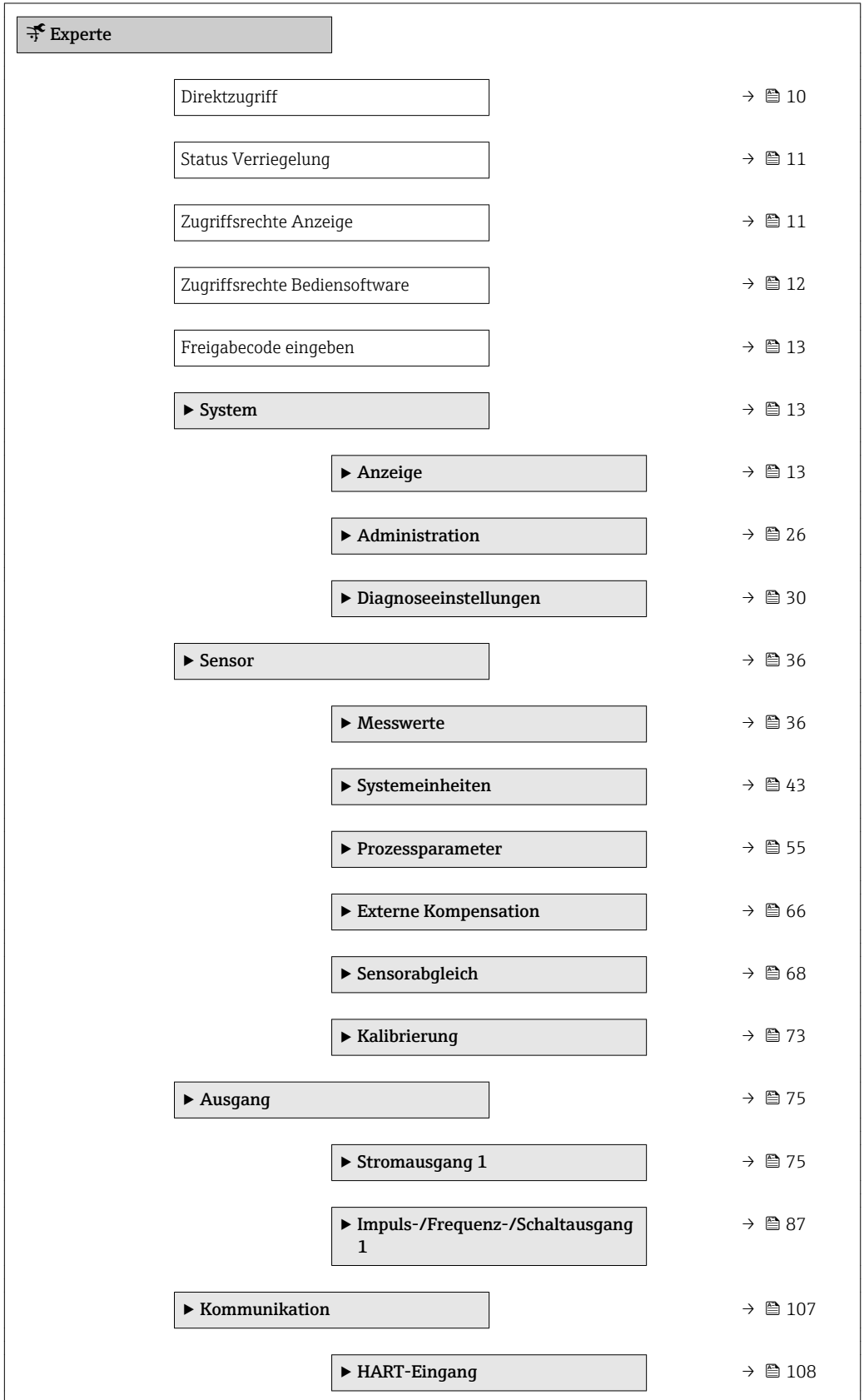

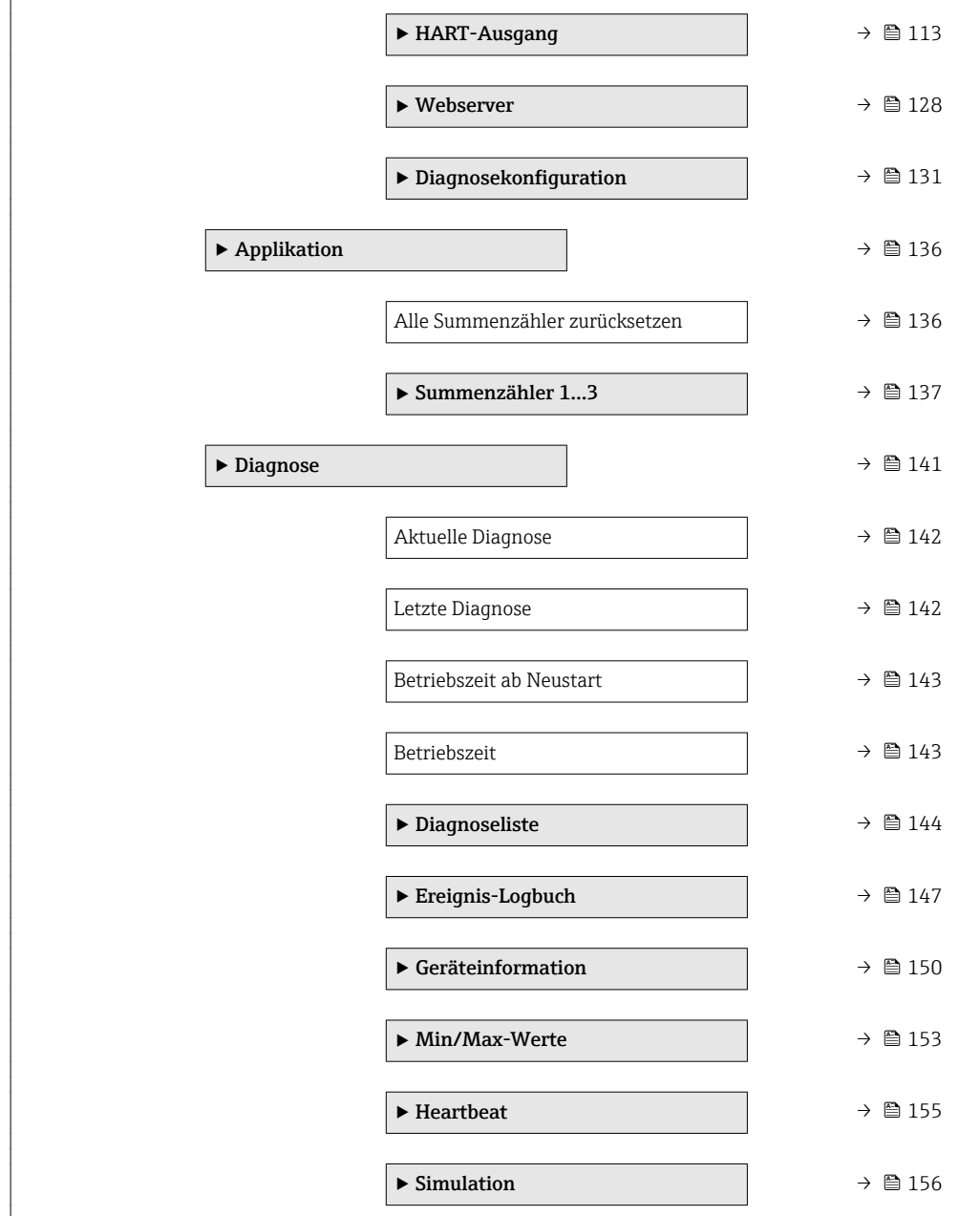

# <span id="page-9-0"></span>3 Beschreibung der Geräteparameter

Die Parameter werden im Folgenden nach der Menüstruktur der Vor-Ort-Anzeige aufgeführt. Spezifische Parameter für die Bedientools sind an den entsprechenden Stellen in der Menüstruktur eingefügt.

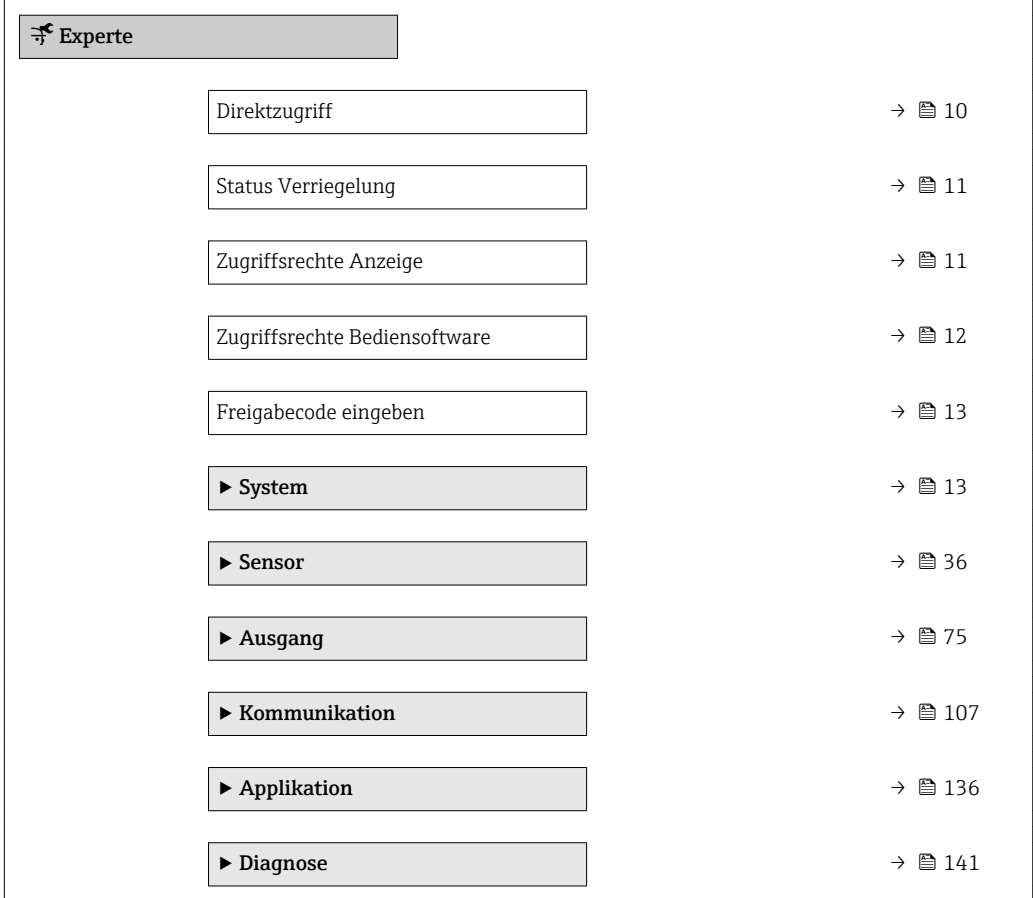

#### Direktzugriff

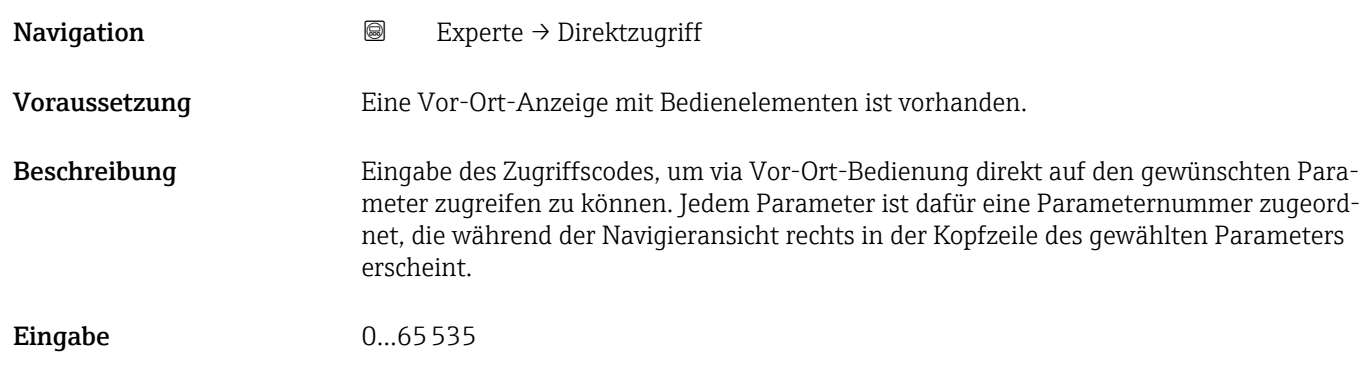

<span id="page-10-0"></span>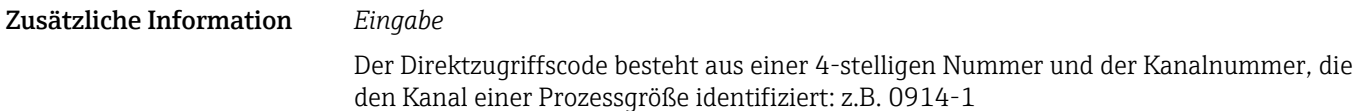

- Die führenden Nullen im Direktzugriffscode müssen nicht eingegeben werden. Beispiel: Eingabe von 914 statt 0914
	- Wenn keine Kanalnummer eingegeben wird, wird automatisch Kanal 1 angesprungen.
		- Beispiel: Eingabe von 0914  $\rightarrow$  Parameter Zuordnung Prozessgröße
	- Wenn auf einen anderen Kanal gesprungen wird: Direktzugriffscode mit der entsprechenden Kanalnummer eingeben.

Beispiel: Eingabe von 0914-3 → Parameter Zuordnung Prozessgröße

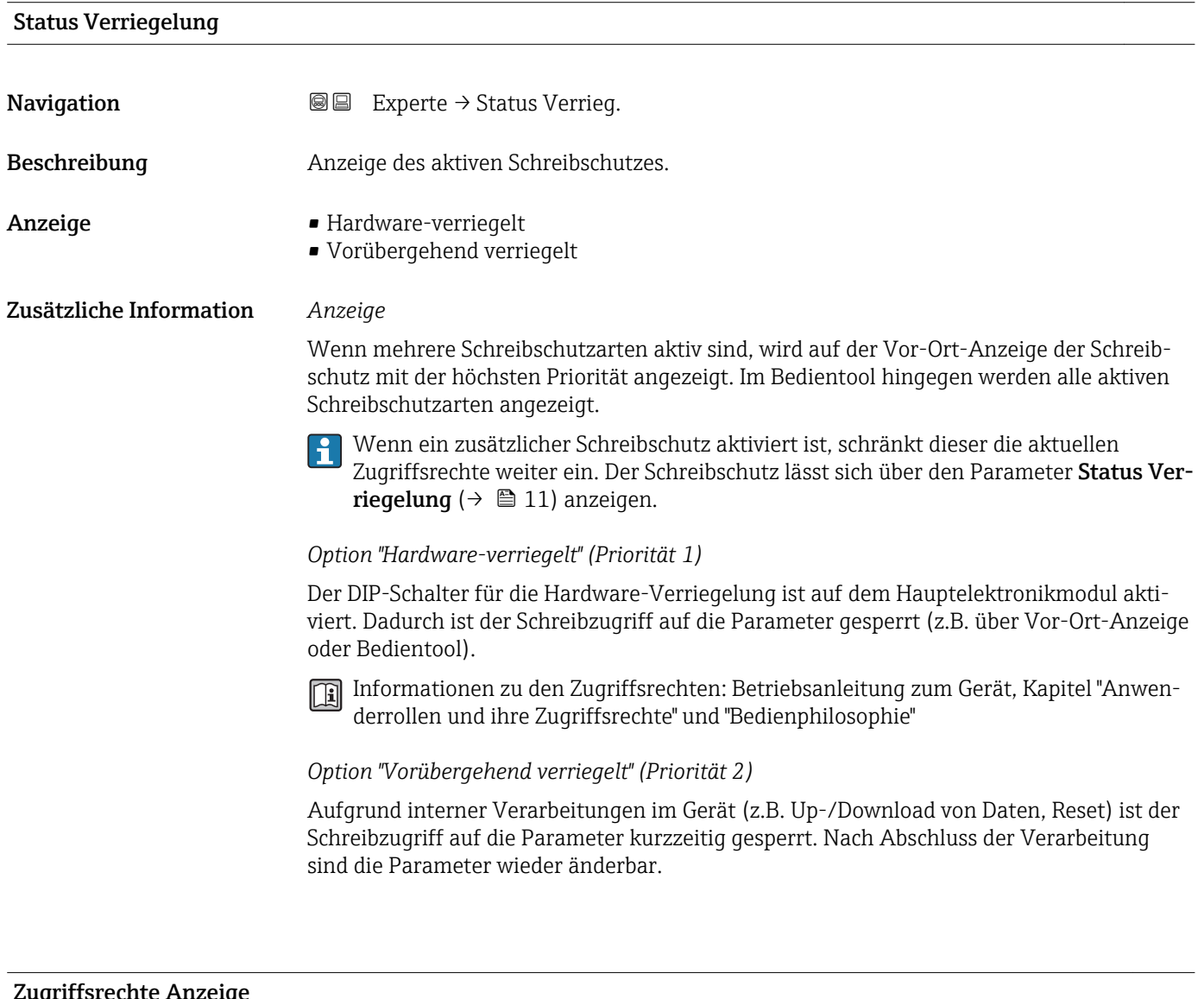

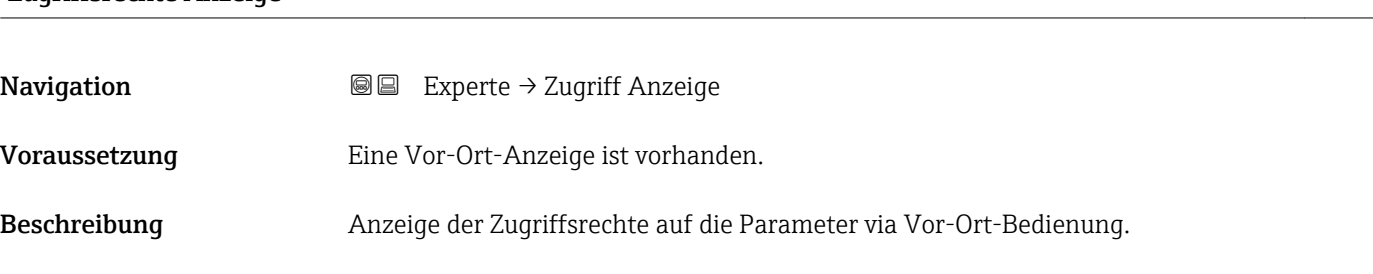

<span id="page-11-0"></span>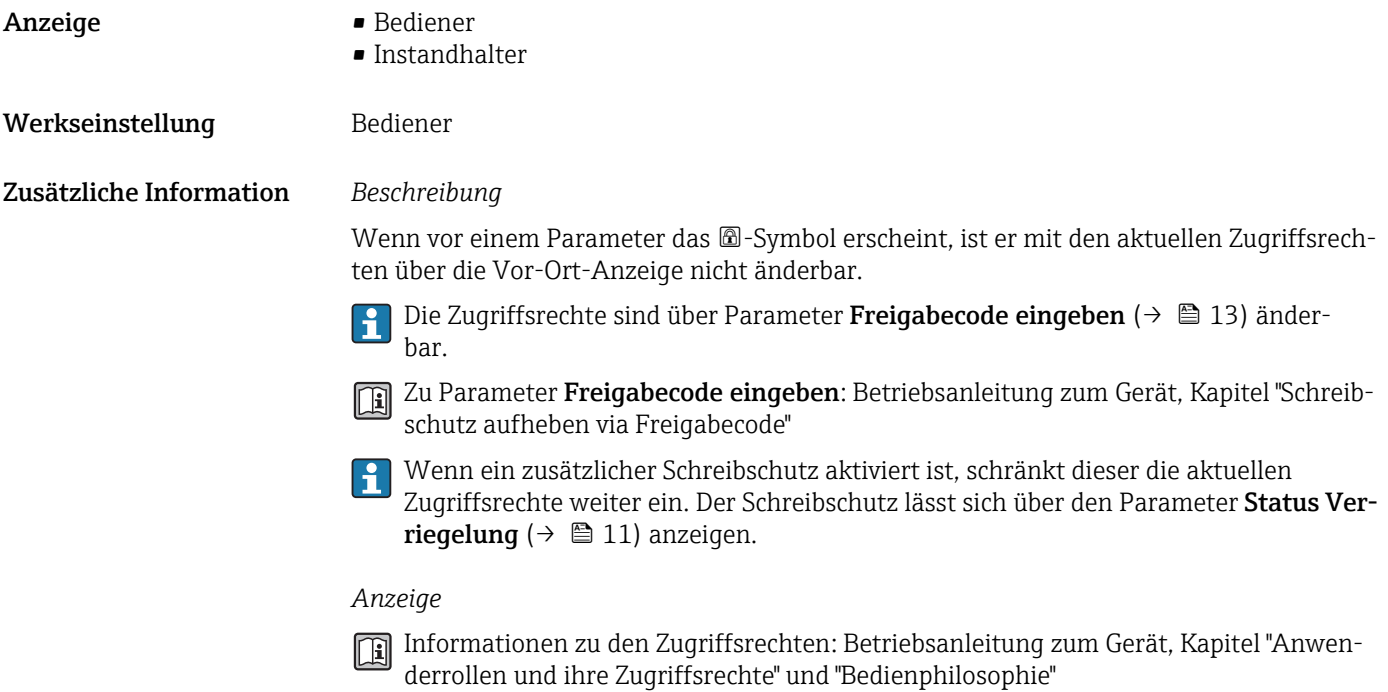

#### Zugriffsrechte Bediensoftware

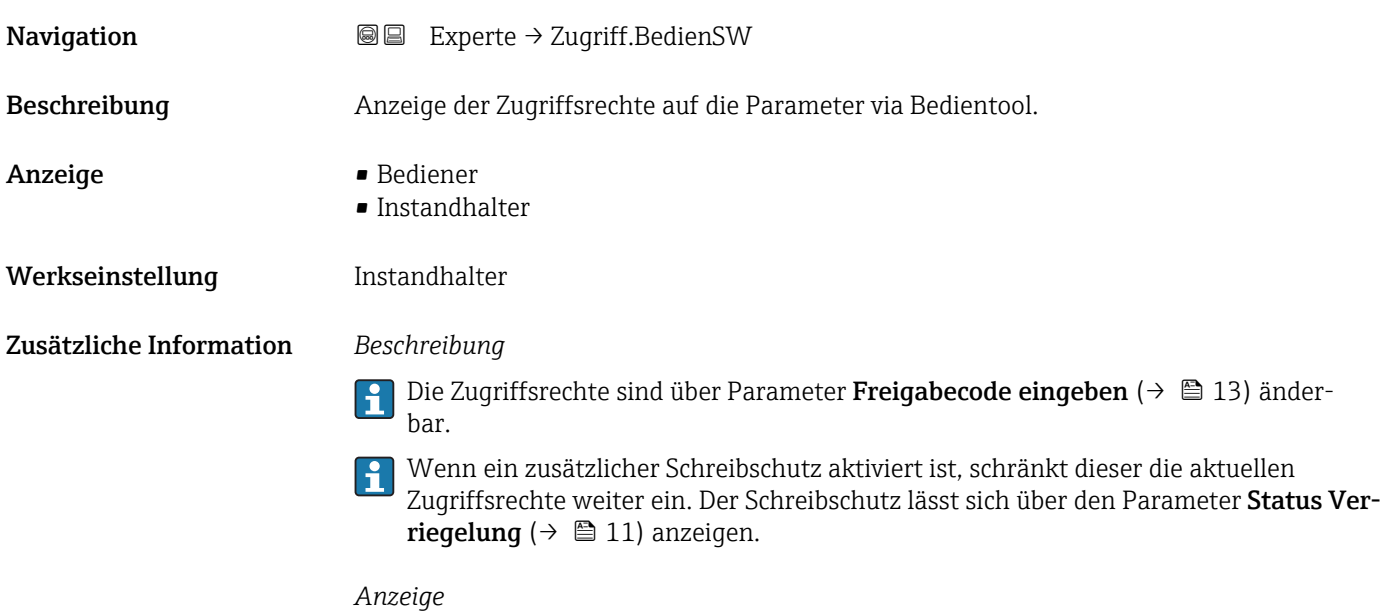

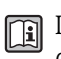

Informationen zu den Zugriffsrechten: Betriebsanleitung zum Gerät, Kapitel "Anwenderrollen und ihre Zugriffsrechte" und "Bedienphilosophie"

<span id="page-12-0"></span>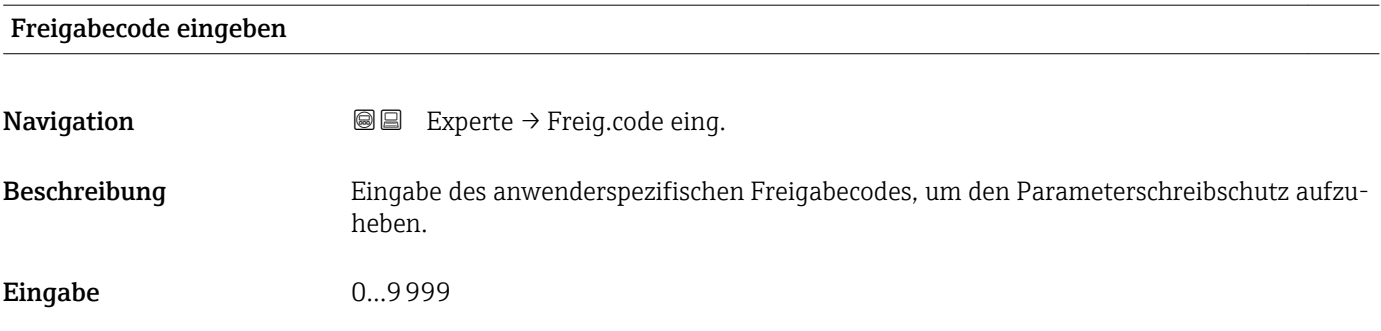

# 3.1 Untermenü "System"

*Navigation* 
■■ Experte → System

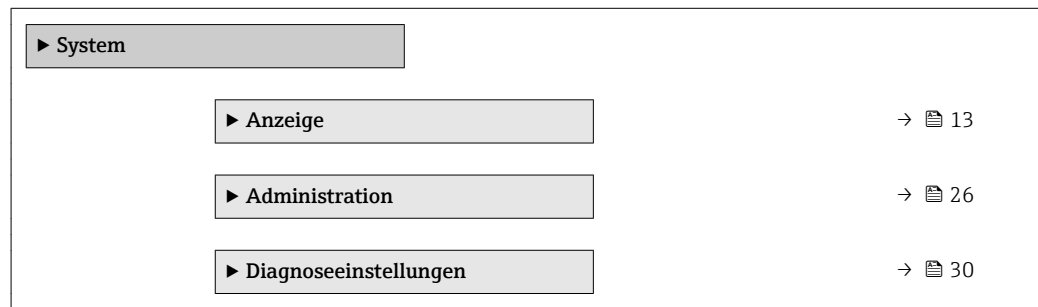

# 3.1.1 Untermenü "Anzeige"

*Navigation* 
■■ Experte → System → Anzeige

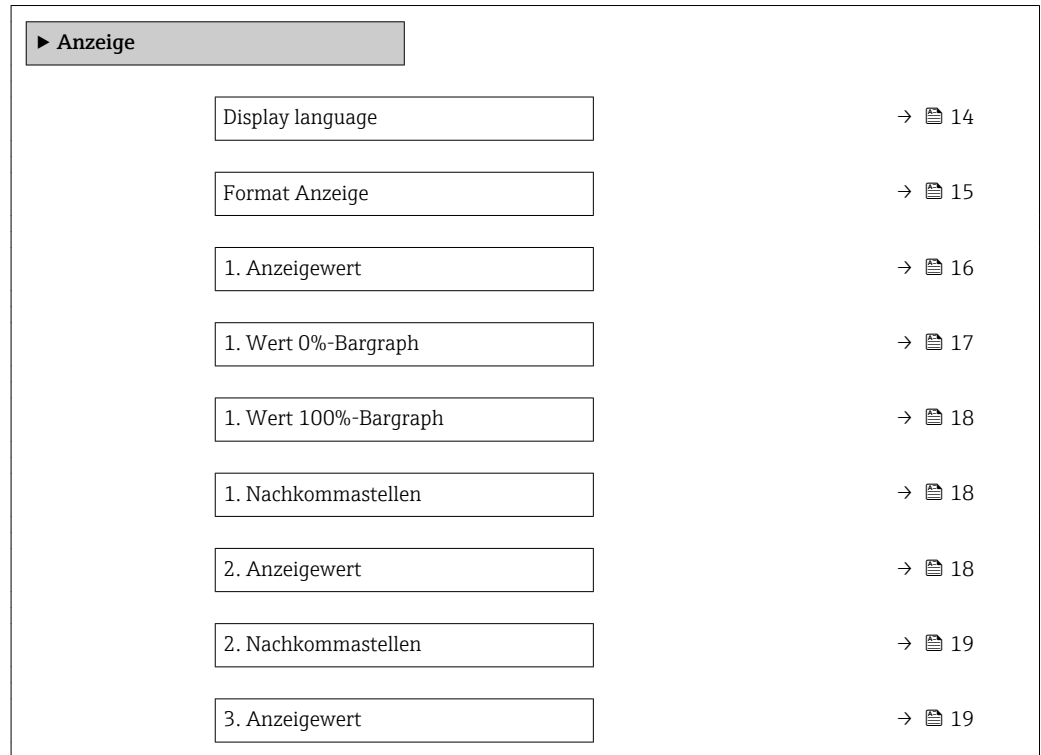

<span id="page-13-0"></span>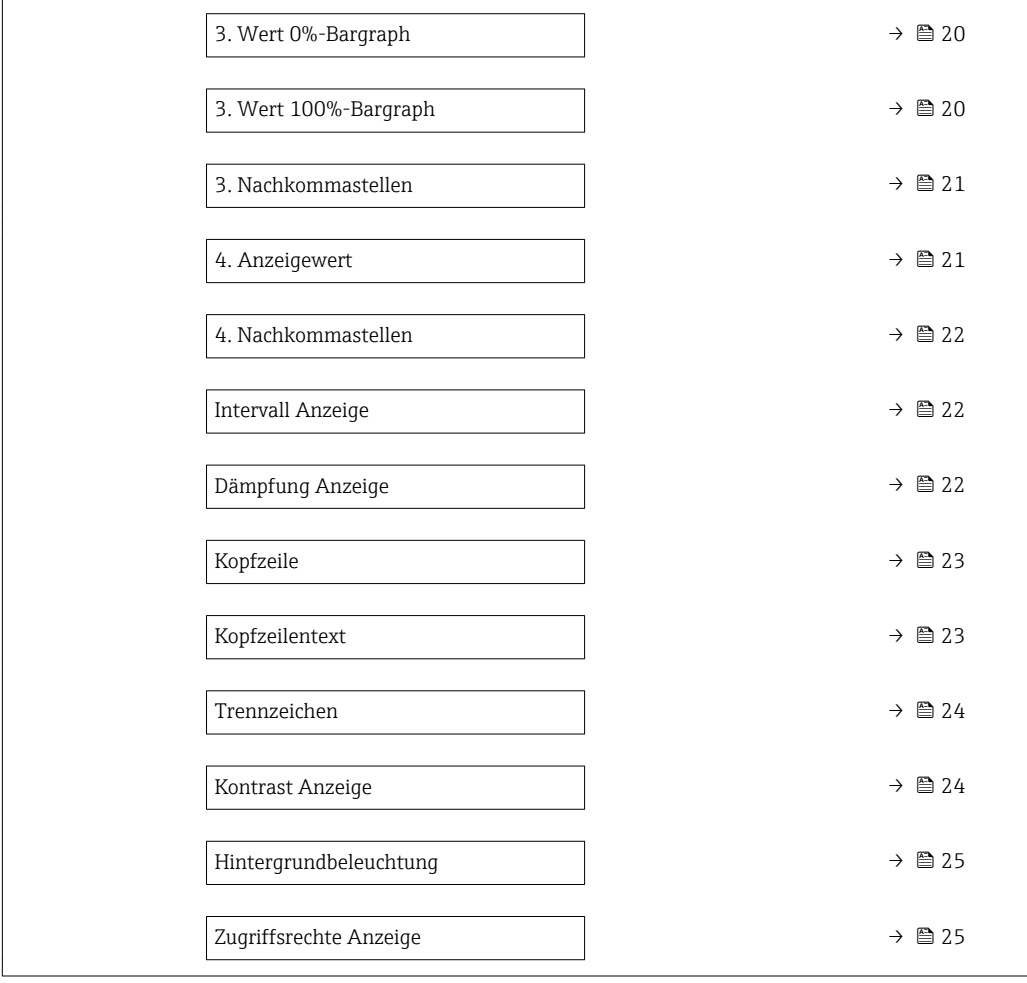

#### Display language

| Navigation    | Experte $\rightarrow$ System $\rightarrow$ Anzeige $\rightarrow$ Display language<br>88                                                                                                    |
|---------------|----------------------------------------------------------------------------------------------------|
| Voraussetzung | Eine Vor-Ort-Anzeige ist vorhanden.                                                                                                    |
| Beschreibung  | Auswahl der eingestellten Sprache auf der Vor-Ort-Anzeige.                                                                                                    |
| Auswahl       | $\blacksquare$ English<br>$\bullet$ Deutsch <sup>*</sup><br>$\blacksquare$ Français $*$<br>$\bullet$ Español $*$<br>$\blacksquare$ Italiano*<br>$\blacksquare$ Nederlands<br>• Portuguesa<br>$\bullet$ Polski $\degree$<br>• русский язык (Russian) $*$<br>Svenska<br>■ Türkçe<br>■ 中文 (Chinese)*<br>■ 日本語 (Japanese) |

<sup>\*</sup> Sichtbar in Abhängigkeit von Bestelloptionen oder Geräteeinstellungen

<span id="page-14-0"></span>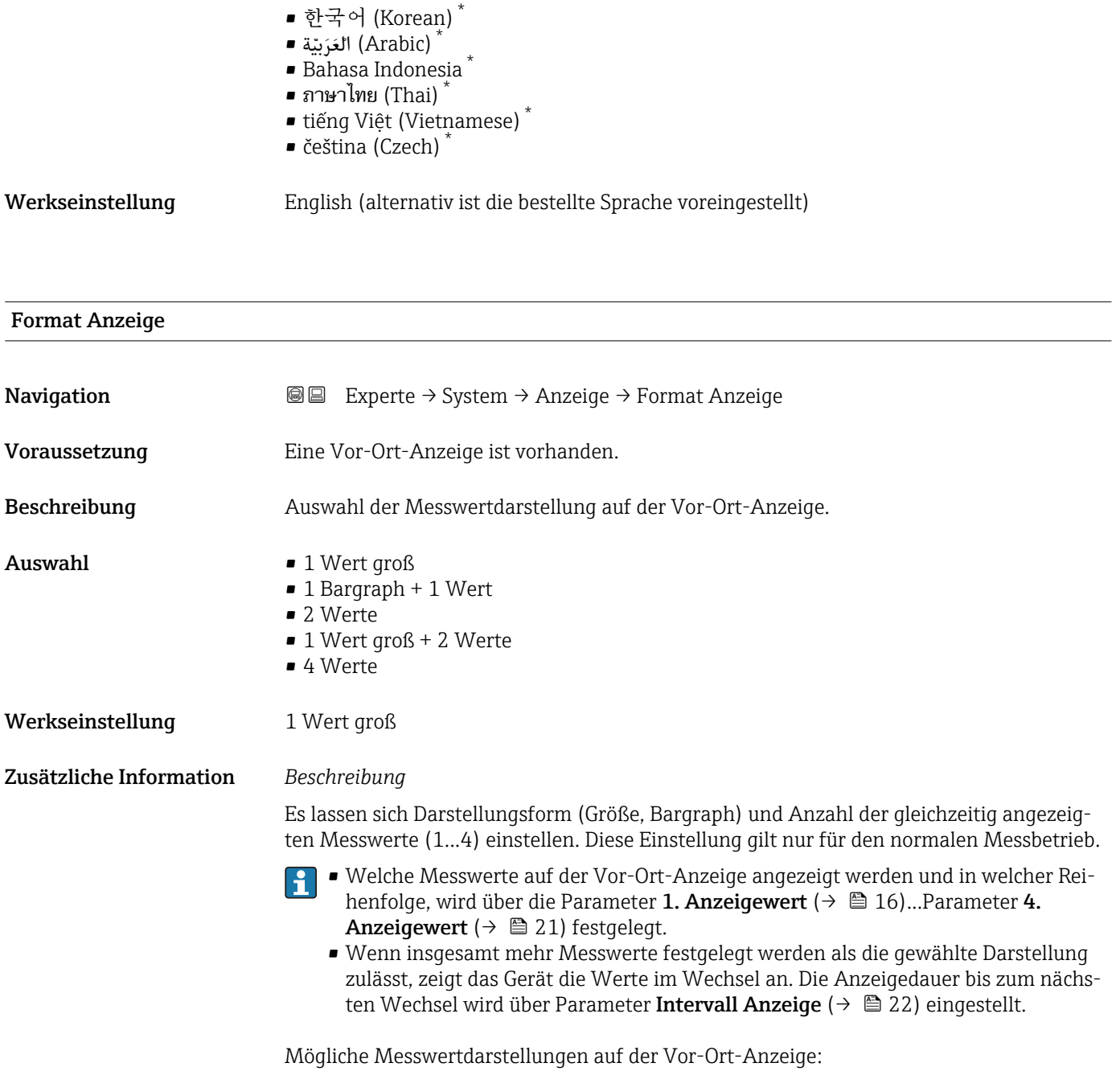

*Option "1 Wert groß"*

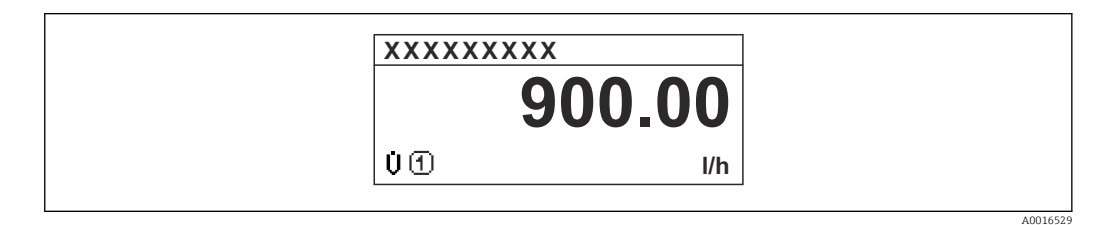

<sup>\*</sup> Sichtbar in Abhängigkeit von Bestelloptionen oder Geräteeinstellungen

A0016530

A0016531

A0016533

<span id="page-15-0"></span>*Option "1 Bargraph + 1 Wert"*

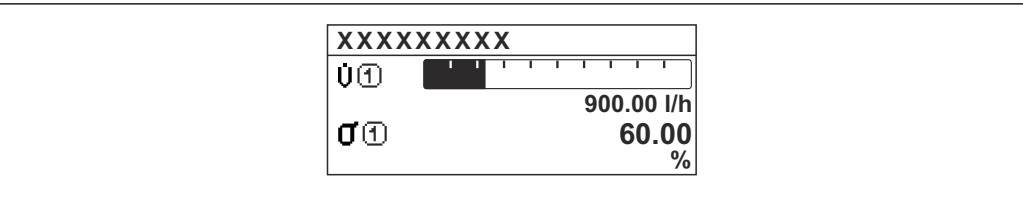

### *Option "2 Werte"*

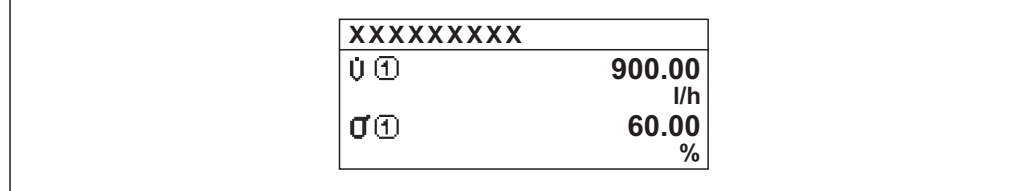

#### *3*

*Option "1 Wert groß + 2 Werte"*

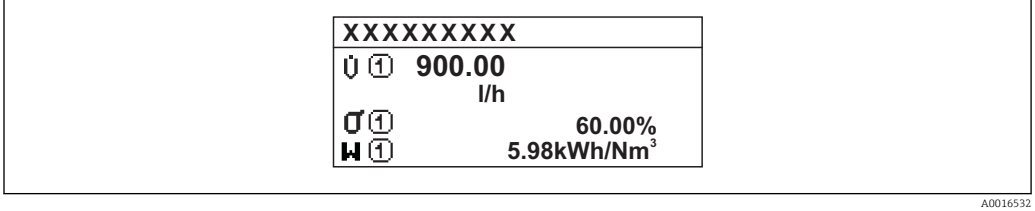

#### *Option "4 Werte"*

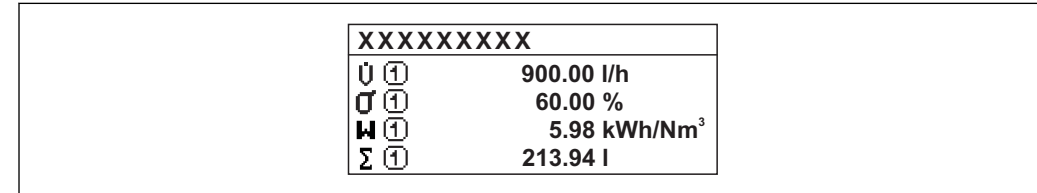

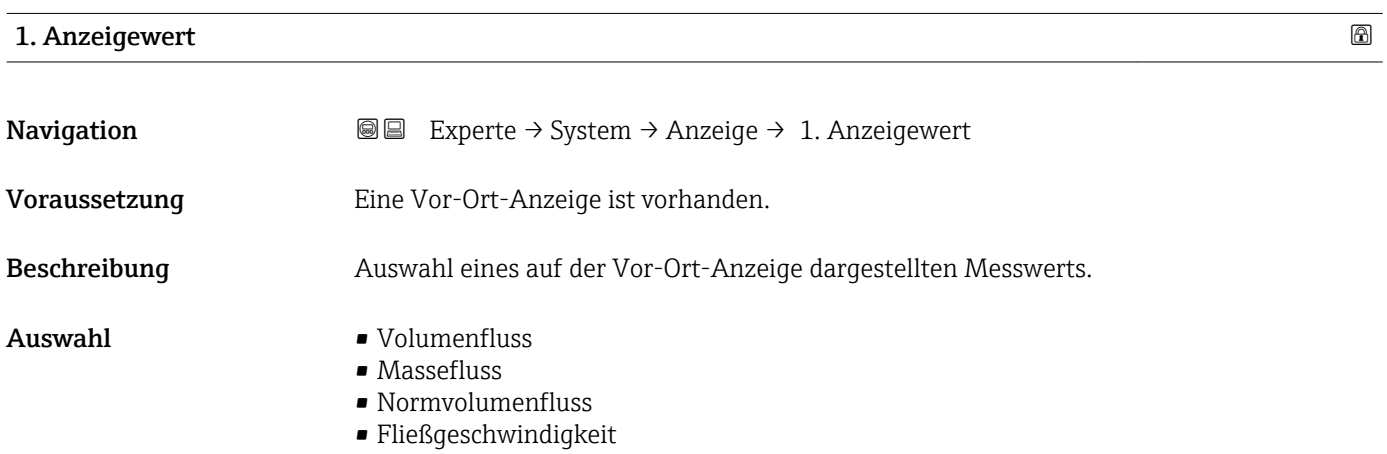

<span id="page-16-0"></span>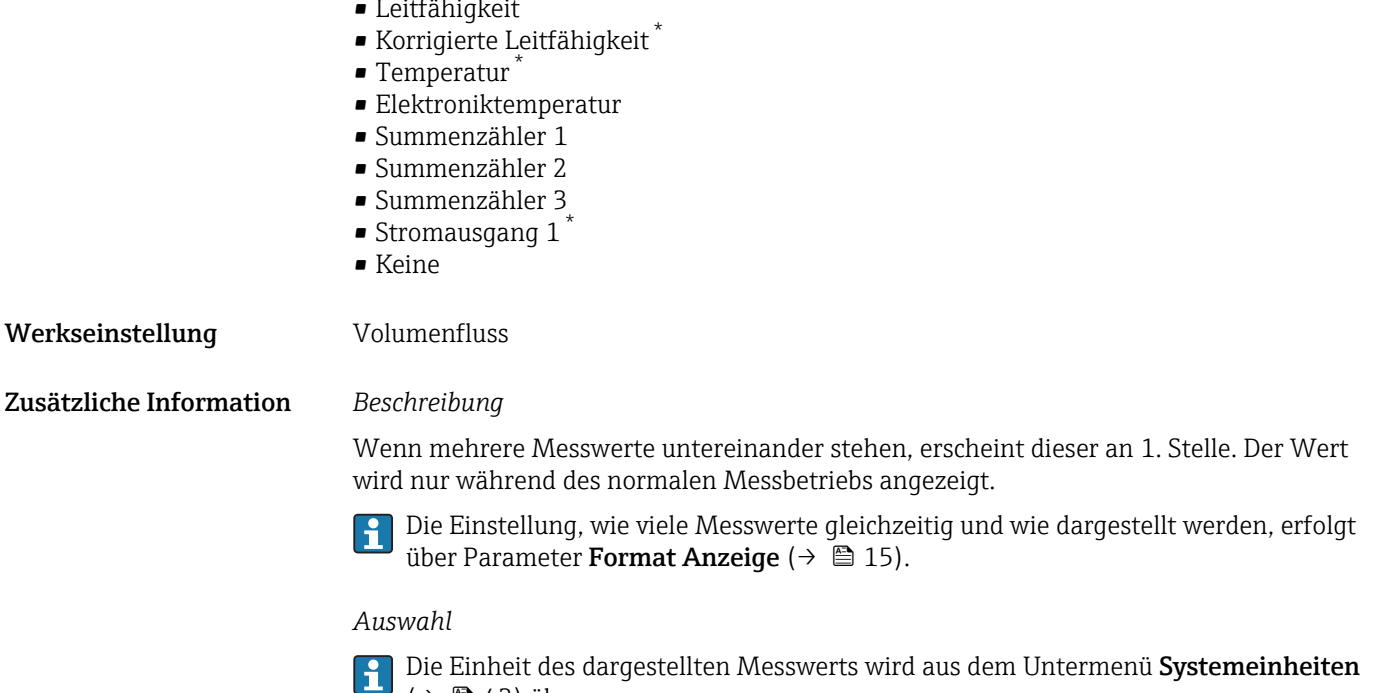

[\(→ 43\)](#page-42-0) übernommen.

 $\star$ 

### 1. Wert 0%-Bargraph

**Navigation EXPERE** Experte  $\rightarrow$  System  $\rightarrow$  Anzeige  $\rightarrow$  1. Wert 0%Bargr. Voraussetzung Eine Vor-Ort-Anzeige ist vorhanden. Beschreibung Eingabe des 0%-Werts für die Bargraph-Anzeige des 1. Anzeigewerts. Eingabe Gleitkommazahl mit Vorzeichen Werkseinstellung Abhängig vom Land: • 0 l/h • 0 gal/min (us) Zusätzliche Information *Beschreibung* Die Einstellung, den angezeigten Messwert als Bargraph darzustellen, erfolgt über Parameter Format Anzeige ( $\rightarrow \Box$  15). *Eingabe*

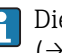

Die Einheit des dargestellten Messwerts wird aus dem Untermenü Systemeinheiten [\(→ 43\)](#page-42-0) übernommen.

<sup>\*</sup> Sichtbar in Abhängigkeit von Bestelloptionen oder Geräteeinstellungen

## <span id="page-17-0"></span>1. Wert 100%-Bargraph

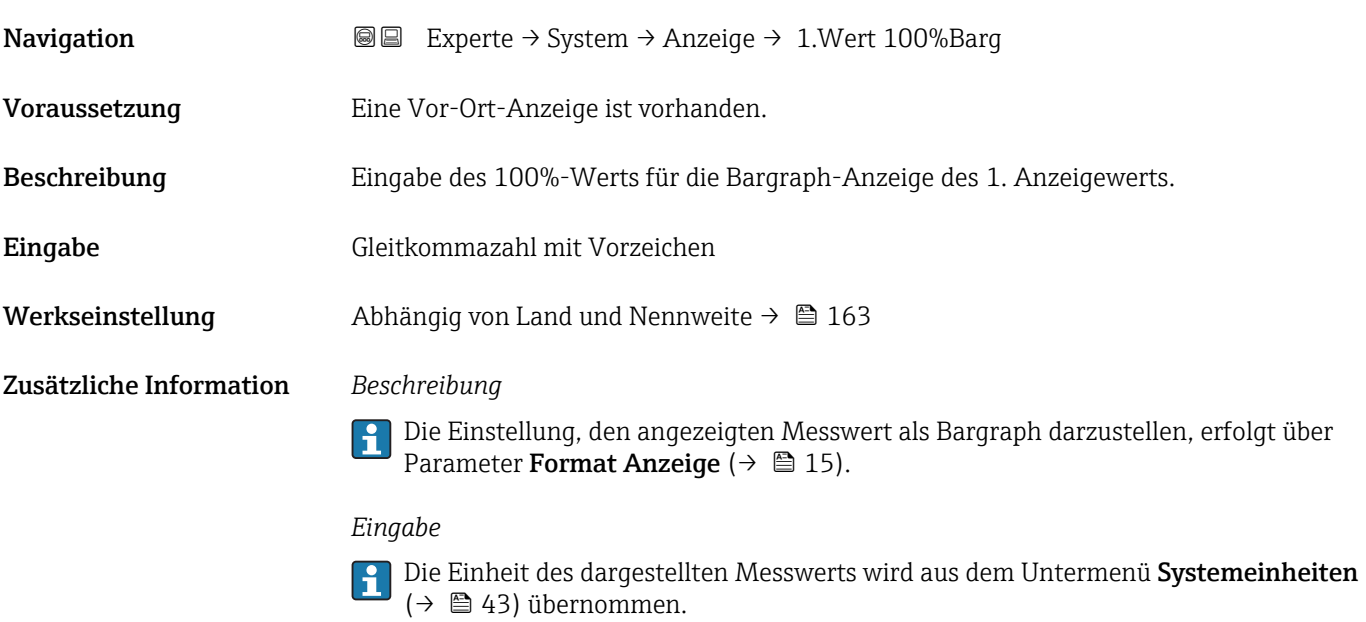

## 1. Nachkommastellen

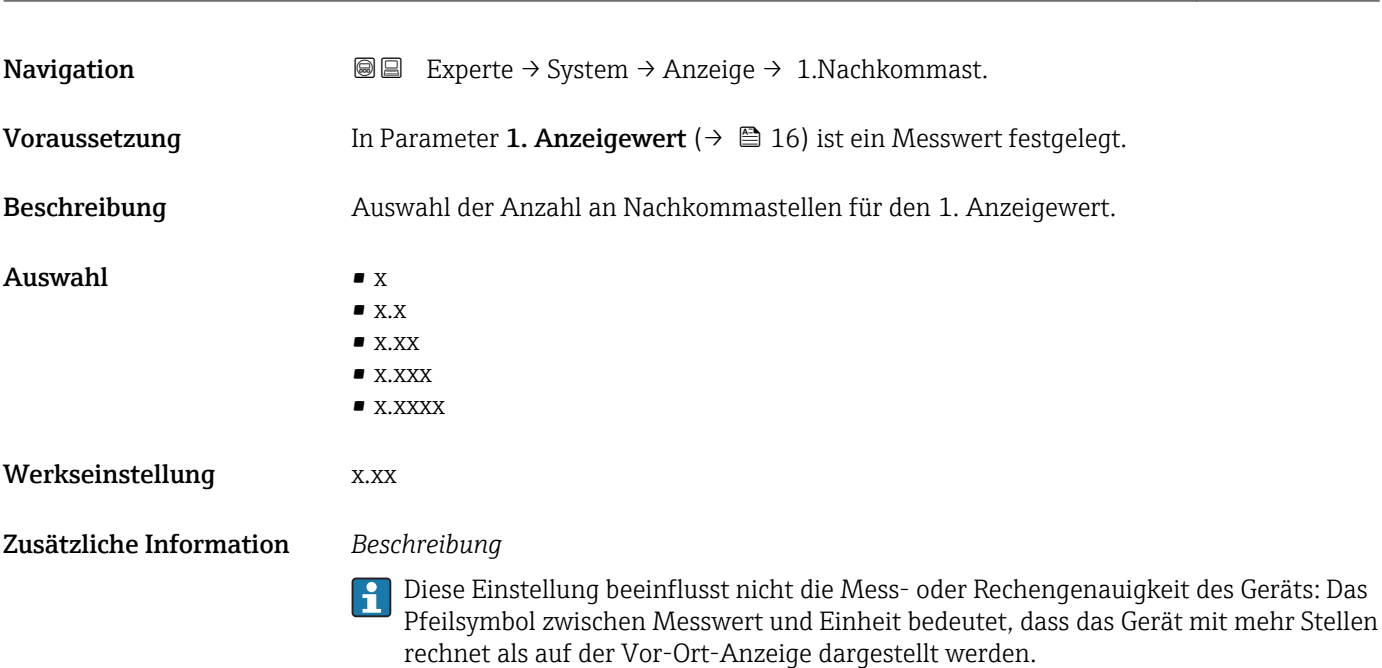

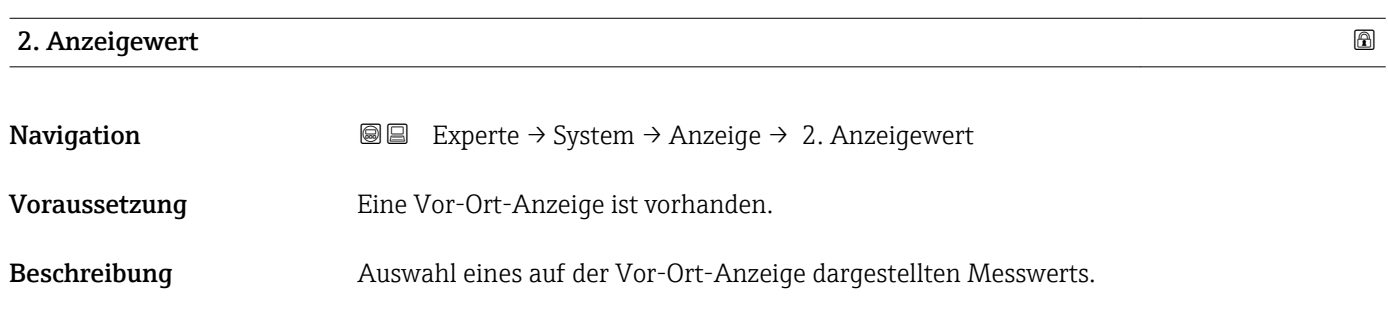

<span id="page-18-0"></span>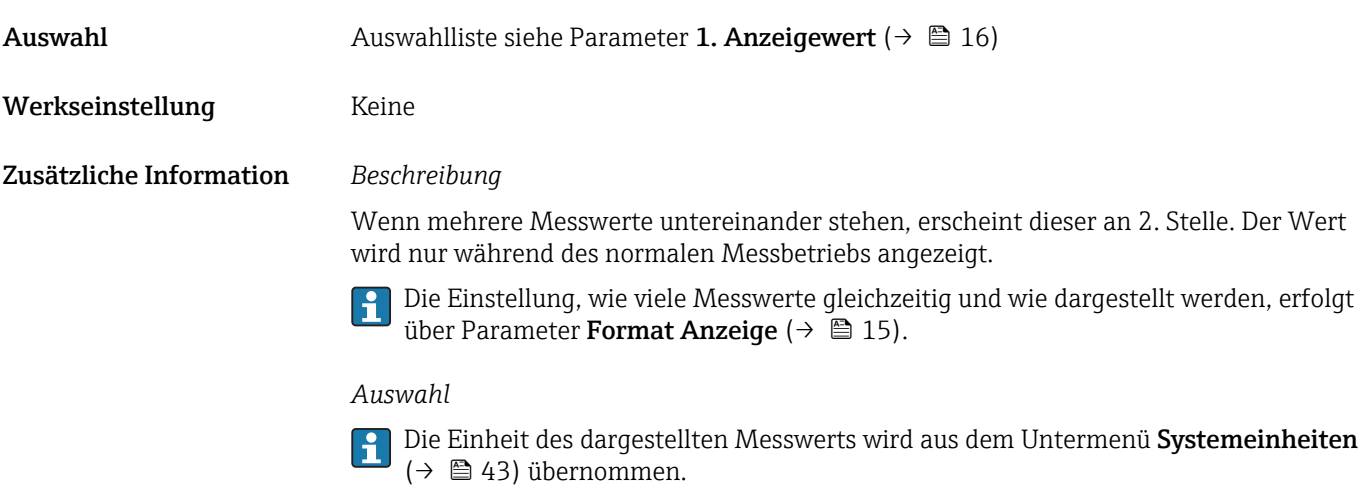

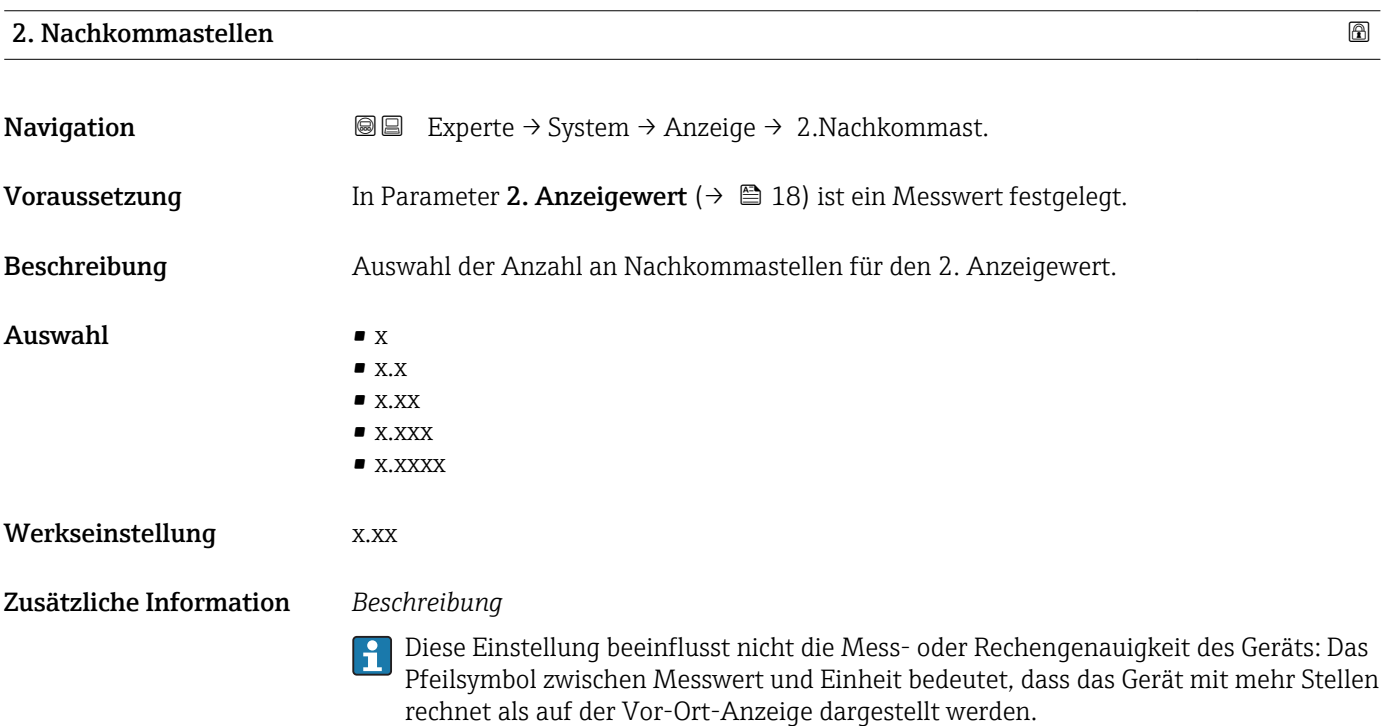

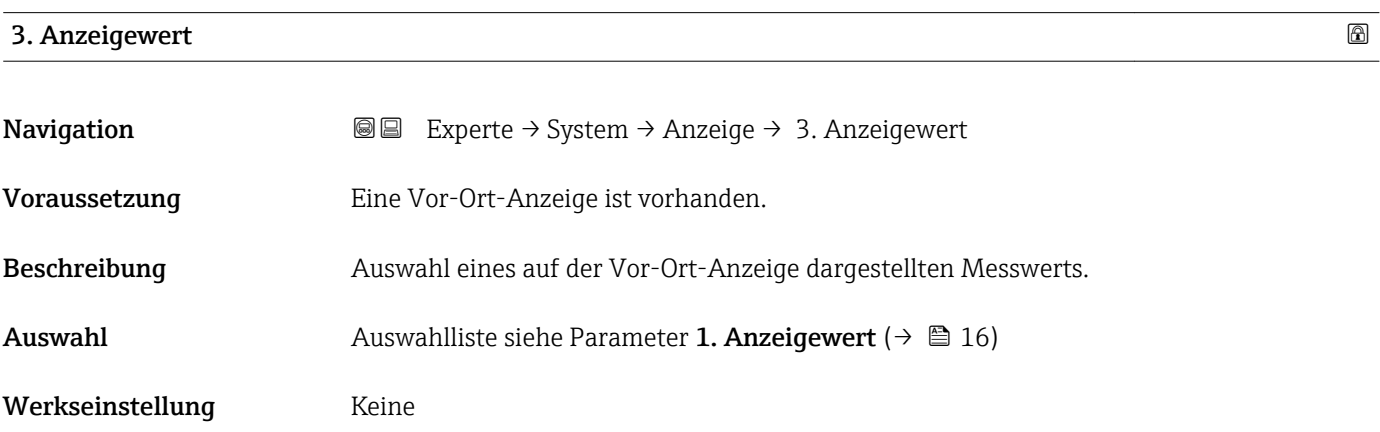

#### <span id="page-19-0"></span>Zusätzliche Information *Beschreibung*

Wenn mehrere Messwerte untereinander stehen, erscheint dieser an 3. Stelle. Der Wert wird nur während des normalen Messbetriebs angezeigt.

Die Einstellung, wie viele Messwerte gleichzeitig und wie dargestellt werden, erfolgt F über Parameter Format Anzeige ( $\rightarrow \blacksquare$  15).

### *Auswahl*

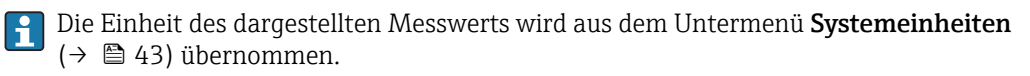

### 3. Wert 0%-Bargraph

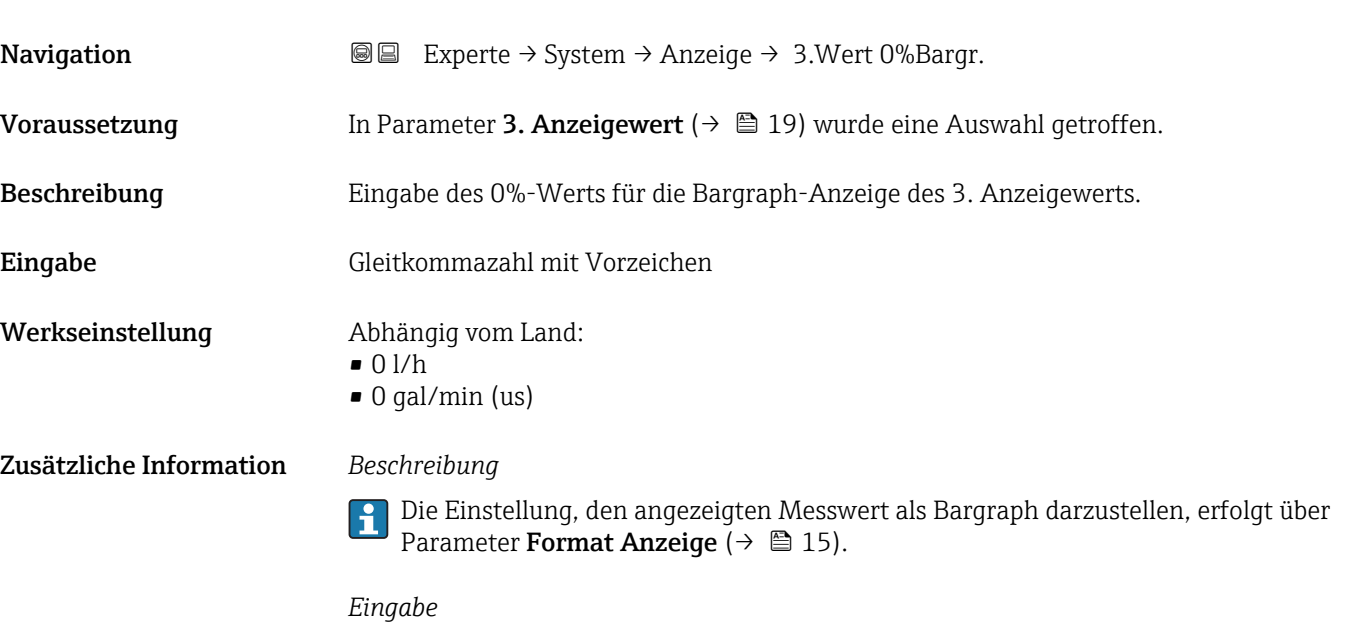

Die Einheit des dargestellten Messwerts wird aus dem Untermenü **Systemeinheiten** ( $\rightarrow$   $\blacksquare$  43) übernommen.

# 3. Wert 100%-Bargraph **Navigation**  $\text{□}$  Experte → System → Anzeige → 3.Wert 100%Barg Voraussetzung In Parameter 3. Anzeigewert ( $\rightarrow \Box$  19) wurde eine Auswahl getroffen. Beschreibung Eingabe des 100%-Werts für die Bargraph-Anzeige des 3. Anzeigewerts. Eingabe Gleitkommazahl mit Vorzeichen Werkseinstellung 0 Zusätzliche Information *Beschreibung* Die Einstellung, den angezeigten Messwert als Bargraph darzustellen, erfolgt über Parameter Format Anzeige  $(\rightarrow \Box$  15).

#### *Eingabe*

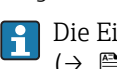

Die Einheit des dargestellten Messwerts wird aus dem Untermenü Systemeinheiten [\(→ 43\)](#page-42-0) übernommen.

<span id="page-20-0"></span>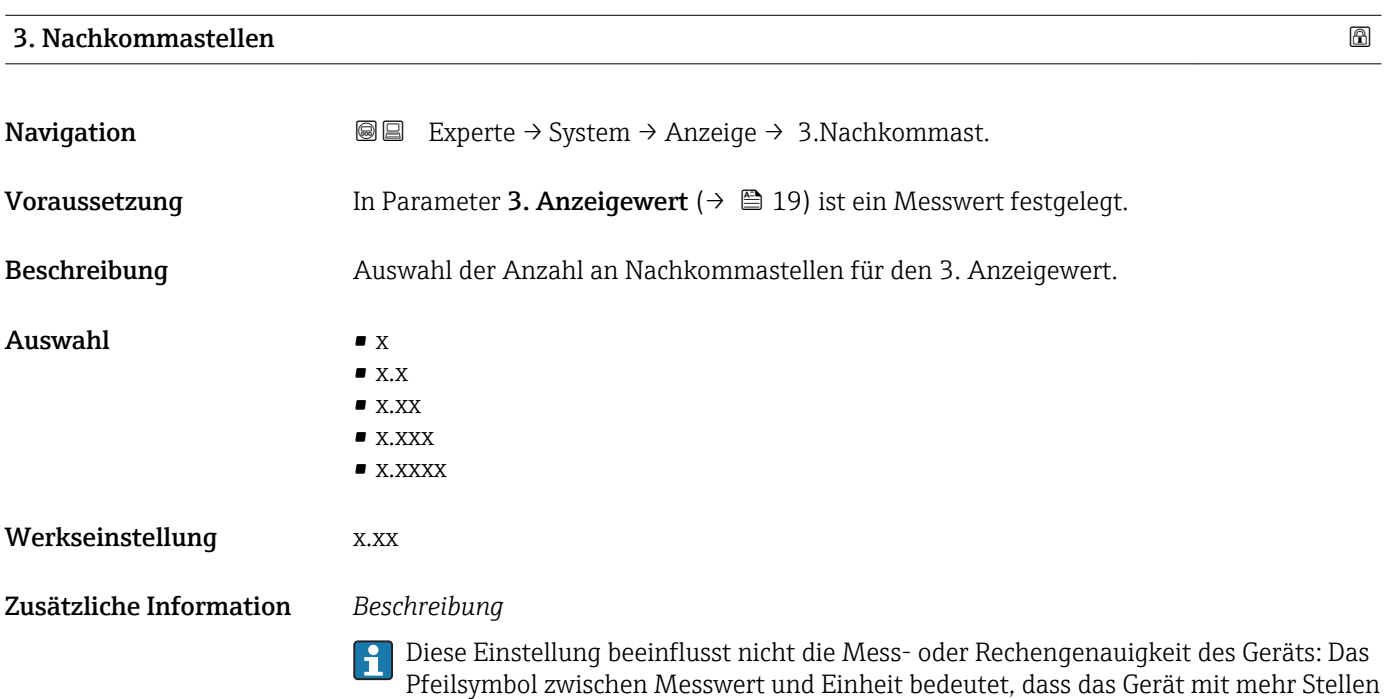

rechnet als auf der Vor-Ort-Anzeige dargestellt werden.

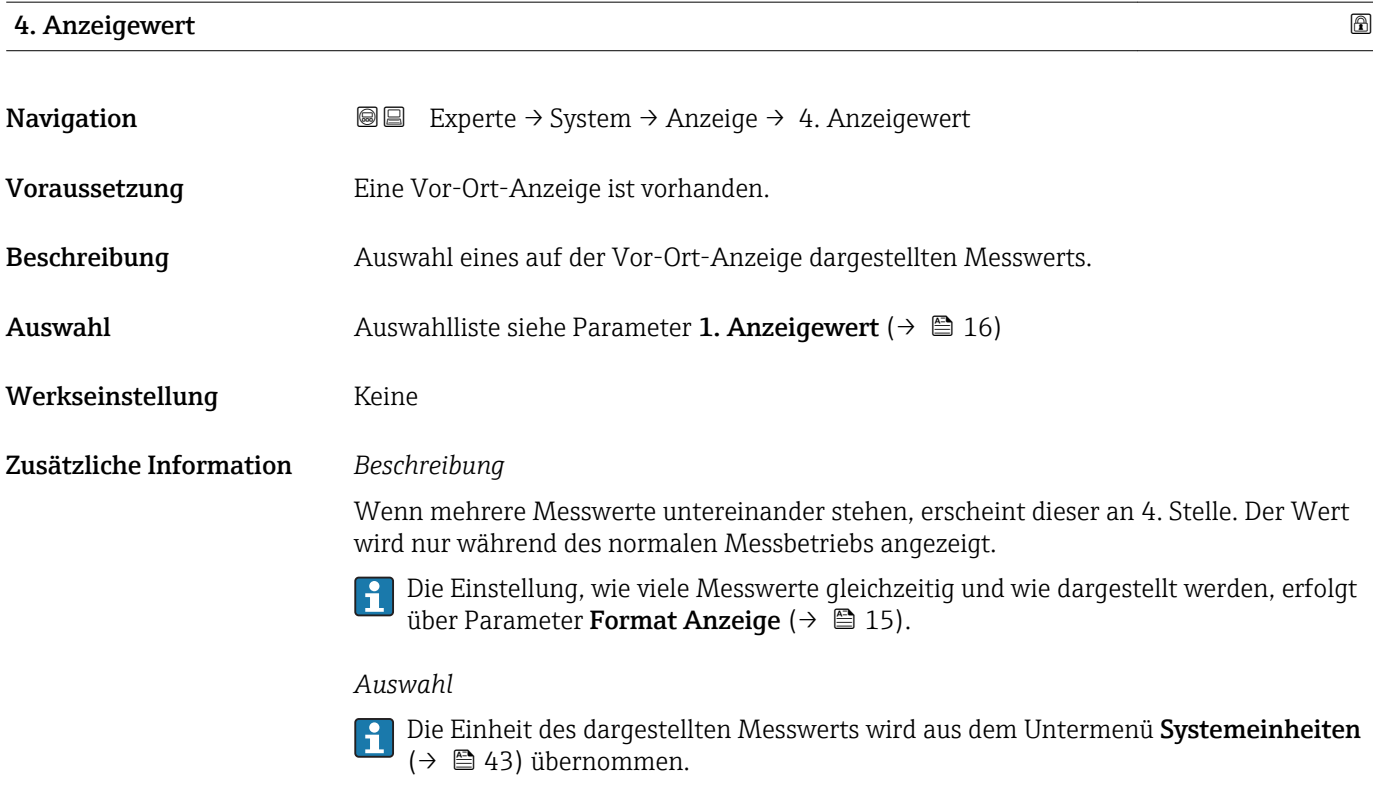

## <span id="page-21-0"></span>4. Nachkommastellen

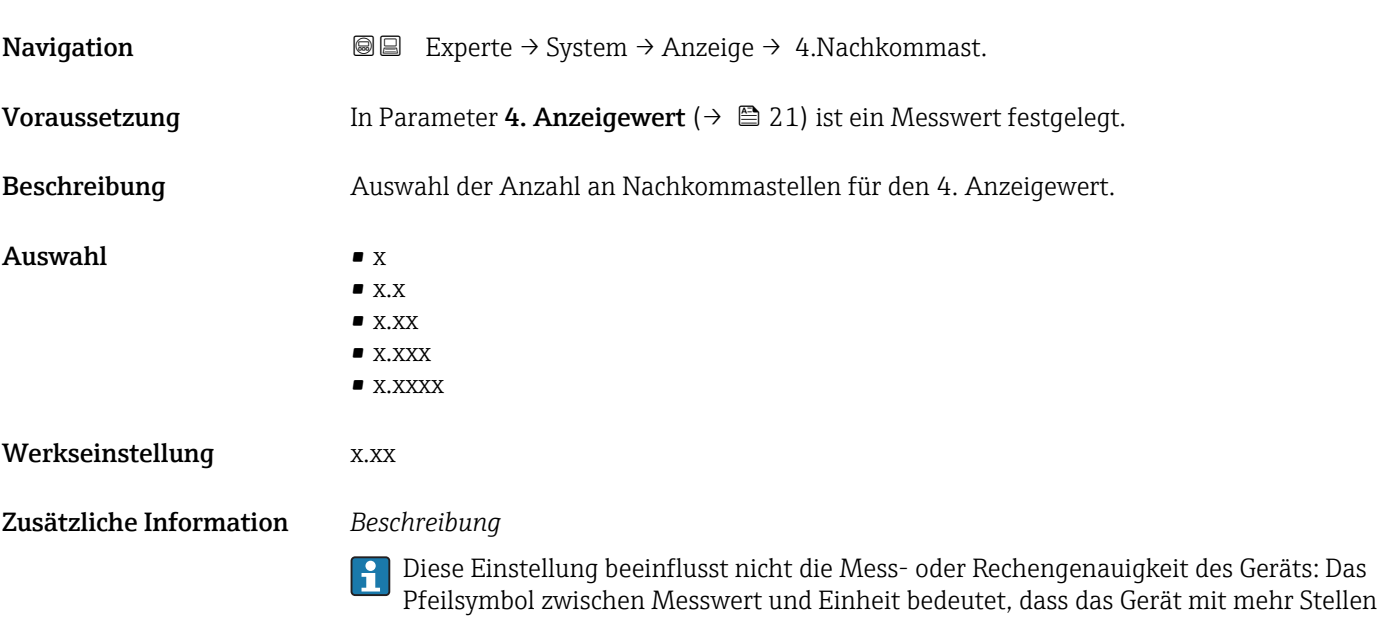

rechnet als auf der Vor-Ort-Anzeige dargestellt werden.

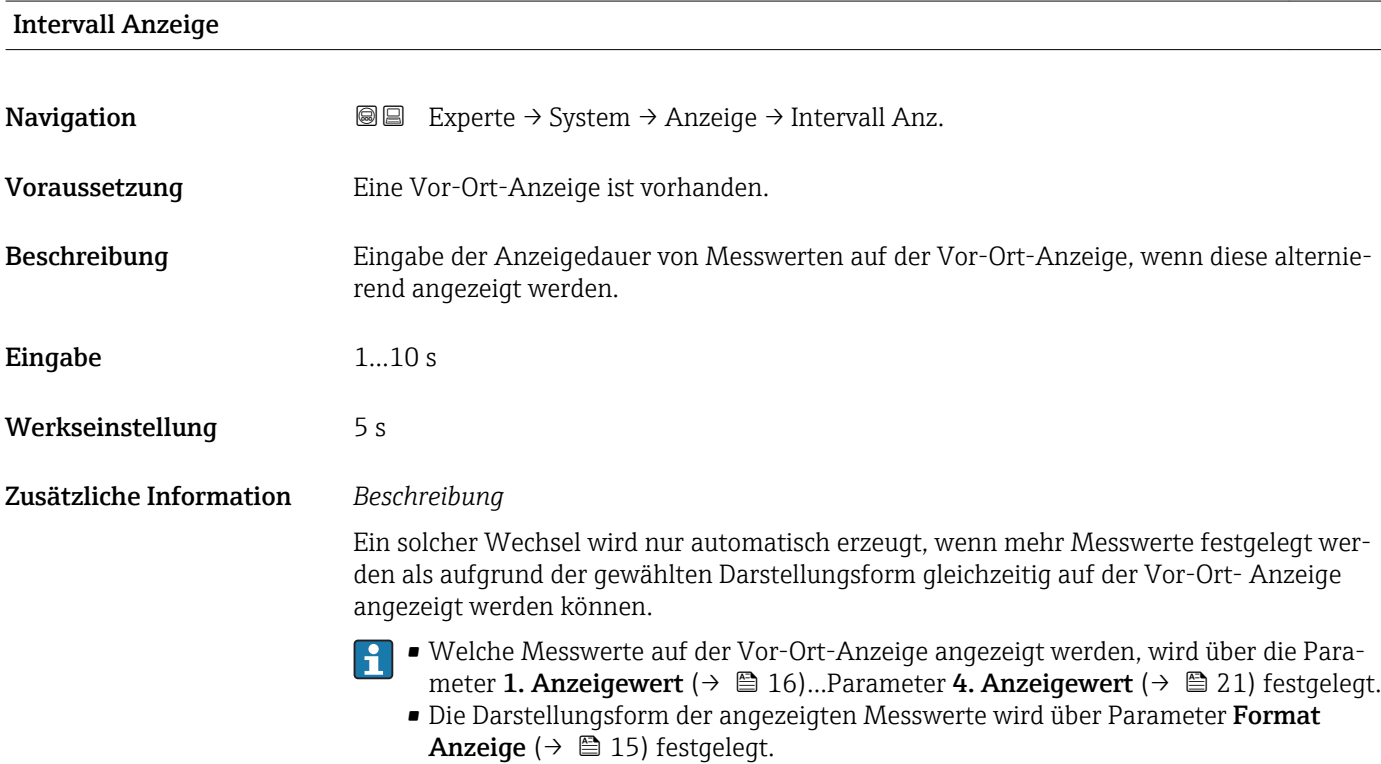

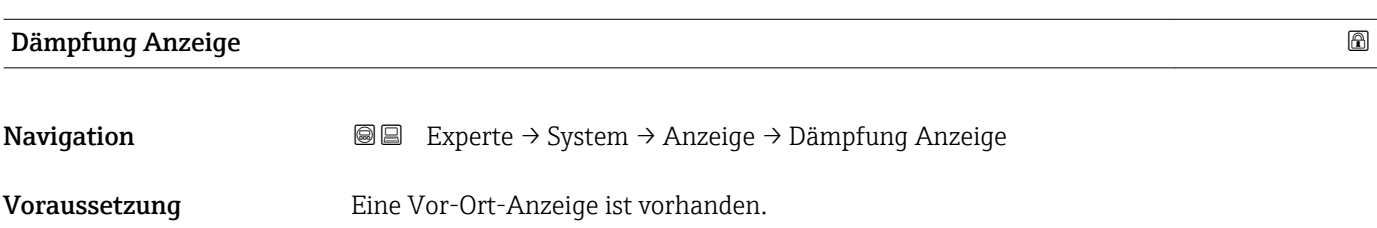

<span id="page-22-0"></span>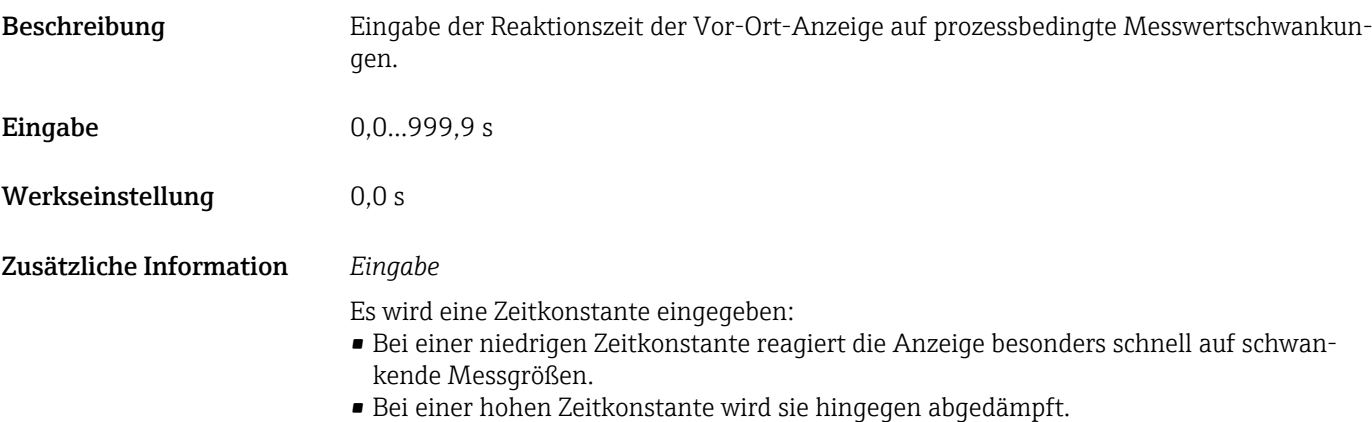

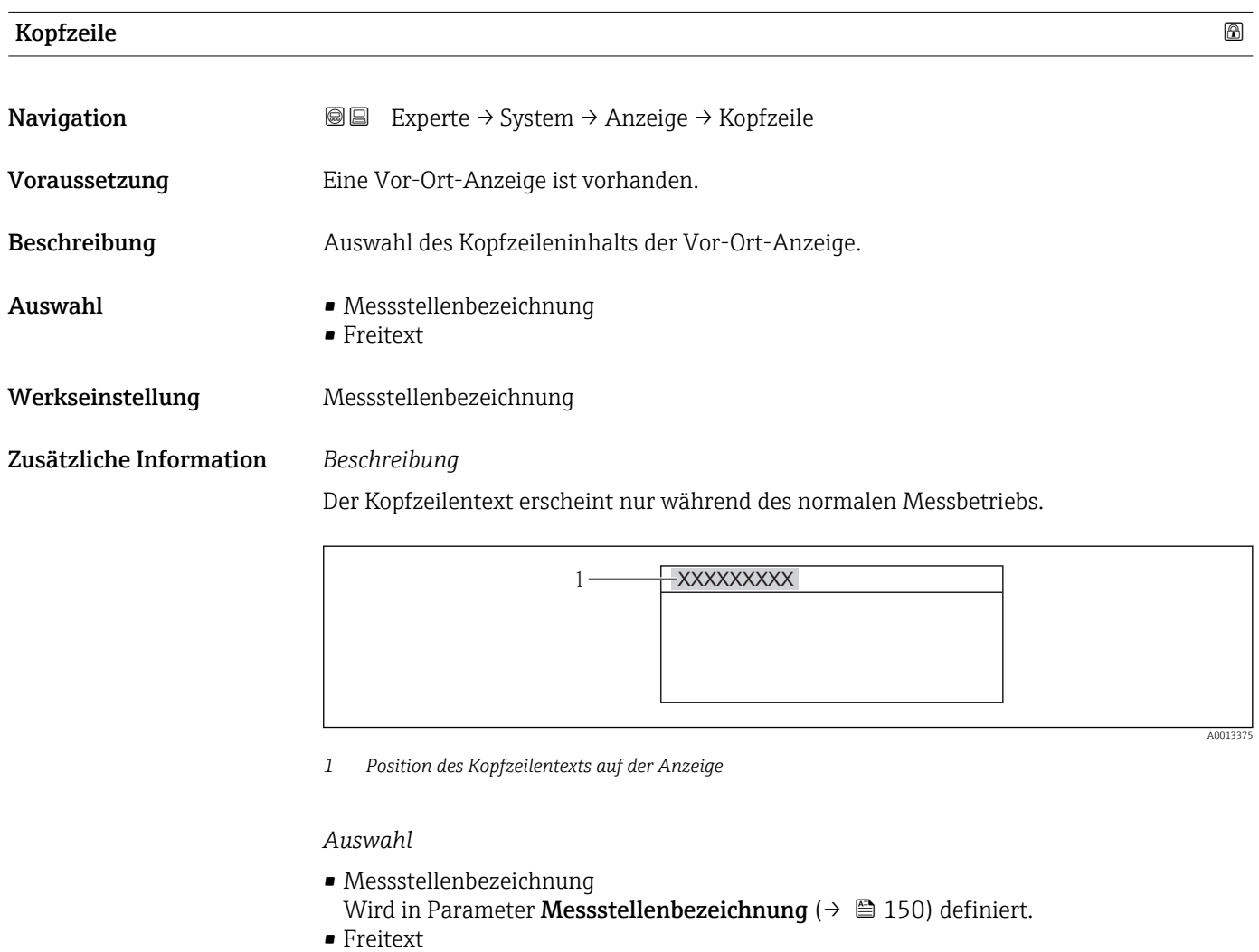

Wird in Parameter **Kopfzeilentext** (→  $\mathop\widehat{\boxplus}$  23) definiert.

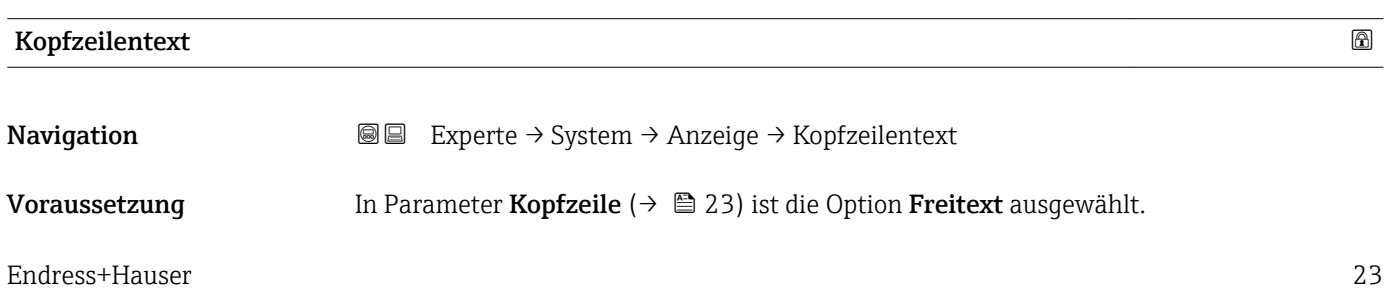

A001337

<span id="page-23-0"></span>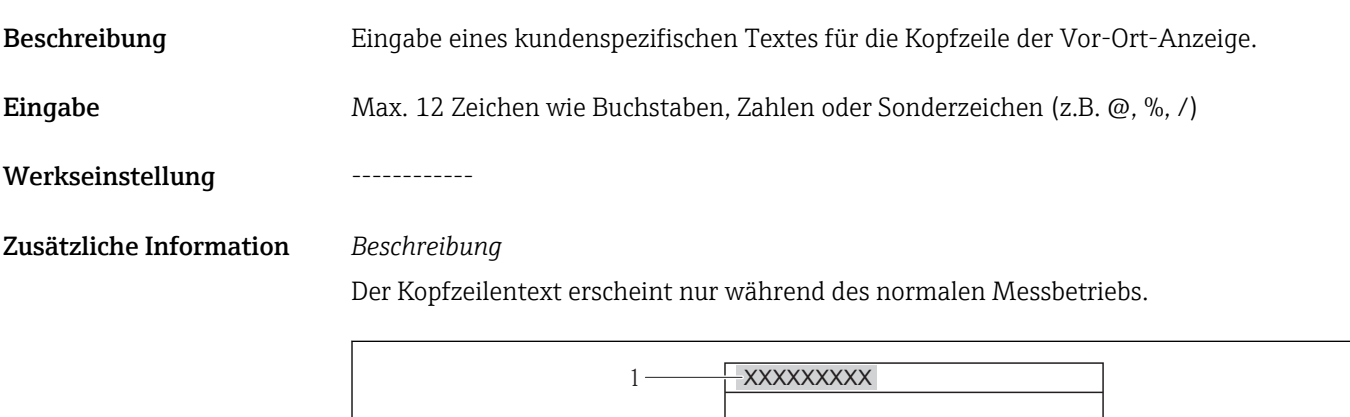

*1 Position des Kopfzeilentexts auf der Anzeige*

### *Eingabe*

Wie viele Zeichen angezeigt werden, ist abhängig von den verwendeten Zeichen.

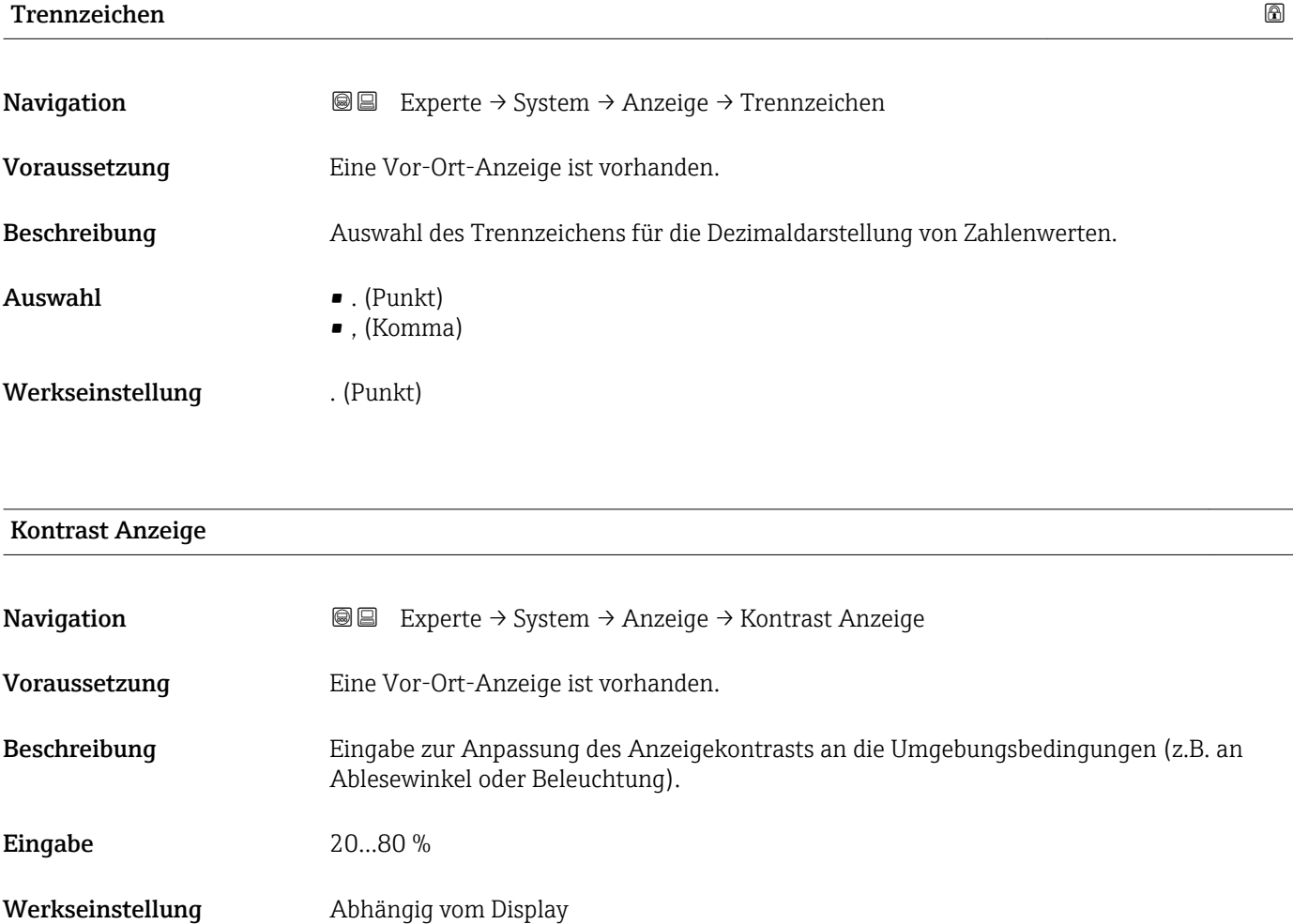

<span id="page-24-0"></span>Zusätzliche Information *Kontrast einstellen via Drucktasten:*

- Schwächer: Tasten  $\Box$   $\Box$  gleichzeitig drücken und gedrückt halten.
- Stärker: Tasten  $\boxplus$   $\textcircled{\texttt{E}}$  gleichzeitig drücken und gedrückt halten.

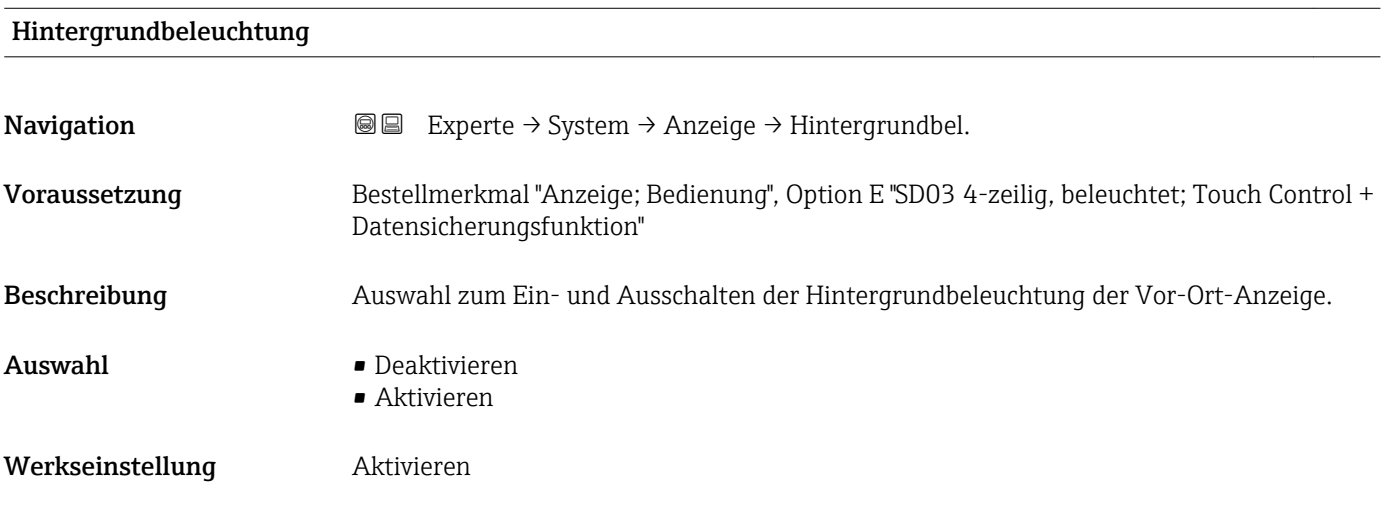

#### Zugriffsrechte Anzeige

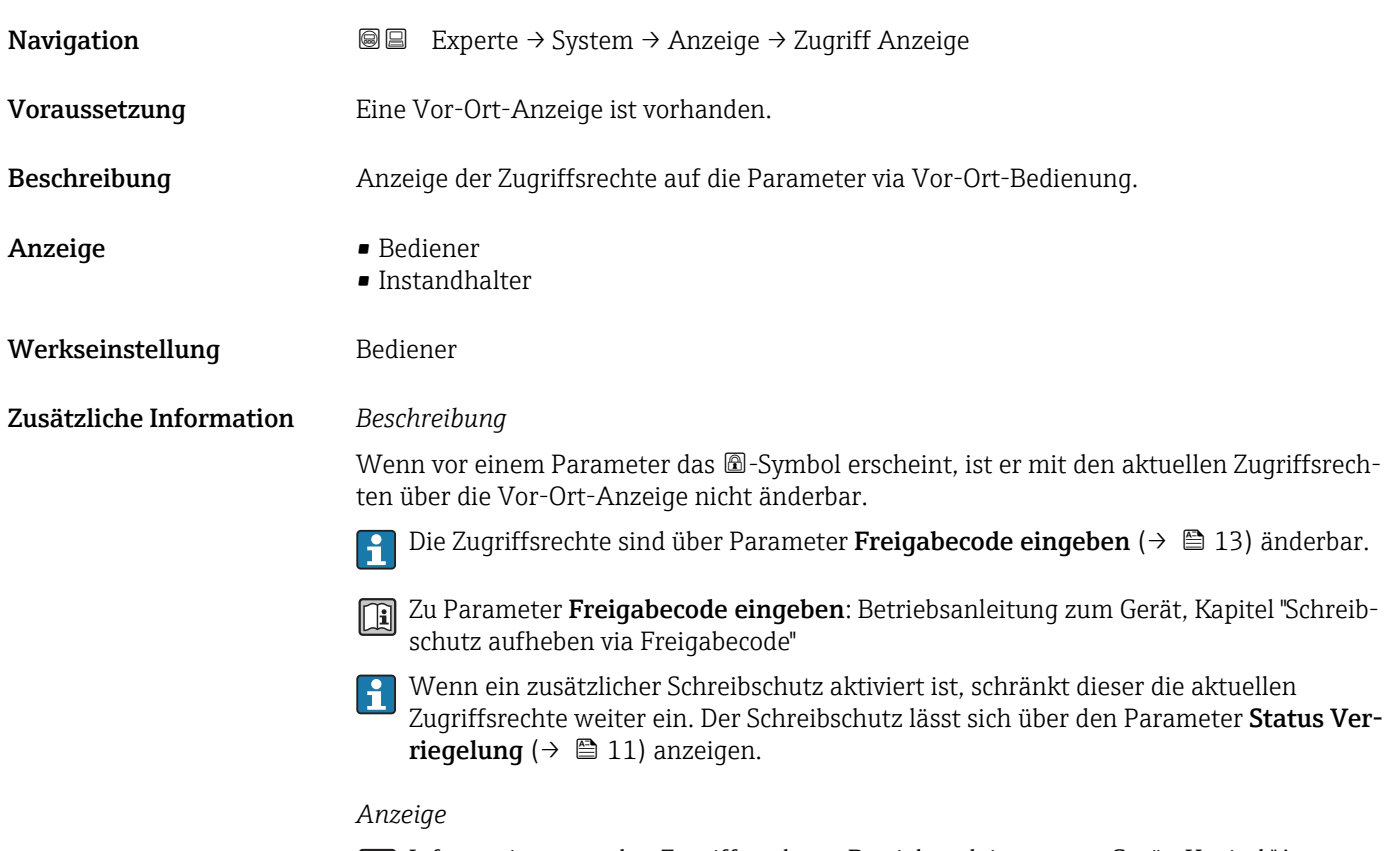

### <span id="page-25-0"></span>3.1.2 Untermenü "Administration"

*Navigation* 
■■ Experte → System → Administration

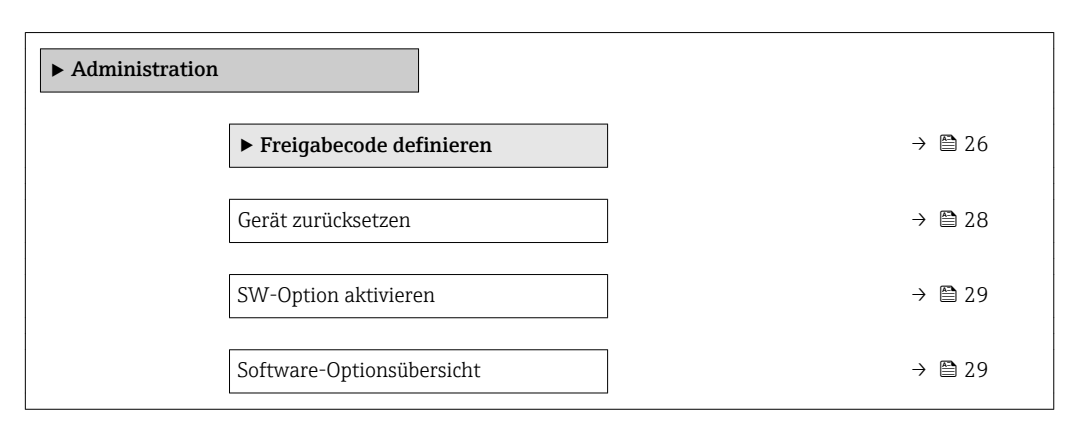

#### Wizard "Freigabecode definieren"

Der Wizard Freigabecode definieren ist nur bei Bedienung über die Vor-Ort-Anzeige vorhanden. Bei Bedienung über das Bedientool befindet sich der Parameter Freigabecode definieren ( $\rightarrow$   $\blacksquare$  27) direkt im Untermenü Administration. Den Parameter Freigabecode bestätigen gibt es bei Bedienung über das Bedientool nicht.

*Navigation* 
■
Experte → System → Administration → Freig.code def.

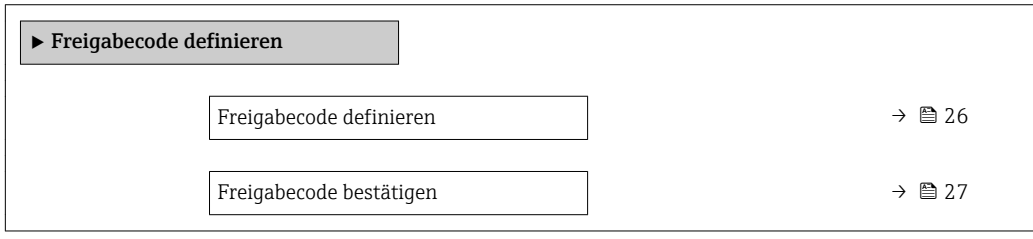

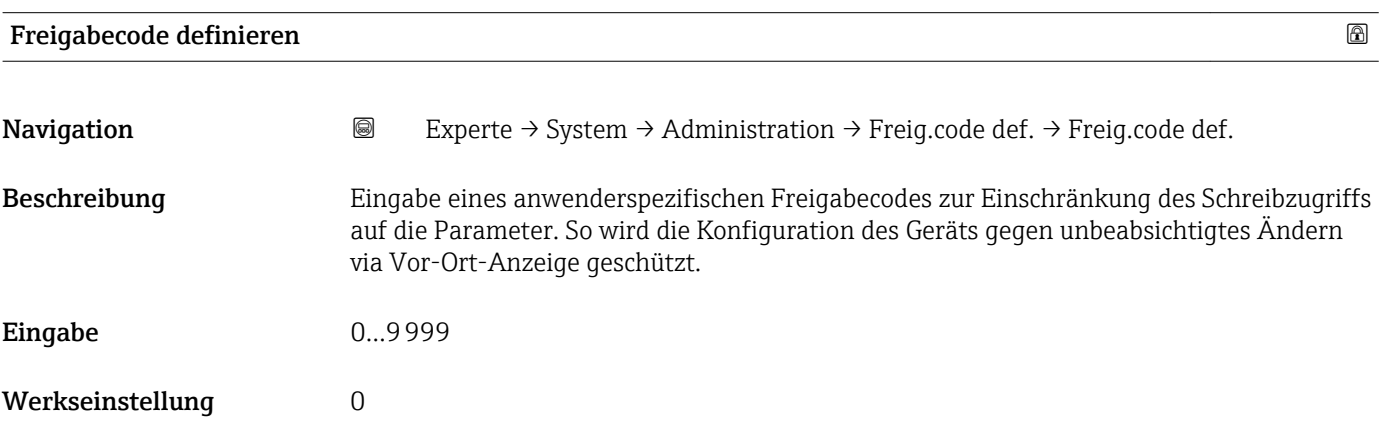

<span id="page-26-0"></span>Zusätzliche Information *Beschreibung*

Der Schreibschutz betrifft alle Parameter, die im Dokument mit dem @-Symbol markiert sind. Auf der Vor-Ort-Anzeige zeigt das  $\bigcirc$ -Symbol vor einem Parameter, dass er schreibgeschützt ist.

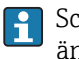

Schreibgeschützte Parameter sind nach Definition des Freigabecodes nur wieder änderbar, wenn in Parameter Freigabecode eingeben (→  $\triangleq$  13) der Freigabecode eingegeben wird.

Bei Verlust des Freigabecodes: Wenden Sie sich an Ihre Endress+Hauser Vertriebsstelle.

#### *Eingabe*

Wenn der Freigabecode nicht im Eingabebereich liegt, gibt das Gerät eine entsprechende Meldung aus.

#### *Werkseinstellung*

Wird die Werkseinstellung nicht geändert oder als Freigabecode 0 definiert, sind die Parameter nicht schreibgeschützt und die Konfigurationsdaten des Geräts damit änderbar. Der Anwender ist in der Rolle "Instandhalter" angemeldet.

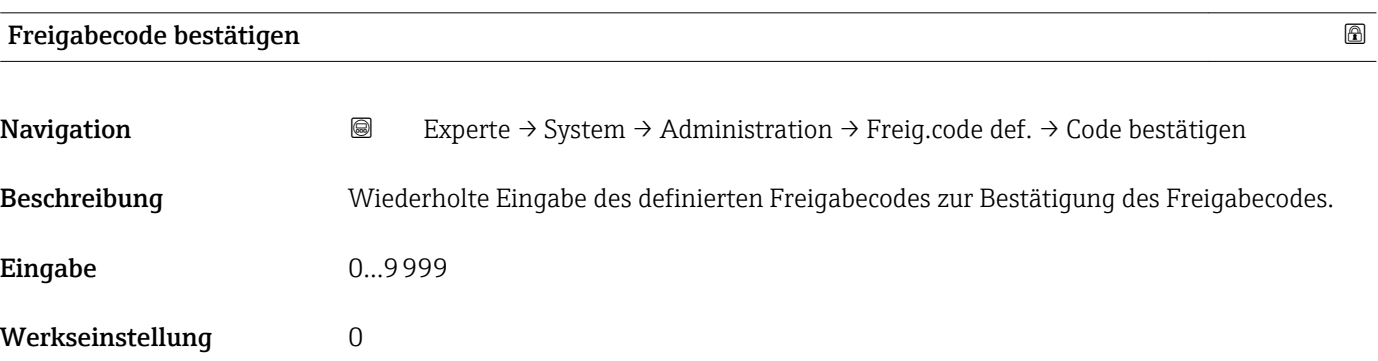

#### Weitere Parameter im Untermenü "Administration"

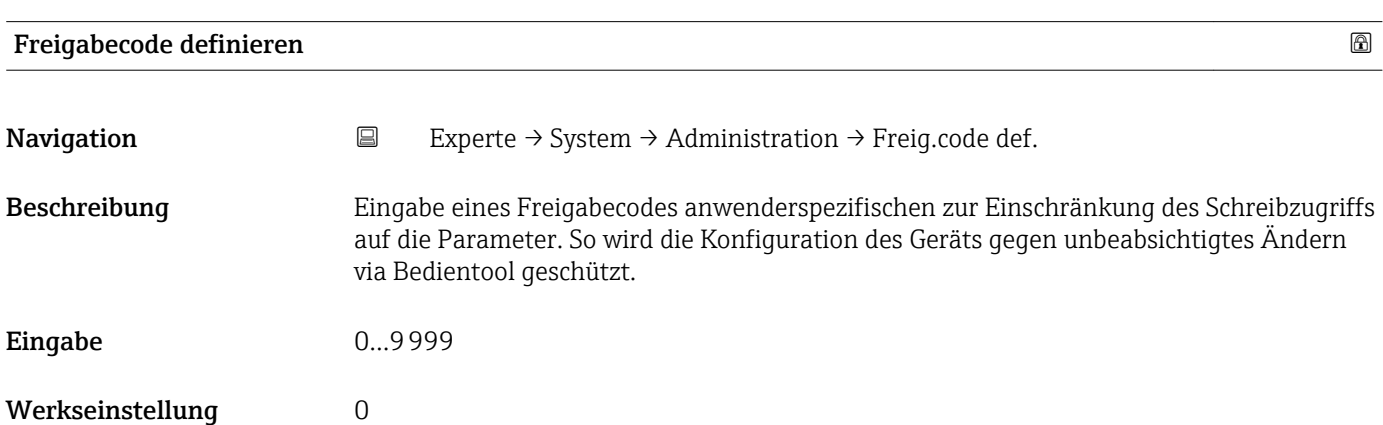

#### <span id="page-27-0"></span>Zusätzliche Information *Beschreibung*

Der Schreibschutz betrifft alle Parameter, die im Dokument mit dem  $@$ -Symbol markiert sind.

Schreibgeschützte Parameter sind nach Definition des Freigabecodes nur wieder  $\vert \mathbf{f} \vert$ änderbar, wenn in Parameter Freigabecode eingeben ( $\rightarrow \Box$  13) der Freigabecode eingegeben wird.

Bei Verlust des Freigabecodes: Wenden Sie sich an Ihre Endress+Hauser Vertriebsstelle.

#### *Eingabe*

Wenn der Freigabecode nicht im Eingabebereich liegt, gibt das Gerät eine entsprechende Meldung aus.

#### *Werkseinstellung*

Wird die Werkseinstellung nicht geändert oder als Freigabecode 0 definiert, sind die Parameter nicht schreibgeschützt und die Konfigurationsdaten des Geräts damit änderbar. Der Anwender ist in der Rolle "Instandhalter" angemeldet.

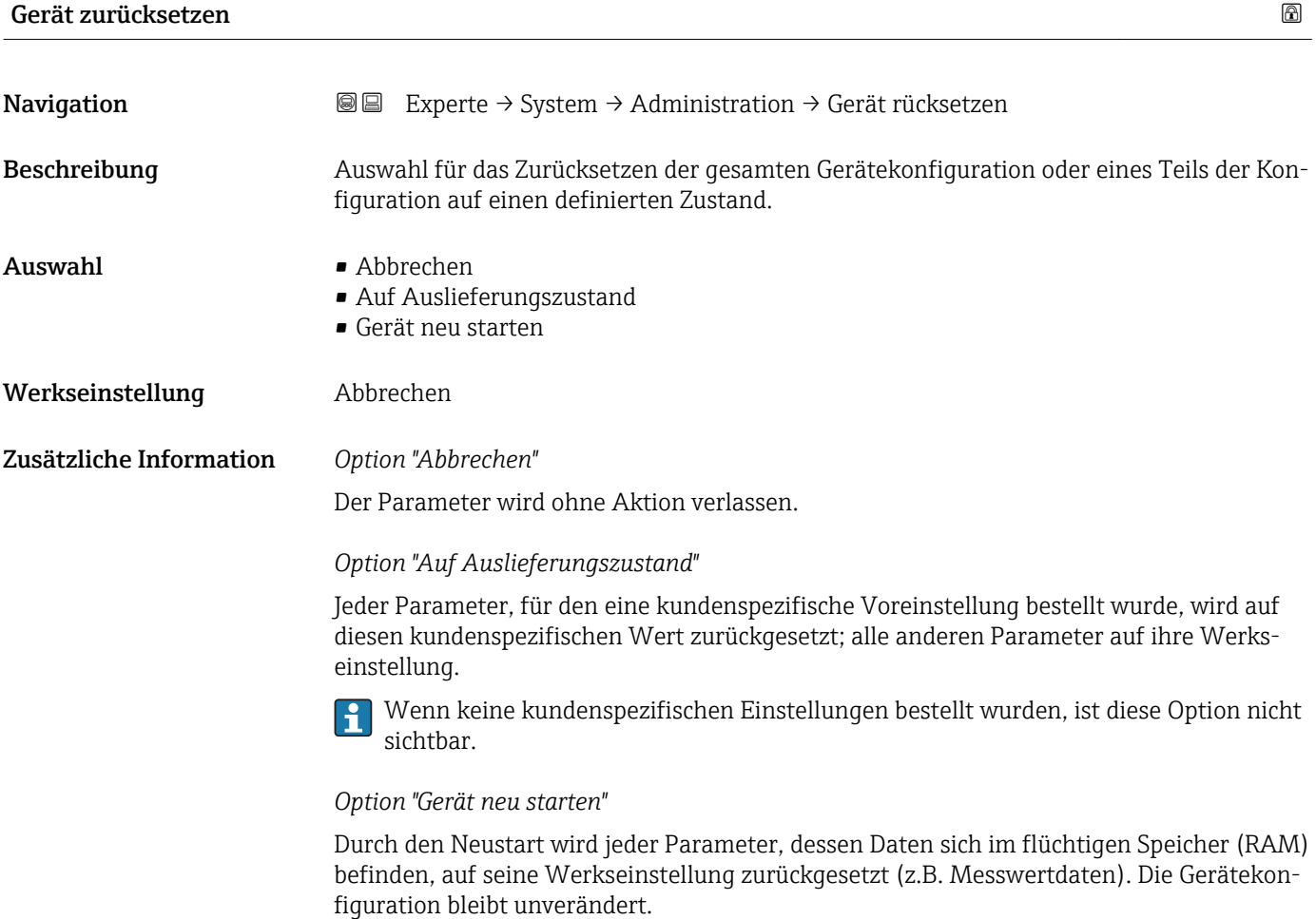

<span id="page-28-0"></span>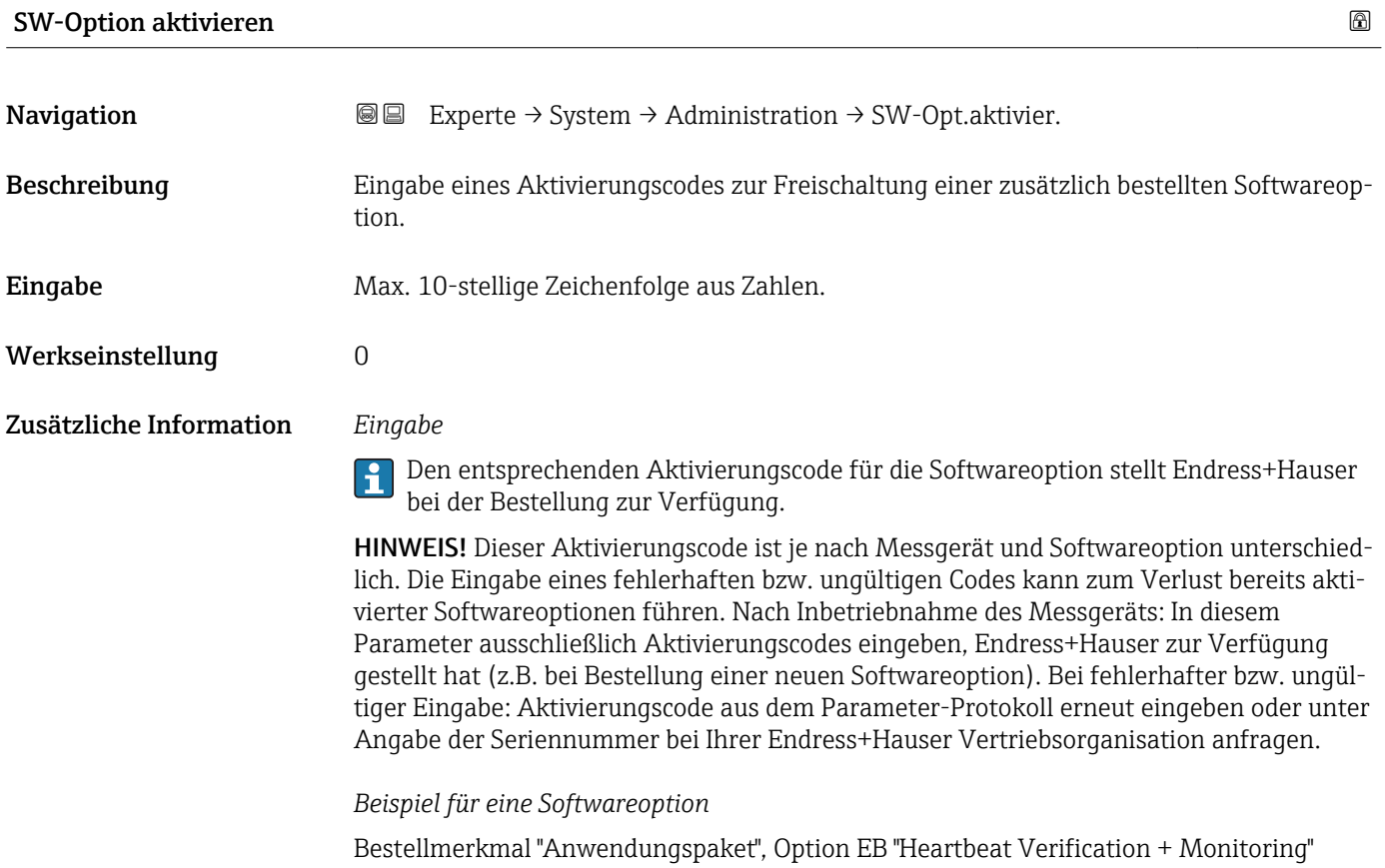

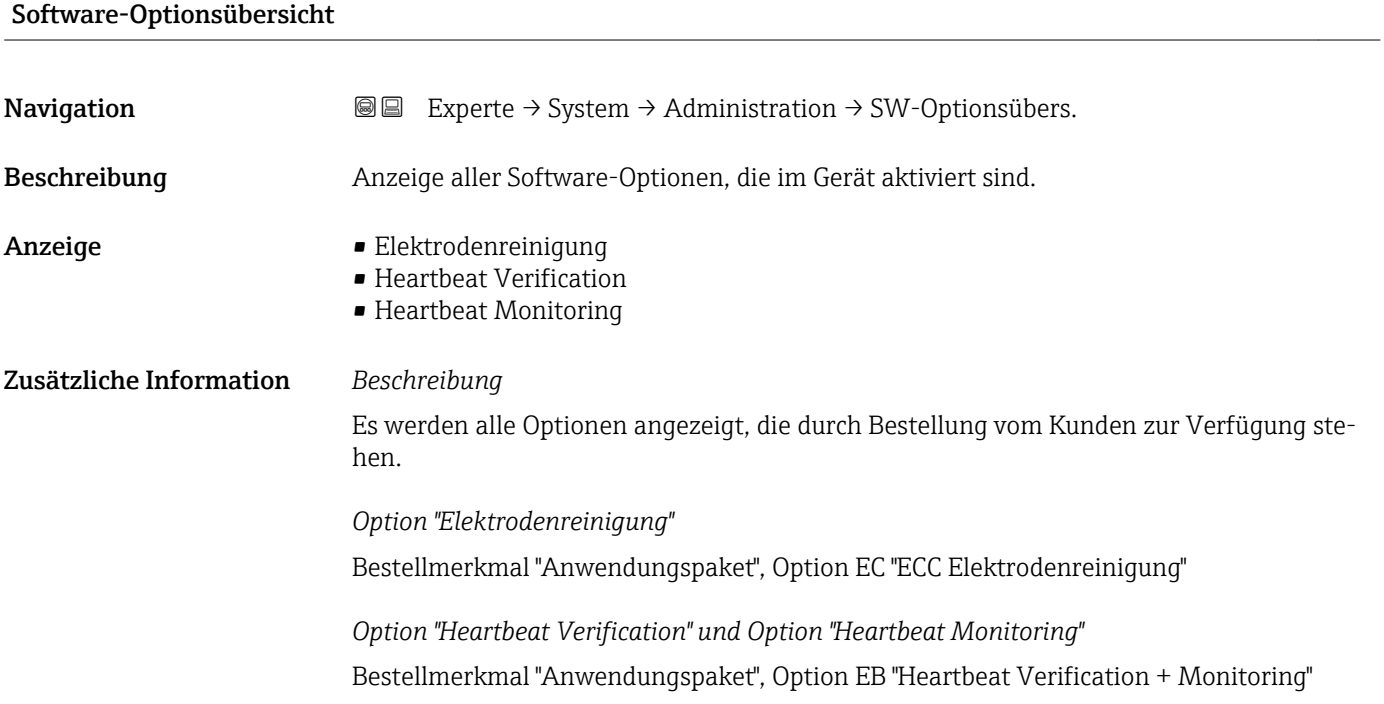

# <span id="page-29-0"></span>3.1.3 Untermenü "Diagnoseeinstellungen"

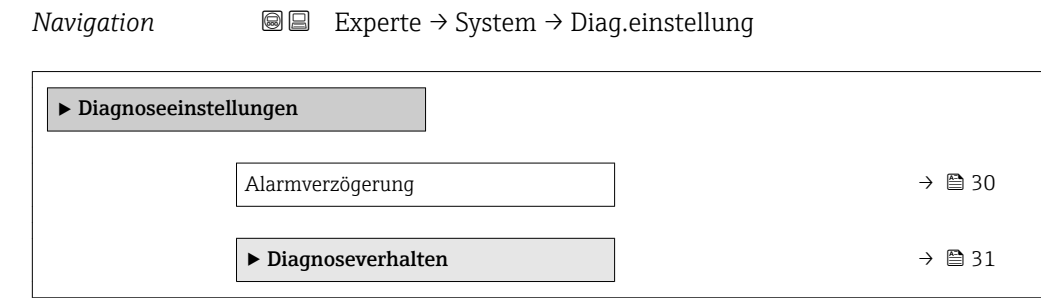

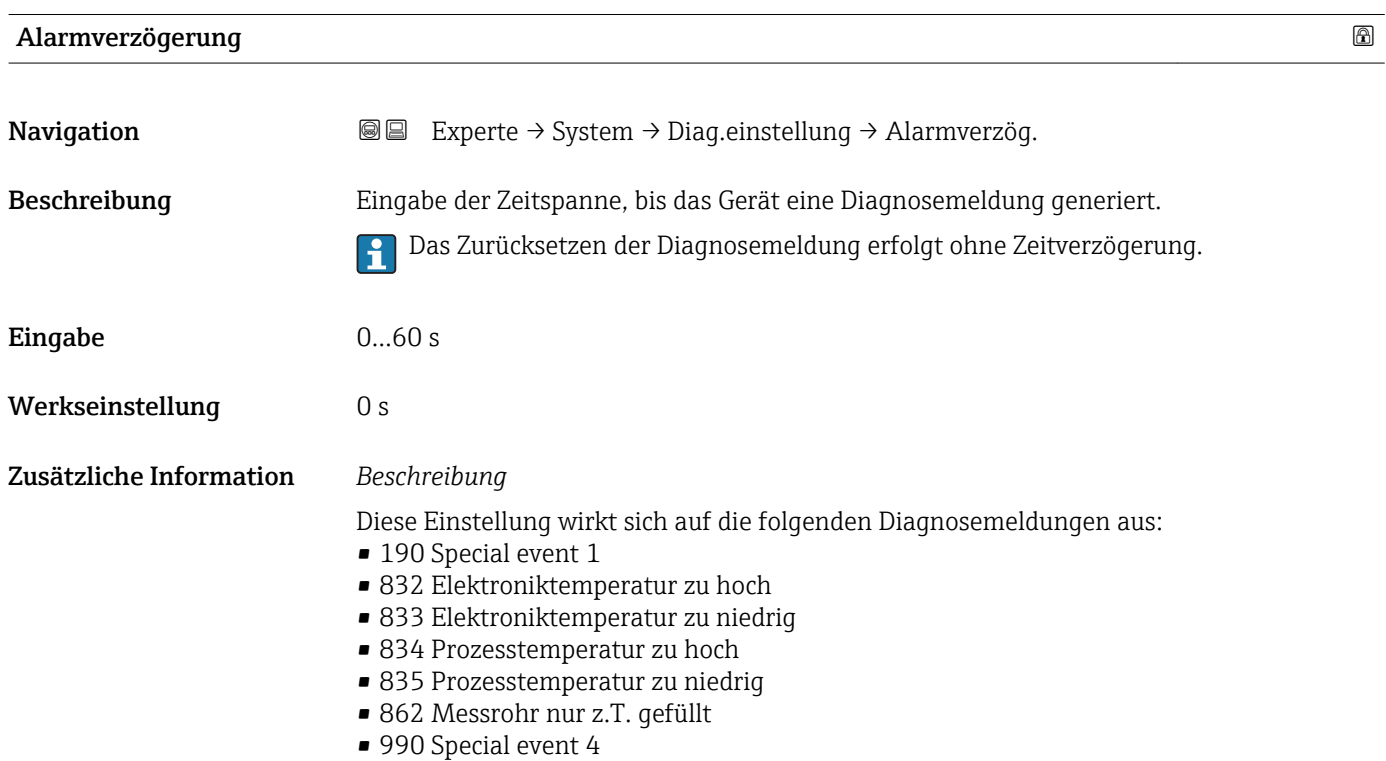

#### <span id="page-30-0"></span>Untermenü "Diagnoseverhalten"

Eine Auflistung aller Diagnoseereignisse: Betriebsanleitung zum Gerät. m

Änderung des Diagnoseverhaltens eines Diagnoseereignisses. Jedem Diagnoseereignis H ist ab Werk ein bestimmtes Diagnoseverhalten zugeordnet. Diese Zuordnung kann der Anwender bei bestimmten Diagnoseereignissen ändern.

Die folgenden Optionen stehen in den Parametern Zuordnung Verhalten Diagnosenr. xxx zur Verfügung:

• Option Aus

Das Diagnoseereignis wird ignoriert und weder eine Diagnosemeldung generiert noch in das Ereignis-Logbuch eingetragen.

• Option Alarm

Das Gerät misst weiter. Die Signalausgänge nehmen den definierten Alarmzustand an. Es wird eine Diagnosemeldung generiert.

• Option Warnung

Das Gerät misst weiter. Es wird eine Diagnosemeldung generiert.

• Option Nur Logbucheintrag Das Gerät misst weiter. Die Diagnosemeldung wird nur im Untermenü Ereignis-Logbuch (→  $\triangleq$  147) (Untermenü Ereignisliste (→  $\triangleq$  149)) eingetragen und nicht im Wechsel zur Messwertanzeige angezeigt.

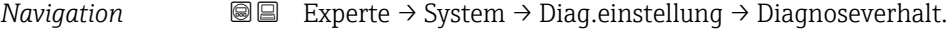

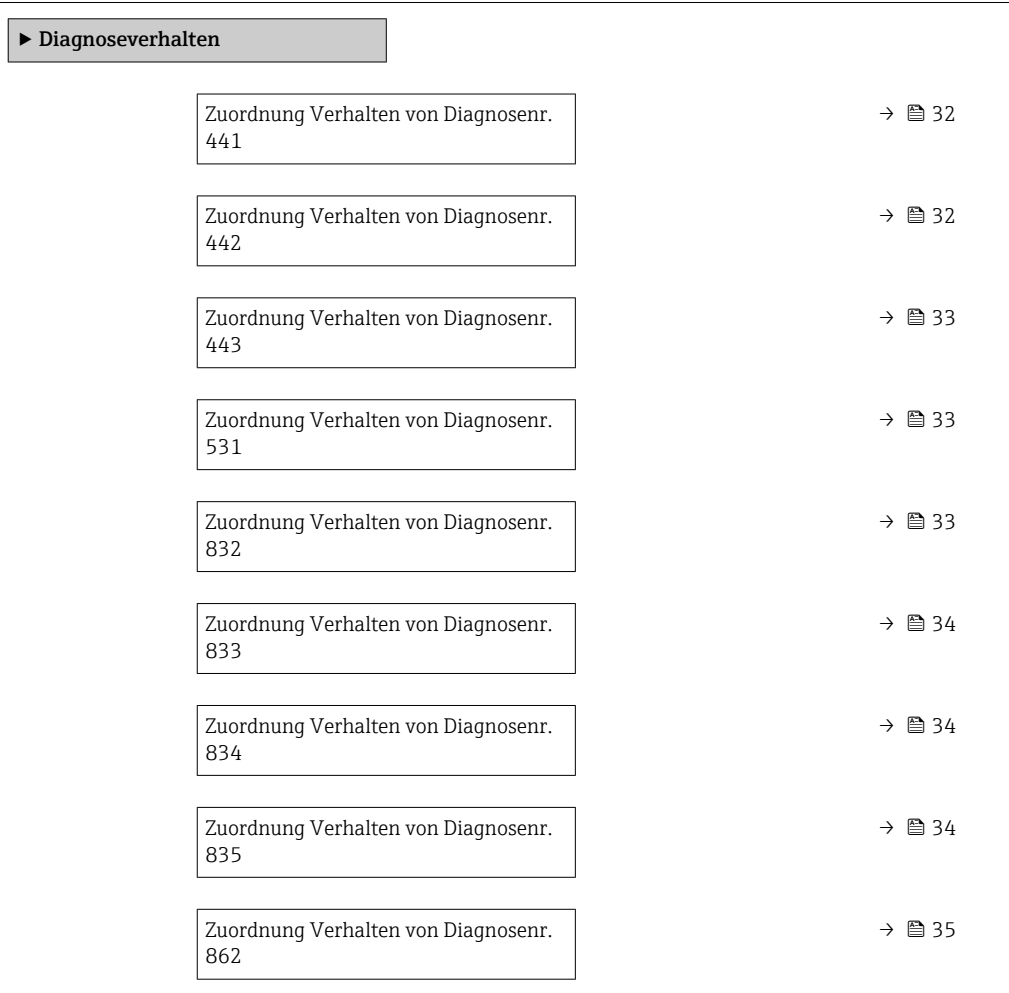

<span id="page-31-0"></span>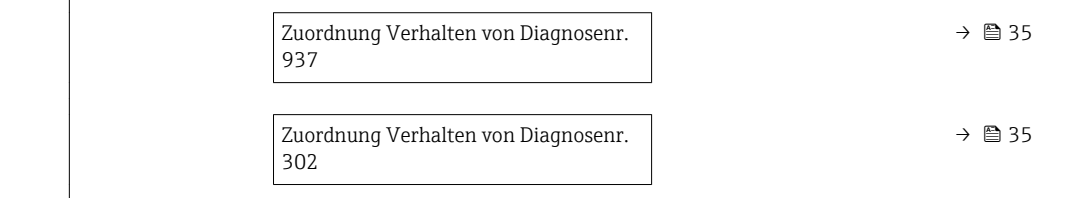

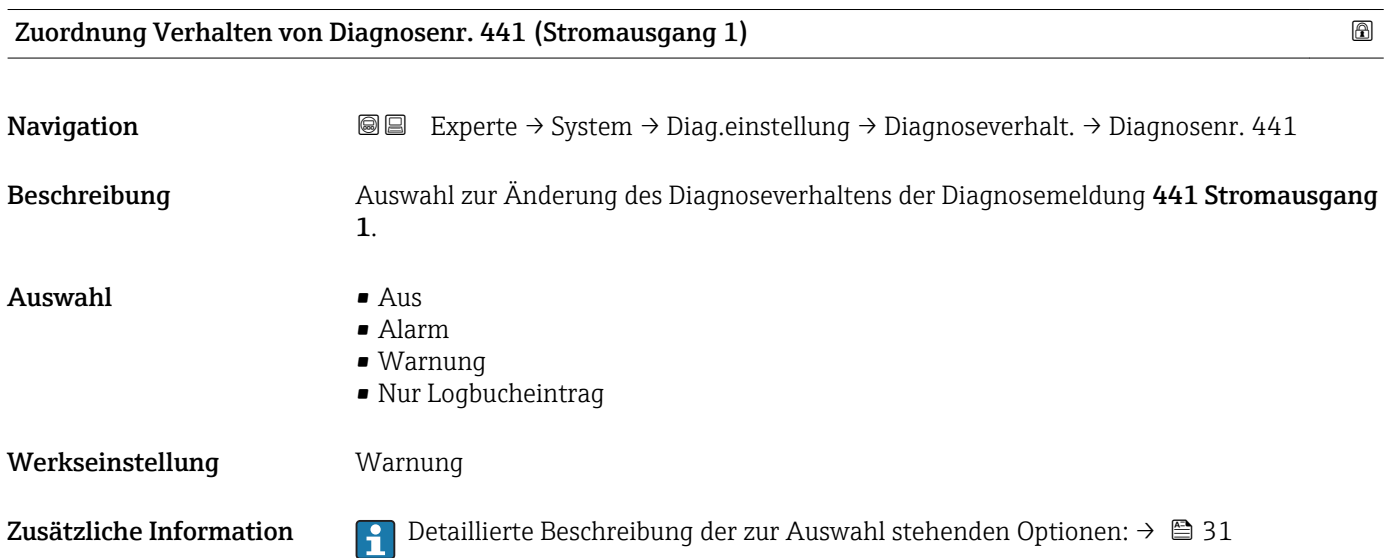

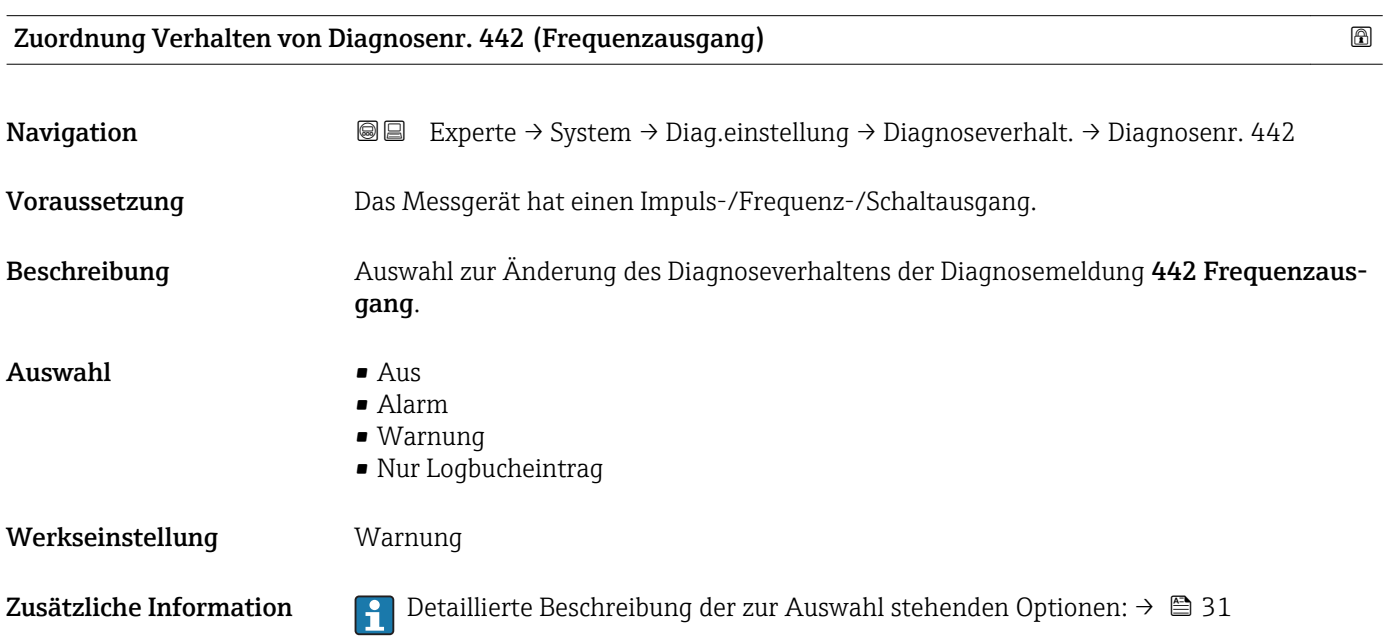

<span id="page-32-0"></span>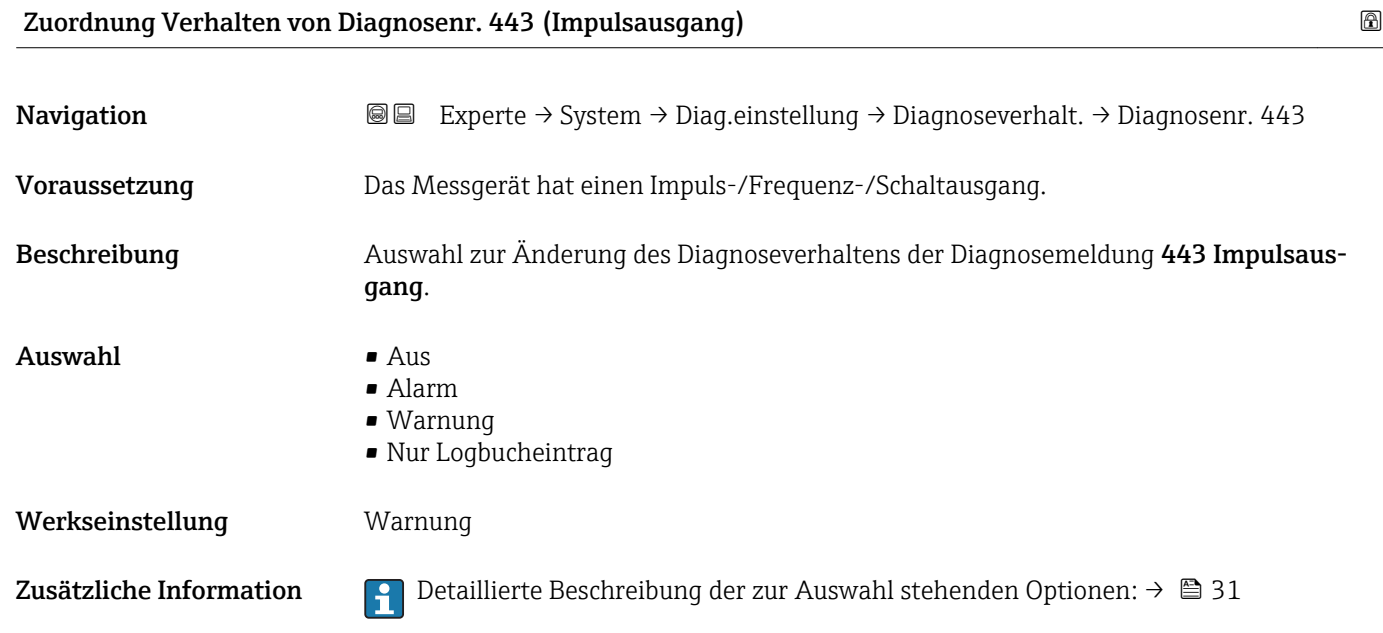

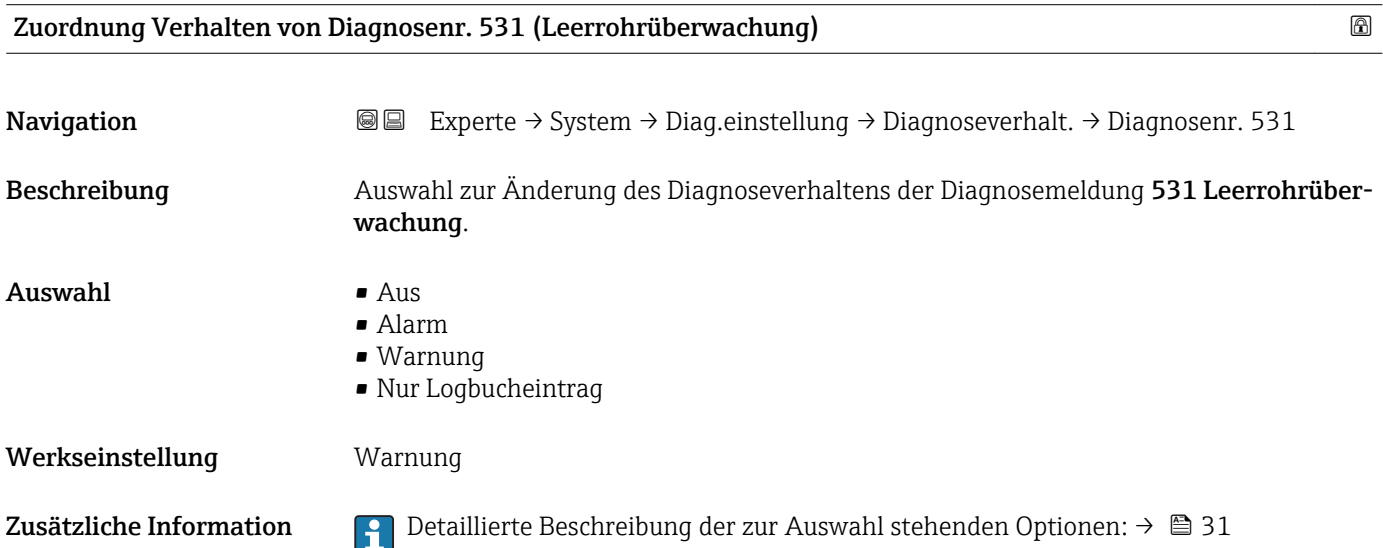

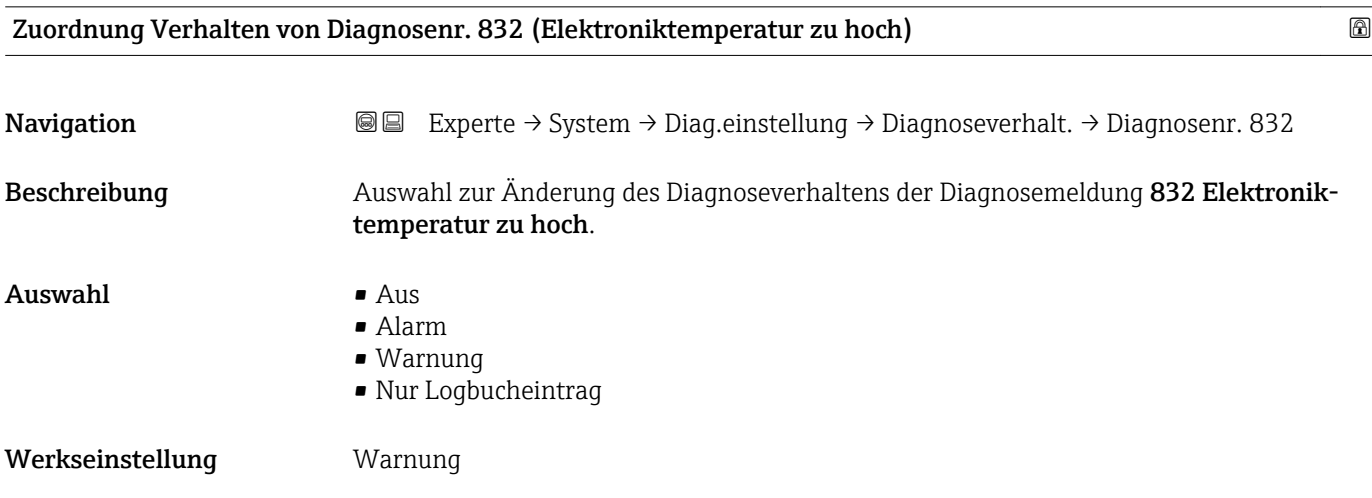

<span id="page-33-0"></span>Zusätzliche Information  $\begin{pmatrix} 0 & 0 \\ 0 & 1 \end{pmatrix}$  Detaillierte Beschreibung der zur Auswahl stehenden Optionen: → ■ 31

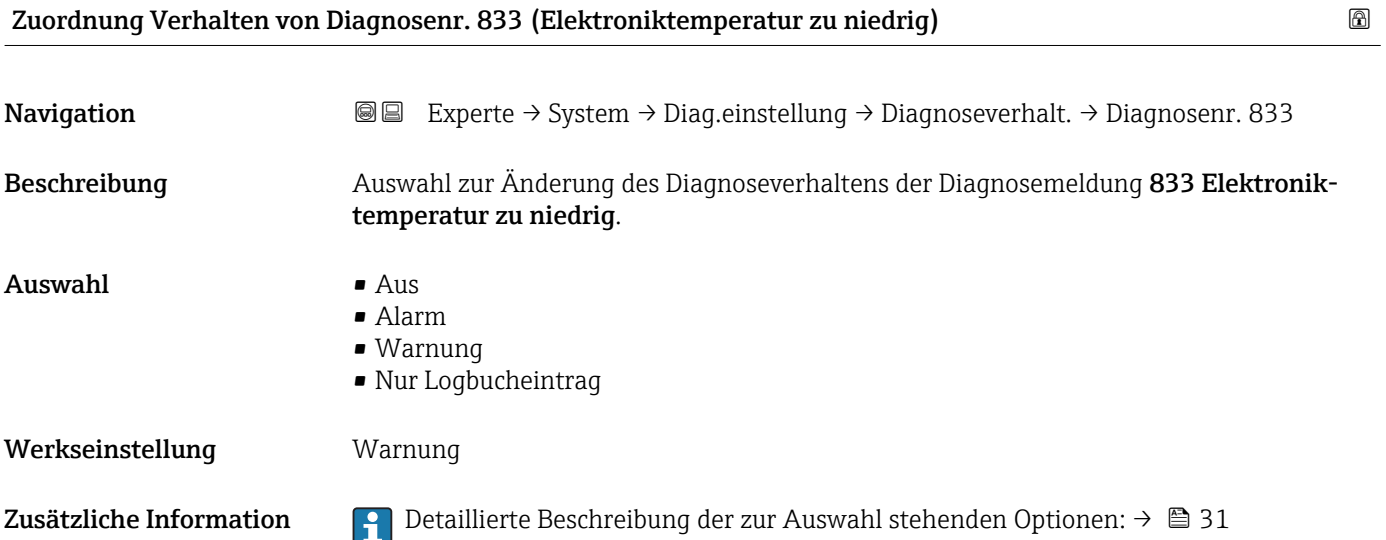

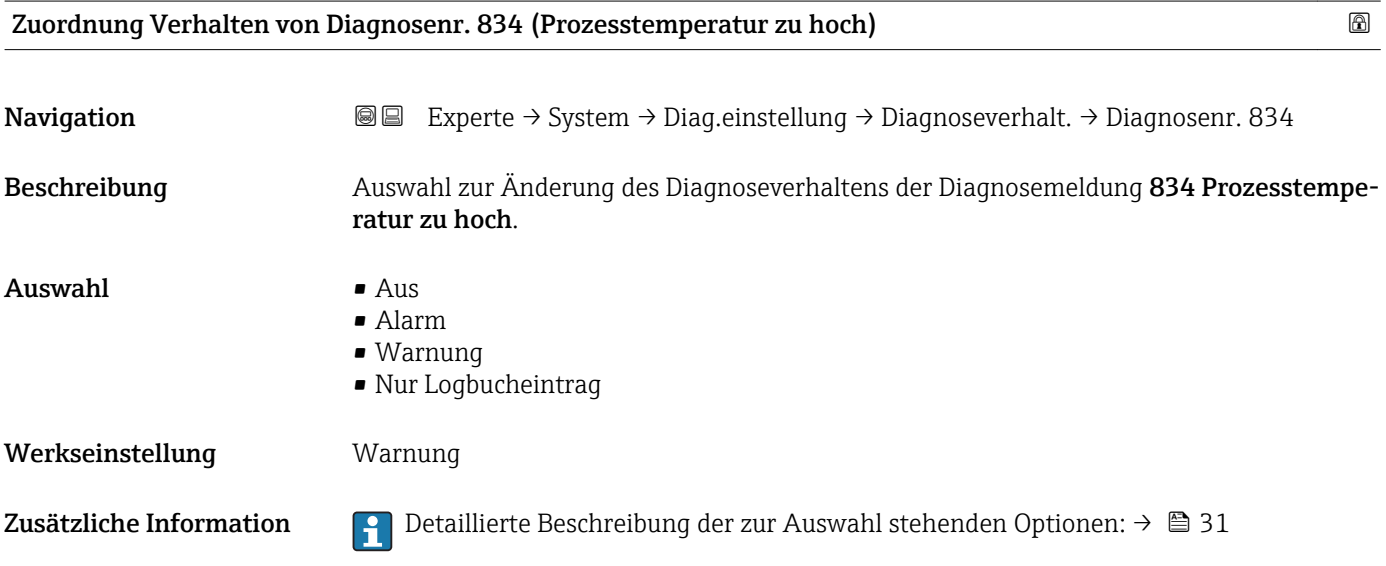

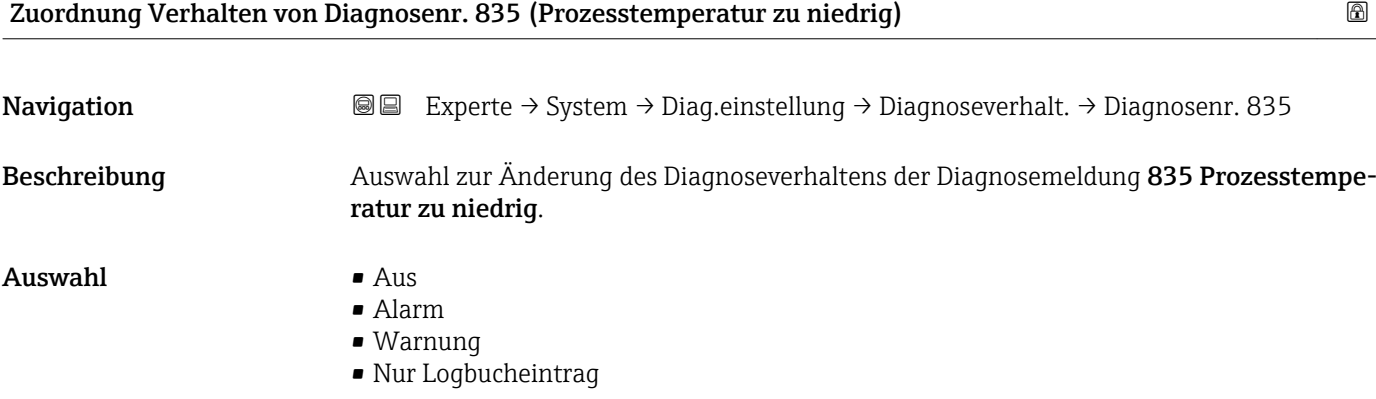

<span id="page-34-0"></span>Werkseinstellung Warnung

Zusätzliche Information  $\begin{bmatrix} 0 & 0 \\ 0 & 1 \end{bmatrix}$  Detaillierte Beschreibung der zur Auswahl stehenden Optionen: → ■ 31

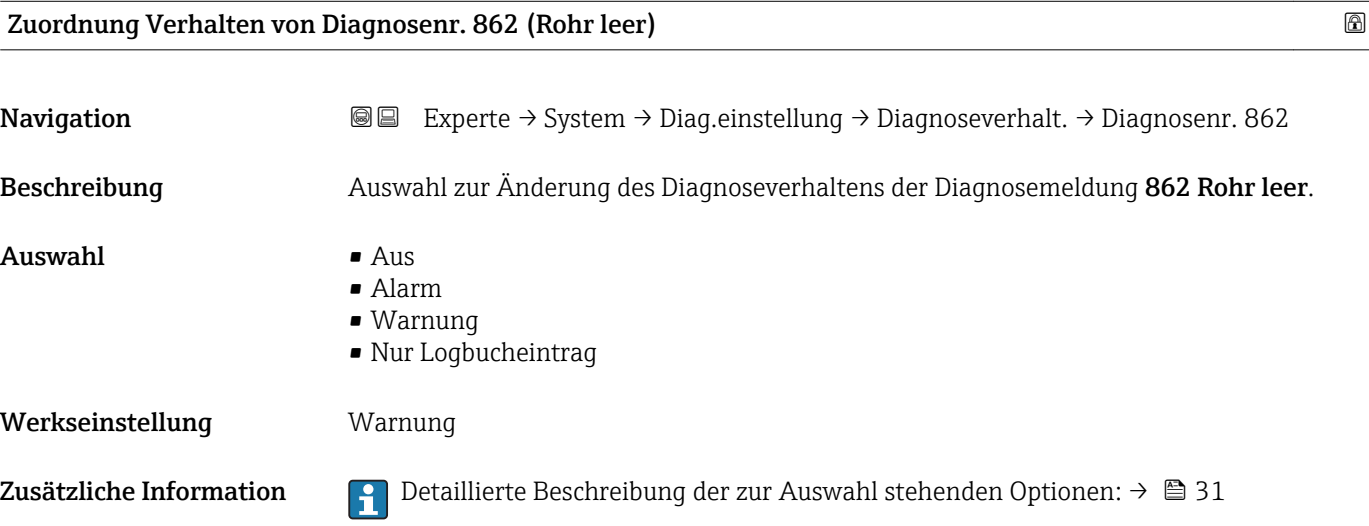

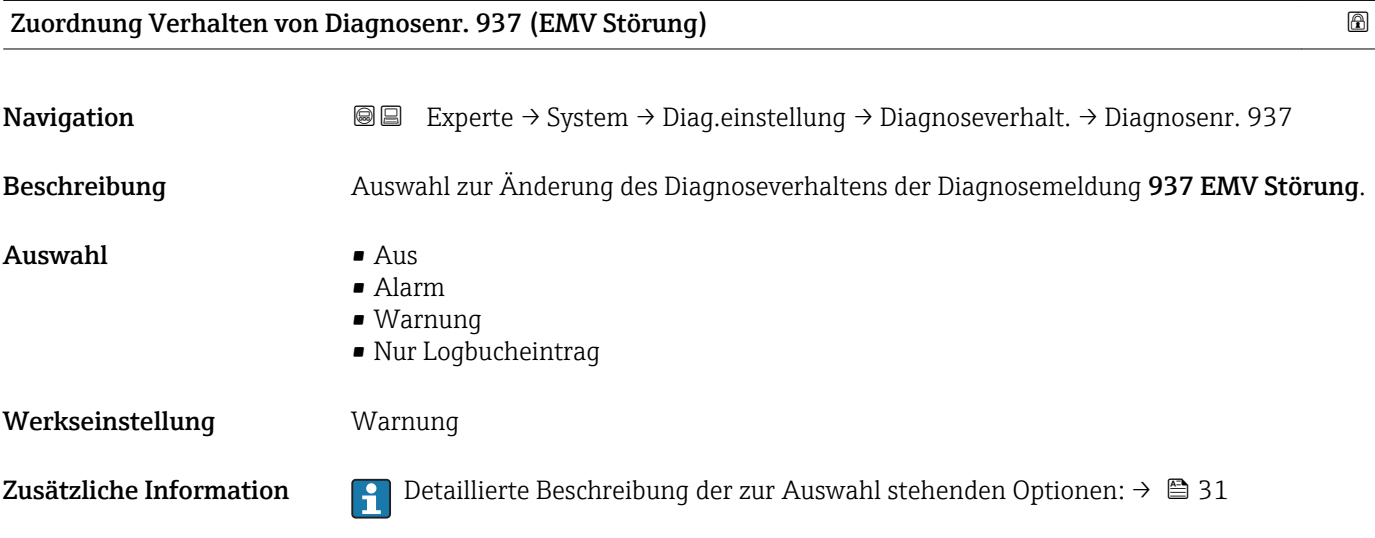

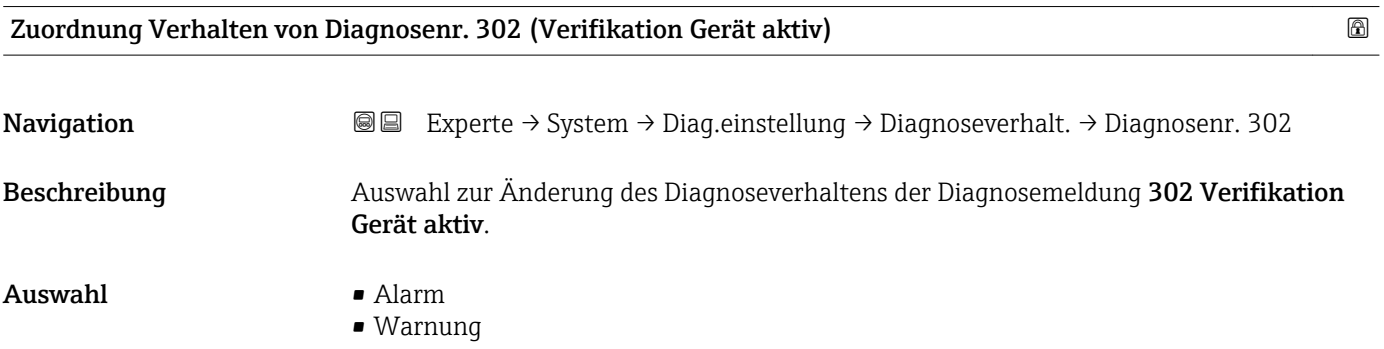

<span id="page-35-0"></span>Werkseinstellung Warnung

Zusätzliche Information  $\Box$  Detaillierte Beschreibung der zur Auswahl stehenden Optionen: → ■ 31

## 3.2 Untermenü "Sensor"

*Navigation* **a a** Experte → Sensor

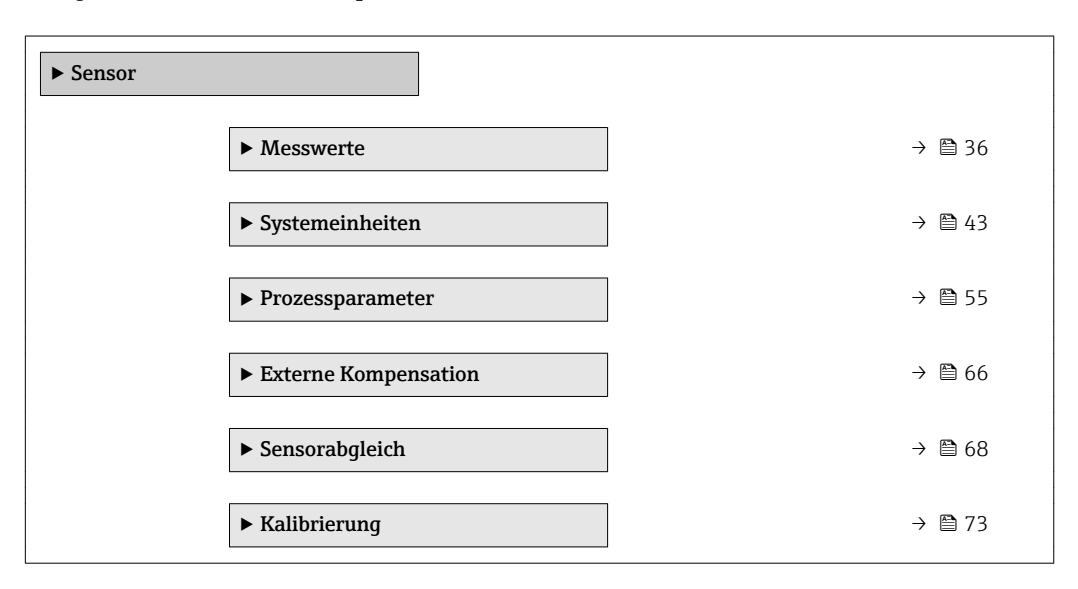

#### 3.2.1 Untermenü "Messwerte"

*Navigation* Experte → Sensor → Messwerte

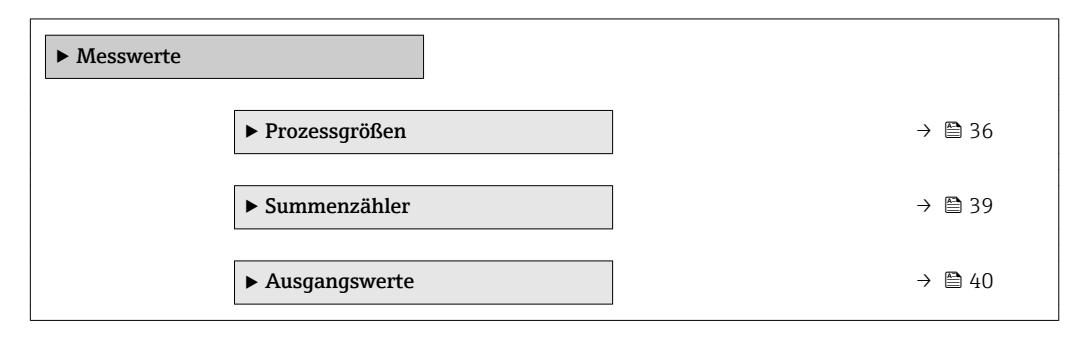

#### Untermenü "Prozessgrößen"

*Navigation* Experte → Sensor → Messwerte → Prozessgrößen

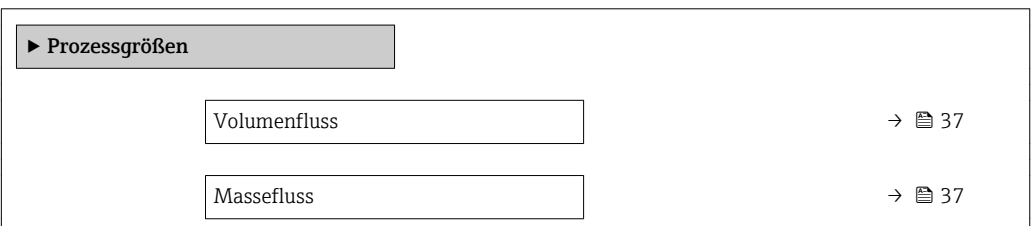
<span id="page-36-0"></span>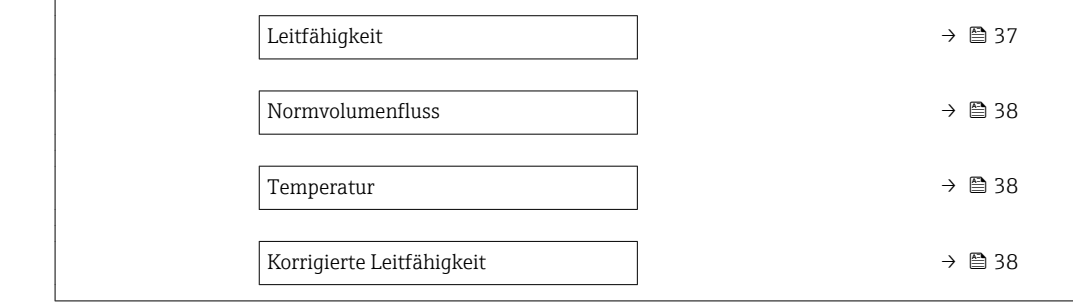

# Volumenfluss

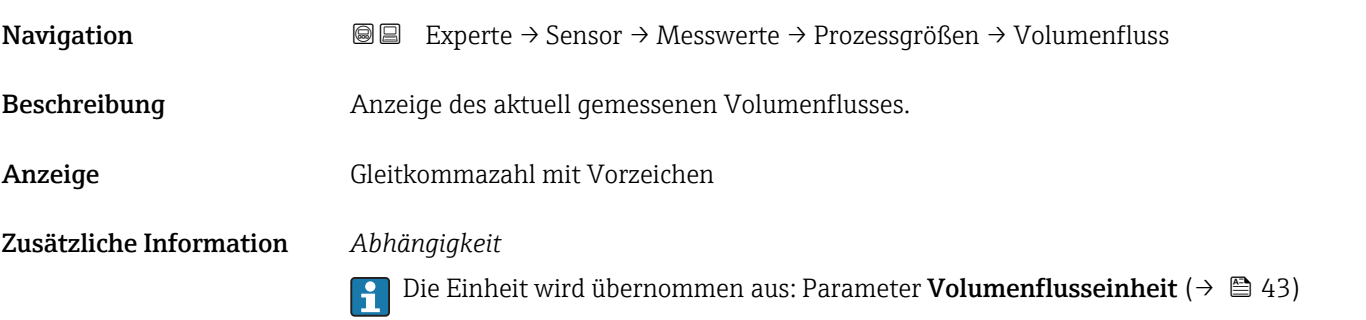

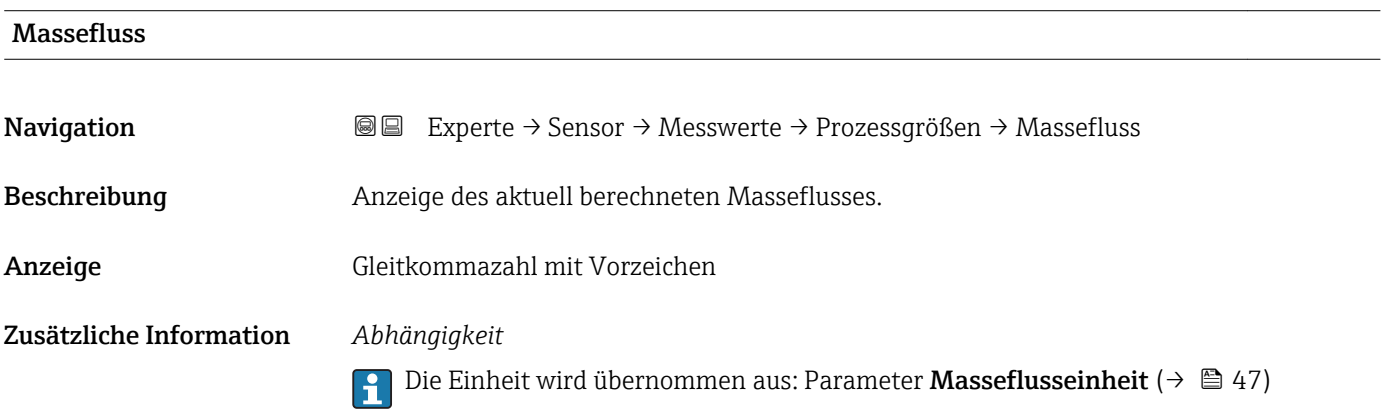

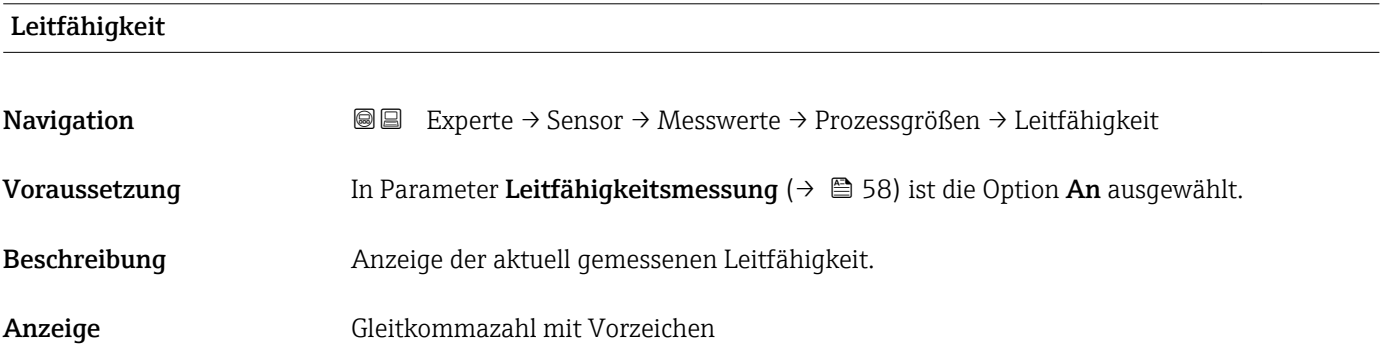

## <span id="page-37-0"></span>Zusätzliche Information *Abhängigkeit*

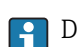

1 Die Einheit wird übernommen aus: Parameter Leitfähigkeitseinheit (→ ■ 45)

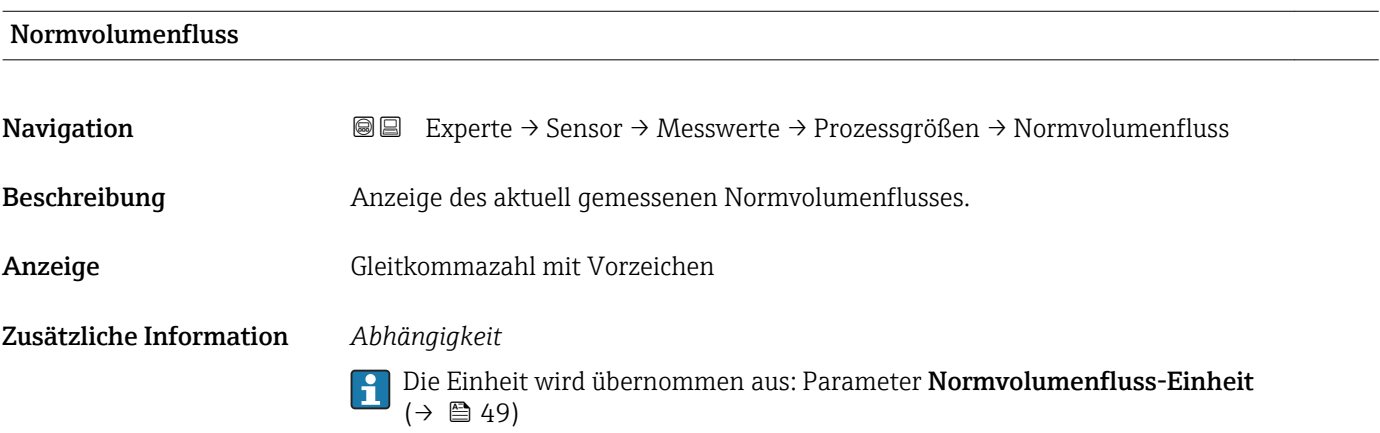

## Temperatur

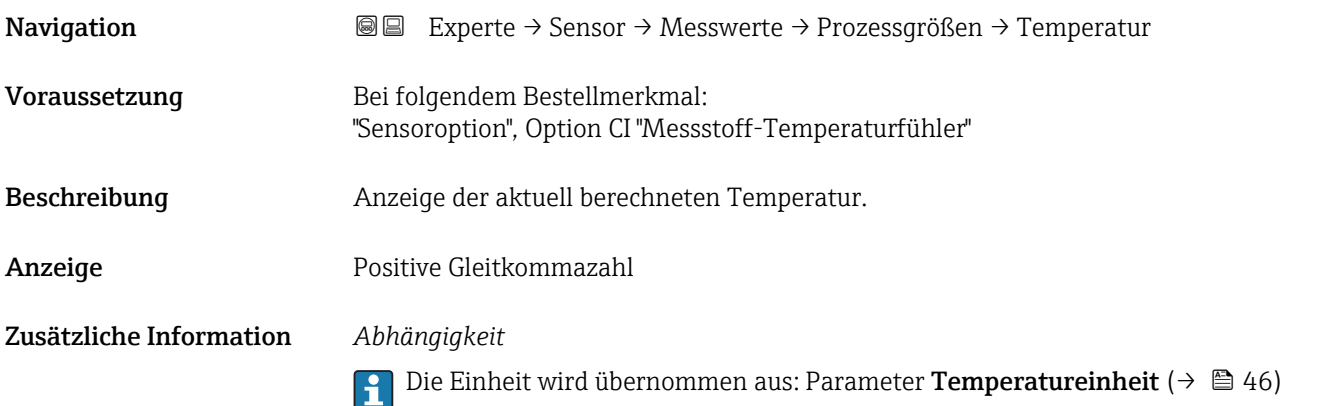

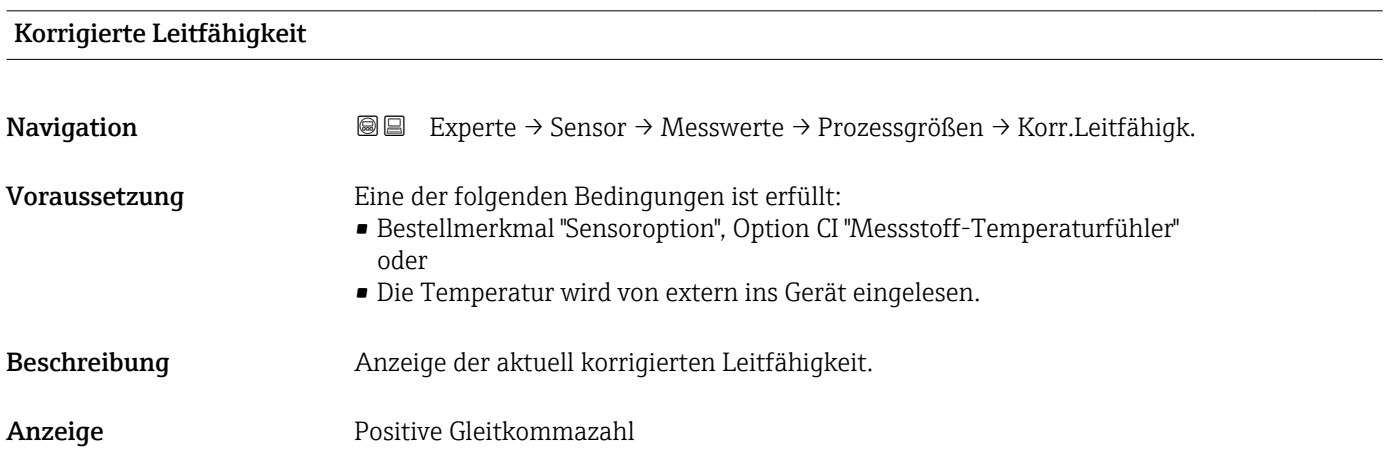

## Zusätzliche Information *Abhängigkeit*

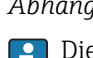

Die Einheit wird übernommen aus: Parameter Leitfähigkeitseinheit [\(→ 45\)](#page-44-0)

#### Untermenü "Summenzähler"

*Navigation* Experte → Sensor → Messwerte → Summenzähler

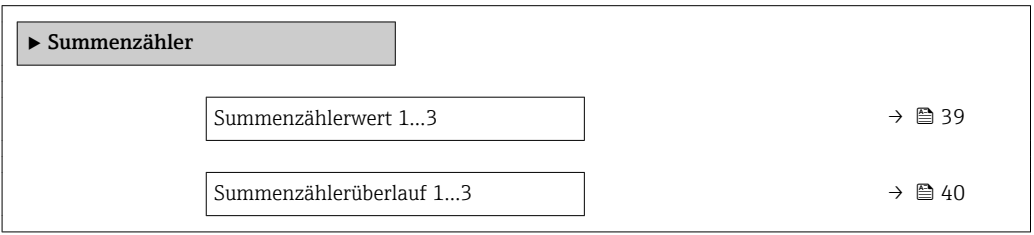

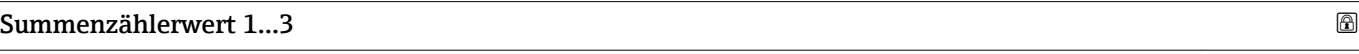

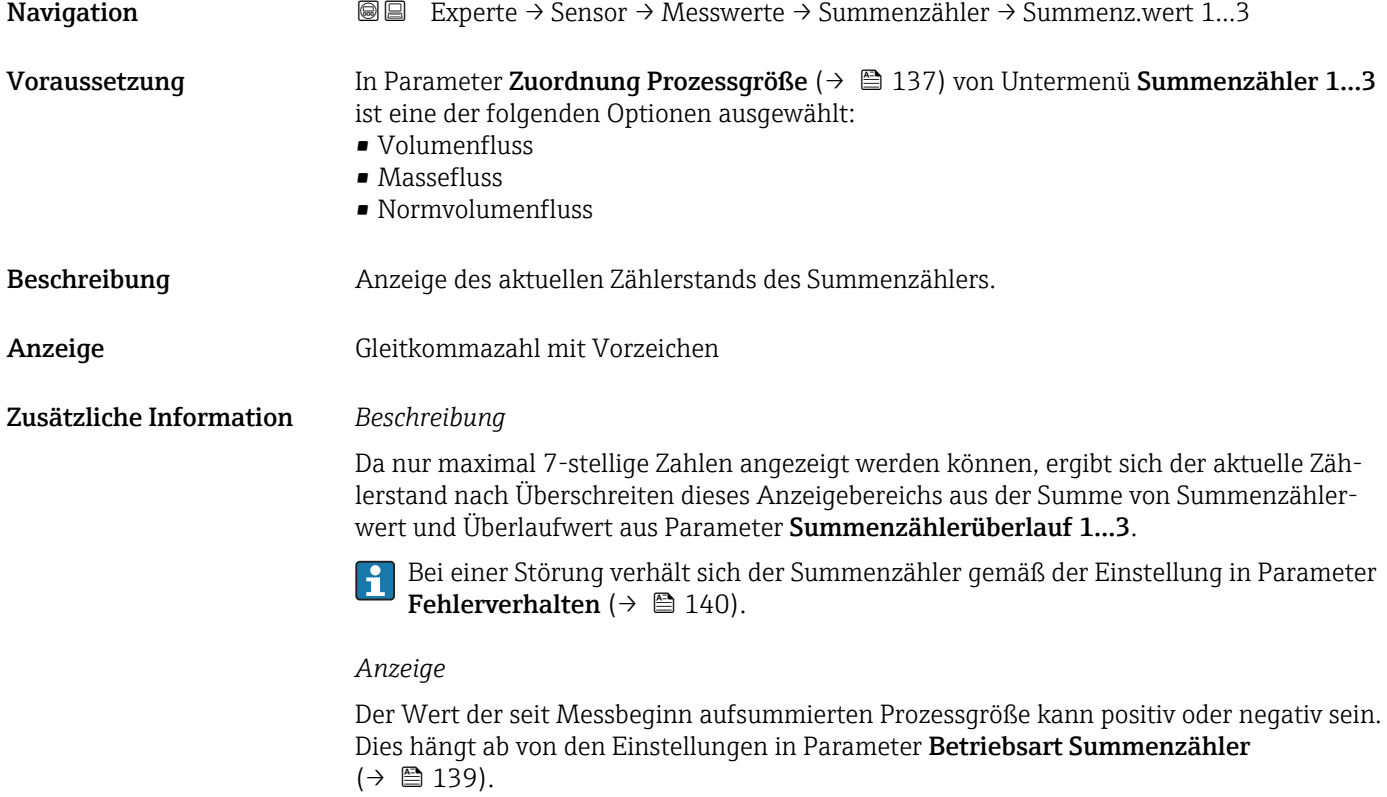

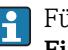

Für den Summenzähler wird die Einheit der ausgewählten Prozessgröße in Parameter Einheit Summenzähler ( $\rightarrow \Box$  138) festgelegt.

## <span id="page-39-0"></span>*Beispiel*

Berechnung des aktuellen Summenzählerstands nach Überschreiten des 7-stelligen Anzeigebereichs:

- Wert in Parameter Summenzählerwert 1: 196845,7 m<sup>3</sup>
- Wert in Parameter **Summenzählerüberlauf 1**:  $1 \cdot 10^6$  (1 Überlauf) = 1000000 [m<sup>3</sup>]
- Aktueller Summenzählerstand: 1196845,7 m<sup>3</sup>

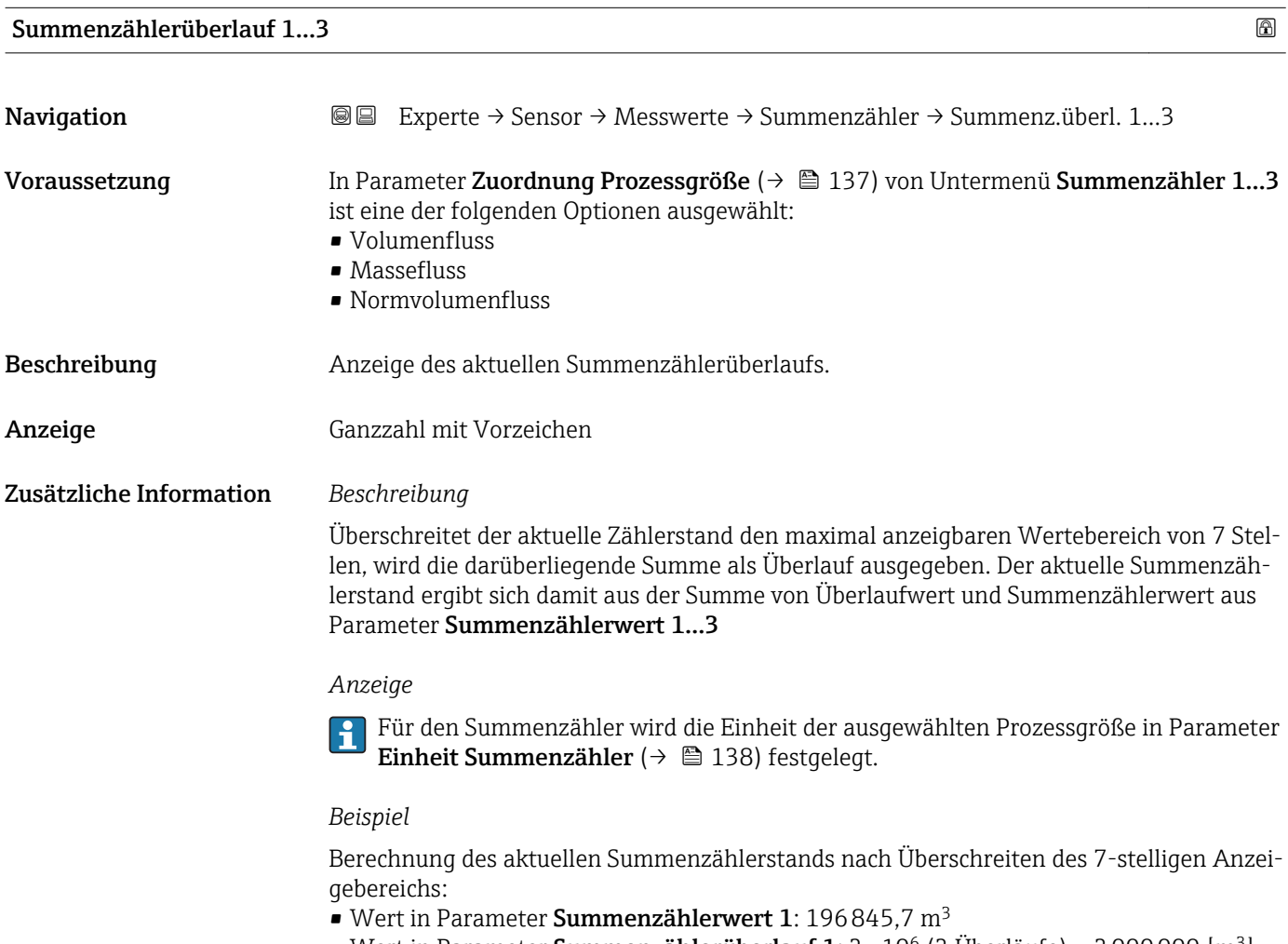

- Wert in Parameter **Summenzählerüberlauf 1**:  $2 \cdot 10^6$  (2 Überläufe) = 2000000 [m<sup>3</sup>]
- Aktueller Summenzählerstand: 2196845,7 m<sup>3</sup>

#### Untermenü "Ausgangswerte"

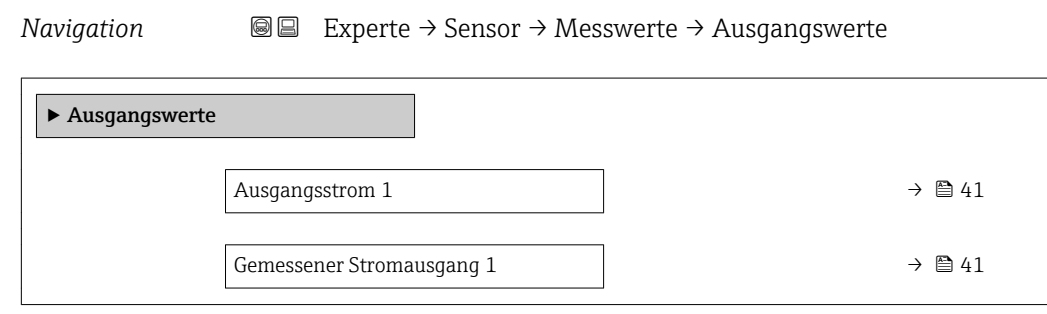

<span id="page-40-0"></span>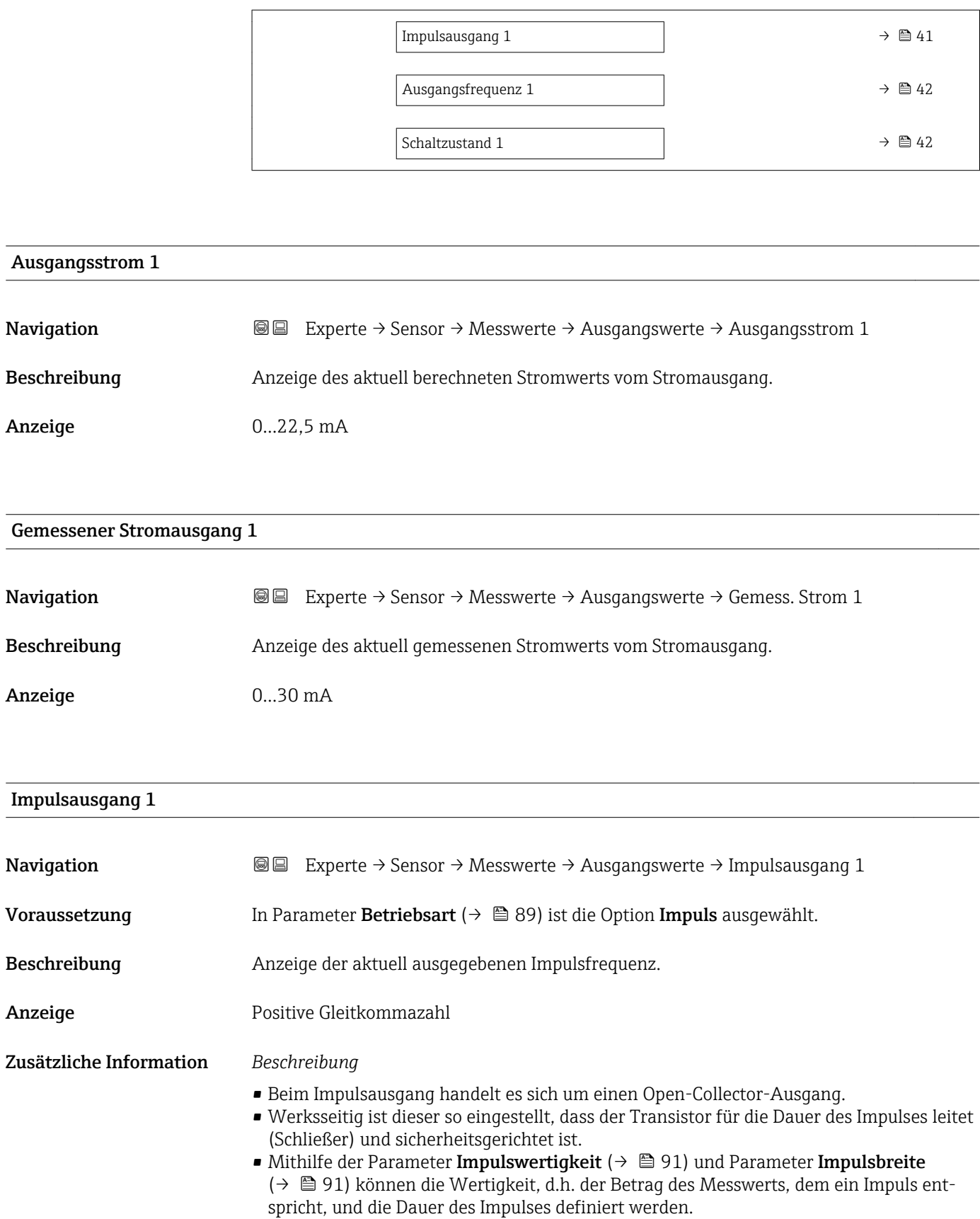

<span id="page-41-0"></span>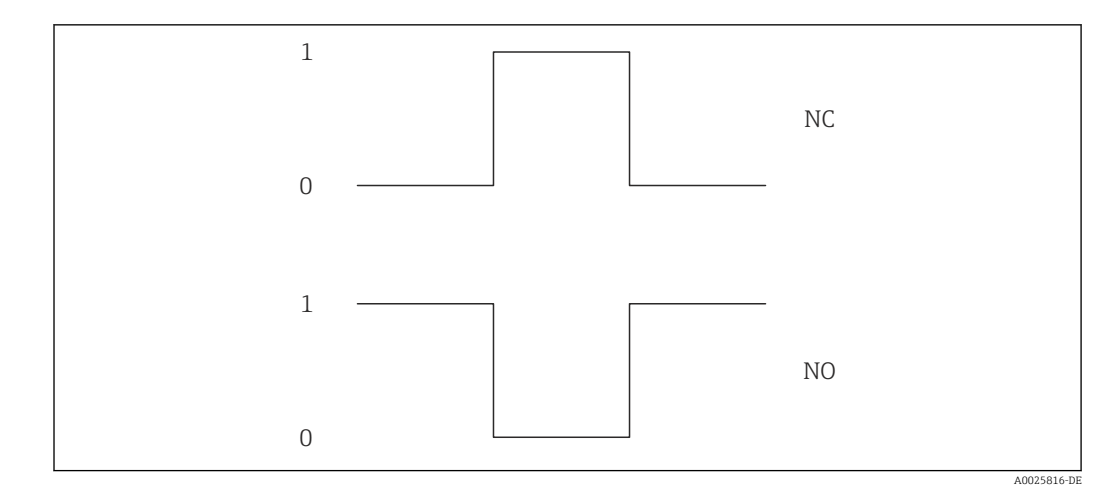

*0 Nicht leitend*

*1 Leitend*

*NC Öffner (Normally Closed)*

*NO Schließer (Normally Opened)*

Das Ausgangsverhalten kann über den Parameter Invertiertes Ausgangssignal [\(→ 107\)](#page-106-0) umgekehrt werden, d.h. der Transistor leitet für die Dauer des Impulses nicht.

Zusätzlich kann das Verhalten des Ausgangs bei Gerätealarm (Parameter Fehlerverhalten ( $→$   $\textcircled{ }$  93)) konfiguriert werden.

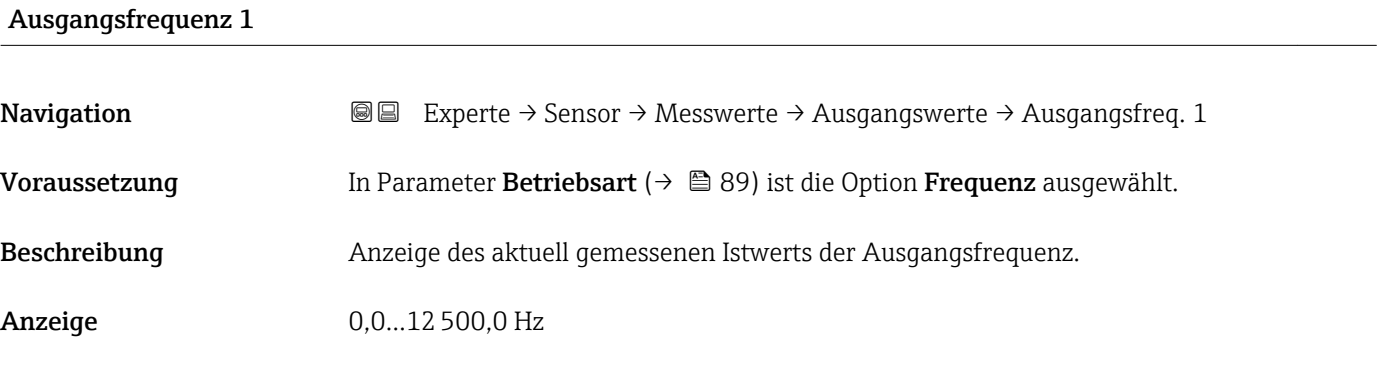

# Schaltzustand 1

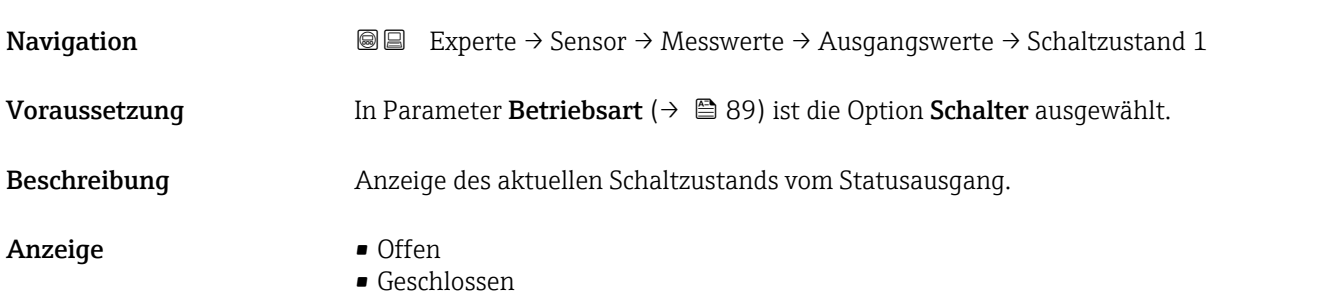

#### <span id="page-42-0"></span>Zusätzliche Information *Anzeige*

- Offen
	- Der Schaltausgang ist nicht leitend.
- Geschlossen
- Der Schaltausgang ist leitend.

# 3.2.2 Untermenü "Systemeinheiten"

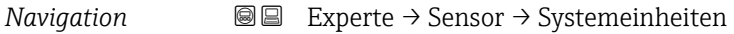

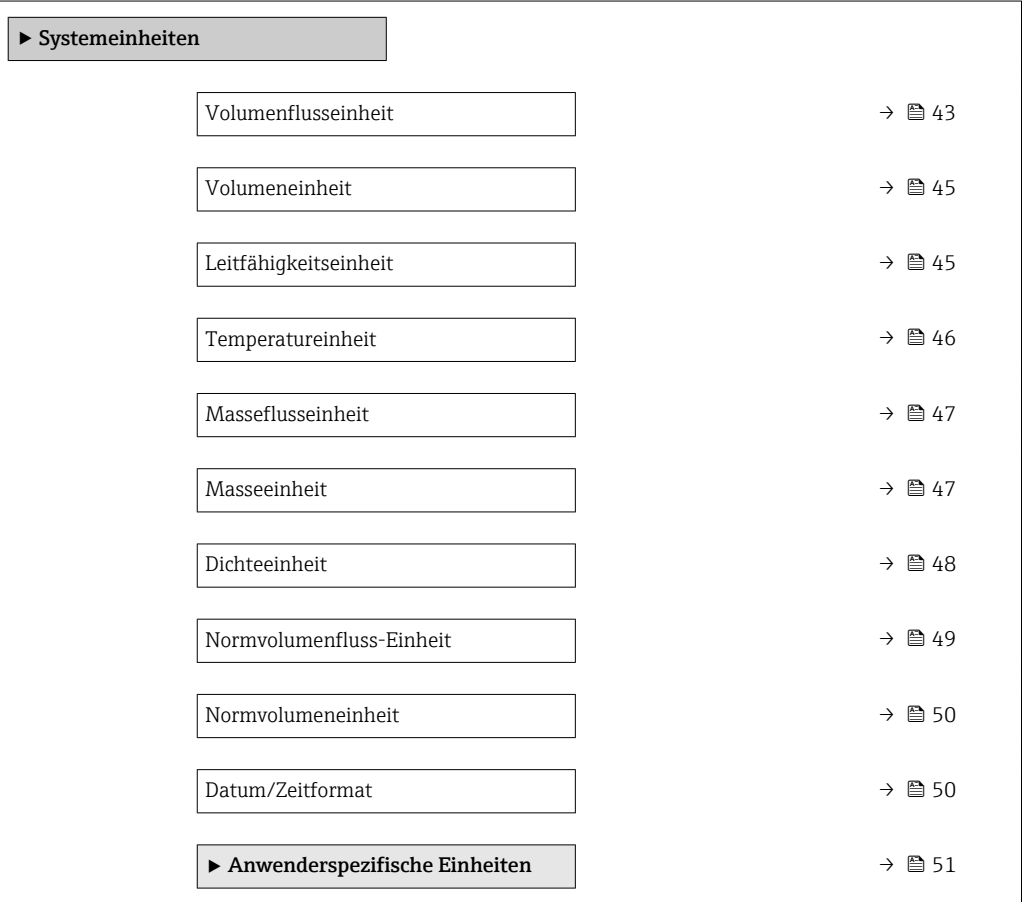

# Volumenflusseinheit

**Navigation EXPERIEM EXPERIEM EXPERIEM EXPERIEM EXPERIEM EXPERIEM EXPERIEM EXPERIEM EXPERIEM EXPERIEM EXPERIEM EXPERIEM EXPERIEM EXPERIEM EXPERIEM EXPERIEM EXPERIEM E** 

Beschreibung Auswahl der Einheit für den Volumenfluss.

*Imperial Einheiten*  $\bullet$  gal/s (imp) • gal/min (imp)  $\bullet$  gal/h (imp) • gal/d (imp) • Mgal/s (imp) • Mgal/min (imp) • Mgal/h (imp) • Mgal/d (imp) • bbl/s (imp;beer) • bbl/min (imp;beer) · bbl/h (imp;beer) • bbl/d (imp;beer) • bbl/s (imp;oil) • bbl/min (imp;oil) • bbl/h (imp;oil) • bbl/d (imp;oil)

Auswahl *SI-Einheiten*

- $\mathbf{r}$  cm<sup>3</sup>/s
- $em^3/min$  $\mathbf{r}$  cm<sup>3</sup>/h
- $\mathbf{r}$  cm<sup>3</sup>/d
- $dm^3/s$
- $dm^3/min$
- $dm^3/h$
- $dm^3/d$
- $m^3/s$
- $\bullet$  m<sup>3</sup>/min
- $m^3/h$
- $m^3/d$
- $m/s$
- 
- ml/min  $m l/h$
- $m/d$
- 
- $1/s$
- $\blacksquare$  l/min
- $-1/h$
- l/d
- $h\approx h l/s$
- hl/min
- $h/h$
- hl/d
- $-Ml/s$
- Ml/min
- $\blacksquare$  Ml/h
- 
- Ml/d
- *US-Einheiten*  $\blacksquare$  af/s
- $\blacksquare$  af/min
- $\blacksquare$  af/h
- $\blacksquare$ af/d
- $ft^3/s$
- $\blacksquare$  ft<sup>3</sup>/min
- $ft^3/h$
- $\mathbf{f}$  ft<sup>3</sup>/d
- 
- $\blacksquare$  fl oz/s (us) • fl oz/min (us)
- fl oz/h (us)
- 
- $\blacksquare$  fl oz/d (us)
- $\bullet$  gal/s (us)
- gal/min (us)
- $\bullet$  qal/h (us)
- $\bullet$  qal/d (us)
- kgal/s (us)
- kgal/min (us)
- kgal/h (us)
- $\bullet$  kgal/d (us)
- Mgal/s (us)
- Mgal/min (us)
- Mgal/h (us)
- 
- Mgal/d (us)
- bbl/s (us;lig.)
- bbl/min (us;liq.)
- bbl/h (us;liq.)
- bbl/d (us;lig.)
- · bbl/s (us;beer)
- bbl/min (us;beer)
- bbl/h (us;beer)
- bbl/d (us;beer)
- bbl/s (us;oil)
- bbl/min (us;oil)
- bbl/h (us;oil)
- bbl/d (us;oil)
- bbl/s (us;tank)
- bbl/min (us;tank)
- bbl/h (us;tank)
- bbl/d (us;tank)
- *Kundenspezifische Einheiten*
- User vol./s
- User vol./min
- User vol./h
- User vol./d

Werkseinstellung Abhängig vom Land:

- $-1/h$
- gal/min (us)

Zusätzliche Information *Auswirkung*

Die gewählte Einheit gilt für: Parameter Volumenfluss ( $\rightarrow \Box$  37)

*Auswahl*

Zur Erläuterung der abgekürzten Einheiten: [→ 168](#page-167-0)

44 Endress+Hauser

*Kundenspezifische Einheiten*

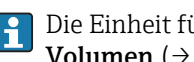

Die Einheit für das kundenspezifische Volumen wird in Parameter **Anwendertext Volumen** ( $\rightarrow \blacksquare$  51) festgelegt.

<span id="page-44-0"></span>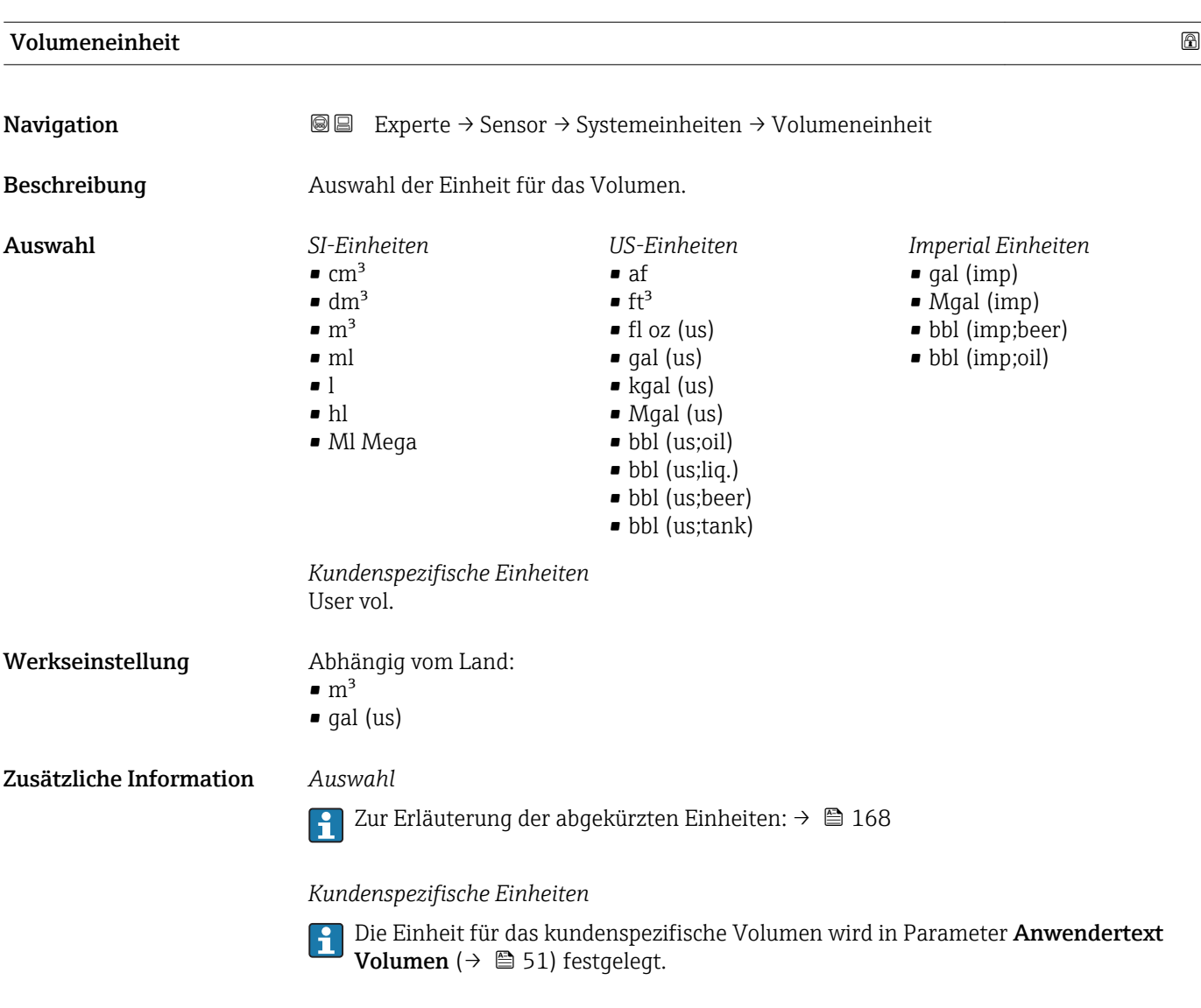

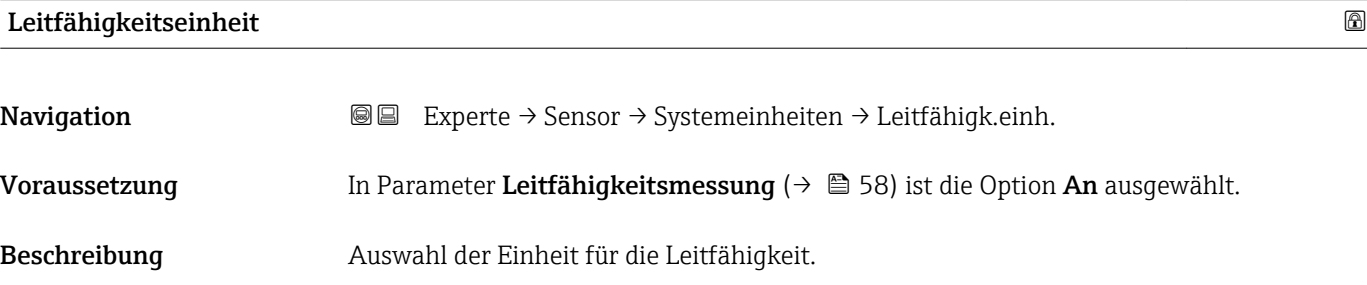

<span id="page-45-0"></span>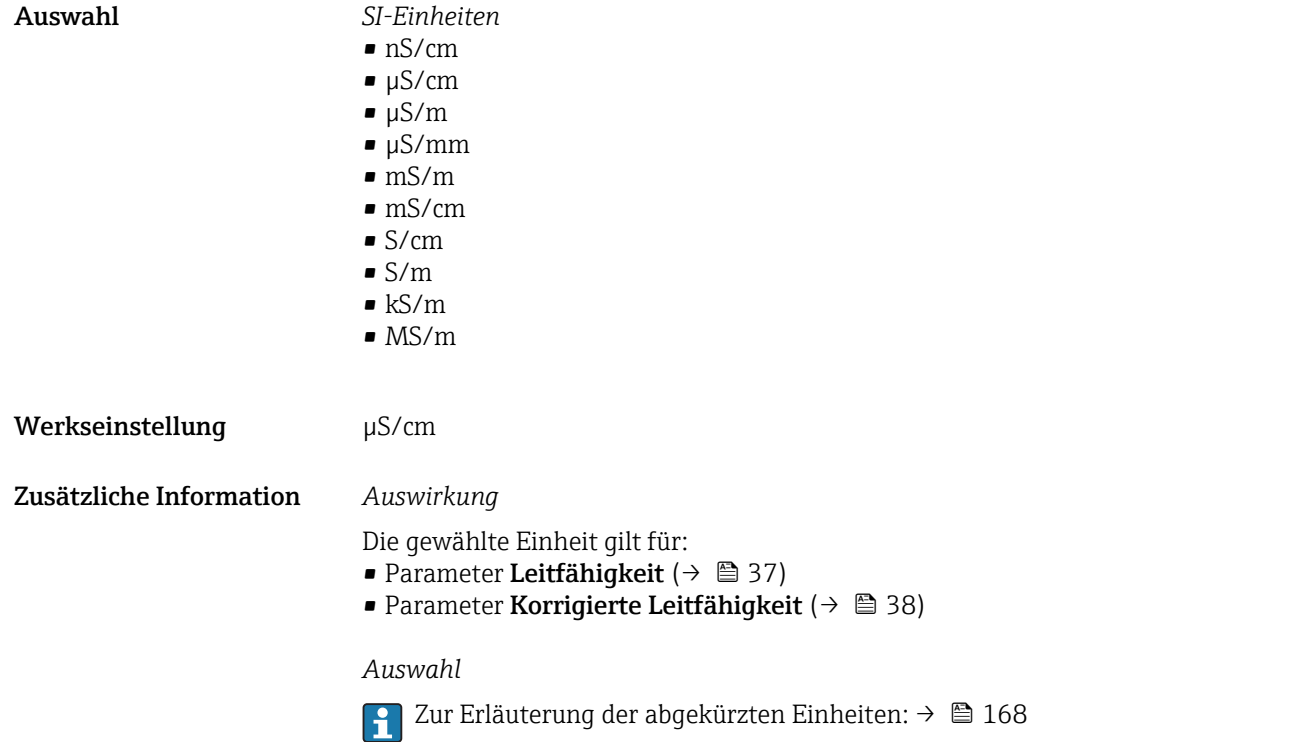

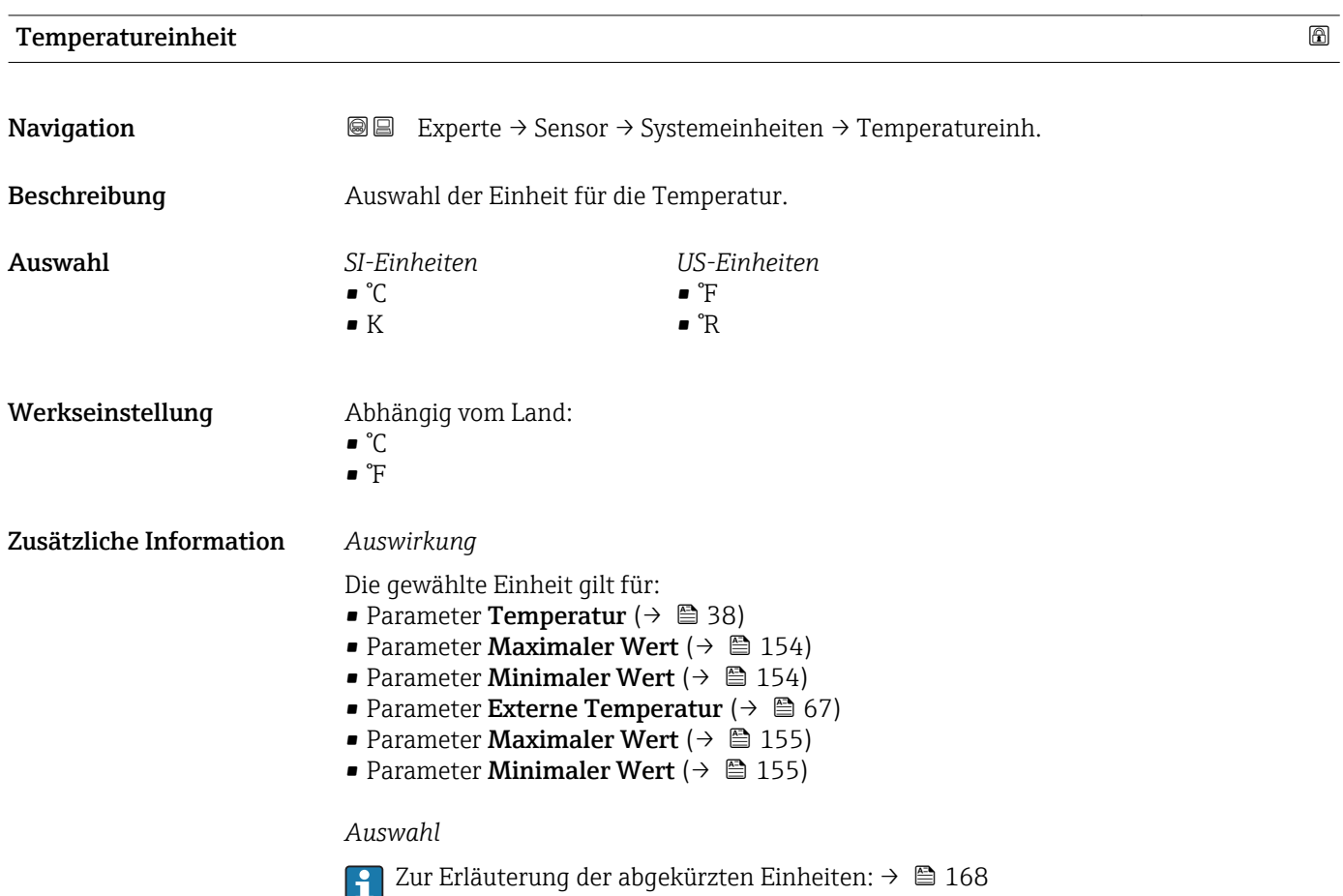

<span id="page-46-0"></span>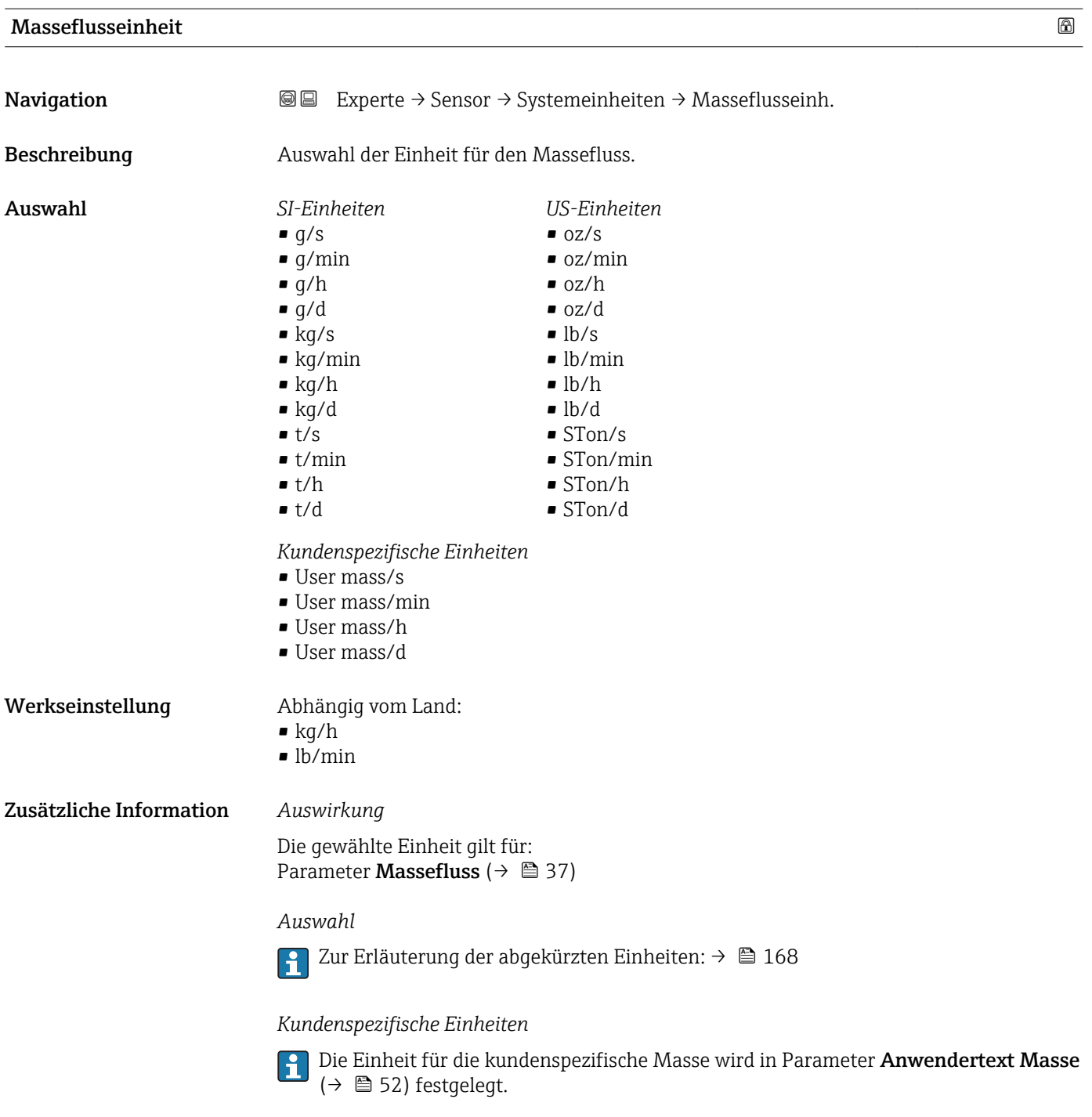

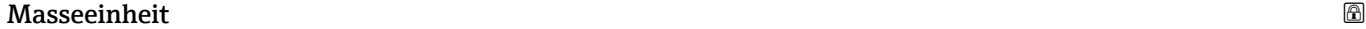

**Navigation EXPERIGE BEEXPERIGE → Sensor → Systemeinheiten → Masseeinheit** 

# Beschreibung aus Auswahl der Einheit für die Masse.

<span id="page-47-0"></span>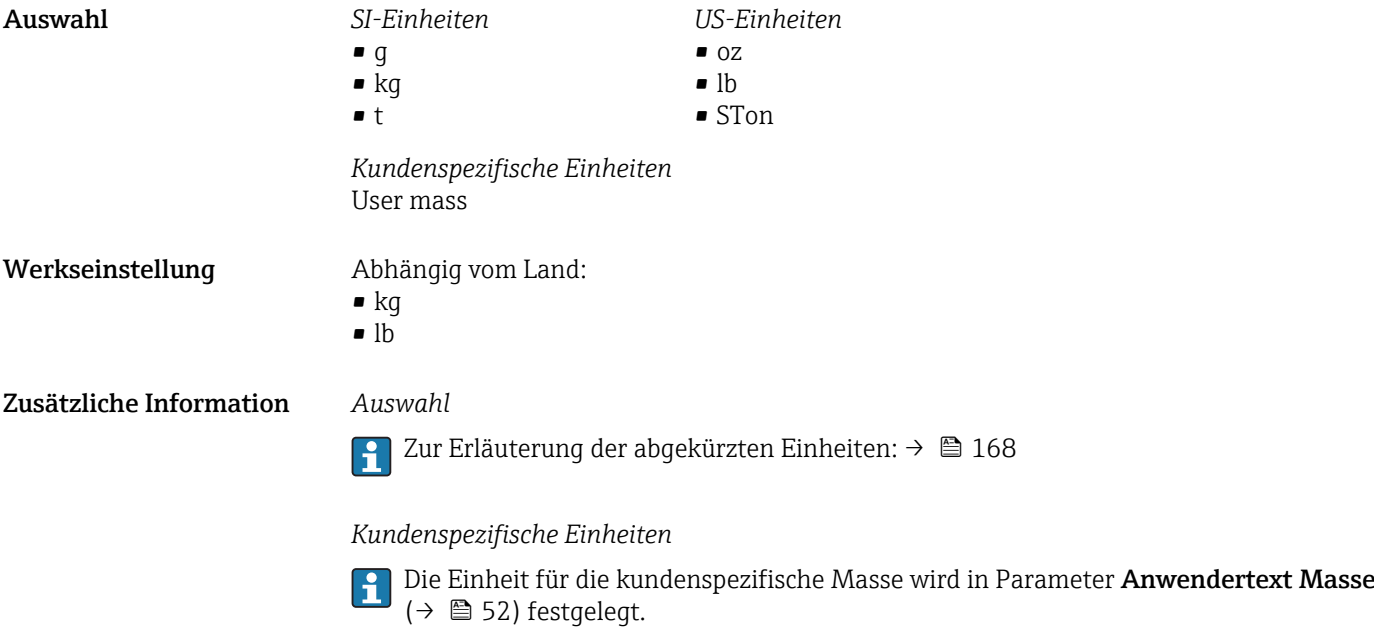

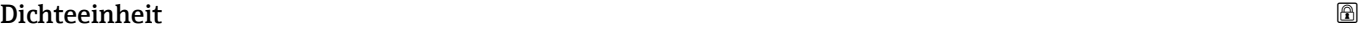

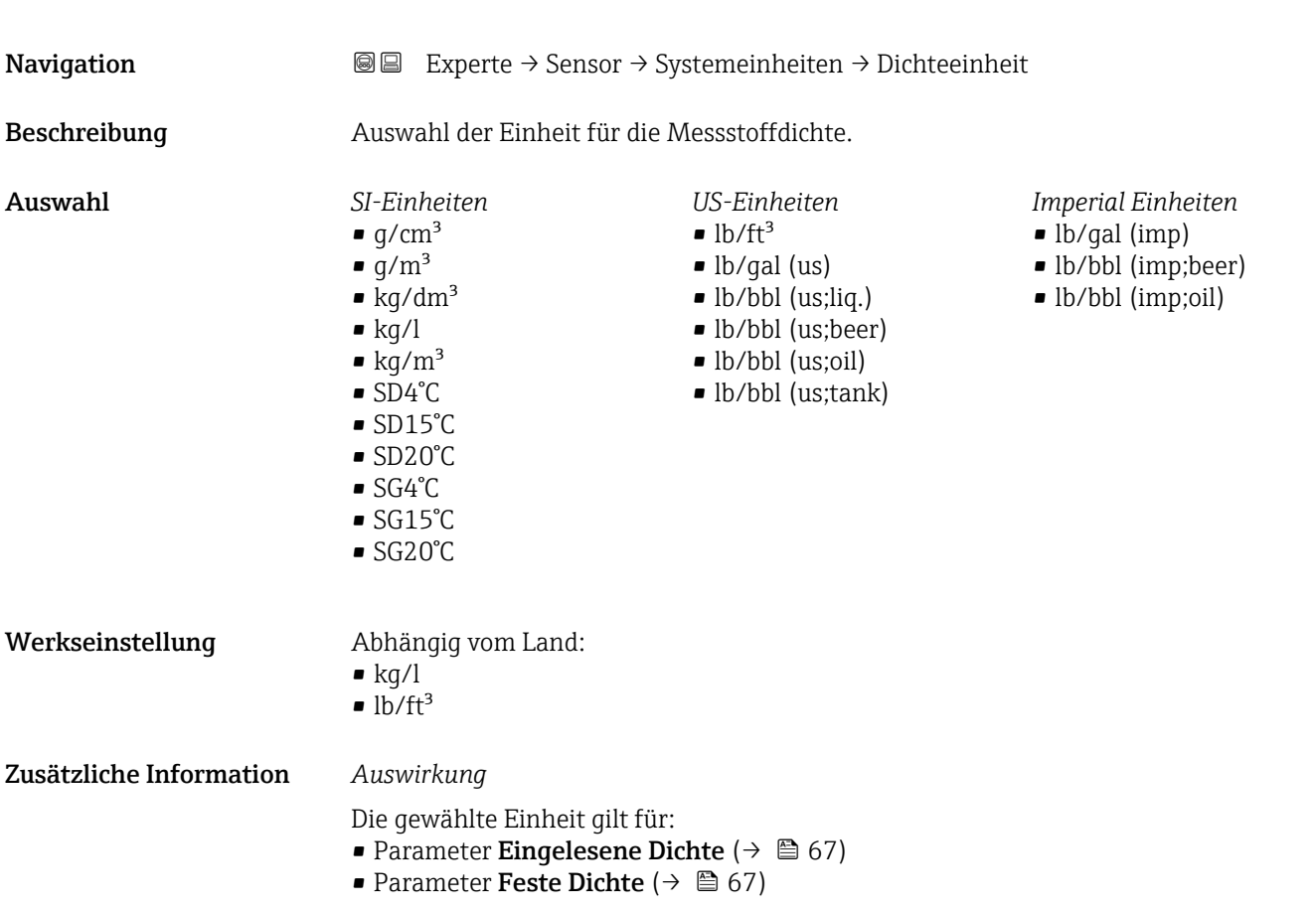

#### <span id="page-48-0"></span>*Auswahl*

• SD = Spezifische Dichte Die spezifische Dichte ist das Verhältnis zwischen Messstoffdichte und Wasserdichte bei einer Wassertemperatur von +4 °C (+39 °F), +15 °C (+59 °F), +20 °C (+68 °F).

 $\bullet$  SG = Specific Gravity Die specific Gravity ist das Verhältnis zwischen Messstoffdichte und Wasserdichte bei einer Wassertemperatur von +4 °C (+39 °F), +15 °C (+59 °F), +20 °C (+68 °F).

Zur Erläuterung der abgekürzten Einheiten: [→ 168](#page-167-0)

#### Normvolumenfluss-Einheit

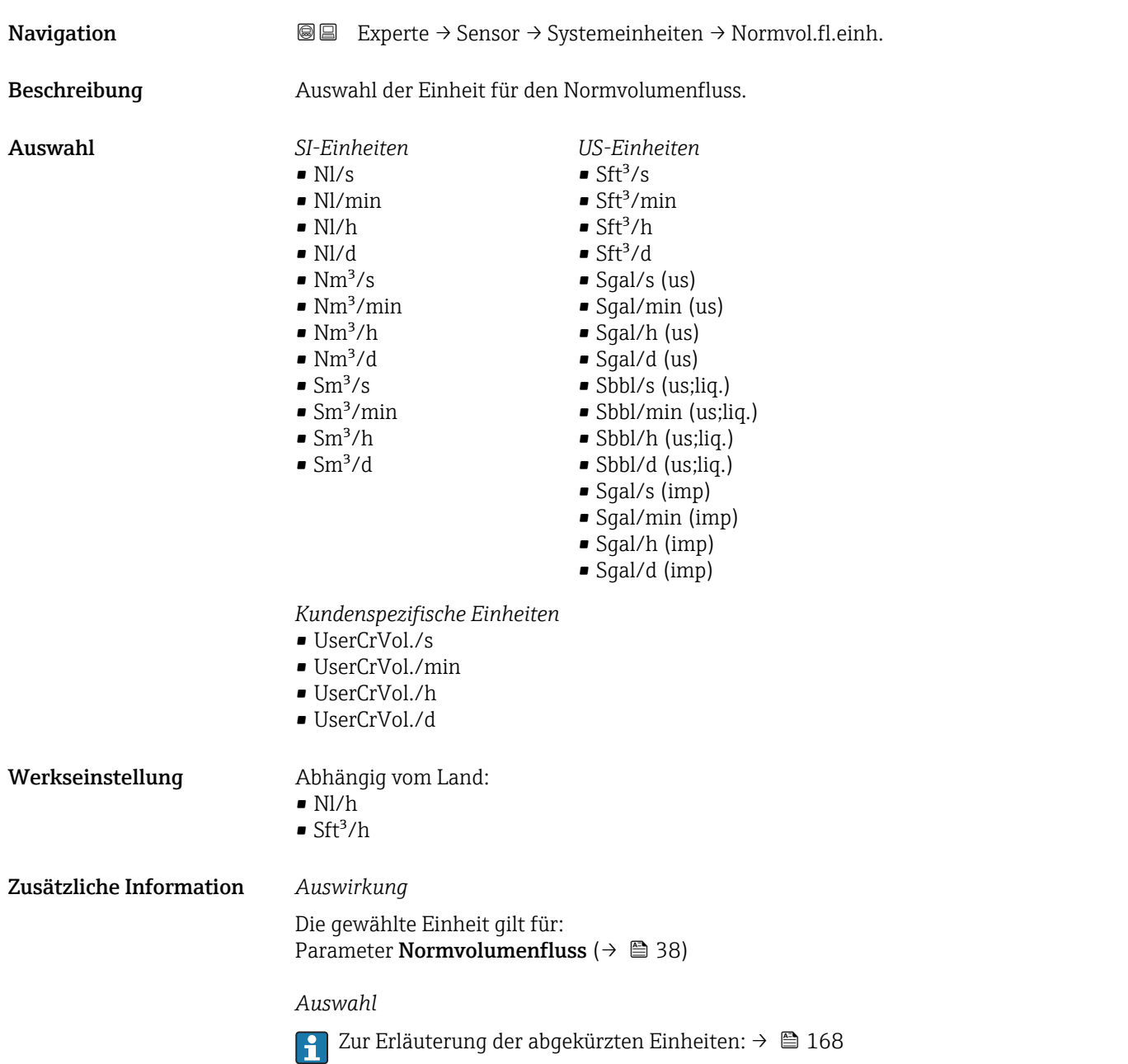

#### *Kundenspezifische Einheiten*

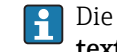

Die Einheit für das kundenspezifische Normvolumen wird in Parameter Anwendertext Normvolumen ( $\rightarrow$   $\overset{\circ}{\boxplus}$  53) festgelegt.

<span id="page-49-0"></span>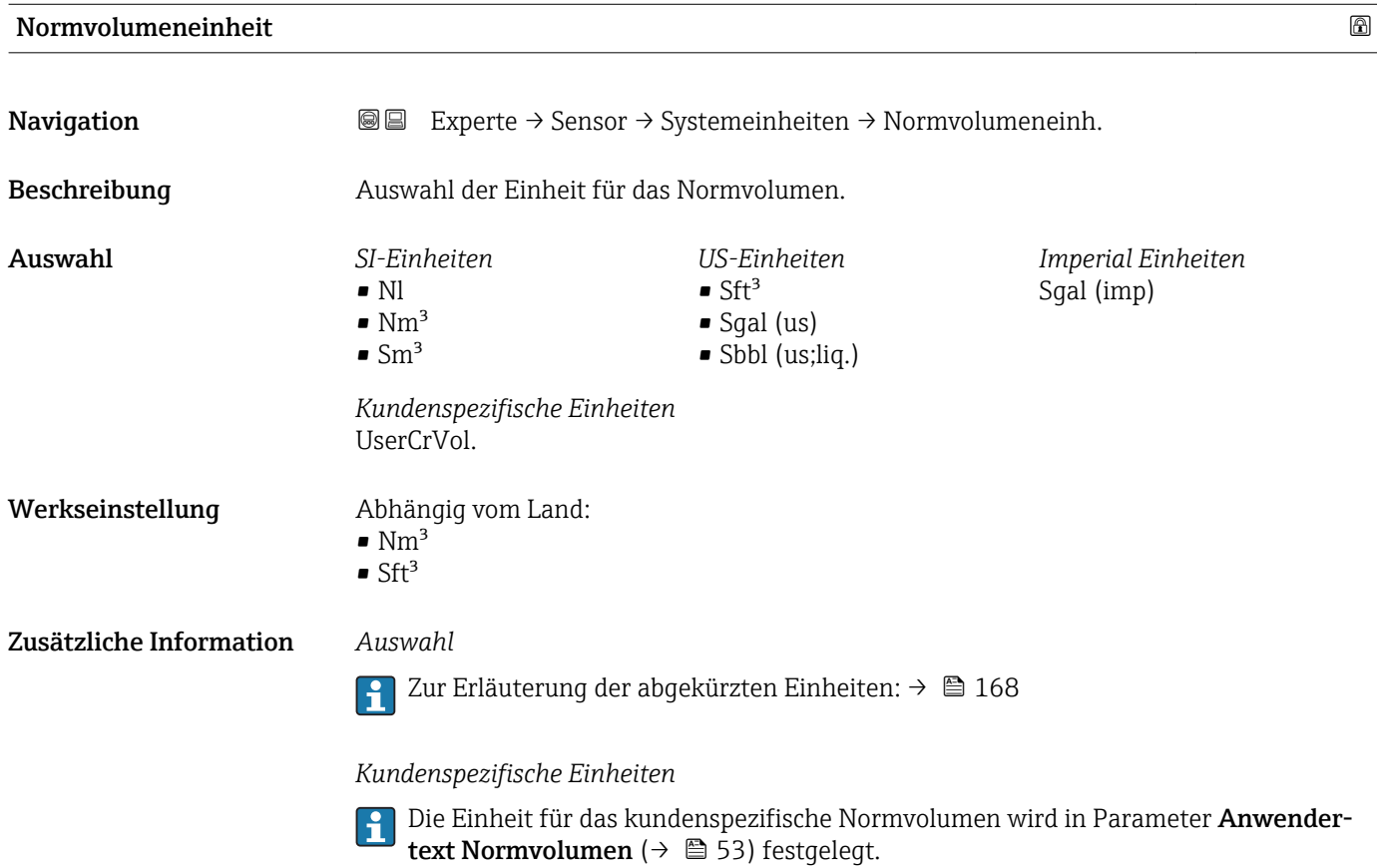

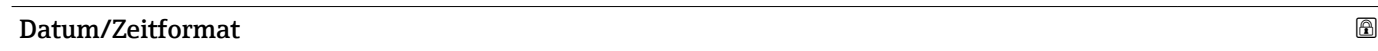

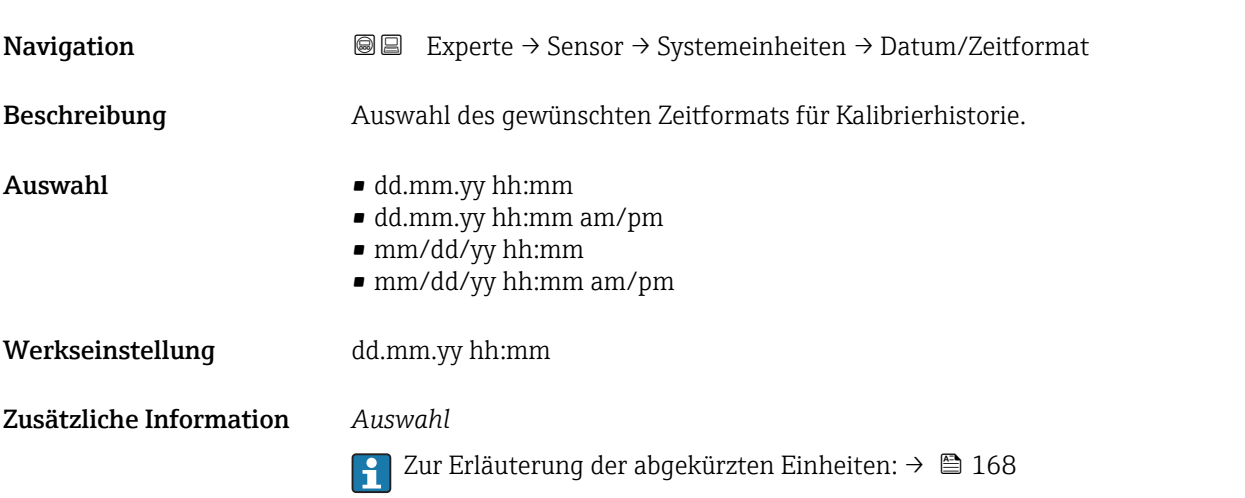

# <span id="page-50-0"></span>Untermenü "Anwenderspezifische Einheiten"

*Navigation* 
■■ Experte → Sensor → Systemeinheiten → Anwender Einh.

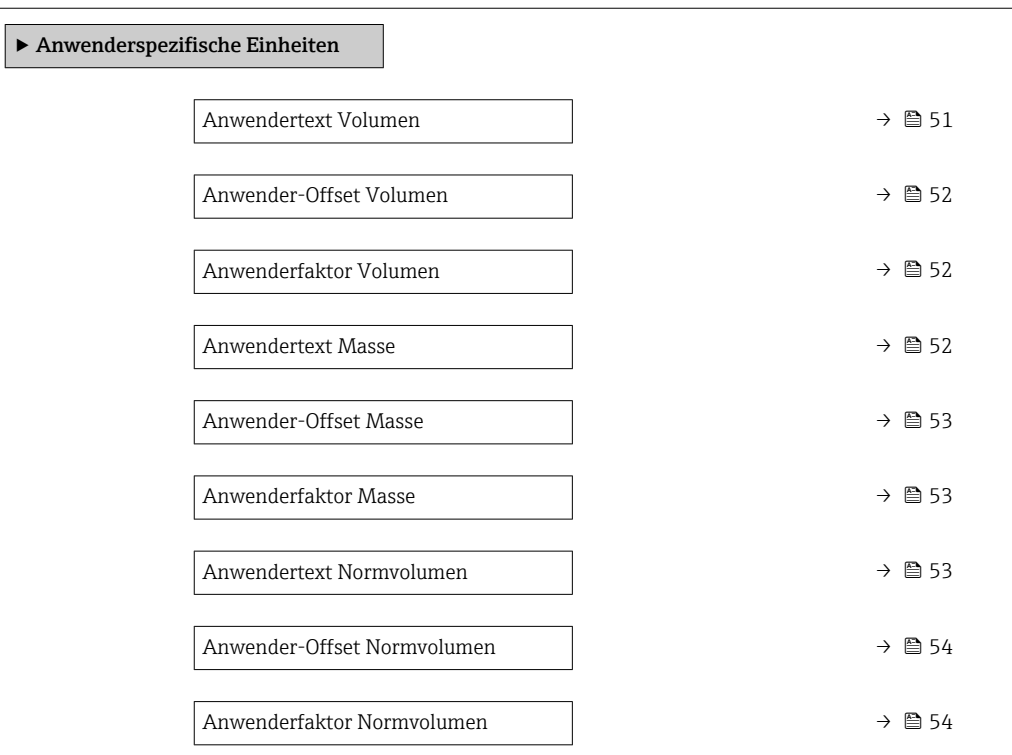

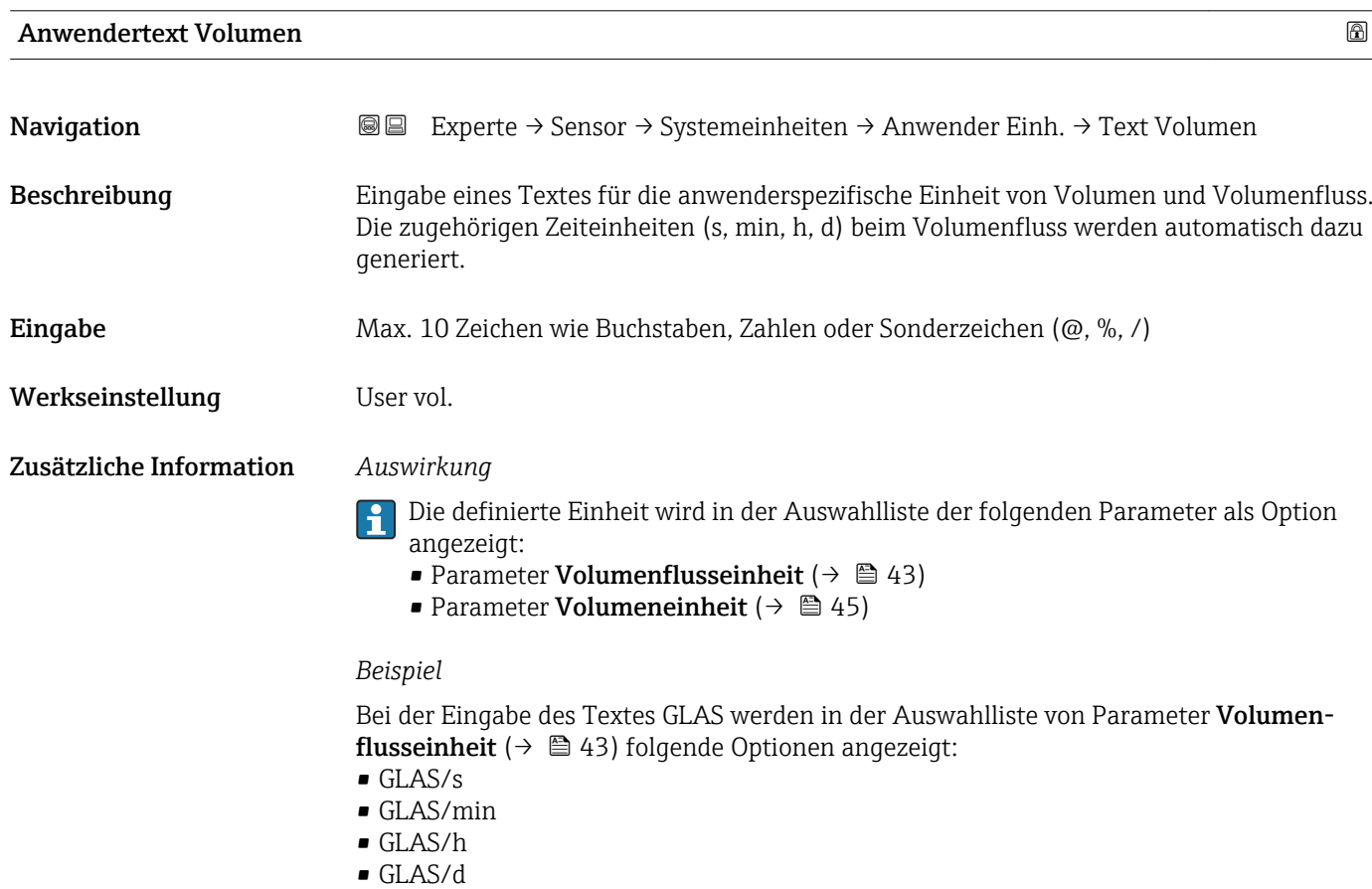

<span id="page-51-0"></span>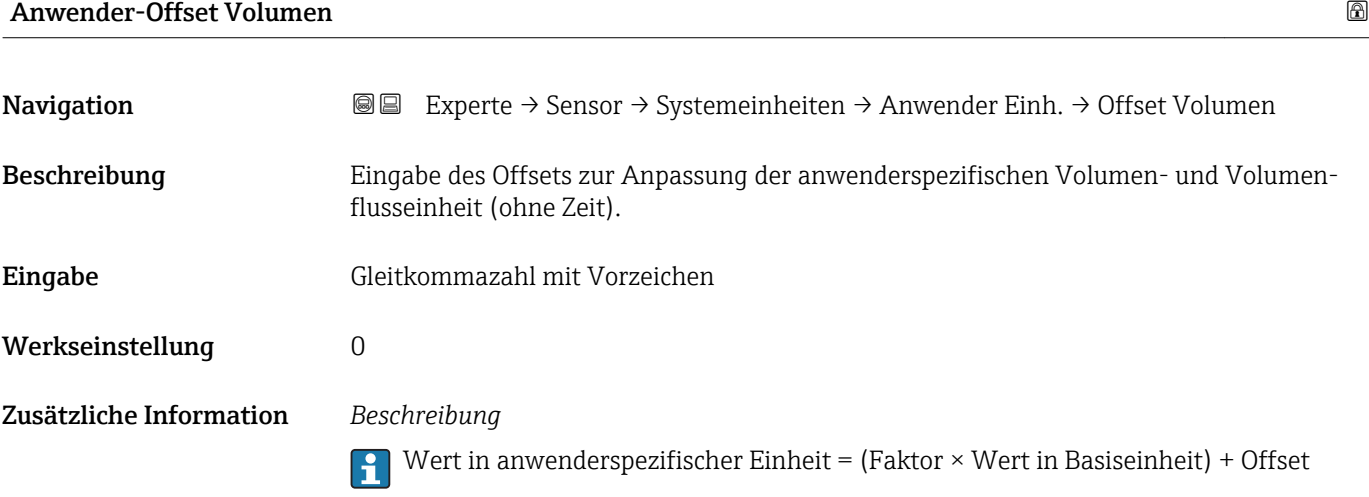

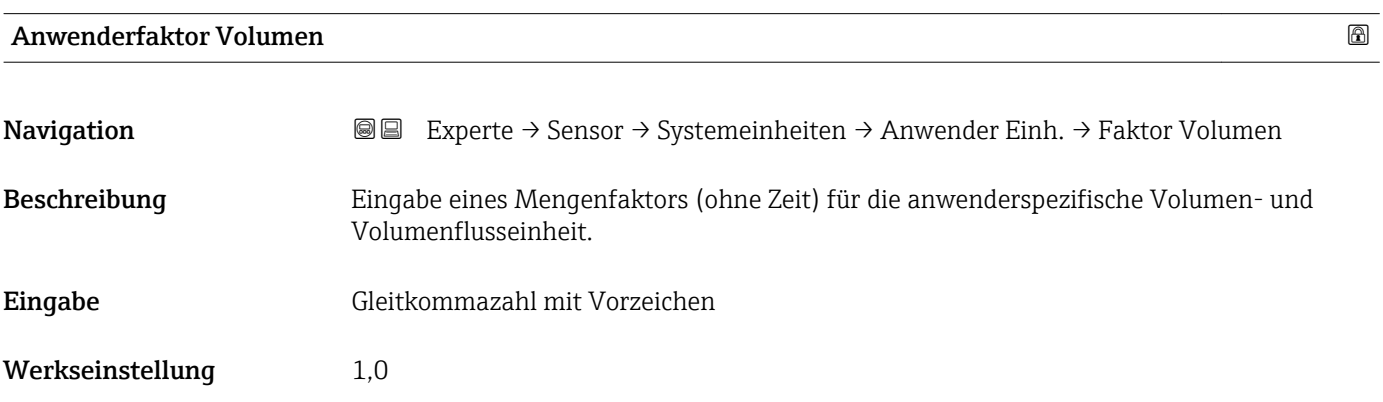

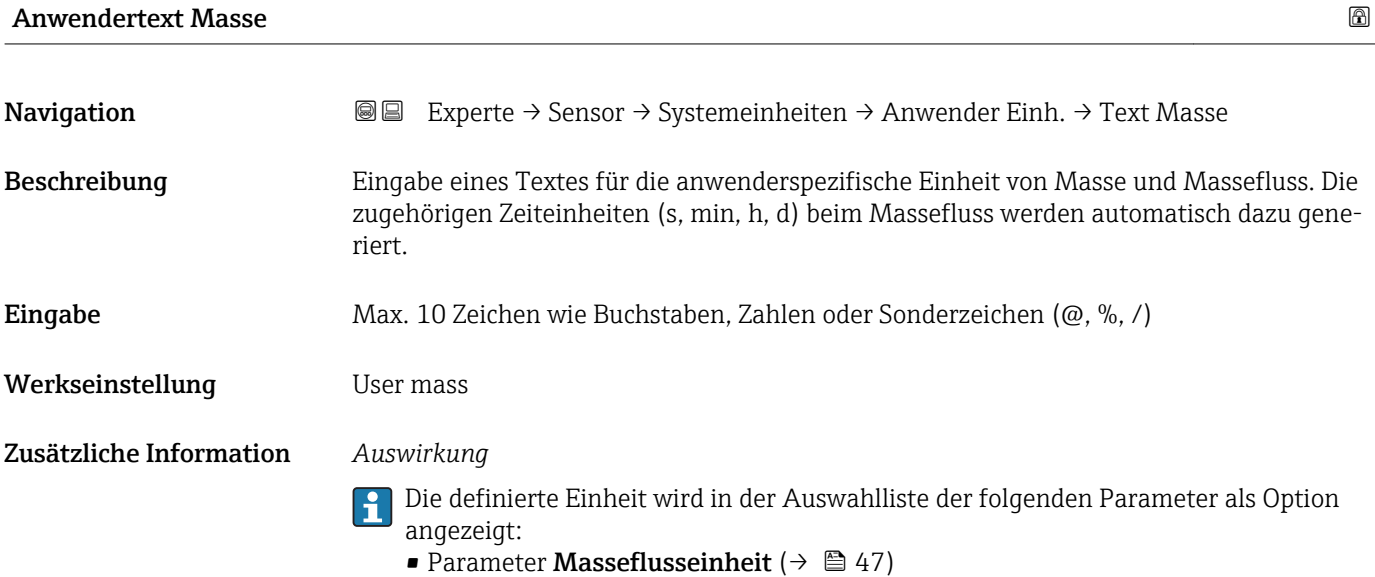

• Parameter **Masseeinheit** ( $\rightarrow \Box$  47)

## <span id="page-52-0"></span>*Beispiel*

Bei der Eingabe des Textes GLAS werden in der Auswahlliste von Parameter Masseflusseinheit ( $\rightarrow$   $\blacksquare$  47) folgende Optionen angezeigt:

- GLAS/s
- GLAS/min
- GLAS/h
- GLAS/d

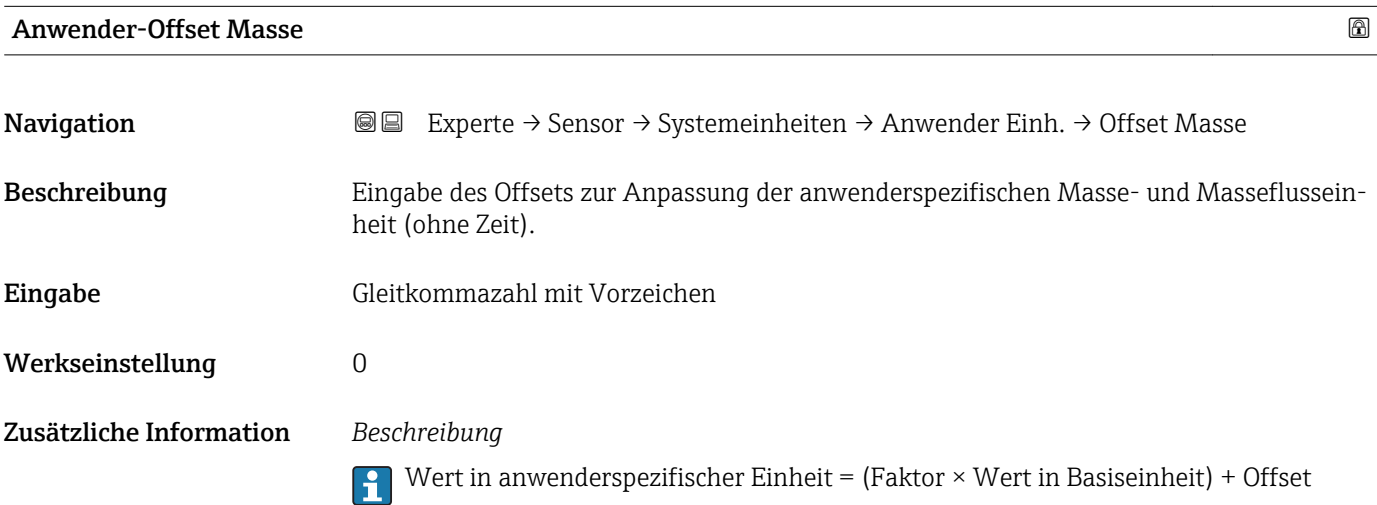

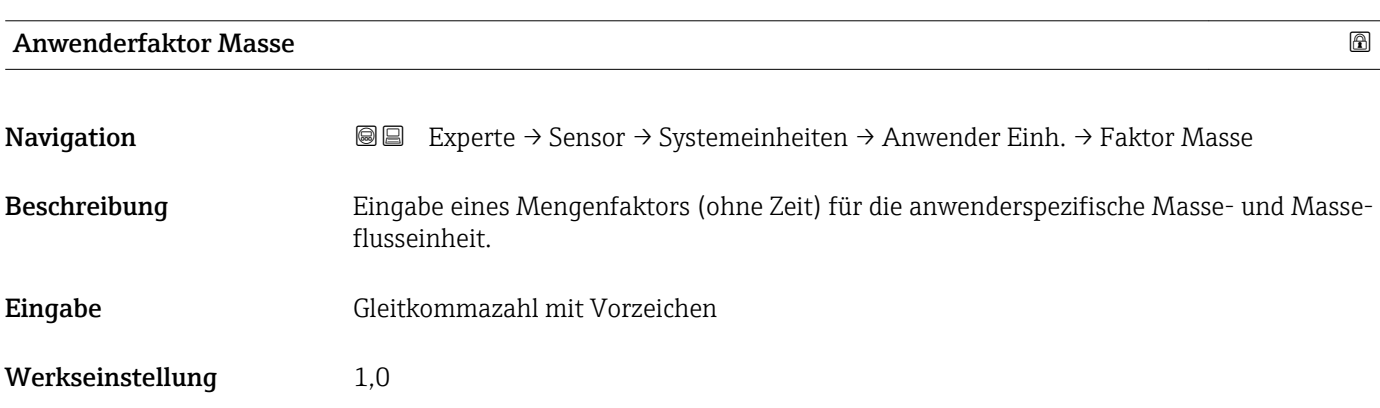

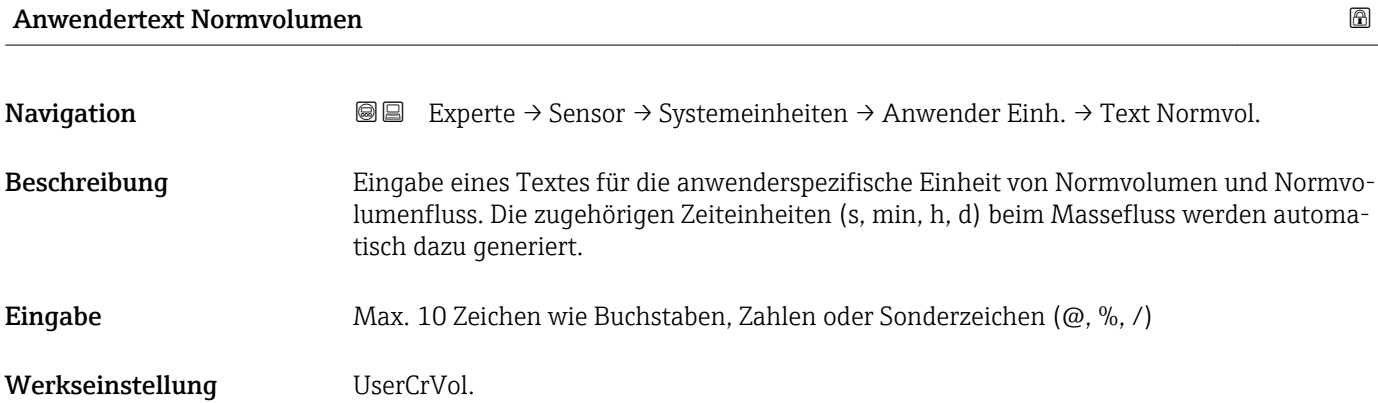

<span id="page-53-0"></span>Zusätzliche Information *Auswirkung*

- $\mathbf{d}$ Die definierte Einheit wird in der Auswahlliste der folgenden Parameter als Option angezeigt:
	- Parameter Normvolumenfluss-Einheit ( $\rightarrow \Box$ 49)
	- Parameter Normvolumeneinheit ( $\rightarrow \blacksquare$  50)

## *Beispiel*

Bei der Eingabe des Textes GLAS werden in der Auswahlliste von Parameter Normvolu**menfluss-Einheit** ( $\rightarrow \Box$  49) folgende Optionen angezeigt:

- $\blacksquare$  GLAS/s
- GLAS/min
- GLAS/h
- GLAS/d

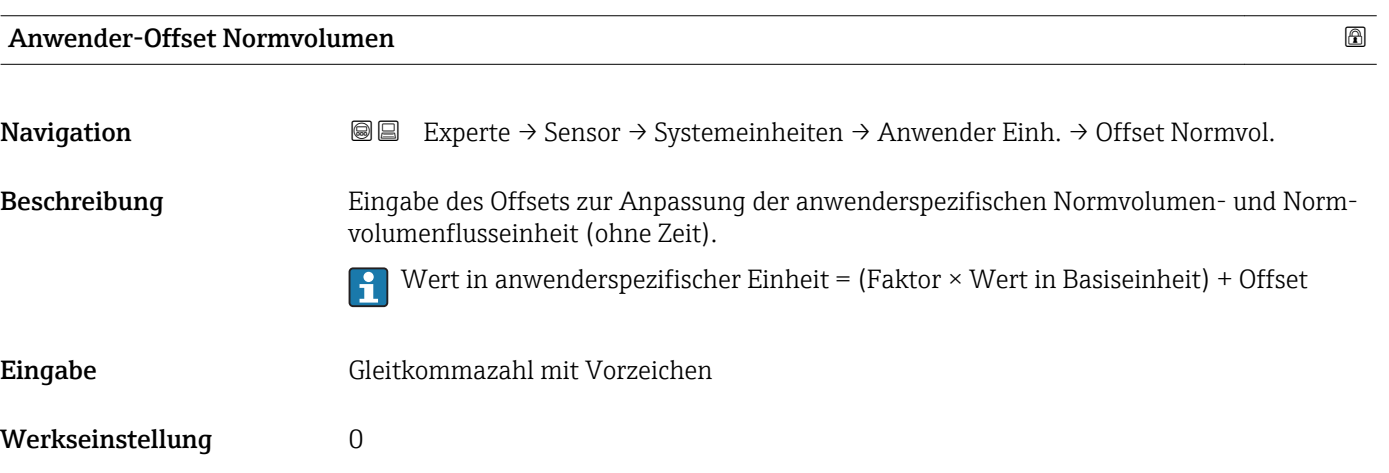

#### Anwenderfaktor Normvolumen

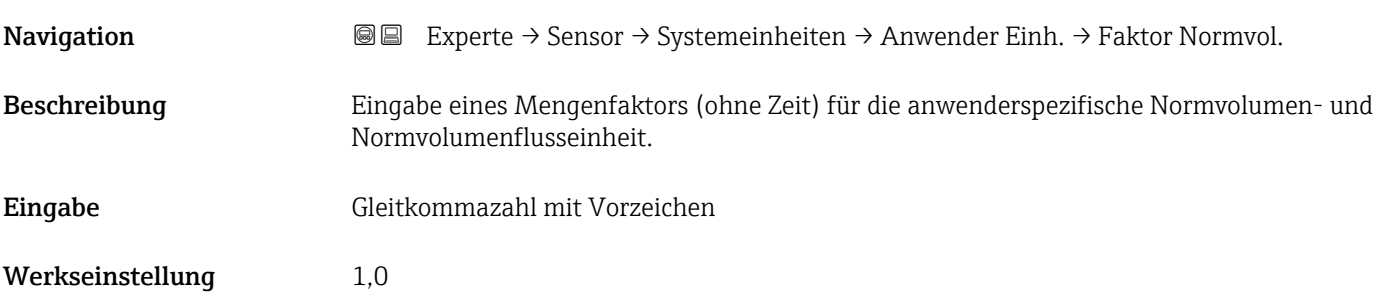

# 3.2.3 Untermenü "Prozessparameter"

*Navigation* 
■■ Experte → Sensor → Prozessparameter

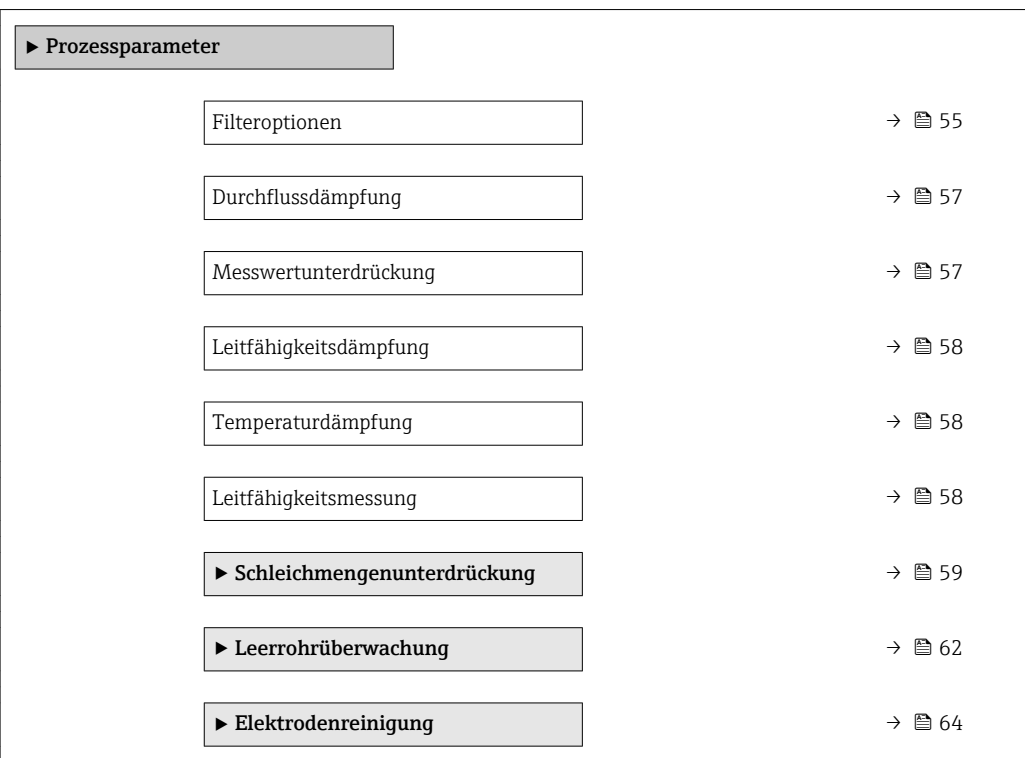

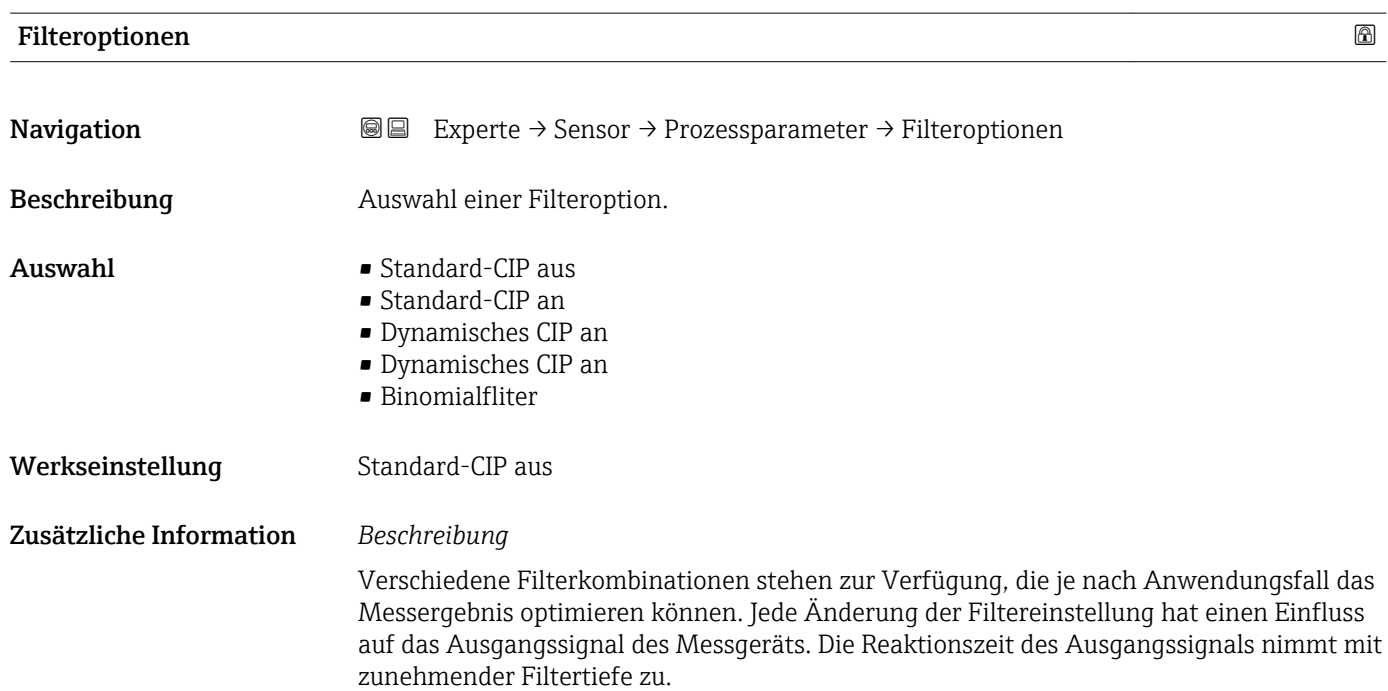

# *Auswahl*

## • Standard

- Starke Durchflussdämpfung mit kurzer Antwortzeit des Ausgangssignals.
- Es benötigt Zeit, bis ein stabiles Ausgangssignal erzeugt werden kann.
- Nicht für pulsierenden Durchfluss geeignet, da hierbei der durchschnittliche Durchfluss abweichen kann.

## • Dynamisch

- Mittlere Durchflussdämpfung mit verzögerter Antwortzeit des Ausgangssignals.
- Der durchschnittliche Durchfluss wird über ein lang ermitteltes Messintervall korrekt dargestellt.

#### • Binominal

- Schwache Durchflussdämpfung mit kurzer Antwortzeit des Ausgangssignals.
- Der durchschnittliche Durchfluss wird über ein lang ermitteltes Messintervall korrekt dargestellt.

#### • CIP

- Dieser Filter steht den Filteroptionen Standard und Dynamisch zusätzlich zur Verfügung.
- Wenn der CIP-Filter eine Messstoffänderung (schlagartiger Anstieg des Rauschpegels) erkannt hat (z.B. schnell ändernde Leitfähigkeiten des Messstoffs während der CIP-Reinigungen), wird die Durchflussdämpfung massiv erhöht und der Rohwert (vor der Durchflussdämpfung) wird um den Mittelwert limitiert (Delimiter). Damit werden extrem hohe Messfehler (bis zu mehreren 100 m/s) abgeschnitten.
- Bei Aktivierung des CIP-Filters nimmt die Reaktionszeit des gesamten Messsystems zu und das Ausgangssignal wird entsprechend verzögert.

#### *Beispiele*

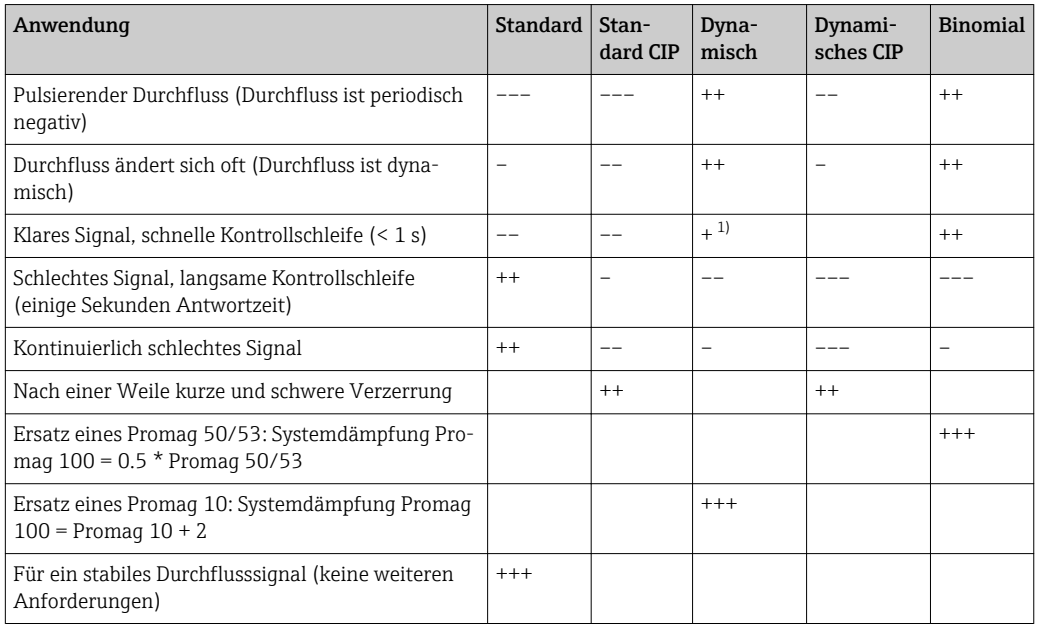

#### *Mögliche Anwendungsfälle für die Filter*

1) Wert Durchflussdämpfung < 6

<span id="page-56-0"></span>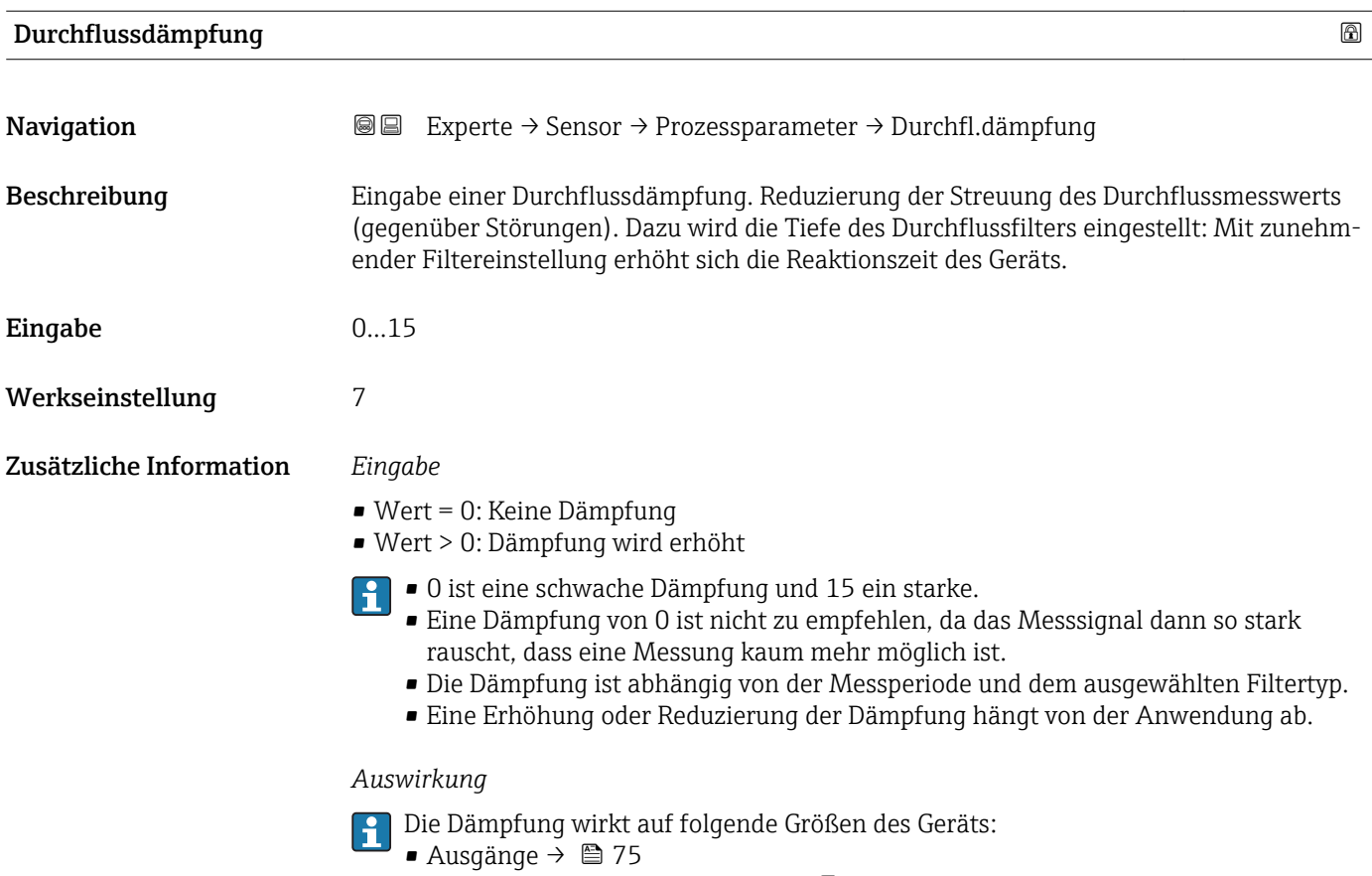

- Schleichmengenunterdrückung  $\rightarrow$   $\blacksquare$  59
- Summenzähler  $\rightarrow$   $\blacksquare$  137

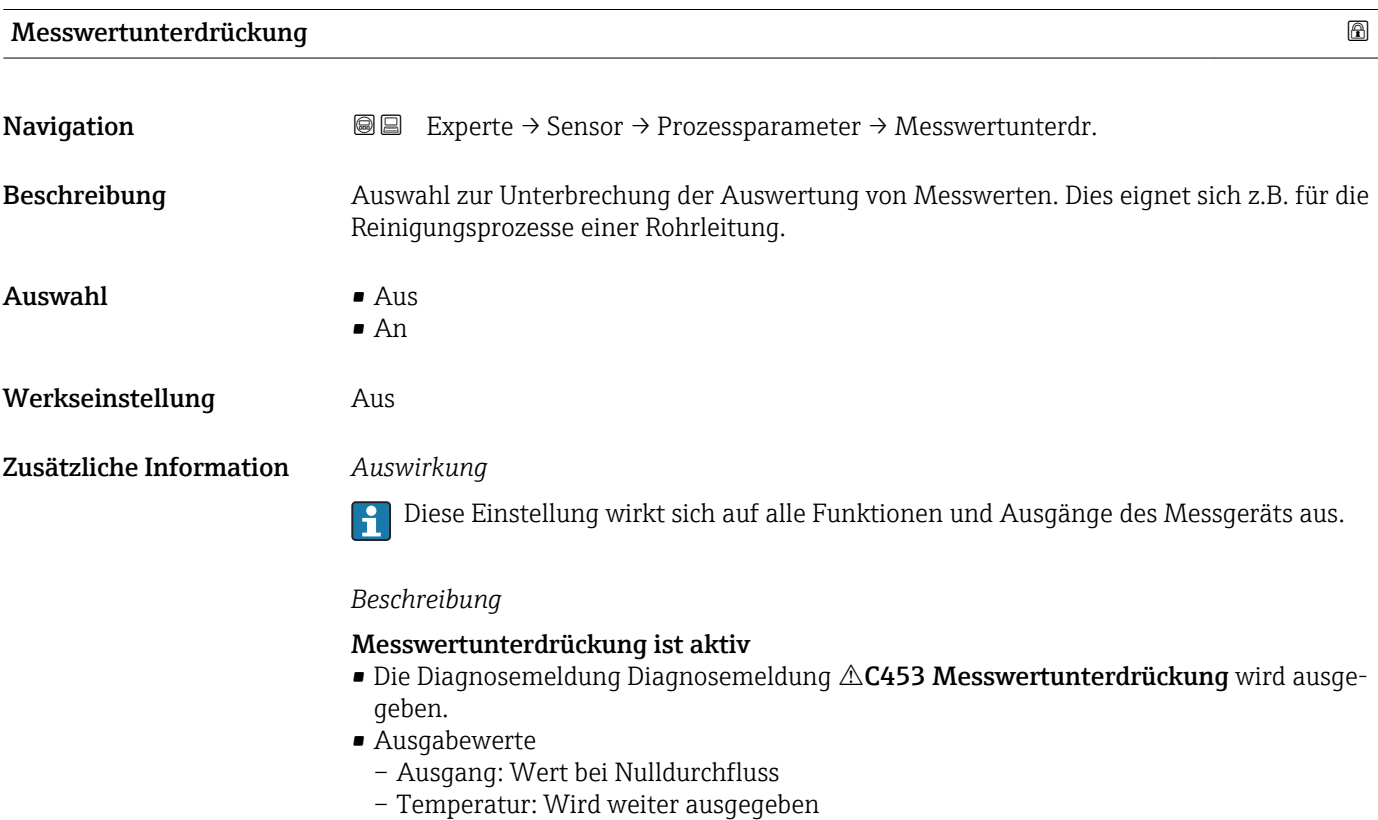

– Summenzähler 1...3: Werden nicht weiter aufsummiert

<span id="page-57-0"></span>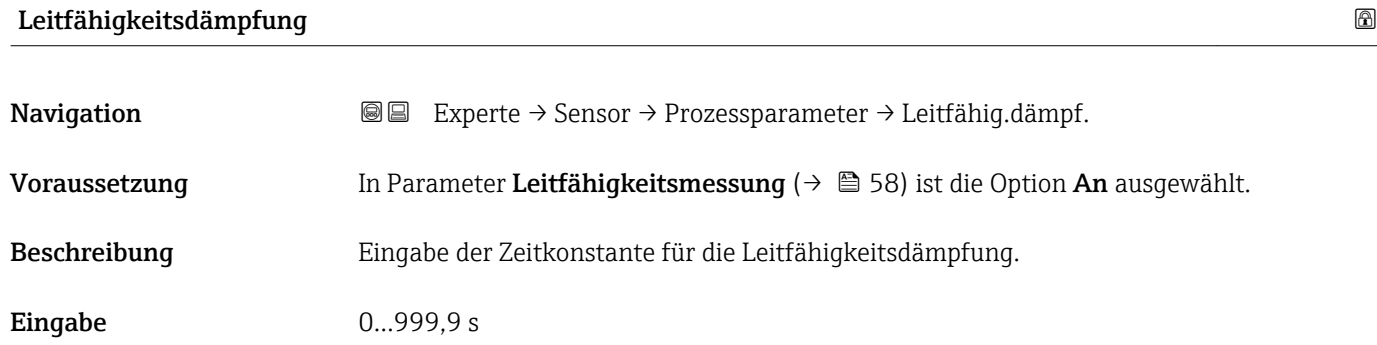

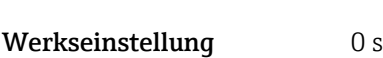

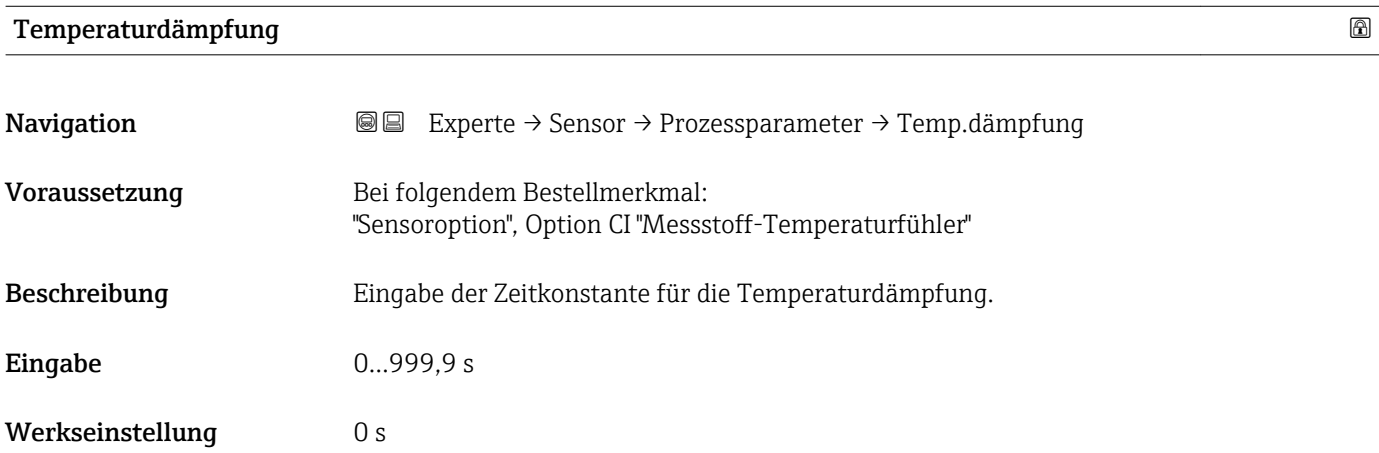

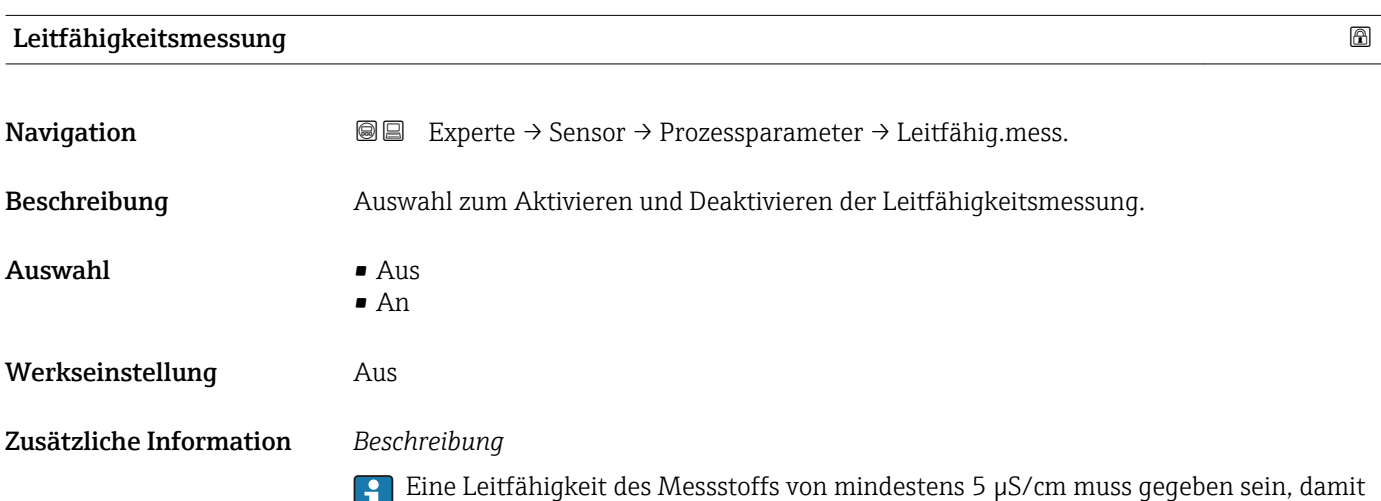

die Leitfähigkeitsmessung funktionieren kann.

#### <span id="page-58-0"></span>Untermenü "Schleichmengenunterdrückung"

*Navigation* 
■■ Experte → Sensor → Prozessparameter → Schleichmenge

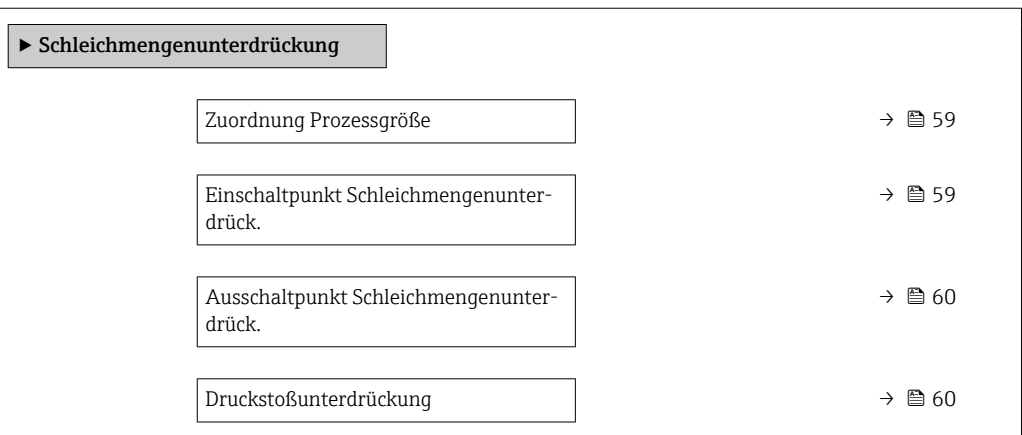

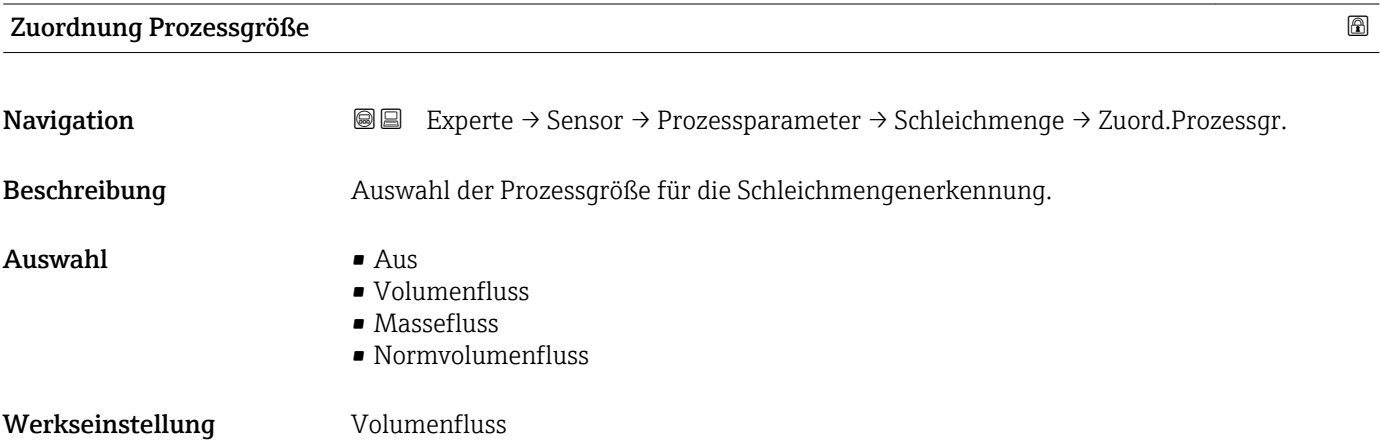

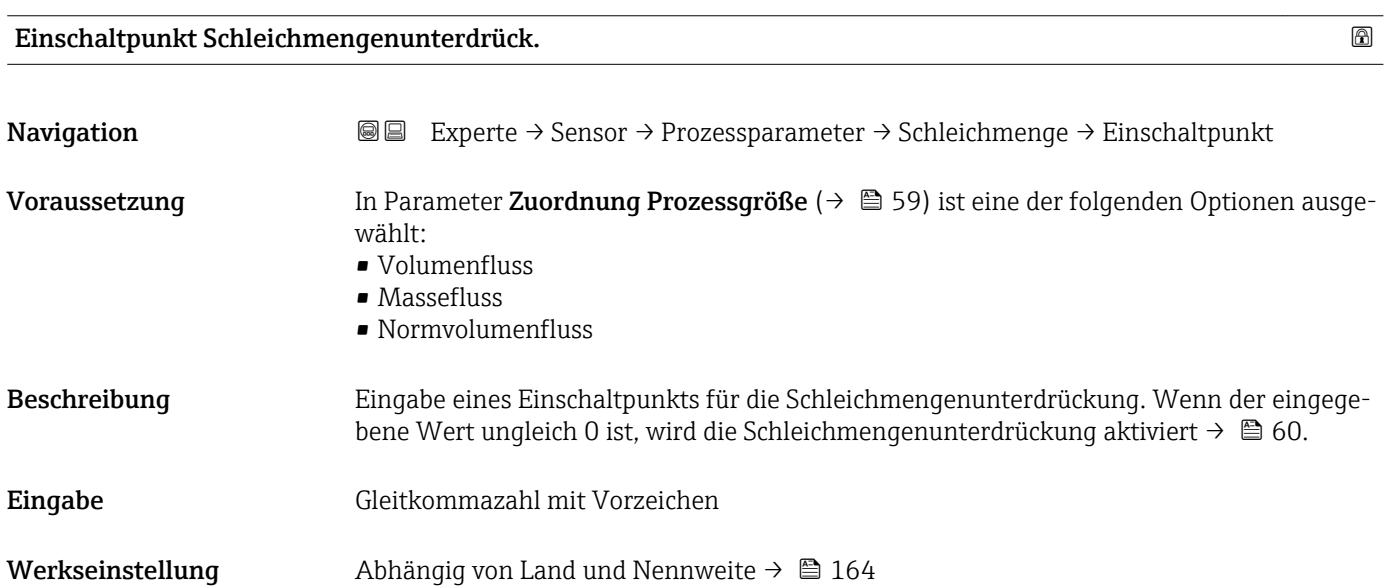

# <span id="page-59-0"></span>Zusätzliche Information *Abhängigkeit*

 $\mathbf{1}$ Die Einheit ist abhängig von der in Parameter Zuordnung Prozessgröße [\(→ 59\)](#page-58-0) ausgewählten Prozessgröße.

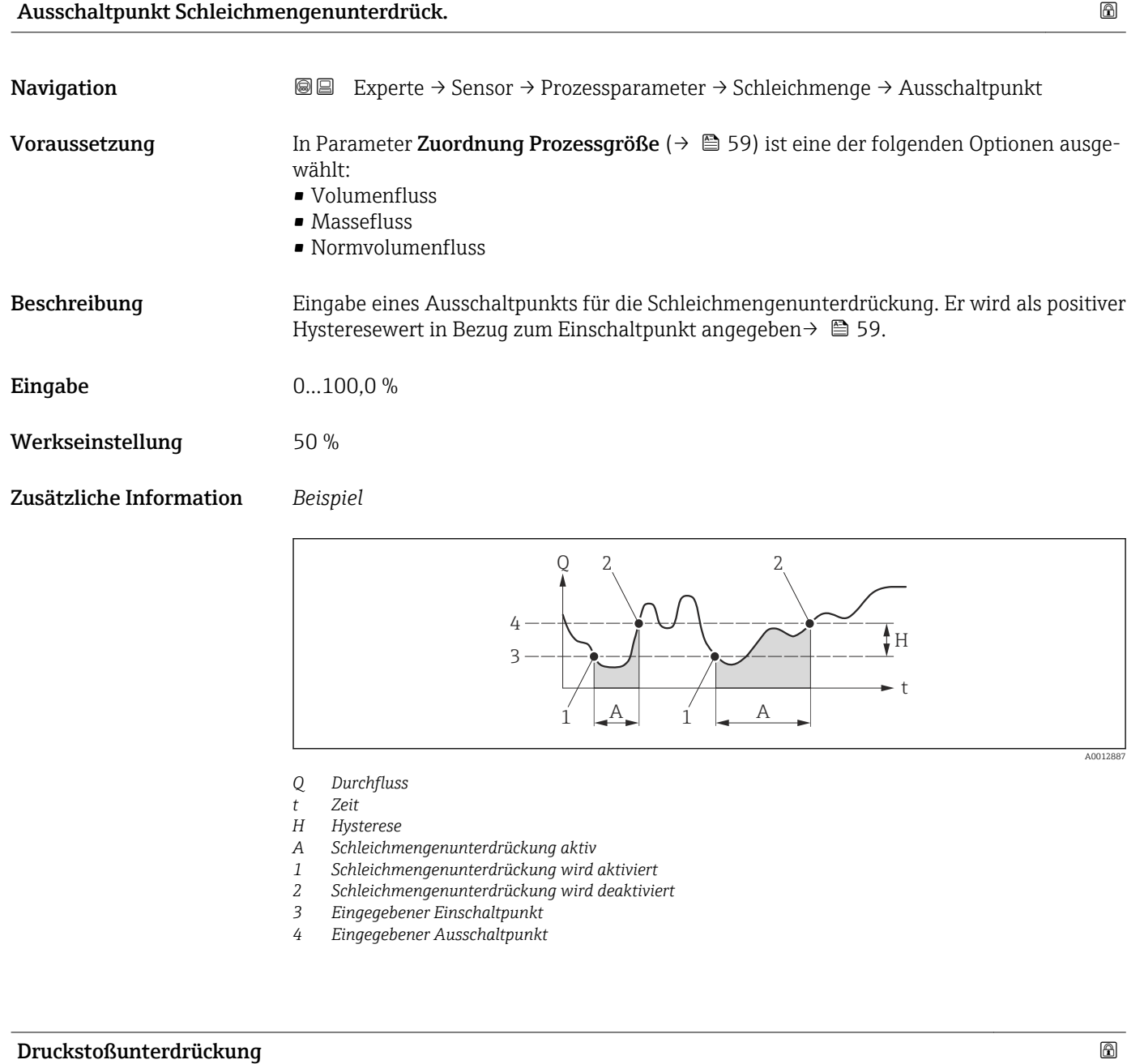

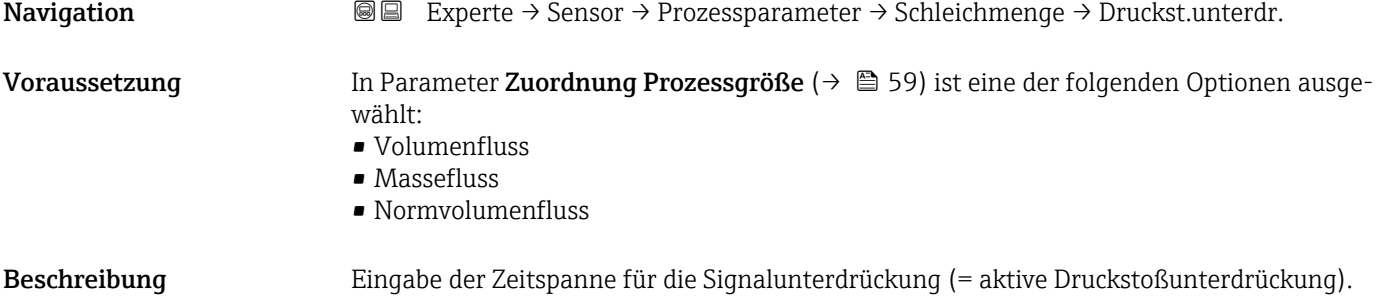

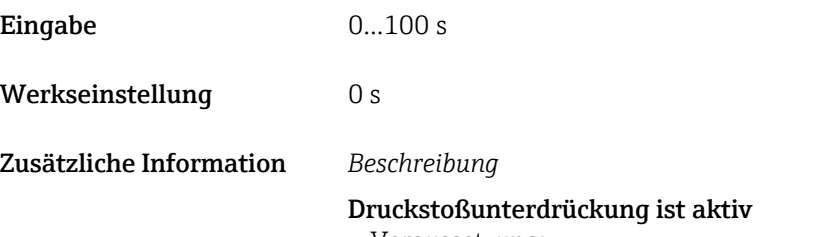

- Voraussetzung:
- Durchfluss < Einschaltpunkt der Schleichmenge
- Ausgabewerte
	- Stromausgang: Stromwert bei Nulldurchfluss
	- Angezeigter Durchfluss: 0
	- Angezeigter Summenzählewert: Letzter gültiger Wert

#### Druckstoßunterdrückung ist inaktiv

- Voraussetzung: Die eingegebene Zeitspanne ist abgelaufen.
- Wenn zusätzlich Durchfluss > Ausschaltpunkt der Schleichmenge: Das Gerät beginnt den aktuellen Durchflusswert wieder zu verarbeiten und anzuzeigen.

#### *Beispiel*

Beim Schließen eines Ventils können kurzzeitig starke Flüssigkeitsbewegungen in der Rohrleitung auftreten, die das Messgerät registriert. Die dabei aufsummierten Durchflusswerte führen zu einem falschen Summenzählerstand, besonders bei Abfüllvorgängen.

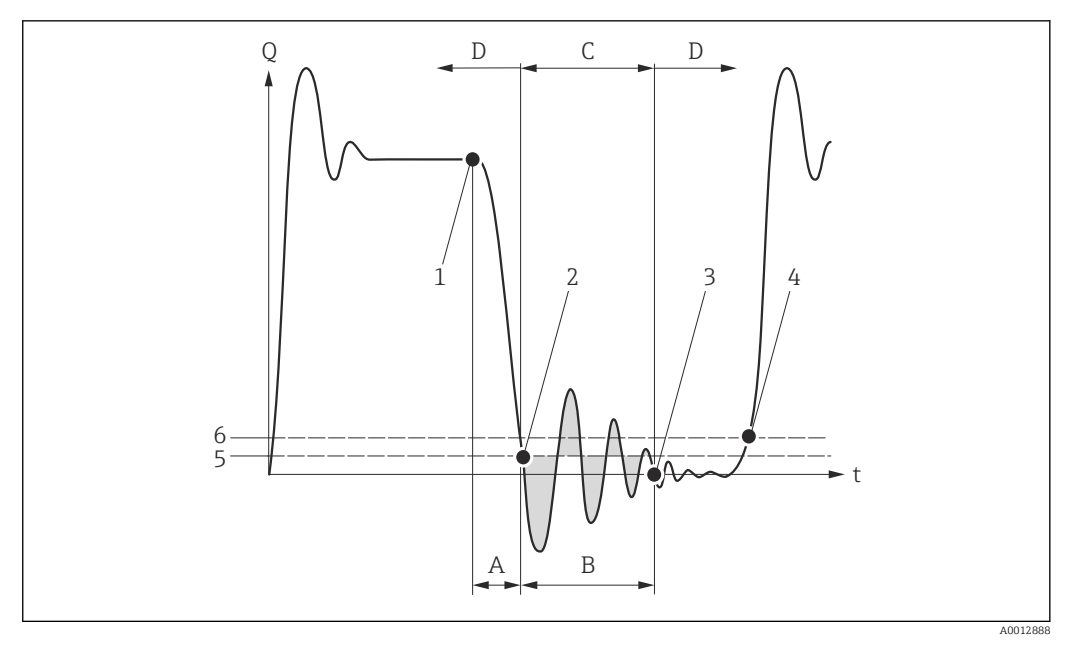

- *Q Durchfluss*
- *t Zeit*
- *A Nachlauf*
- *B Druckstoß*
- *C Druckstoßunterdrückung aktiv gemäß eingegebener Zeitspanne*
- *D Druckstoßunterdrückung inaktiv*
- *1 Ventil schließt*
- *2 Schleichmengen-Einschaltpunkt unterschritten: Druckstoßunterdrückung wird aktiviert*
- *3 Eingegebene Zeitspanne abgelaufen: Druckstoßunterdrückung wird deaktiviert*
- *4 Aktueller Durchflusswert wird wieder verarbeitet und angezeigt*
- *5 Einschaltpunkt für Schleichmengenunterdrückung*
- *6 Ausschaltpunkt für Schleichmengenunterdrückung*

## <span id="page-61-0"></span>Untermenü "Leerrohrüberwachung"

*Navigation* Experte → Sensor → Prozessparameter → Leerrohrüberw.

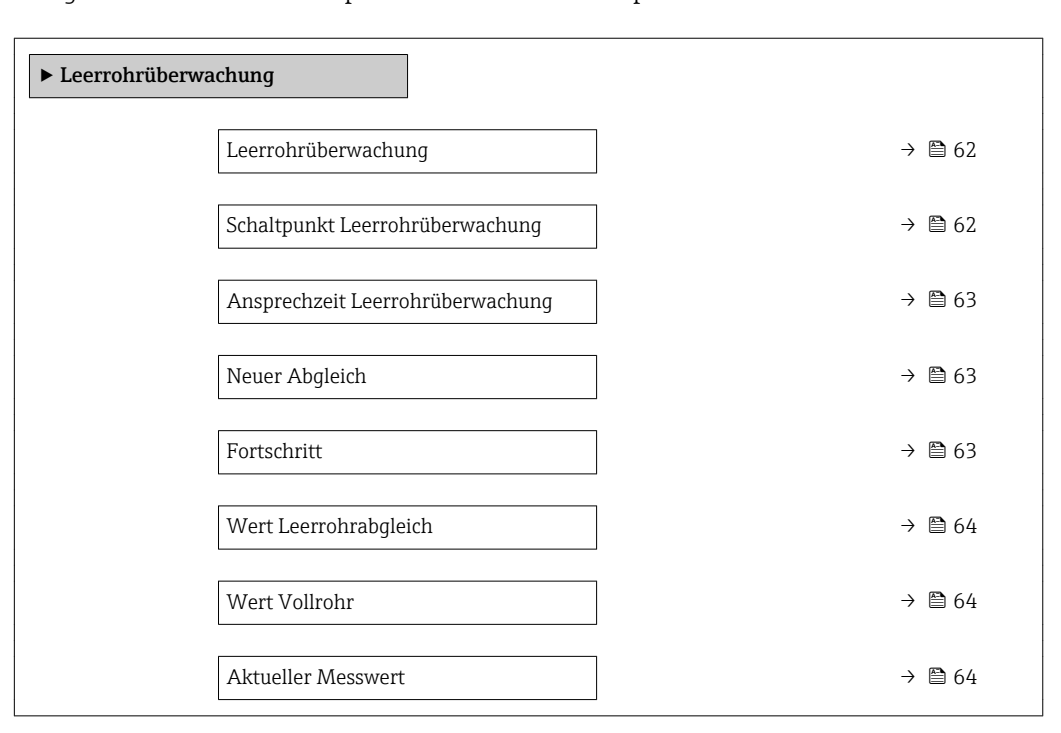

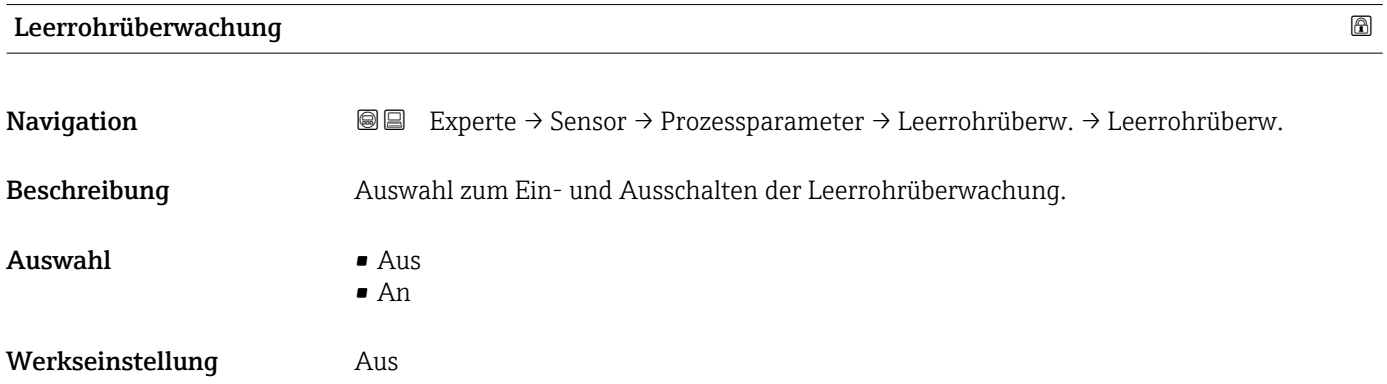

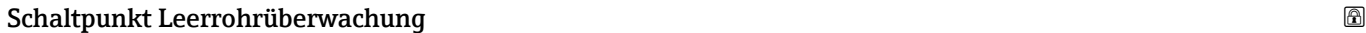

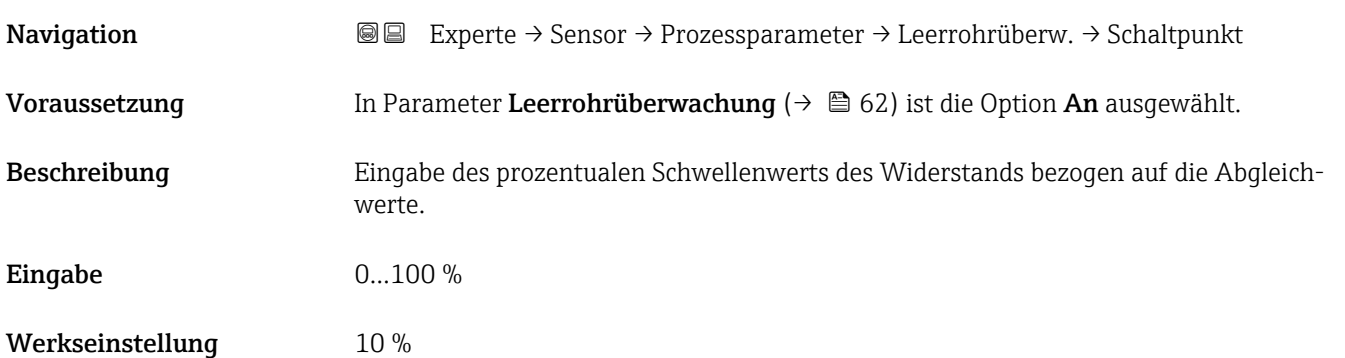

<span id="page-62-0"></span>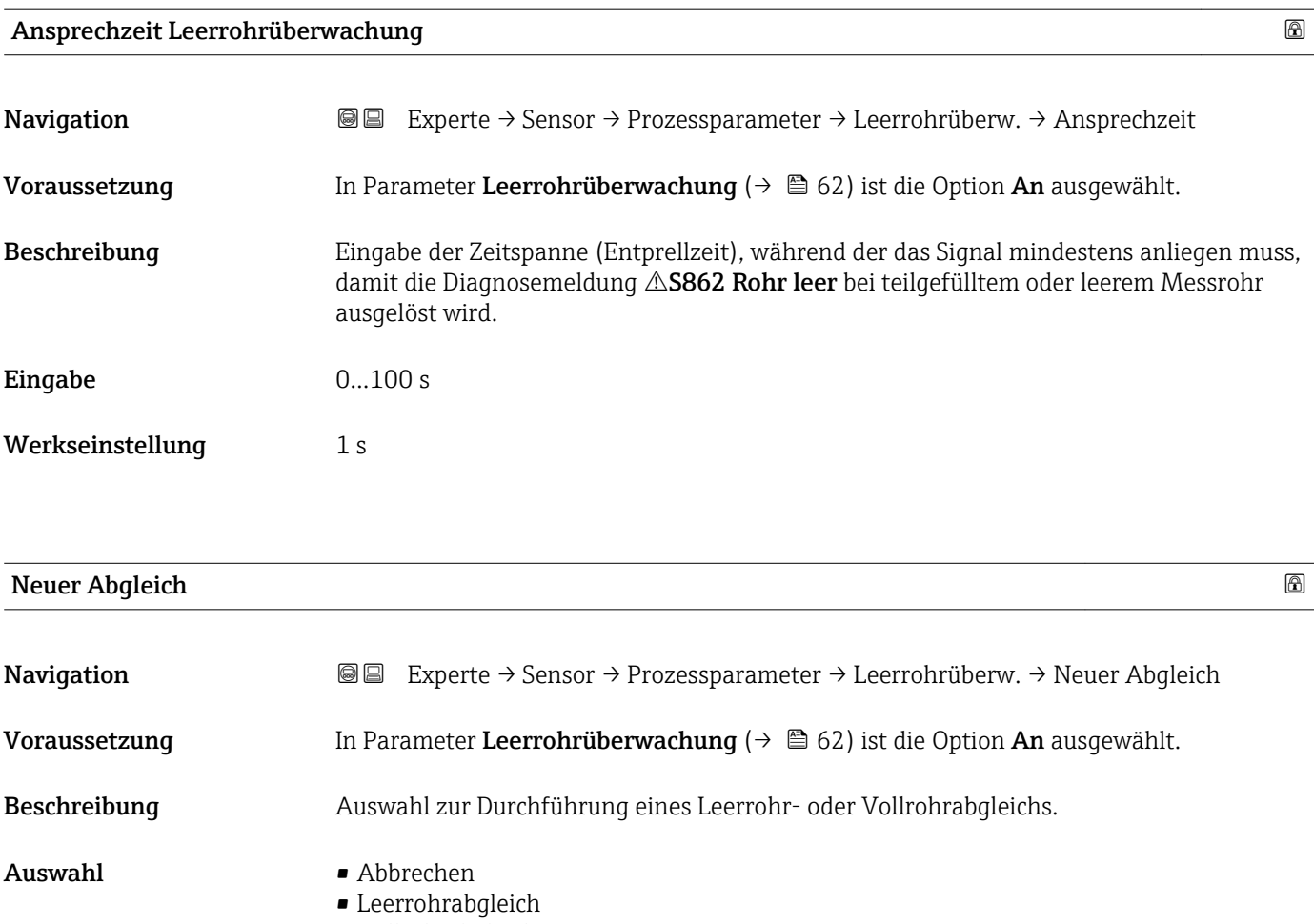

• Vollrohrabgleich

Werkseinstellung Abbrechen

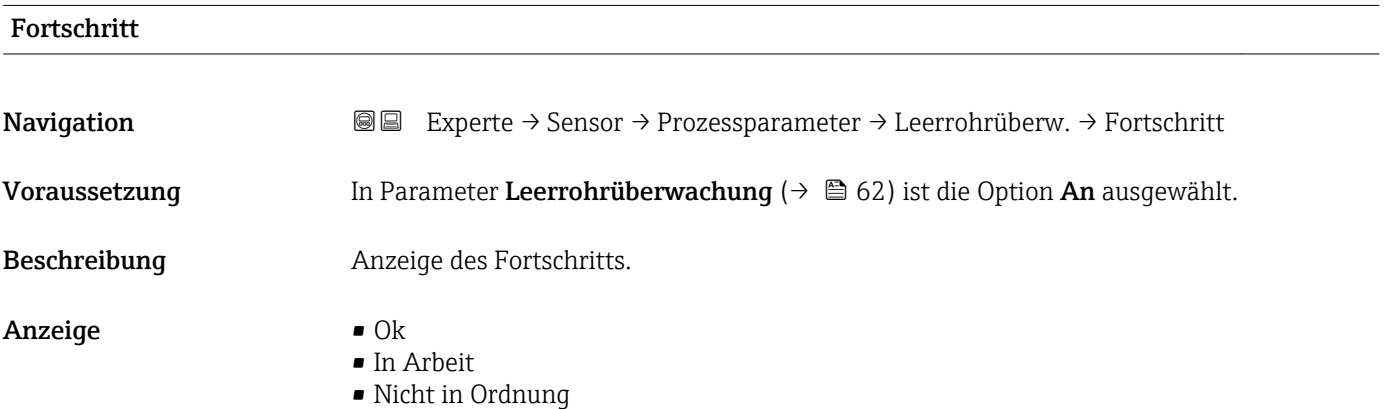

# <span id="page-63-0"></span>Wert Leerrohrabgleich

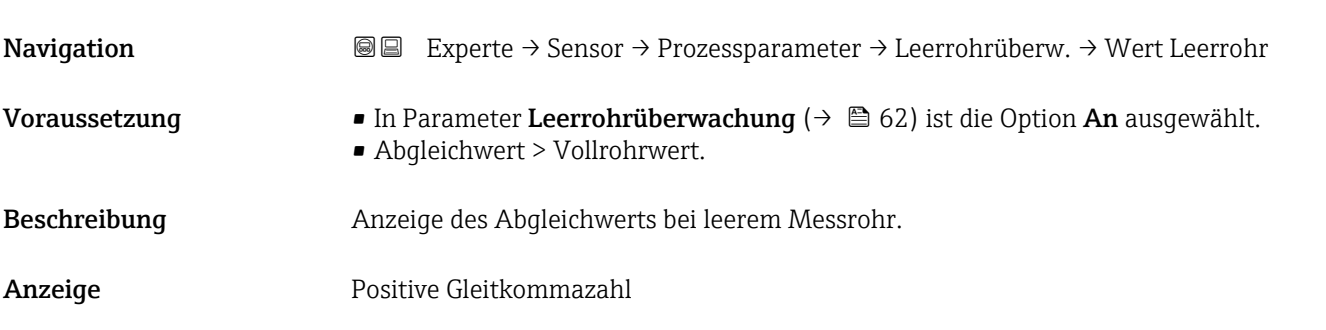

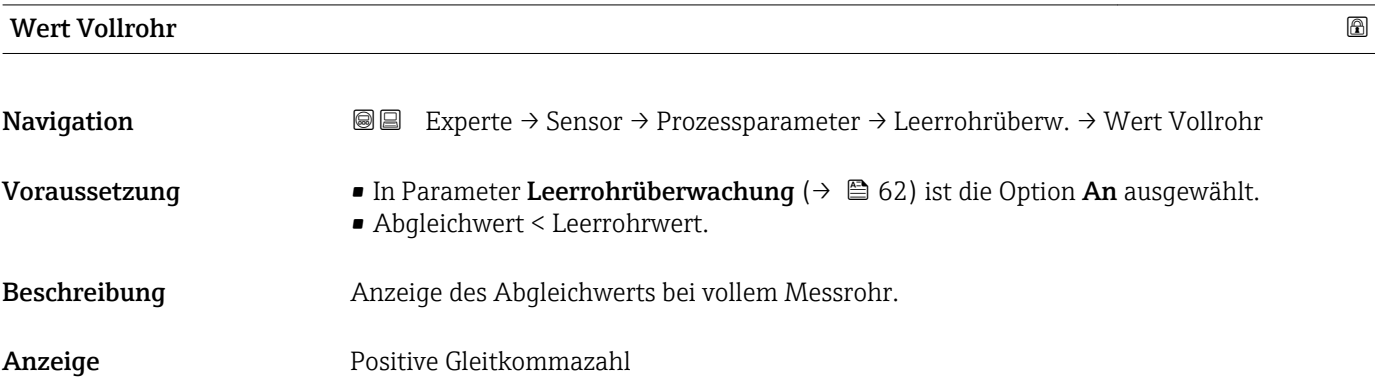

## Aktueller Messwert

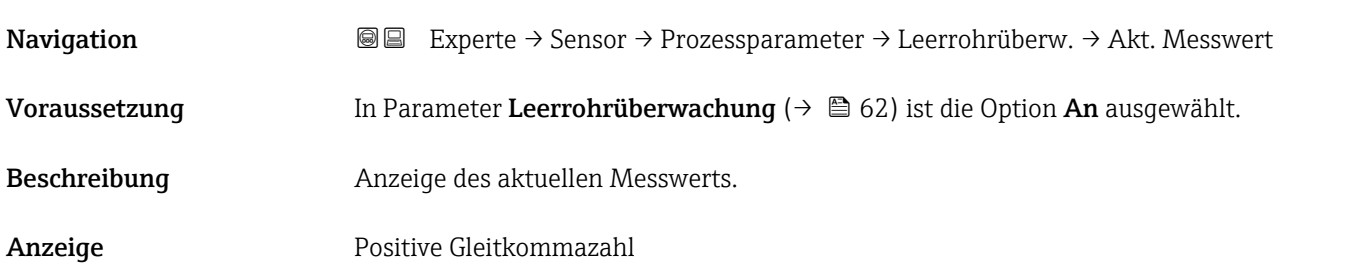

# Untermenü "Elektrodenreinigung"

*Navigation* Experte → Sensor → Prozessparameter → ECC

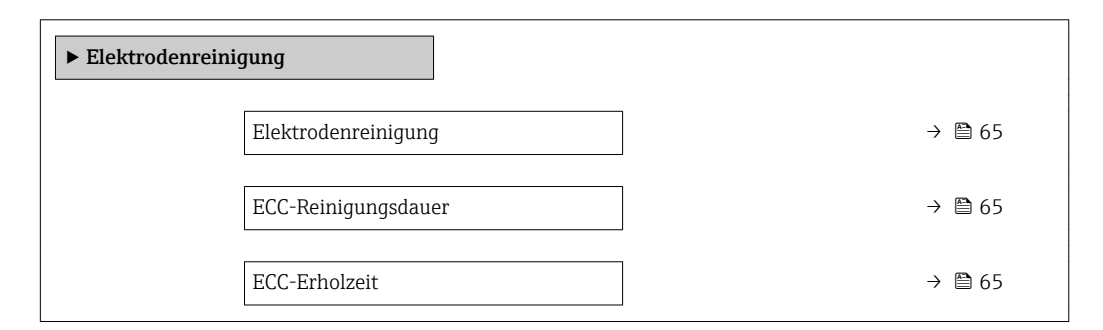

h

<span id="page-64-0"></span>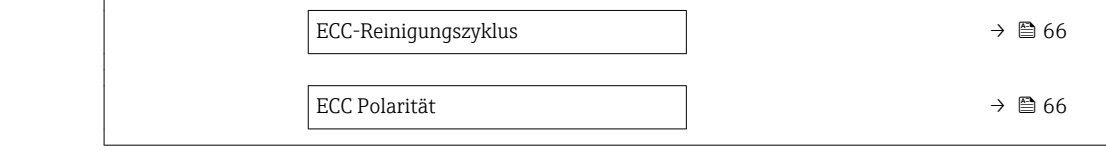

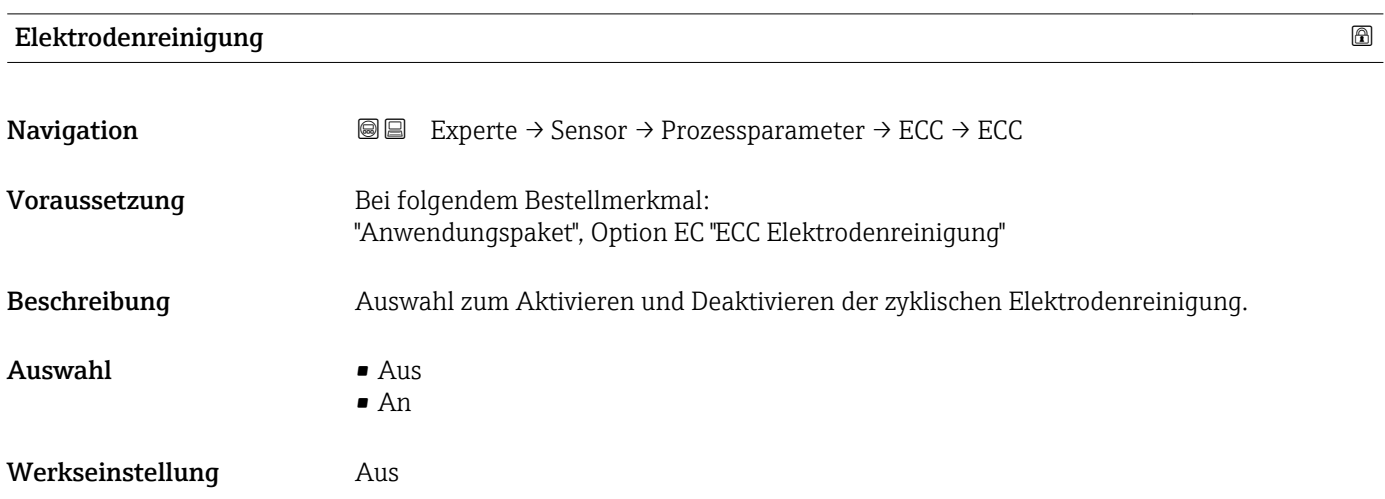

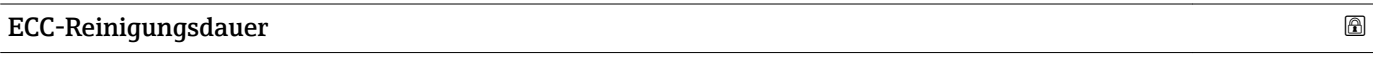

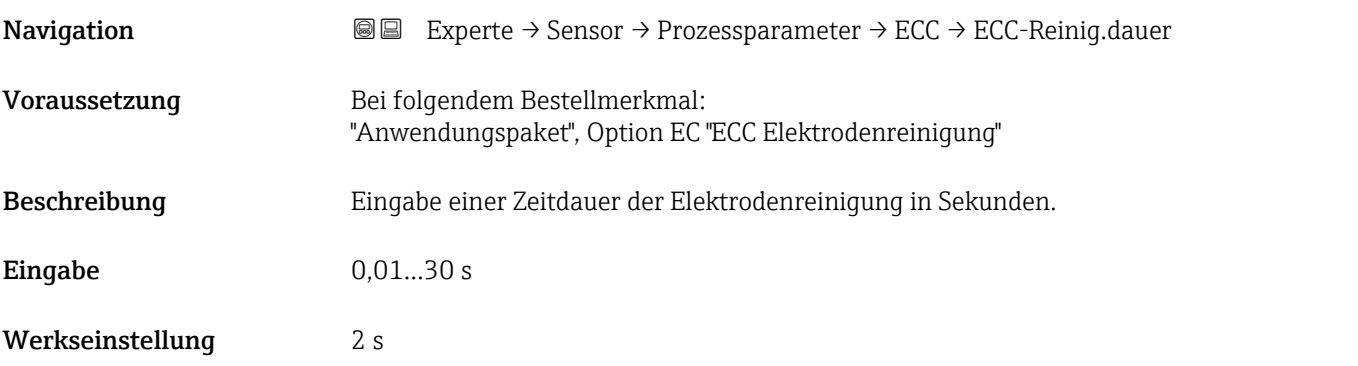

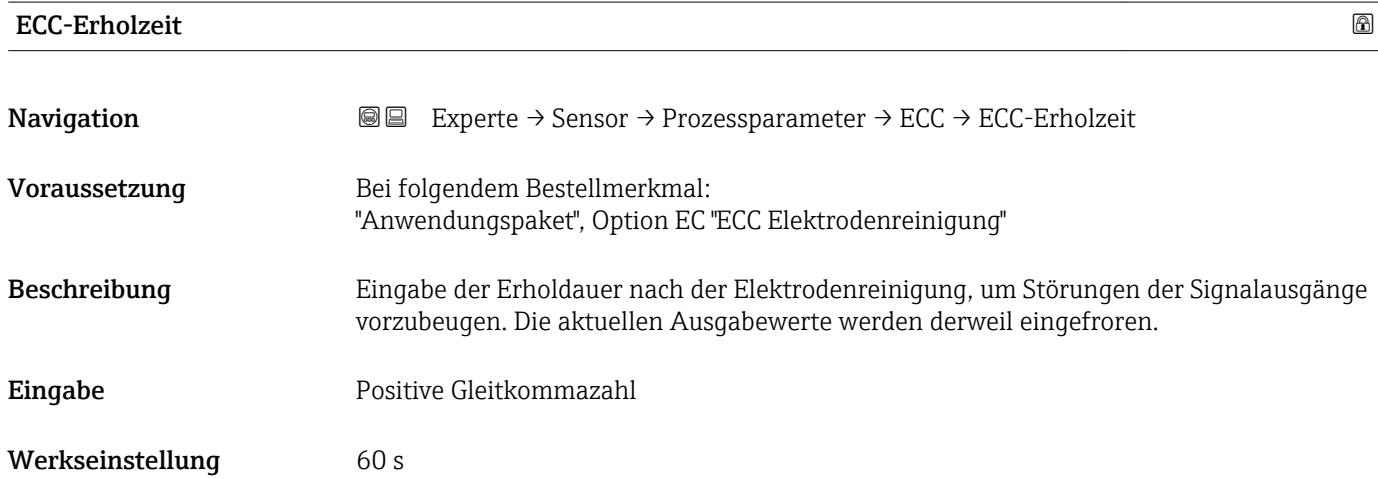

# <span id="page-65-0"></span>ECC-Reinigungszyklus

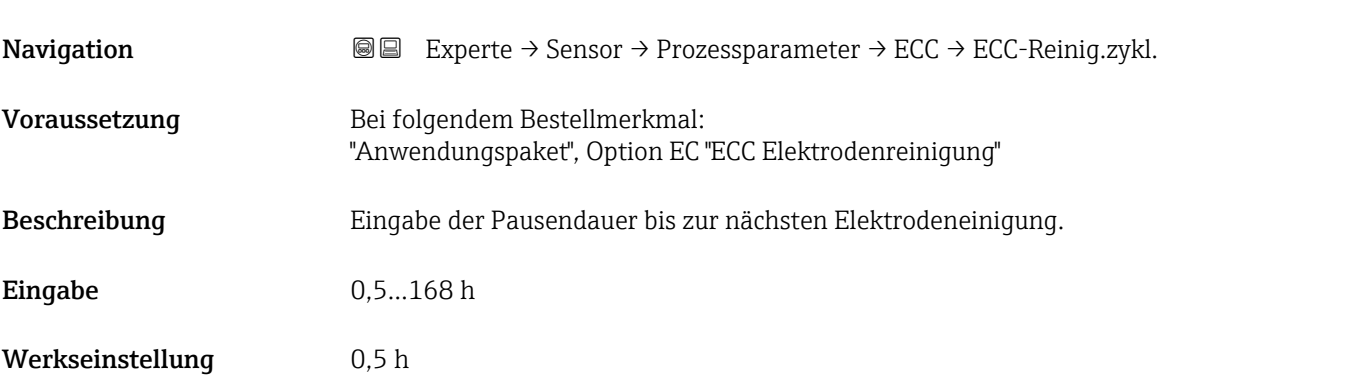

# ECC Polarität

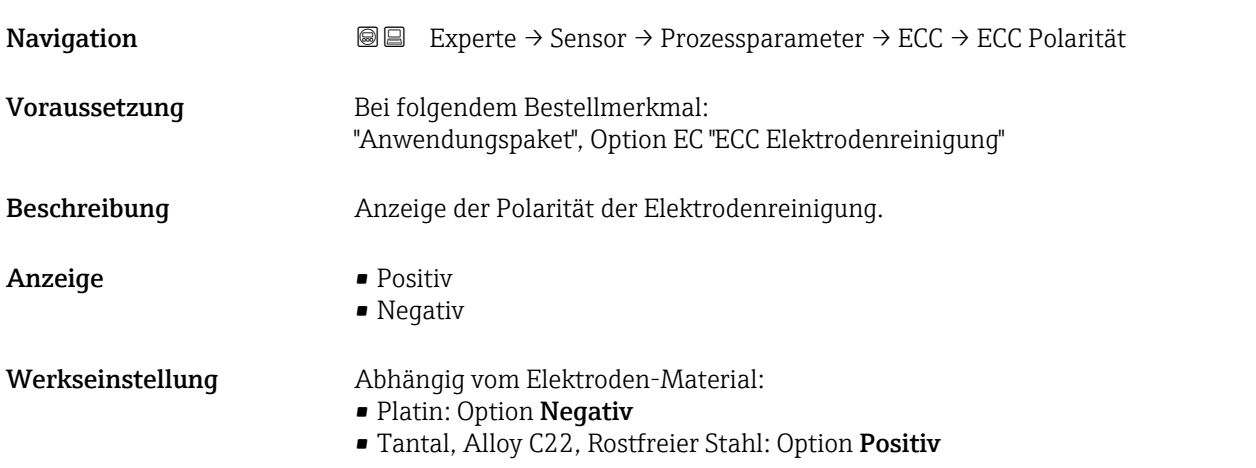

# 3.2.4 Untermenü "Externe Kompensation"

*Navigation* **■** Experte → Sensor → Externe Komp.

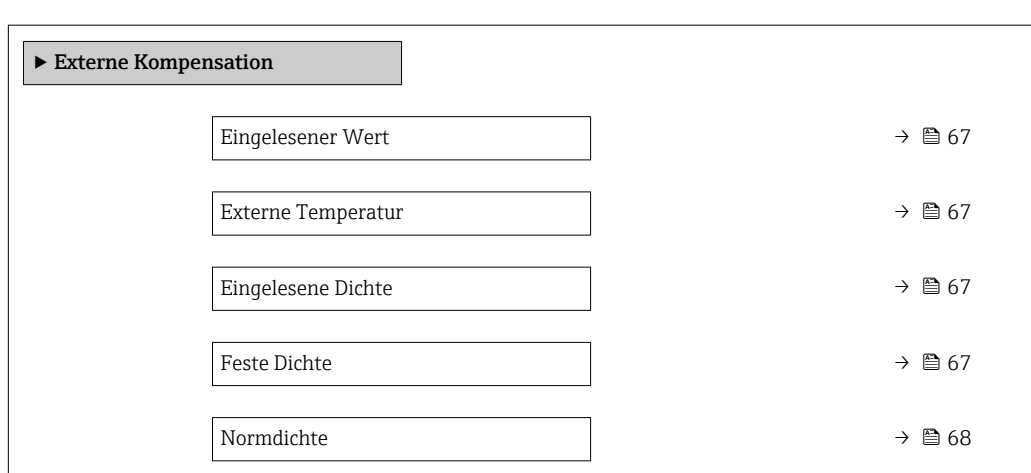

<span id="page-66-0"></span>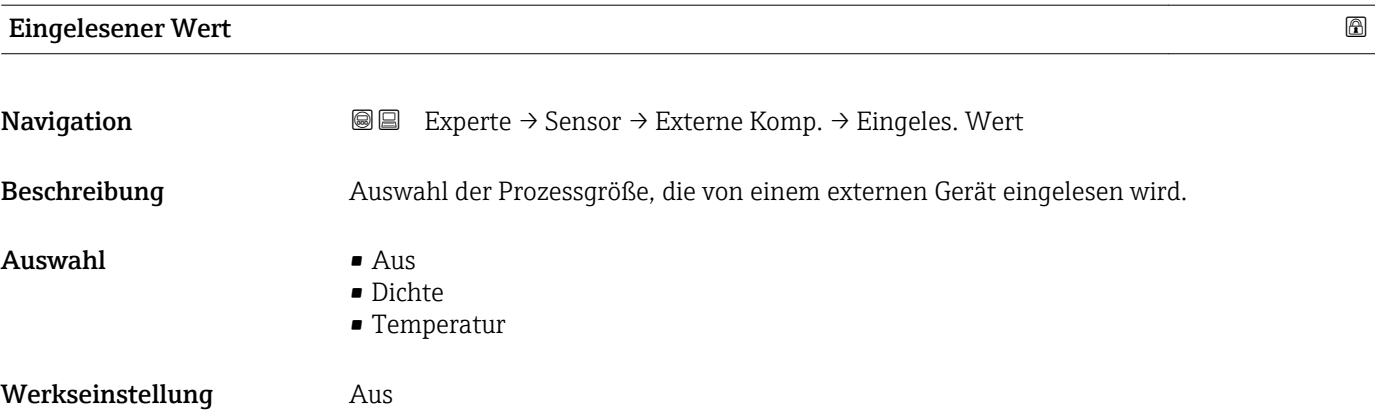

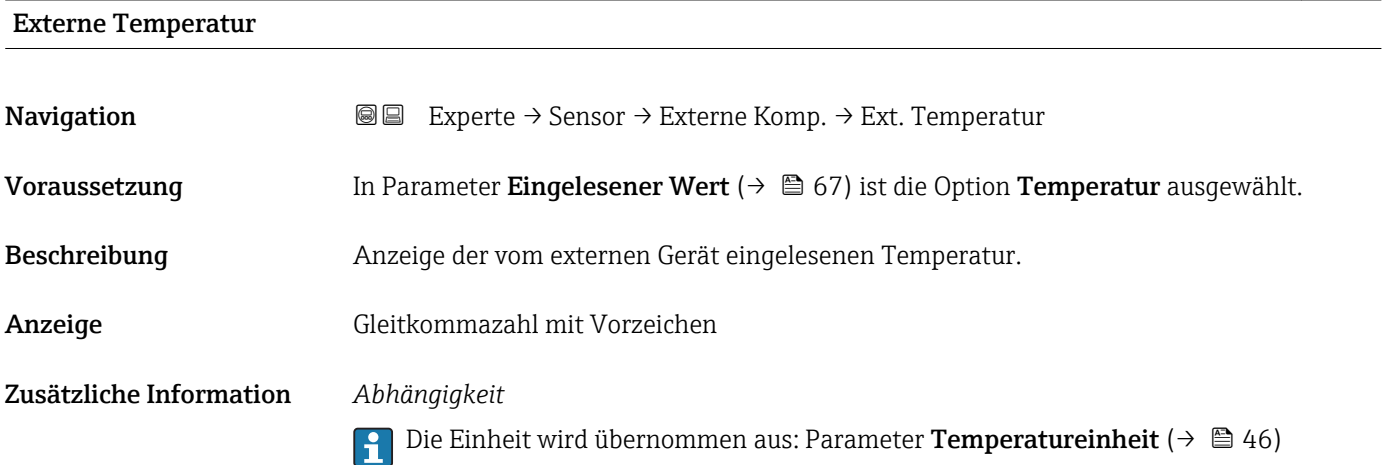

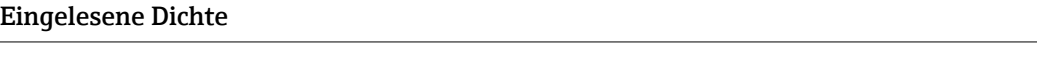

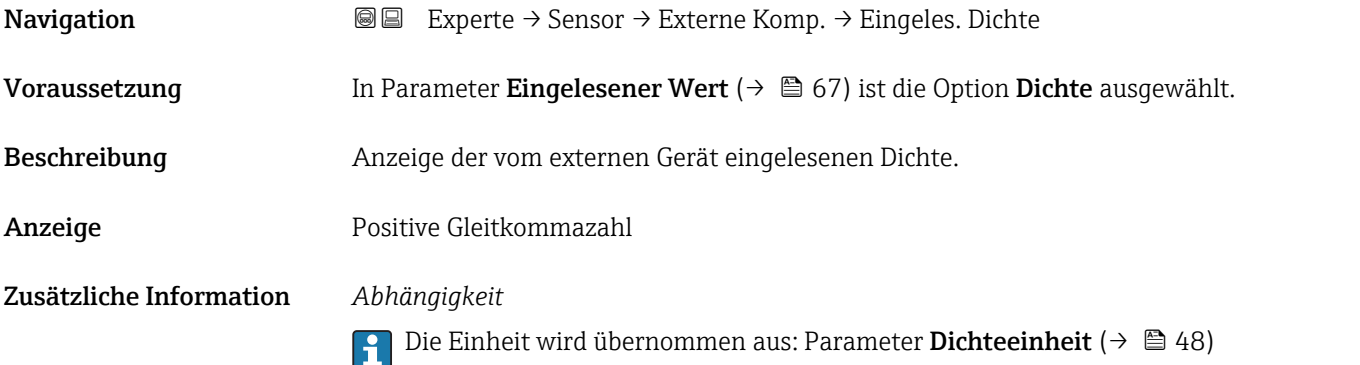

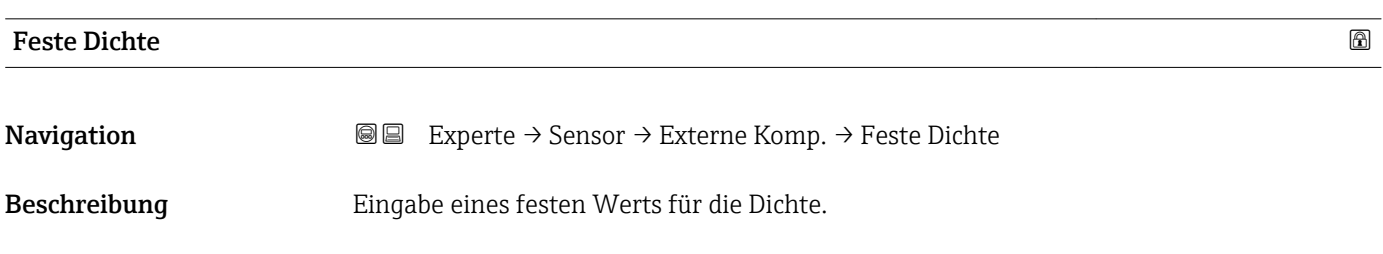

<span id="page-67-0"></span>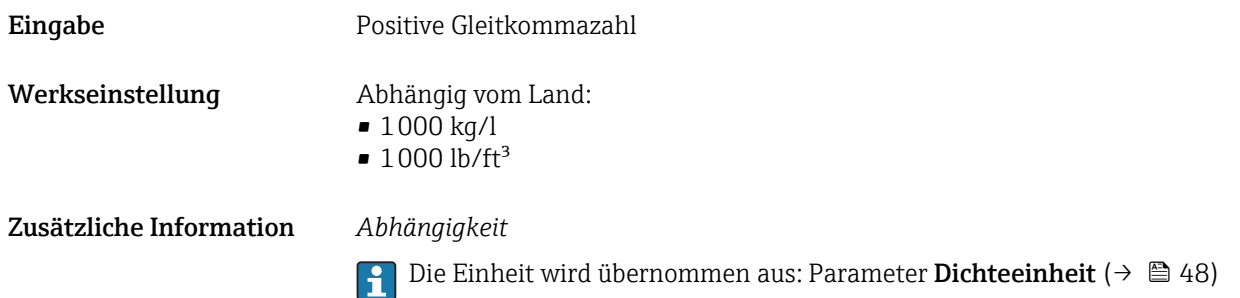

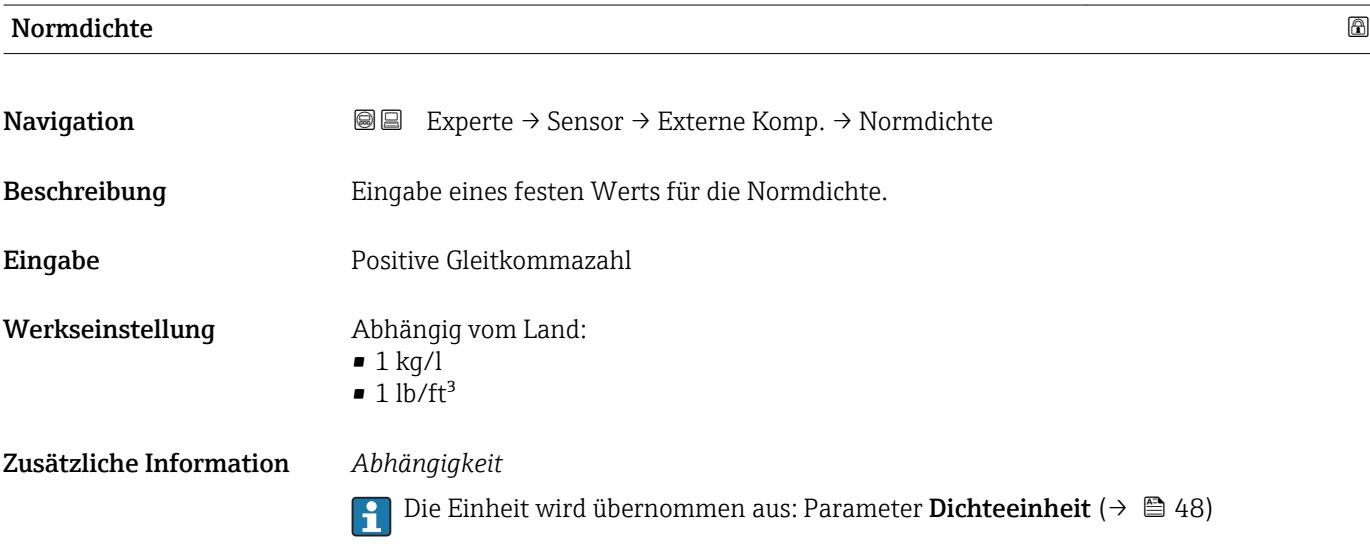

# 3.2.5 Untermenü "Sensorabgleich"

*Navigation* Experte → Sensor → Sensorabgleich

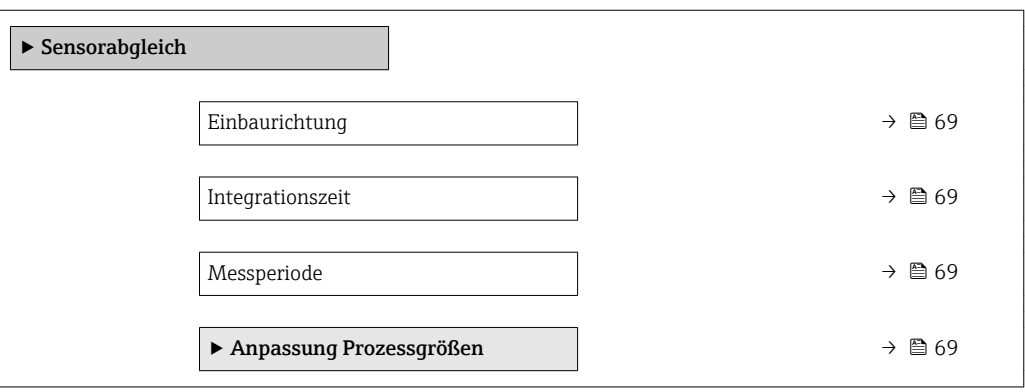

# <span id="page-68-0"></span>Einbaurichtung

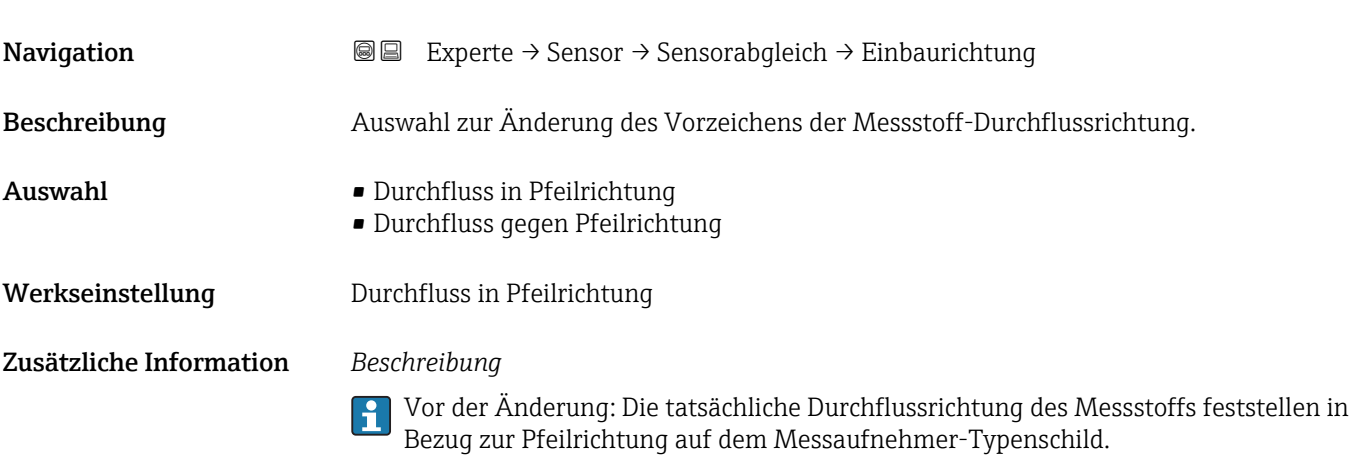

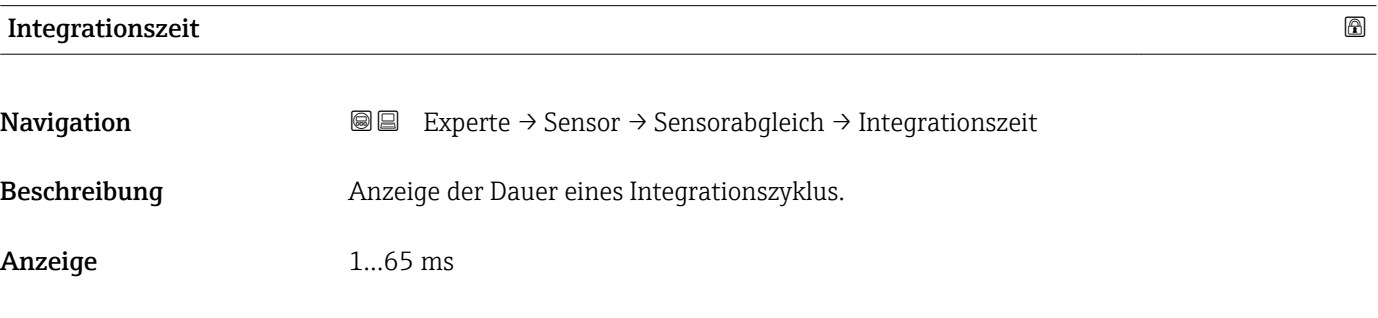

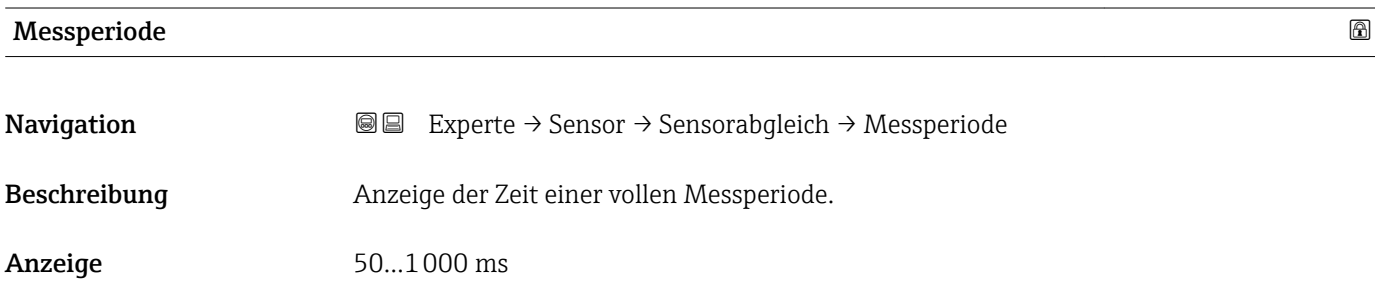

# Untermenü "Anpassung Prozessgrößen"

*Navigation* 
■■ Experte → Sensor → Sensorabgleich → Anpass.Prozessgr

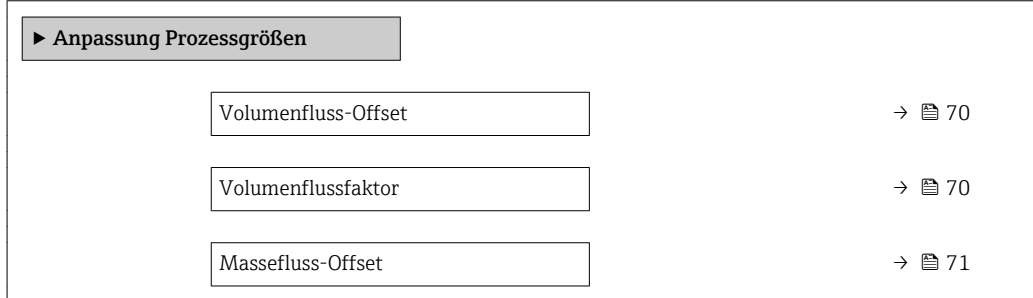

<span id="page-69-0"></span>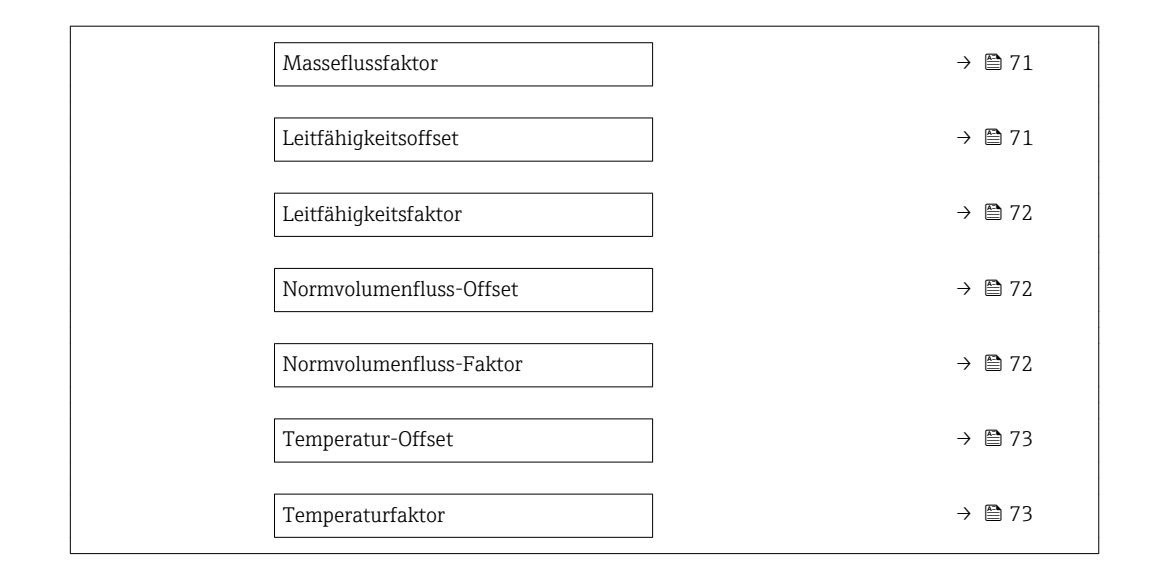

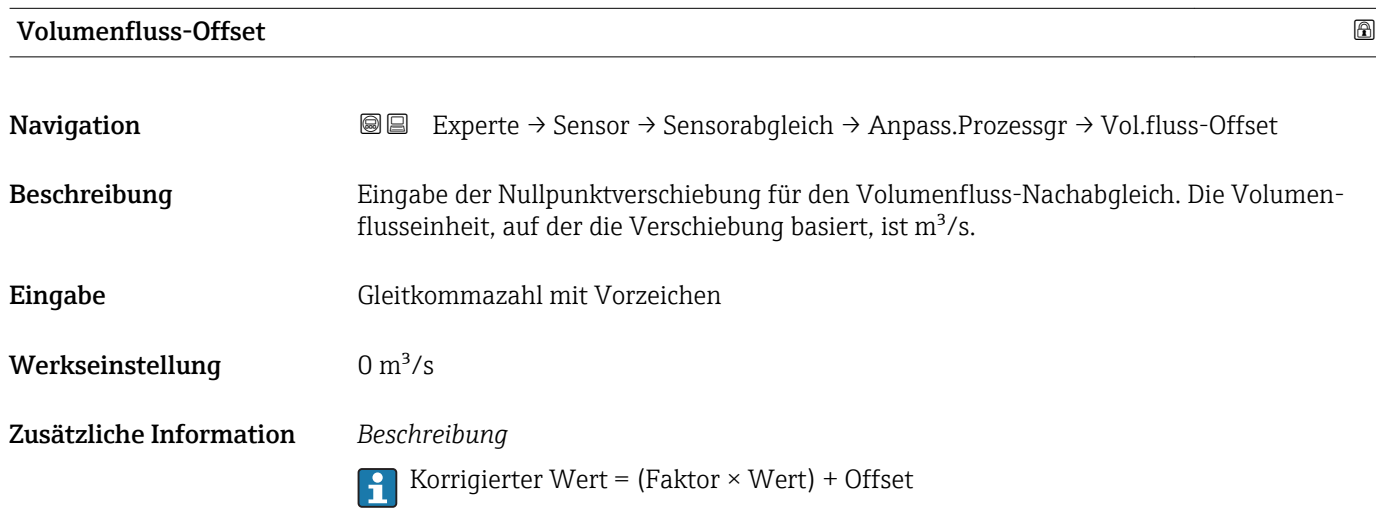

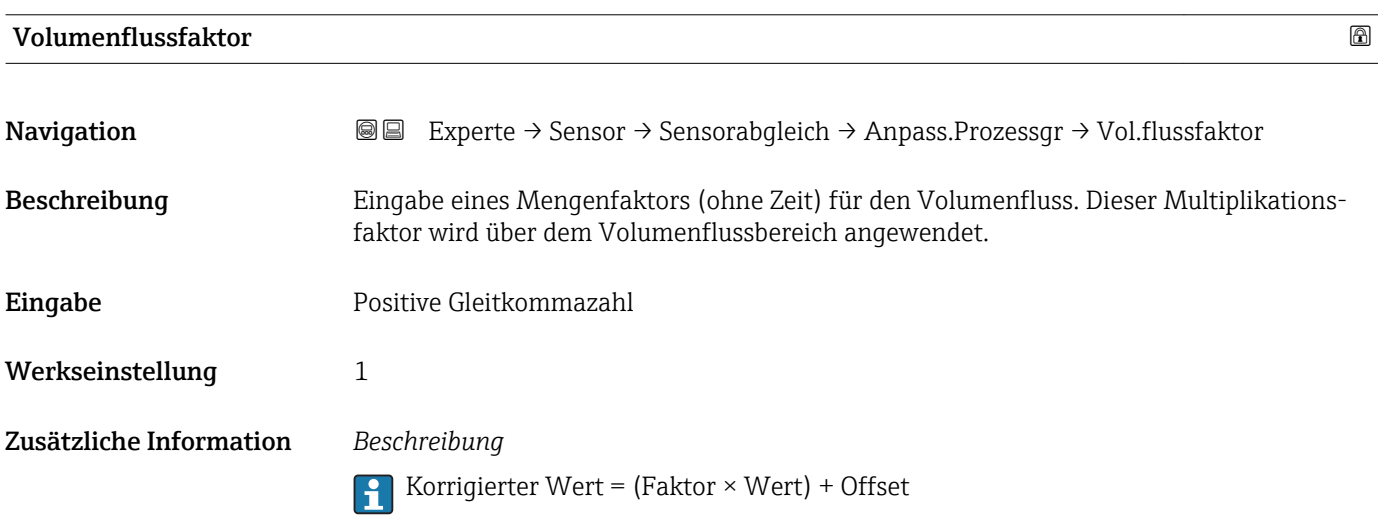

<span id="page-70-0"></span>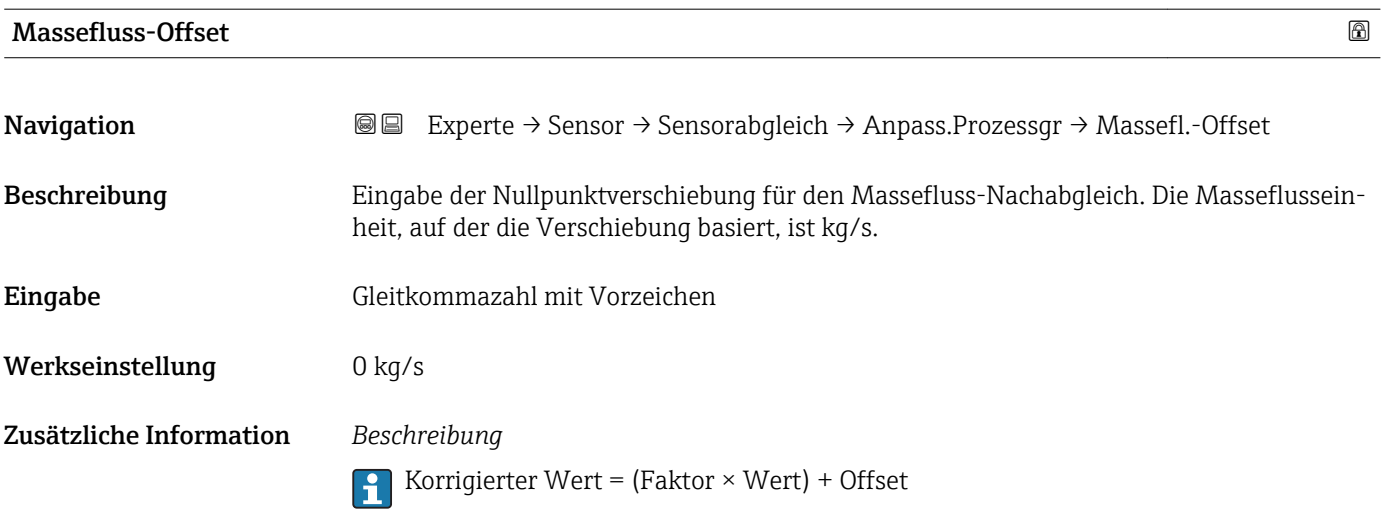

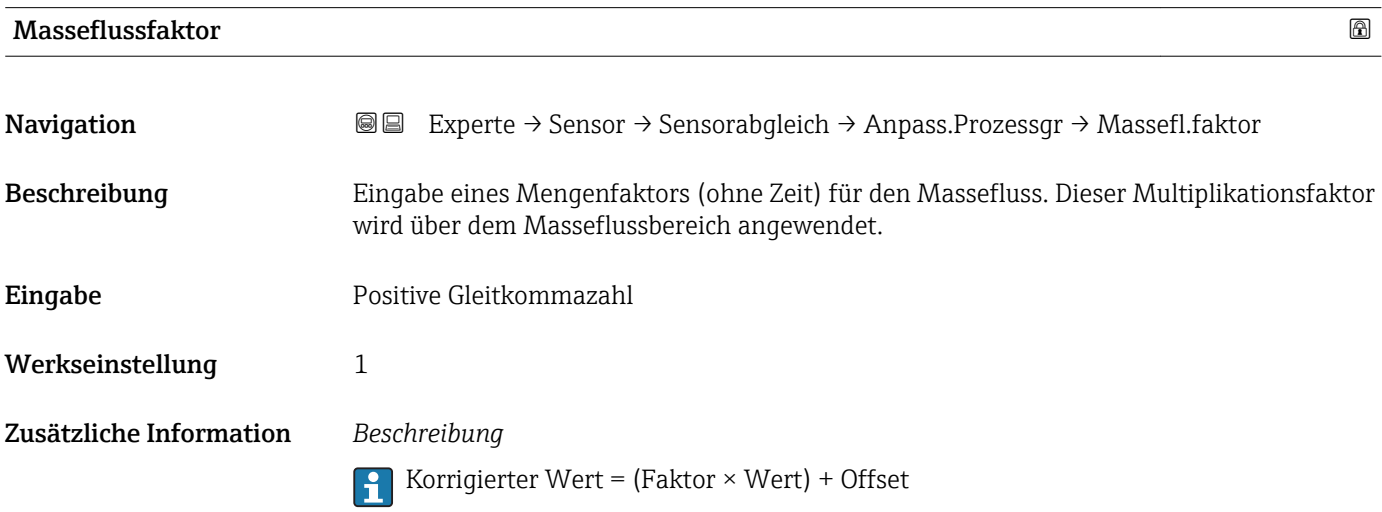

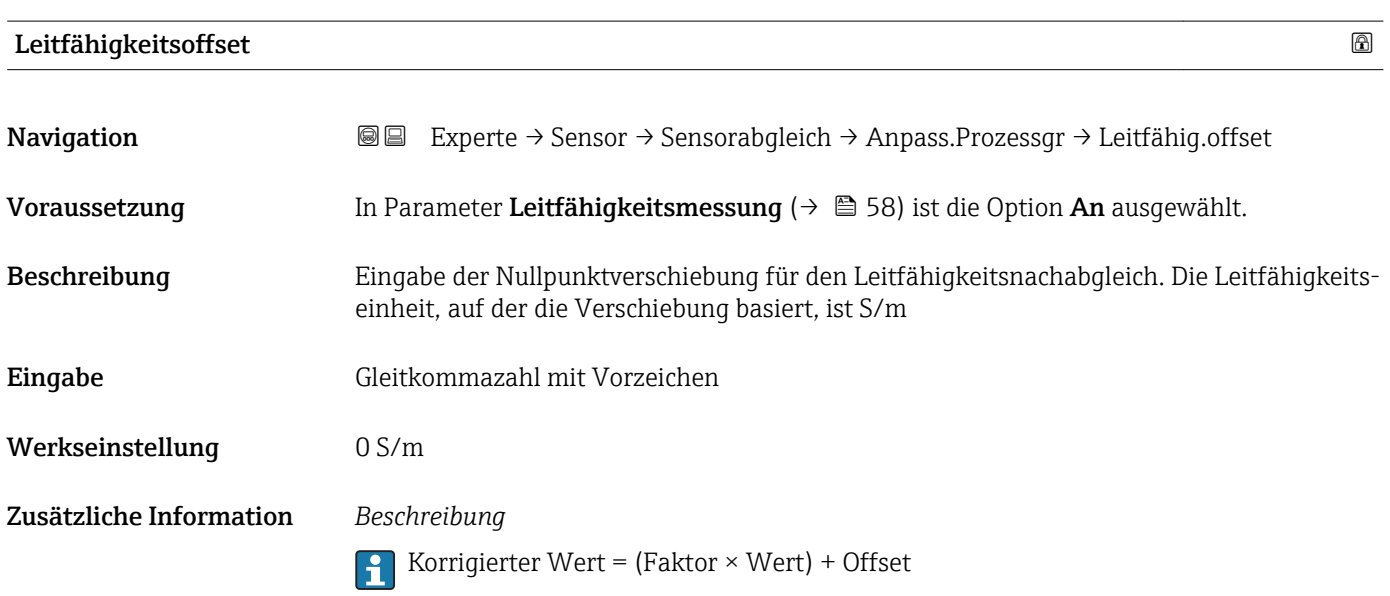

<span id="page-71-0"></span>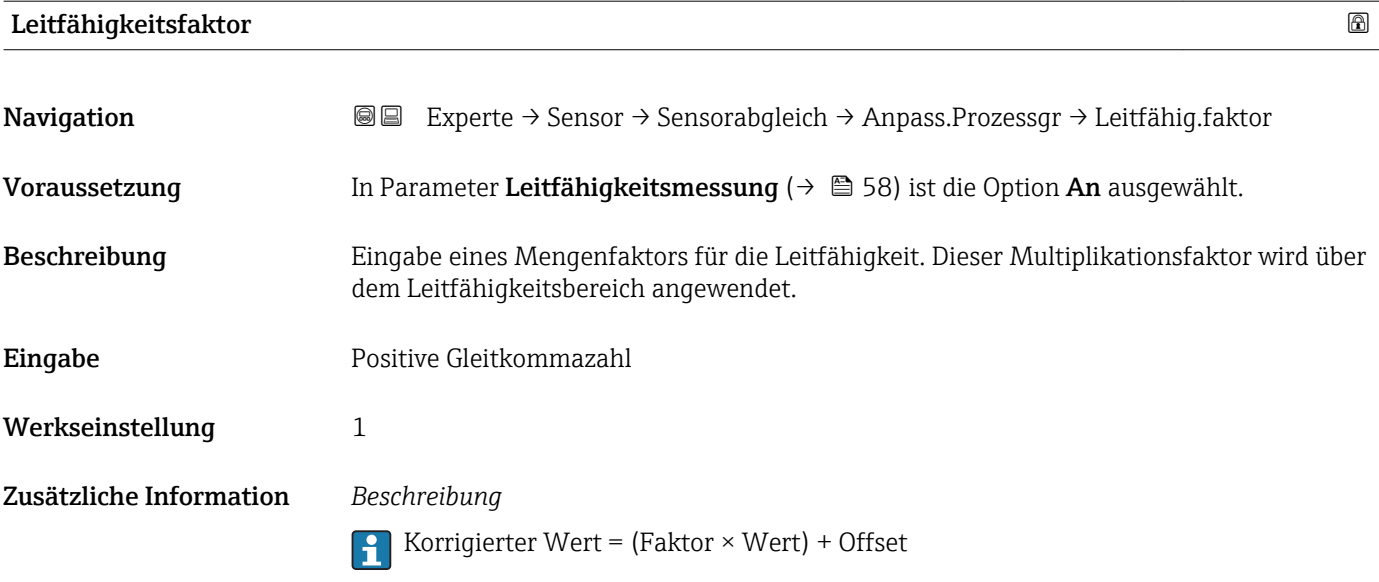

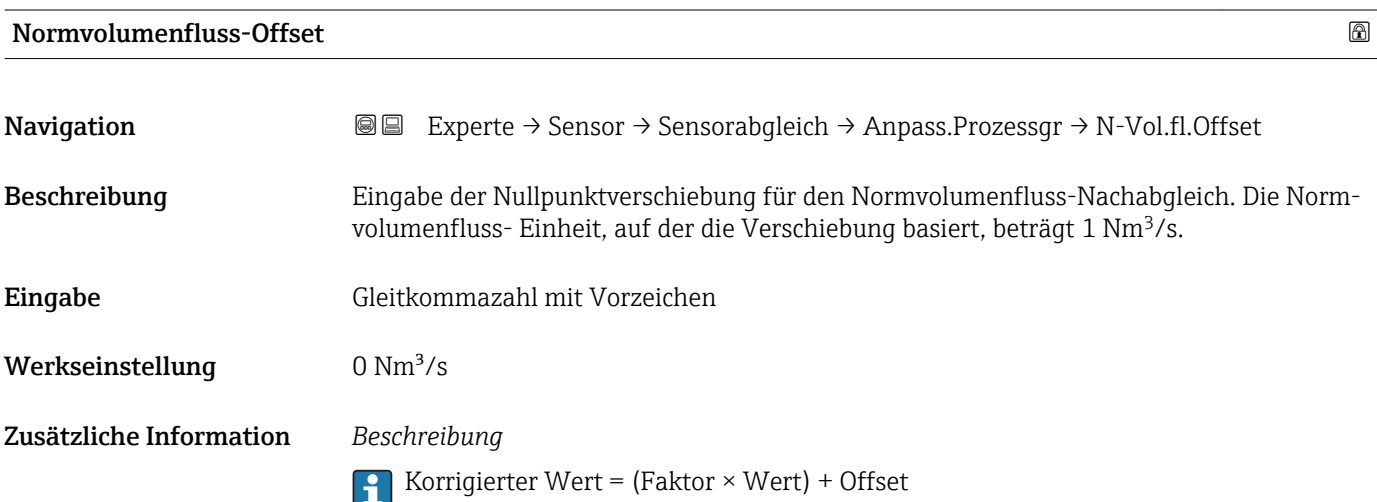

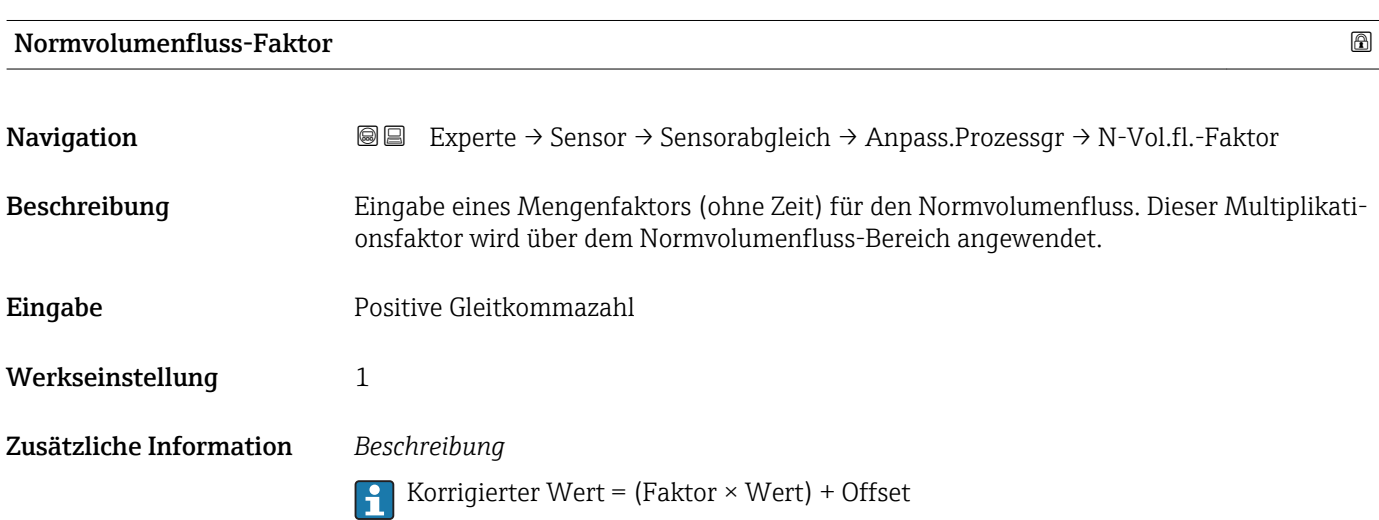
# Temperatur-Offset Navigation **Experte → Sensor → Sensorabgleich → Anpass.Prozessgr → Temp.-Offset** Voraussetzung Bei folgendem Bestellmerkmal: "Sensoroption", Option CI "Messstoff-Temperaturfühler" Beschreibung Eingabe der Nullpunktverschiebung für den Temperatur-Nachabgleich. Die Temperatureinheit, auf der die Verschiebung basiert, beträgt 1 K. Eingabe Gleitkommazahl mit Vorzeichen

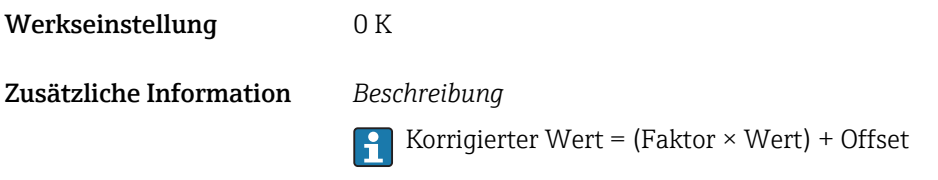

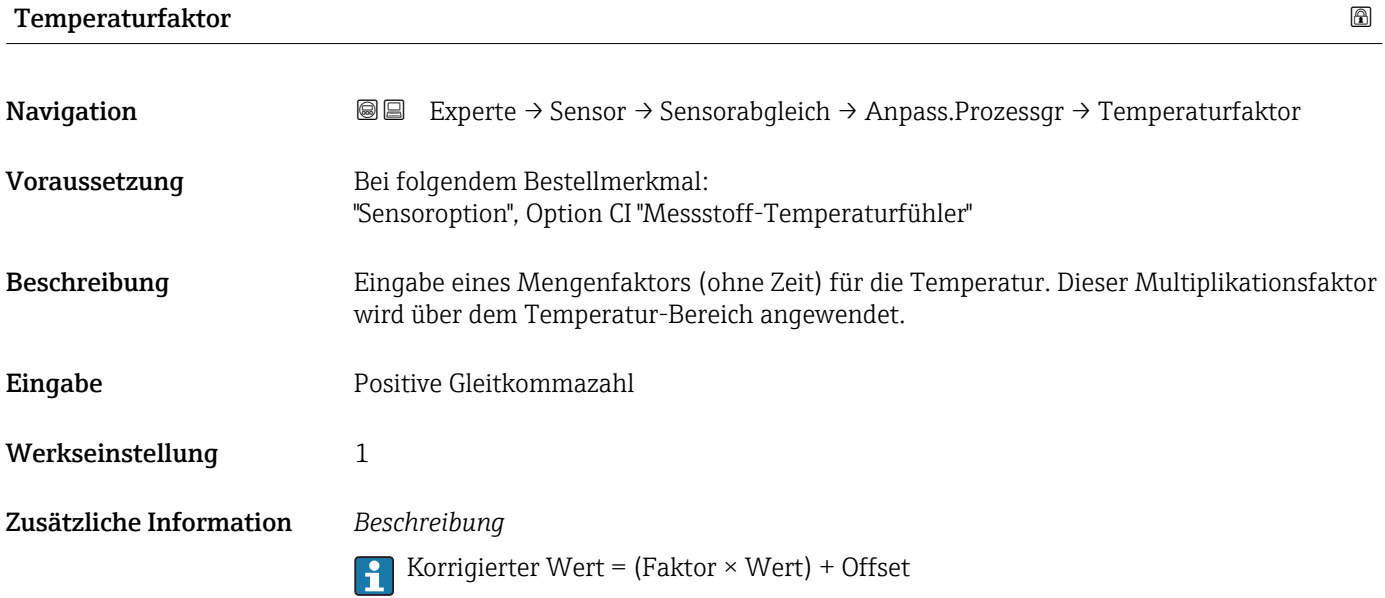

# 3.2.6 Untermenü "Kalibrierung"

*Navigation* Experte → Sensor → Kalibrierung ‣ Kalibrierung Nennweite →  $\qquad$   $\qquad$  →  $\qquad$   $\qquad$   $\$ Kalibrierfaktor →  $\rightarrow$  8 74

<span id="page-73-0"></span>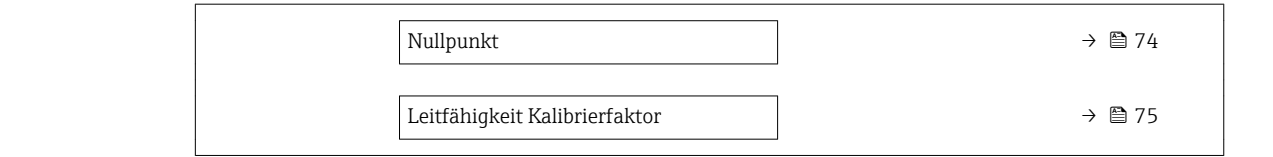

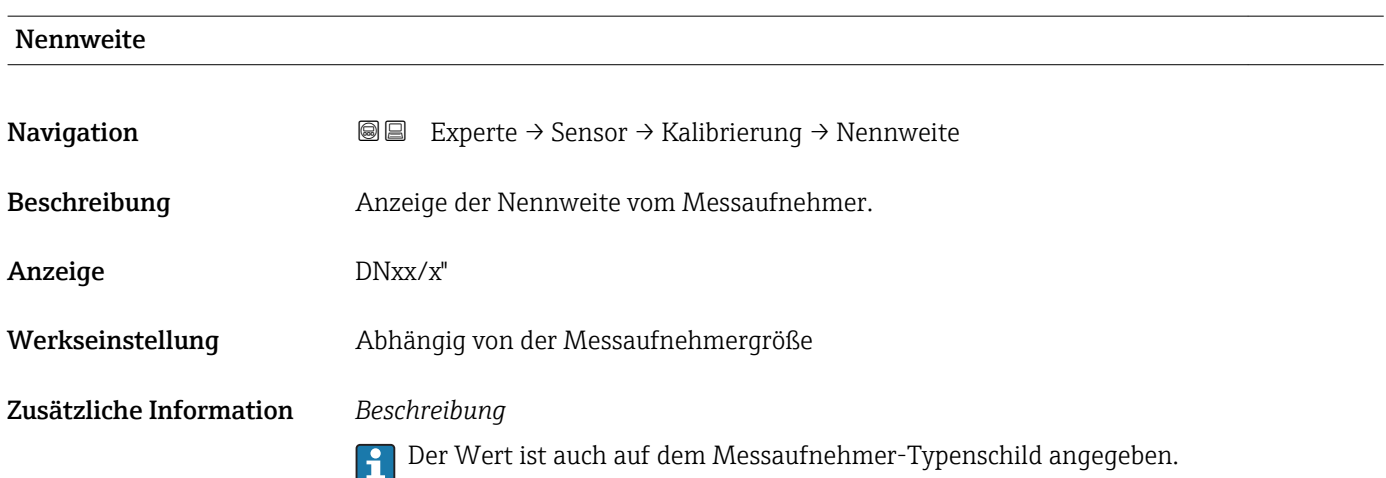

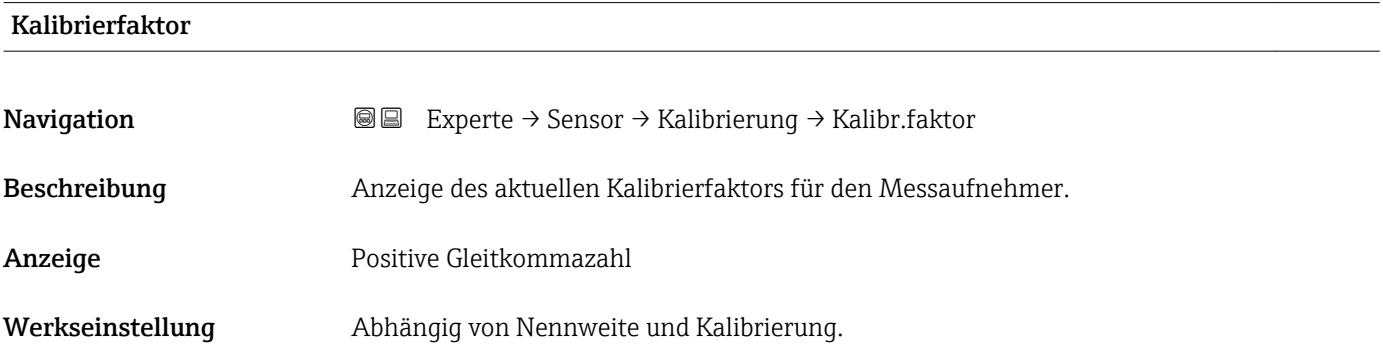

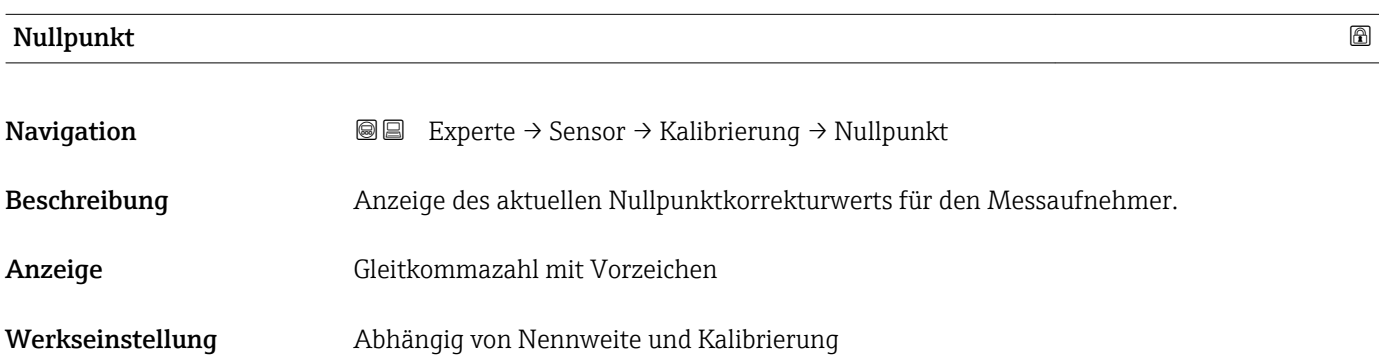

<span id="page-74-0"></span>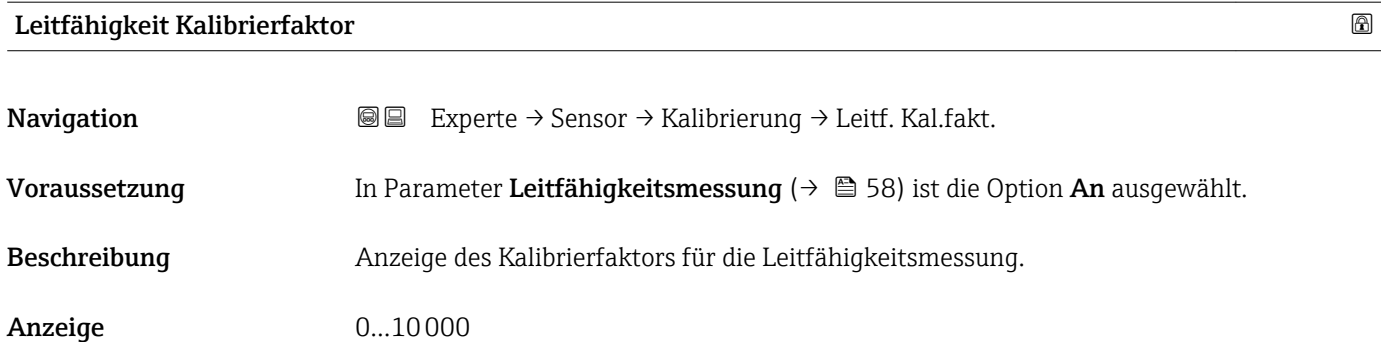

# 3.3 Untermenü "Ausgang"

*Navigation* **■** Experte → Ausgang

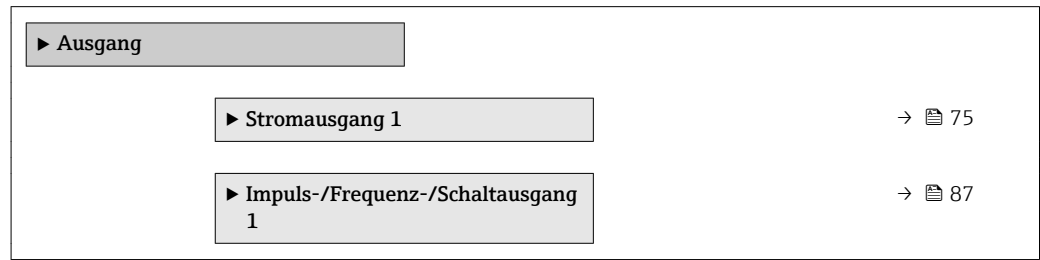

# 3.3.1 Untermenü "Stromausgang 1"

*Navigation* Experte → Ausgang → Stromausg. 1

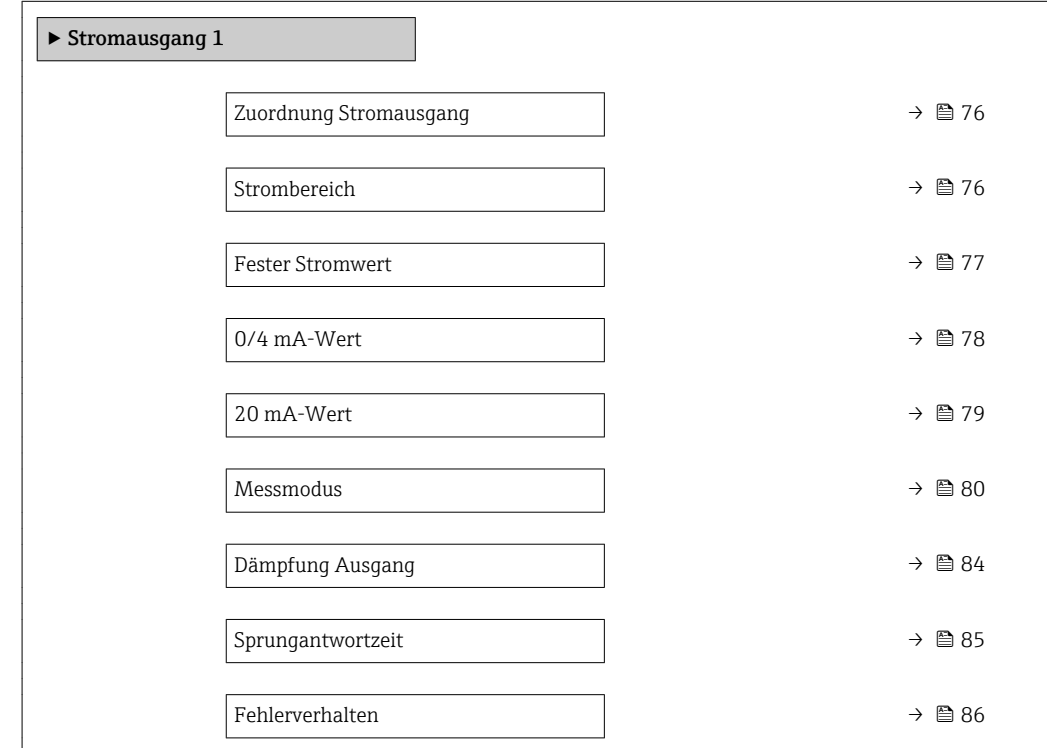

<span id="page-75-0"></span>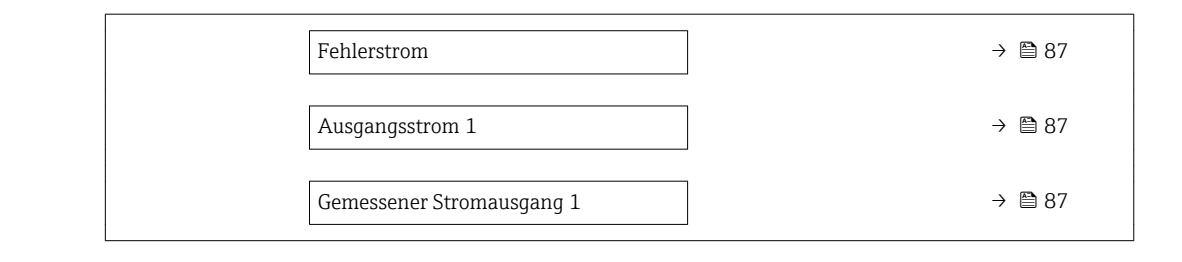

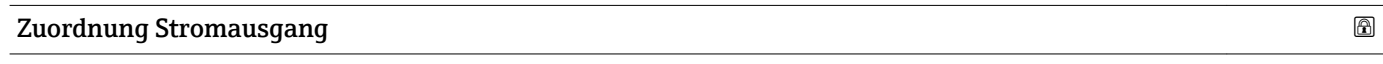

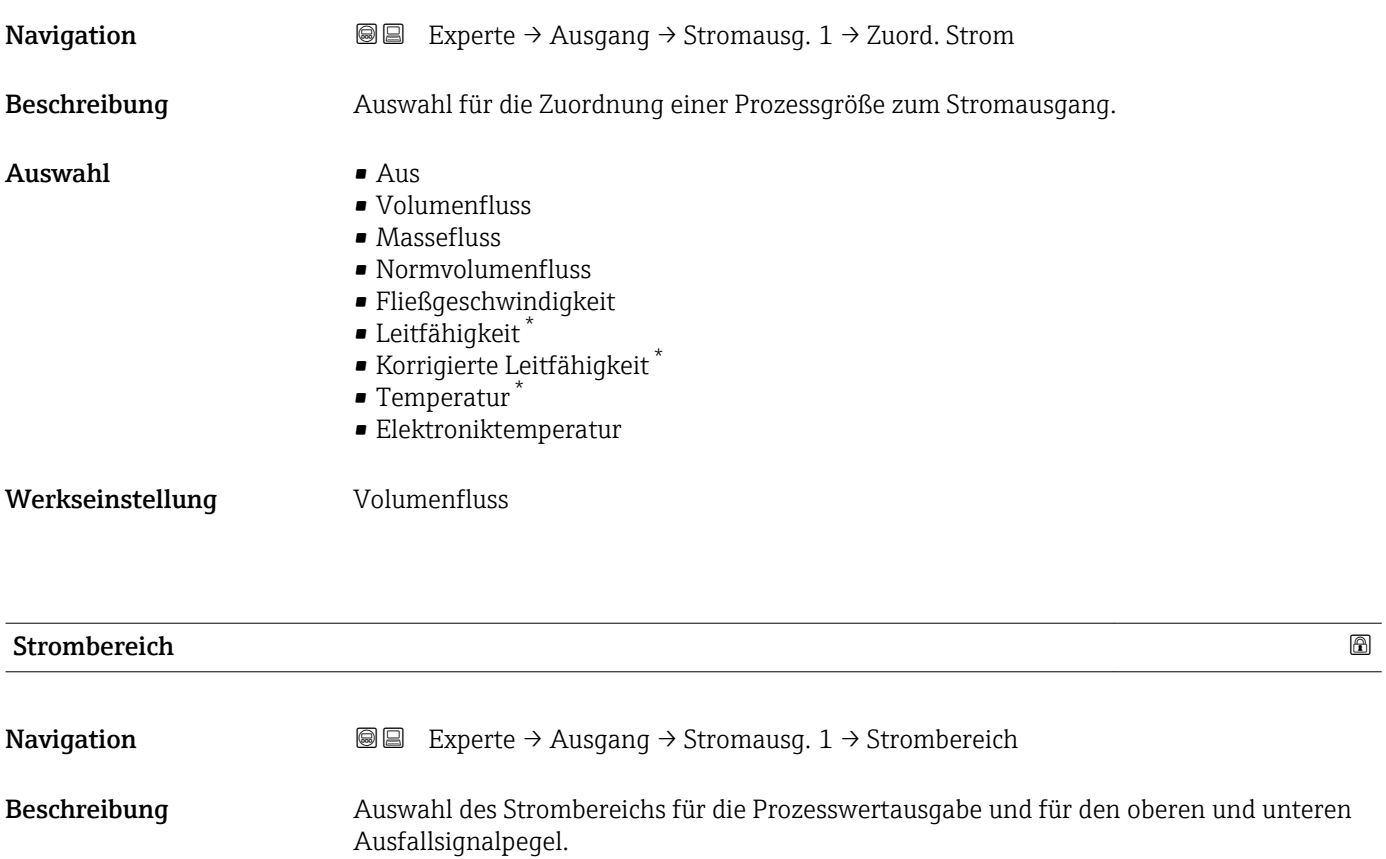

Auswahl • 4...20 mA NAMUR

- 4...20 mA US
- $-4...20$  mA
- 0...20 mA
- Fester Stromwert

- Werkseinstellung Abhängig vom Land:
	- $\bullet$  4...20 mA NAMUR
	- 4...20 mA US

<sup>\*</sup> Sichtbar in Abhängigkeit von Bestelloptionen oder Geräteeinstellungen

#### <span id="page-76-0"></span>Zusätzliche Information *Beschreibung*

- Bei Gerätealarm gibt der Stromausgang den in Parameter Fehlerverhalten  $(\rightarrow \triangleq 86)$  festgelegten Wert aus.
	- Wenn sich der Messwert außerhalb des Messbereichs befindet, wird die Diagnosemeldung  $\triangle$ S441 Stromausgang 1 ausgegeben.
	- Der Messbereich wird über die Parameter 0/4 mA-Wert ( $\rightarrow \cong$  78) und Parameter 20 mA-Wert ( $\rightarrow$   $\blacksquare$  79) festgelegt.

#### *Option "Fester Stromwert"*

Der Stromwert ist fest eingestellt über Parameter Fester Stromwert ( $\rightarrow \Box$  77).

#### *Beispiel*

Zeigt den Zusammenhang vom Strombereich für die Prozesswertausgabe und den beiden Ausfallsignalpegeln:

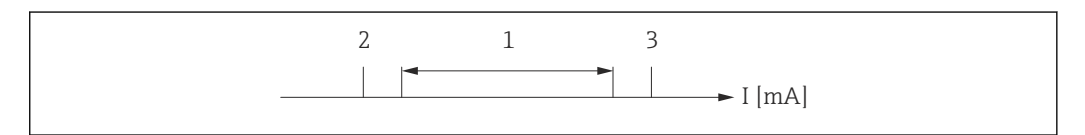

- *I Stromstärke*
- *1 Strombereich für Prozesswert*
- *2 Unterer Ausfallsignalpegel*
- *3 Oberer Ausfallsignalpegel*

#### *Auswahl*

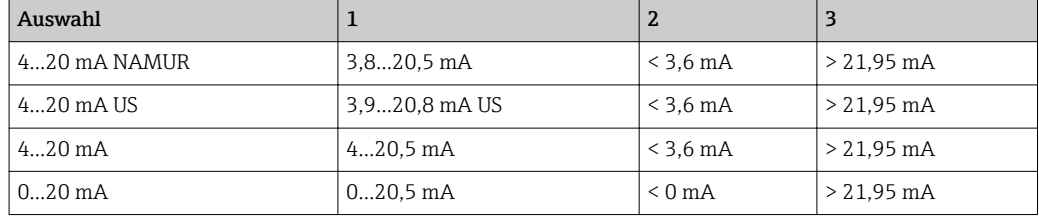

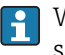

Wenn der Durchfluss den oberen oder unteren Ausfallsignalpegel über- oder unterschreitet, wird die Diagnosemeldung AS441 Stromausgang 1 ausgegeben.

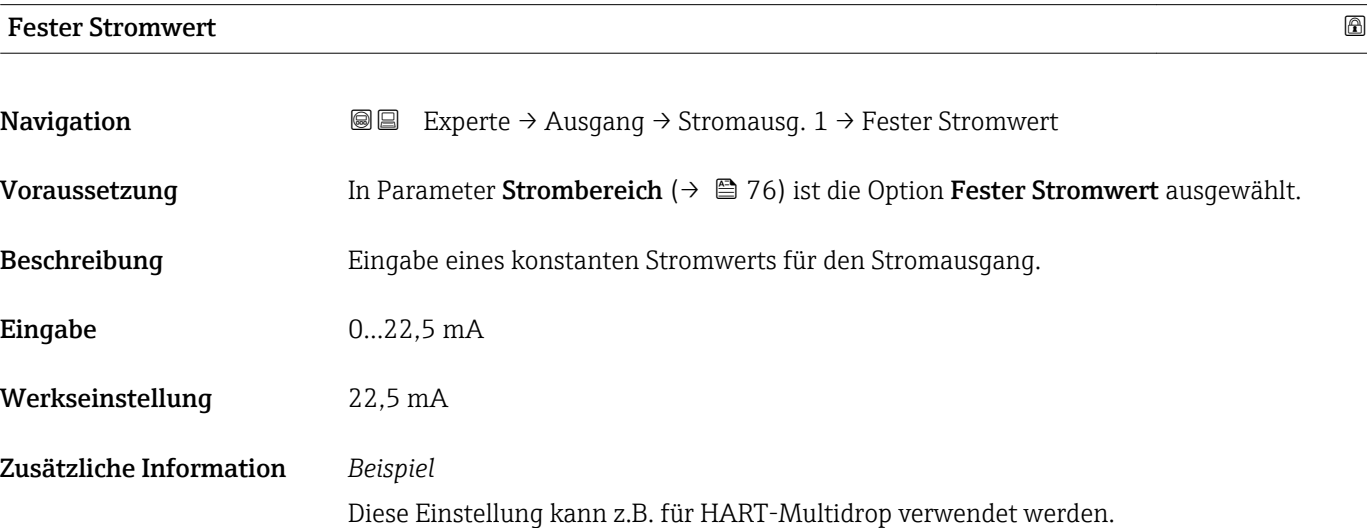

A0013316

#### <span id="page-77-0"></span> $0/4$  mA-Wert  $\qquad \qquad \Box$

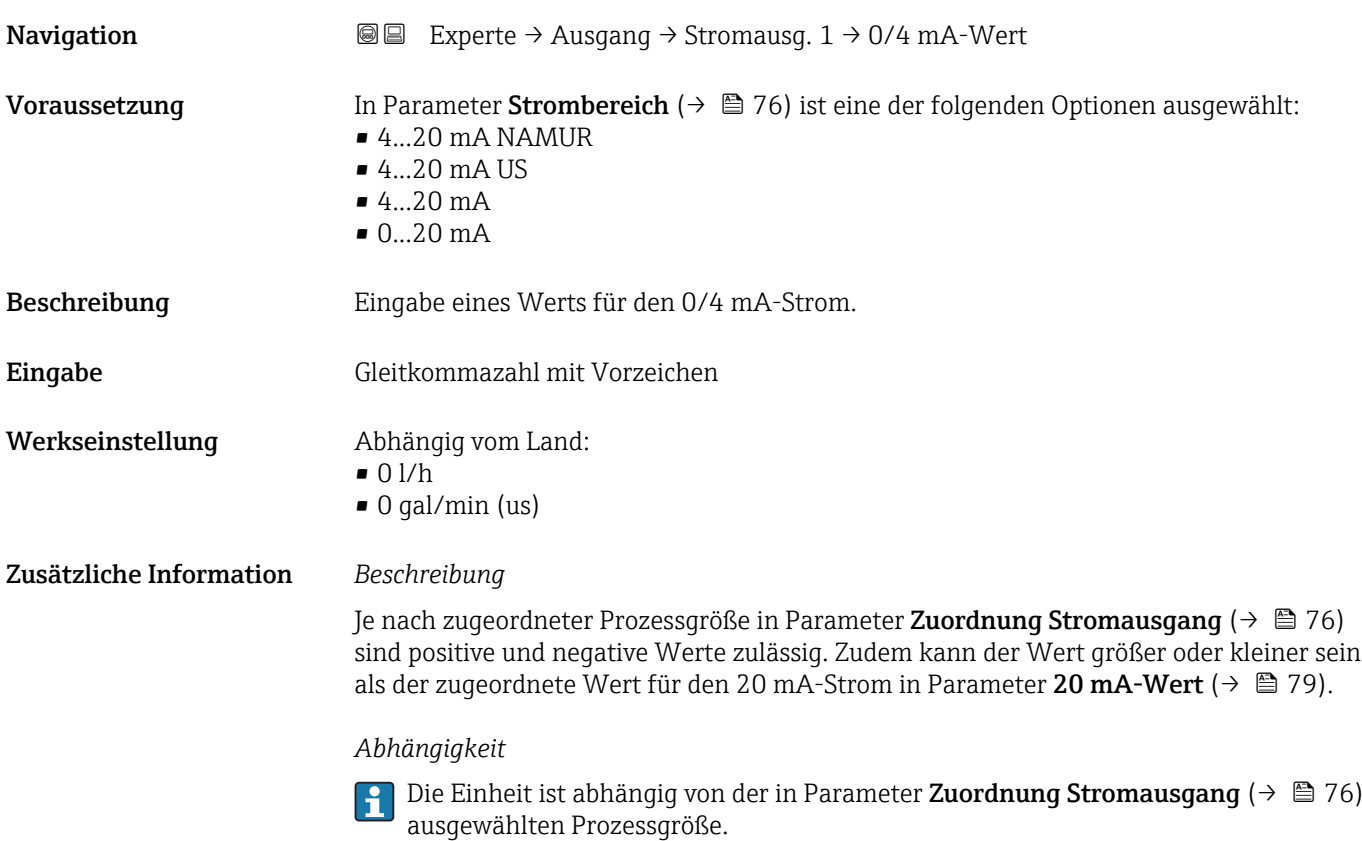

#### *Stromausgangsverhalten*

Der Stromausgang verhält sich je nach Parametrierung der folgenden Parameter unterschiedlich:

- Strombereich ( $\rightarrow$   $\blacksquare$  76)
- Messmodus ( $\rightarrow \text{ } \textcircled{\textcircled{\small{}}80}$ )
- Fehlerverhalten ( $\rightarrow$   $\blacksquare$  86)

#### *Parametrierbeispiele*

Im Folgenden werden einige Parameterbeispiele und deren Auswirkung auf den Stromausgang erläutert.

#### Parametrierbeispiel A

Messmodus mit Option Förderrichtung

- Parameter 0/4 mA-Wert  $(\rightarrow \Box$  78) = ungleich Nulldurchfluss (z.B. –250 m<sup>3</sup>/h)
- Parameter 20 mA-Wert ( $\rightarrow \Box$  79) = ungleich Nulldurchfluss (z.B. +750 m<sup>3</sup>/h)
- Berechneter Stromwert = 8 mA bei Nulldurchfluss

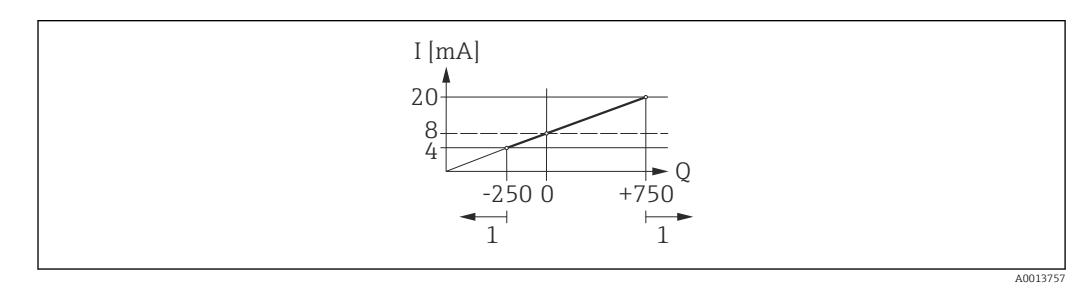

- *Q Durchfluss*
- *I Stromstärke*
- *1 Messbereich wird unter- oder überschritten*

<span id="page-78-0"></span>Mit der Eingabe der Werte für die beiden Parameter 0/4 mA-Wert ( $\rightarrow \cong$  78) und Parameter 20 mA-Wert (→  $\triangleq$  79) wird der Arbeitsbereich des Messgeräts definiert. Überoder unterschreitet der effektive Durchfluss diesen Arbeitsbereich, wird die Diagnosemeldung  $\triangle$ S441 Stromausgang 1 ausgegeben.

#### Parametrierbeispiel B

Messmodus mit Option Förder-/Rückflussrichtung

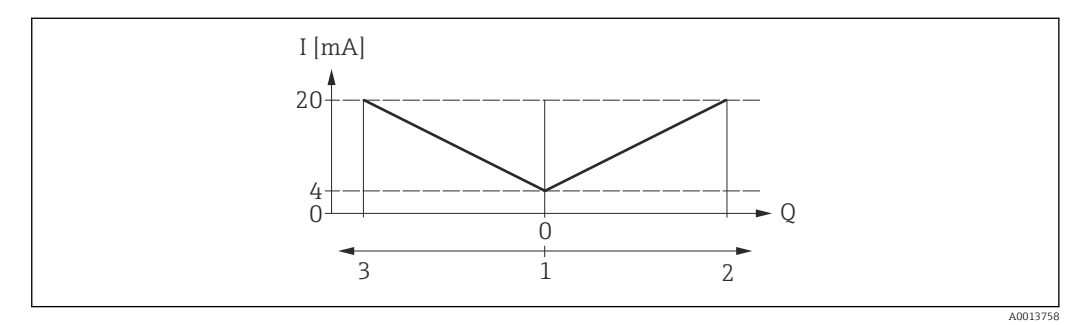

*I Stromstärke*

*Q Durchfluss*

- *1 0/4 mA-Strom zugeordneter Wert*
- *2 Förderfluss*
- *3 Rückfluss*

Das Stromausgangssignal ist unabhängig von der Förderrichtung (Absolutbetrag der Messgröße). Die Werte für die Parameter 0/4 mA-Wert ( $\rightarrow \cong 78$ ) und Parameter 20  $mA-Wert$  ( $\rightarrow$   $\blacksquare$  79) müssen das gleiche Vorzeichen besitzen. Der Wert für Parameter **20 mA-Wert** ( $\rightarrow \equiv$  79) (z.B. Rückfluss) entspricht dem gespiegelten Wert für Parameter 20 mA-Wert ( $\rightarrow \Box$  79) (z.B. Förderfluss).

#### Parametrierbeispiel C

#### Messmodus mit Option Kompensation Rückfluss

Bei einem stark schwankenden Durchfluss (z.B. bei Kolbenpumpenanwendungen) werden Durchflussanteile außerhalb der Messspanne zwischengespeichert, verrechnet und max. 60 s zeitversetzt ausgegeben  $\rightarrow \Box$  80.

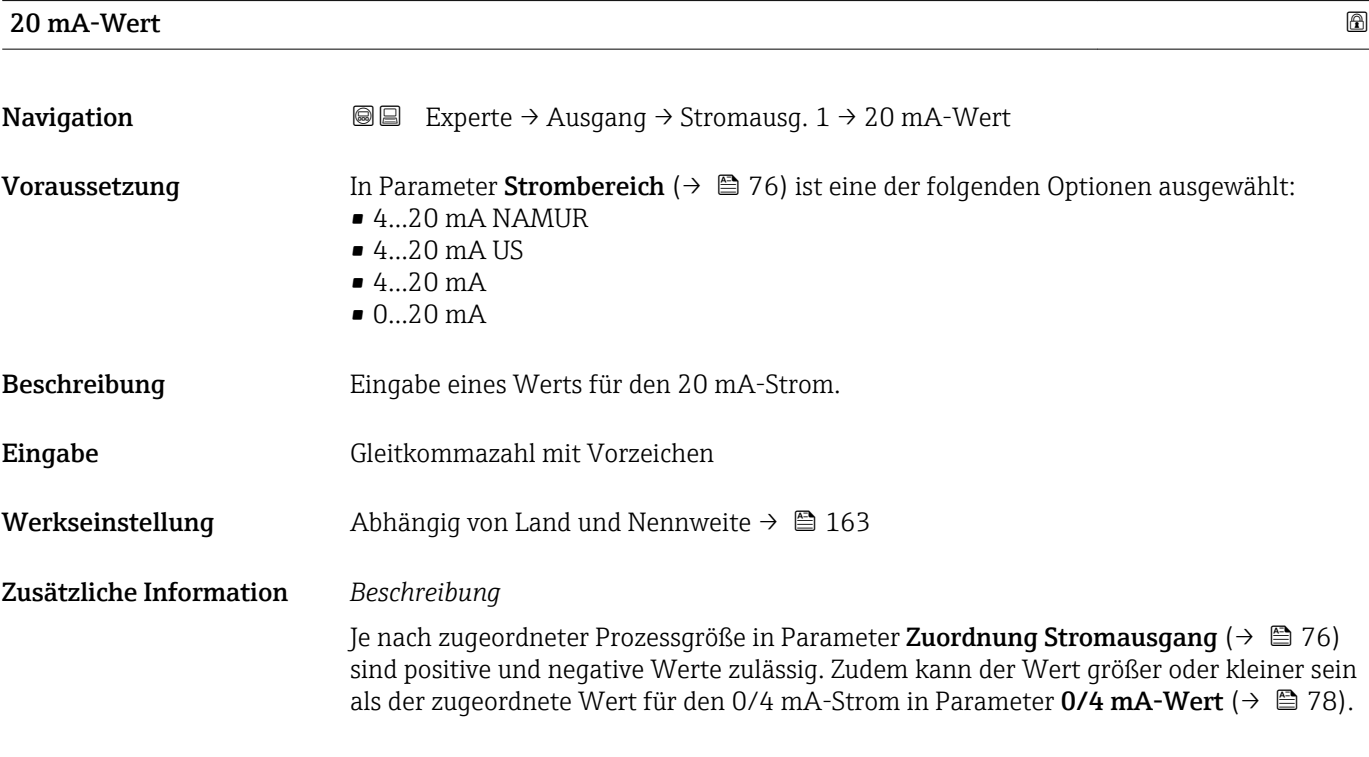

#### <span id="page-79-0"></span>*Abhängigkeit*

Die Einheit ist abhängig von der in Parameter Zuordnung Stromausgang ( $\rightarrow \Box$  76) ĥ ausgewählten Prozessgröße.

#### *Beispiel*

- $\bullet$  0/4 mA zugeordneter Wert = -250 m<sup>3</sup>/h
- $\bullet$  20 mA zugeordneter Wert = +750 m<sup>3</sup>/h
- Berechneter Stromwert = 8 mA (bei Nulldurchfluss)

Wenn in Parameter Messmodus ( $\rightarrow \Box$  80) die Option Förder-/Rückflussrichtung ausgewählt ist, können für die Werte der Parameter 0/4 mA-Wert (→  $\triangleq$  78) und Parameter 20 mA-Wert (→  $\triangleq$  79) keine unterschiedlichen Vorzeichen eingegeben werden. Es wird die Diagnosemeldung AS441 Stromausgang 1 angezeigt.

*Parametrierbeispiele*

**Parametrierbeispiele für Parameter 0/4 mA-Wert** ( $\rightarrow \blacksquare$  78) beachten.

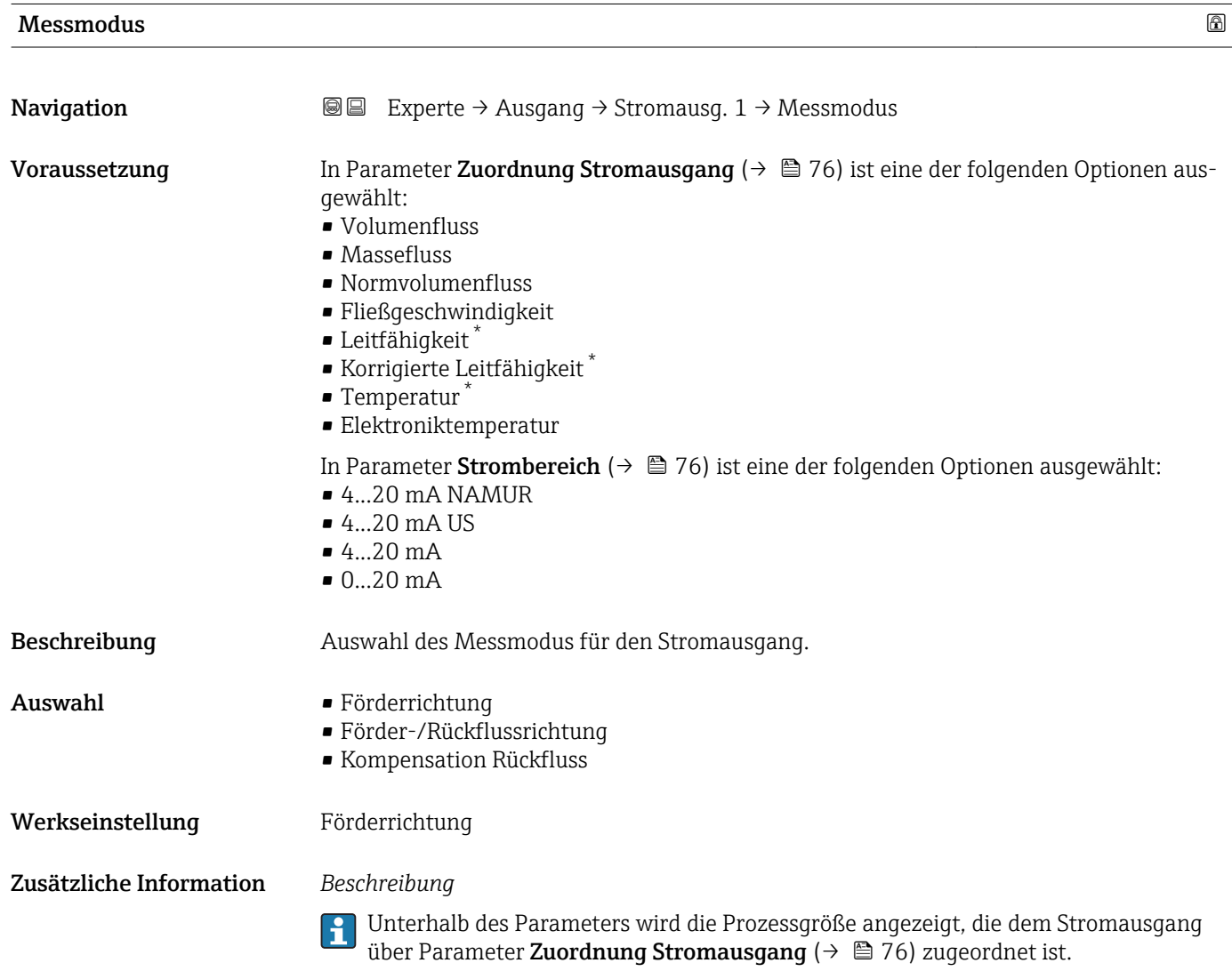

Sichtbar in Abhängigkeit von Bestelloptionen oder Geräteeinstellungen

*Option "Förderrichtung"*

Das Stromausgangssignal folgt proportional der zugeordneten Prozessgröße. Der Messbereich wird durch die Werte festgelegt, die dem 0/4 mA- und 20 mA-Stromwert zugeordnet sind.

Die Durchflussanteile außerhalb des skalierten Messbereichs werden bei der Signalausgabe wie folgt berücksichtigt:

- Beide Werte werden ungleich dem Nulldurchfluss festgelegt z.B.:
	- $-0/4$  mA-Stromwert =  $-5$  m<sup>3</sup>/h
	- $-20$  mA-Stromwert = 10 m<sup>3</sup>/h
- Wenn der effektive Durchfluss diesen Messbereich über- oder unterschreitet, wird die Diagnosemeldung  $\triangle$ S441 Stromausgang 1 ausgegeben.

*Option "Förder-/Rückflussrichtung"*

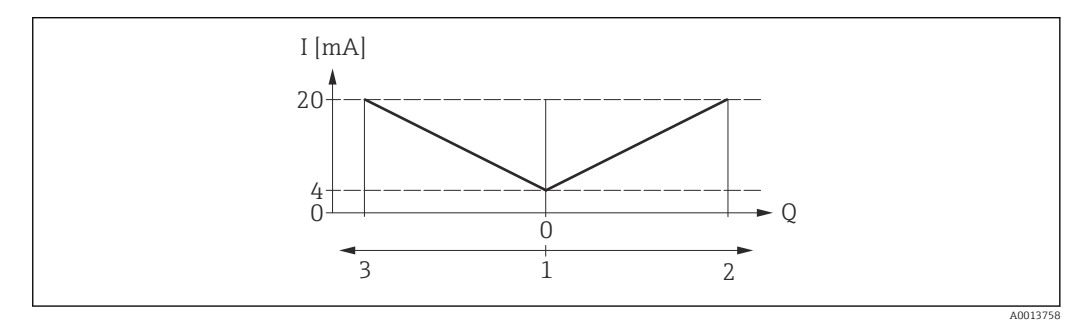

- *I Stromstärke*
- *Q Durchfluss*
- *1 0/4 mA-Strom zugeordneter Wert*
- *2 Förderfluss*
- *3 Rückfluss*
- Das Stromausgangssignal ist unabhängig von der Förderrichtung (Absolutbetrag der Messgröße). Die Werte für die Parameter 0/4 mA-Wert ( $\rightarrow \cong$  78) und Parameter 20 **mA-Wert** (→  $\triangleq$  79) müssen das gleiche Vorzeichen besitzen.
- Der Wert für Parameter 20 mA-Wert ( $\rightarrow$   $\blacksquare$  79) (z.B. Rückfluss) entspricht dem gespiegelten Wert für Parameter 20 mA-Wert (→  $\triangleq$  79) (z.B. Förderfluss).

#### *Option "Kompensation Rückfluss"*

Bei einem stark schwankenden Durchfluss (z.B. bei Kolbenpumpenanwendungen) werden Durchflussanteile außerhalb der Messspanne zwischengespeichert, verrechnet und max. 60 s zeitversetzt ausgegeben.

Wenn die Zwischenspeicherung nicht innerhalb von ca. 60 s abgearbeitet werden kann, wird die Diagnosemeldung  $\triangle$ S441 Stromausgang 1 angezeigt.

Unter gewissen Anlagebedingungen können sich Durchflusswerte im Zwischenspeicher aufsummieren, z.B. bei längerem und unerwünschten Rückfluss des Messstoffs. Dieser Zwischenspeicher wird allerdings bei allen relevanten Programmiereingriffen zurückgesetzt, die den Stromausgang betreffen.

#### *Beispiele für das Verhalten des Stromausgangs*

#### Beispiel 1

Definierter Messbereich: Anfangswert und Endwert mit gleichen Vorzeichen

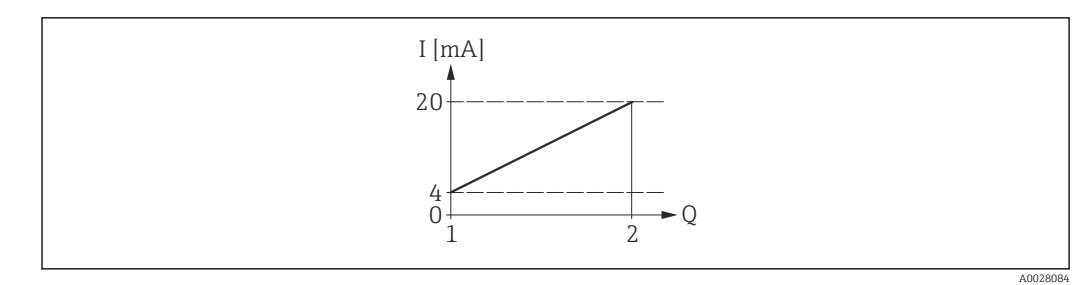

#### *4 Messbereich*

- *I Stromstärke*
- *Q Durchfluss*
- *1 Anfangswert (0/4 mA-Strom zugeordneter Wert)*
- *2 Endwert (20 mA-Strom zugeordneter Wert)*

#### Mit folgendem Durchflussverhalten:

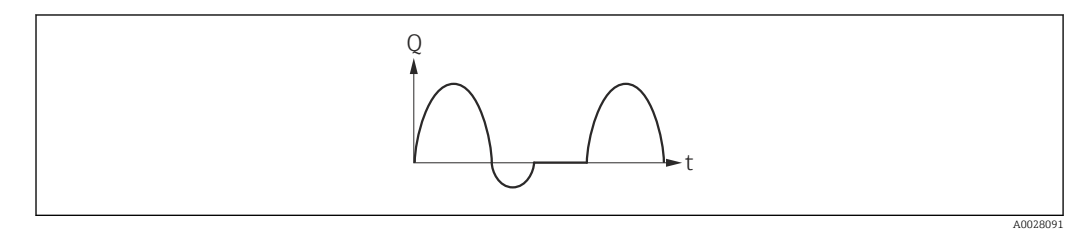

 *5 Durchflussverhalten*

- *Q Durchfluss*
- *t Zeit*

#### Mit Option Förderrichtung

Das Stromausgangssignal folgt proportional der zugeordneten Prozessgröße. Die Durchflussanteile außerhalb des skalierten Messbereichs, werden bei der Signalausgabe nicht berücksichtigt.

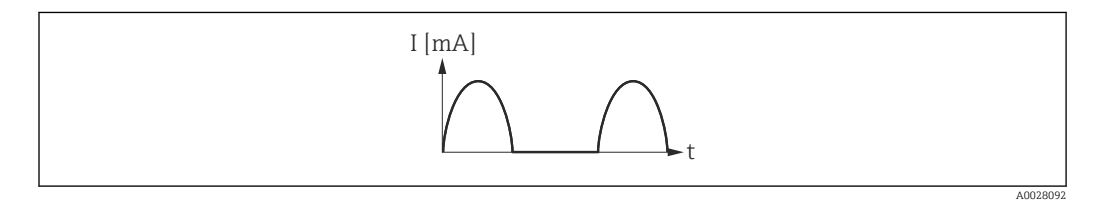

*I Stromstärke*

*t Zeit*

#### Mit Option Förder-/Rückflussrichtung

Das Stromausgangssignal ist unabhängig von der Förderrichtung.

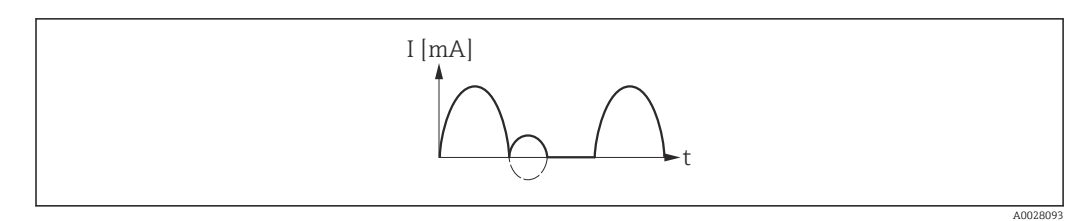

*I Stromstärke*

*t Zeit*

Mit Option Kompensation Rückfluss

Durchflussanteile außerhalb der Messspanne werden zwischengespeichert, verrechnet und max. 60 s zeitversetzt ausgegeben.

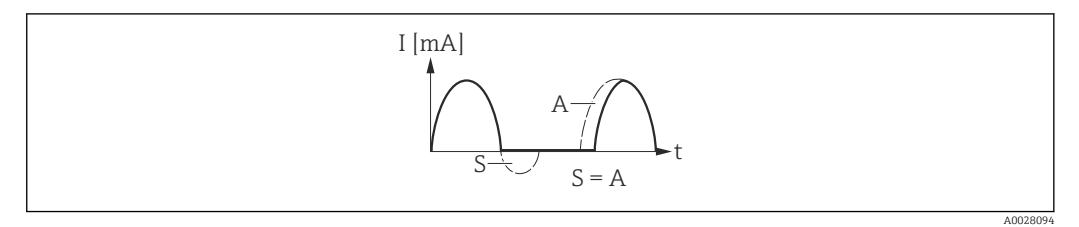

*I Stromstärke*

*t Zeit*

*S Gespeicherte Durchflussanteile*

*A Verrechnung gespeicherter Durchflussanteile*

#### Beispiel 2

Definierter Messbereich: Anfangswert und Endwert mit ungleichen Vorzeichen

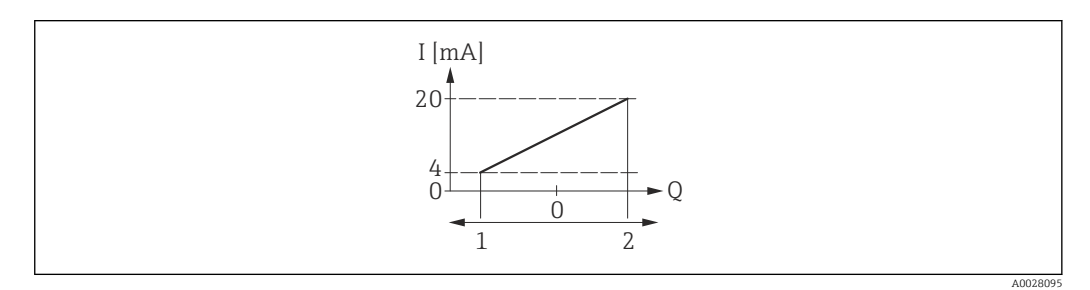

#### *6 Messbereich*

- *I Stromstärke*
- *Q Durchfluss*
- *1 Anfangswert (0/4 mA-Strom zugeordneter Wert)*
- *2 Endwert (20 mA-Strom zugeordneter Wert)*

#### Mit Durchfluss a  $\left(\frac{1}{2}\right)$  außerhalb, b  $\left(-\right)$  innerhalb des Messbereichs

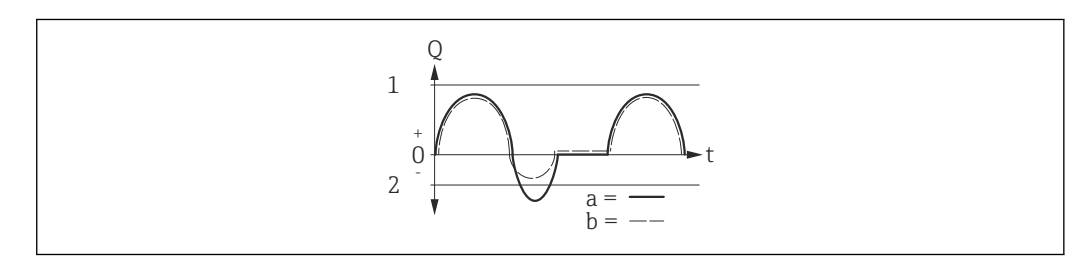

- *Q Durchfluss*
- *t Zeit*
- *1 Anfangswert (0/4 mA-Strom zugeordneter Wert)*
- *2 Endwert (20 mA-Strom zugeordneter Wert)*

#### Mit Option Förderrichtung

- a (—): Die Durchflussanteile außerhalb des skalierten Messbereichs können bei der Signalausgabe nicht berücksichtigt werden.
- Es wird die Diagnosemeldung  $\triangle$ S441 Stromausgang 1 ausgegeben.
- b (- -): Das Stromausgangssignal folgt proportional der zugeordneten Prozessgröße.

A0028098

<span id="page-83-0"></span>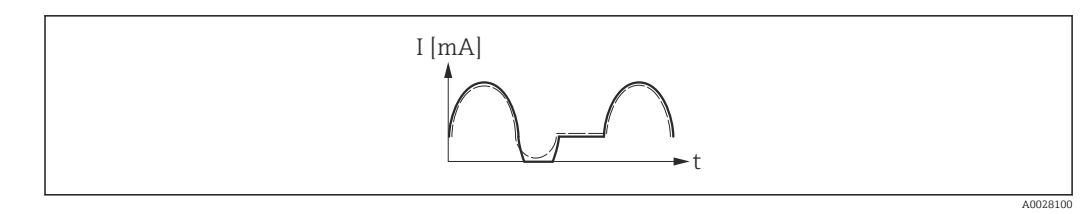

*I Stromstärke*

*t Zeit*

#### Mit Option Förder-/Rückflussrichtung

Diese Auswahl ist in dem Fall nicht möglich, da die Werte für die Parameter 0/4 mA-Wert (→ ■ 78) und Parameter 20 mA-Wert (→ ■ 79) unterschiedliche Vorzeichen besitzen.

#### Mit Option Kompensation Rückfluss

Durchflussanteile außerhalb der Messspanne werden zwischengespeichert, verrechnet und max. 60 s zeitversetzt ausgegeben.

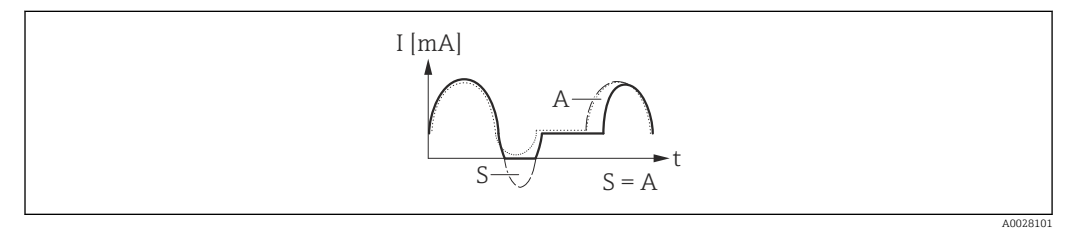

*I Stromstärke*

- *t Zeit*
- *S Gespeicherte Durchflussanteile*
- *A Verrechnung gespeicherter Durchflussanteile*

| Dämpfung Ausgang              | ⋒                                                                                                    |
|-------------------------------|----------------------------------------------------------------------------------------------------|
| Navigation                    | Experte $\rightarrow$ Ausgang $\rightarrow$ Stromausg. 1 $\rightarrow$ Dämpfung Ausg.<br>88                                                                                                    |
| Voraussetzung<br>Beschreibung | In Parameter Zuordnung Stromausgang ( $\rightarrow \Box$ 76) ist eine der folgenden Optionen aus-<br>qewählt:<br>• Volumenfluss<br>• Massefluss<br>• Normvolumenfluss<br>· Fließgeschwindigkeit<br>$\blacksquare$ Leitfähigkeit $*$<br>$\bullet$ Korrigierte Leitfähigkeit $^*$<br>■ Temperatur<br>• Elektroniktemperatur |
|                               | In Parameter Strombereich ( $\rightarrow \Box$ 76) ist eine der folgenden Optionen ausgewählt:<br>$\bullet$ 420 mA NAMUR<br>$-420$ mA US<br>$420$ mA<br>$\bullet$ 020 mA<br>Eingabe der Reaktionszeit vom Stromausgangssignal auf prozessbedingte Messwert-                                                               |
|                               | schwankungen.                                                                                                    |

Sichtbar in Abhängigkeit von Bestelloptionen oder Geräteeinstellungen

<span id="page-84-0"></span>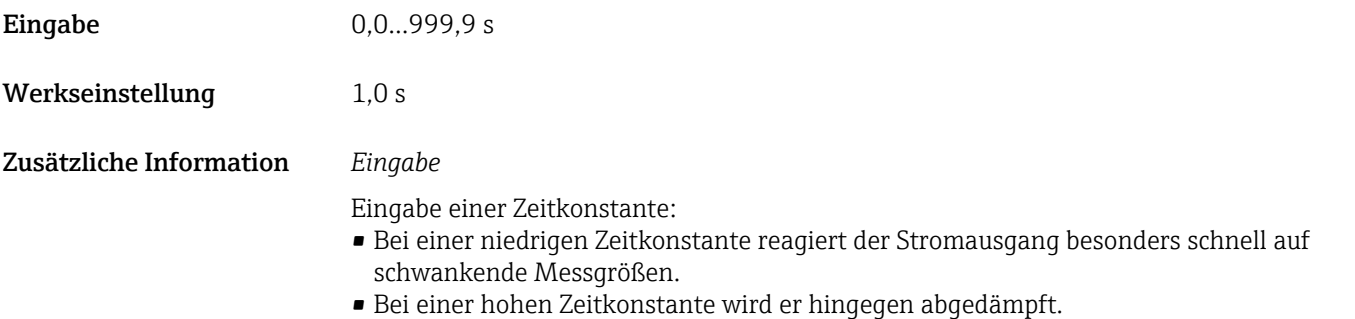

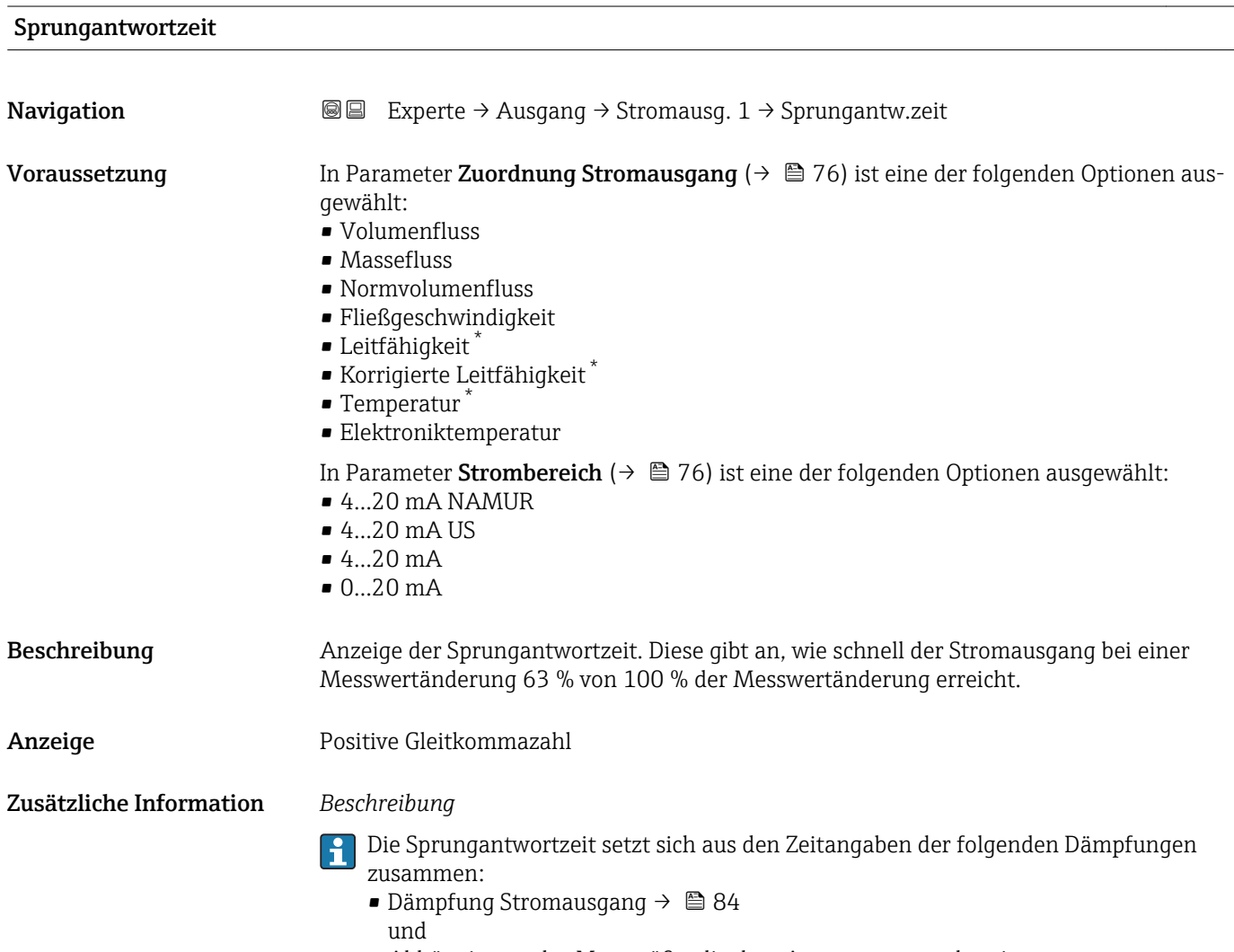

• Abhängig von der Messgröße, die dem Ausgang zugeordnet ist: Durchflussdämpfung

<sup>\*</sup> Sichtbar in Abhängigkeit von Bestelloptionen oder Geräteeinstellungen

<span id="page-85-0"></span>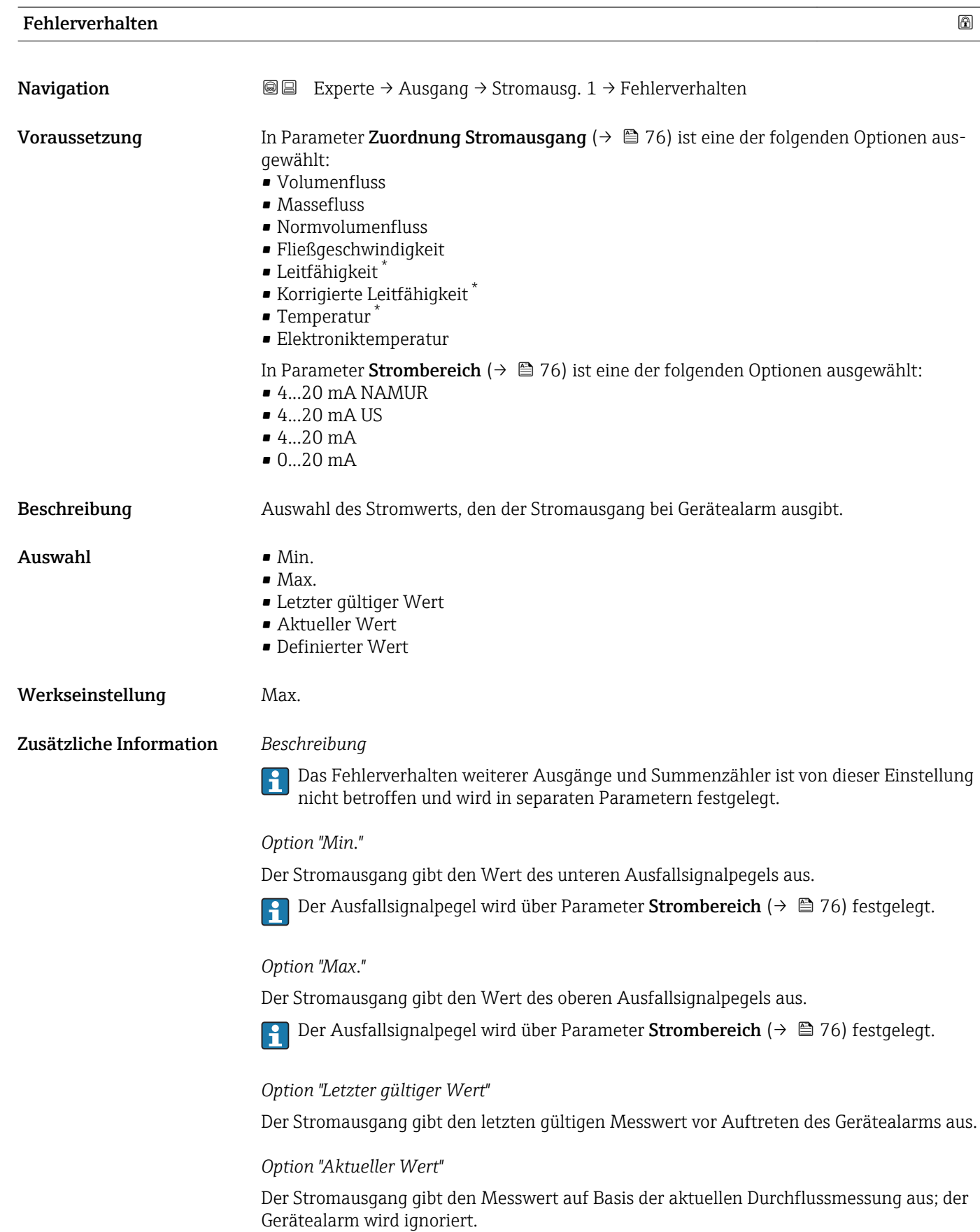

<sup>\*</sup> Sichtbar in Abhängigkeit von Bestelloptionen oder Geräteeinstellungen

*Option "Definierter Wert"*

Der Stromausgang gibt einen definierten Messwert aus.

Der Messwert wird über Parameter Fehlerstrom ( $\rightarrow \boxplus$  87) festgelegt.  $\boxed{2}$ 

<span id="page-86-0"></span>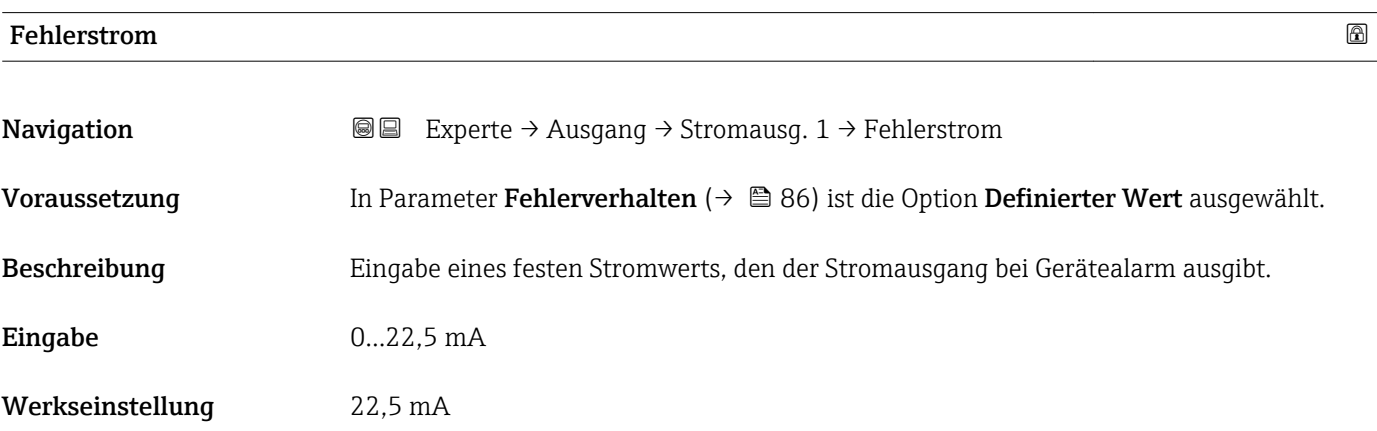

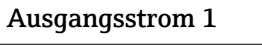

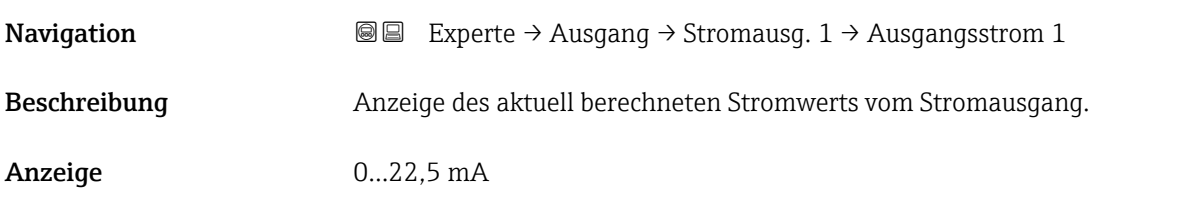

#### Gemessener Stromausgang 1

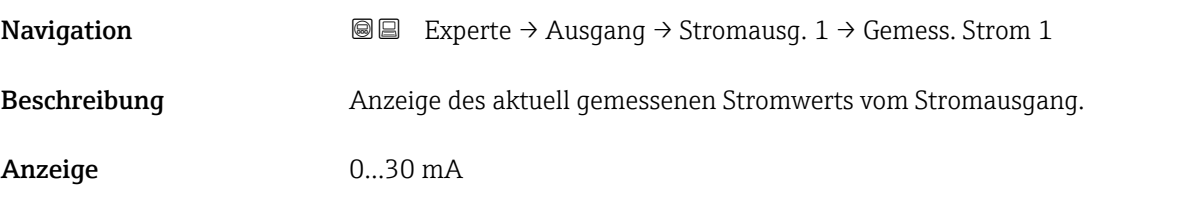

# 3.3.2 Untermenü "Impuls-/Frequenz-/Schaltausgang"

*Navigation* 
■■ Experte → Ausgang → PFS-Ausgang

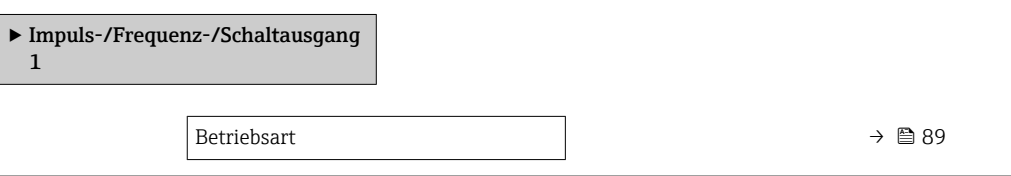

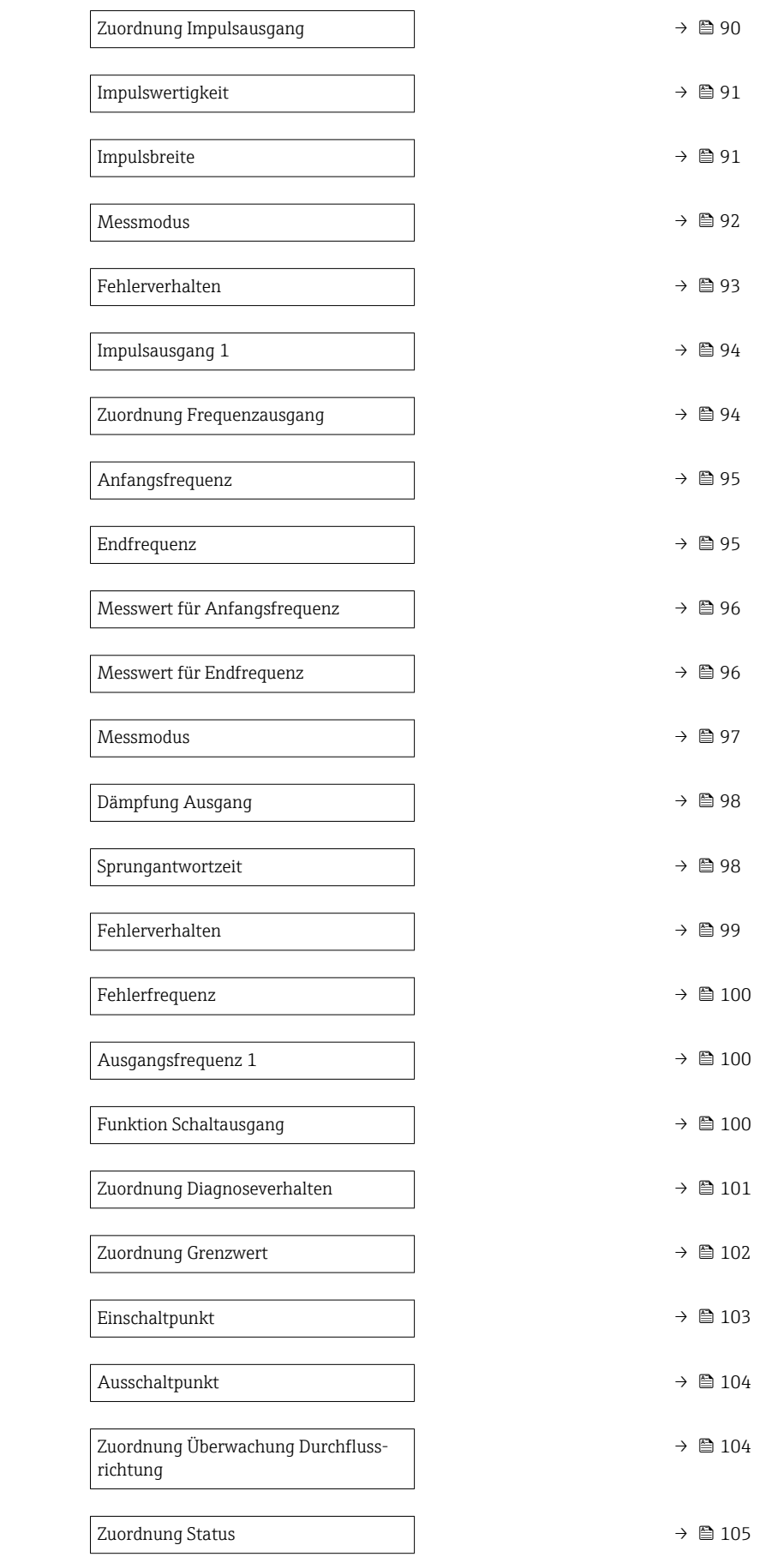

<span id="page-88-0"></span>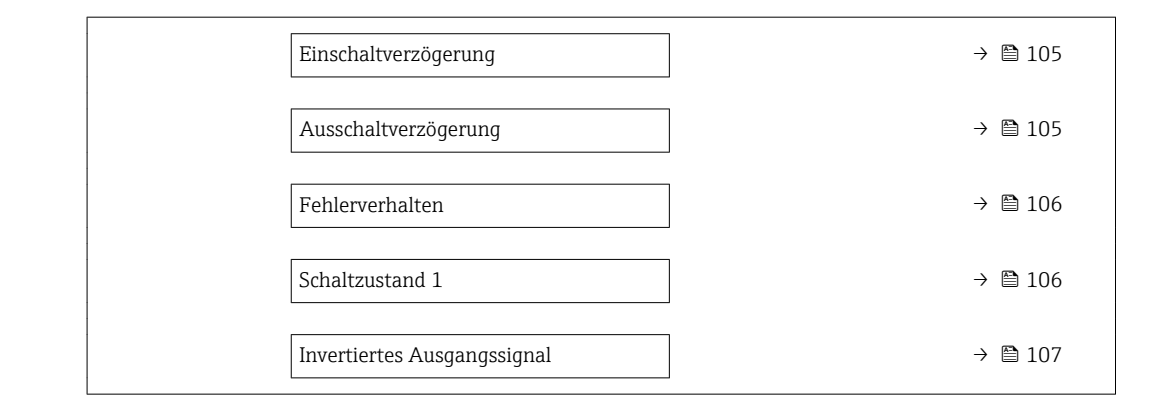

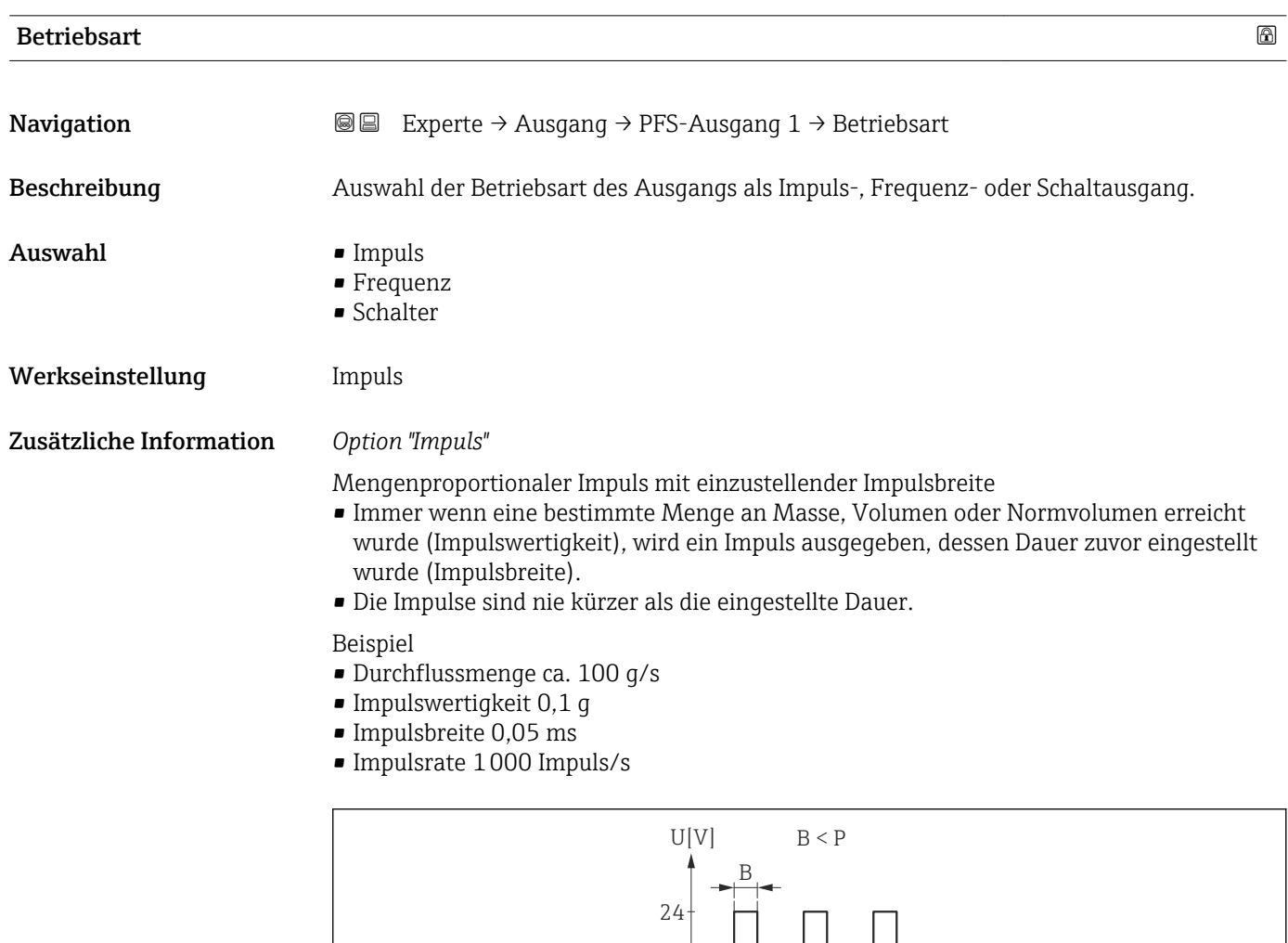

 *7 Mengenproportionaler Impuls (Impulswertigkeit) mit einzustellender Impulsbreite*

P

 $0<sup>1</sup>$ 

 $\overline{\phantom{0}}$ 

*B Eingegebene Impulsbreite*

*P Pausen zwischen den einzelnen Impulsen*

A0026883

### <span id="page-89-0"></span>*Option "Frequenz"*

Durchflussproportionaler Frequenzausgang mit Impuls-Pausenverhältnis 1:1 Es wird eine Ausgangsfrequenz ausgegeben, die proportional zum Wert einer Prozessgröße wie Massefluss, Volumenfluss, Normvolumenfluss, Fließgeschwindigkeit, Leitfähigkeit, korrigierte Leitfähigkeit, Temperatur oder Elektroniktemperatur ist.

#### Beispiel

- Durchflussmenge ca. 100 g/s
- Max. Frequenz 10 kHz
- Durchflussmenge bei max. Frequenz 1000 g/s
- Ausgangsfrequenz ca. 1000 Hz

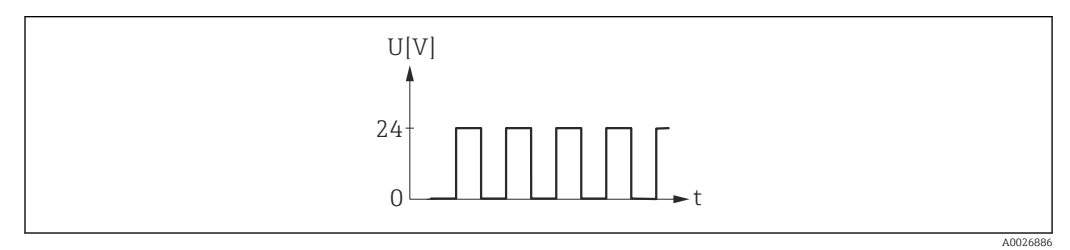

 *8 Durchflussproportionaler Frequenzausgang*

#### *Option "Schalter"*

Kontakt zum Anzeigen eines Zustandes (z.B. Alarm oder Warnung bei Erreichen eines Grenzwerts)

Beispiel Alarmverhalten ohne Alarm

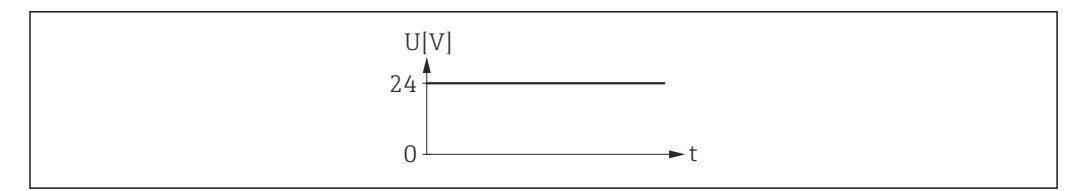

 *9 Kein Alarm, hoher Level*

#### Beispiel

Alarmverhalten bei Alarm

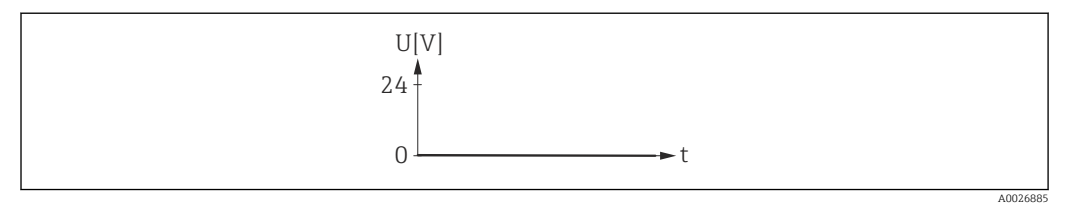

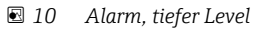

Zuordnung Impulsausgang

A0026884

**Navigation EXPERTED Austral**  $\Theta$  Experte  $\Theta$  Ausgang  $\Theta$  PFS-Ausgang 1  $\Theta$  Zuord. Impuls

Voraussetzung In Parameter Betriebsart ( $\rightarrow \Box$  89) ist die Option Impuls ausgewählt.

<span id="page-90-0"></span>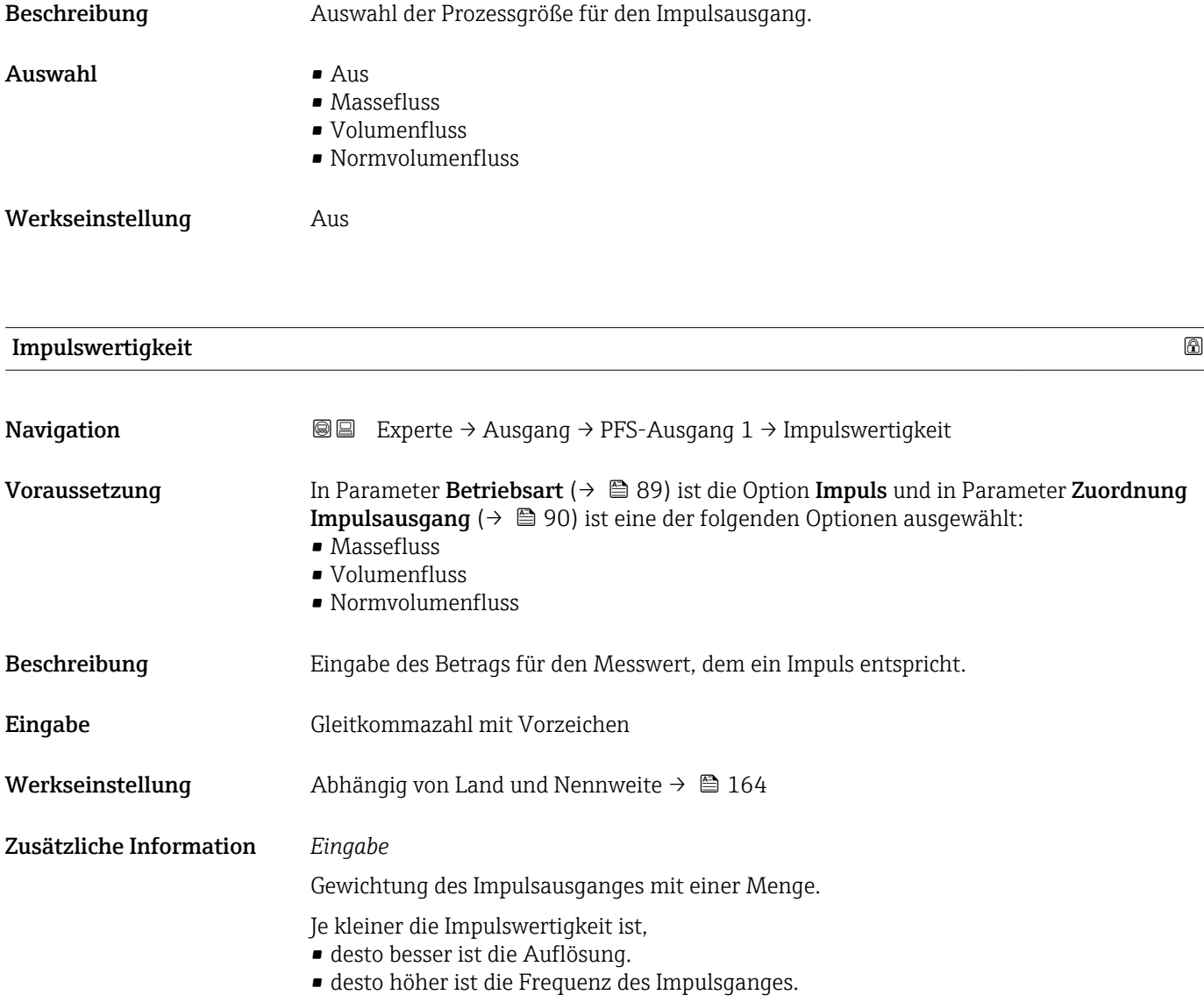

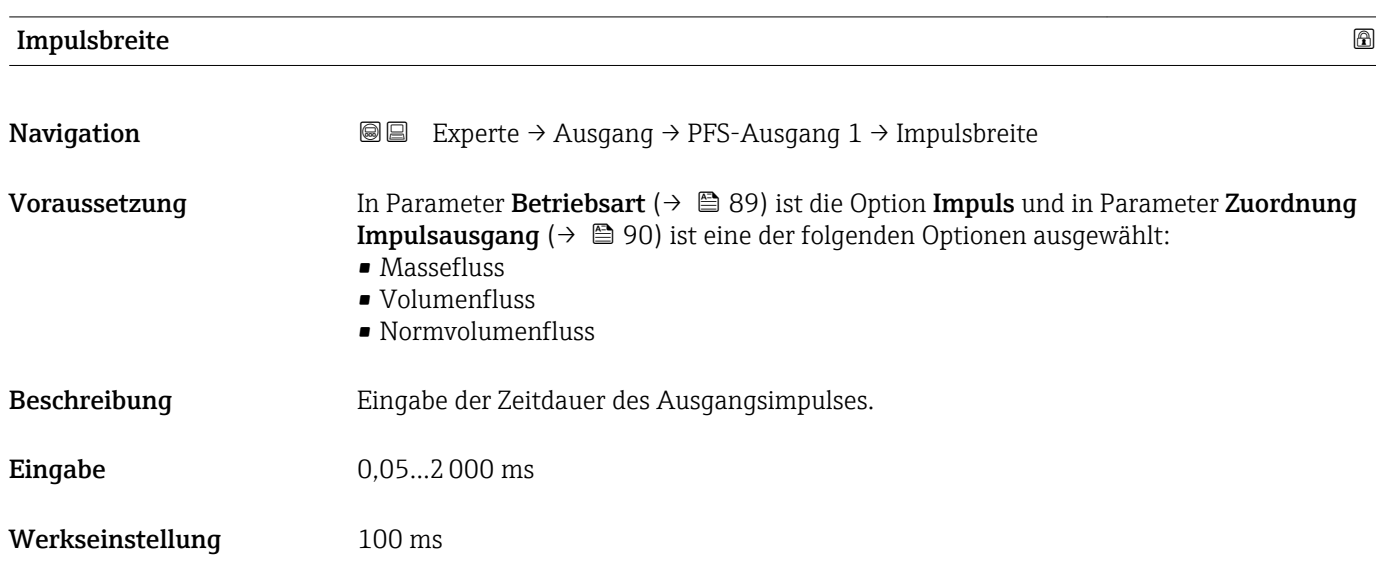

#### <span id="page-91-0"></span>Zusätzliche Information *Beschreibung*

- Festlegen der Dauer, wie lange ein Impuls ist.
- Die maximale Impulsrate wird bestimmt durch  $f_{max} = 1 / (2 \times Impulsbreite)$ .
- Die Pause zwischen zwei Impulsen dauert mindestens so lange wie die eingestellte Impulsbreite.
- Die maximale Durchflussmenge wird bestimmt durch  $Q_{max} = f_{max} \times Impulswertigkeit$ .
- Wenn die Durchflussmenge diese Grenzwerte überschreitet, zeigt das Messgerät die Diagnosemeldung  $\triangle$ S443 Impulsausgang 1...2 an.

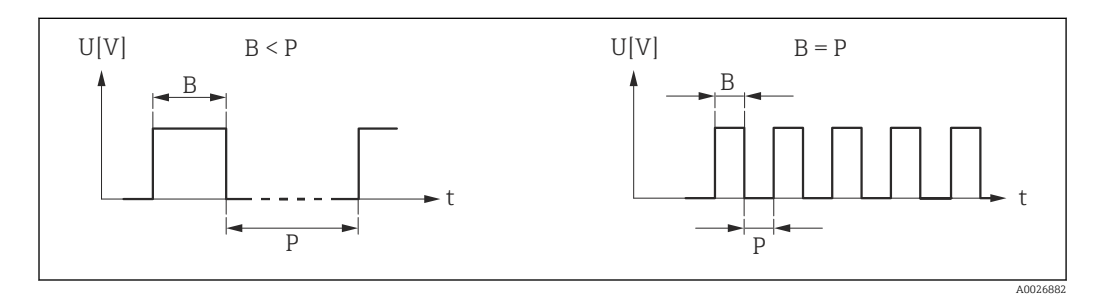

*B Eingegebene Impulsbreite*

*P Pausen zwischen den einzelnen Impulsen*

#### *Beipiel*

- Impulswertigkeit: 0,1 g
- Impulsbreite: 0,1 ms
- $f_{\text{max}}$ : 1 / (2 × 0,1 ms) = 5 kHz
- $\bullet$  Q<sub>max</sub>: 5 kHz  $\times$  0,1 g = 0,5 kg/s

Die Impulsbreite ist bei Option Automatischer Impuls nicht relevant.  $\boxed{4}$ 

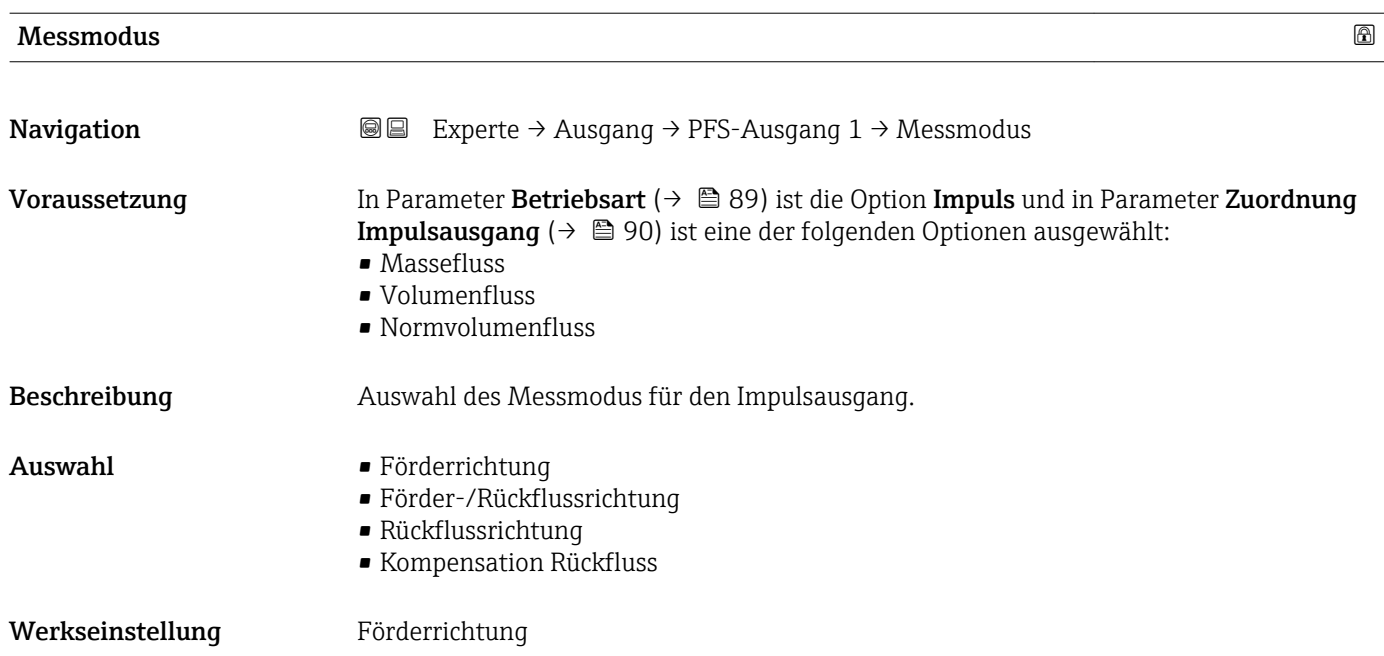

#### <span id="page-92-0"></span>Zusätzliche Information *Auswahl*

# • Förderrichtung

- Der positive Durchfluss wird ausgegeben, der negative Durchfluss wird nicht ausgegeben. • Förder-/Rückflussrichtung
- Der positive und der negative Durchfluss werden ausgegeben (Absolutwert), wobei der positive und der negative Durchfluss dabei nicht unterschieden werden.
- Rückflussrichtung
- Der negative Durchfluss wird ausgegeben, der positive Durchfluss wird nicht ausgegeben. • Kompensation Rückfluss
- Die Durchflussanteile außerhalb der Messspanne werden zwischengespeichert, verrechnet und max. 60 s zeitversetzt ausgegeben.
- Detaillierte Beschreibung der zur Auswahl stehenden Optionen: Parameter Messmo- $\mathbf{h}$ dus  $(\rightarrow \triangleq 80)$

*Beispiele*

Detaillierte Beschreibung der Parametrierbeispiele: Parameter Messmodus ( $\rightarrow \blacksquare$  80)  $| \cdot |$ 

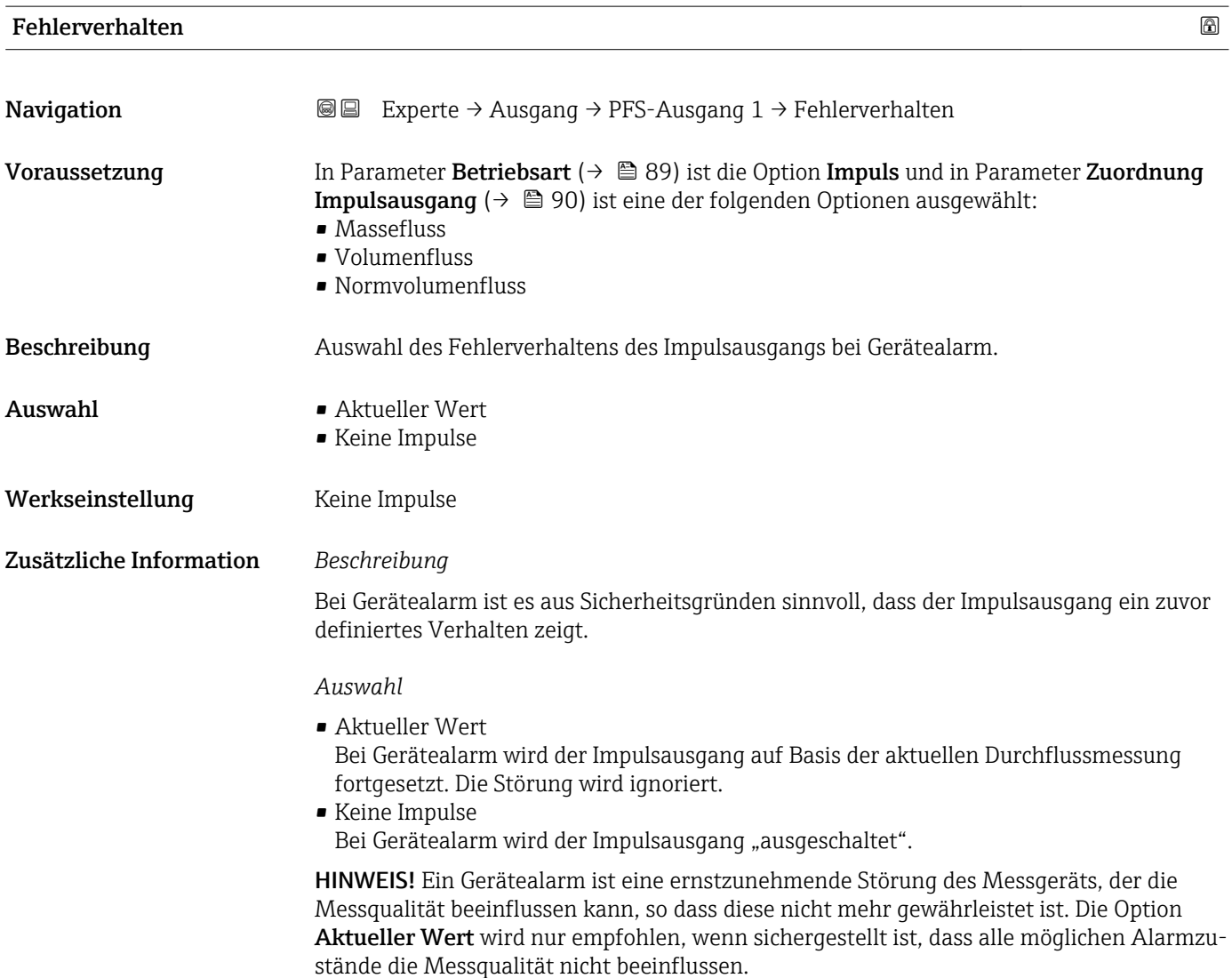

### <span id="page-93-0"></span>Impulsausgang 1

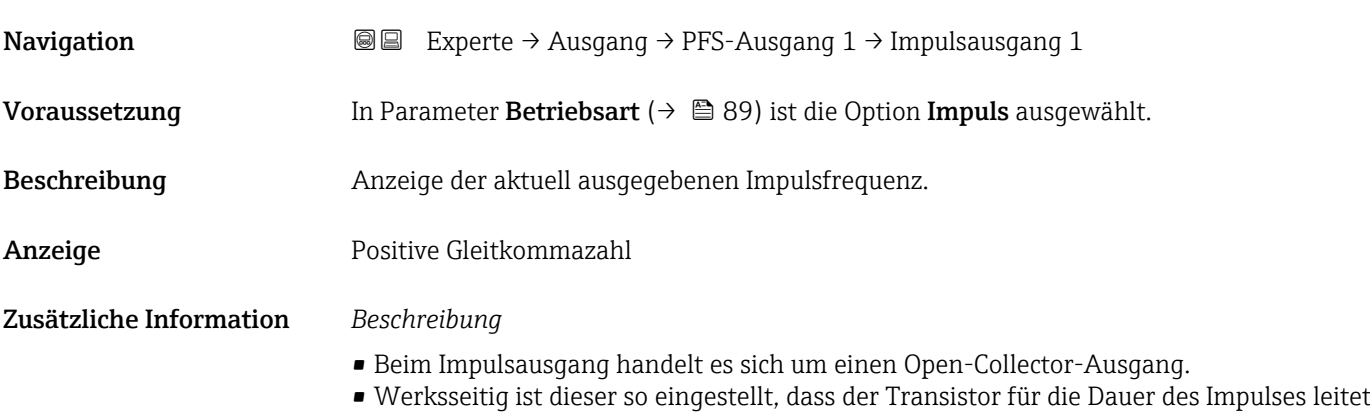

(Schließer) und sicherheitsgerichtet ist. • Mithilfe der Parameter Impulswertigkeit  $(\rightarrow \Box 91)$  und Parameter Impulsbreite [\(→ 91\)](#page-90-0) können die Wertigkeit, d.h. der Betrag des Messwerts, dem ein Impuls entspricht, und die Dauer des Impulses definiert werden.

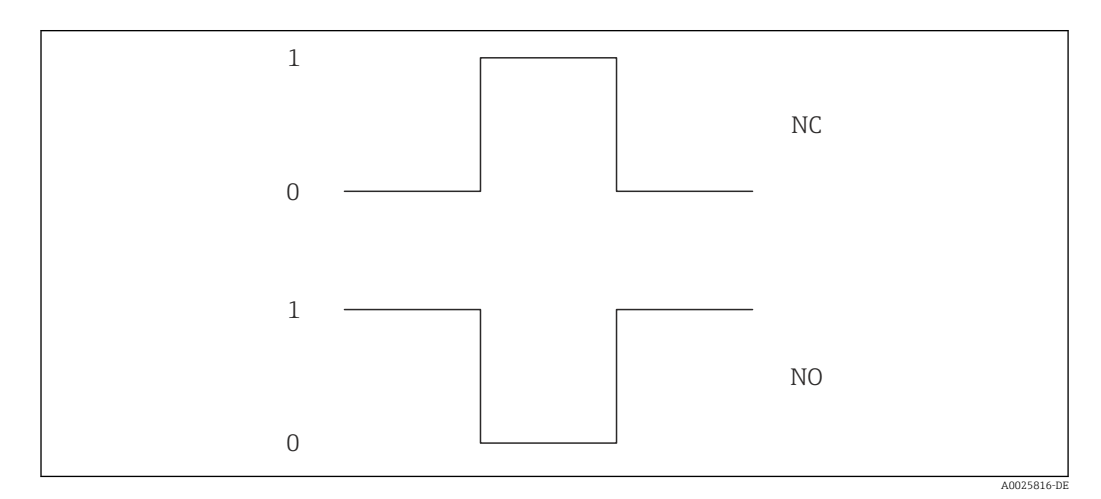

- *0 Nicht leitend*
- *1 Leitend*
- *NC Öffner (Normally Closed)*
- *NO Schließer (Normally Opened)*

Das Ausgangsverhalten kann über den Parameter Invertiertes Ausgangssignal [\(→ 107\)](#page-106-0) umgekehrt werden, d.h. der Transistor leitet für die Dauer des Impulses nicht.

Zusätzlich kann das Verhalten des Ausgangs bei Gerätealarm (Parameter Fehlerverhalten [\(→ 93\)](#page-92-0)) konfiguriert werden.

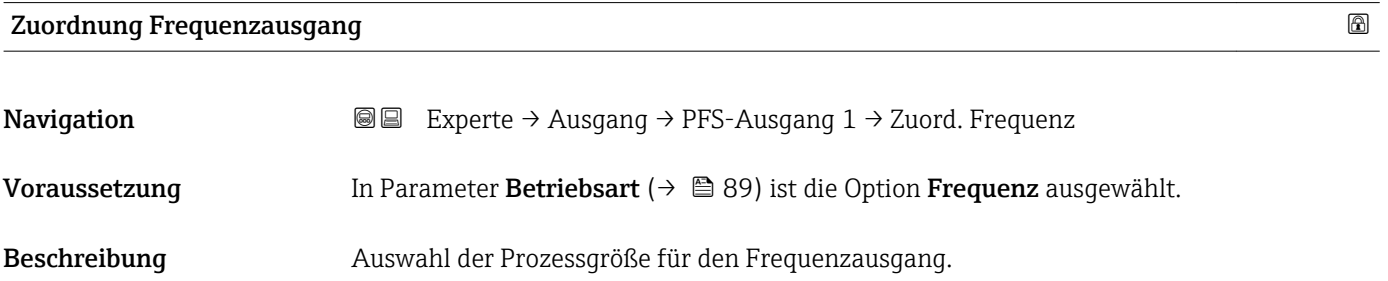

<span id="page-94-0"></span>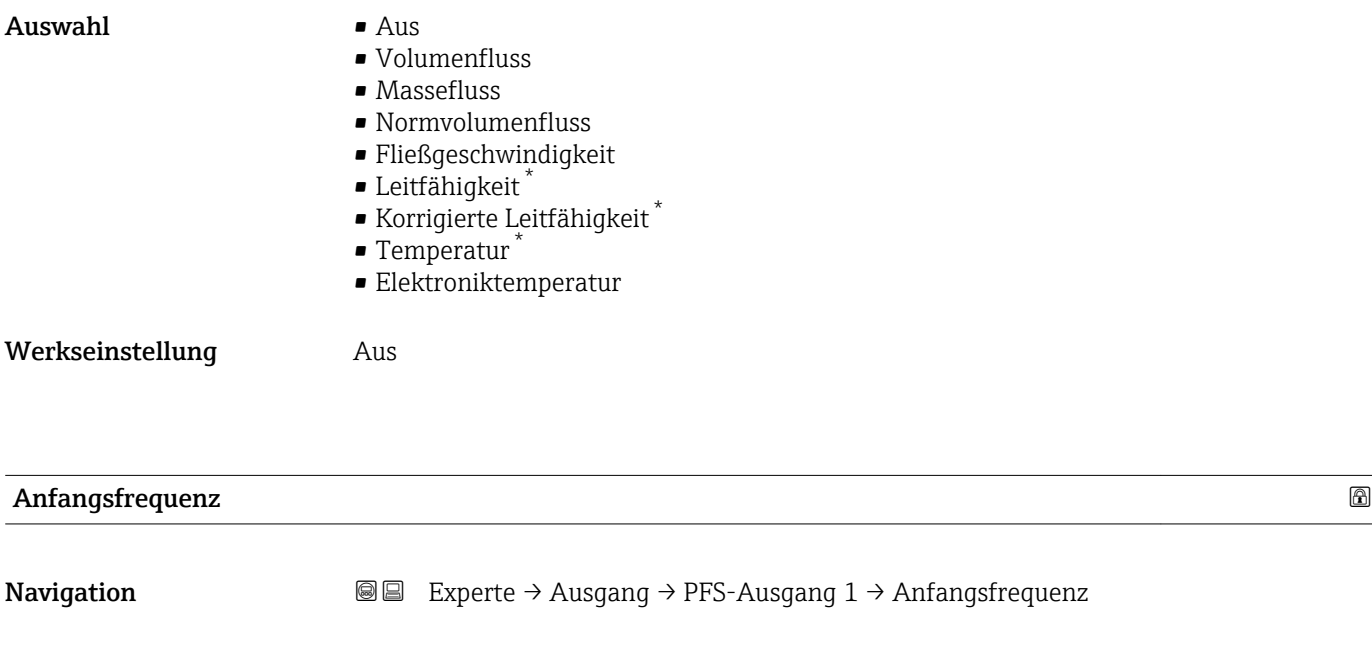

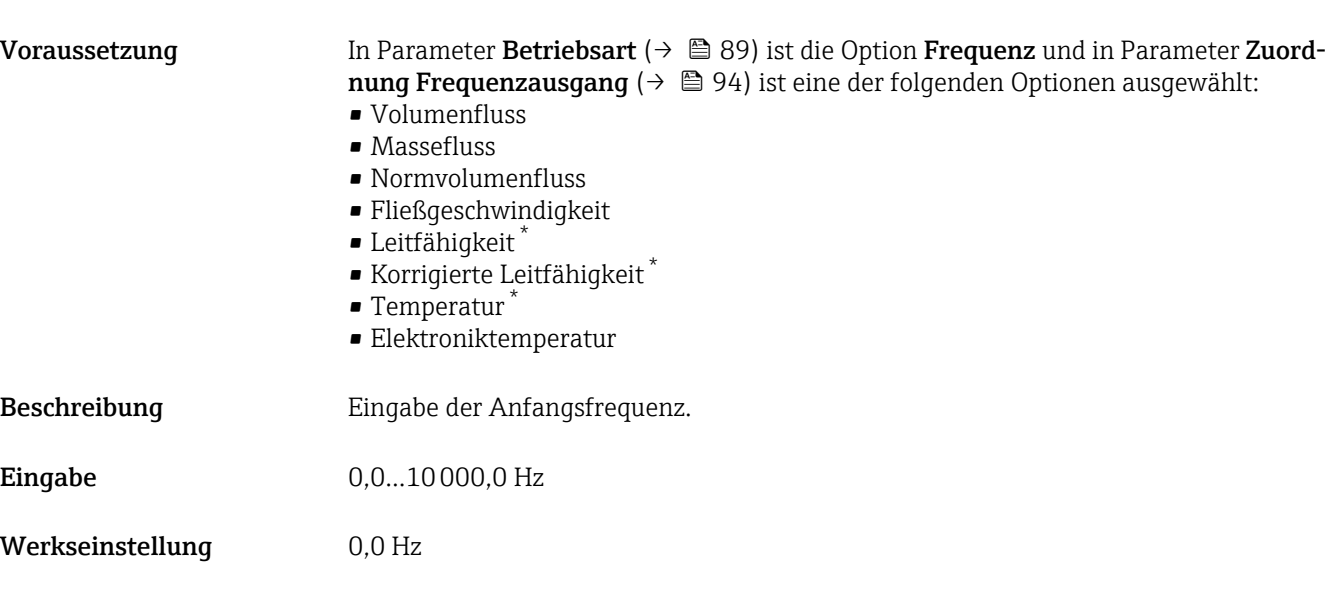

| Endfrequenz   |                                                                                                    | ⋒ |
|---------------|----------------------------------------------------------------------------------------------------|---|
| Navigation    | Experte $\rightarrow$ Ausgang $\rightarrow$ PFS-Ausgang 1 $\rightarrow$ Endfrequenz<br>88                                                                                                    |   |
| Voraussetzung | In Parameter Betriebsart ( $\rightarrow \Box$ 89) ist die Option Frequenz und in Parameter Zuord-<br><b>nung Frequenzausgang</b> ( $\rightarrow \Box$ 94) ist eine der folgenden Optionen ausgewählt:<br>$\blacksquare$ Volumenfluss<br>$\blacksquare$ Massefluss<br>$\blacksquare$ Normvolumenfluss<br>■ Fließgeschwindigkeit<br>· Leitfähigkeit<br>■ Korrigierte Leitfähigkeit <sup>*</sup><br>$\blacksquare$ Temperatur<br>$\blacksquare$ Elektroniktemperatur |   |

<sup>\*</sup> Sichtbar in Abhängigkeit von Bestelloptionen oder Geräteeinstellungen

<span id="page-95-0"></span>Beschreibung Eingabe der Endfrequenz. Eingabe 0,0...10000,0 Hz Werkseinstellung 10000,0 Hz

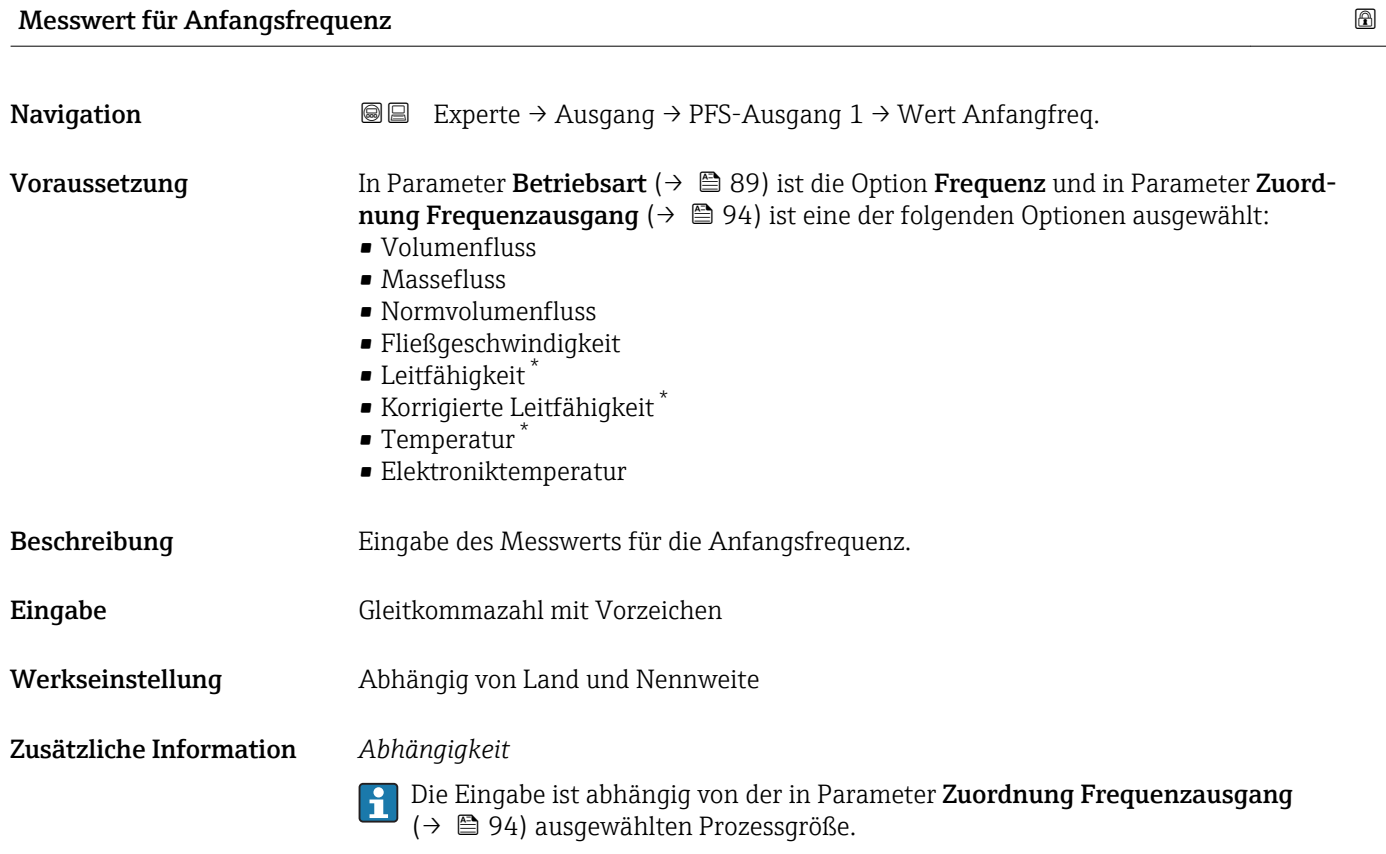

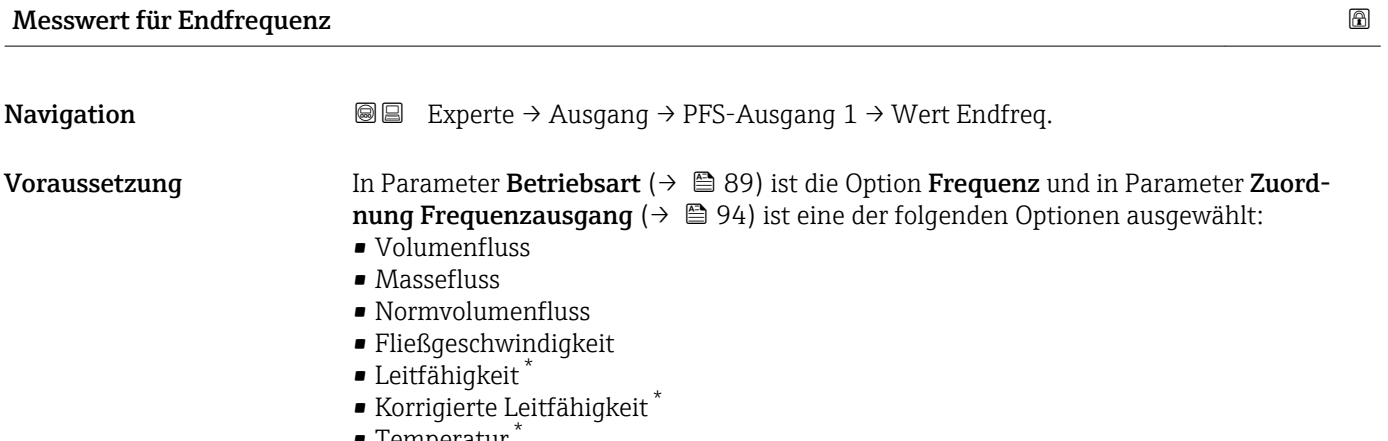

- $\blacksquare$  Temperatur
- Elektroniktemperatur

Beschreibung Eingabe des Messwerts für die Endfrequenz.

<sup>\*</sup> Sichtbar in Abhängigkeit von Bestelloptionen oder Geräteeinstellungen

<span id="page-96-0"></span>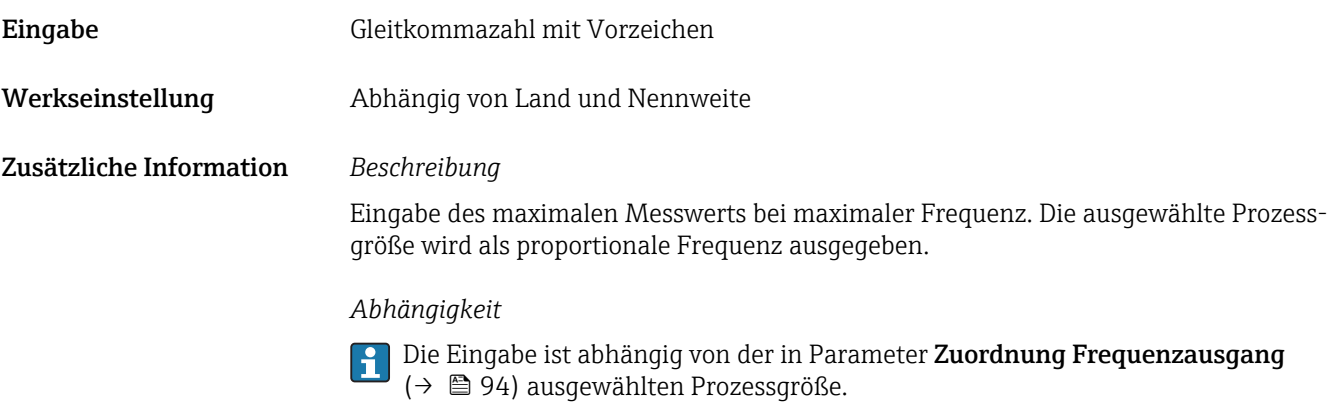

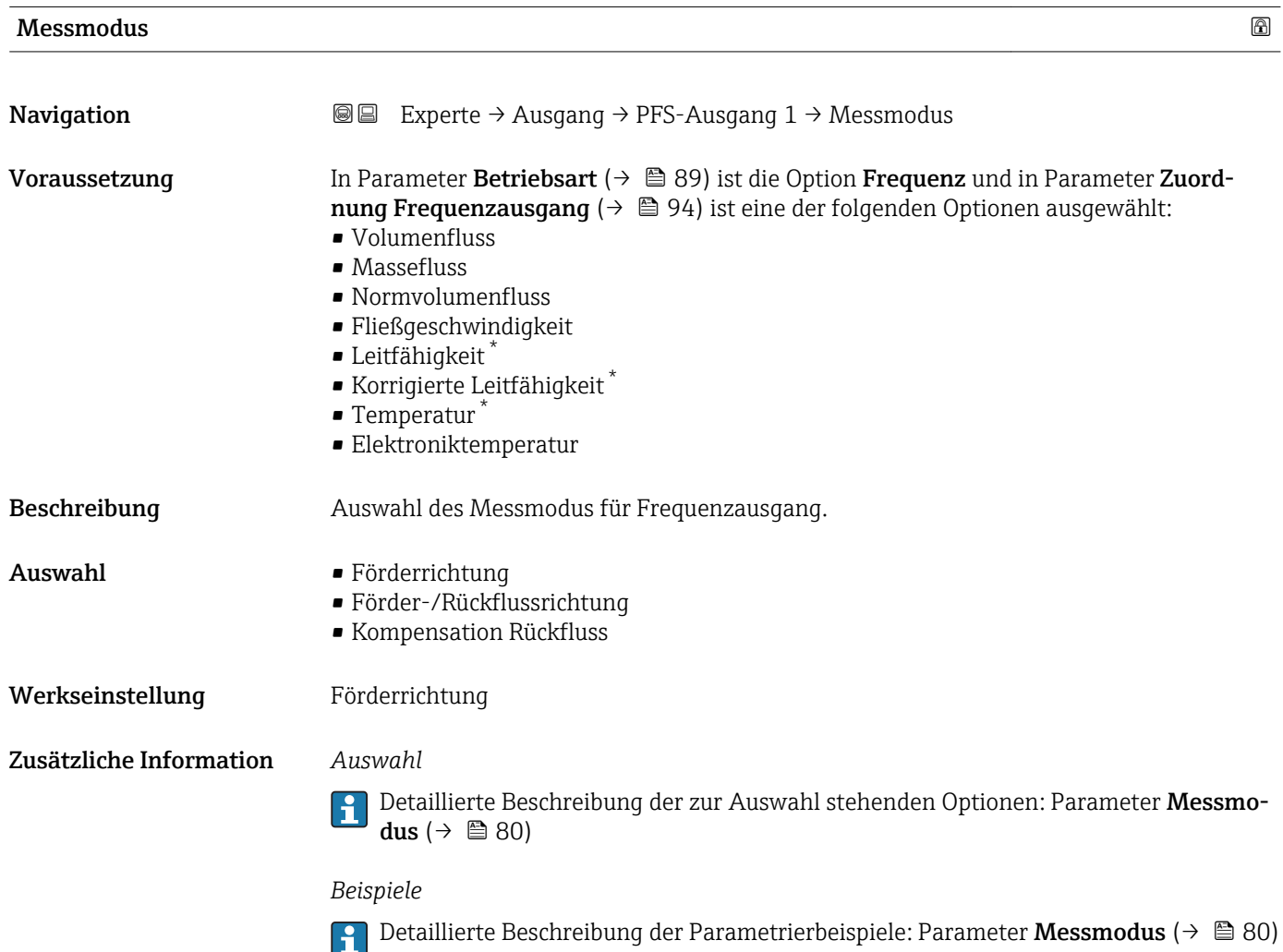

<sup>\*</sup> Sichtbar in Abhängigkeit von Bestelloptionen oder Geräteeinstellungen

<span id="page-97-0"></span>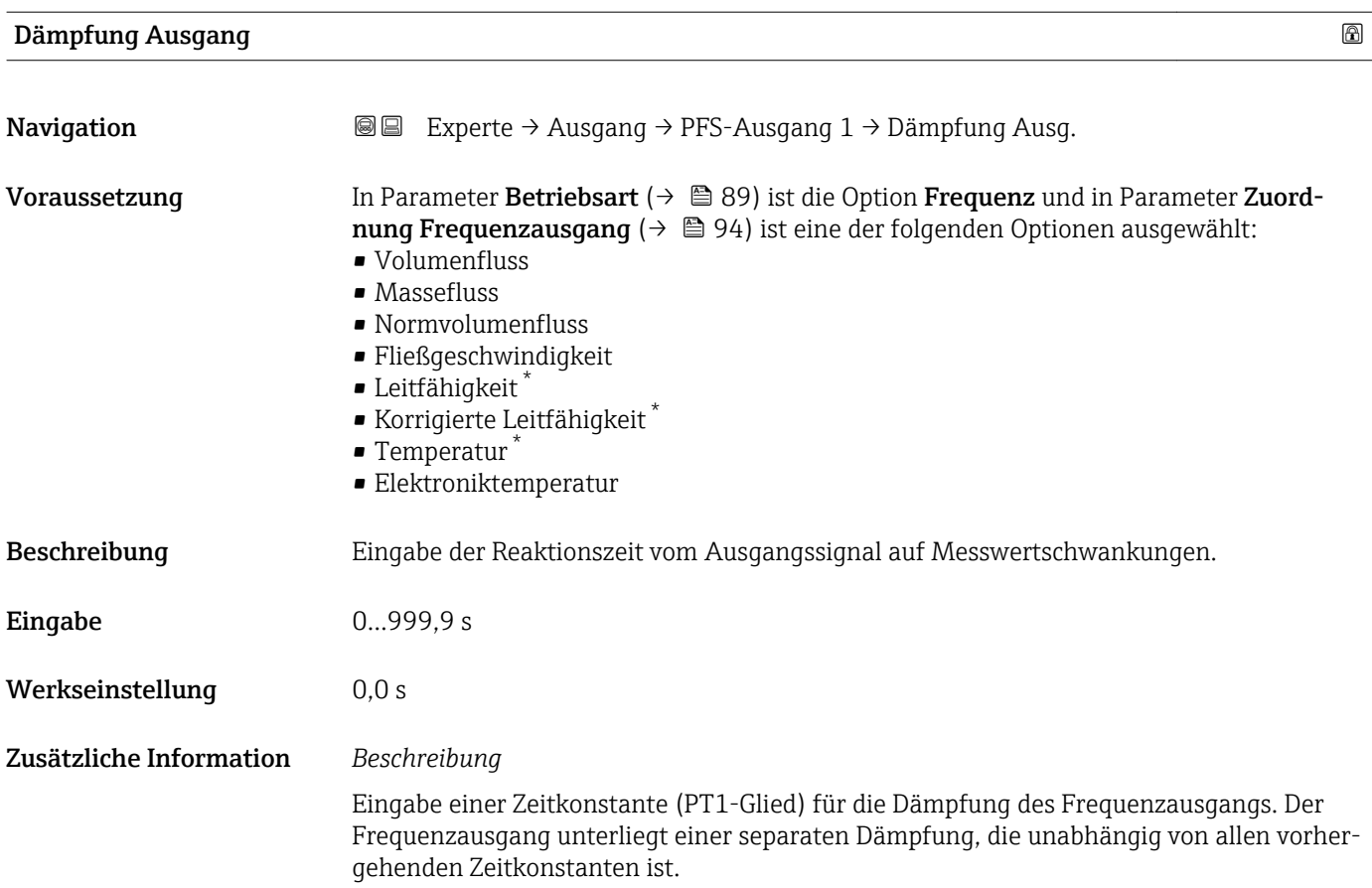

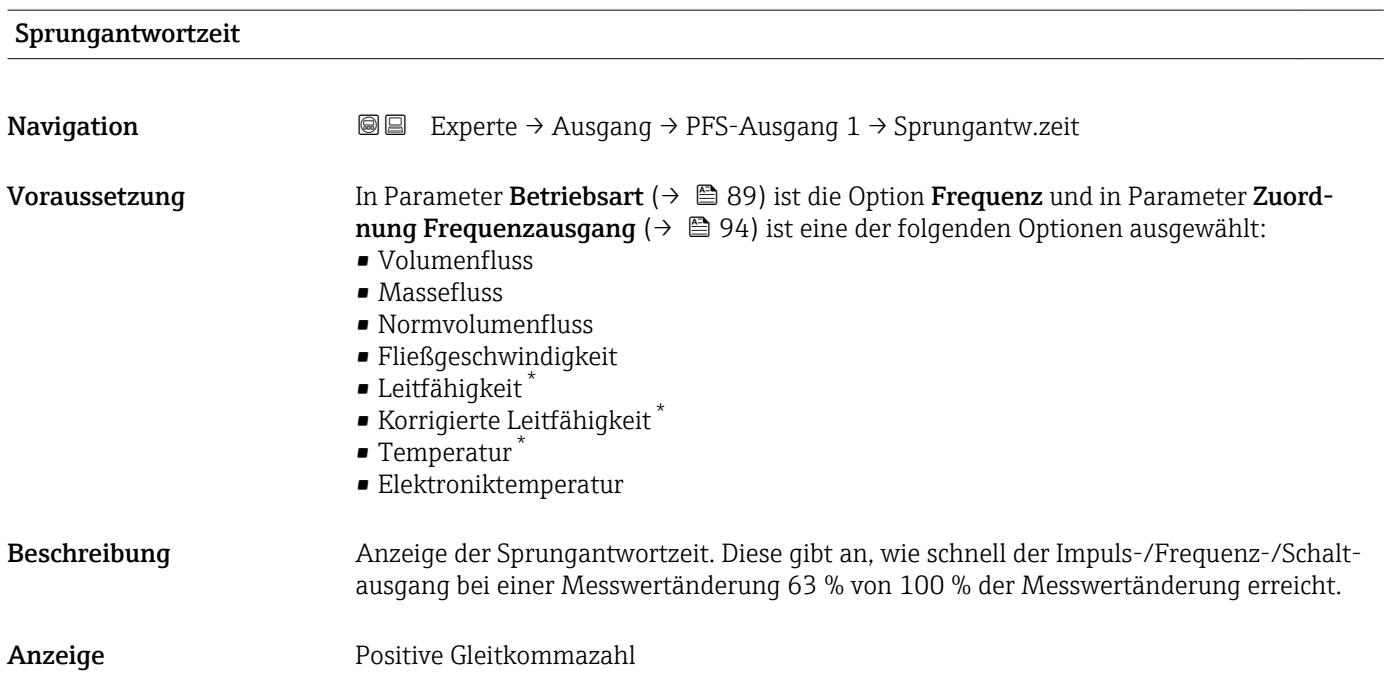

<sup>\*</sup> Sichtbar in Abhängigkeit von Bestelloptionen oder Geräteeinstellungen

<span id="page-98-0"></span>Zusätzliche Information *Beschreibung*

Die Sprungantwortzeit setzt sich aus den Zeitangaben der folgenden Dämpfungen zusammen:

- Dämpfung Impuls-/Frequenz-/Schaltausgang  $\rightarrow \blacksquare$  84 und
- Abhängig von der Messgröße, die dem Ausgang zugeordnet ist: Durchflussdämpfung

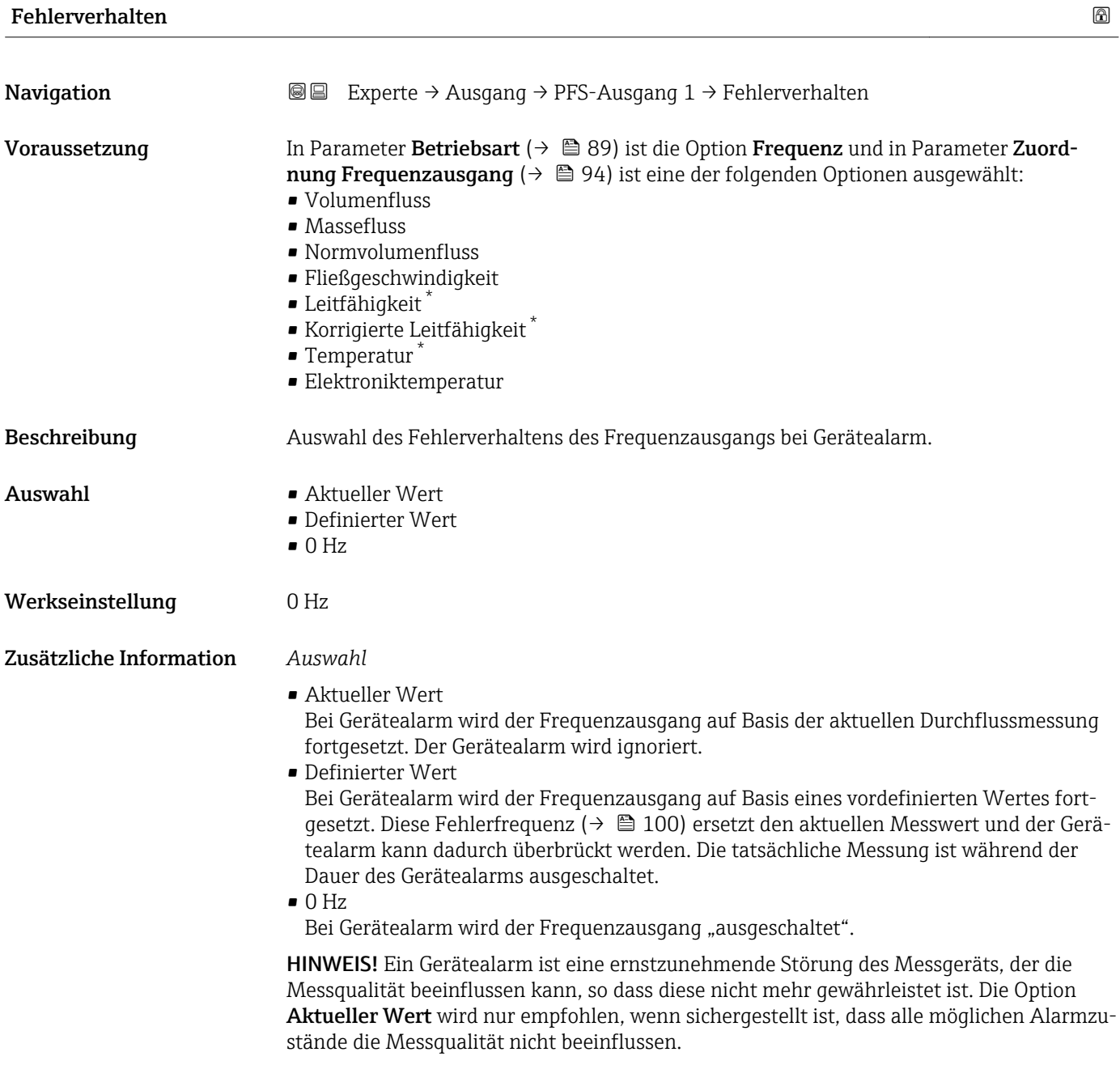

<sup>\*</sup> Sichtbar in Abhängigkeit von Bestelloptionen oder Geräteeinstellungen

<span id="page-99-0"></span>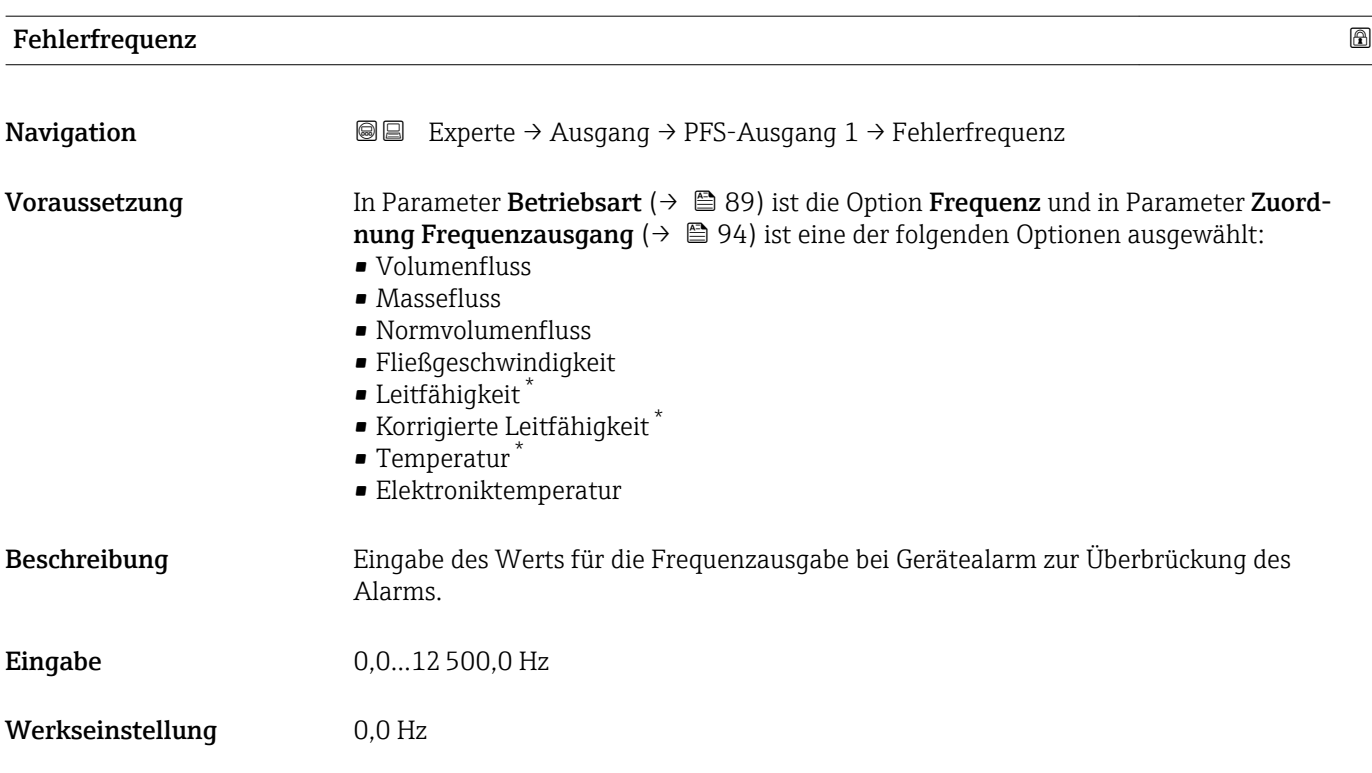

# Ausgangsfrequenz 1

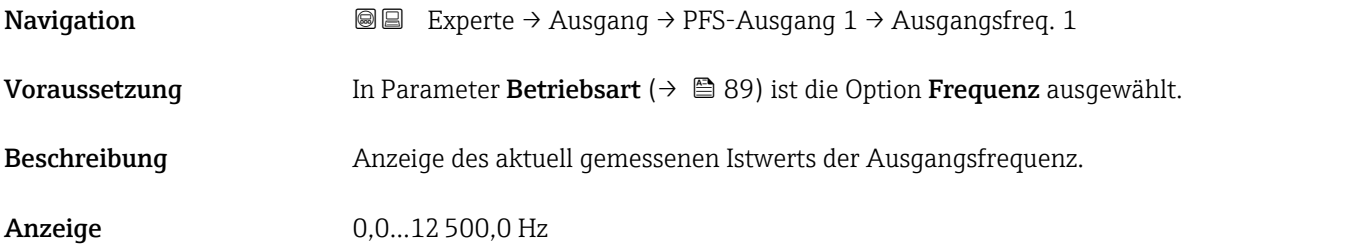

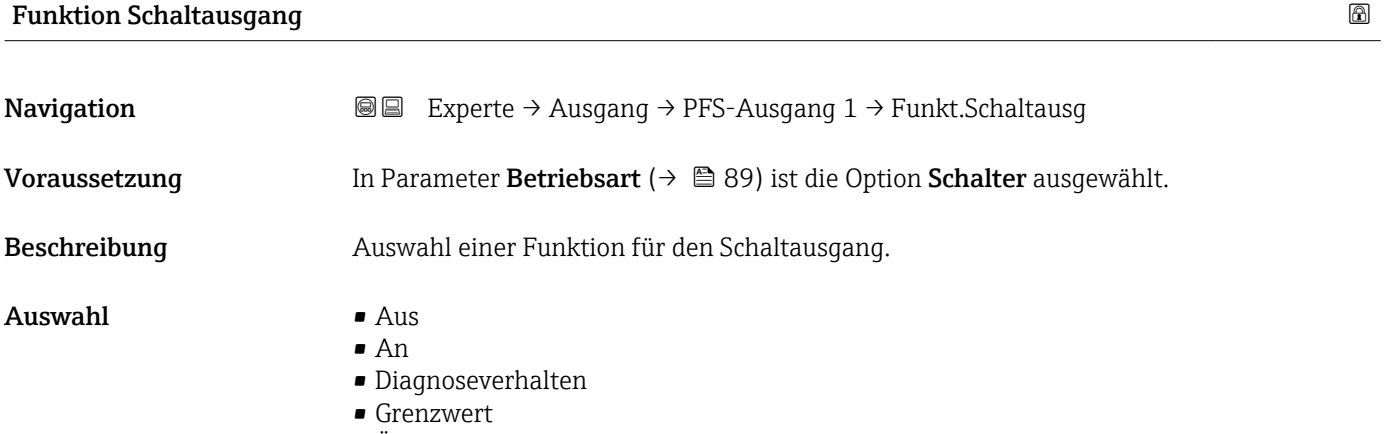

- Überwachung Durchflussrichtung
- Status

<sup>\*</sup> Sichtbar in Abhängigkeit von Bestelloptionen oder Geräteeinstellungen

<span id="page-100-0"></span>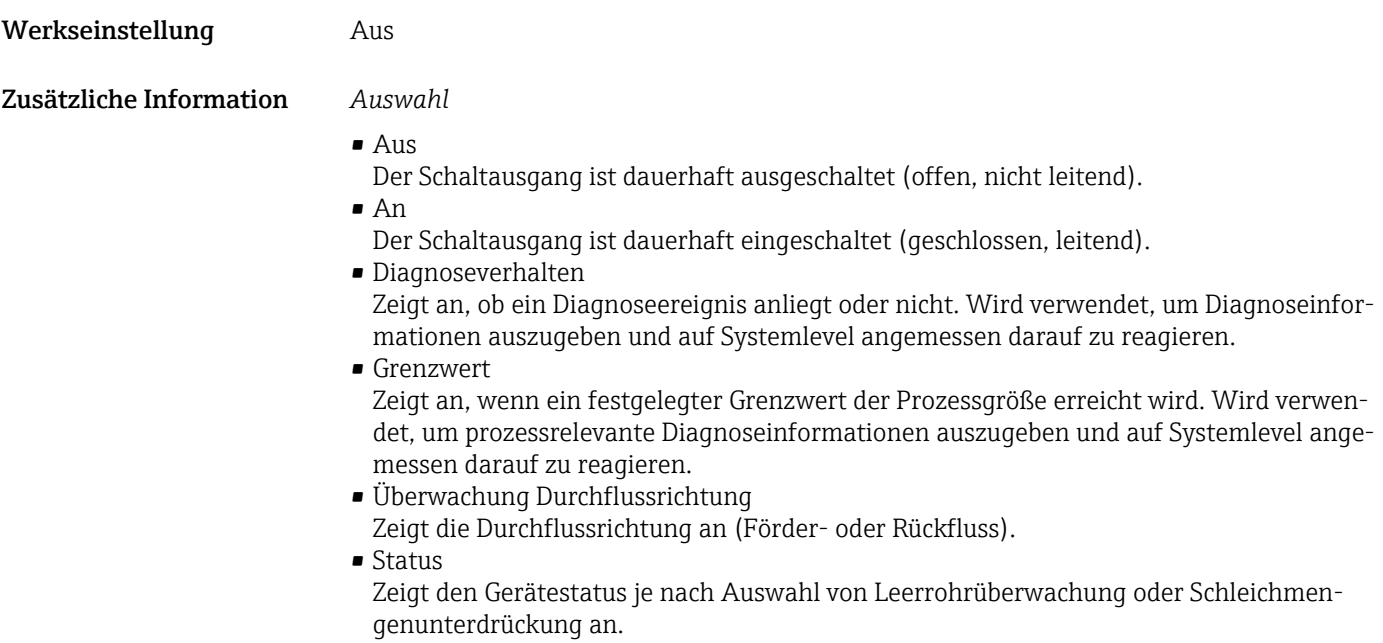

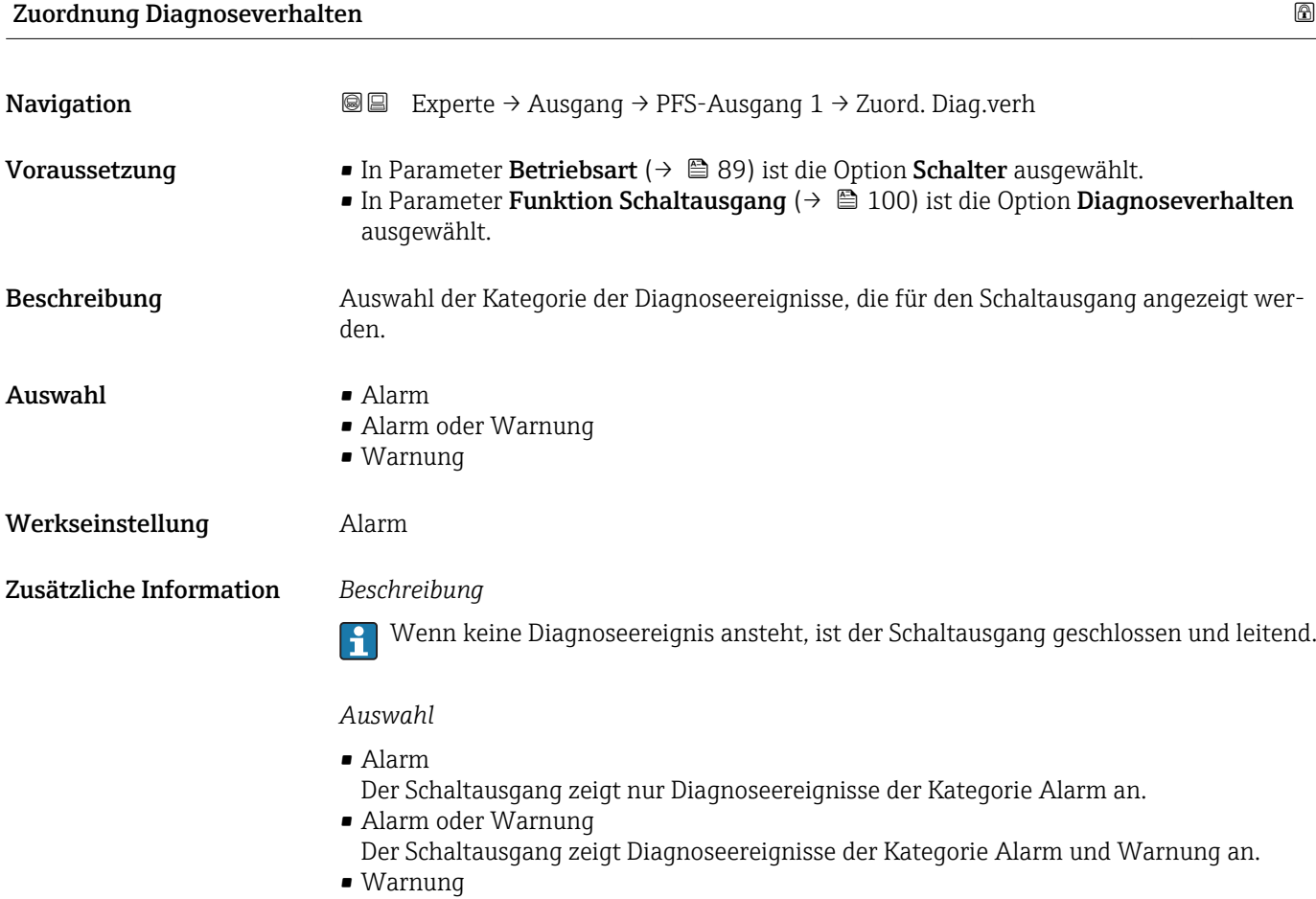

Der Schaltausgang zeigt nur Diagnoseereignisse der Kategorie Warnung an.

# <span id="page-101-0"></span>Zuordnung Grenzwert Navigation 
■■ Experte → Ausgang → PFS-Ausgang 1 → Zuord. Grenzwert Voraussetzung • In Parameter Betriebsart (→  $\triangleq$  89) ist die Option Schalter ausgewählt. ■ In Parameter Funktion Schaltausgang ( $\rightarrow$  ■ 100) ist die Option Grenzwert ausgewählt. Beschreibung Auswahl einer Prozessgröße für die Grenzfunktion. Auswahl • Aus • Volumenfluss • Massefluss • Normvolumenfluss • Fließgeschwindigkeit • Leitfähigkeit \* • Korrigierte Leitfähigkeit \* • Summenzähler 1 • Summenzähler 2 • Summenzähler 3  $\blacksquare$  Temperatur $\dot{\;}$ • Elektroniktemperatur Werkseinstellung **Volumenfluss** Zusätzliche Information *Beschreibung* Verhalten des Stausausgangs bei Einschaltpunkt > Ausschaltpunkt: • Prozessgröße > Einschaltpunkt: Transistor leitend • Prozessgröße < Ausschaltpunkt: Transistor nicht leitend

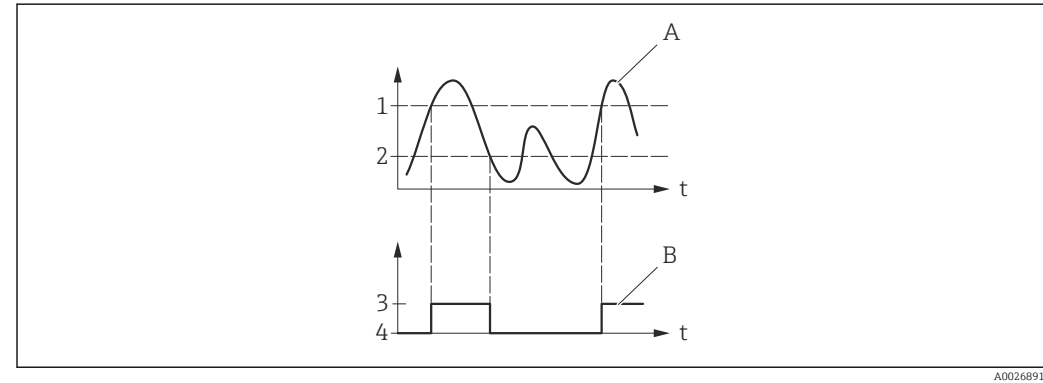

- *1 Einschaltpunkt*
- *2 Ausschaltpunkt*
- *3 Leitend*
- *4 Nicht leitend*
- *A Prozessgröße*
- *B Statusausgang*

Verhalten des Stausausgangs bei Einschaltpunkt < Ausschaltpunkt:

- Prozessgröße < Einschaltpunkt: Transistor leitend
- Prozessgröße > Ausschaltpunkt: Transistor nicht leitend

Sichtbar in Abhängigkeit von Bestelloptionen oder Geräteeinstellungen

<span id="page-102-0"></span>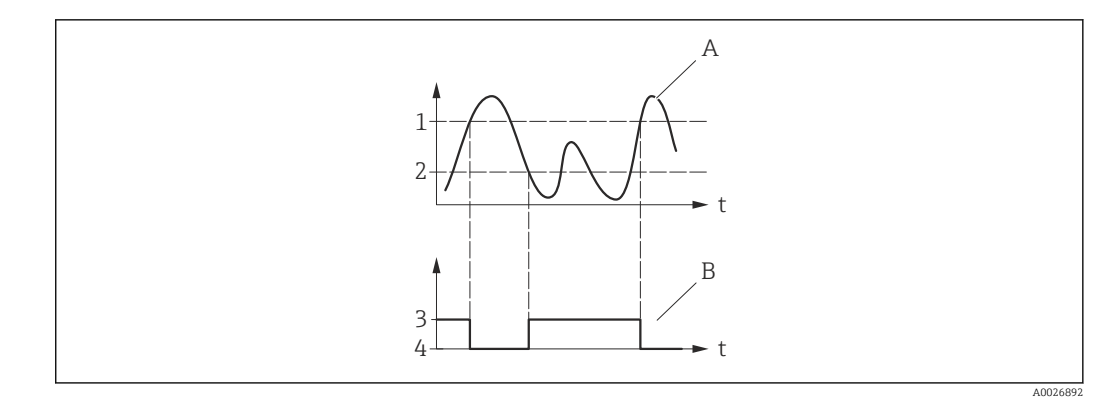

- *1 Ausschaltpunkt*
- *2 Einschaltpunkt*
- *3 Leitend*
- *4 Nicht leitend*
- *A Prozessgröße B Statusausgang*

Verhalten des Stausausgangs bei Einschaltpunkt = Ausschaltpunkt:

- Prozessgröße > Einschaltpunkt: Transistor leitend
- Prozessgröße < Ausschaltpunkt: Transistor nicht leitend

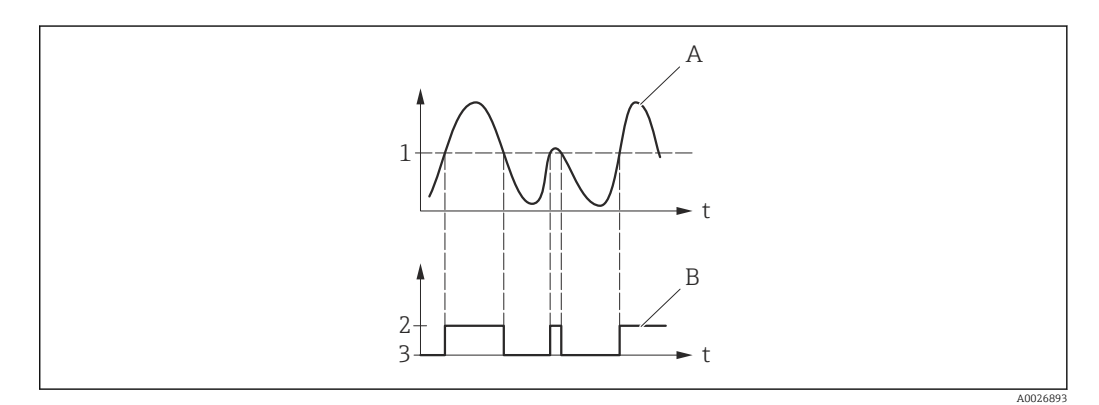

- *1 Einschaltpunkt = Ausschaltpunkt*
- *2 Leitend*
- *3 Nicht leitend*
- *A Prozessgröße*
- *B Statusausgang*

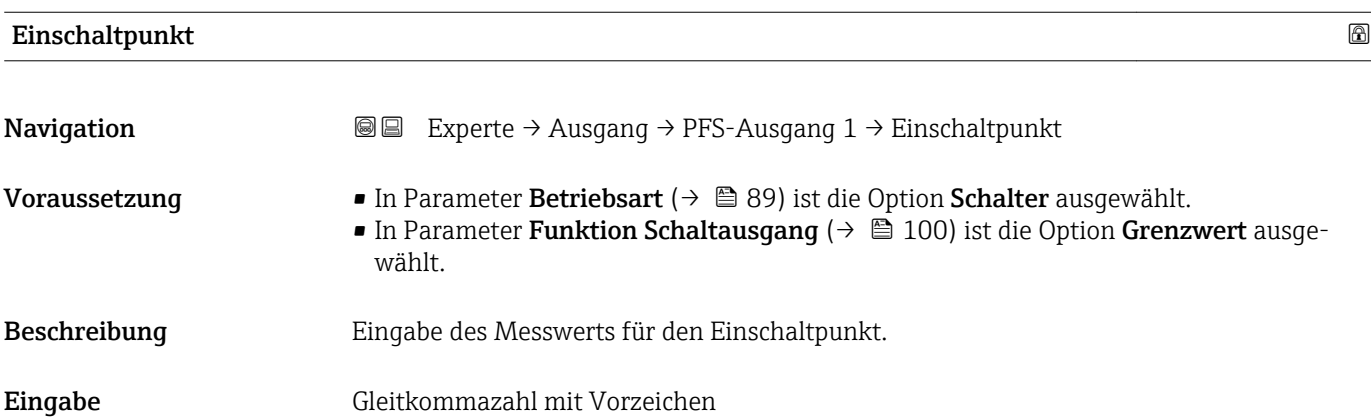

<span id="page-103-0"></span>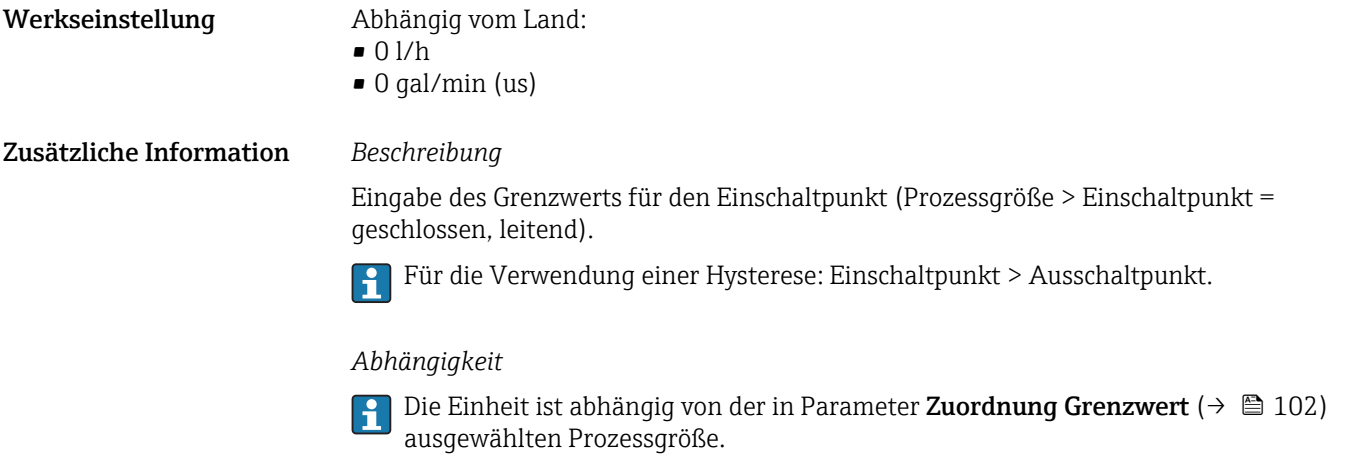

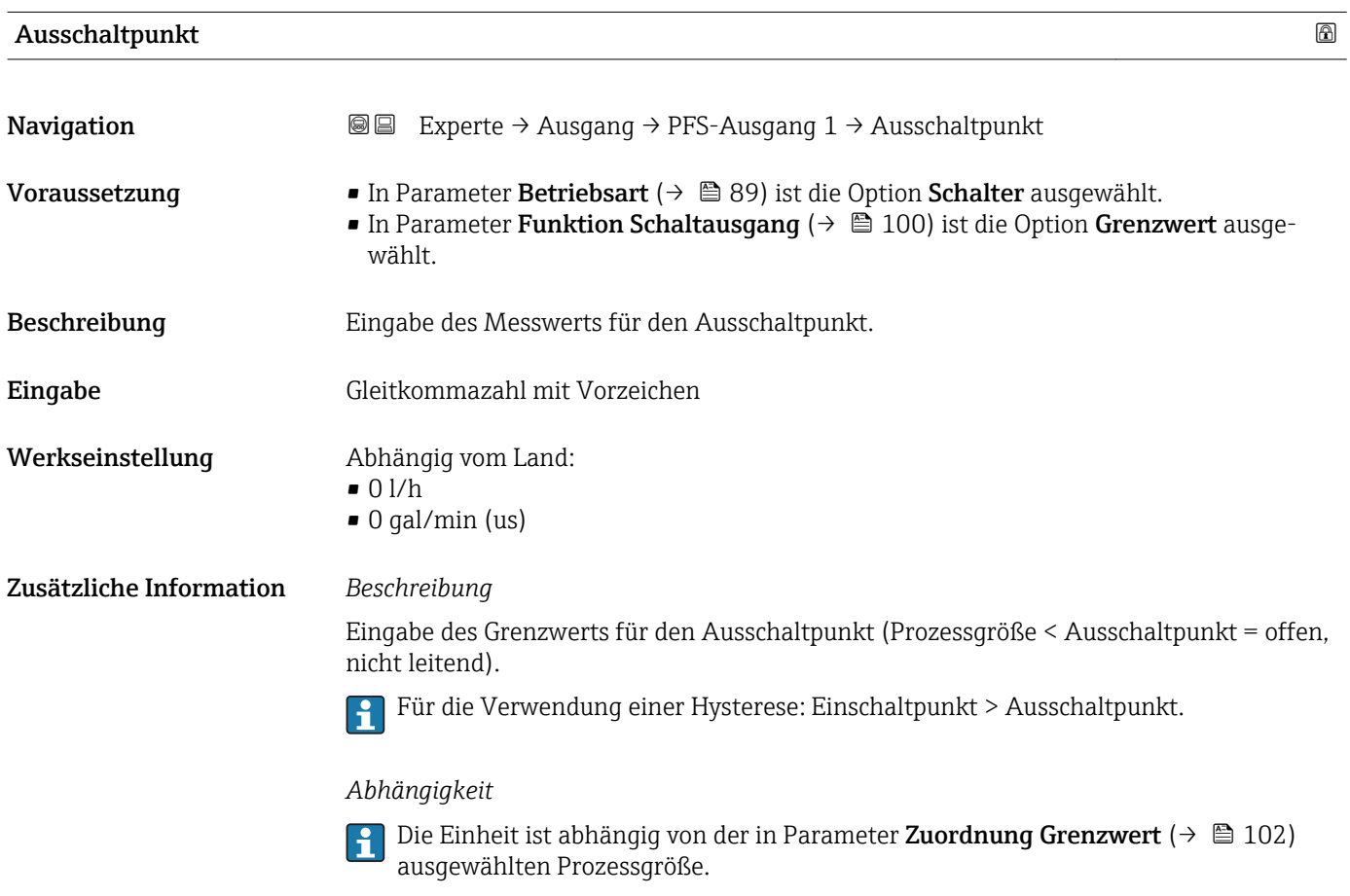

# Zuordnung Überwachung Durchflussrichtung

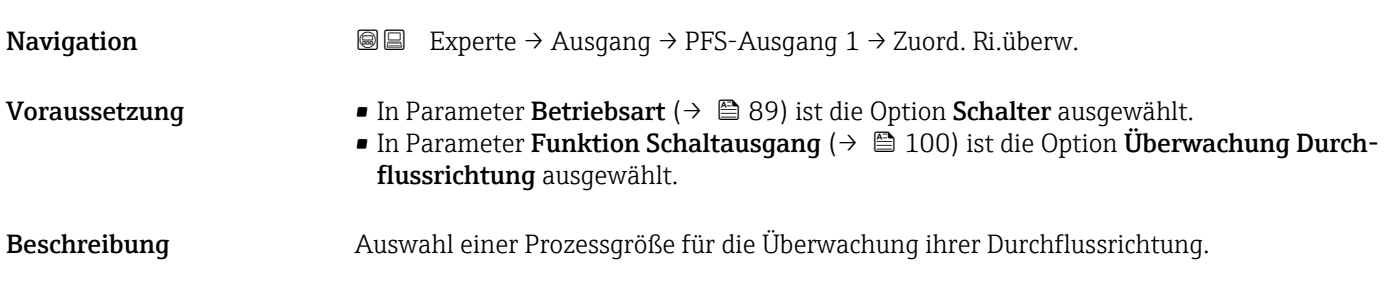

<span id="page-104-0"></span>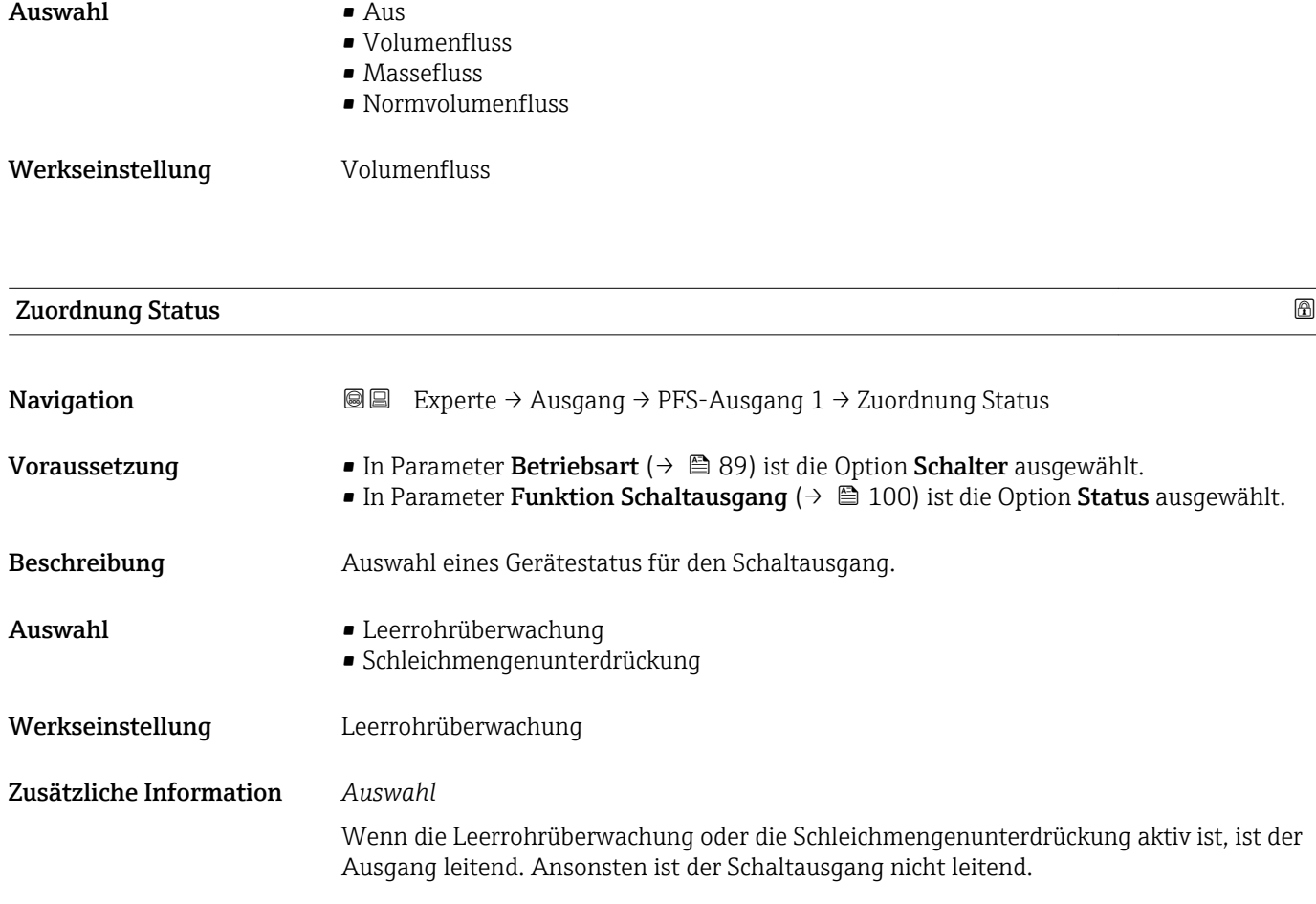

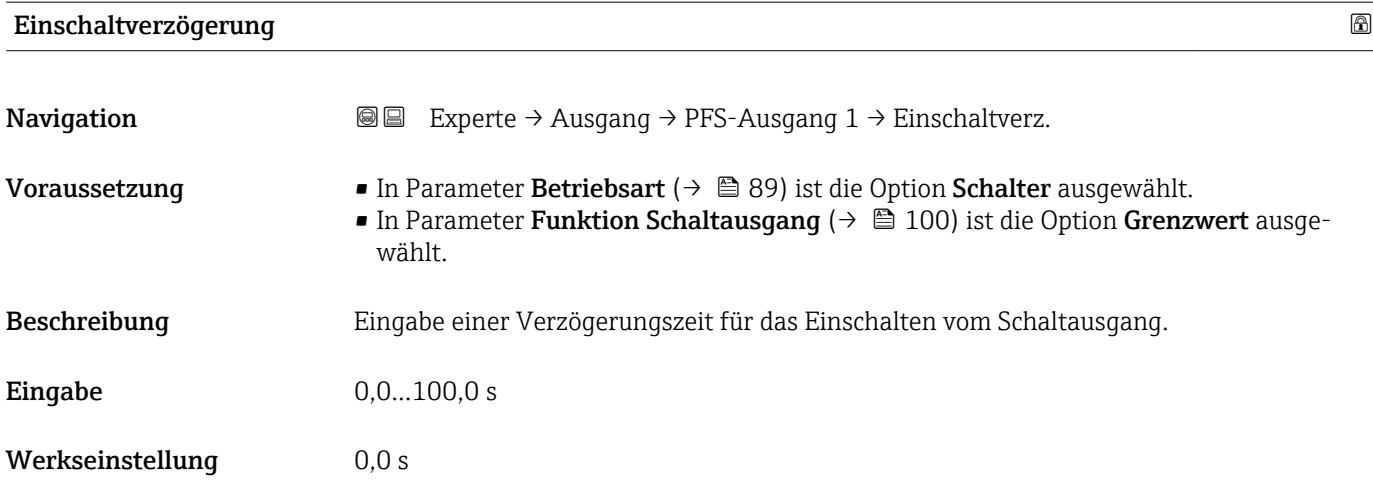

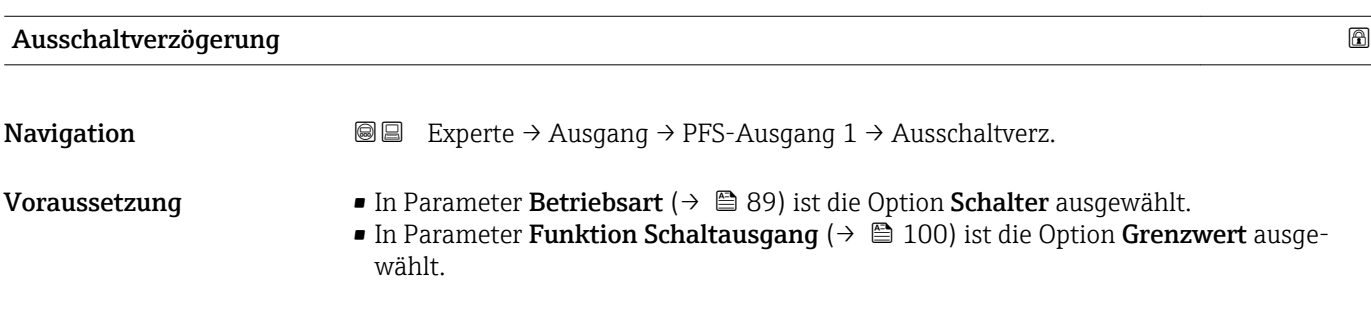

<span id="page-105-0"></span>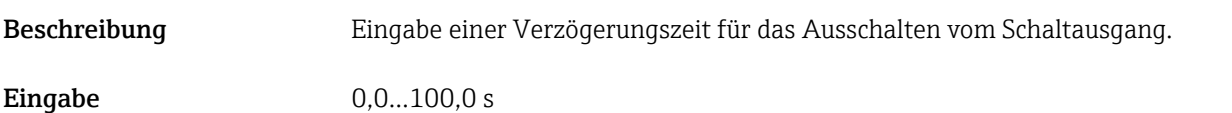

Werkseinstellung 0,0 s

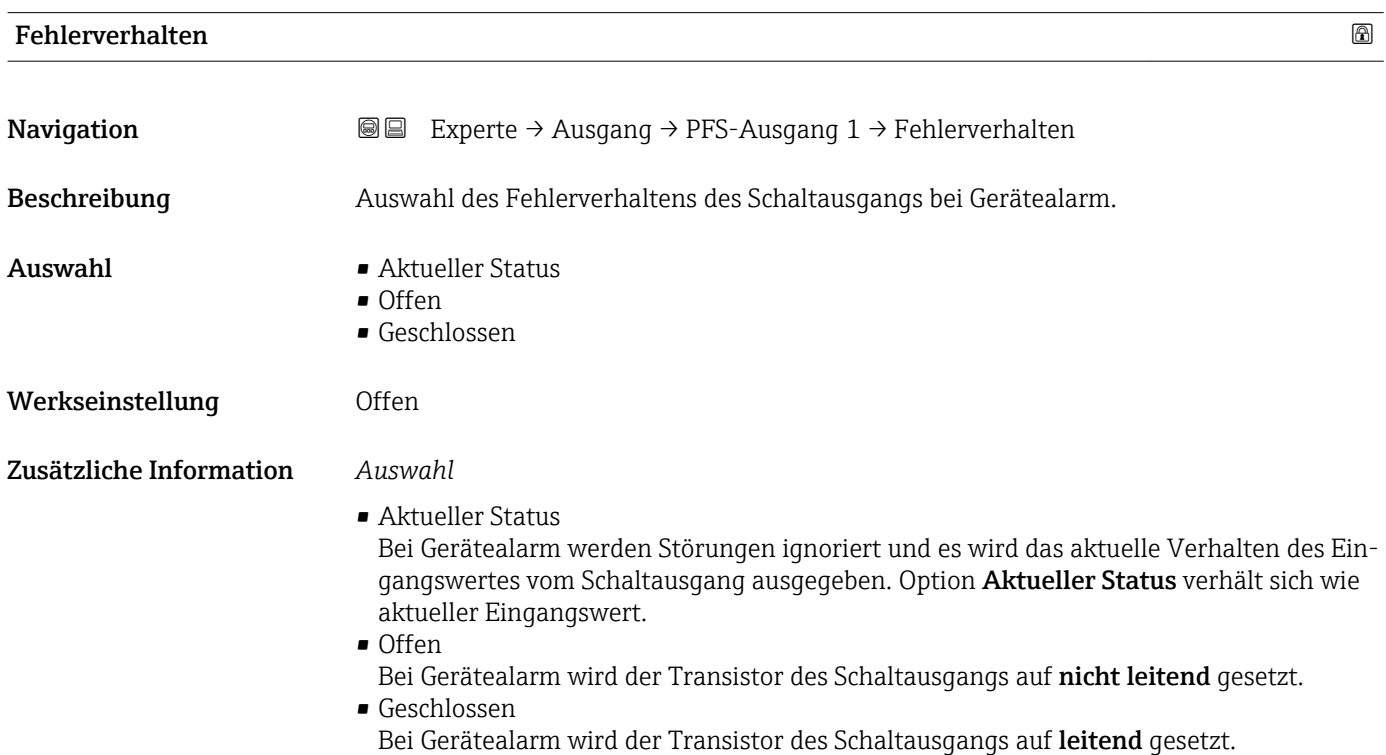

### Schaltzustand 1

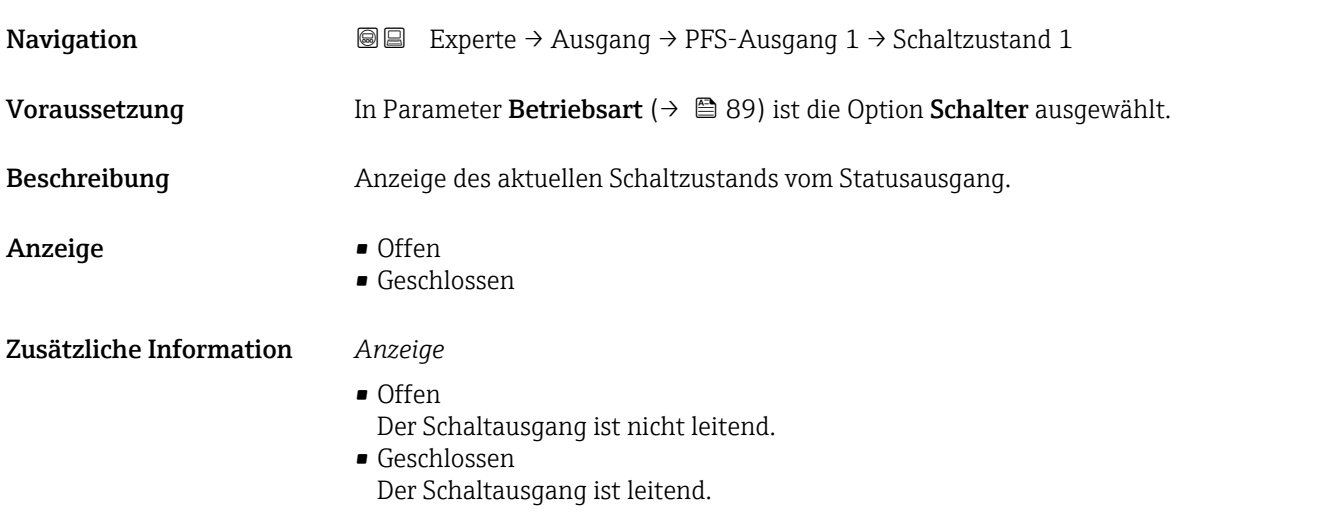

<span id="page-106-0"></span>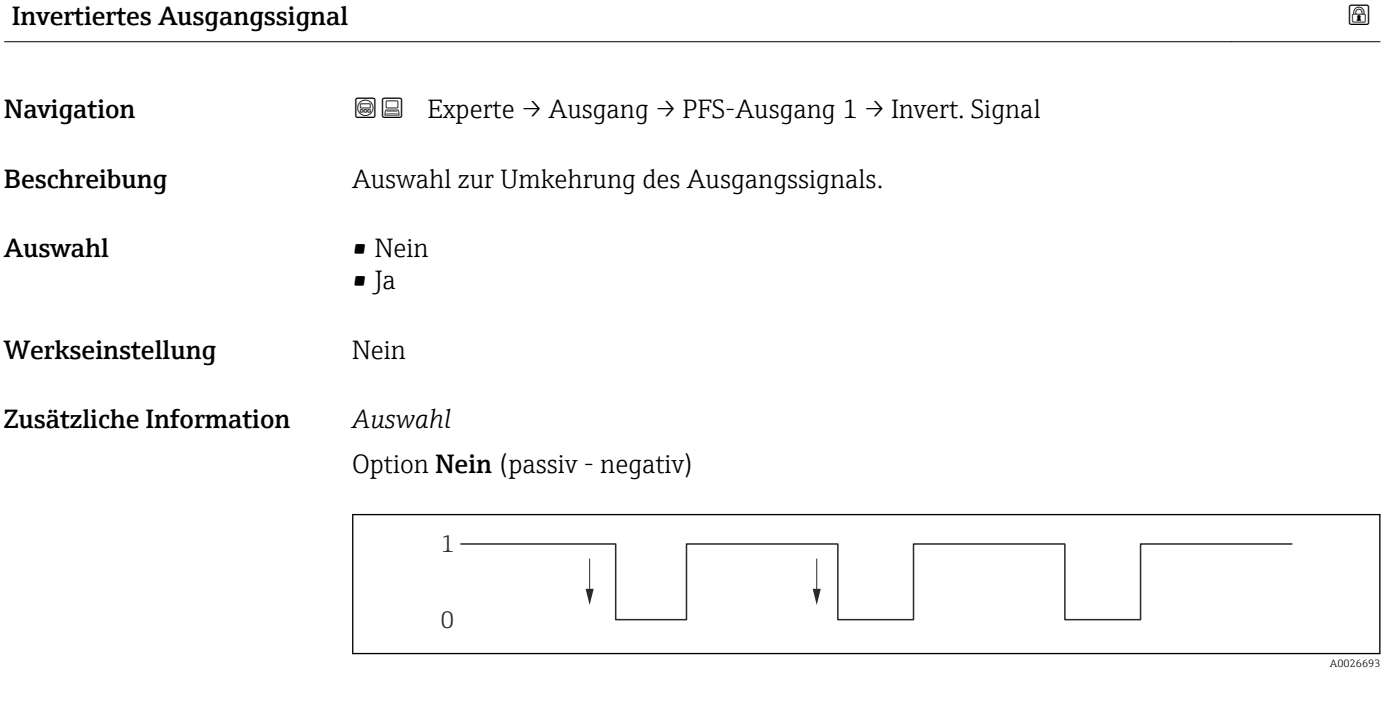

Option Ja (passiv - positiv)

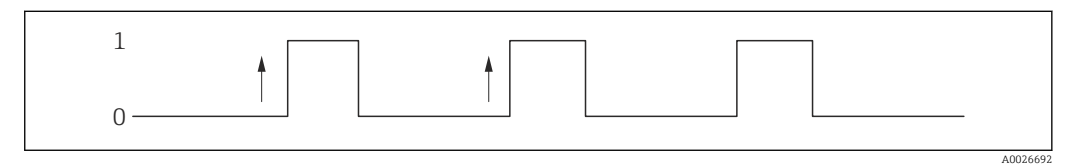

# 3.4 Untermenü "Kommunikation"

*Navigation* 
■■ Experte → Kommunikation

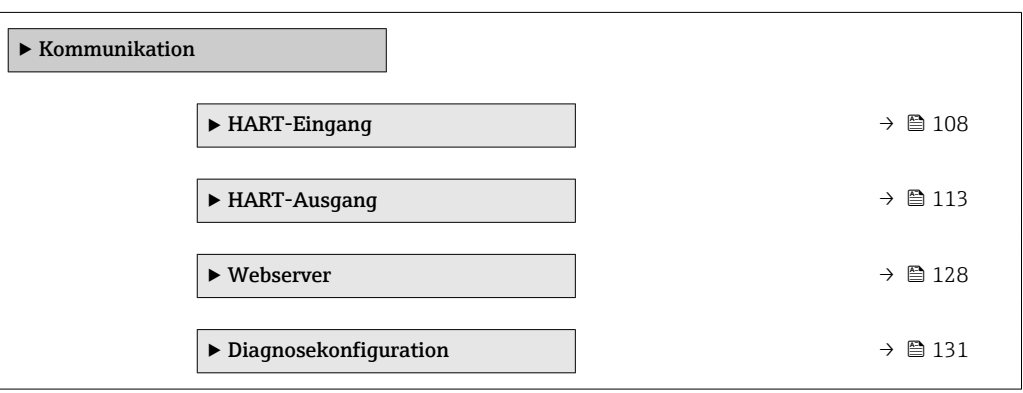

## <span id="page-107-0"></span>3.4.1 Untermenü "HART-Eingang"

*Navigation* Experte → Kommunikation → HART-Eingang

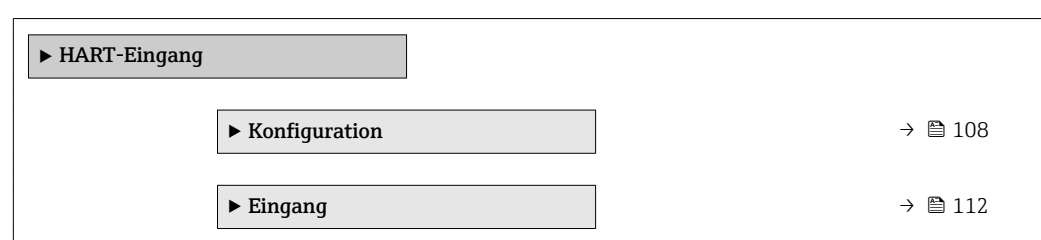

### Untermenü "Konfiguration"

*Navigation* 
■■ Experte → Kommunikation → HART-Eingang → Konfiguration

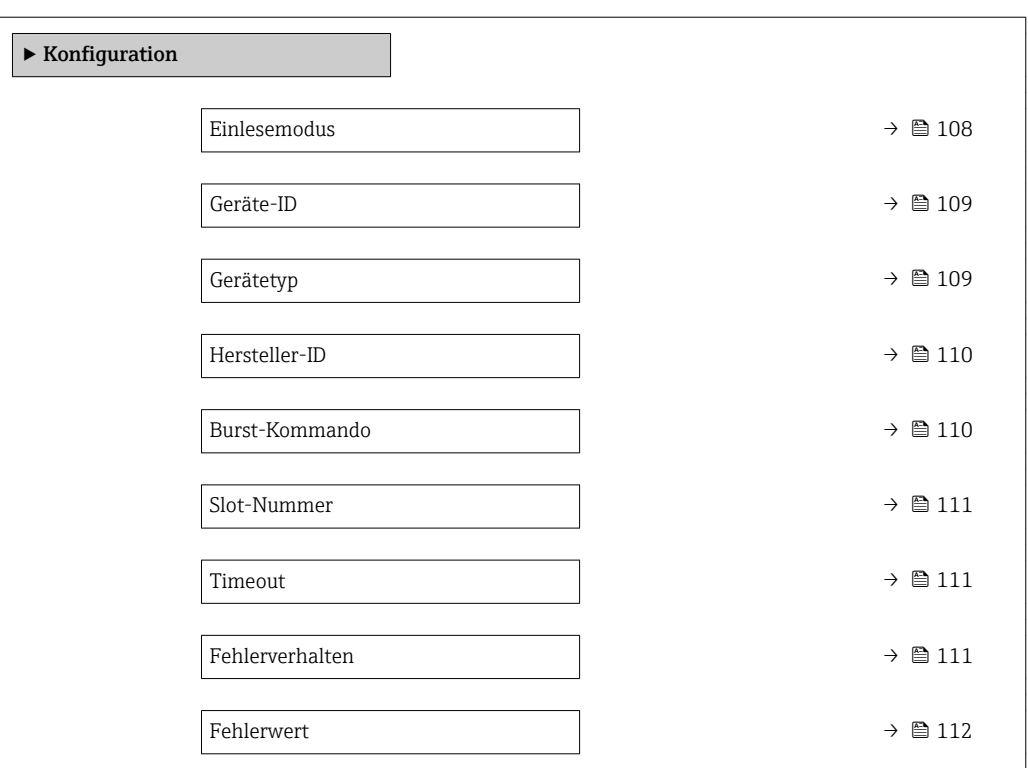

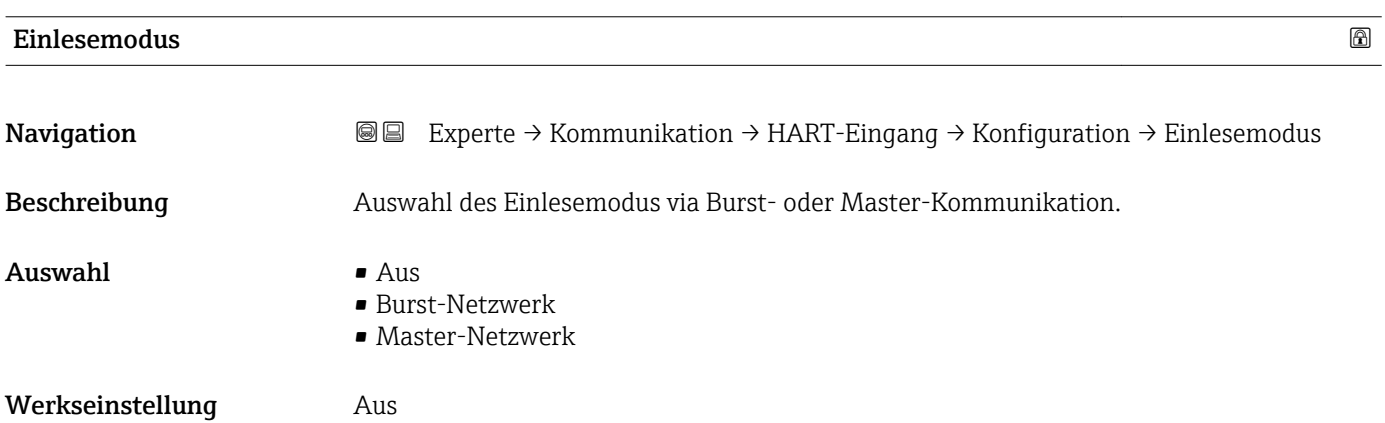
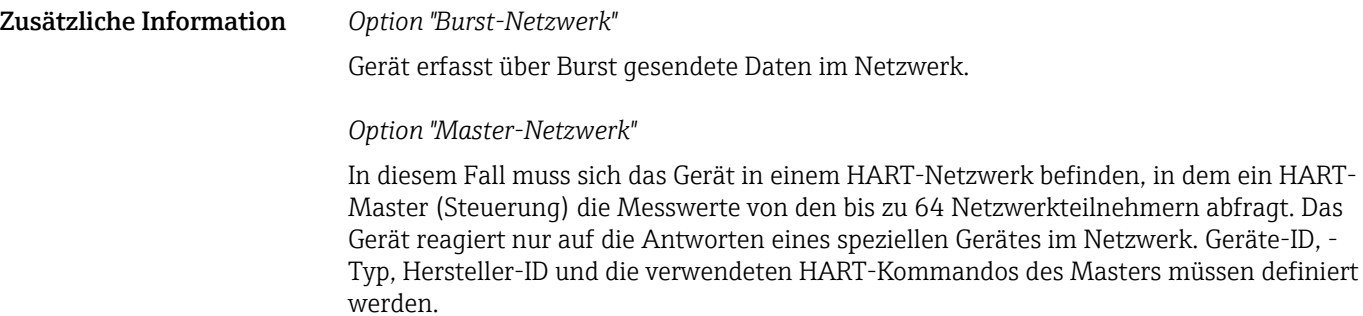

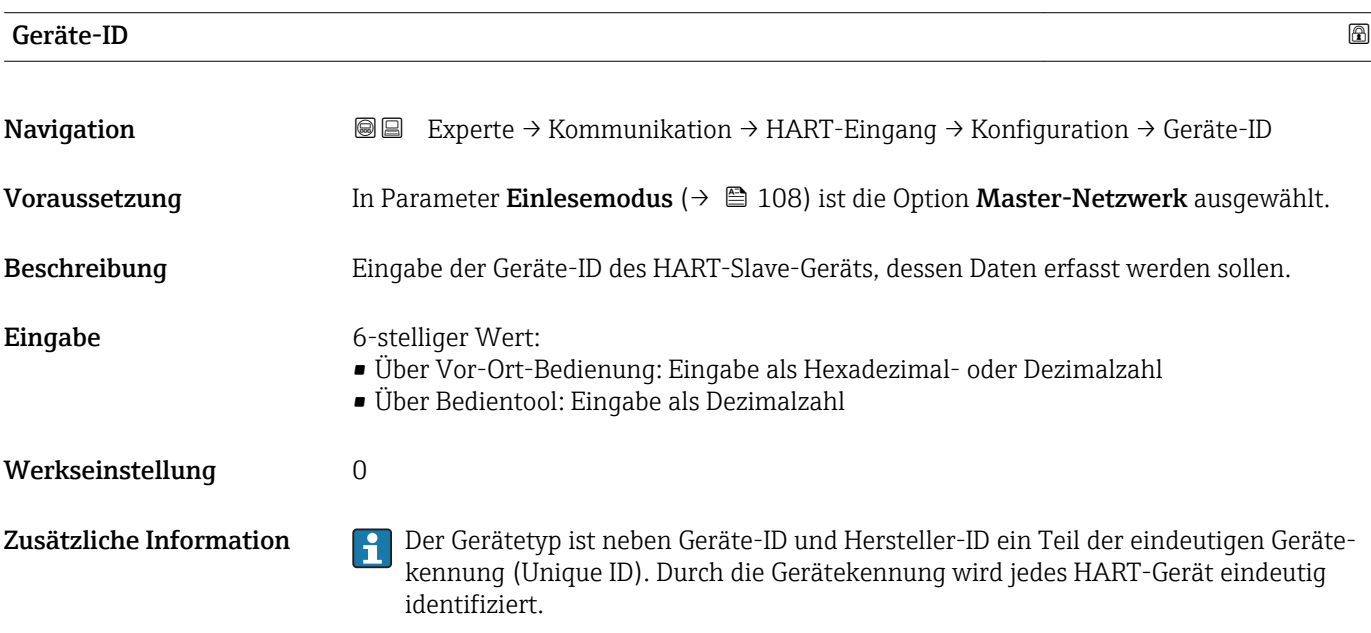

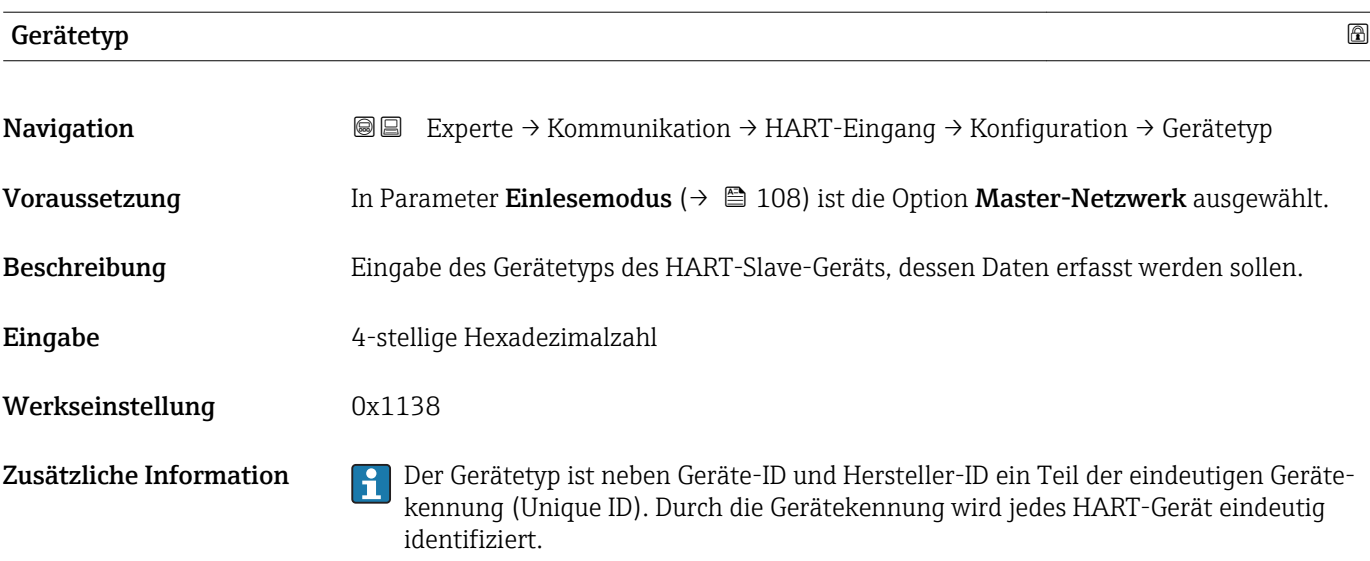

# Hersteller-ID

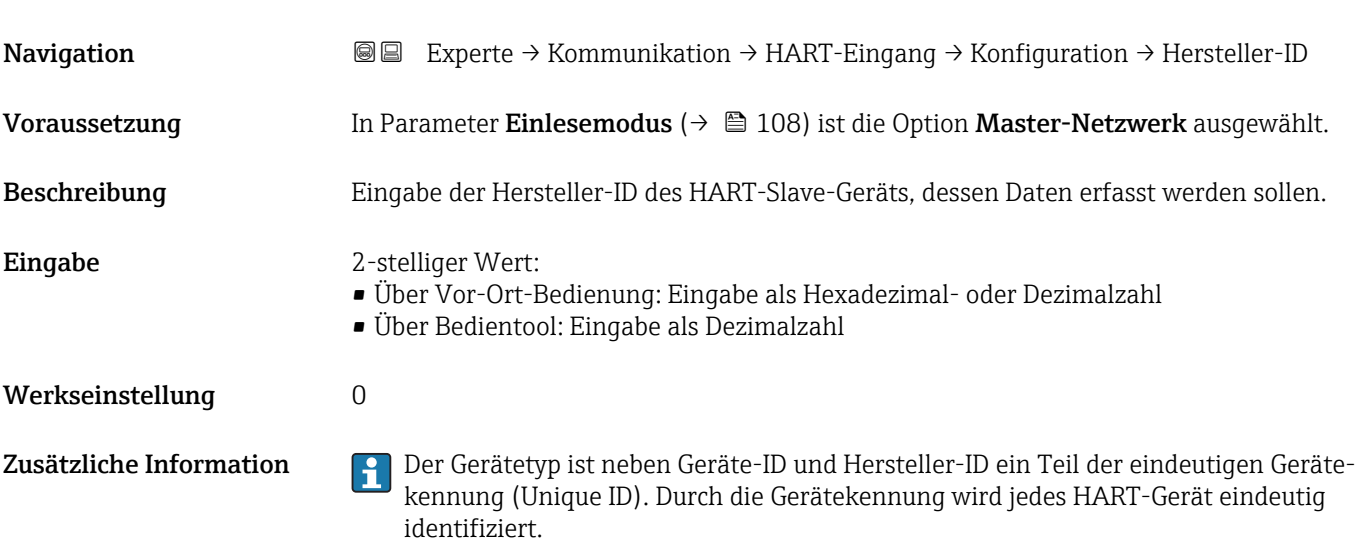

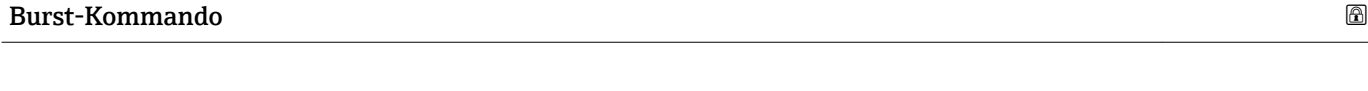

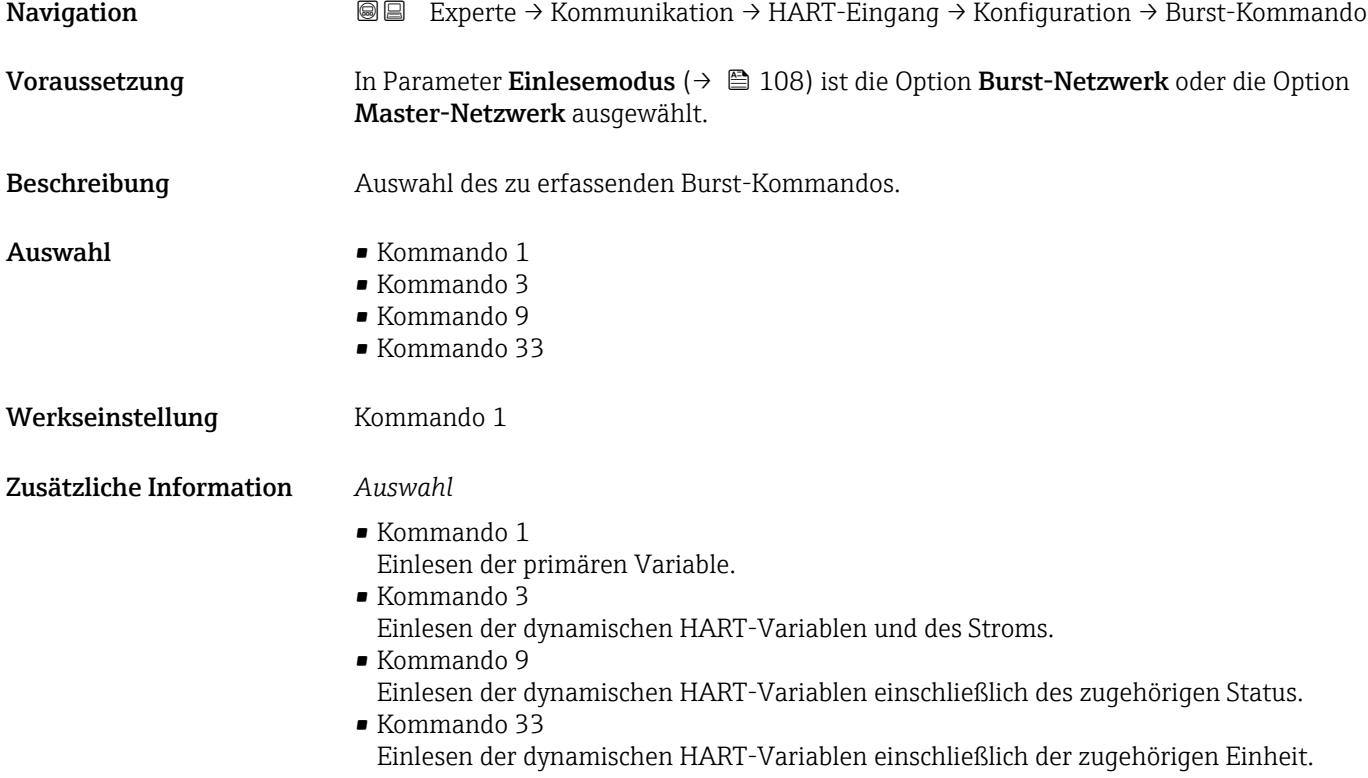

<span id="page-110-0"></span>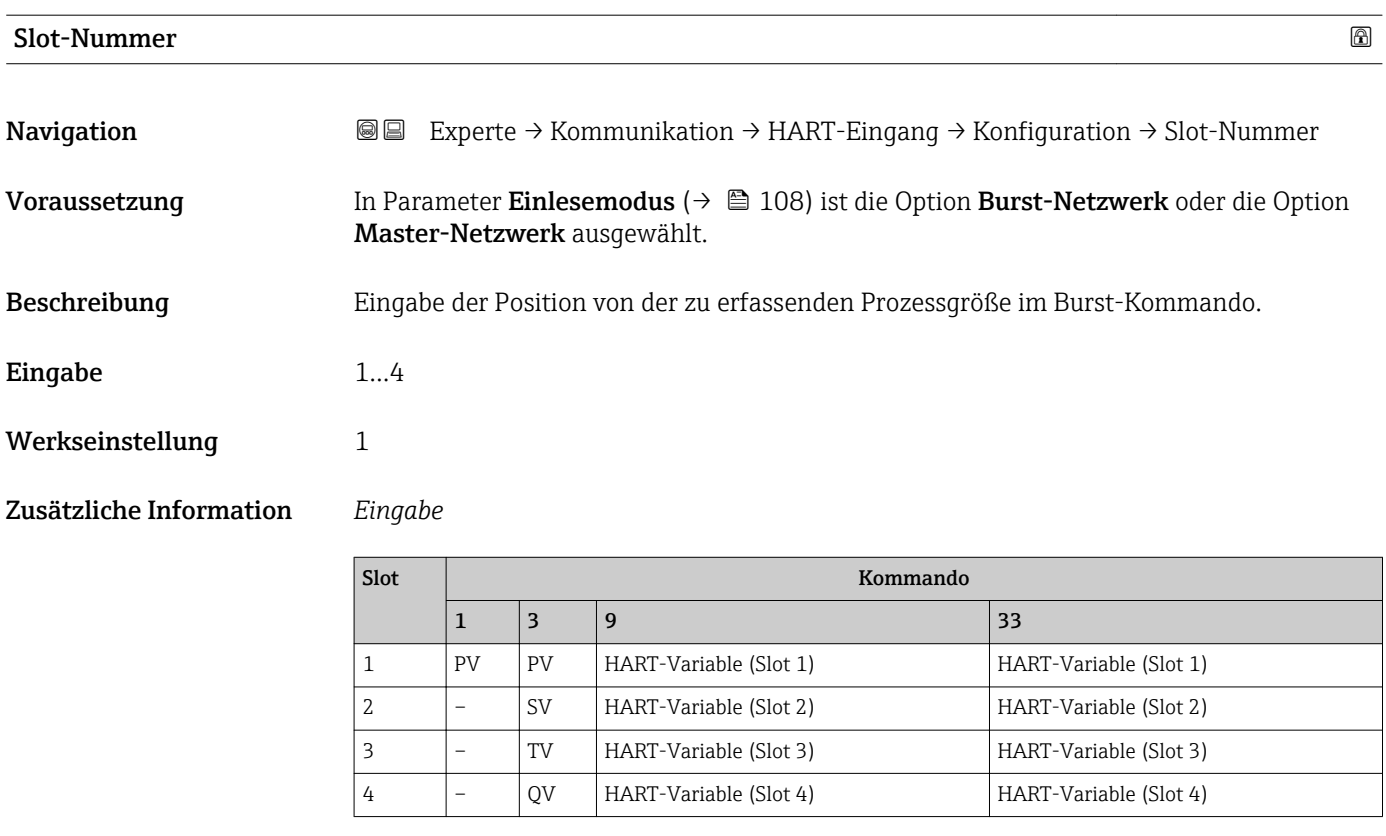

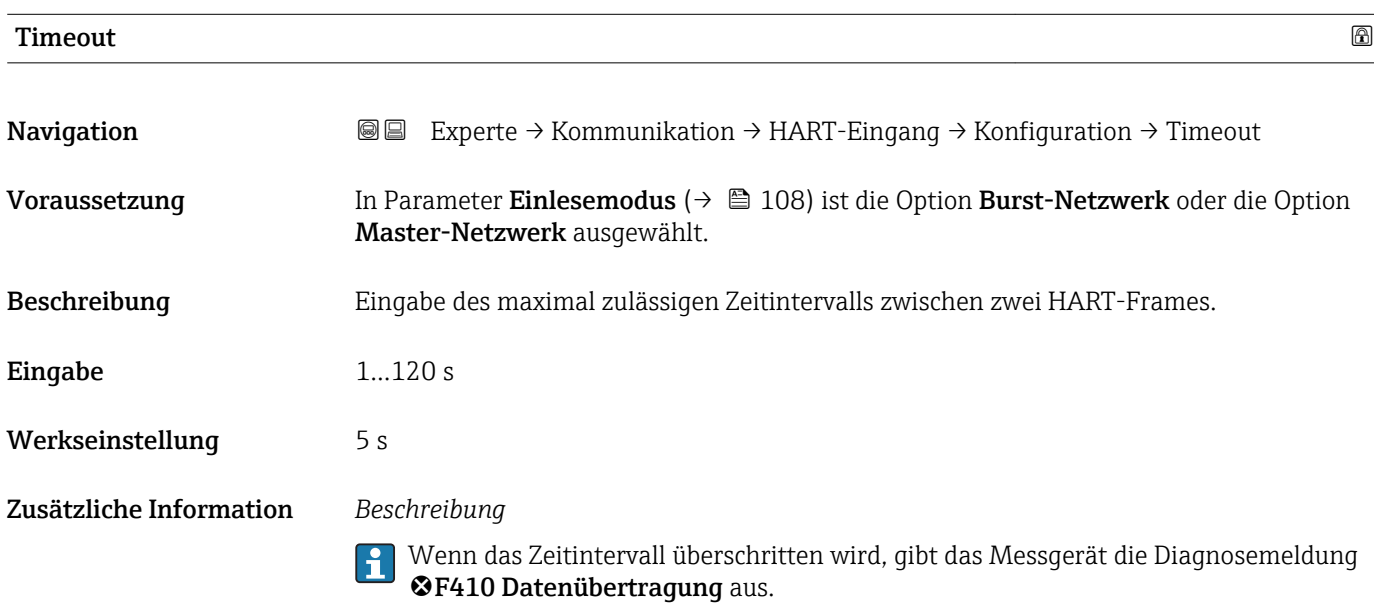

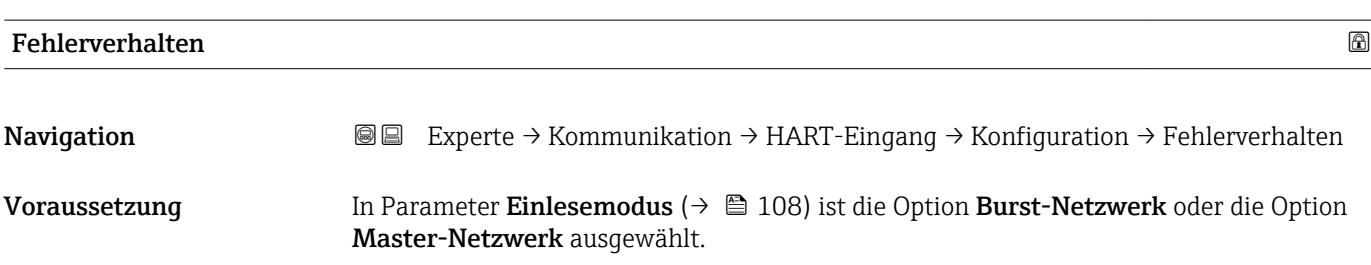

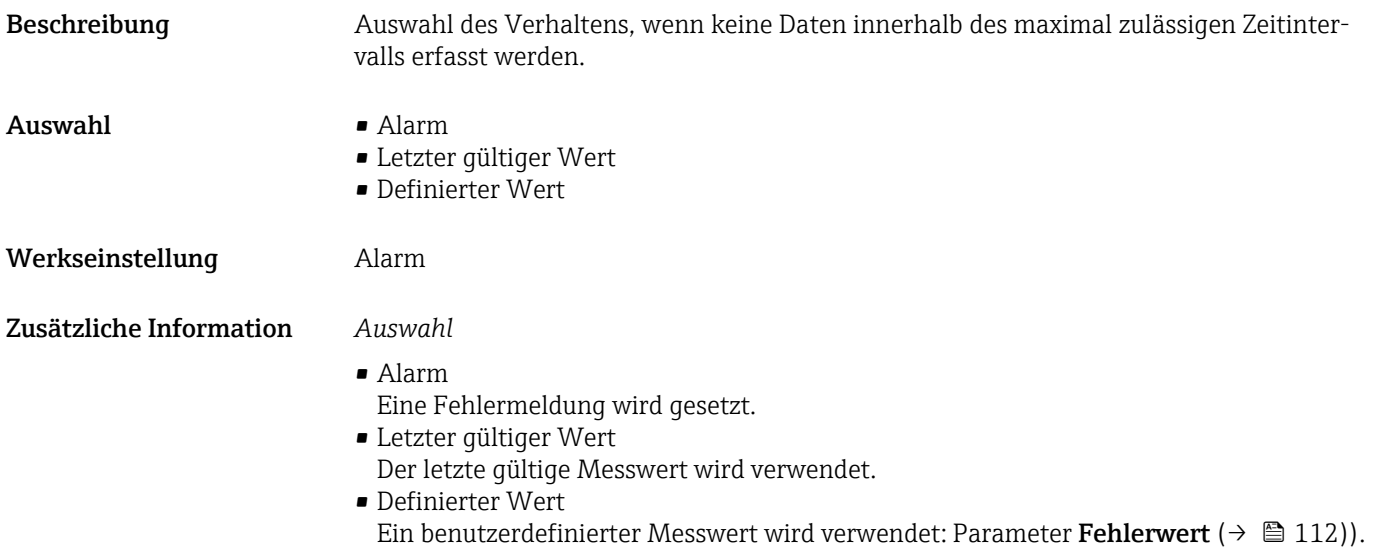

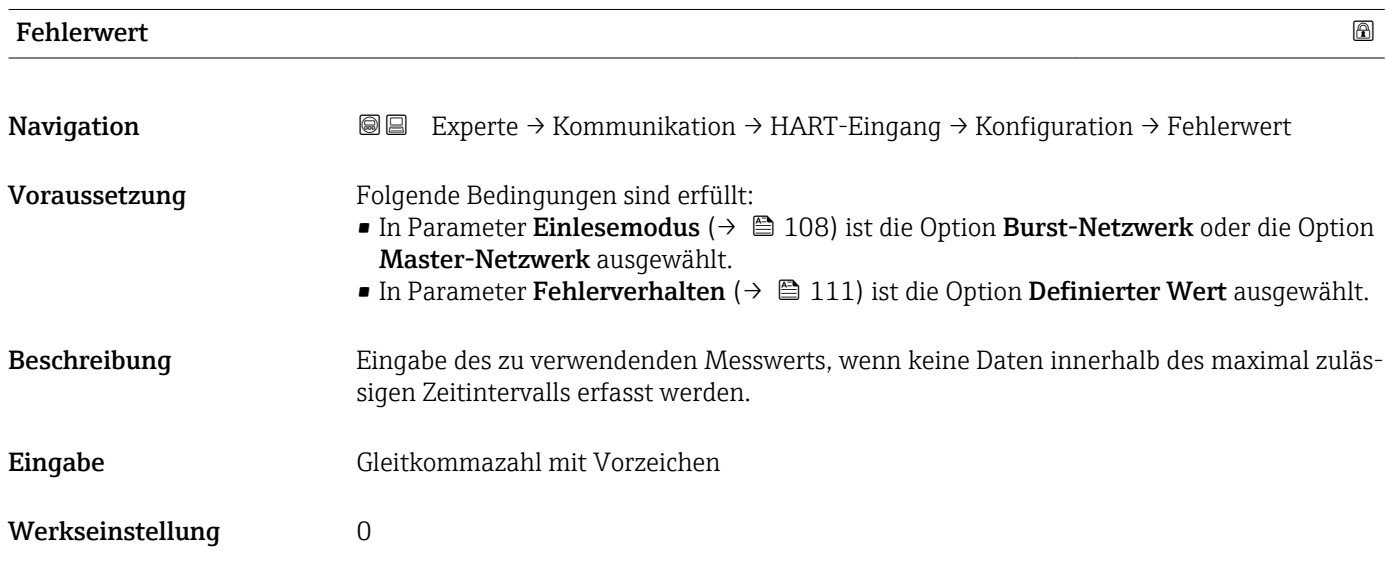

# Untermenü "Eingang"

*Navigation* Experte → Kommunikation → HART-Eingang → Eingang

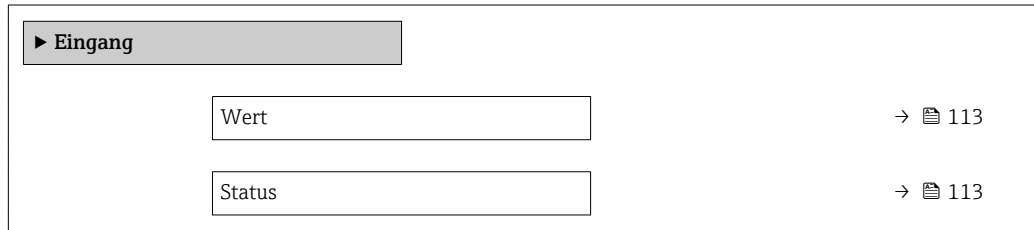

<span id="page-112-0"></span>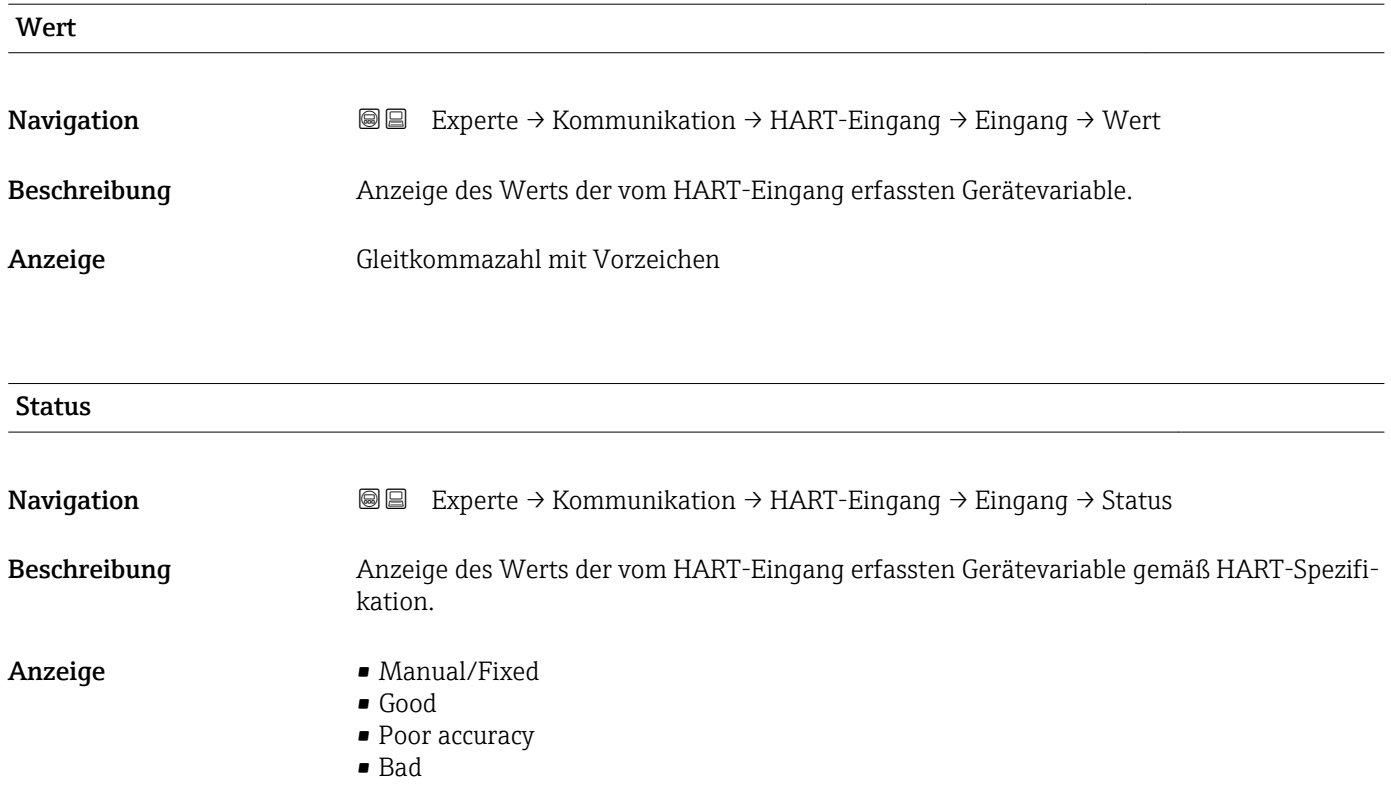

# 3.4.2 Untermenü "HART-Ausgang"

*Navigation* <sup>■■</sup> Experte → Kommunikation → HART-Ausgang

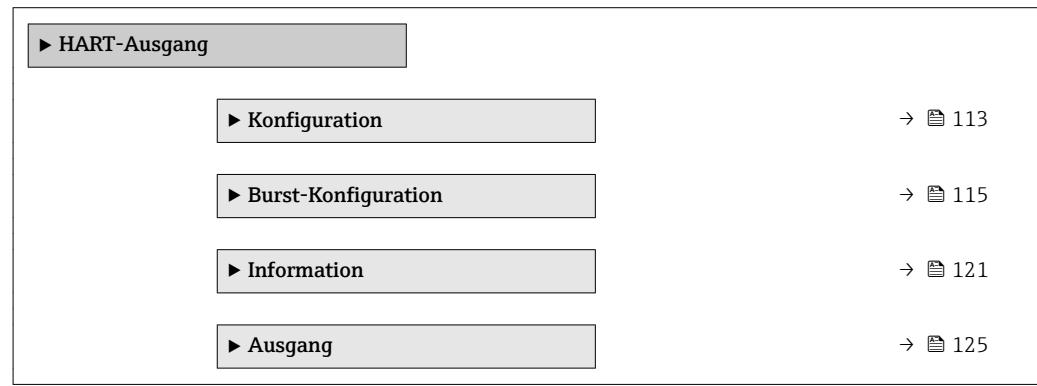

# Untermenü "Konfiguration"

*Navigation* Experte → Kommunikation → HART-Ausgang → Konfiguration

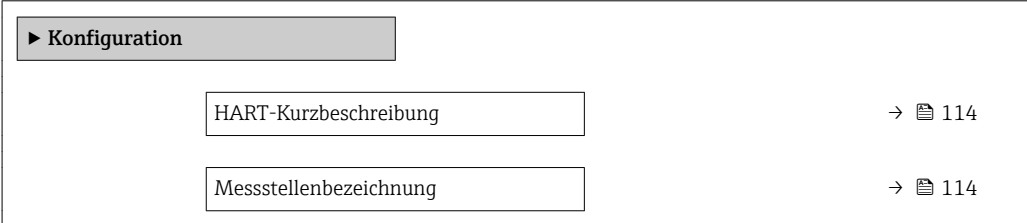

<span id="page-113-0"></span>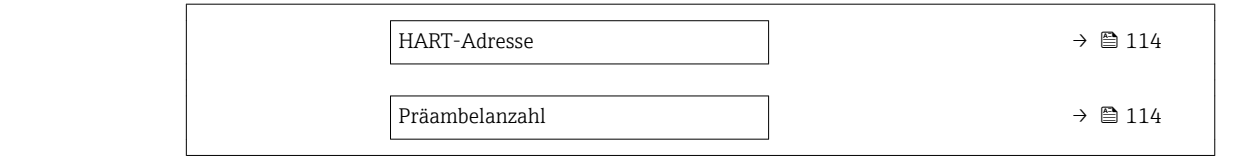

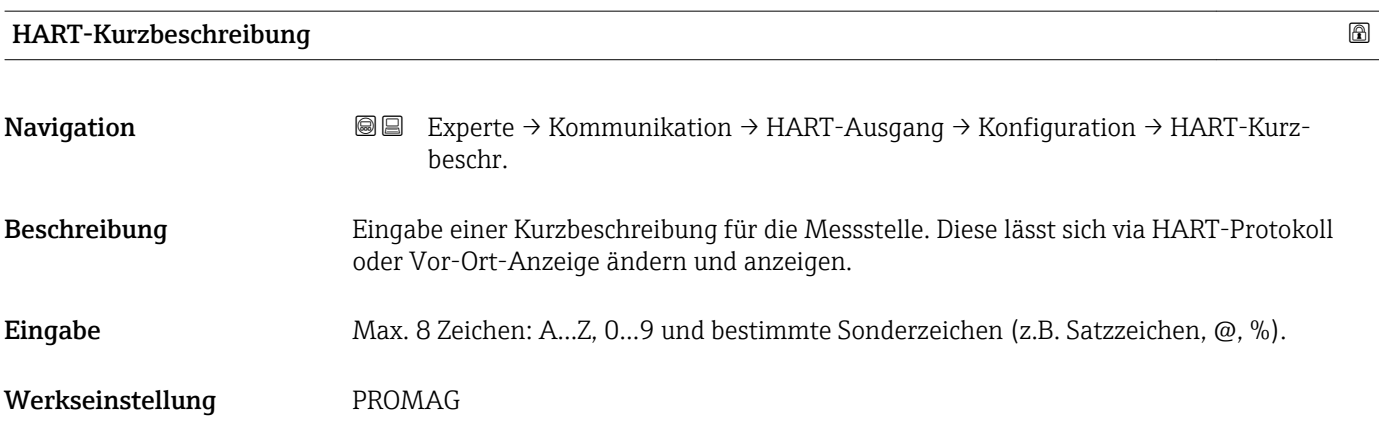

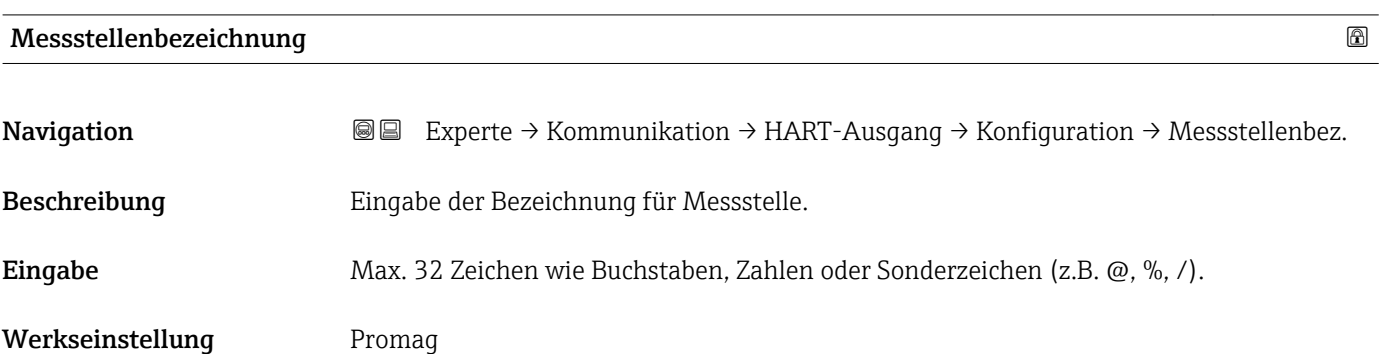

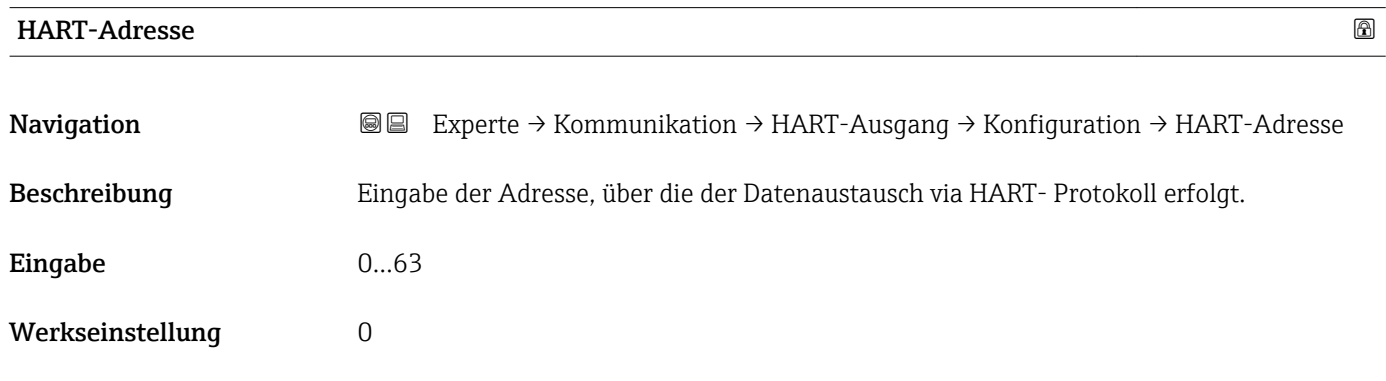

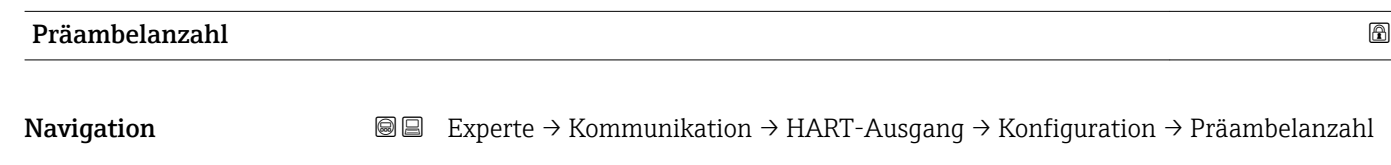

Beschreibung Eingabe der Präambelanzahl im HART-Protokoll.

<span id="page-114-0"></span>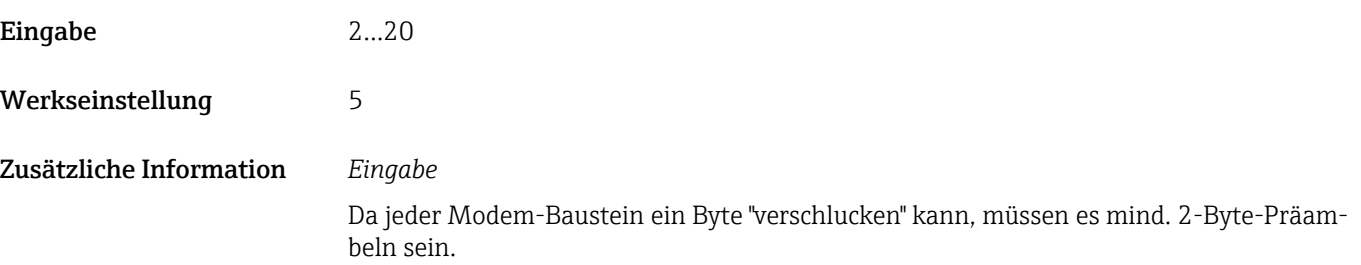

# Untermenü "Burst-Konfiguration"

*Navigation* Experte → Kommunikation → HART-Ausgang → Burst-Konfig.  $\rightarrow$  Burst-Konfig. 1...3

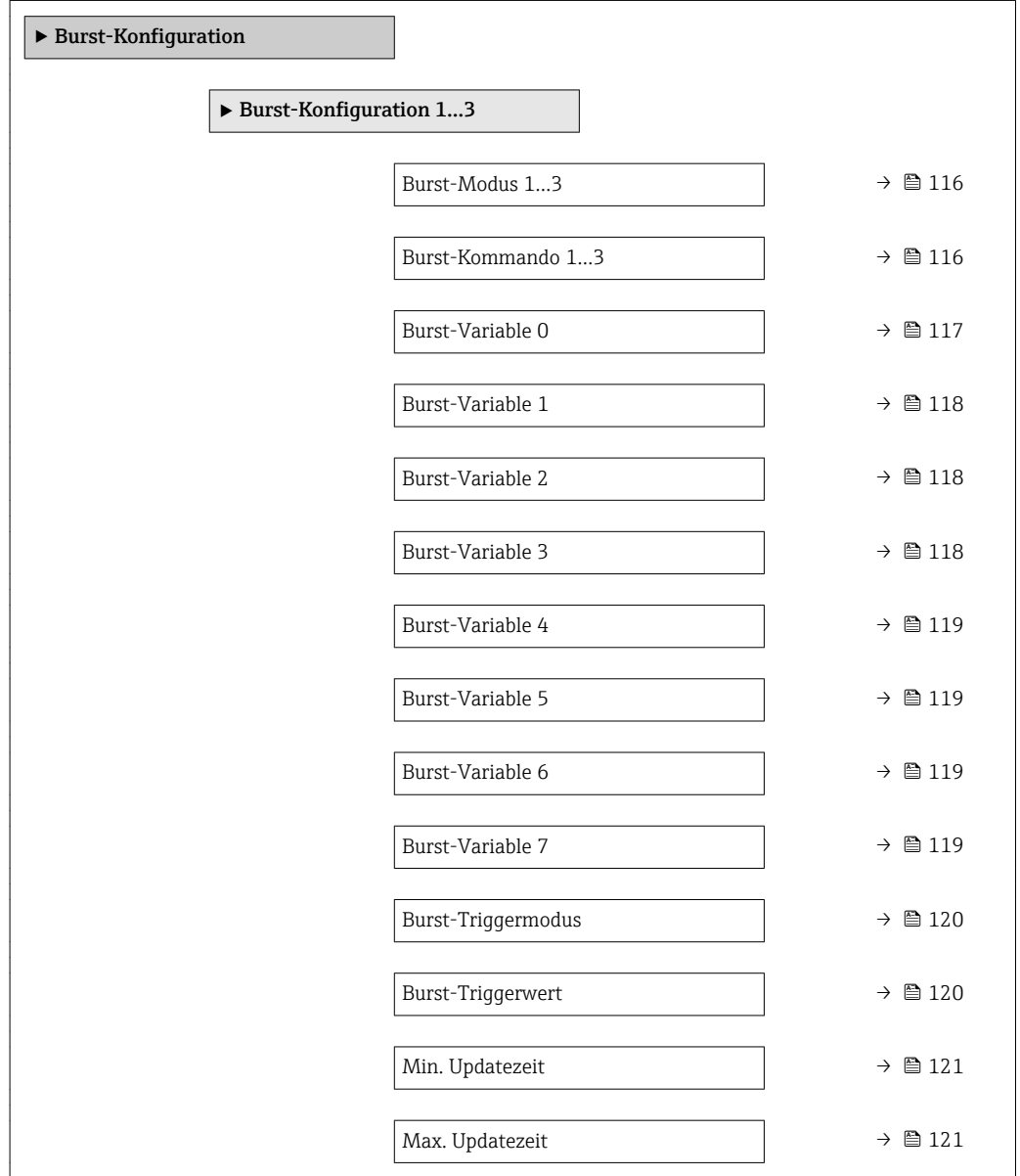

<span id="page-115-0"></span>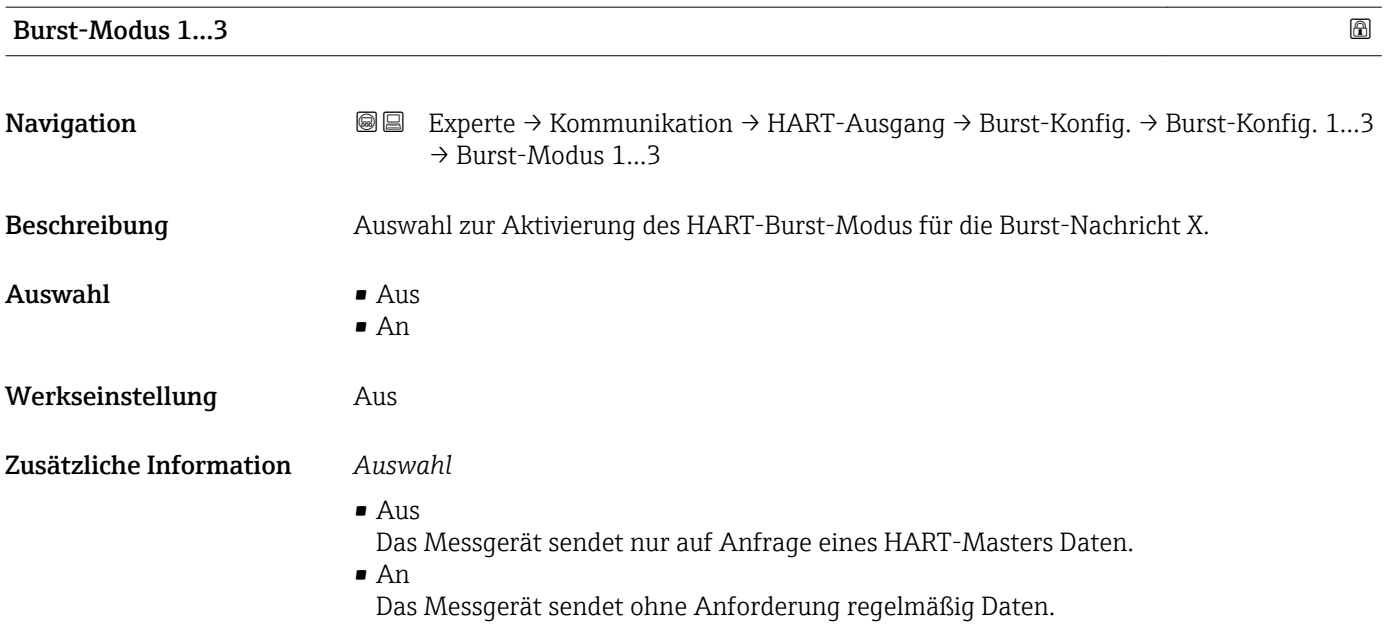

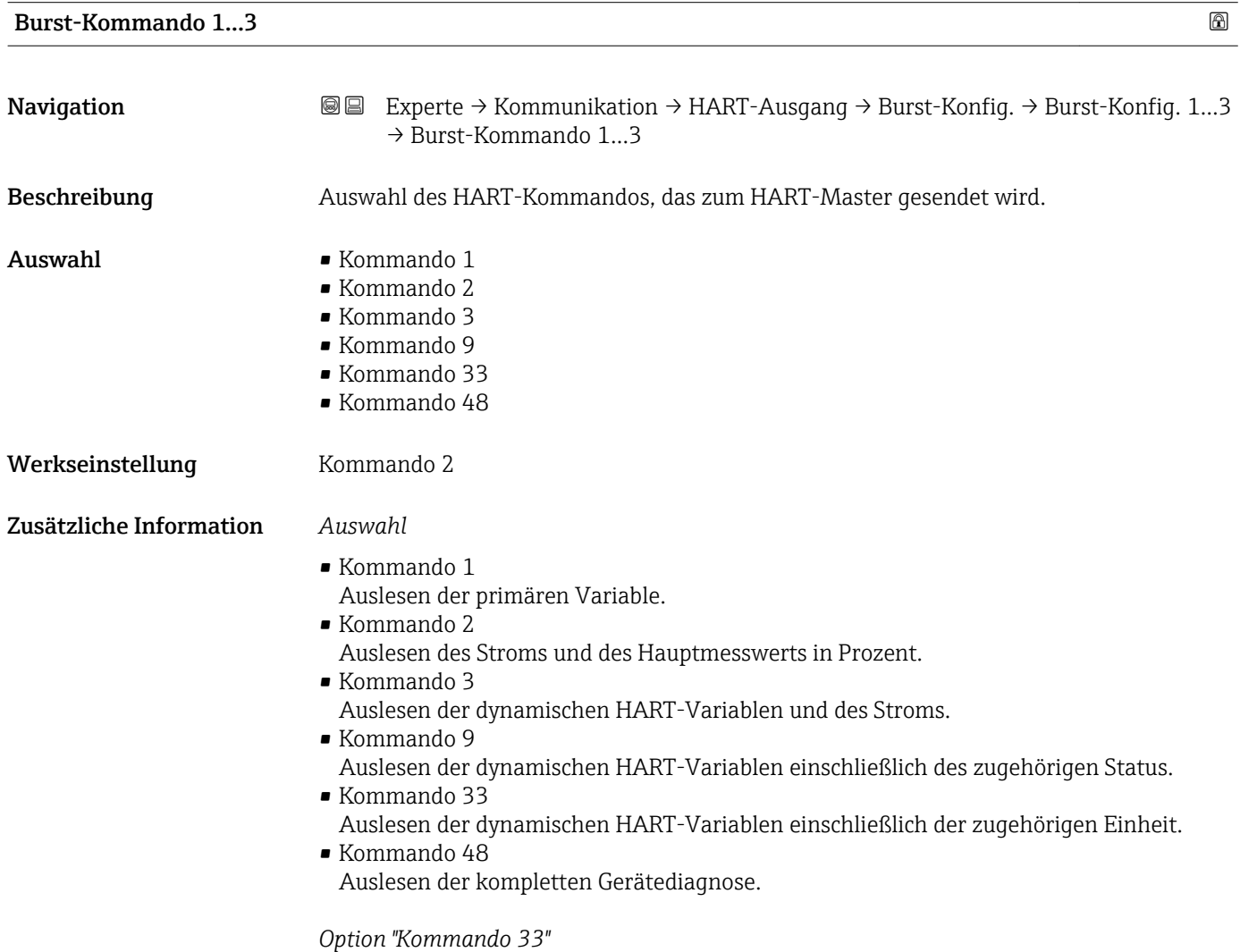

Die HART-Gerätevariablen werden über Kommando 107 festgelegt.

<span id="page-116-0"></span>Folgende Messgrößen (HART-Gerätevariablen) können ausgelesen werden:

- Volumenfluss
- Massefluss
- Normvolumenfluss
- Fließgeschwindigkeit
- Leitfähigkeit \*
- $\bullet$  Korrigierte Leitfähigkeit
- Elektroniktemperatur
- Dichte
- Temperatur \*
- HART-Eingang
- Summenzähler 1…3
- Percent Of Range
- Gemessener Stromausgang
- Erster Messwert (PV)
- Zweiter Messwert (SV)
- Dritter Messwert (TV)
- Vierter Messwert (QV)

## *Kommandos*

Informationen zu den festgelegten Einzelheiten der Kommandos: HART-Spezifikationen

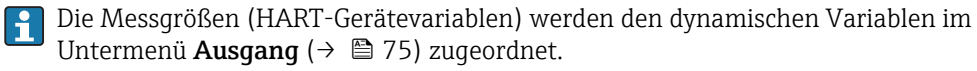

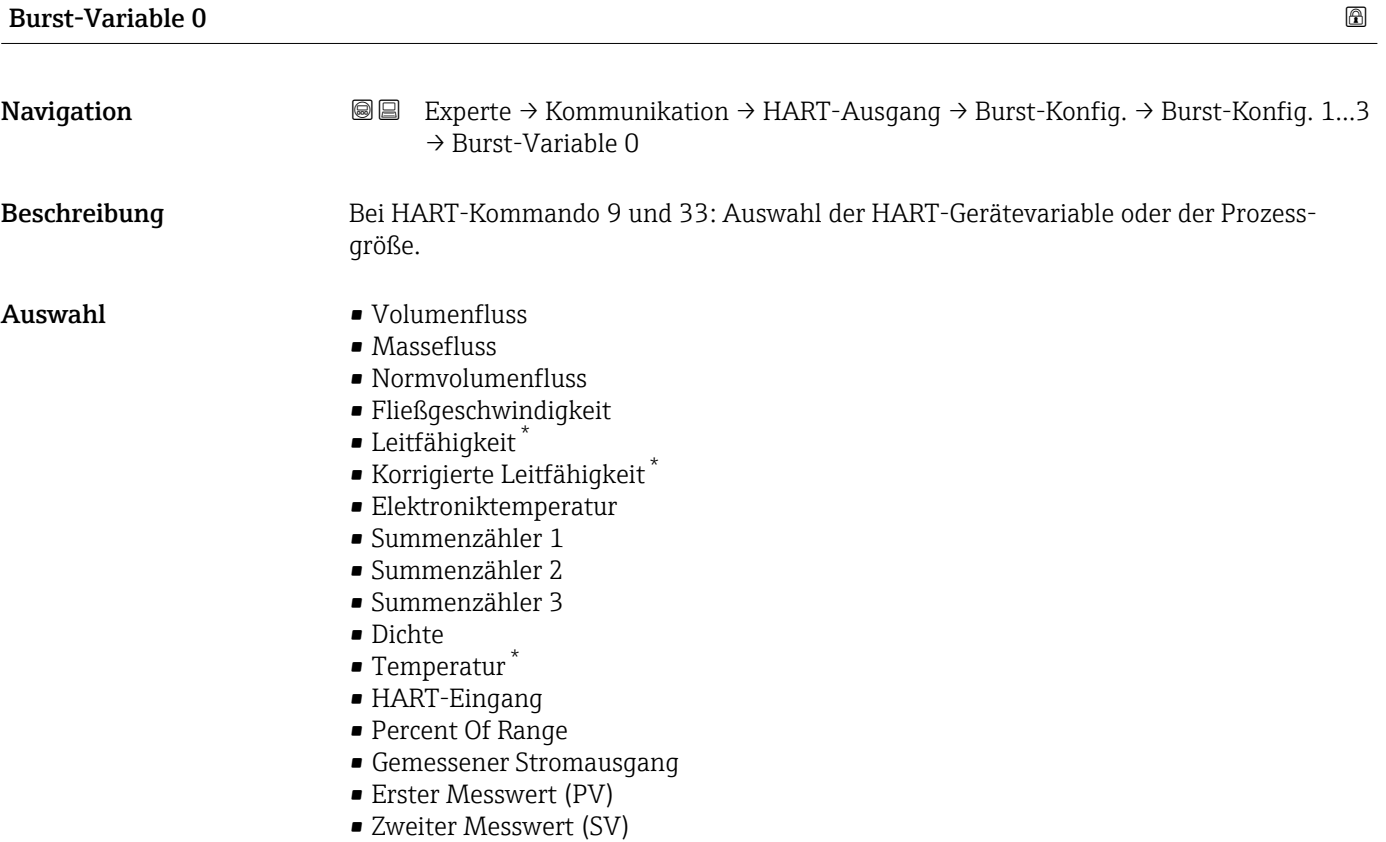

<sup>\*</sup> Sichtbar in Abhängigkeit von Bestelloptionen oder Geräteeinstellungen

<span id="page-117-0"></span>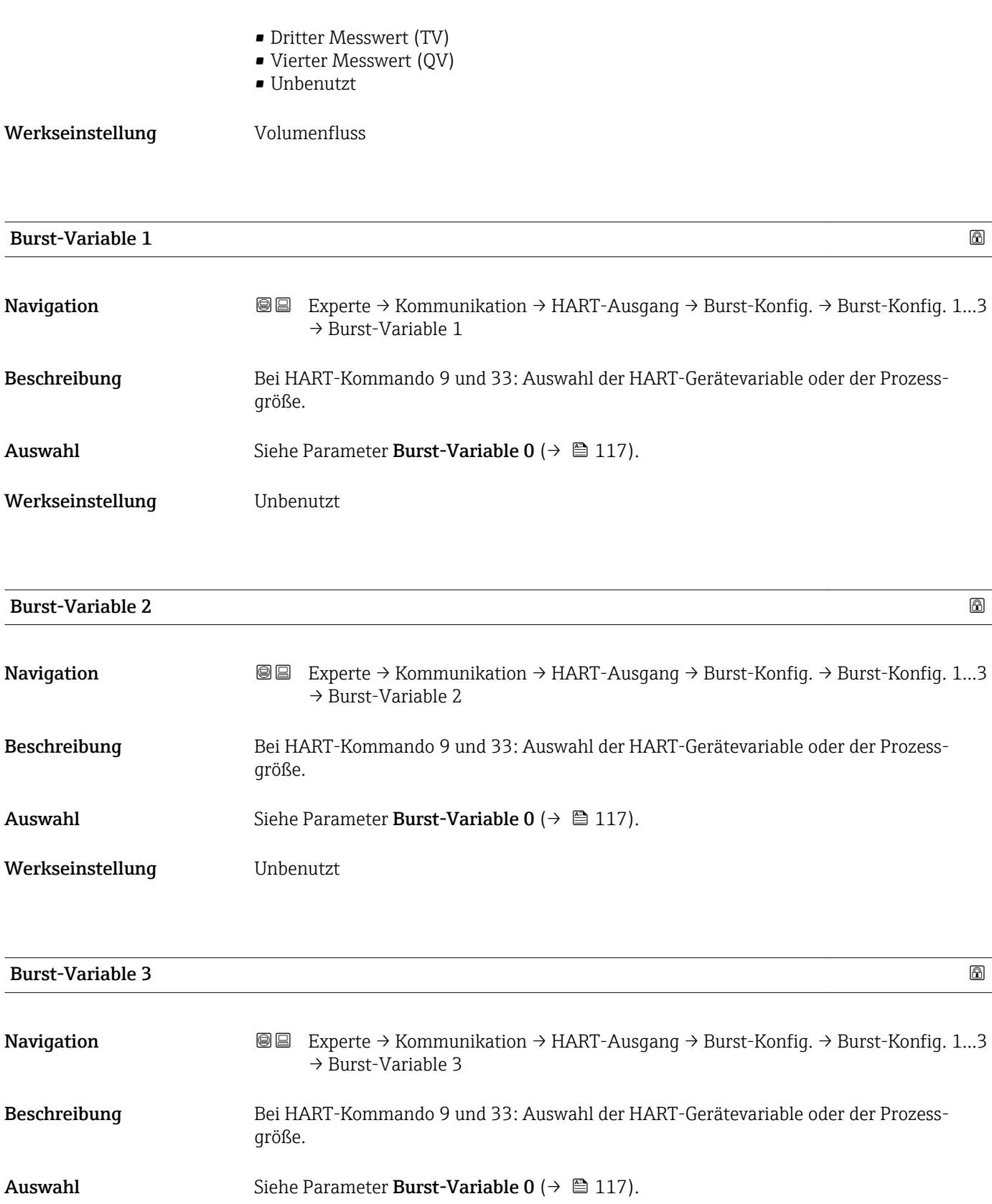

Werkseinstellung **Unbenutzt** 

<span id="page-118-0"></span>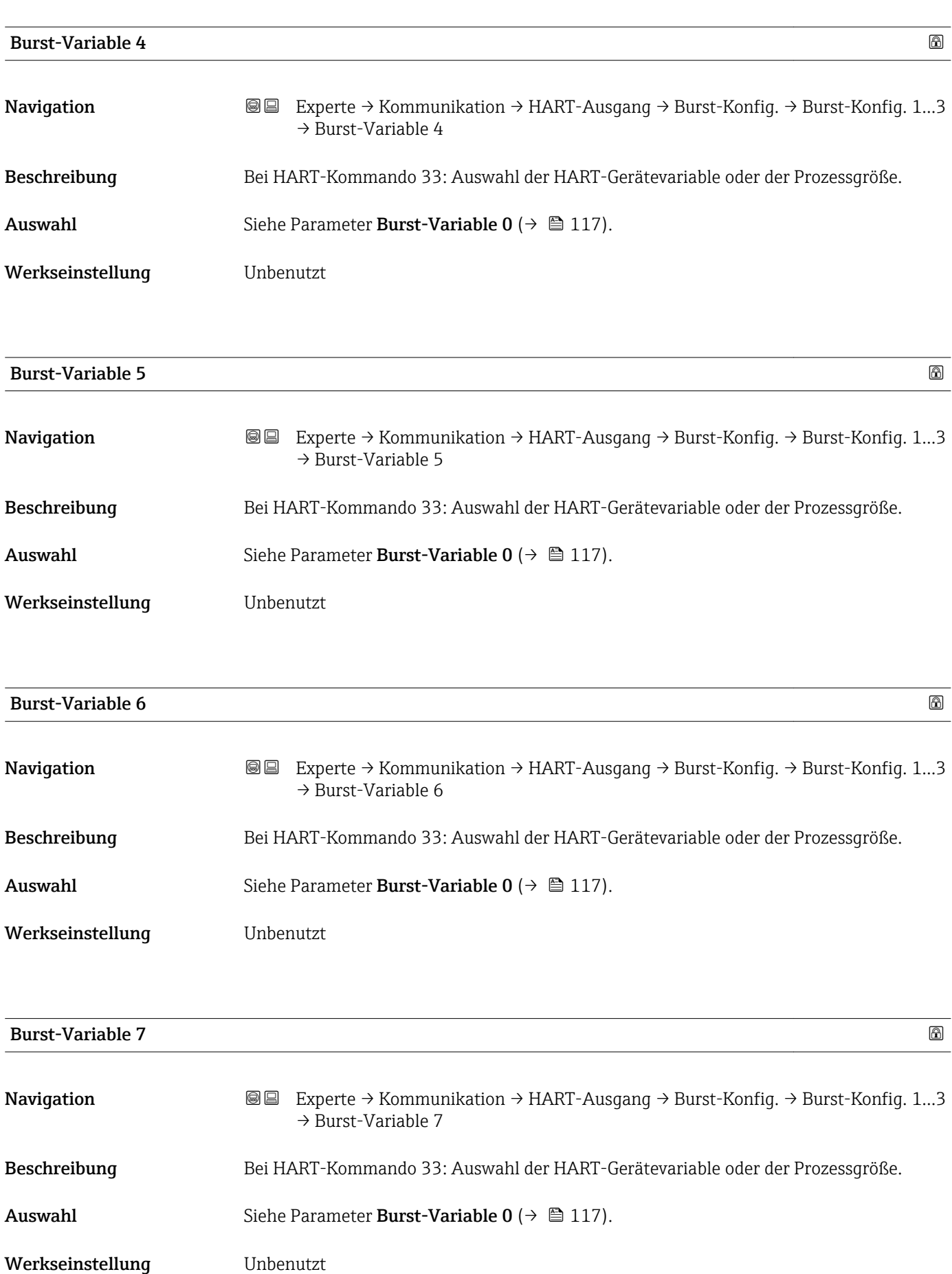

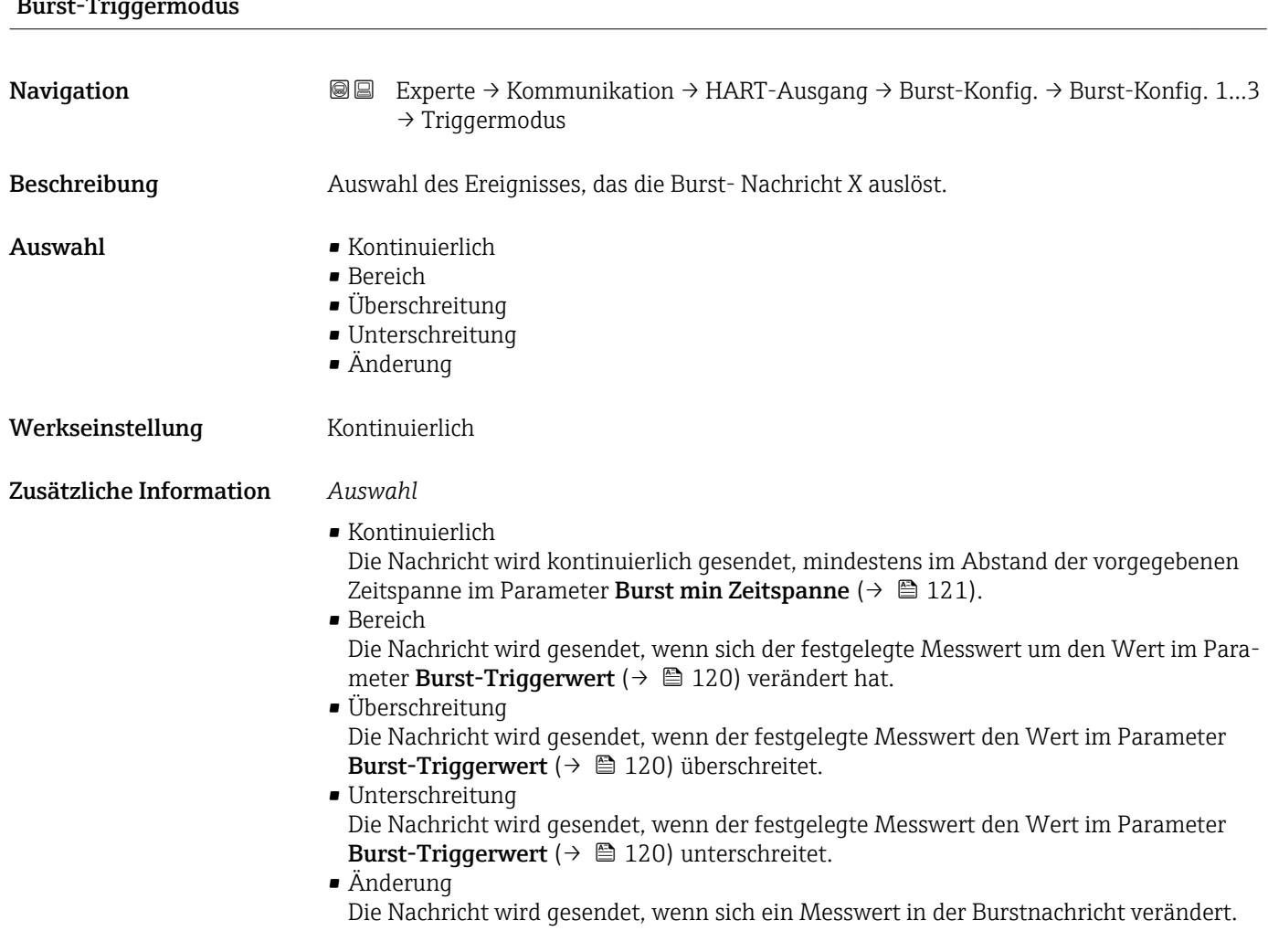

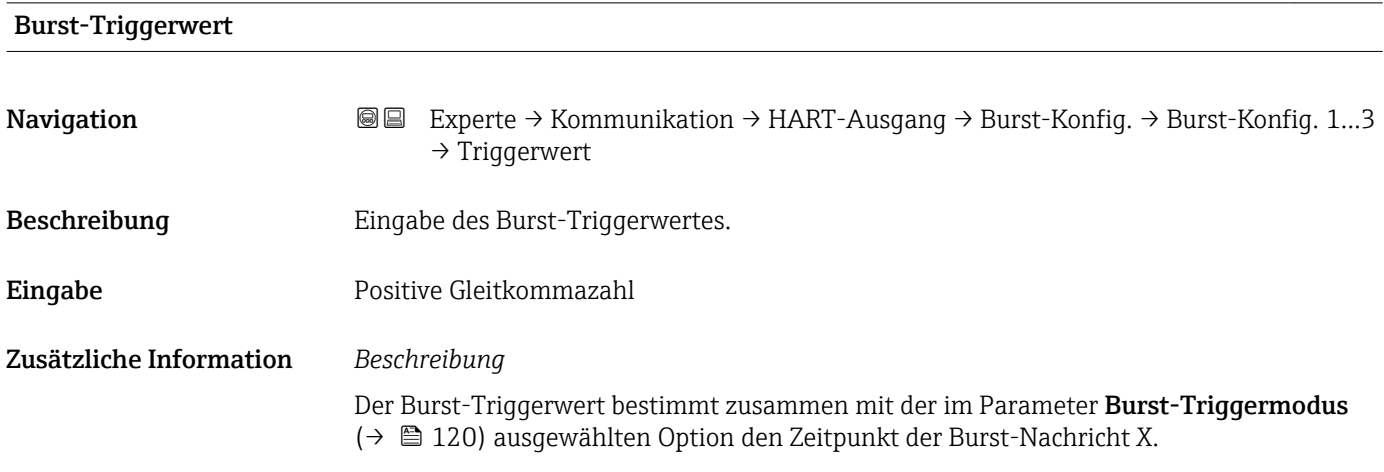

# <span id="page-119-0"></span>Burst-Triggermodus

<span id="page-120-0"></span>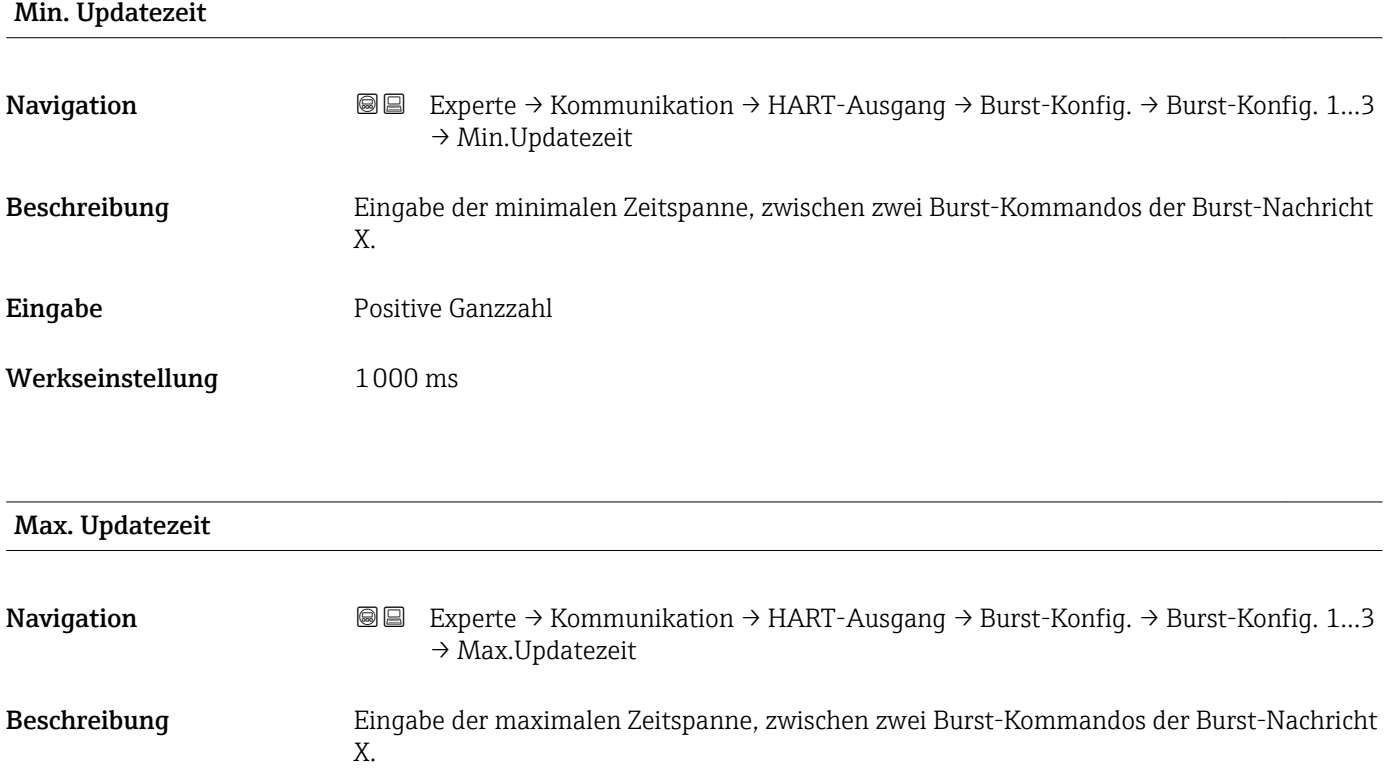

Eingabe Positive Ganzzahl

Werkseinstellung 2000 ms

# Untermenü "Information"

*Navigation* 
■■ Experte → Kommunikation → HART-Ausgang → Information

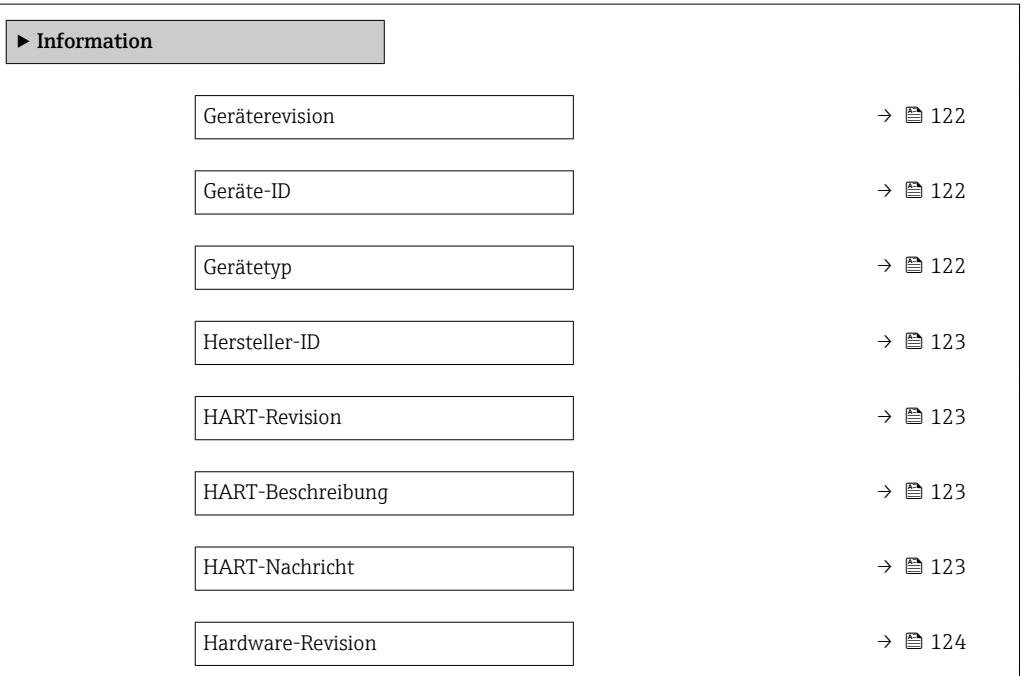

### Endress+Hauser 121

<span id="page-121-0"></span>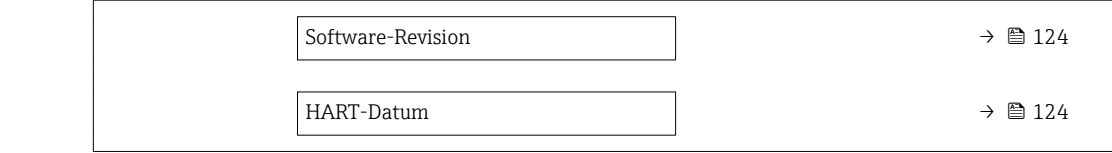

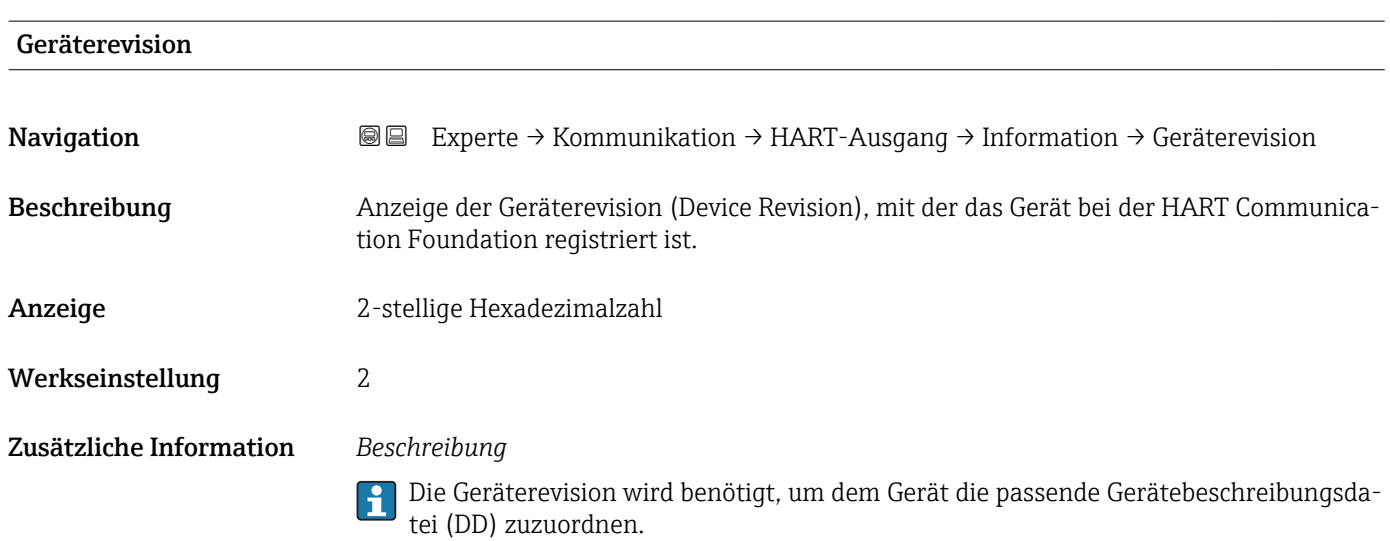

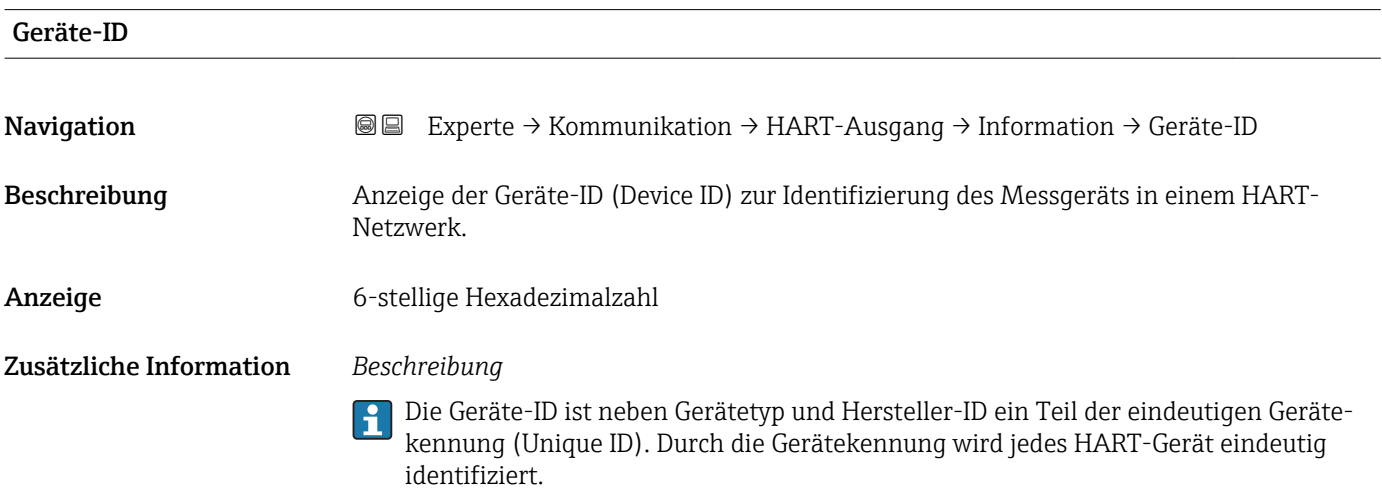

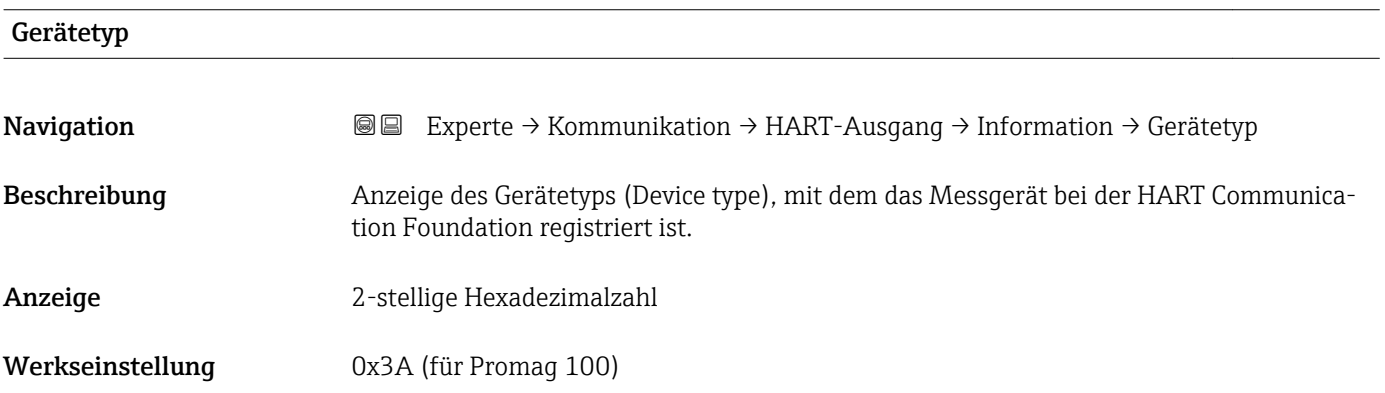

# <span id="page-122-0"></span>Zusätzliche Information *Beschreibung*

Der Gerätetyp wird vom Hersteller vergeben. Er wird benötigt, um dem Gerät die passende Gerätebeschreibungsdatei (DD) zuzuordnen.

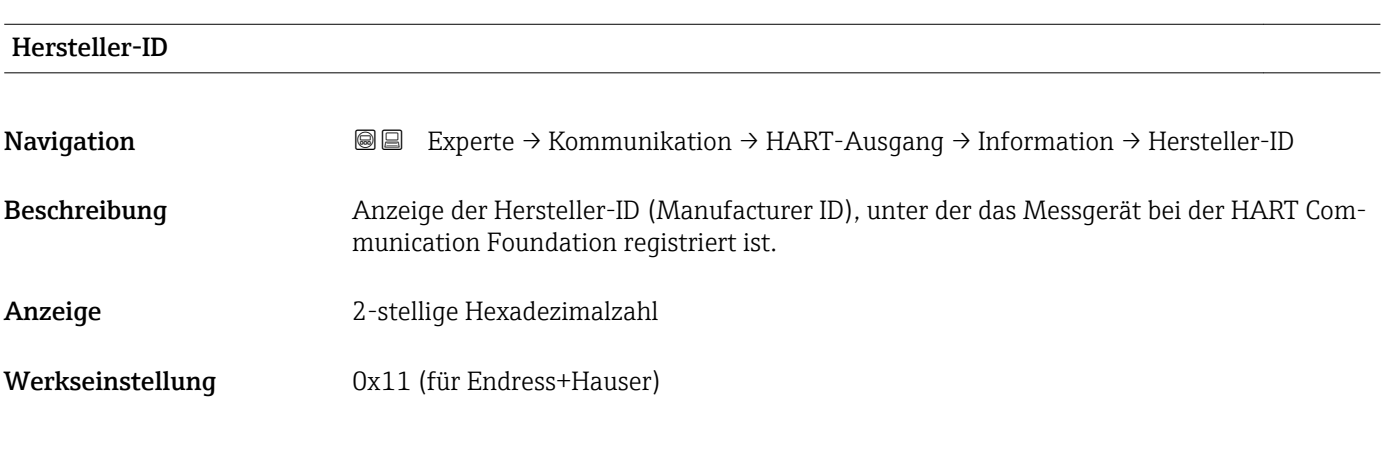

## HART-Revision

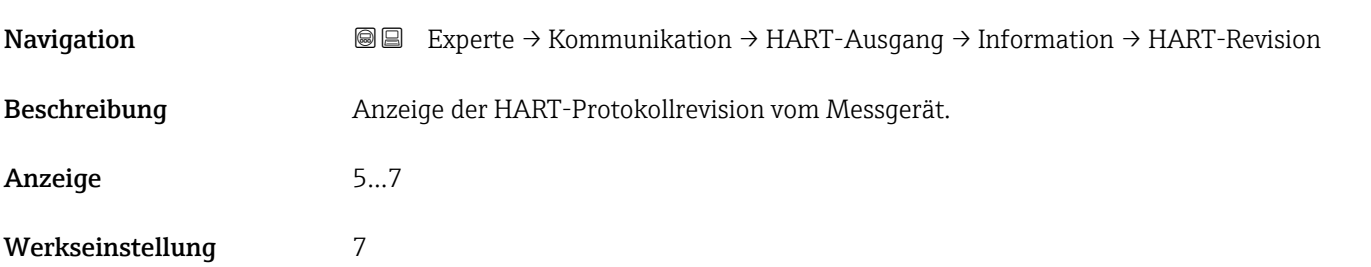

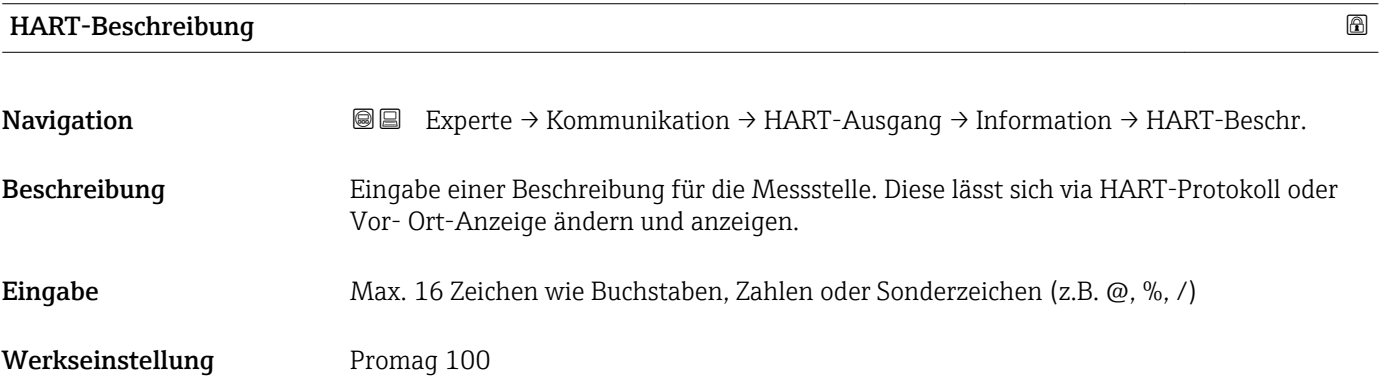

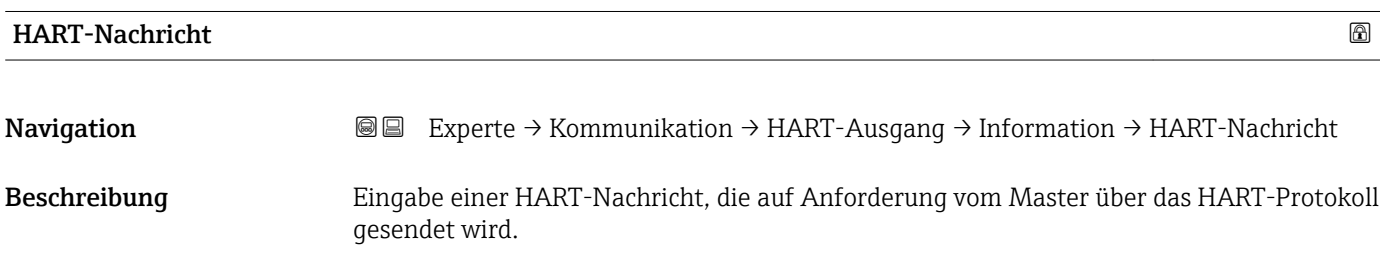

<span id="page-123-0"></span>Eingabe Max. 32 Zeichen wie Buchstaben, Zahlen oder Sonderzeichen (z.B. @, %, /)

Werkseinstellung Promag 100

## Hardware-Revision

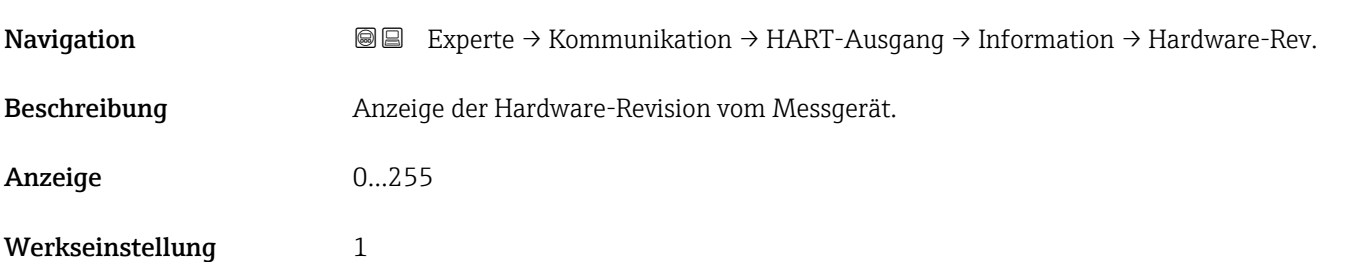

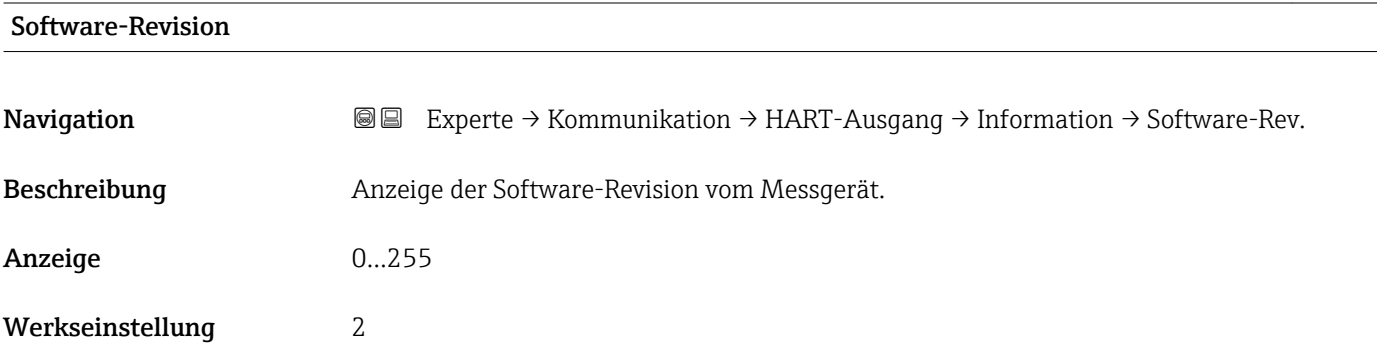

# HART-Datum

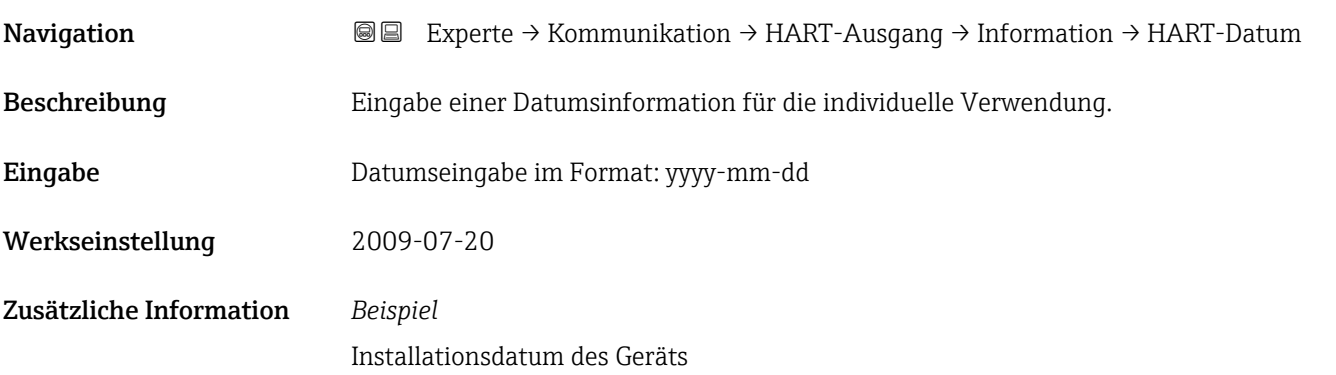

## <span id="page-124-0"></span>Untermenü "Ausgang"

*Navigation* Experte → Kommunikation → HART-Ausgang → Ausgang

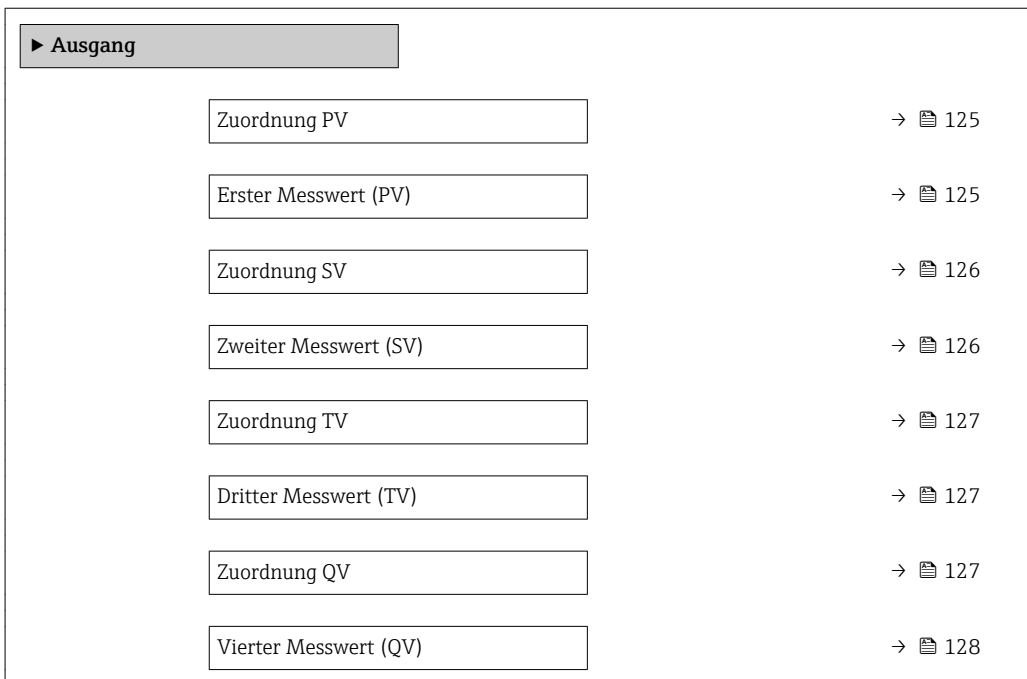

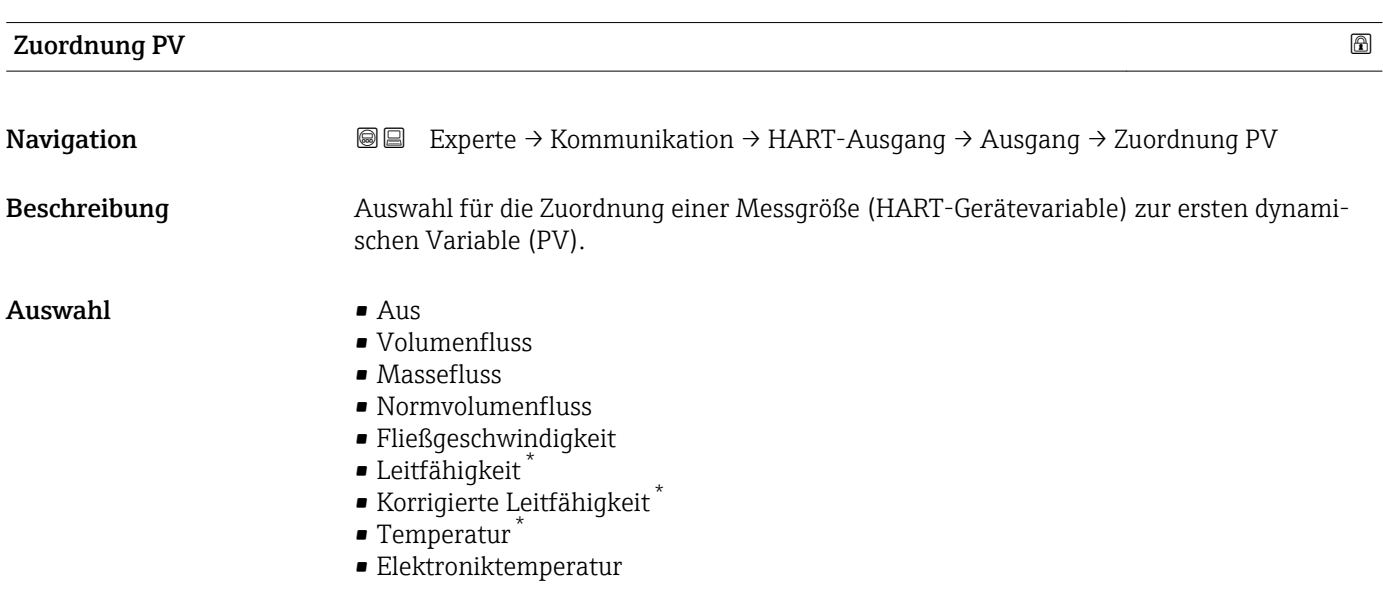

| <b>Erster Messwert (PV)</b> |                                                                            |
|-----------------------------|----------------------------------------------------------------------------|
| Navigation                  | Experte → Kommunikation → HART-Ausgang → Ausgang → Erster Messw(PV)<br>8 e |
| Beschreibung                | Anzeige des aktuellen Messwerts der ersten dynamischen Variable (PV).      |

<sup>\*</sup> Sichtbar in Abhängigkeit von Bestelloptionen oder Geräteeinstellungen

<span id="page-125-0"></span>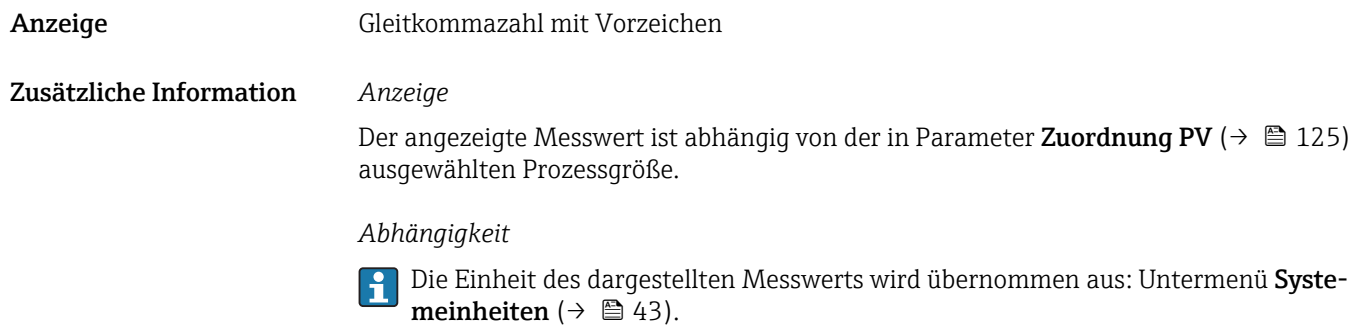

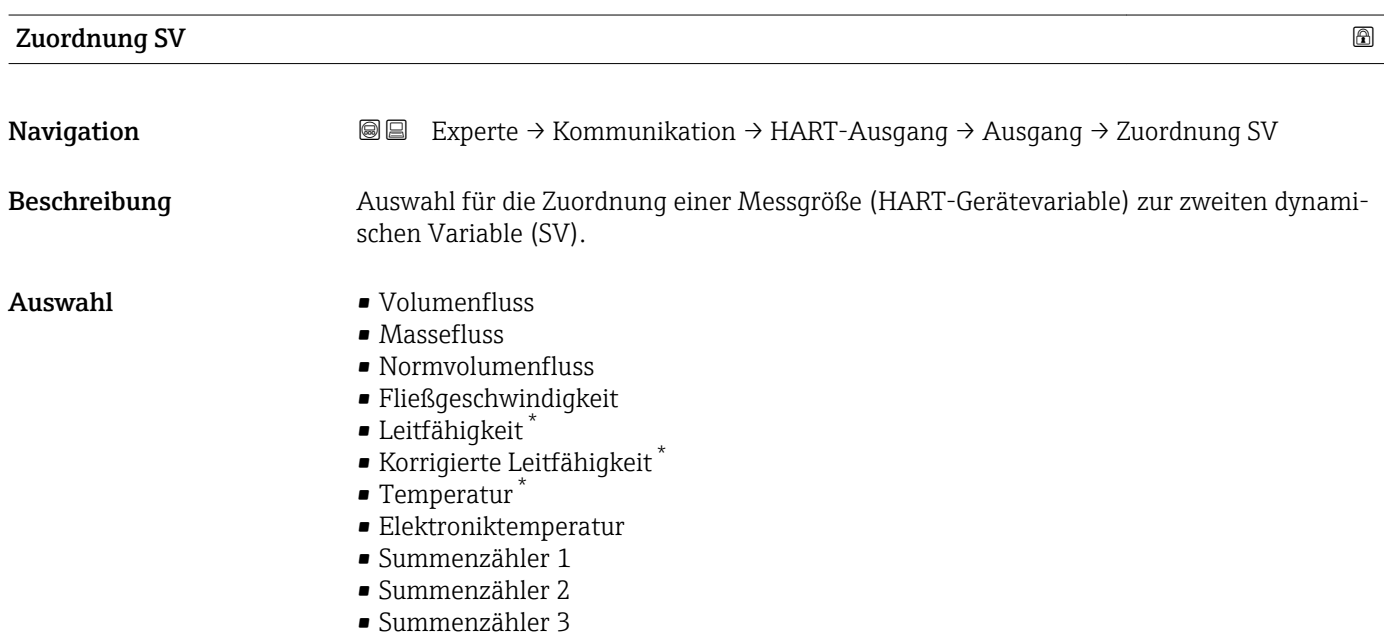

# Zweiter Messwert (SV)

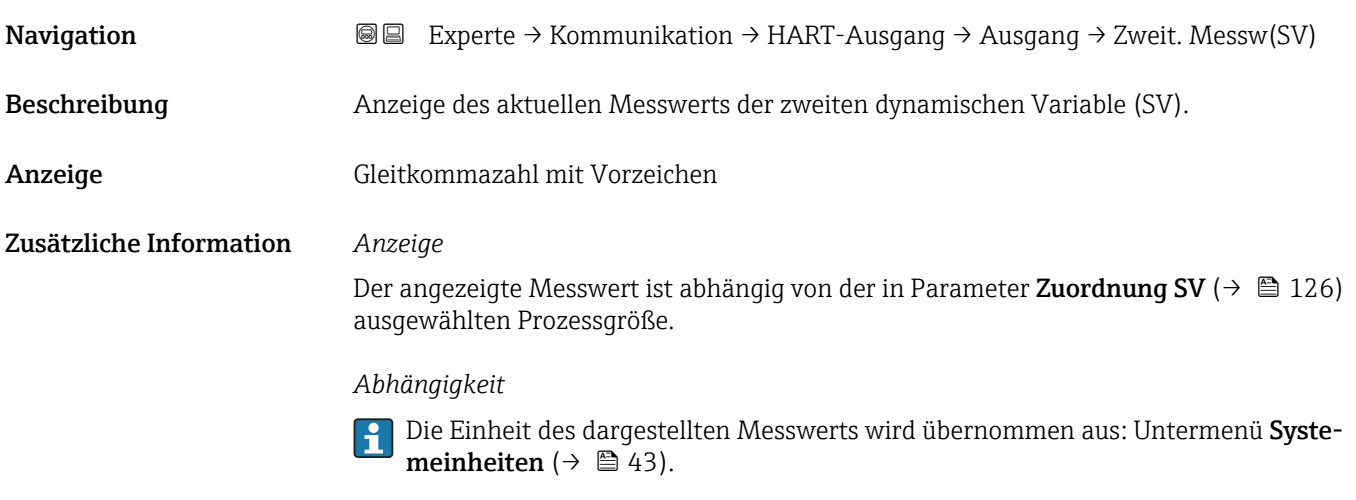

<sup>\*</sup> Sichtbar in Abhängigkeit von Bestelloptionen oder Geräteeinstellungen

<span id="page-126-0"></span>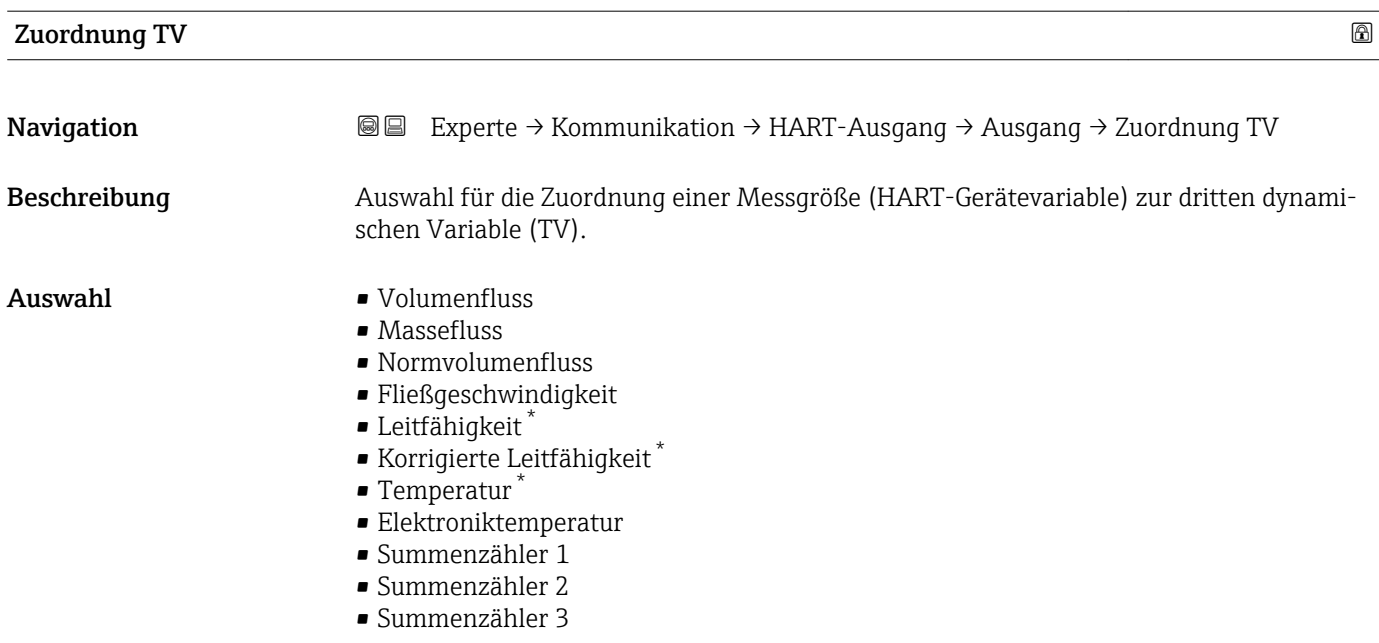

#### Dritter Messwert (TV)

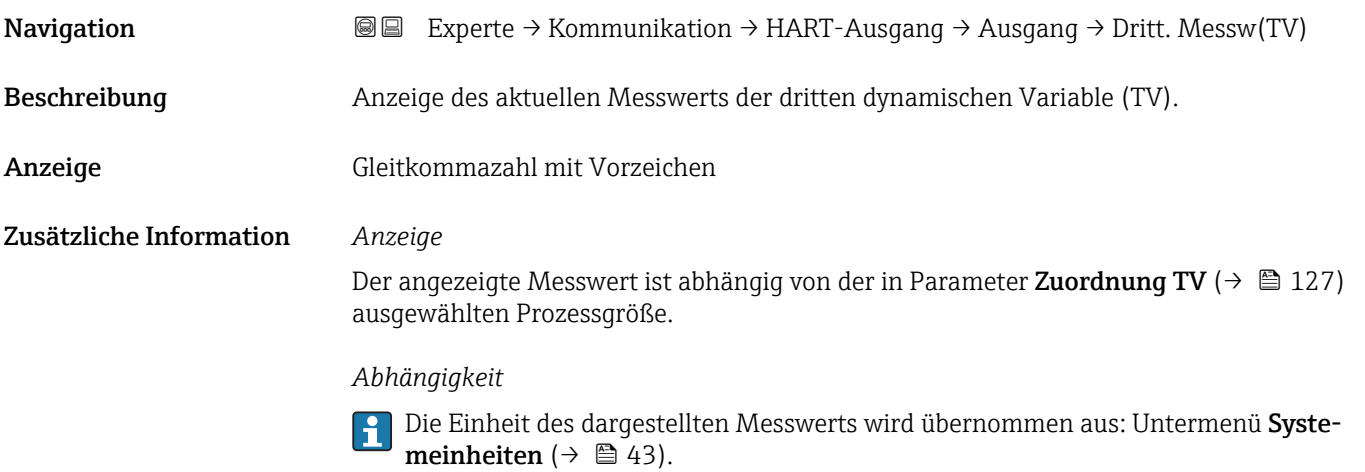

Zuordnung QV Navigation 
■■ Experte → Kommunikation → HART-Ausgang → Ausgang → Zuordnung QV Beschreibung Auswahl für die Zuordnung einer Messgröße (HART-Gerätevariable) zur vierten dynamischen Variable (QV).

- Auswahl Volumenfluss
	- Massefluss
	- Normvolumenfluss
	- Fließgeschwindigkeit

<sup>\*</sup> Sichtbar in Abhängigkeit von Bestelloptionen oder Geräteeinstellungen

- <span id="page-127-0"></span>• Leitfähigkeit \*
- Korrigierte Leitfähigkeit \*
- Temperatur \*
- Elektroniktemperatur
- Summenzähler 1
- Summenzähler 2
- Summenzähler 3

### Vierter Messwert (QV)

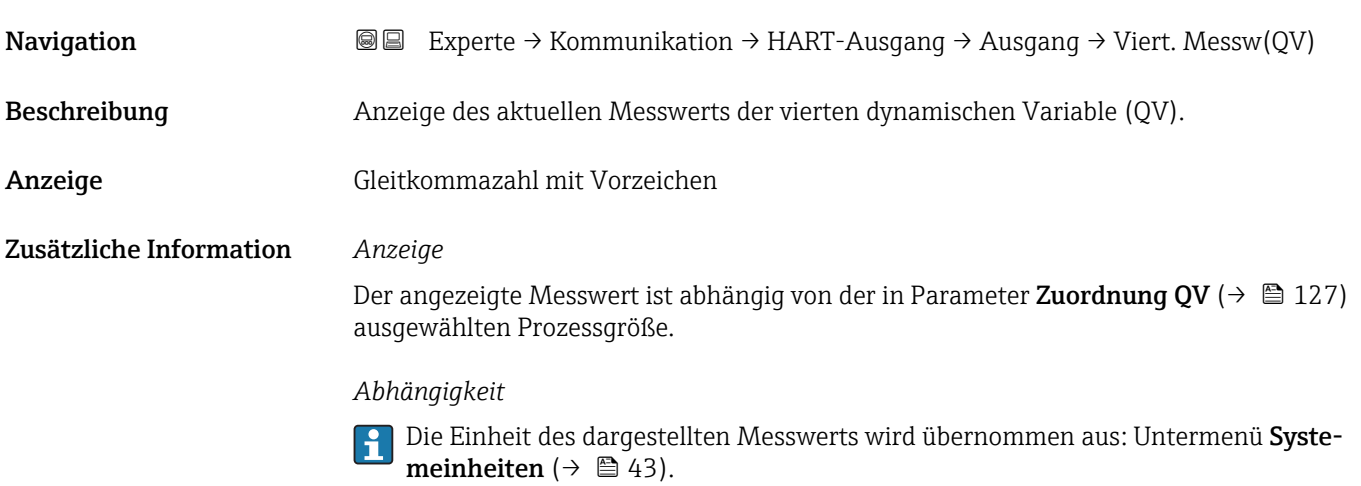

# 3.4.3 Untermenü "Webserver"

*Navigation* 
■■ Experte → Kommunikation → Webserver

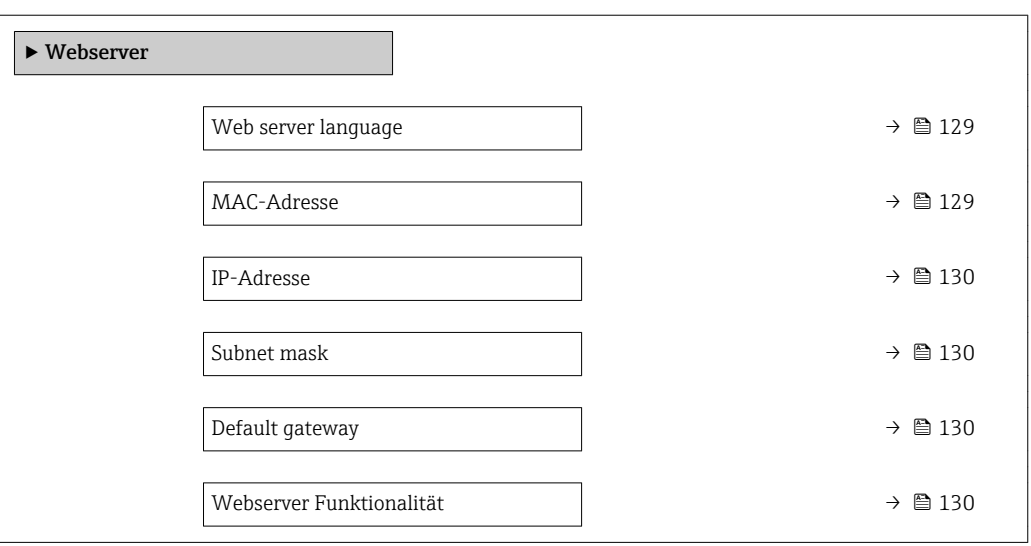

Sichtbar in Abhängigkeit von Bestelloptionen oder Geräteeinstellungen

<span id="page-128-0"></span>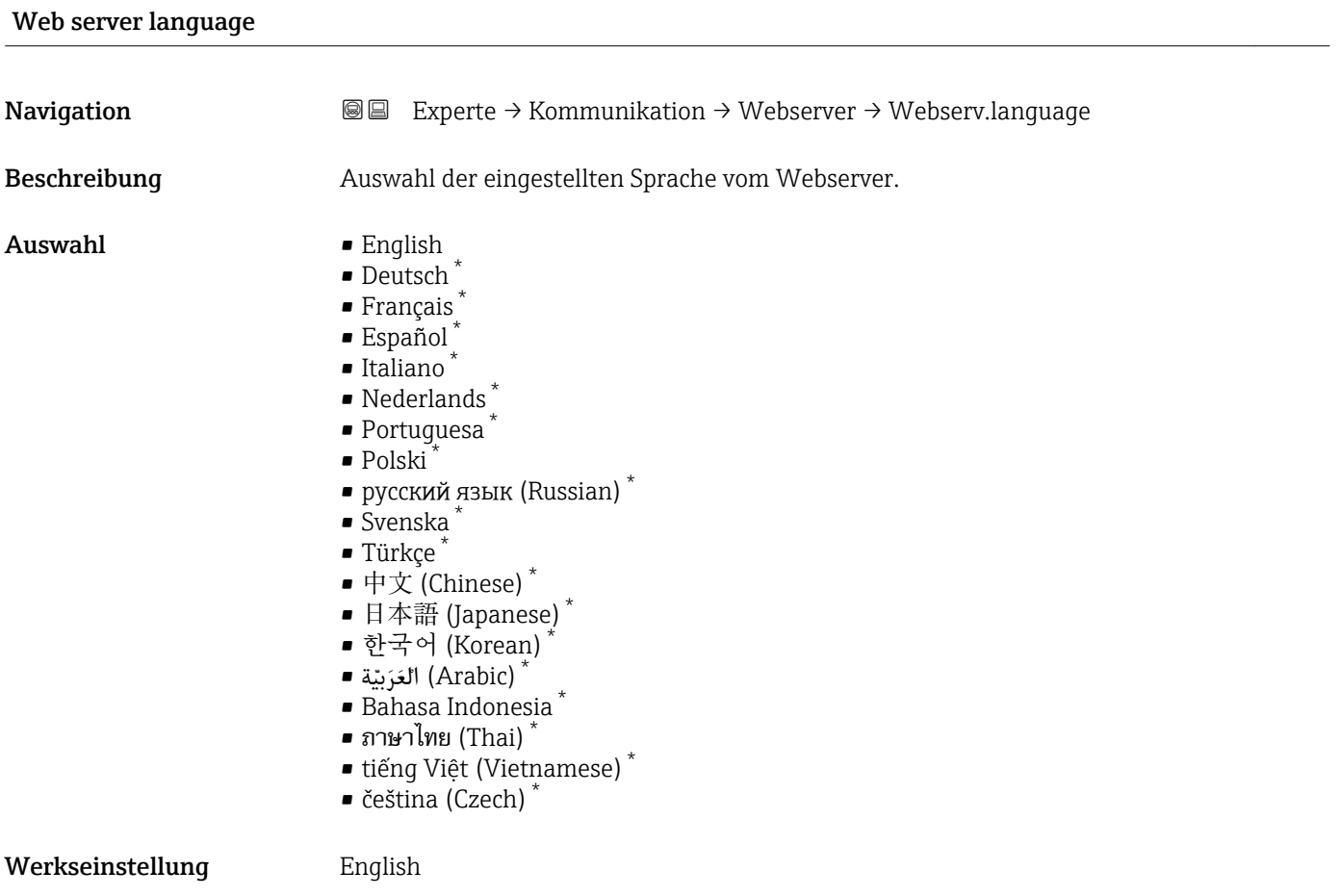

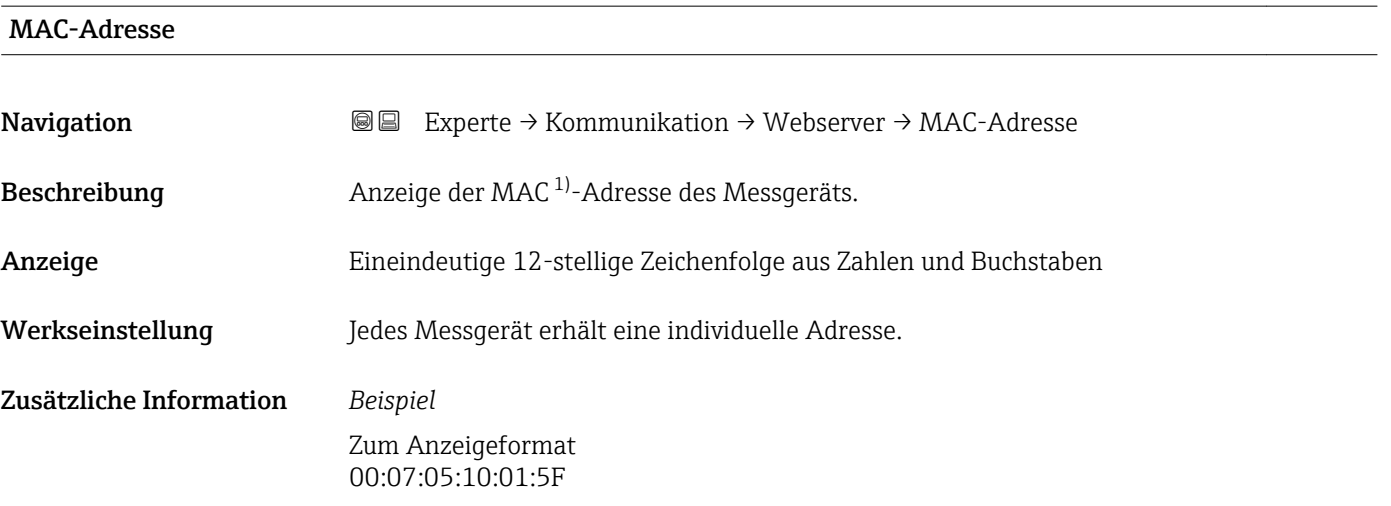

<sup>\*</sup> Sichtbar in Abhängigkeit von Bestelloptionen oder Geräteeinstellungen

<sup>1)</sup> Media-Access-Control

<span id="page-129-0"></span>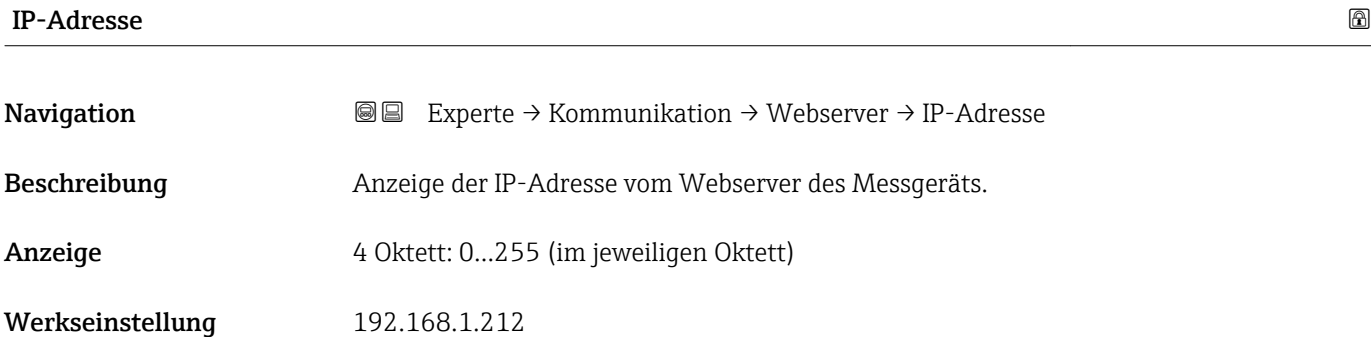

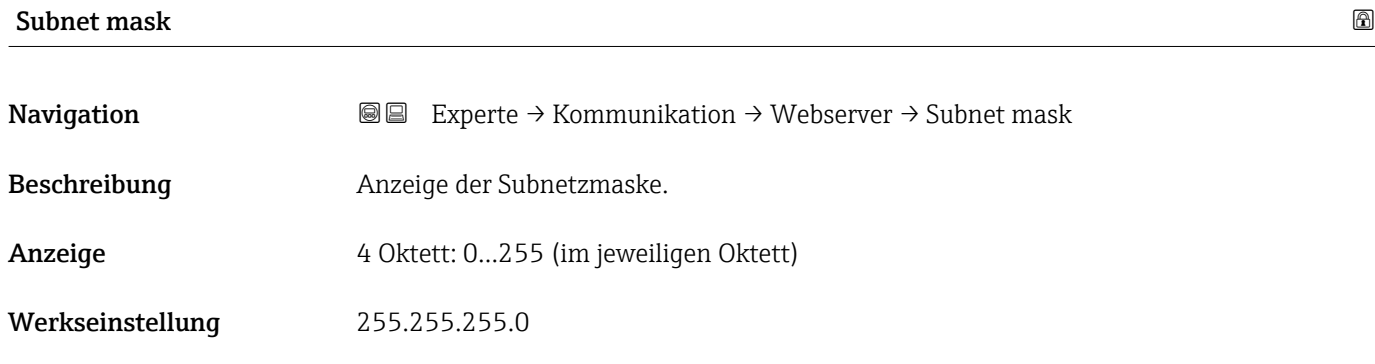

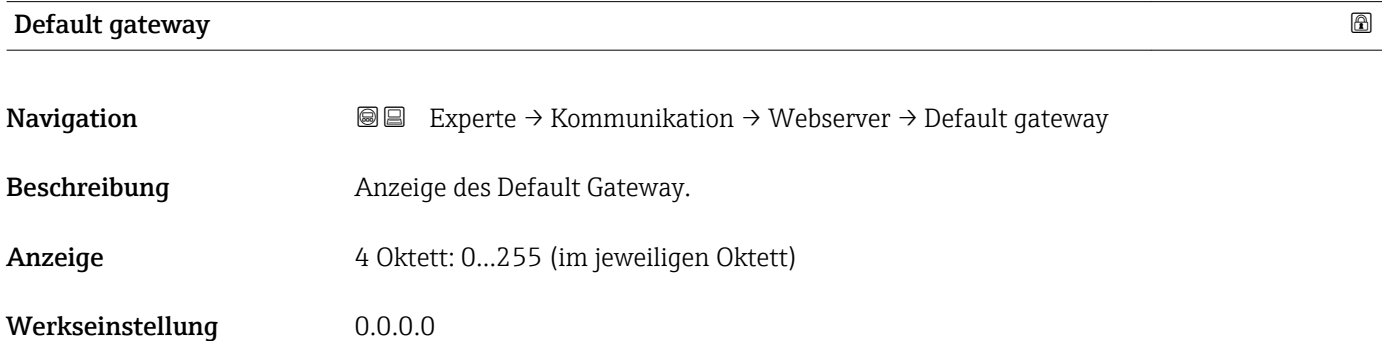

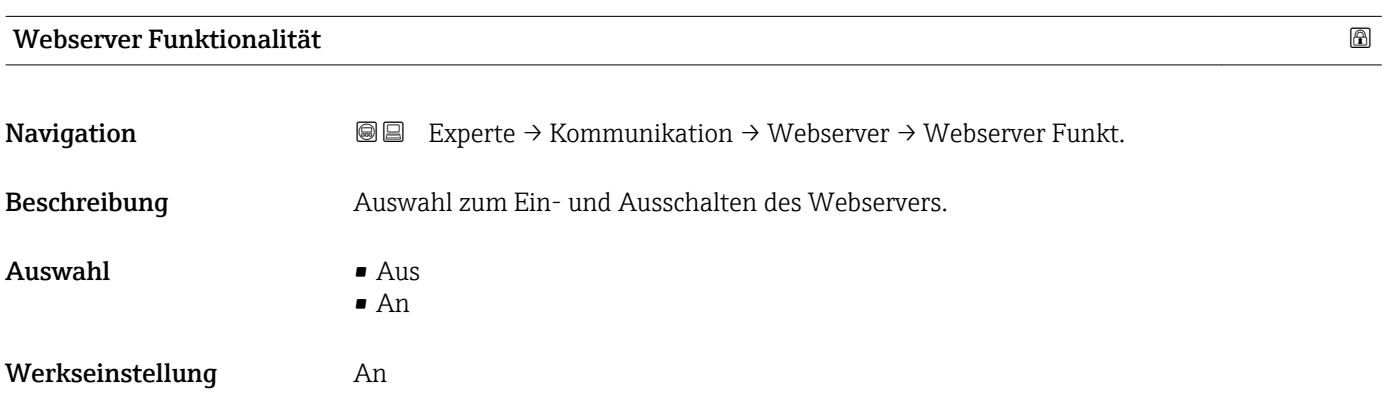

### <span id="page-130-0"></span>Zusätzliche Information *Auswahl*

- Aus
	- Der Webserver ist komplett deaktiviert.
- Der Port 80 ist gesperrt.
- An
	- Die komplette Webserver-Funktionalität steht zur Verfügung.
	- JavaScript wird genutzt.
	- Das Passwort wird verschlüsselt übertragen.
	- Eine Änderung des Passworts wird ebenfalls verschlüsselt übertragen.

# 3.4.4 Untermenü "Diagnosekonfiguration"

Eine Auflistung aller Diagnoseereignisse: Betriebsanleitung zum Gerät. ារា

- Dem jeweiligen Diagnoseereignis eine Kategorie zuordnen:  $| \cdot |$ 
	- Option Ausfall (F)
		- Es liegt ein Gerätefehler vor. Der Messwert ist nicht mehr gültig.
		- Option Funktionskontrolle (C) Das Gerät befindet sich im Service-Modus (z.B. während einer Simulation).
		- Option Außerhalb der Spezifikation (S) Das Gerät wird betrieben:
			- Außerhalb seiner technischen Spezifikationsgrenzen (z.B. außerhalb des Prozesstemperaturbereichs)
			- Außerhalb der vom Anwender vorgenommenen Parametrierung (z.B. maximaler Durchfluss in Parameter 20 mA-Wert)
		- Option Wartungsbedarf (M) Es ist eine Wartung erforderlich. Der Messwert ist weiterhin gültig.
		- Option Kein Einfluss (N) Hat keinen Einfluss auf den Condensed Status.

*Navigation* Experte → Kommunikation → Diagnosekonfig.

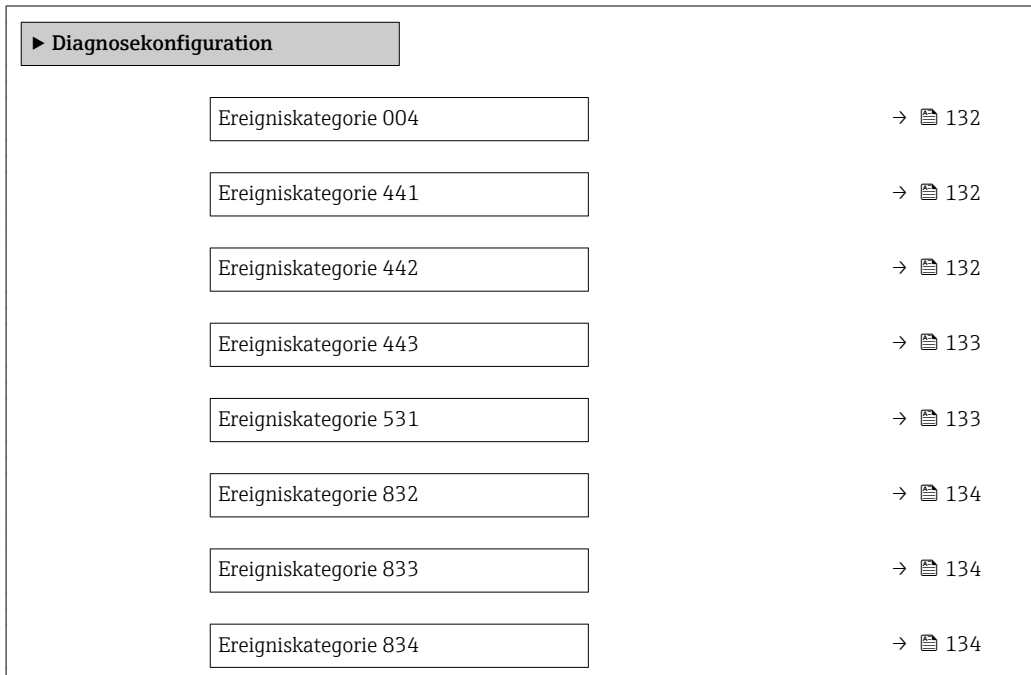

<span id="page-131-0"></span>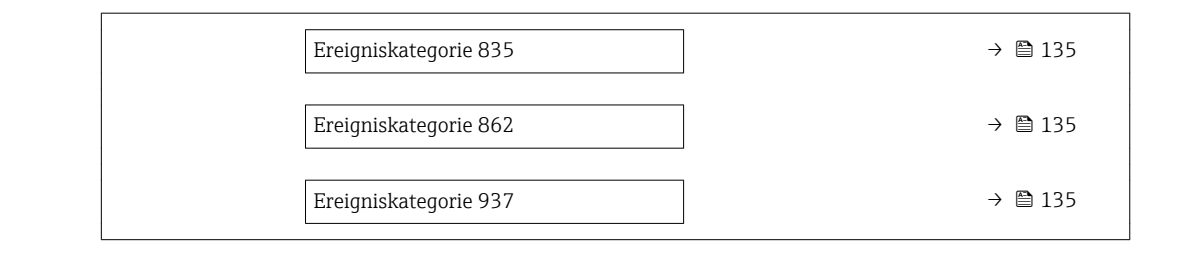

# Ereigniskategorie 004 (Sensor)

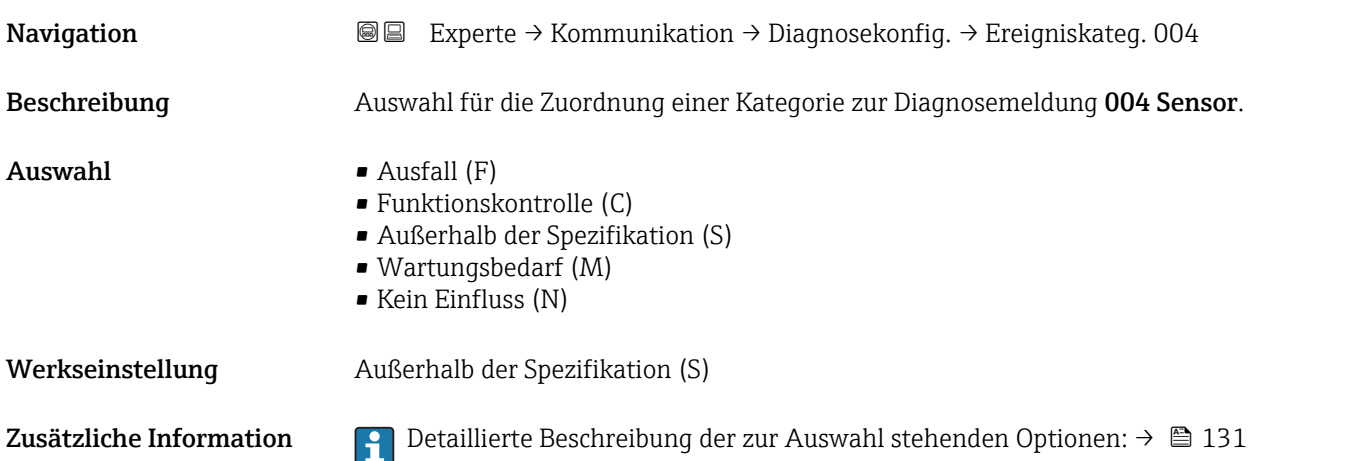

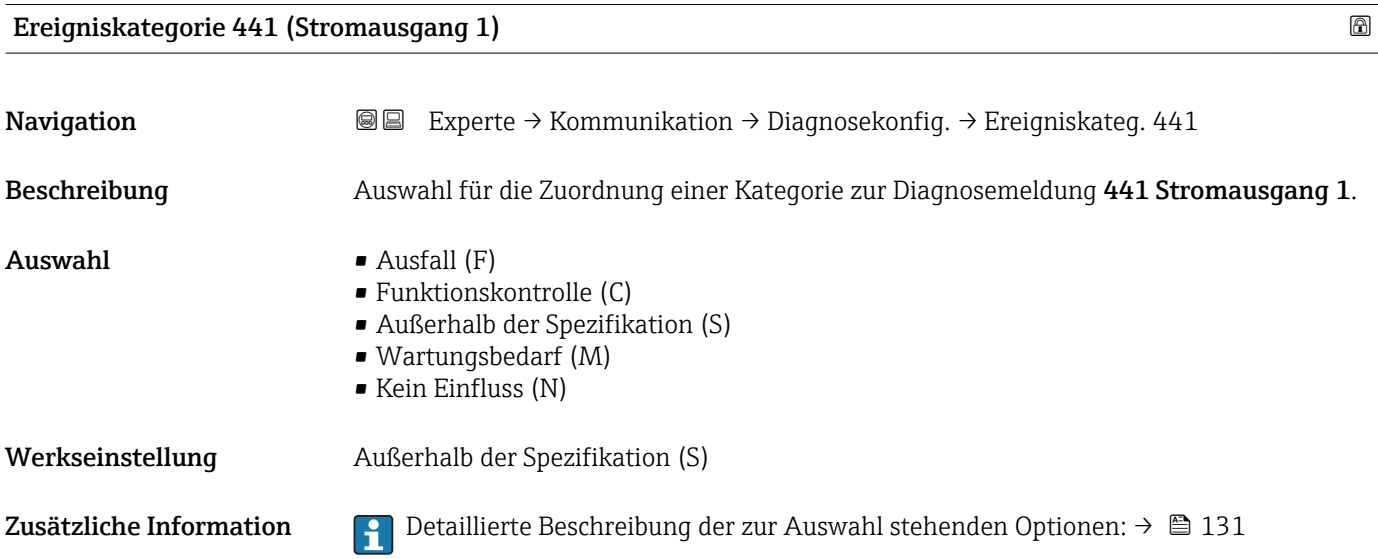

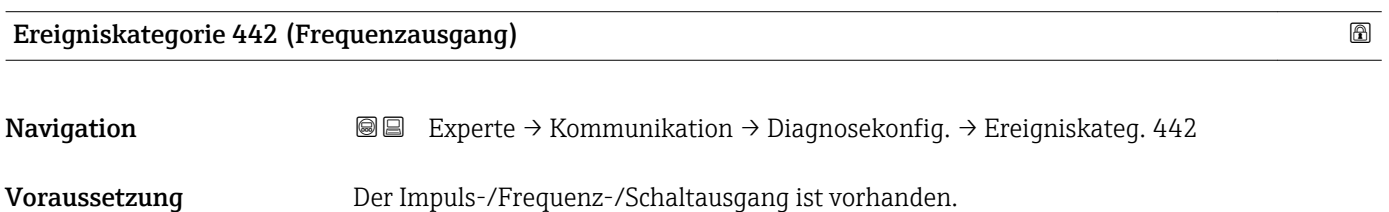

<span id="page-132-0"></span>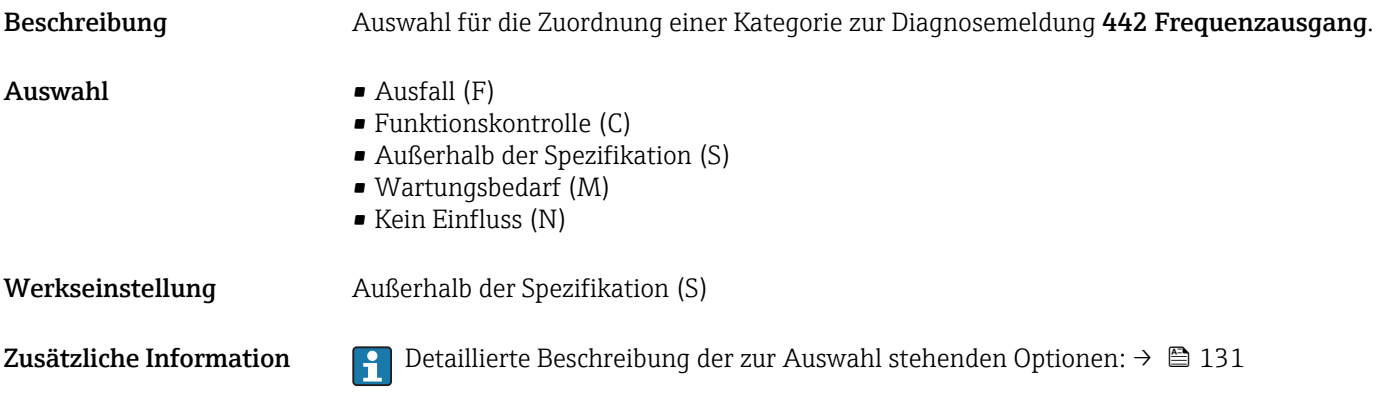

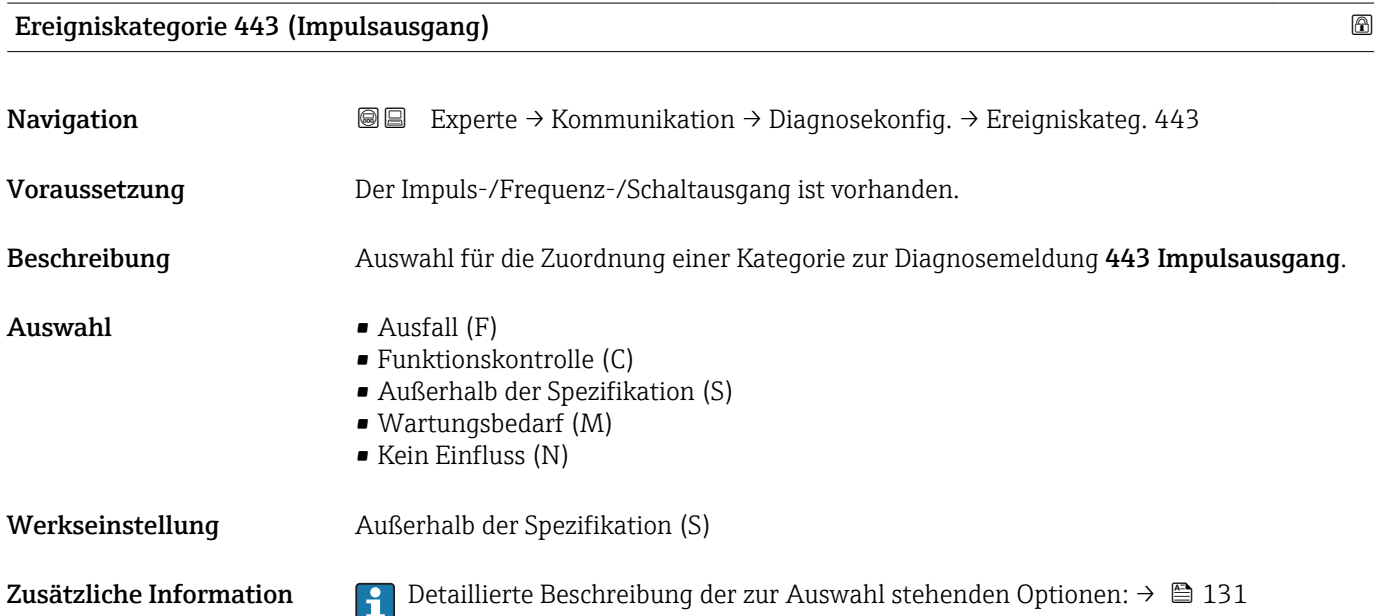

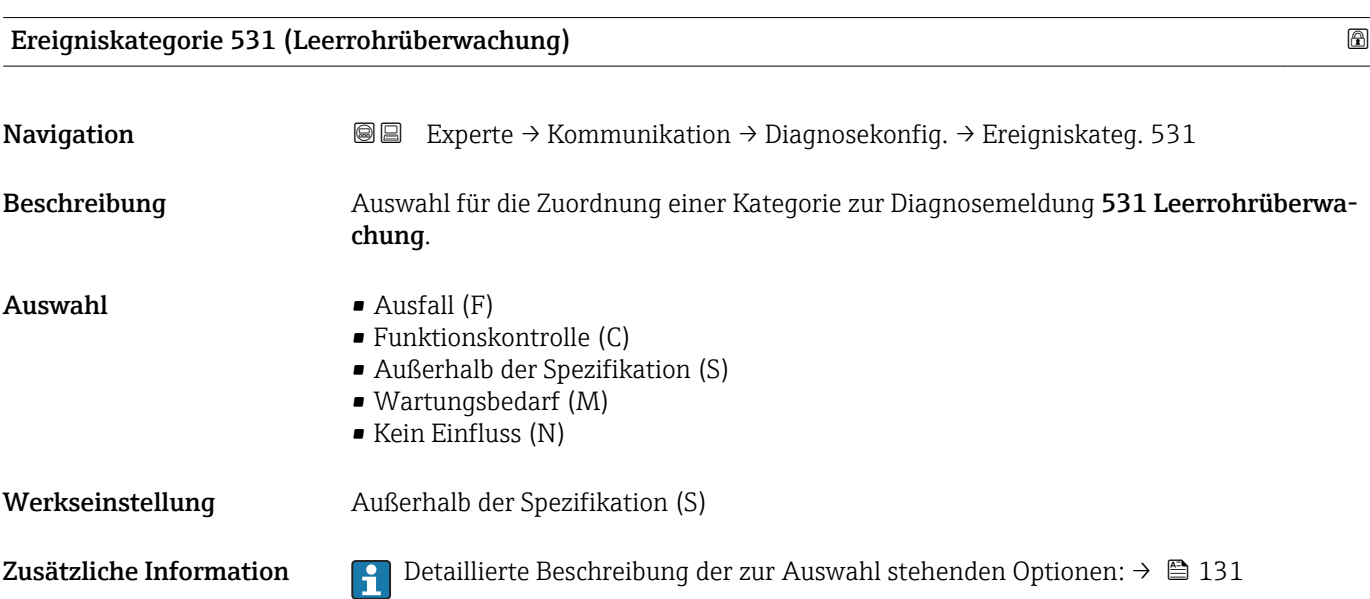

# <span id="page-133-0"></span>Ereigniskategorie 832 (Elektroniktemperatur zu hoch)

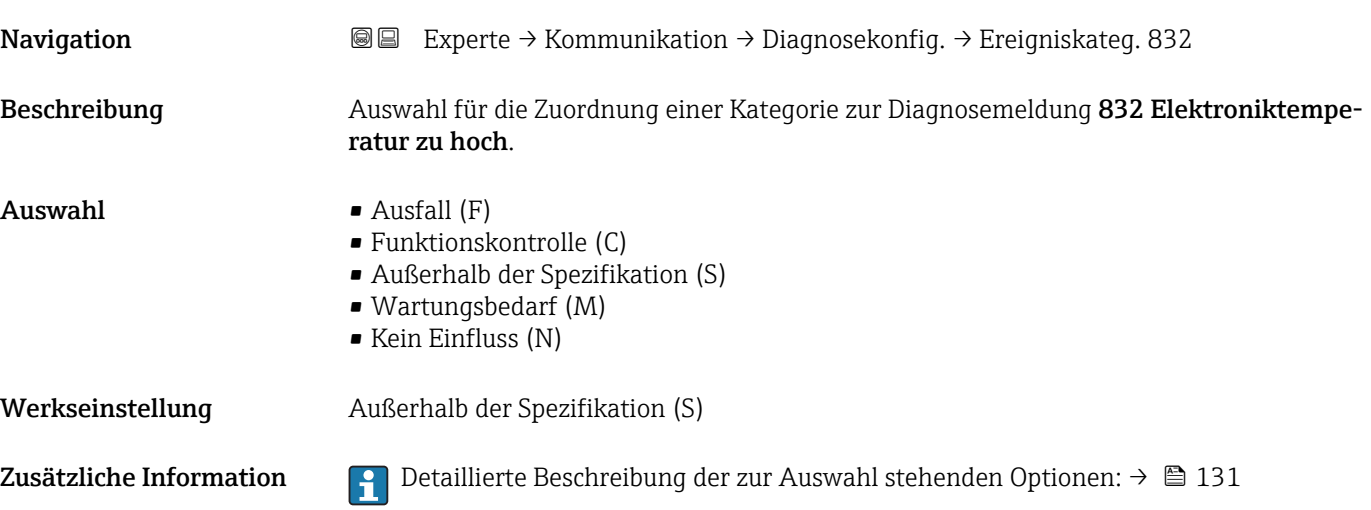

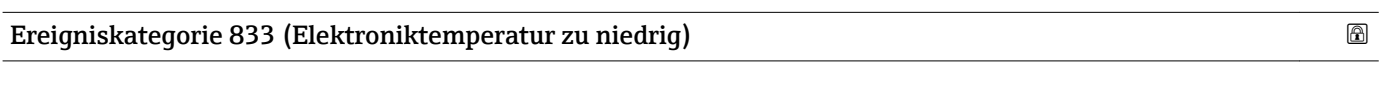

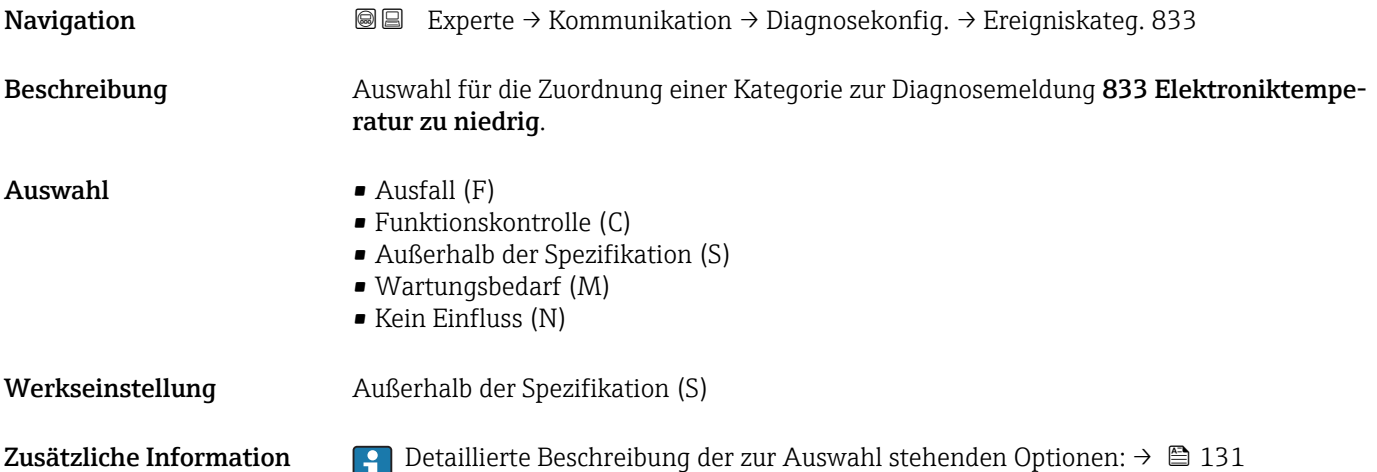

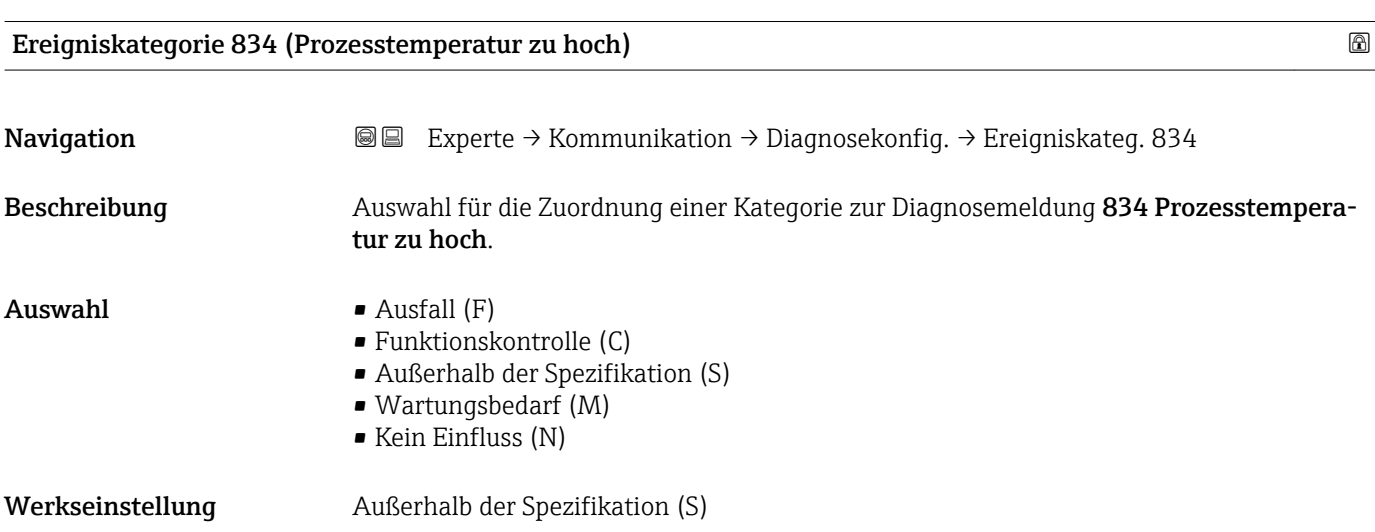

<span id="page-134-0"></span>Zusätzliche Information  $\begin{bmatrix} 0 & 0 \\ 0 & 1 & 0 \end{bmatrix}$  Detaillierte Beschreibung der zur Auswahl stehenden Optionen: →  $\triangleq 131$ 

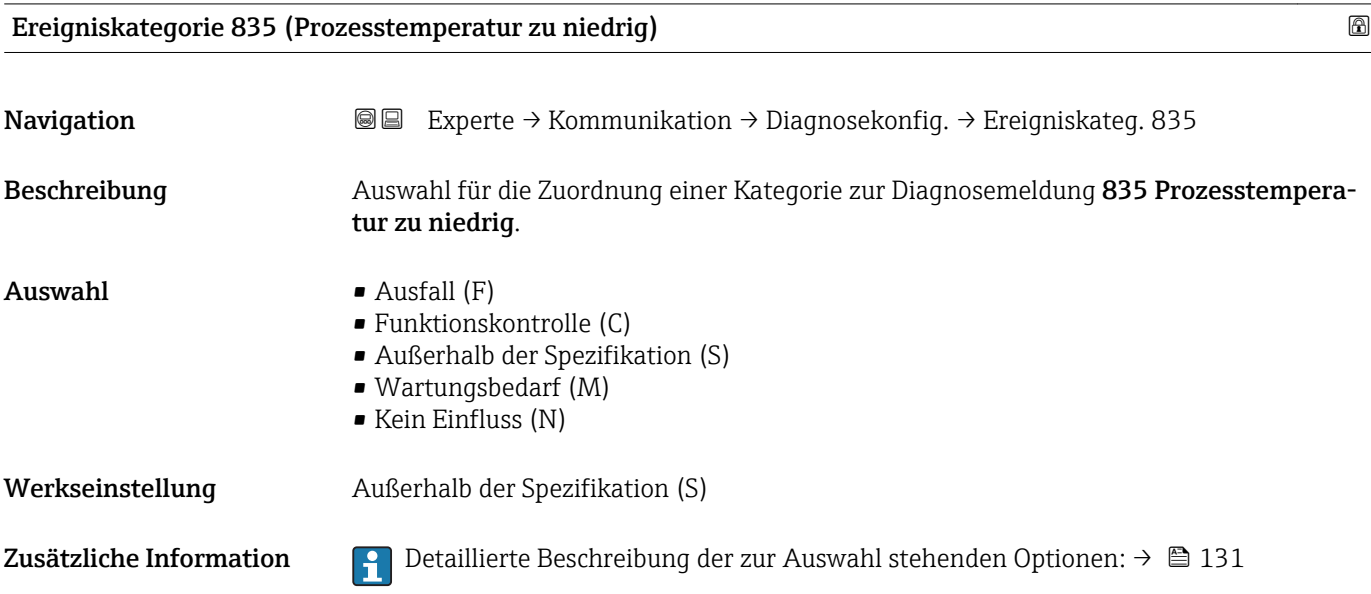

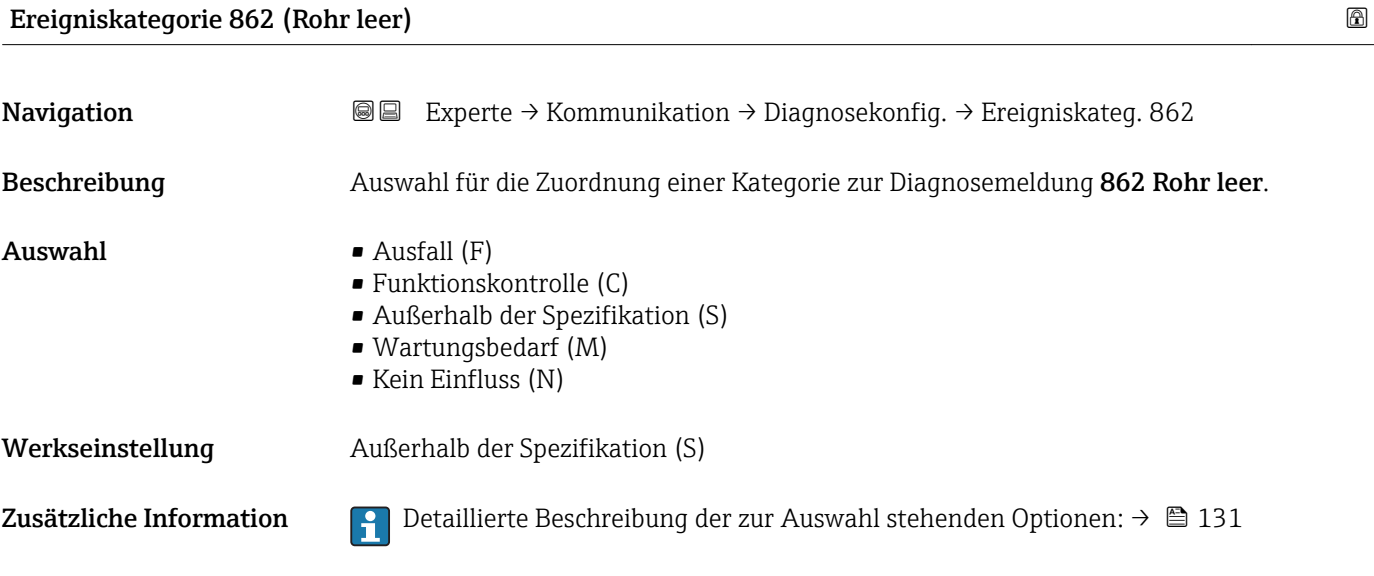

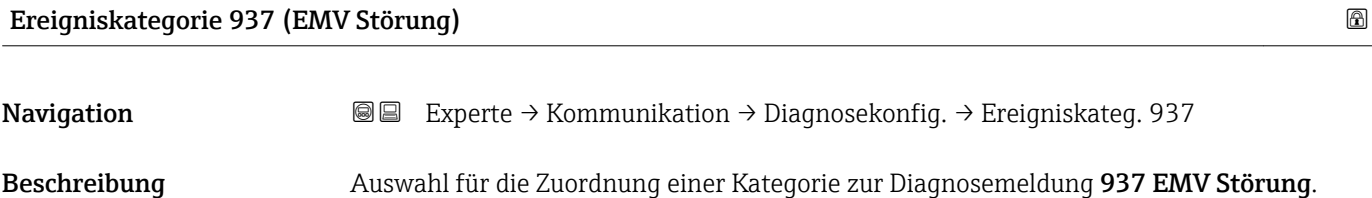

- $\blacksquare$  Auswahl  $\blacksquare$  Ausfall (F)
	- Funktionskontrolle (C)
	- Außerhalb der Spezifikation (S)
	- Wartungsbedarf (M)
	- Kein Einfluss (N)

Werkseinstellung Außerhalb der Spezifikation (S)

Zusätzliche Information  $\begin{bmatrix} 0 \\ 1 \end{bmatrix}$  Detaillierte Beschreibung der zur Auswahl stehenden Optionen: →  $\blacksquare$  131

# 3.5 Untermenü "Applikation"

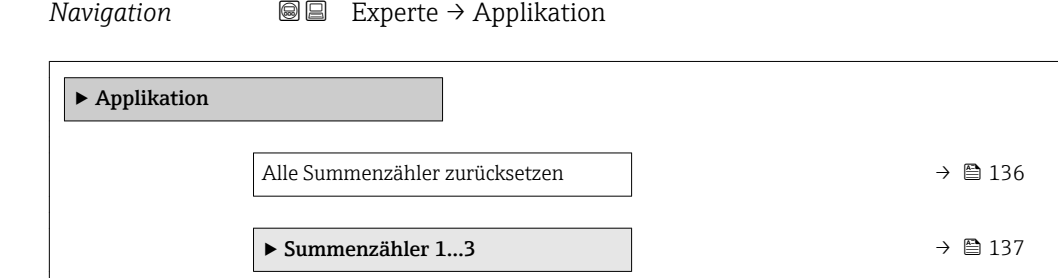

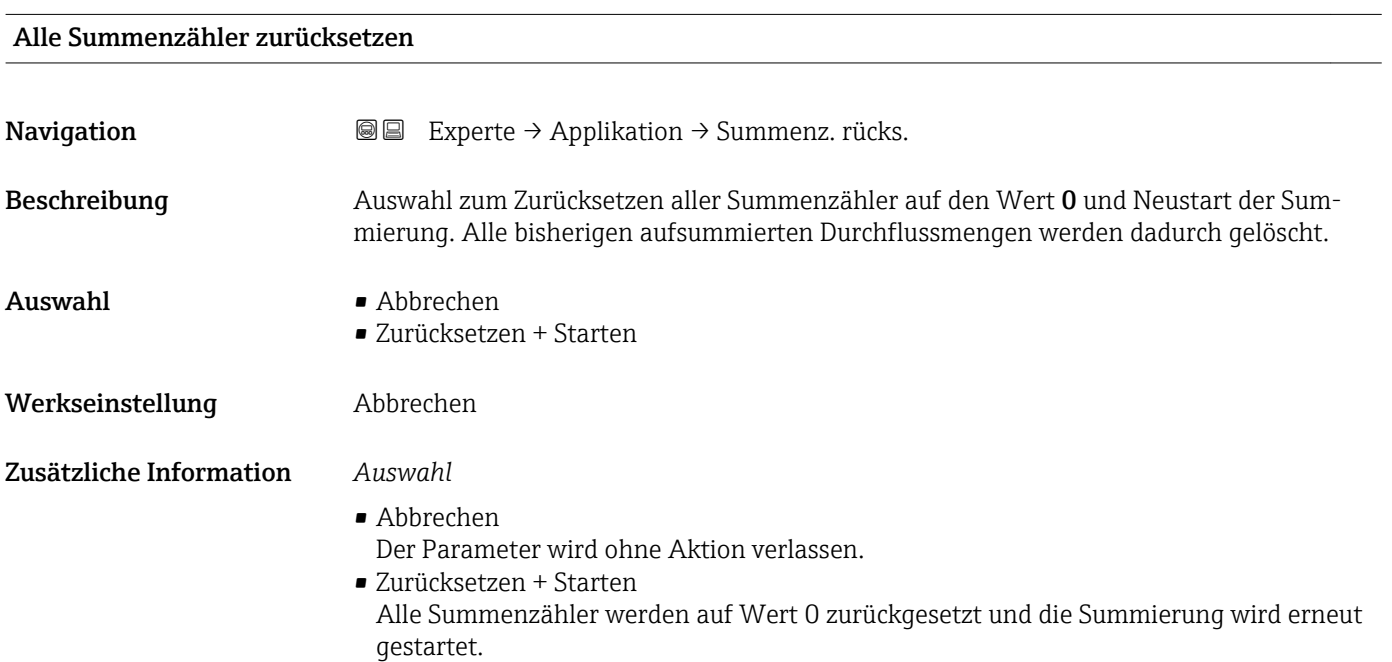

# <span id="page-136-0"></span>3.5.1 Untermenü "Summenzähler 1…3"

*Navigation* Experte → Applikation → Summenzähler 1…3

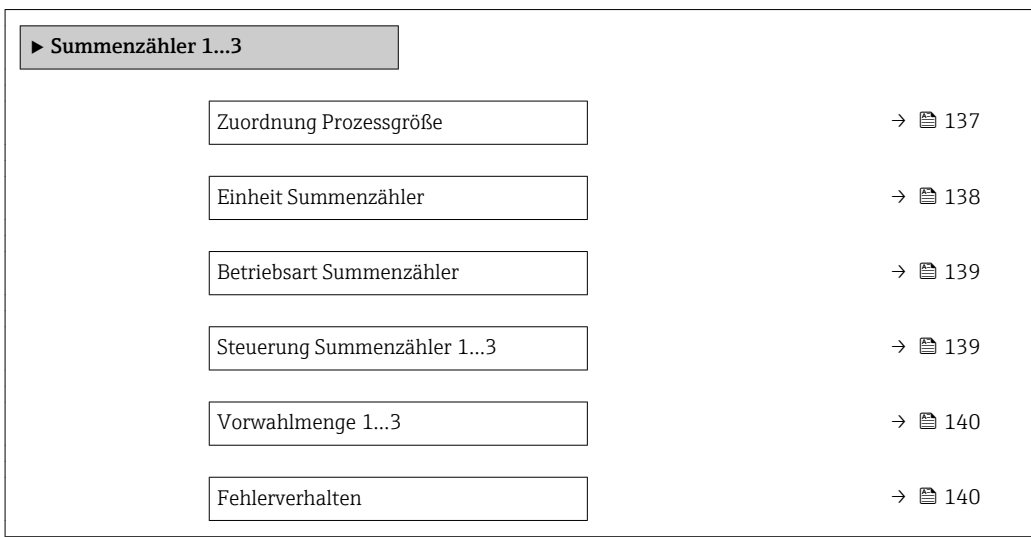

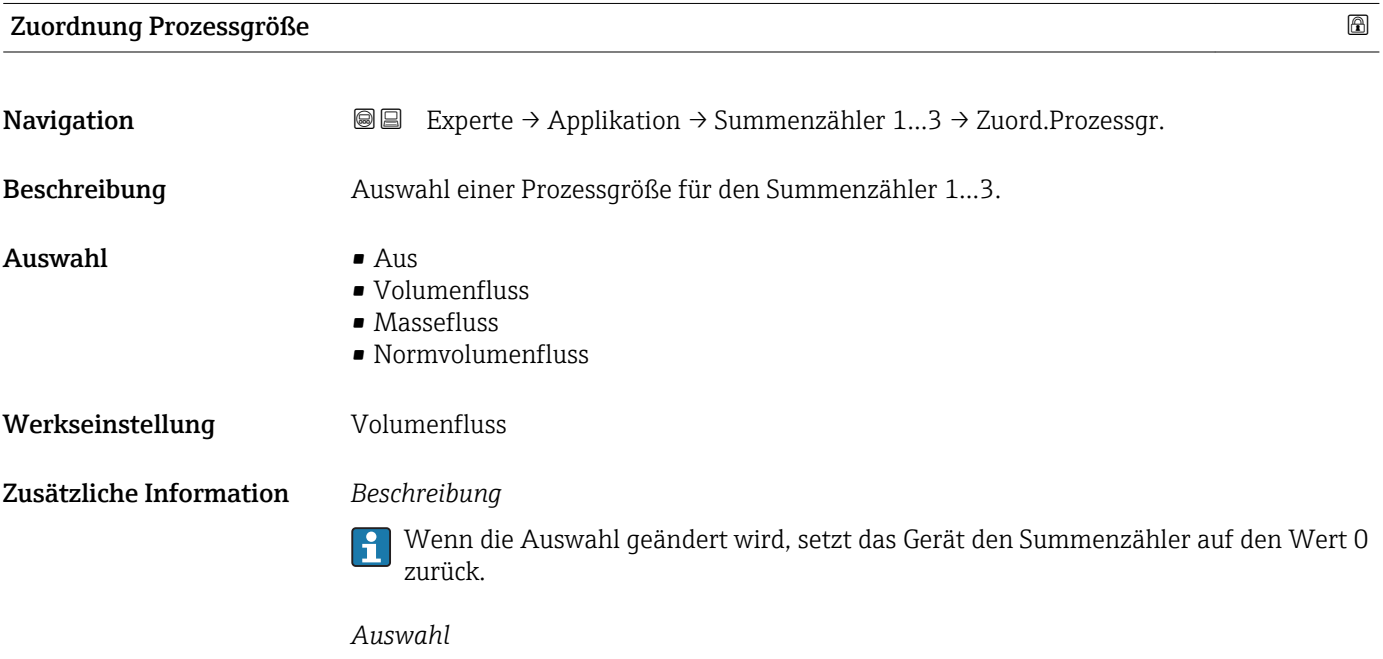

Wenn die Option Aus ausgewählt ist, wird im Untermenü Summenzähler 1…3 nur noch Parameter Zuordnung Prozessgröße (→  $\triangleq$  137) angezeigt. Alle anderen Parameter des Untermenüs sind ausgeblendet.

<span id="page-137-0"></span>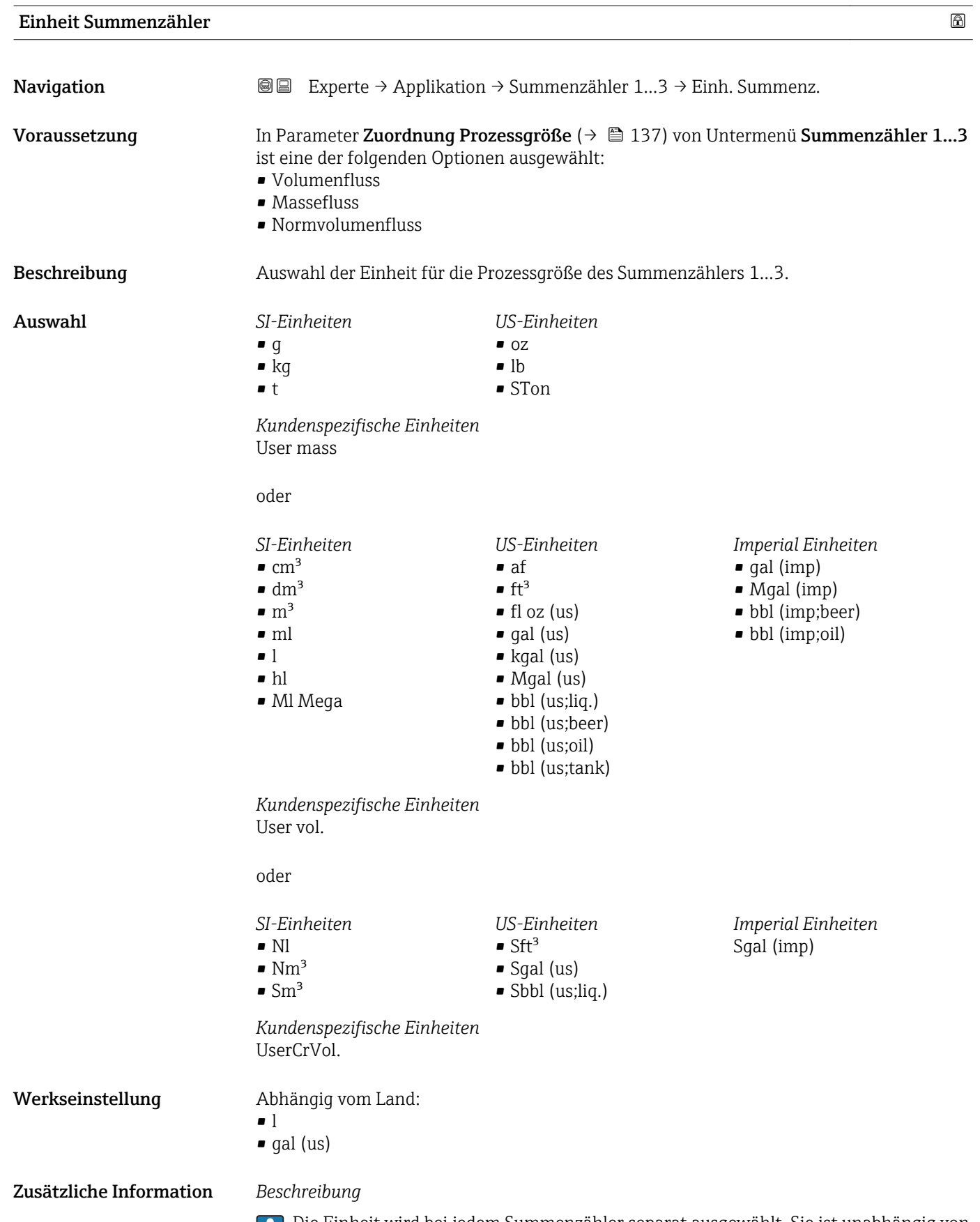

Die Einheit wird bei jedem Summenzähler separat ausgewählt. Sie ist unabhängig von der getroffenen Auswahl im Untermenü **Systemeinheiten** (→ ■ 43).

### *Auswahl*

Die Auswahl ist abhängig von der in Parameter Zuordnung Prozessgröße ( $\rightarrow \blacksquare$  137) ausgewählten Prozessgröße.

<span id="page-138-0"></span>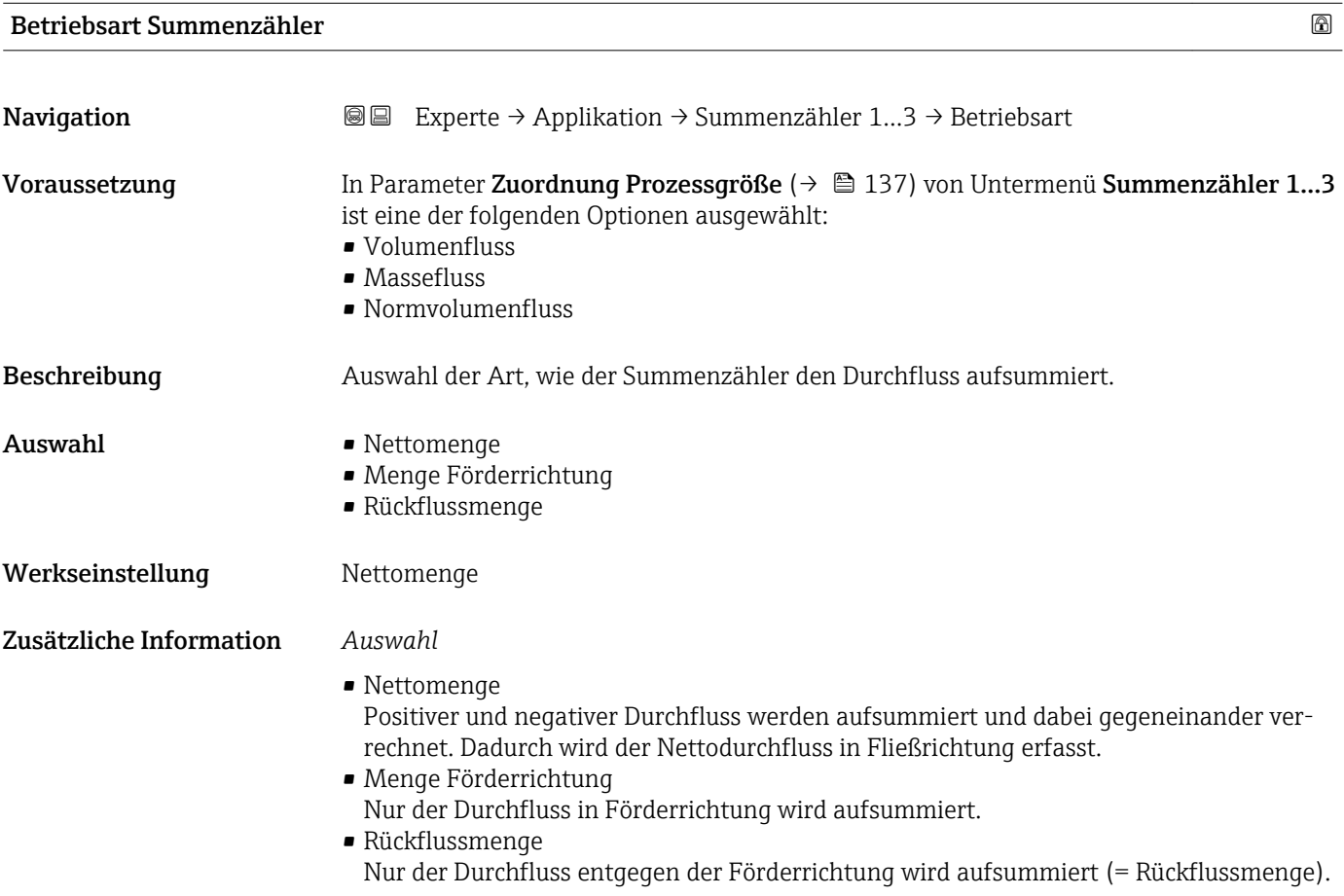

# Steuerung Summenzähler 1…3

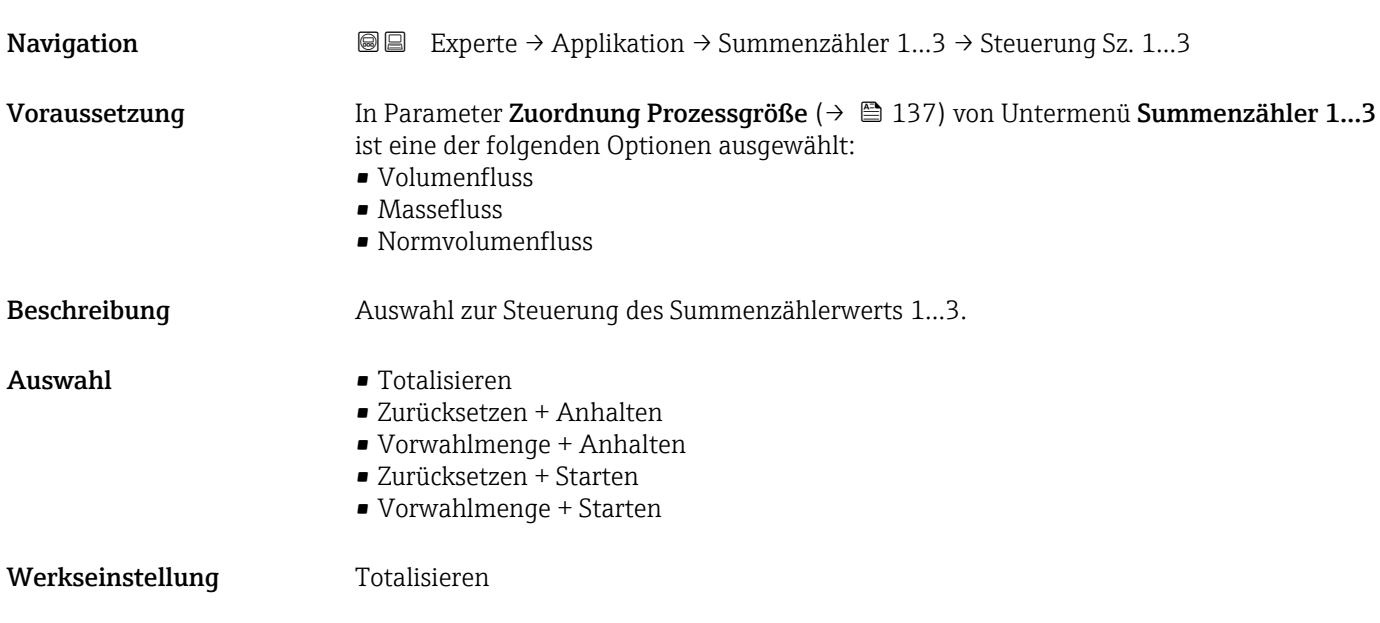

### <span id="page-139-0"></span>Zusätzliche Information *Auswahl*

# • Totalisieren

- Der Summenzähler wird mit dem aktuellem Zählerstand gestartet oder läuft weiter. • Zurücksetzen + Anhalten
- Die Summierung wird angehalten und der Summenzähler auf Wert 0 zurückgesetzt. • Vorwahlmenge + Anhalten Die Summierung wird angehalten und der Summenzähler auf seinen definierten Start
	- wert aus Parameter Vorwahlmenge ( $\rightarrow \Box$  140) gesetzt.
- Zurücksetzen + Starten Der Summenzähler wird auf Wert 0 zurückgesetzt und die Summierung erneut gestartet. • Vorwahlmenge + Starten
	- Der Summenzähler wird auf seinen definierten Startwert aus Parameter Vorwahlmenge (→ 140) gesetzt und die Summierung erneut gestartet.

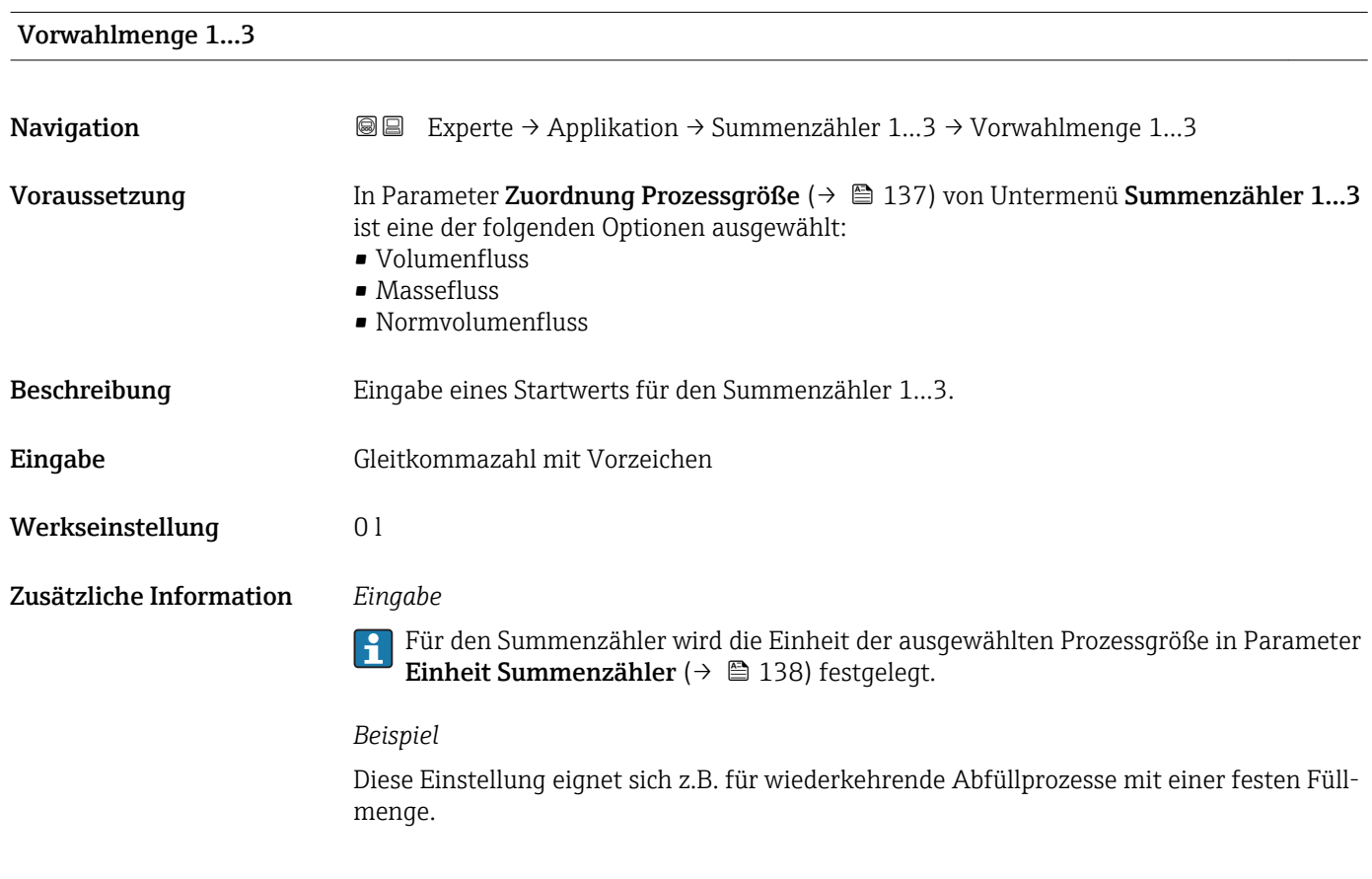

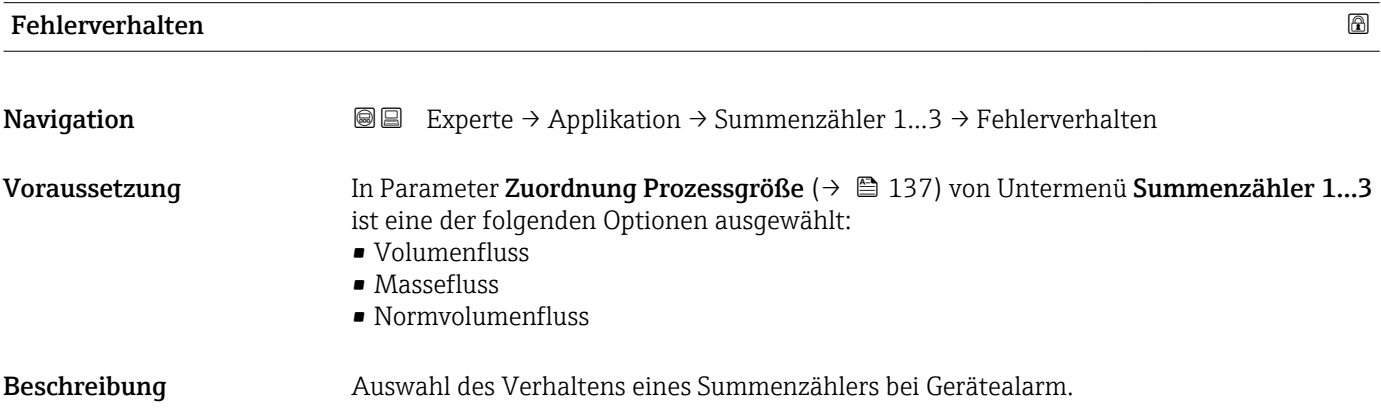

- Auswahl Anhalten
	- Aktueller Wert
	- Letzter gültiger Wert

Werkseinstellung Anhalten

Zusätzliche Information *Beschreibung*

Das Fehlerverhalten weiterer Summenzähler und der Ausgänge ist von dieser Einstellung nicht betroffen und wird in separaten Parametern festgelegt.

#### *Auswahl*

- Anhalten
- Die Summierung wird bei Gerätealarm angehalten.
- Aktueller Wert Der Summenzähler summiert auf Basis des aktuellen Messwerts weiter auf; der Gerätealarm wird ignoriert.
- Letzter gültiger Wert Der Summenzähler summiert auf Basis des letzten gültigen Messwerts vor Auftreten des Gerätealarms weiter auf.

# 3.6 Untermenü "Diagnose"

*Navigation* 
■■ Experte → Diagnose

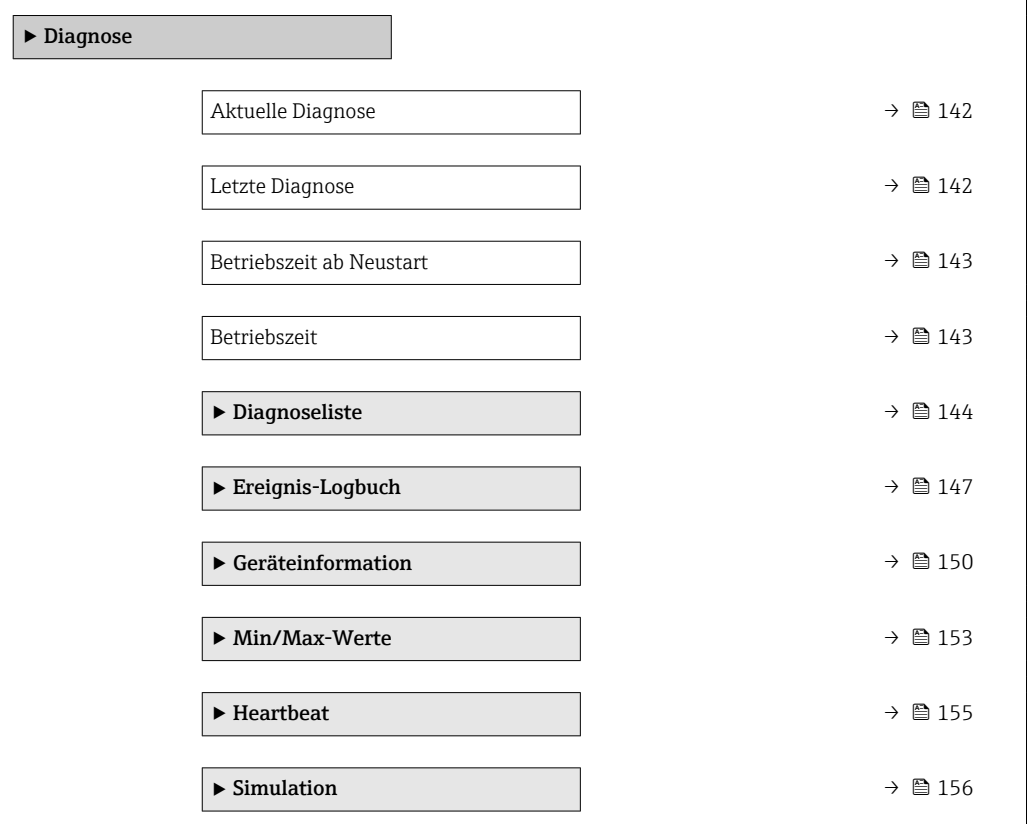

# <span id="page-141-0"></span>Aktuelle Diagnose

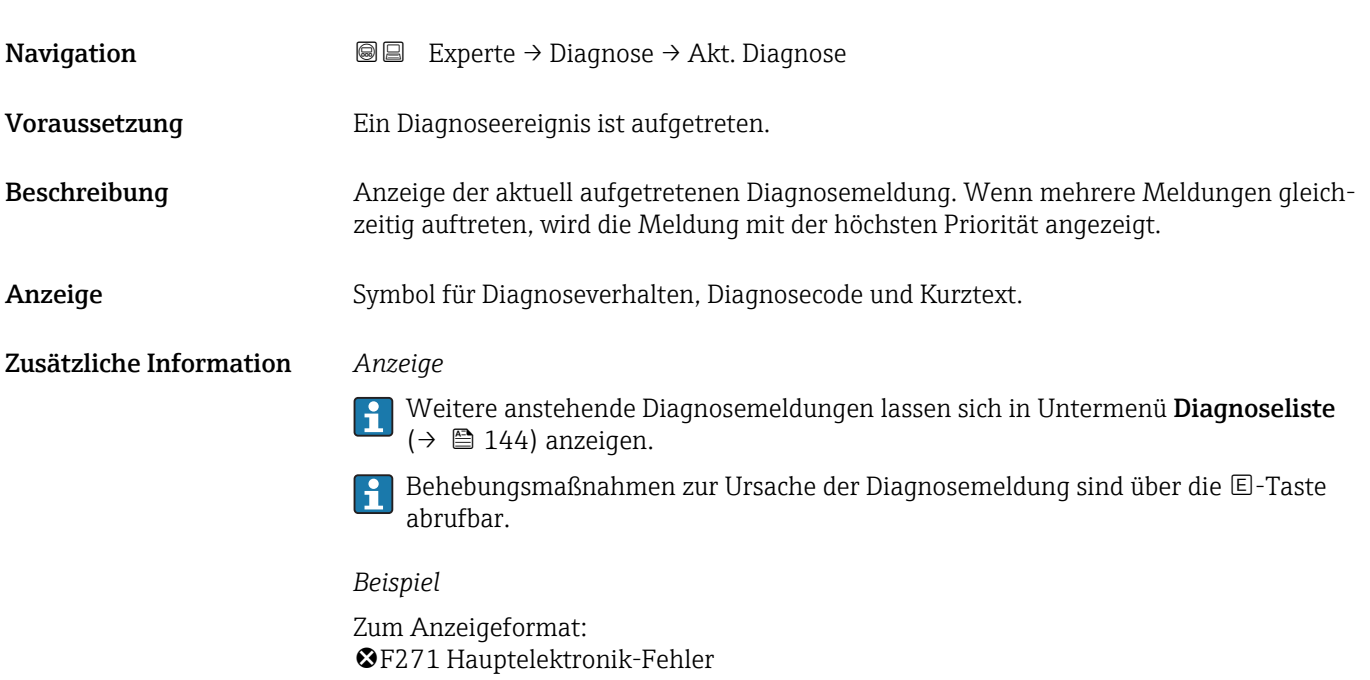

# Zeitstempel Navigation  $□$  Experte → Diagnose → Zeitstempel Beschreibung **Anzeige der Betriebszeit, zu der die aktuelle Diagnosemeldung aufgetreten ist.** Anzeige Tage (d), Stunden (h), Minuten (m) und Sekunden (s) Zusätzliche Information *Anzeige*

Die Diagnosemeldung lässt sich über Parameter Aktuelle Diagnose (→  $\triangleq$  142)  $\mathbf{h}$ anzeigen.

# *Beispiel* Zum Anzeigeformat: 24d12h13m00s

# Letzte Diagnose Navigation Experte → Diagnose → Letzte Diagnose Voraussetzung Zwei Diagnoseereignisse sind bereits aufgetreten. Beschreibung Anzeige der vor der aktuellen Meldung zuletzt aufgetretenen Diagnosemeldung. Anzeige Symbol für Diagnoseverhalten, Diagnosecode und Kurztext.

# <span id="page-142-0"></span>Zusätzliche Information *Anzeige*

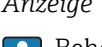

Behebungsmaßnahmen zur Ursache der Diagnosemeldung sind über die E-Taste abrufbar.

*Beispiel*

Zum Anzeigeformat: F271 Hauptelektronik-Fehler

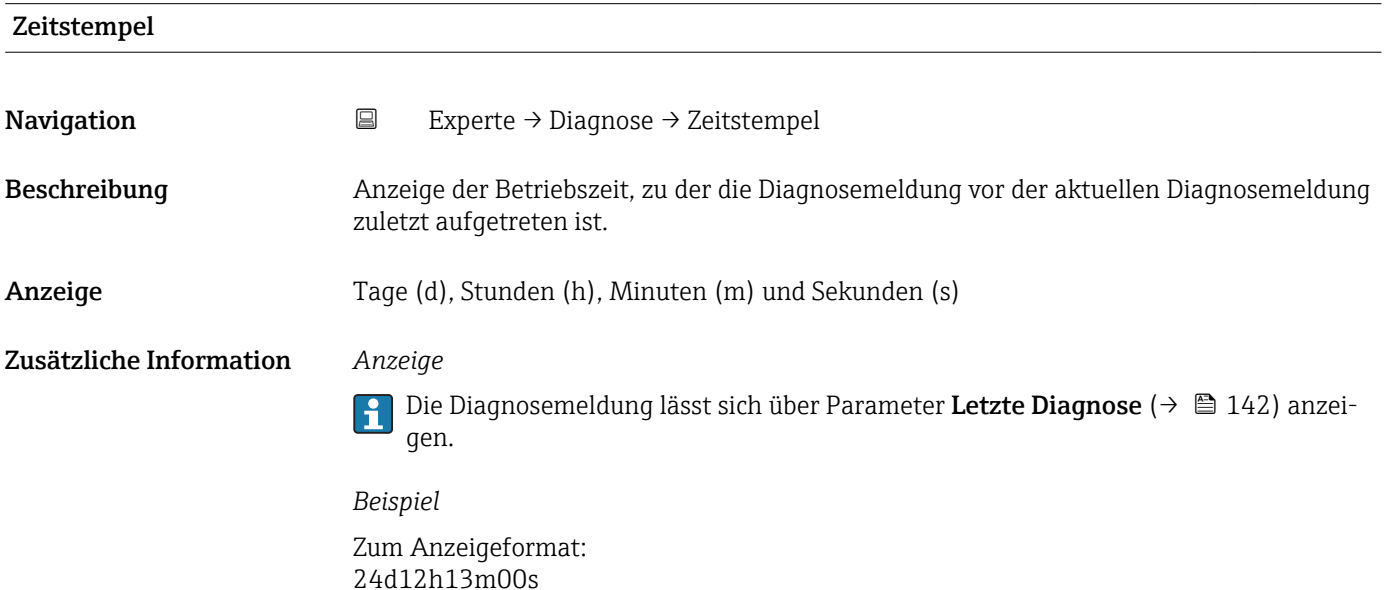

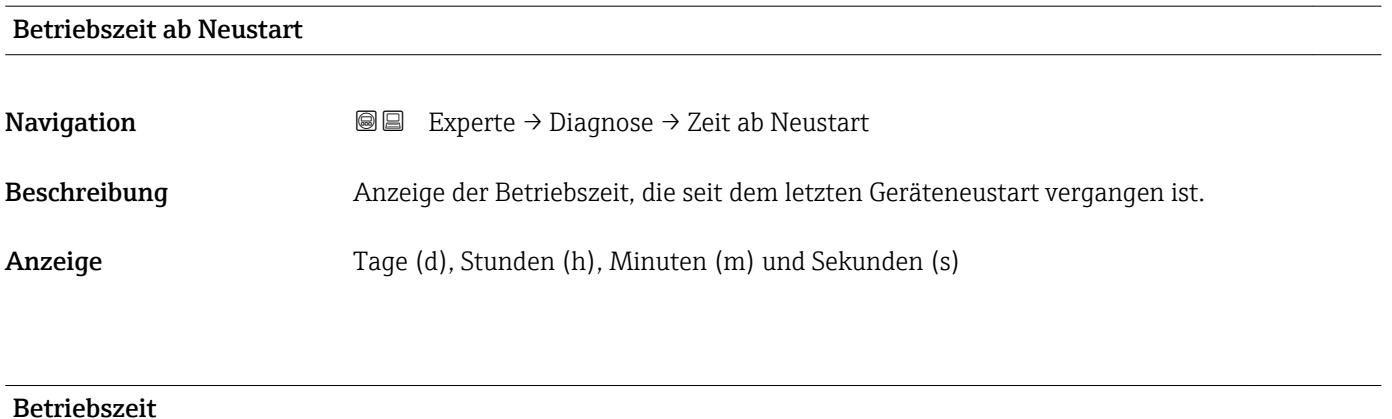

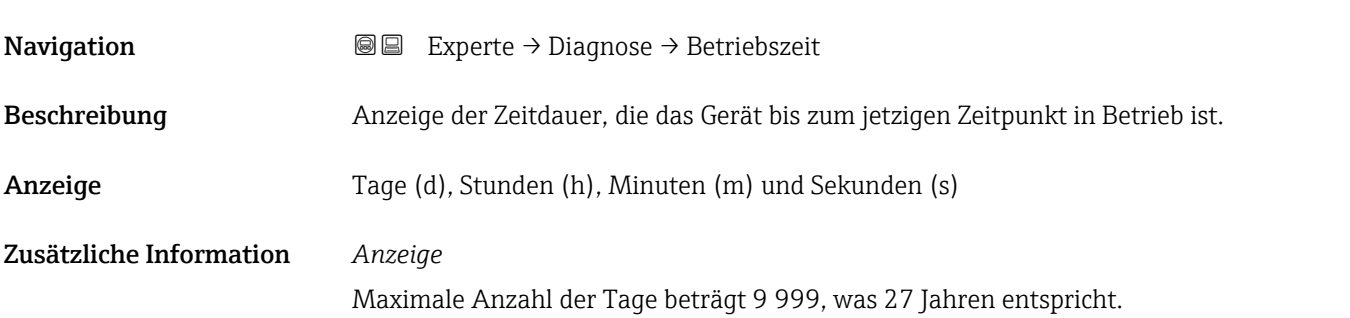

# <span id="page-143-0"></span>3.6.1 Untermenü "Diagnoseliste"

*Navigation* 
■■ Experte → Diagnose → Diagnoseliste

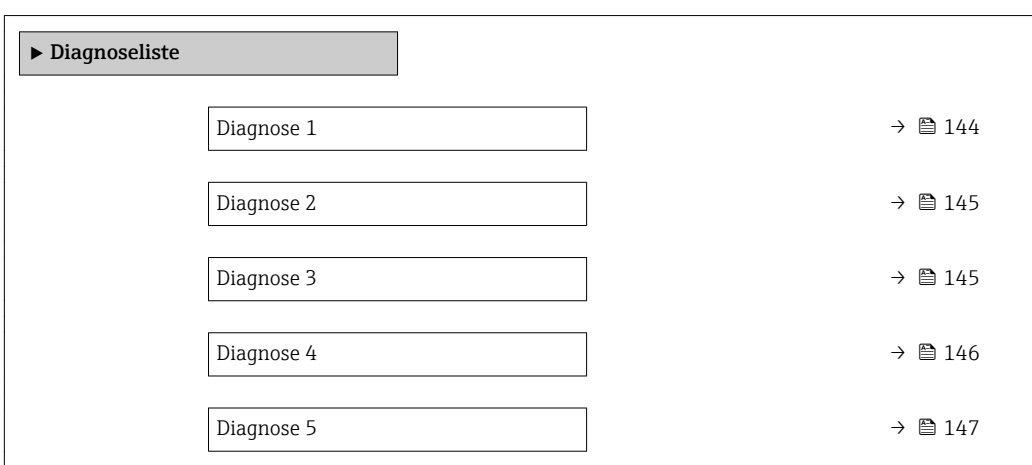

# Diagnose 1 Navigation 
■■ Experte → Diagnose → Diagnoseliste → Diagnose 1 Beschreibung Anzeige der aktuell anstehenden Diagnosemeldung mit der höchsten Priorität. Anzeige Symbol für Diagnoseverhalten, Diagnosecode und Kurztext. Zusätzliche Information *Beispiele* Zum Anzeigeformat: • F271 Hauptelektronik-Fehler • ©F276 I/O-Modul-Fehler

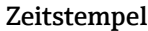

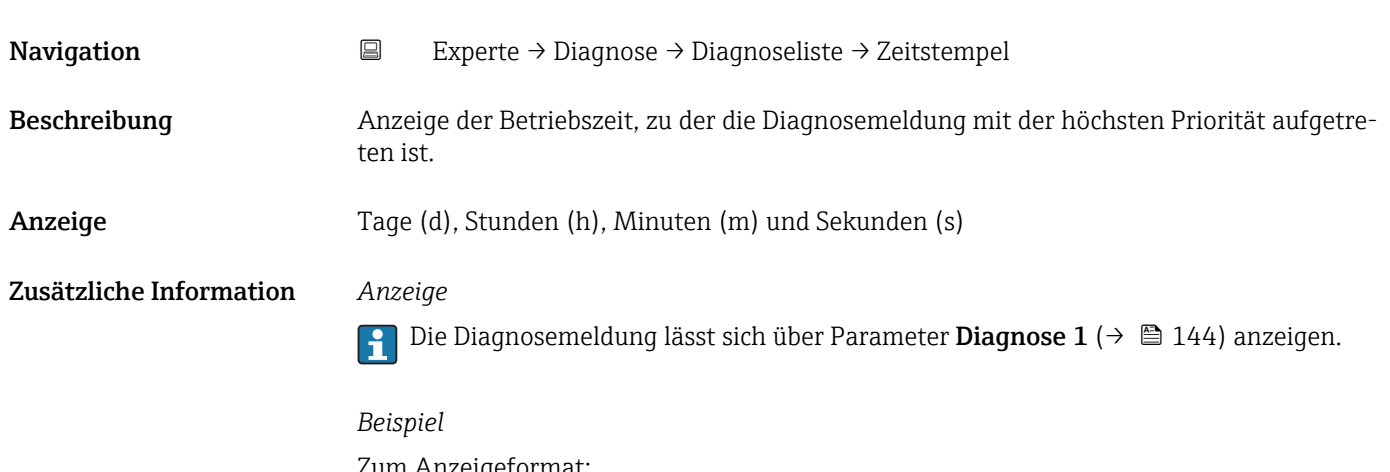

Zum Anzeigeformat: 24d12h13m00s
<span id="page-144-0"></span>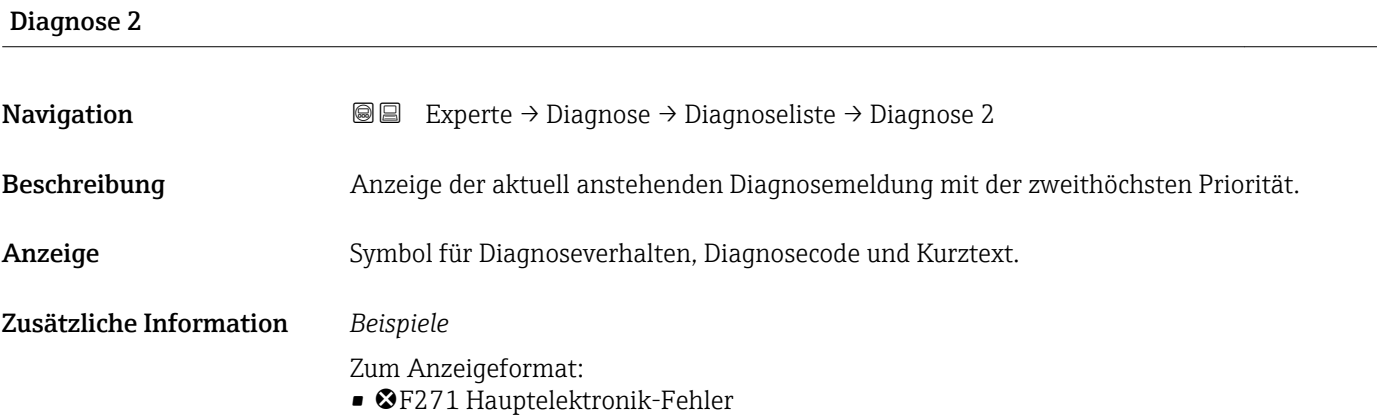

• ©F276 I/O-Modul-Fehler

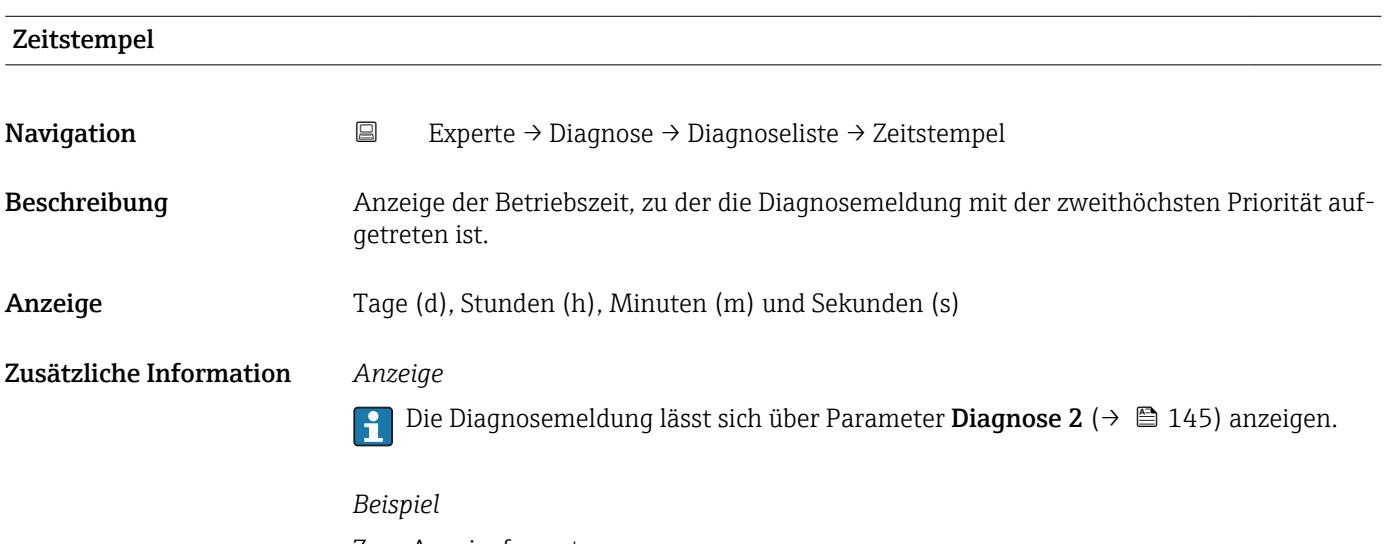

Zum Anzeigeformat: 24d12h13m00s

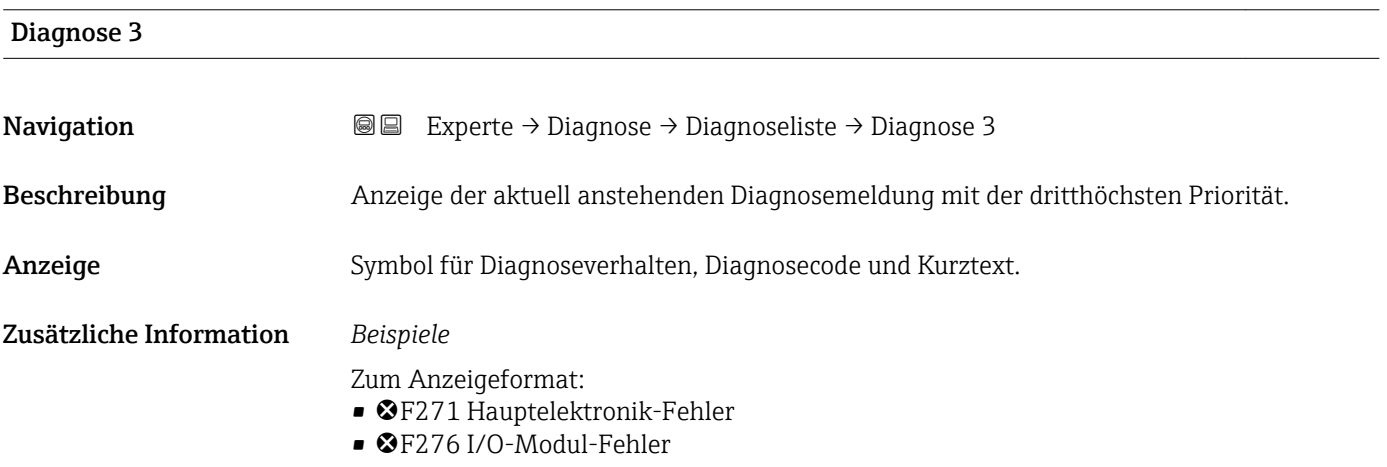

<span id="page-145-0"></span>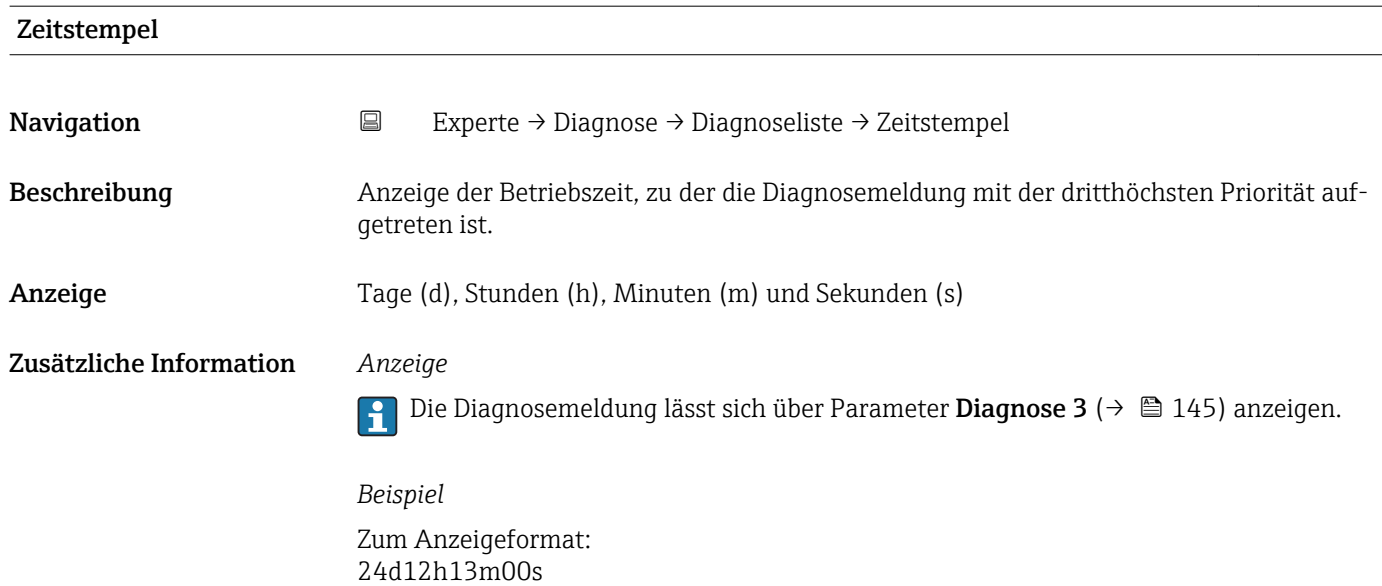

## Diagnose 4 **Navigation EXPERIE EXPERIE → Diagnose → Diagnoseliste → Diagnose 4** Beschreibung Anzeige der aktuell anstehenden Diagnosemeldung mit der vierthöchsten Priorität. Anzeige Symbol für Diagnoseverhalten, Diagnosecode und Kurztext. Zusätzliche Information *Beispiele* Zum Anzeigeformat: • F271 Hauptelektronik-Fehler • ©F276 I/O-Modul-Fehler

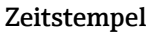

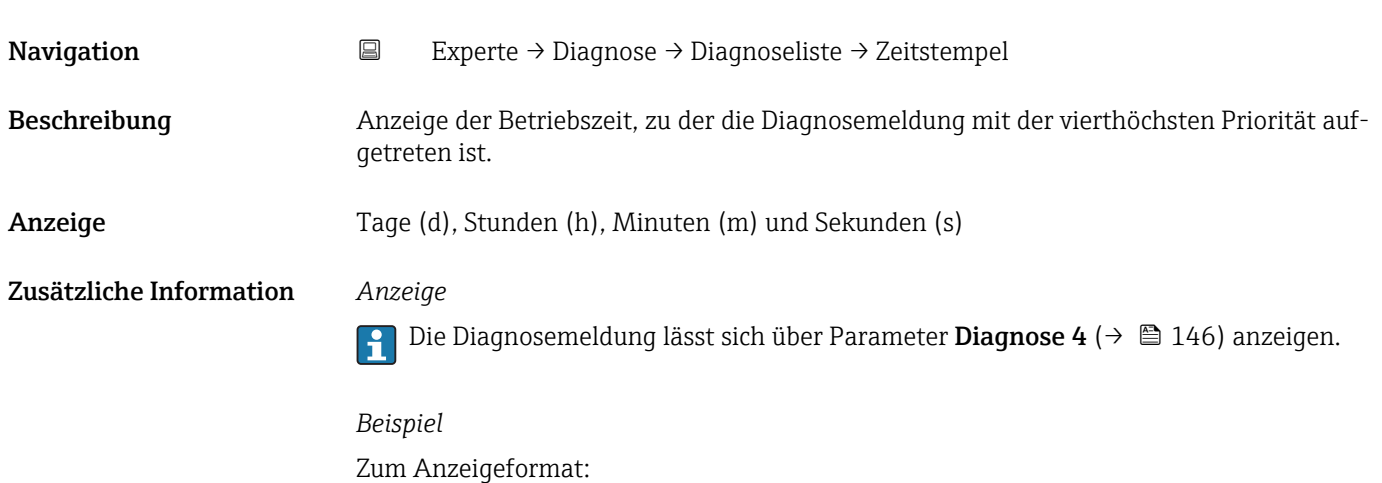

24d12h13m00s

<span id="page-146-0"></span>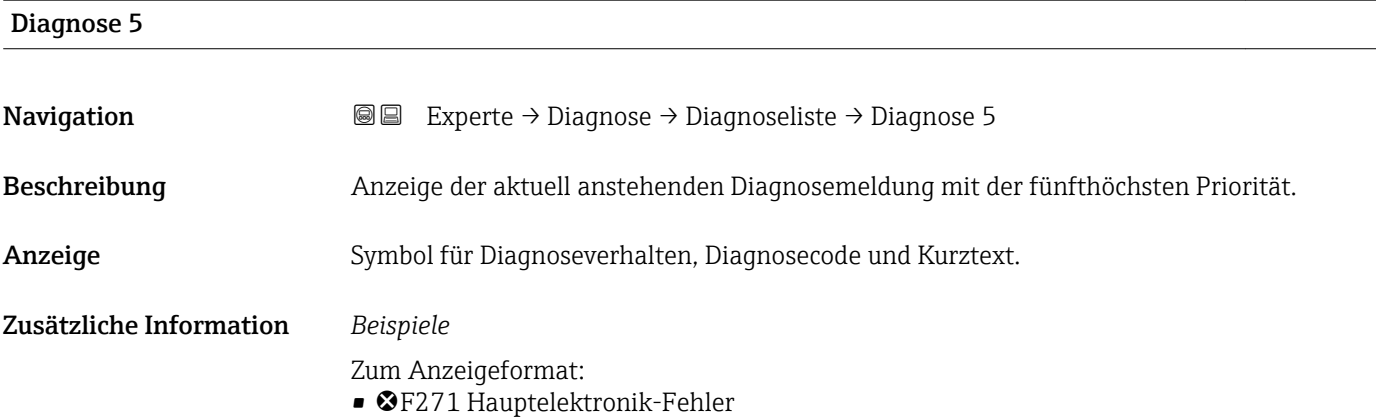

• ©F276 I/O-Modul-Fehler

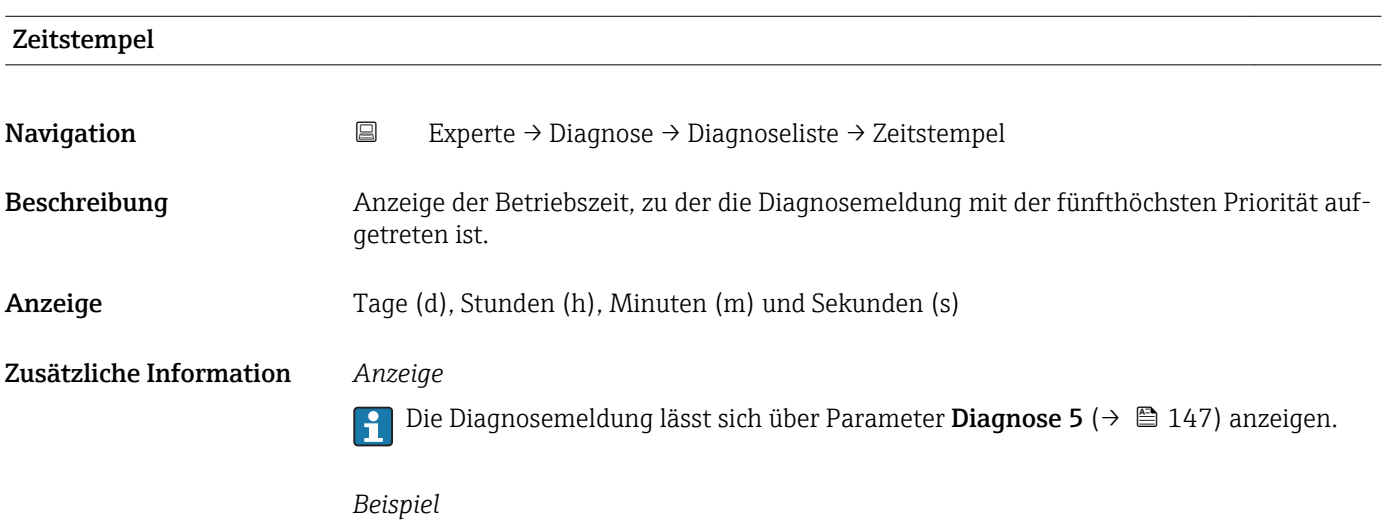

Zum Anzeigeformat: 24d12h13m00s

### 3.6.2 Untermenü "Ereignis-Logbuch"

*Navigation* Experte → Diagnose → Ereignis-Logbuch

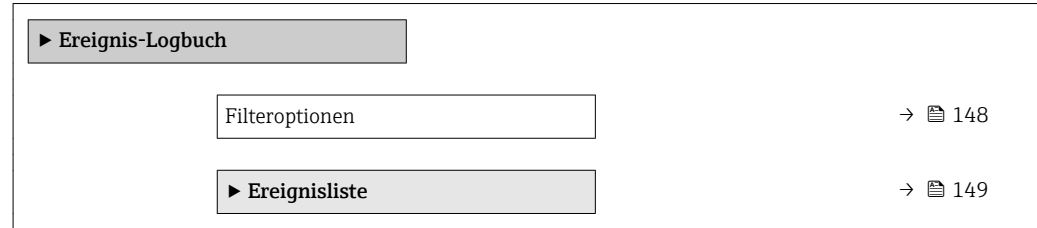

<span id="page-147-0"></span>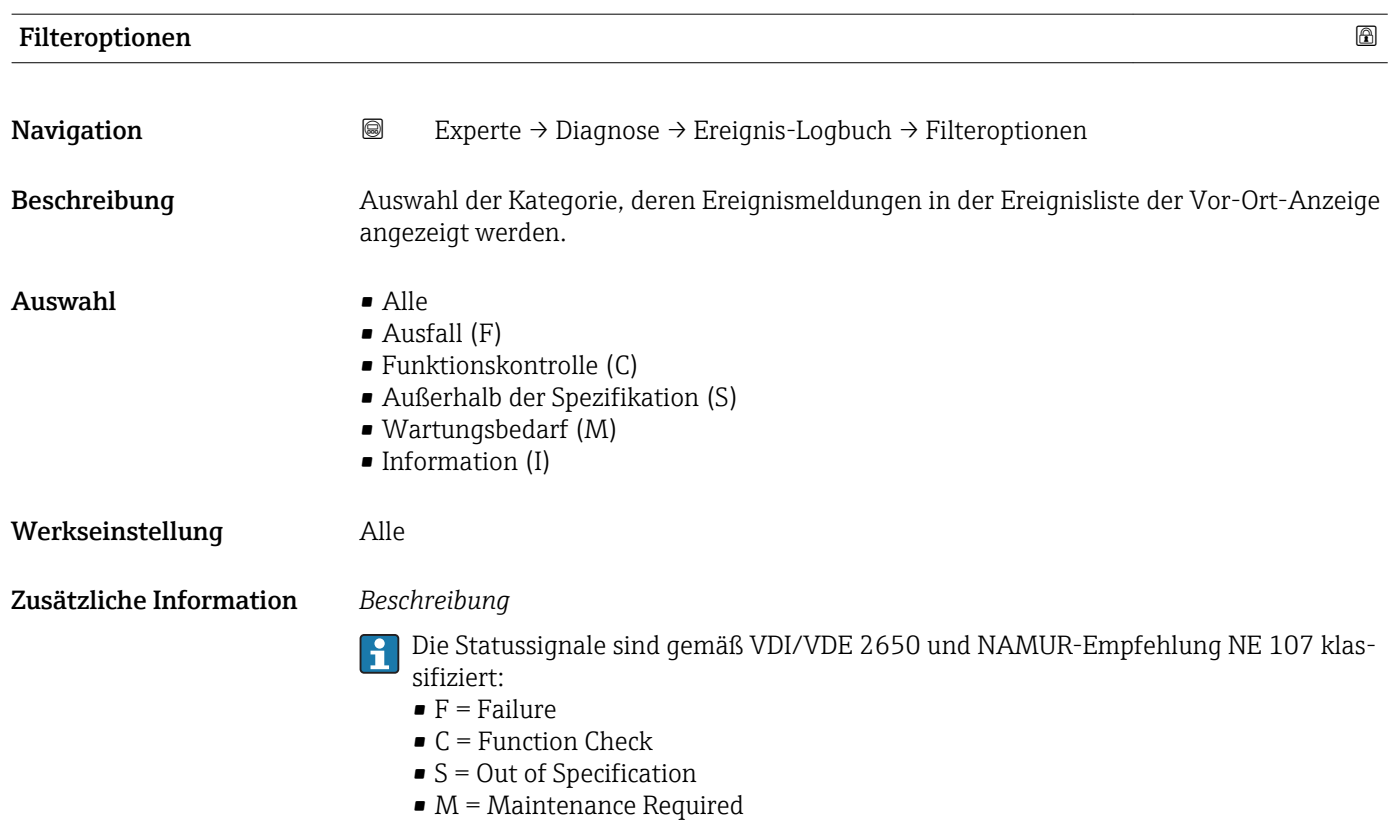

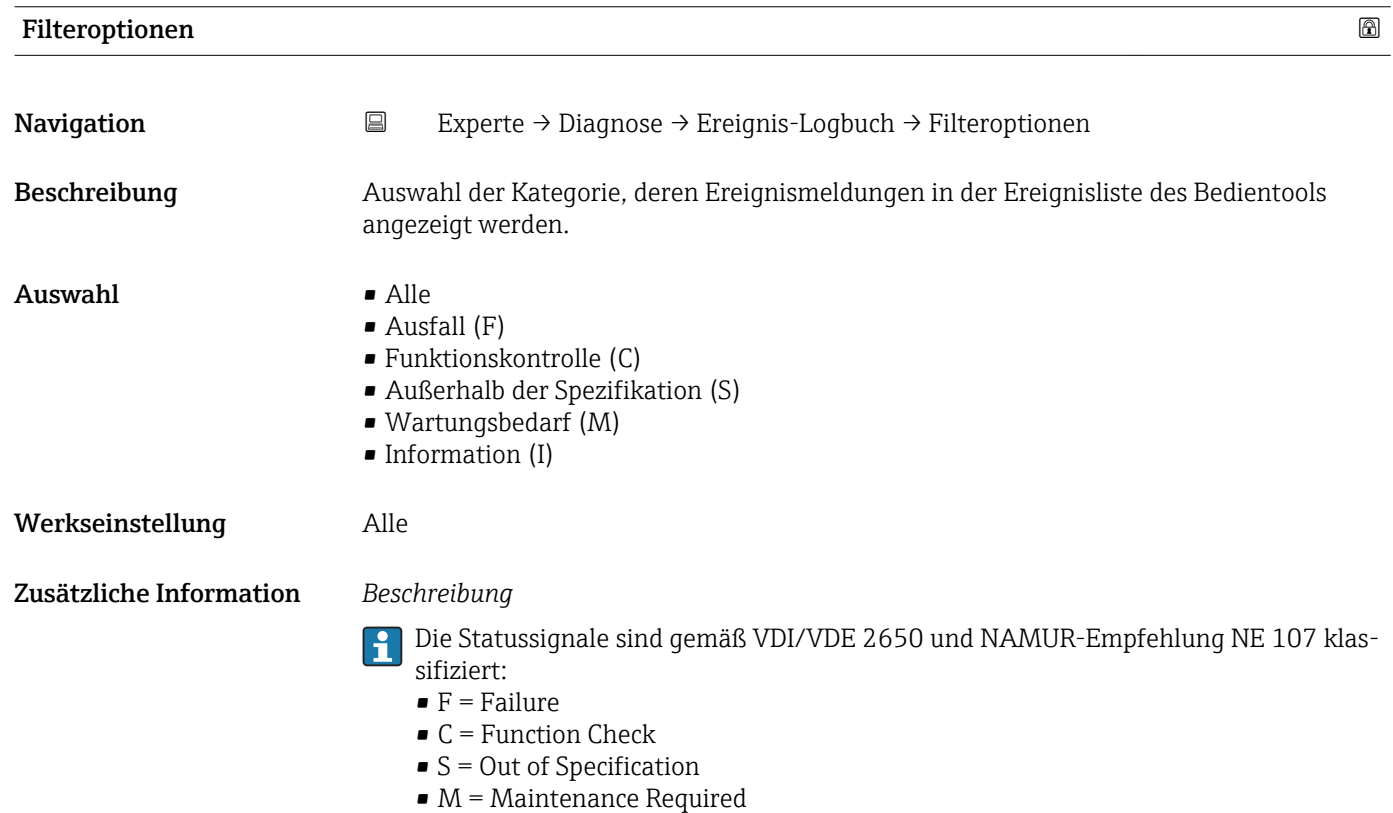

#### <span id="page-148-0"></span>Untermenü "Ereignisliste"

*Navigation* 
■■ Experte → Diagnose → Ereignis-Logbuch → Ereignisliste

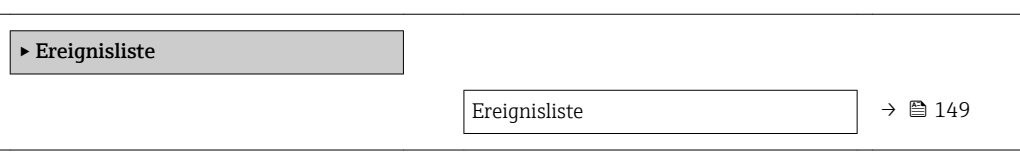

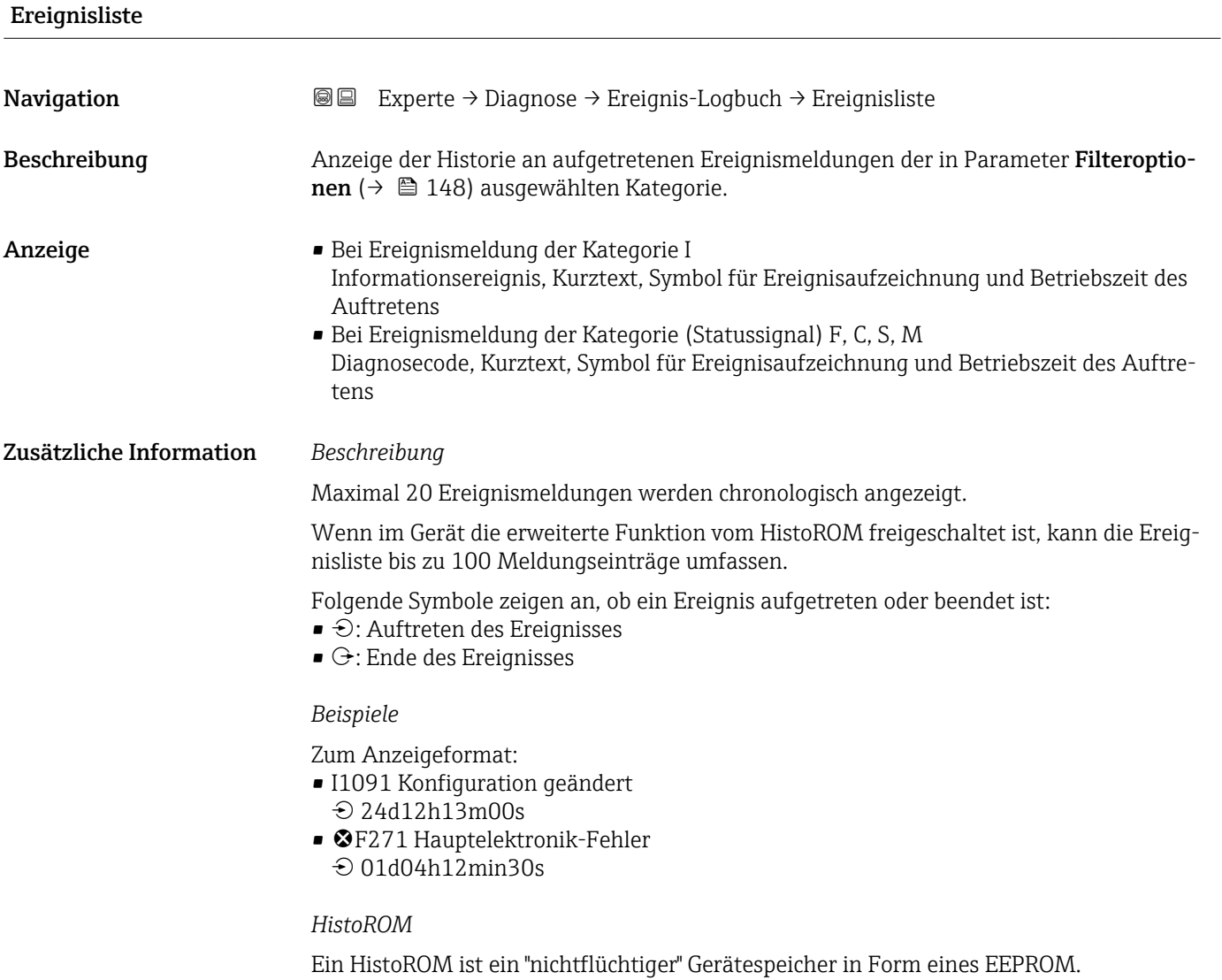

#### <span id="page-149-0"></span>3.6.3 Untermenü "Geräteinformation"

*Navigation* 
■■ Experte → Diagnose → Geräteinfo

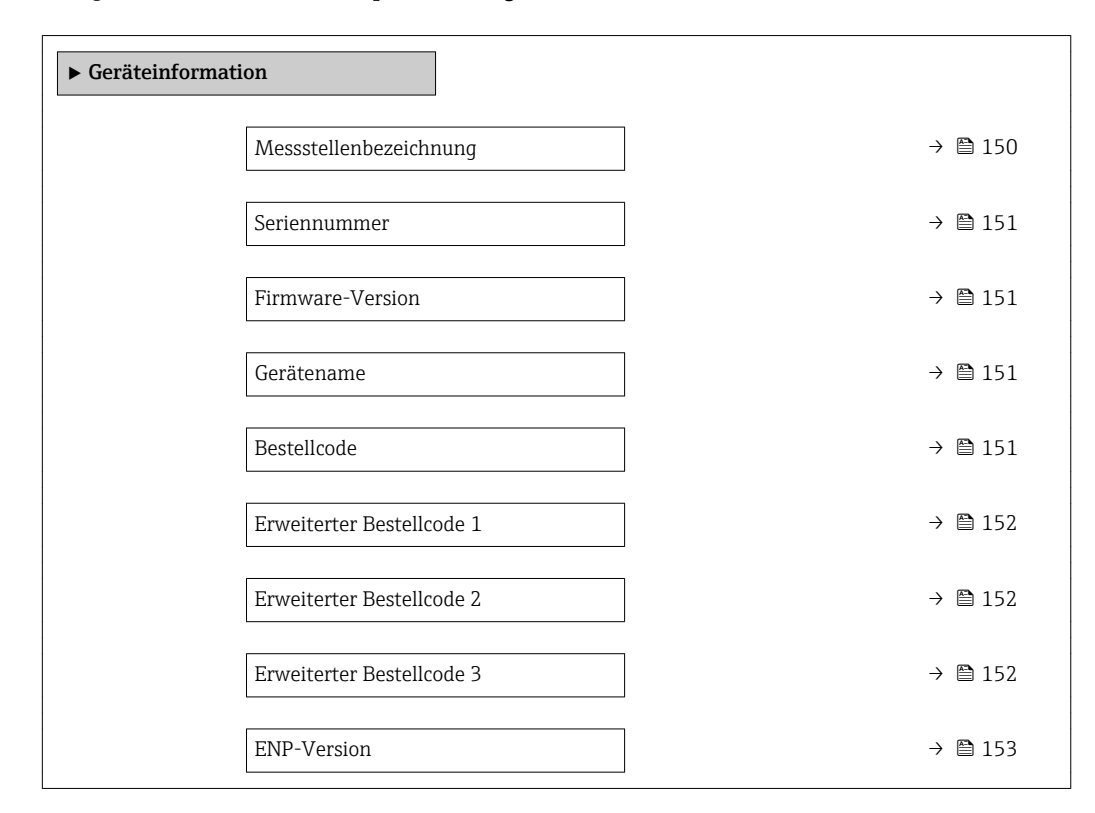

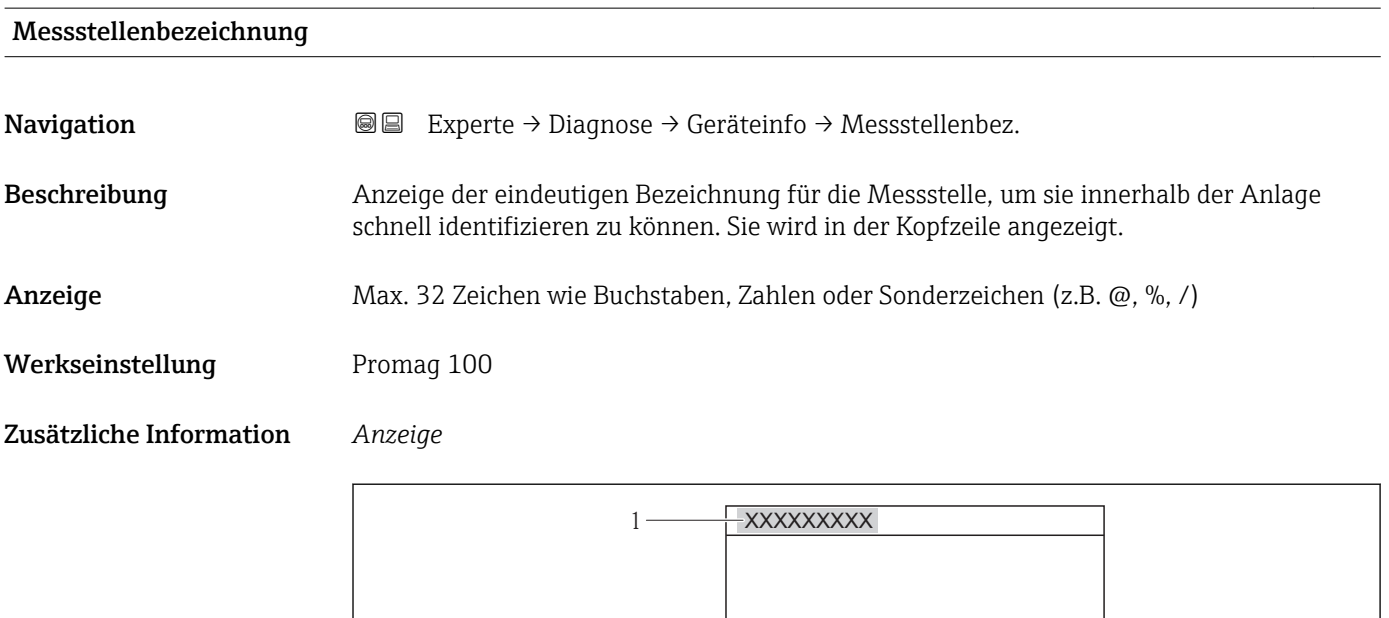

 *11 Kopfzeilentext*

Wie viele Zeichen angezeigt werden, ist abhängig von den verwendeten Zeichen.

A0013375

<span id="page-150-0"></span>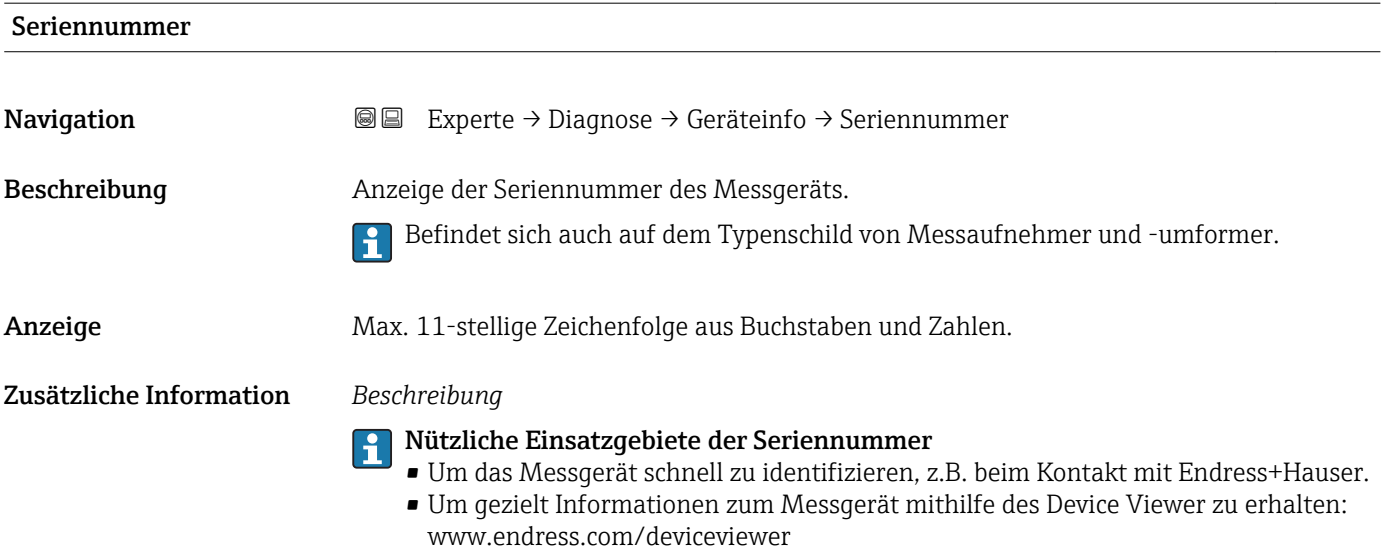

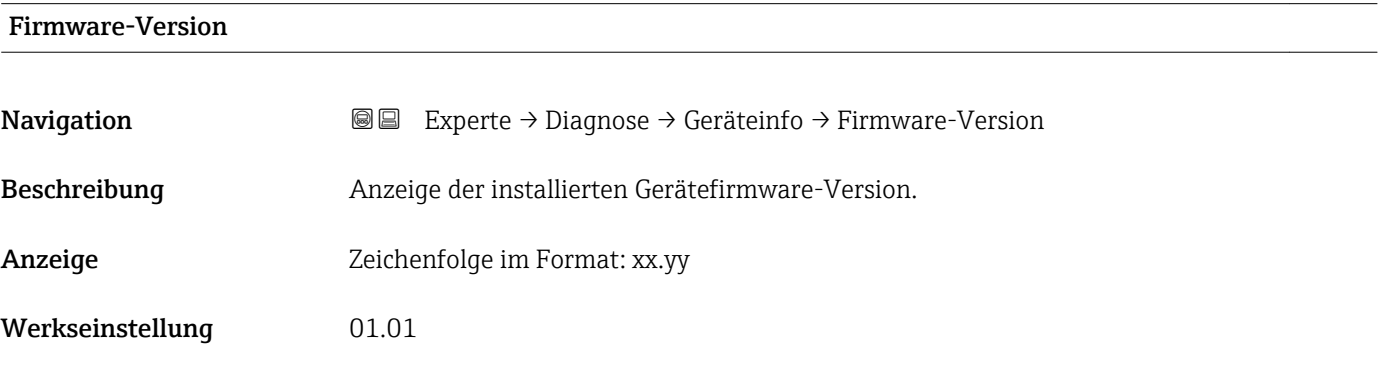

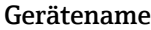

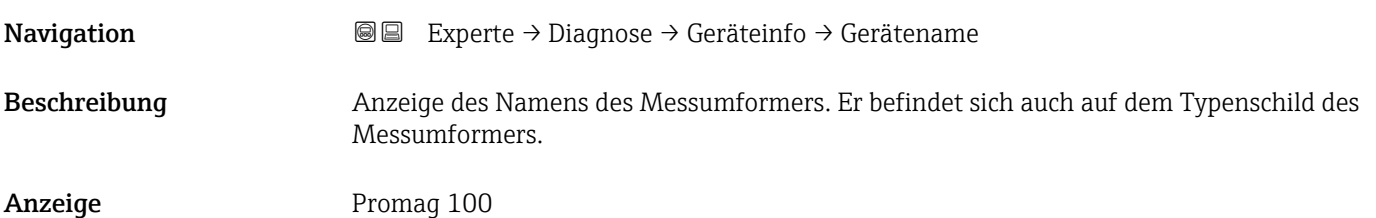

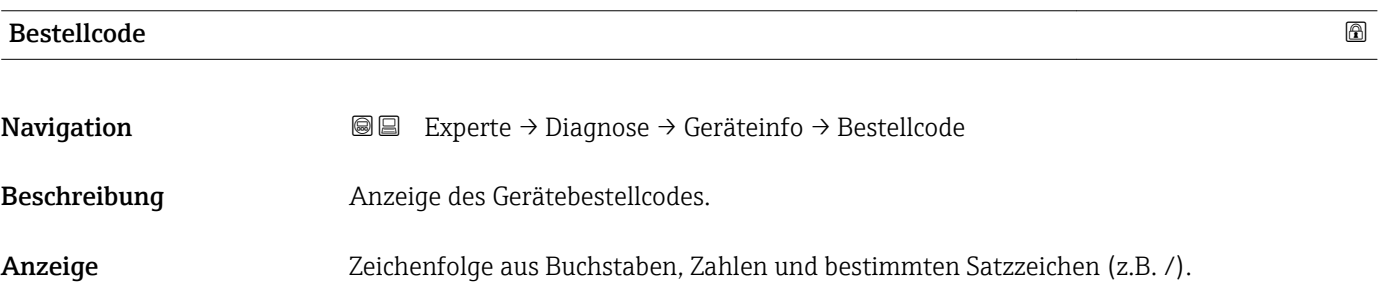

#### <span id="page-151-0"></span>Zusätzliche Information *Beschreibung*

Befindet sich auch auf Typenschild von Messaufnehmer und Messumformer im Feld f "Order code".

Der Bestellcode entsteht durch eine umkehrbare Transformation aus dem erweiterten Bestellcode. Der erweiterte Bestellcode gibt die Ausprägung aller Gerätemerkmale der Produktstruktur an. Am Bestellcode sind die Gerätemerkmale nicht direkt ablesbar.

### **P Nützliche Einsatzgebiete des Bestellcodes**

- Um ein baugleiches Ersatzgerät zu bestellen.
- Um das Messgerät schnell eindeutig zu identifizieren, z.B. beim Kontakt mit Endress+Hauser.

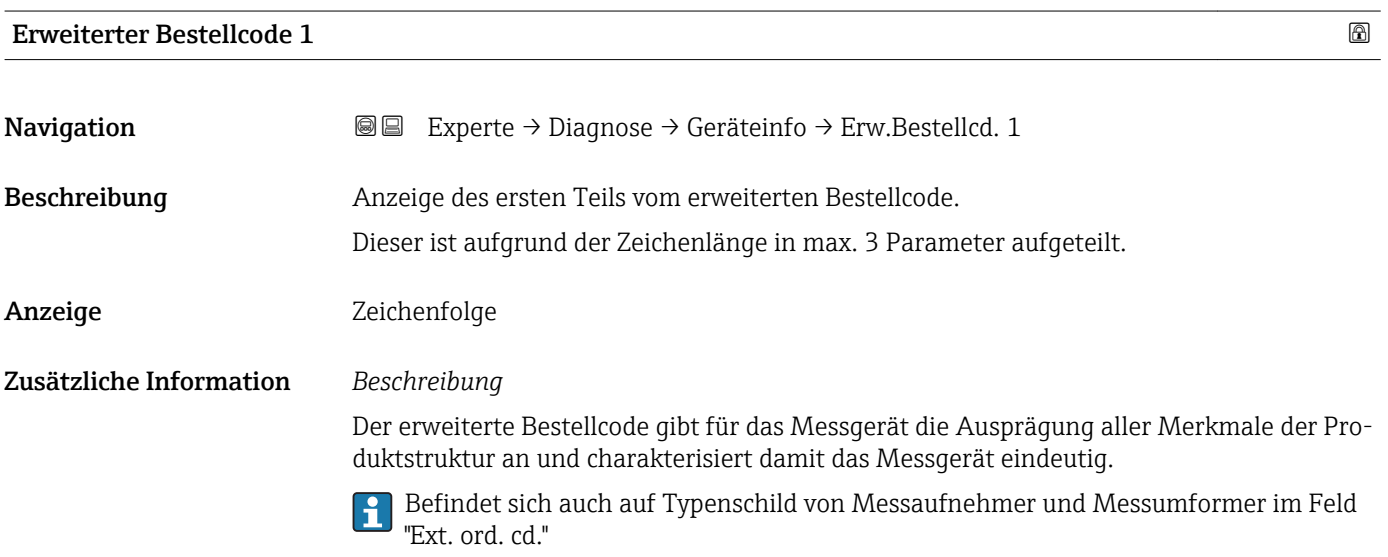

# Erweiterter Bestellcode 2 **Navigation EXPERTE → Diagnose → Geräteinfo → Erw.Bestellcd. 2** Beschreibung Anzeige des zweiten Teils vom erweiterten Bestellcode. Anzeige Zeichenfolge Zusätzliche Information Zusätzliche Information siehe Parameter Erweiterter Bestellcode 1 ( $\rightarrow \Box$  152)

#### Erweiterter Bestellcode 3

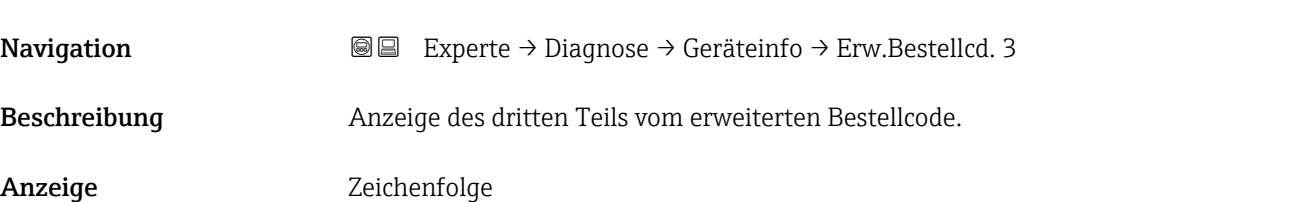

#### <span id="page-152-0"></span>Zusätzliche Information Zusätzliche Information siehe Parameter Erweiterter Bestellcode 1 (→ ■ 152)

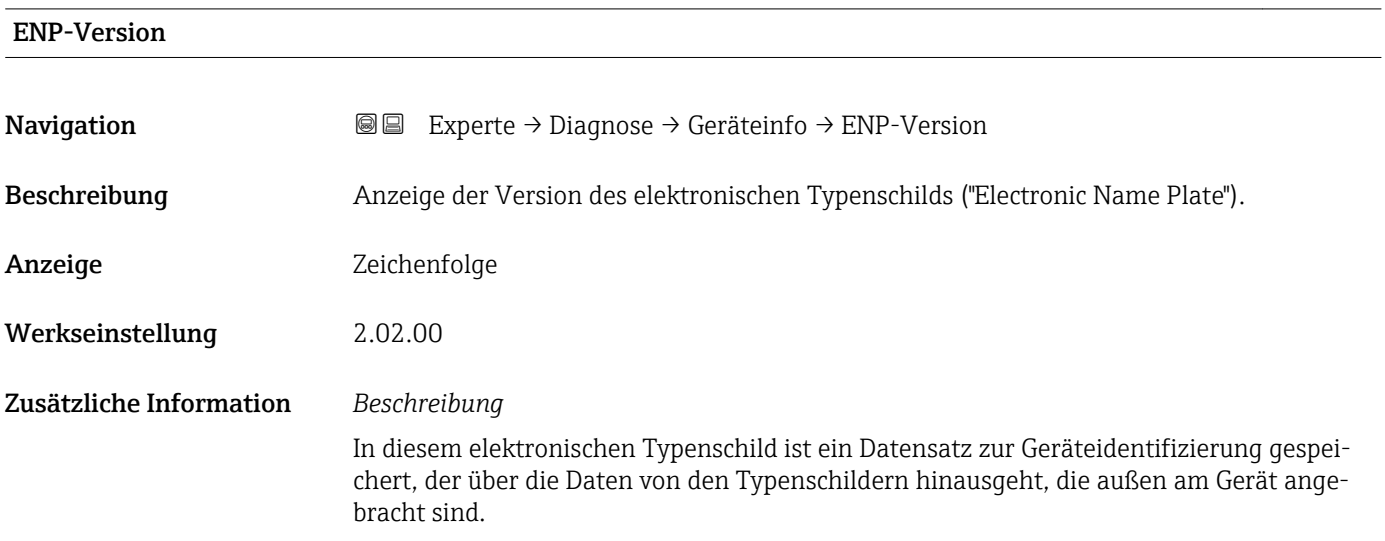

### 3.6.4 Untermenü "Min/Max-Werte"

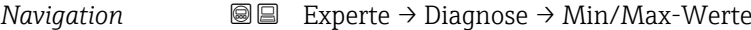

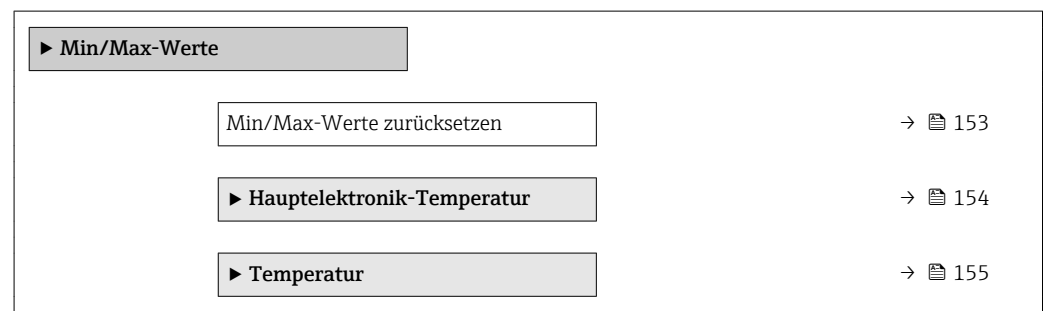

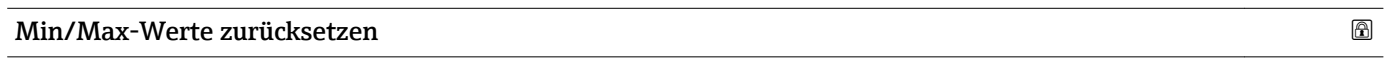

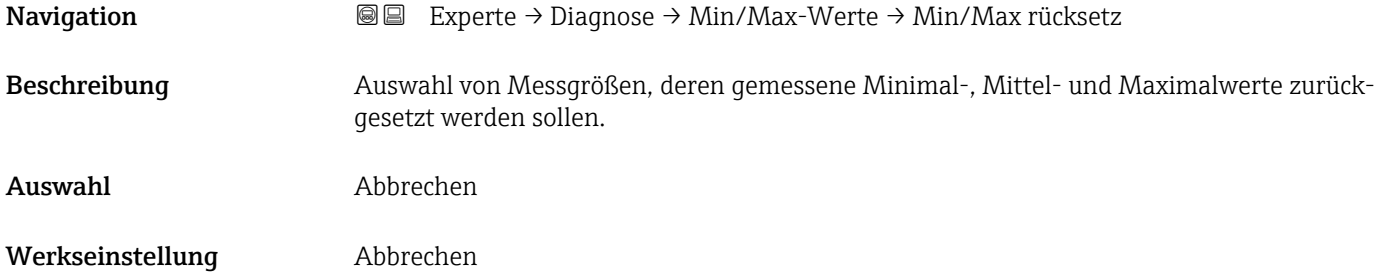

#### <span id="page-153-0"></span>Untermenü "Hauptelektronik-Temperatur"

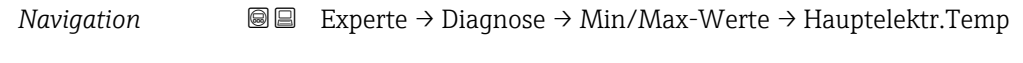

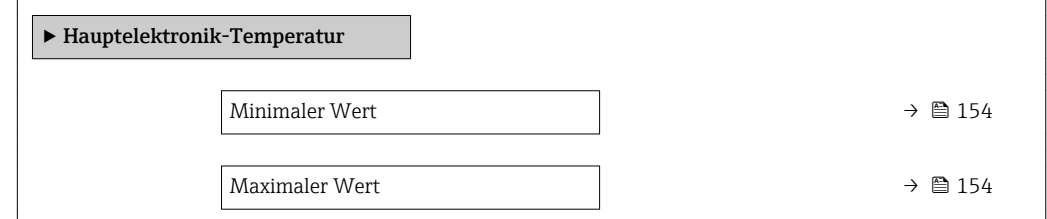

#### Minimaler Wert

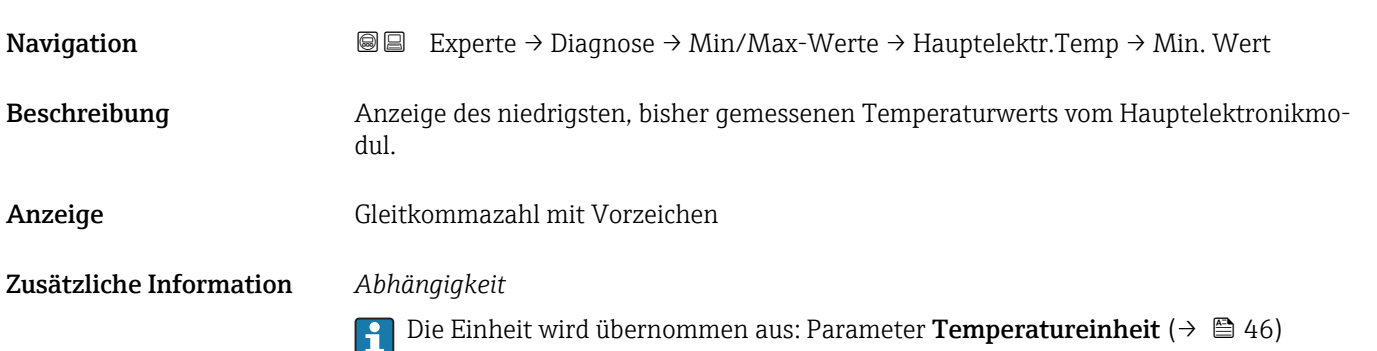

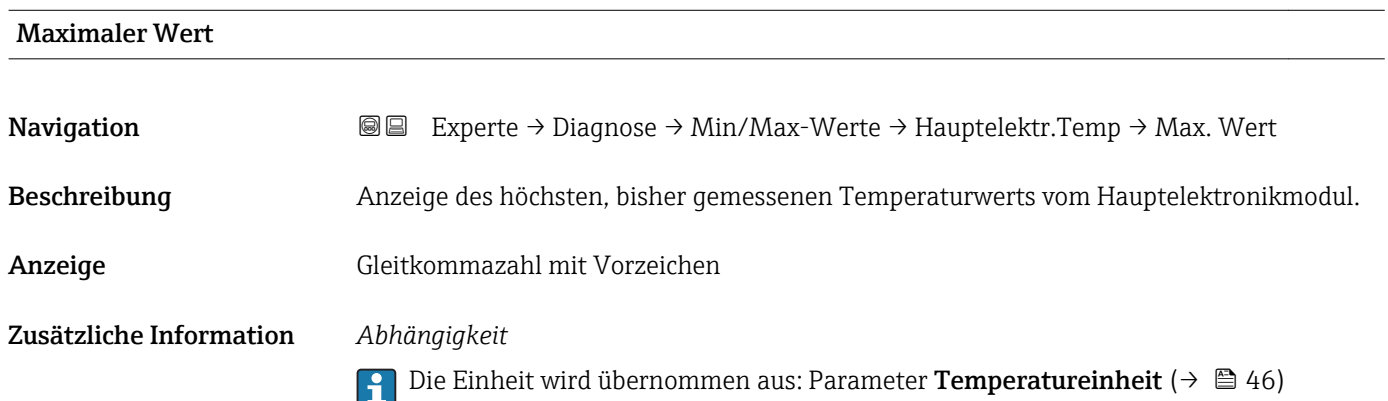

#### <span id="page-154-0"></span>Untermenü "Temperatur"

*Navigation* **III** Is Experte → Diagnose → Min/Max-Werte → Temperatur

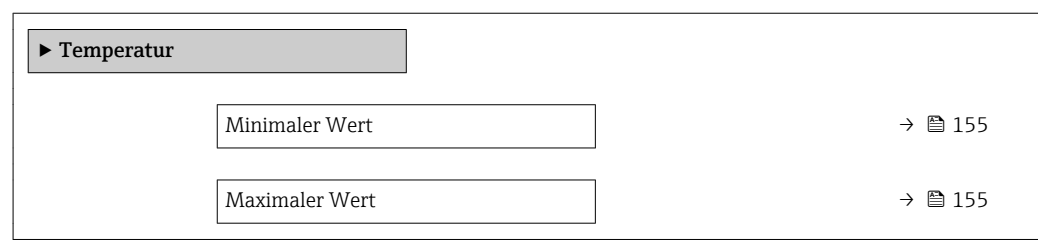

#### Minimaler Wert

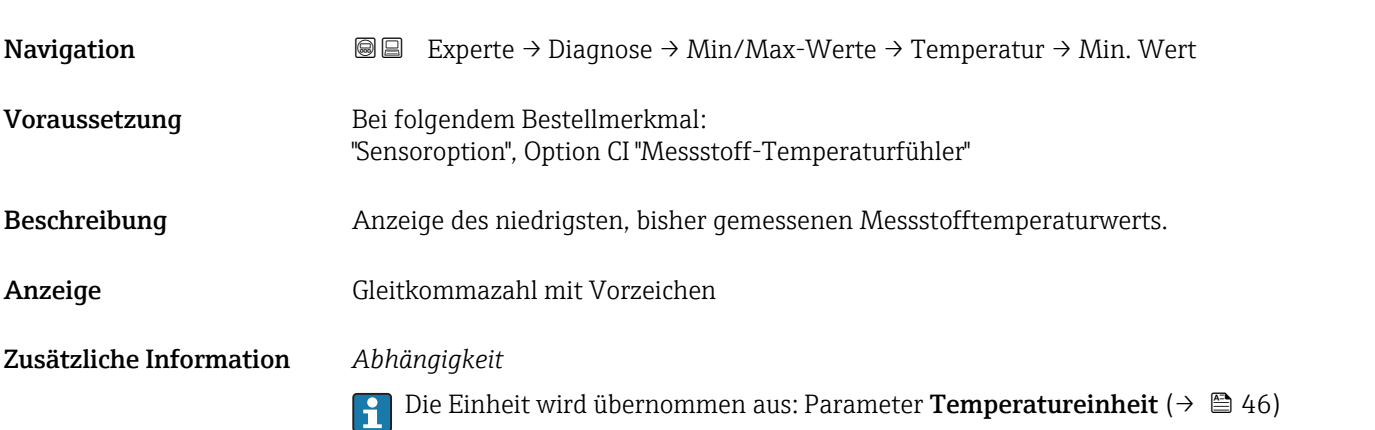

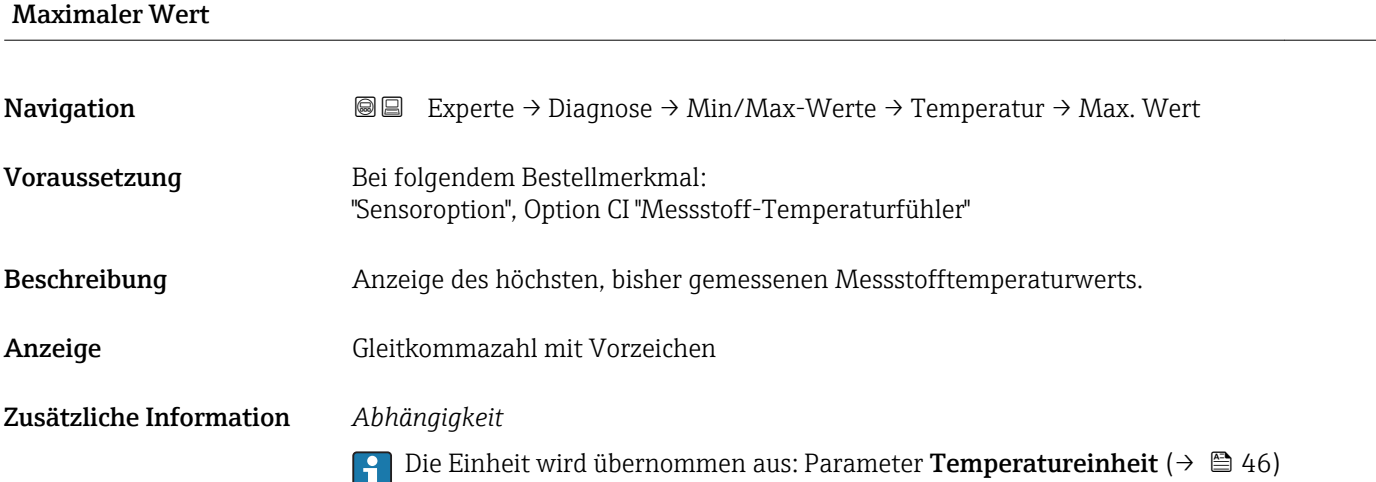

#### 3.6.5 Untermenü "Heartbeat"

Detaillierte Angaben zu den Parameterbeschreibungen des Anwendungspakets Heartbeat Verfication: Sonderdokumentation zum Gerät

#### *Navigation* 
■■ Experte → Diagnose → Heartbeat

<span id="page-155-0"></span>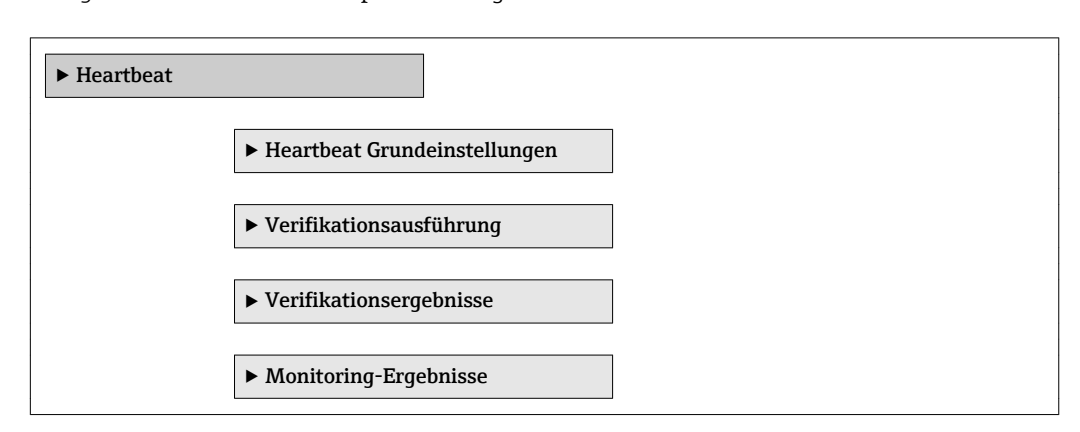

#### 3.6.6 Untermenü "Simulation"

*Navigation* 
■■ Experte → Diagnose → Simulation

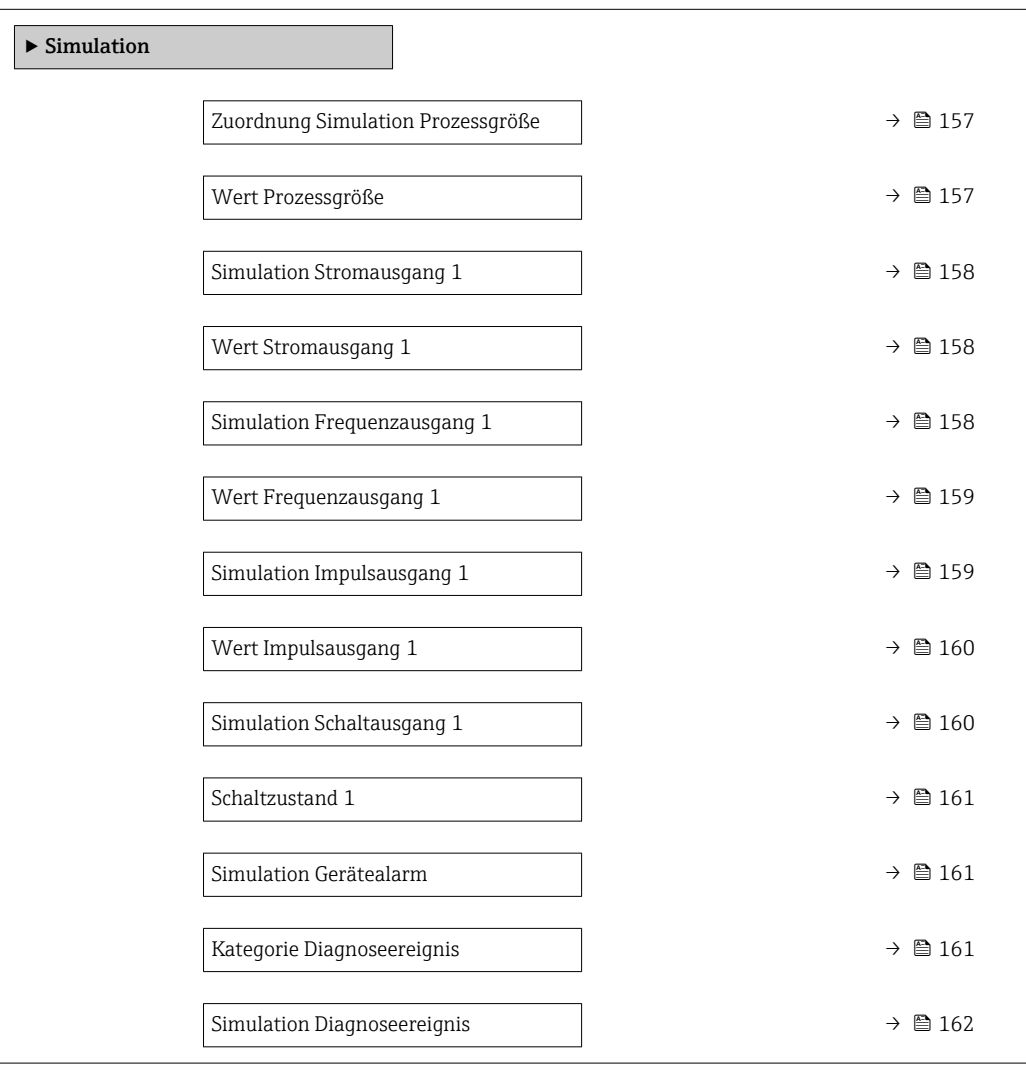

<span id="page-156-0"></span>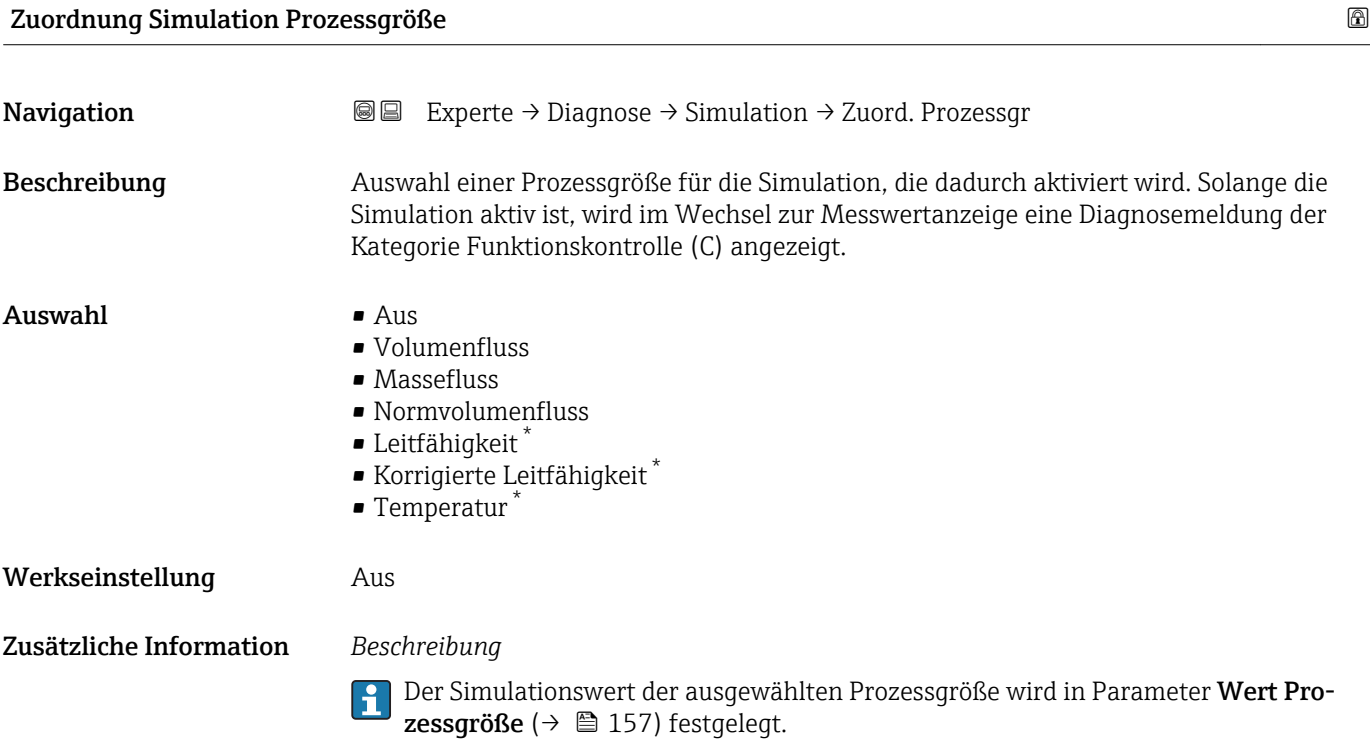

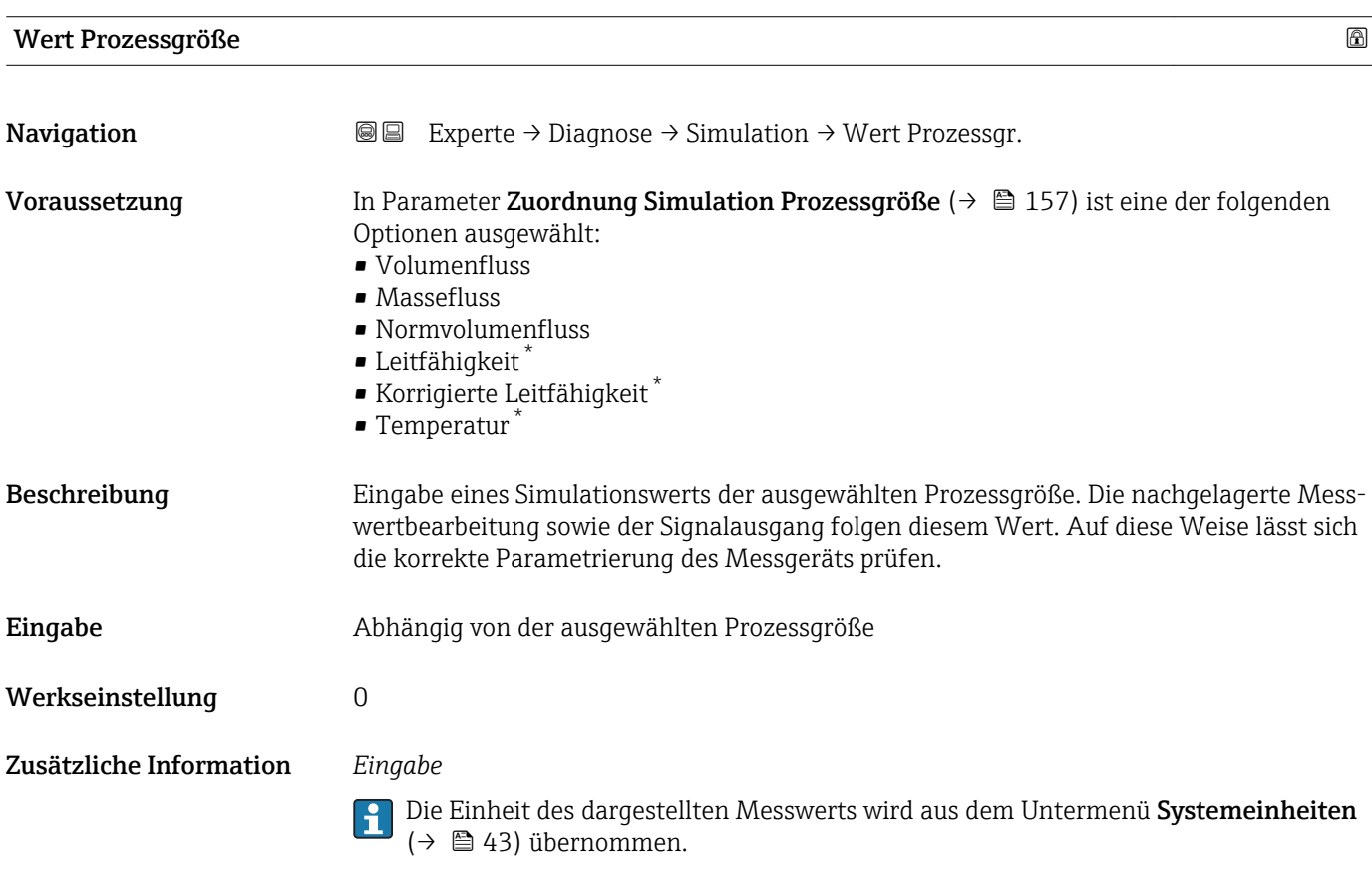

<sup>\*</sup> Sichtbar in Abhängigkeit von Bestelloptionen oder Geräteeinstellungen

<span id="page-157-0"></span>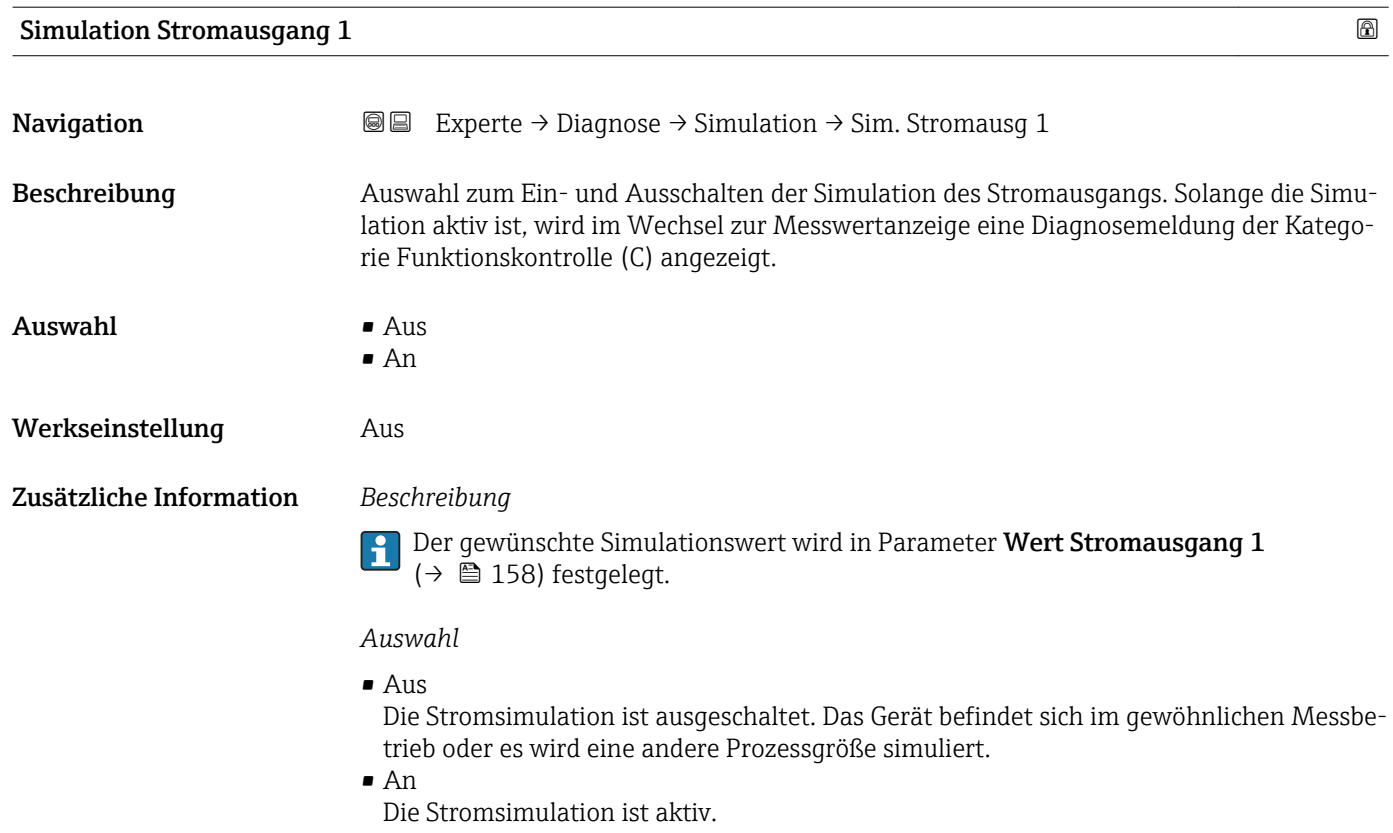

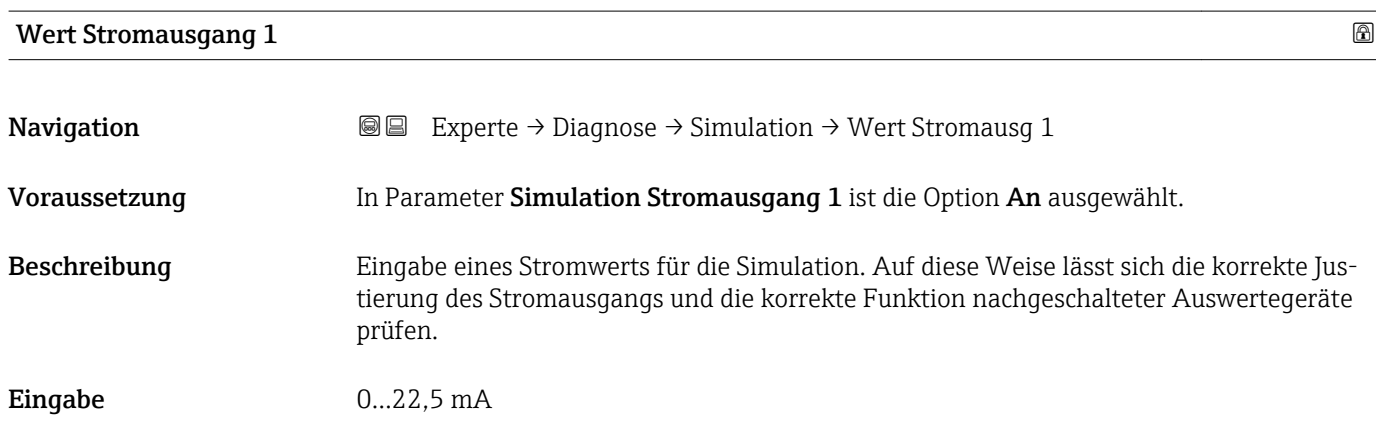

### Simulation Frequenzausgang 1

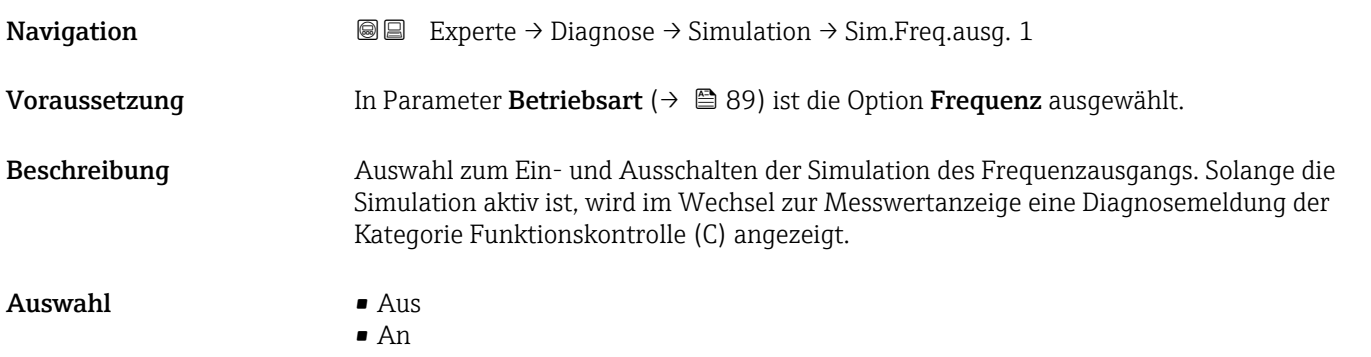

<span id="page-158-0"></span>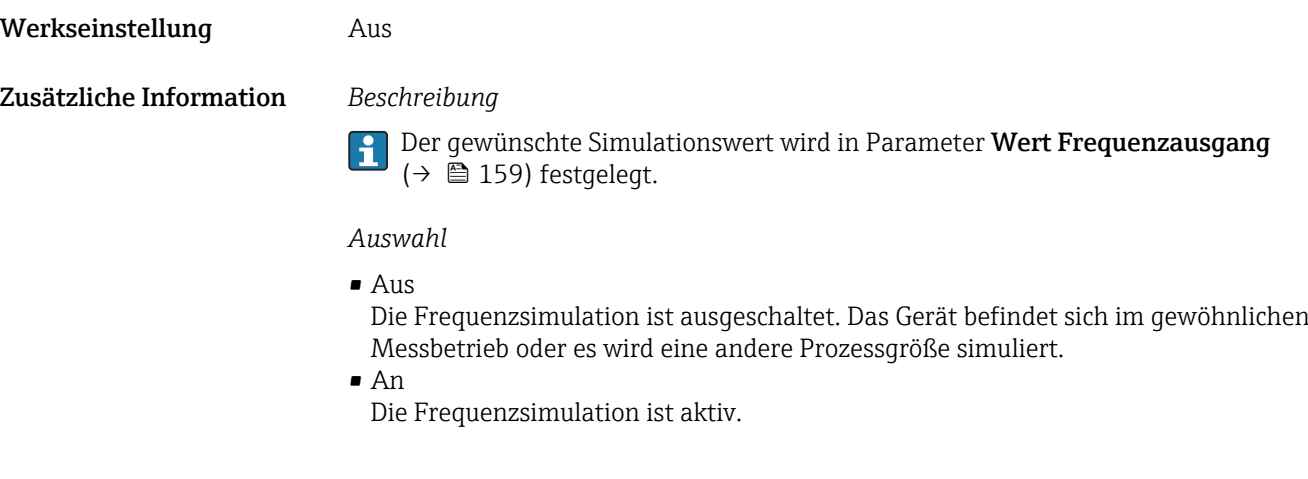

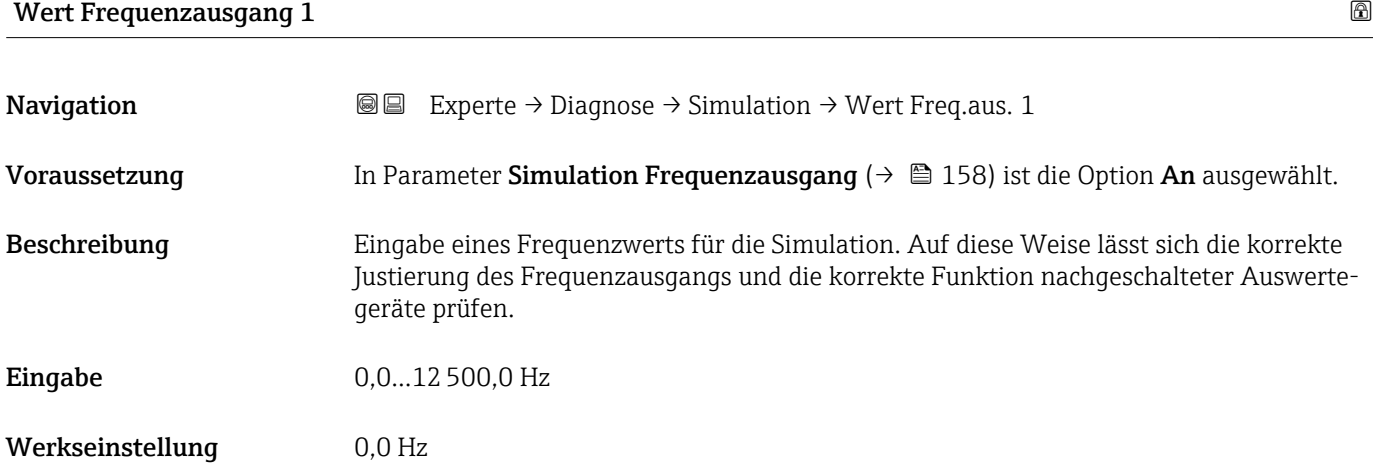

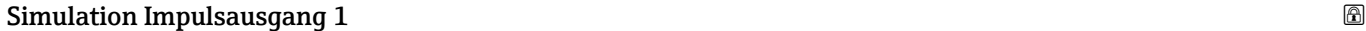

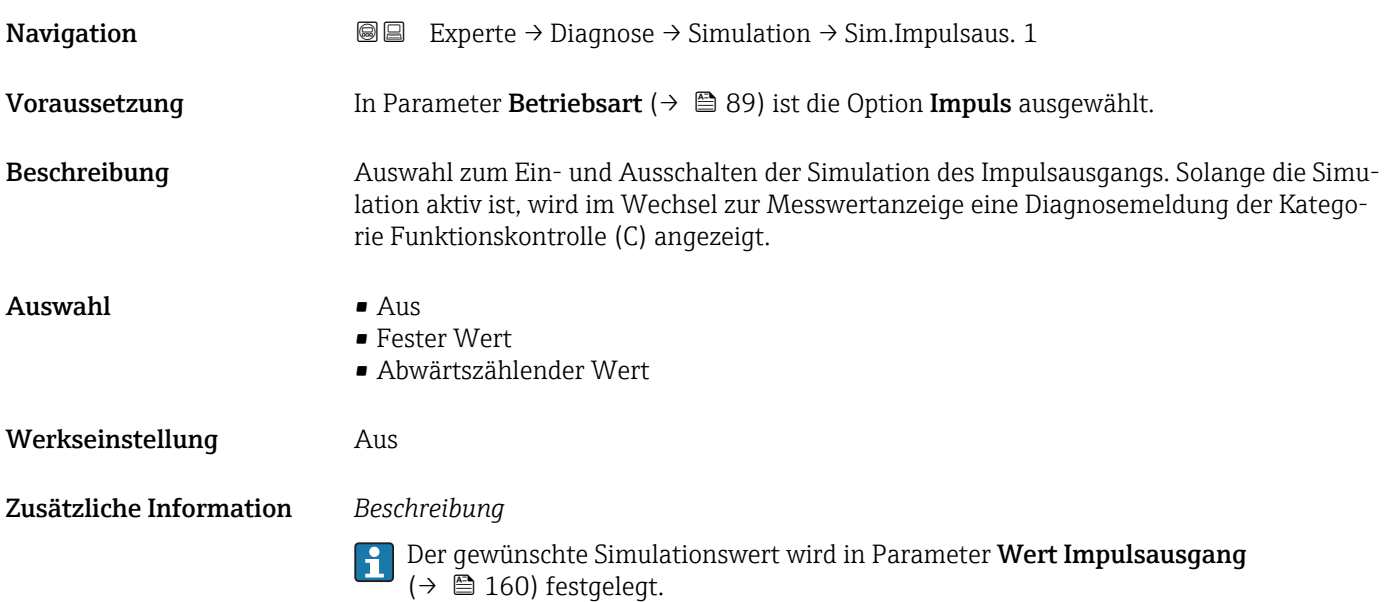

#### <span id="page-159-0"></span>*Auswahl*

 $\blacksquare$  Aus

Die Impulssimulation ist ausgeschaltet. Das Gerät befindet sich im gewöhnlichen Messbetrieb oder es wird eine andere Prozessgröße simuliert.

• Fester Wert

Es werden kontinuierlich Impulse mit der in Parameter Impulsbreite ( $\rightarrow \Box$ 91) vorgegebenen Impulsbreite ausgegeben.

• Abwärtszählender Wert Es werden die in Parameter Wert Impulsausgang ( $\rightarrow \Box$  160) vorgegebenen Impulse ausgegeben.

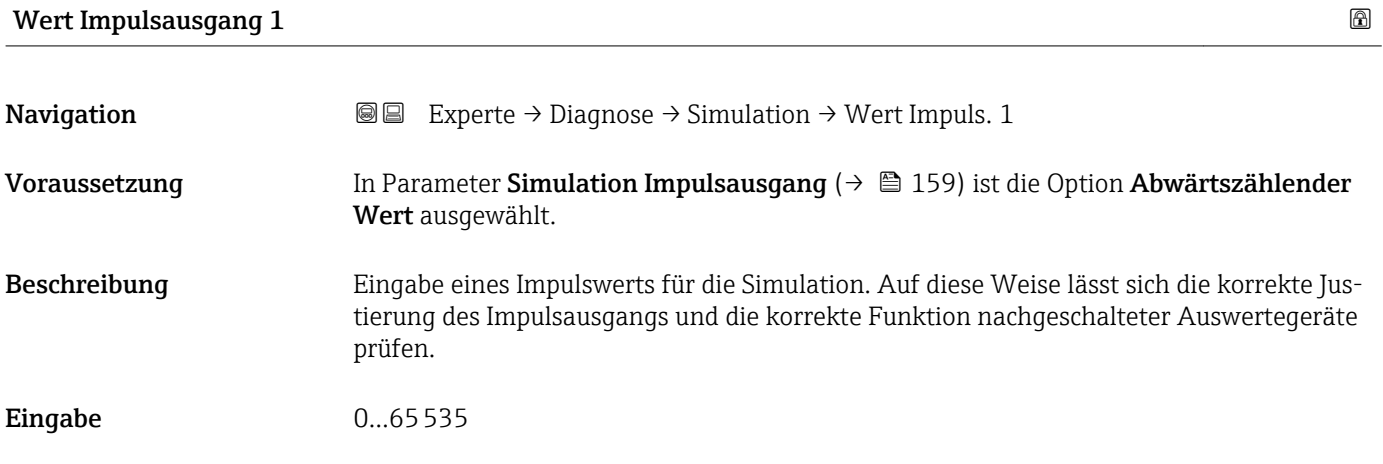

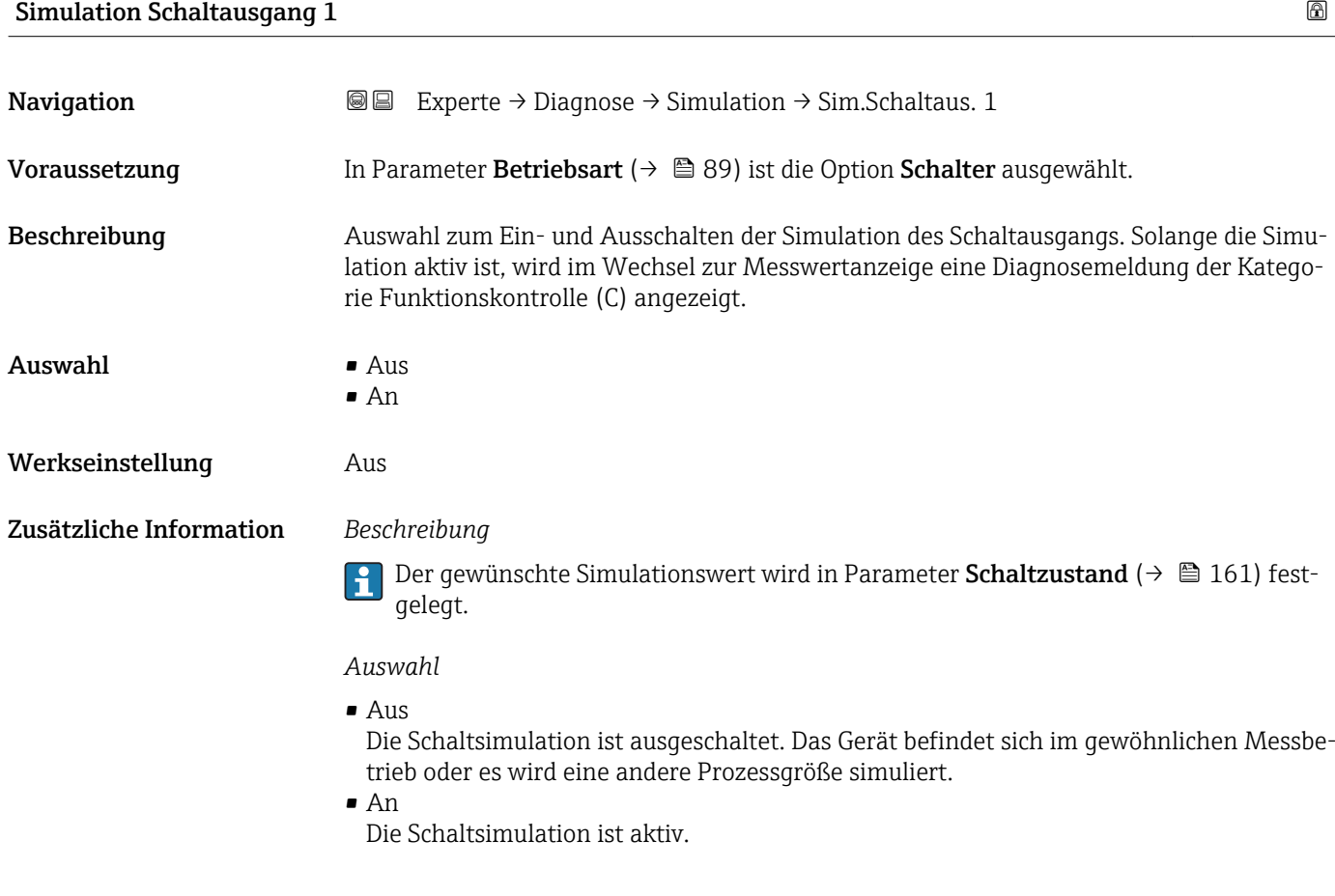

<span id="page-160-0"></span>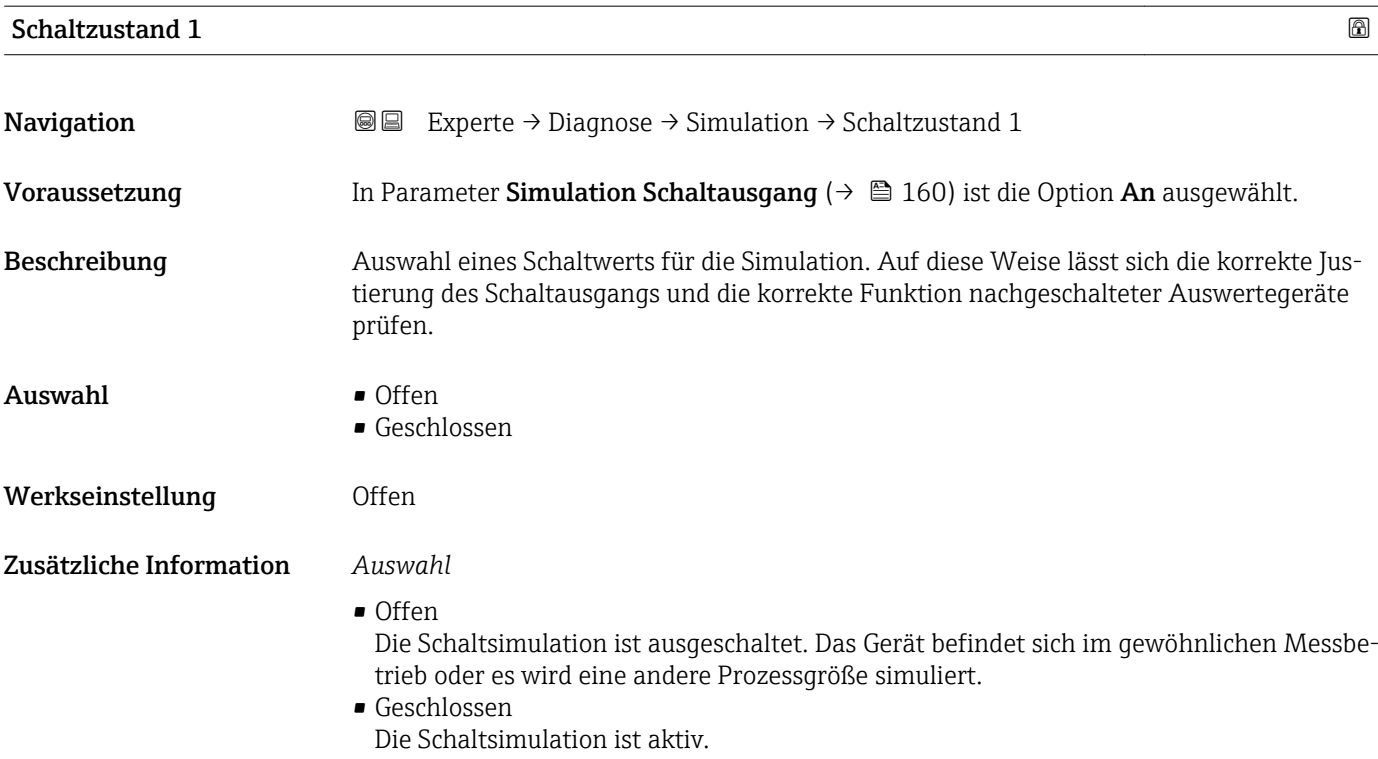

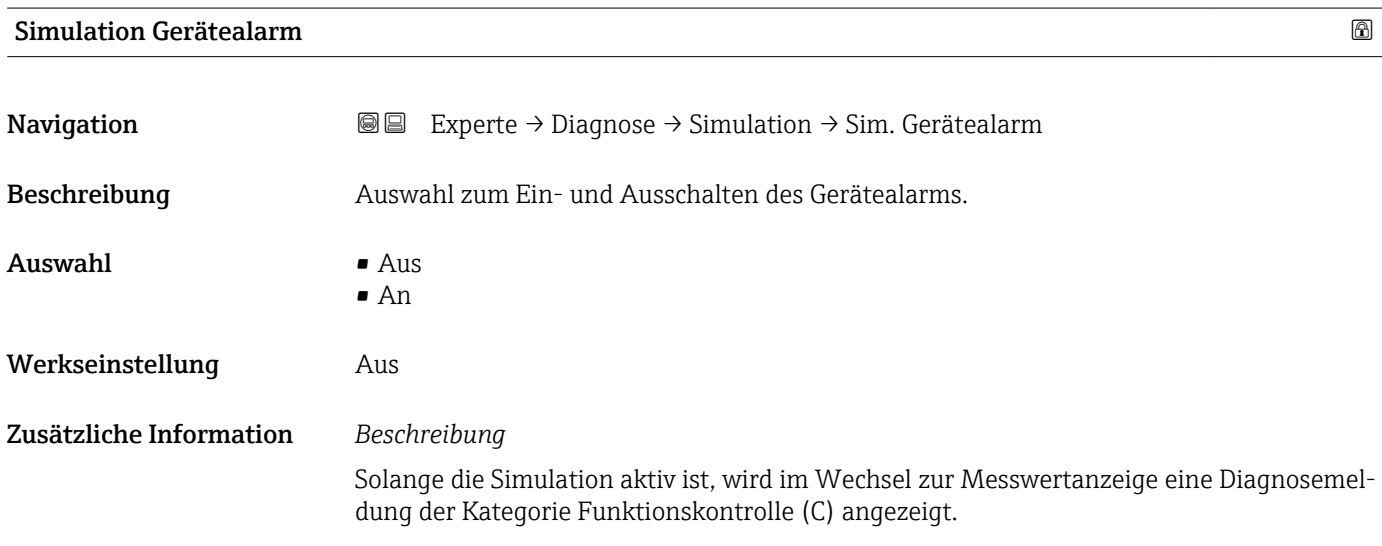

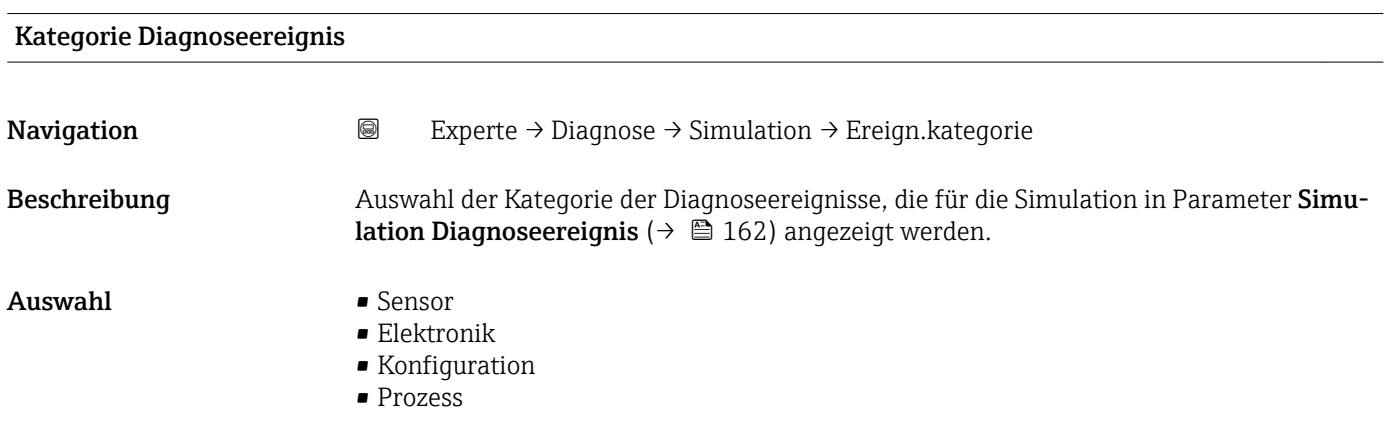

<span id="page-161-0"></span>Werkseinstellung Prozess

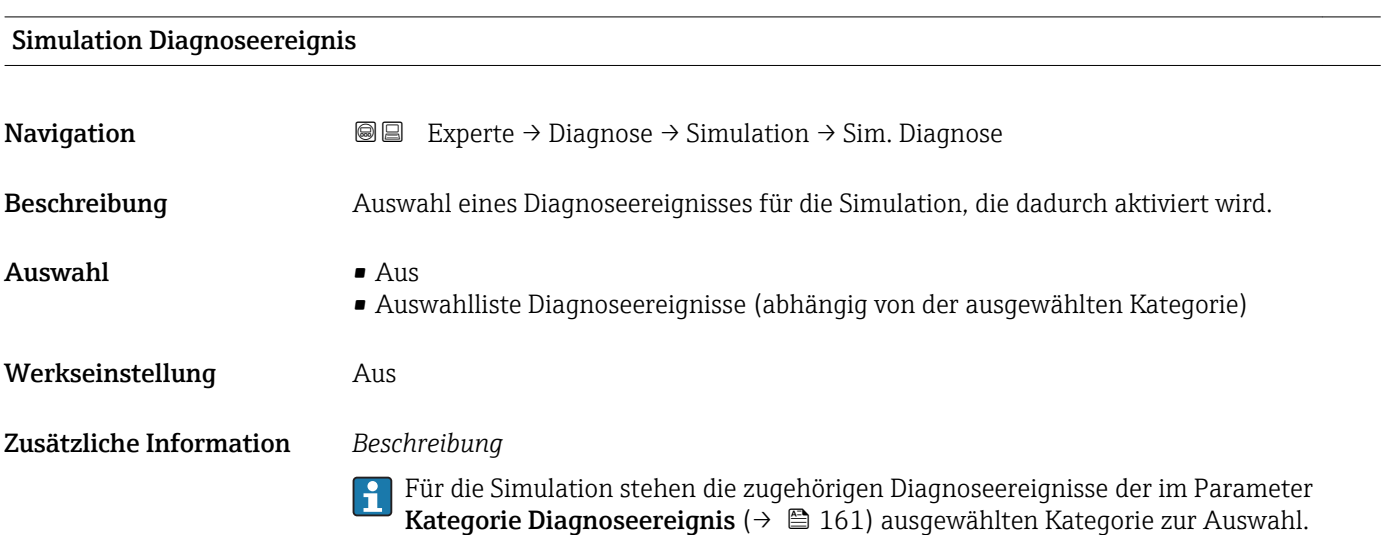

## <span id="page-162-0"></span>4 Länderspezifische Werkseinstellungen

### 4.1 SI-Einheiten

**A** Nicht für USA und Kanada gültig.

#### 4.1.1 Systemeinheiten

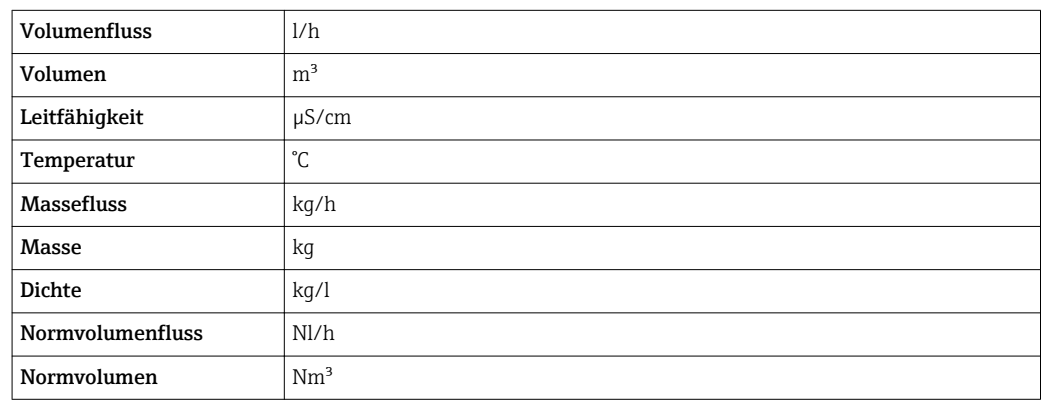

#### 4.1.2 Endwerte

Die Werkseinstellungen gelten für folgende Parameter:

- 20 mA-Wert (Endwert des Stromausgang)
- 1.Wert 100%-Bargraph

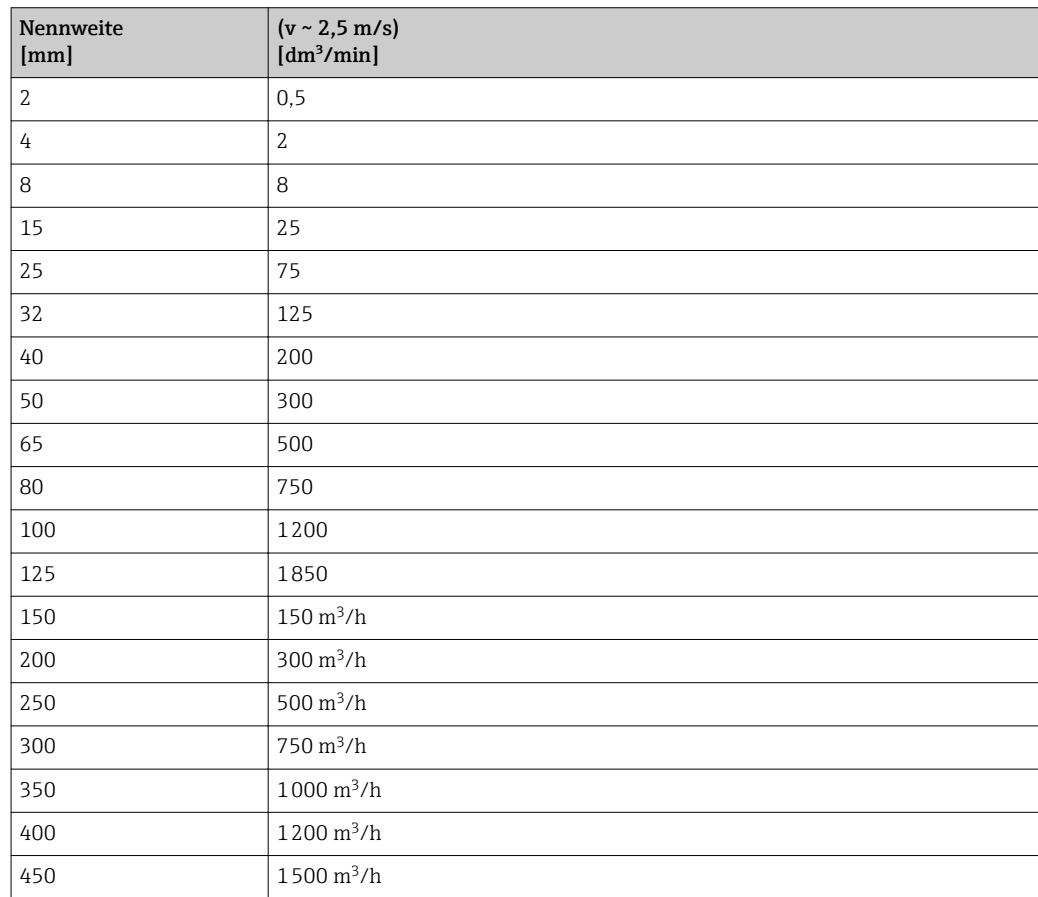

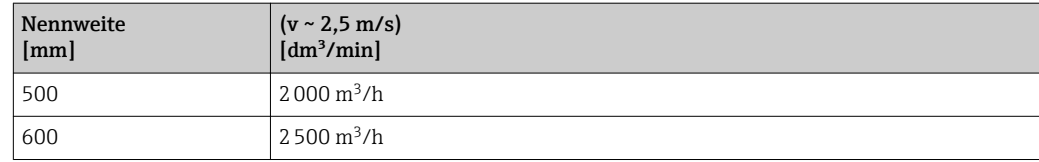

#### 4.1.3 Strombereich Ausgänge

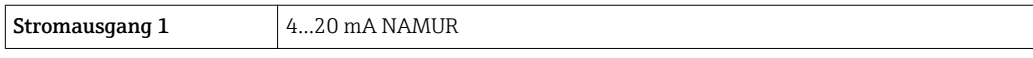

#### 4.1.4 Impulswertigkeit

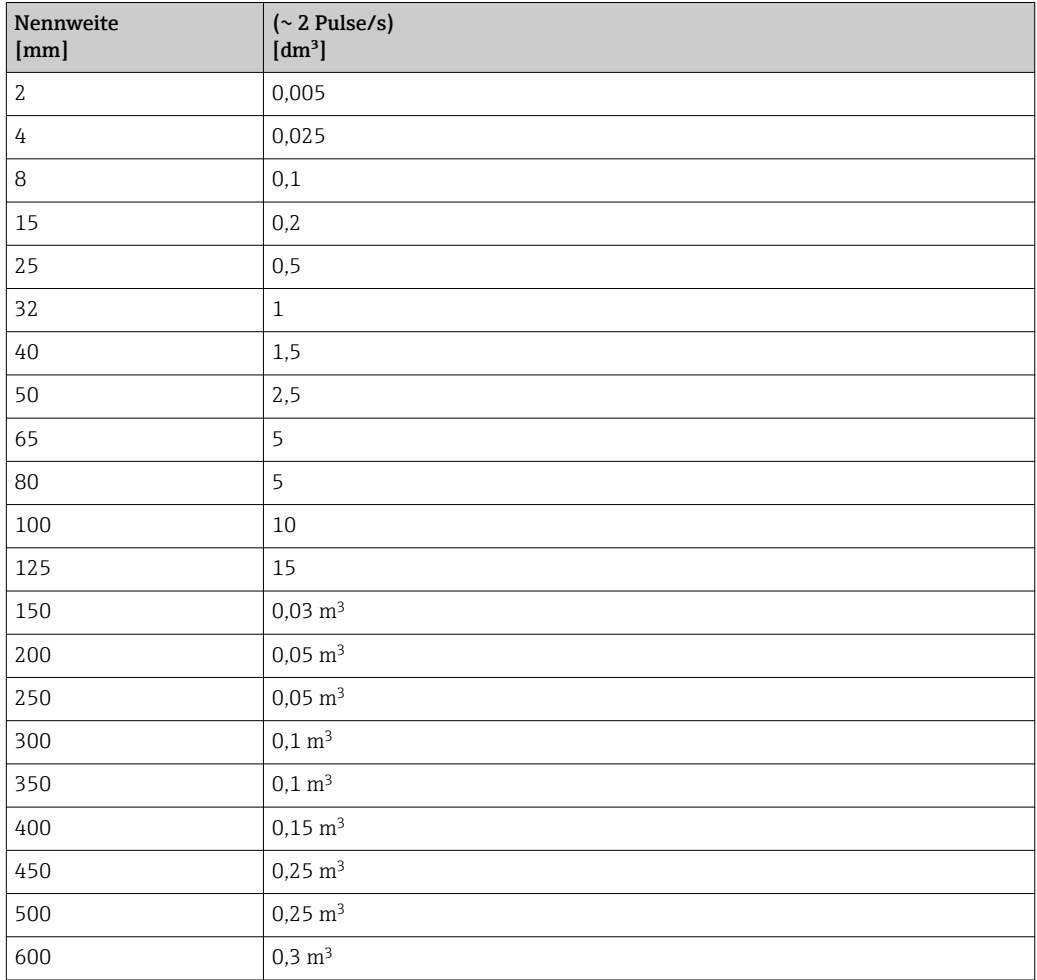

#### 4.1.5 Einschaltpunkt Schleichmengenunterdrückung

Der Einschaltpunkt ist abhängig von Messstoffart und Nennweite.

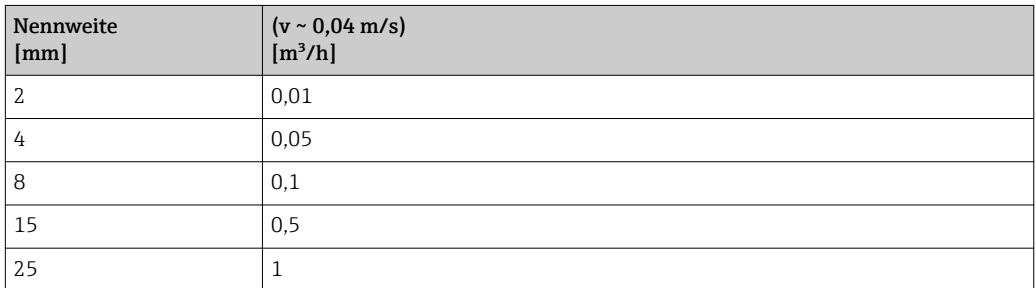

<span id="page-164-0"></span>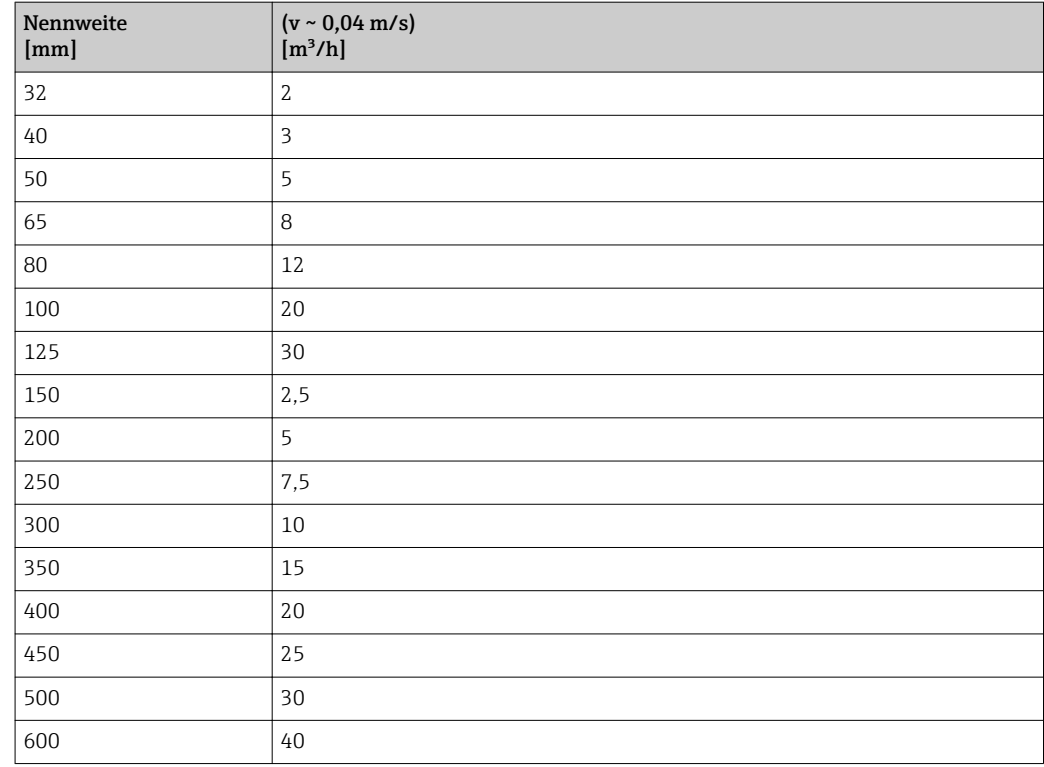

### 4.2 US-Einheiten

**R**Nur für USA und Kanada gültig.

#### 4.2.1 Systemeinheiten

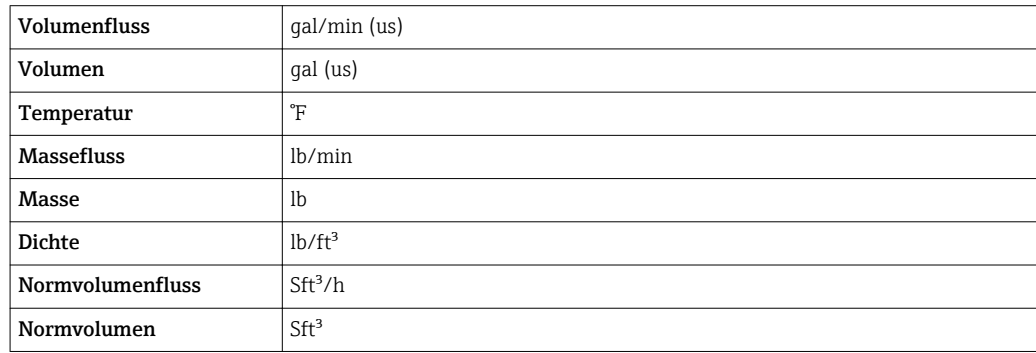

### 4.2.2 Endwerte

Die Werkseinstellungen gelten für folgende Parameter:

- 20 mA-Wert (Endwert des Stromausgang)
- 1.Wert 100%-Bargraph

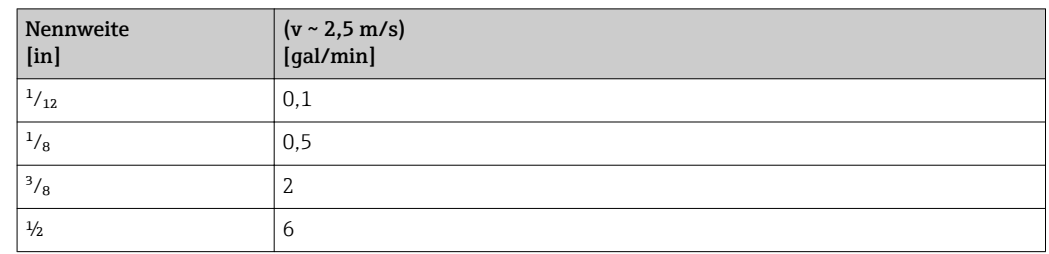

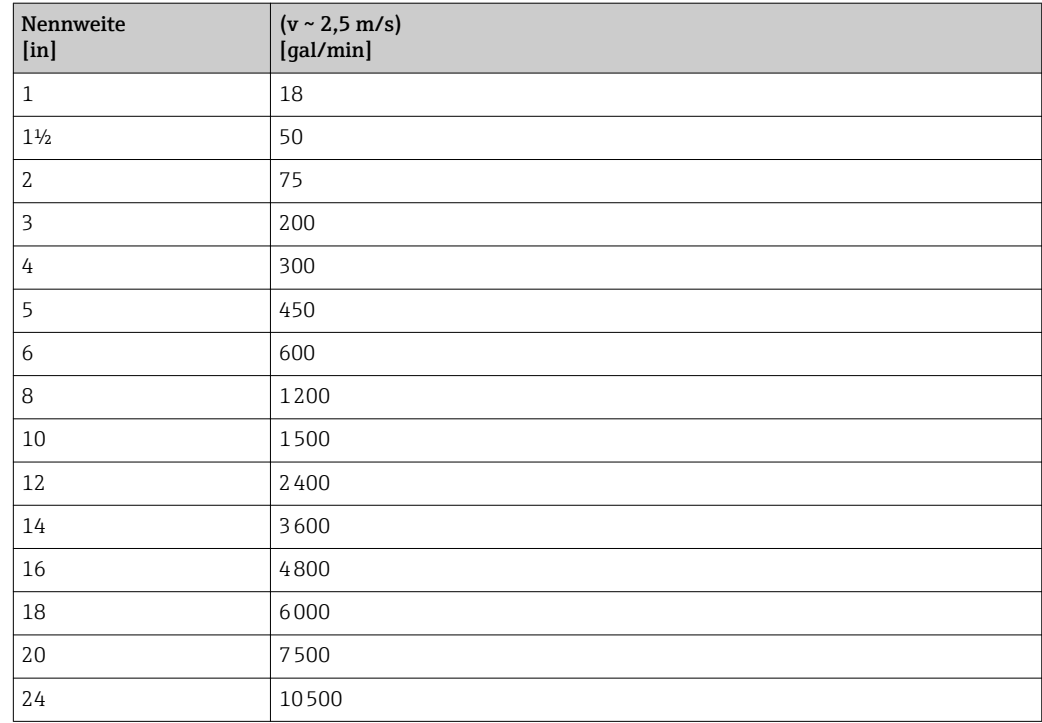

### 4.2.3 Strombereich Ausgänge

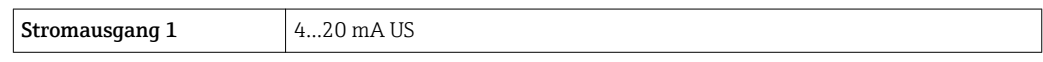

### 4.2.4 Impulswertigkeit

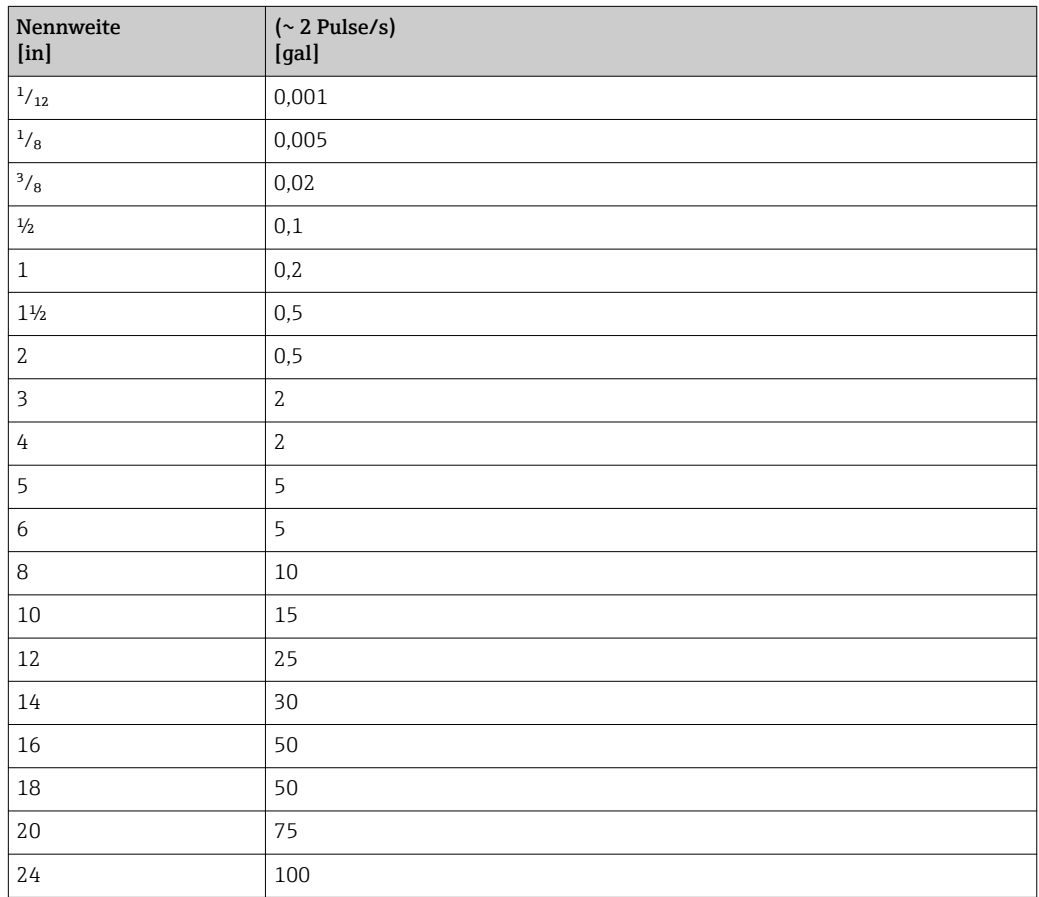

### 4.2.5 Einschaltpunkt Schleichmengenunterdrückung

Der Einschaltpunkt ist abhängig von Messstoffart und Nennweite.

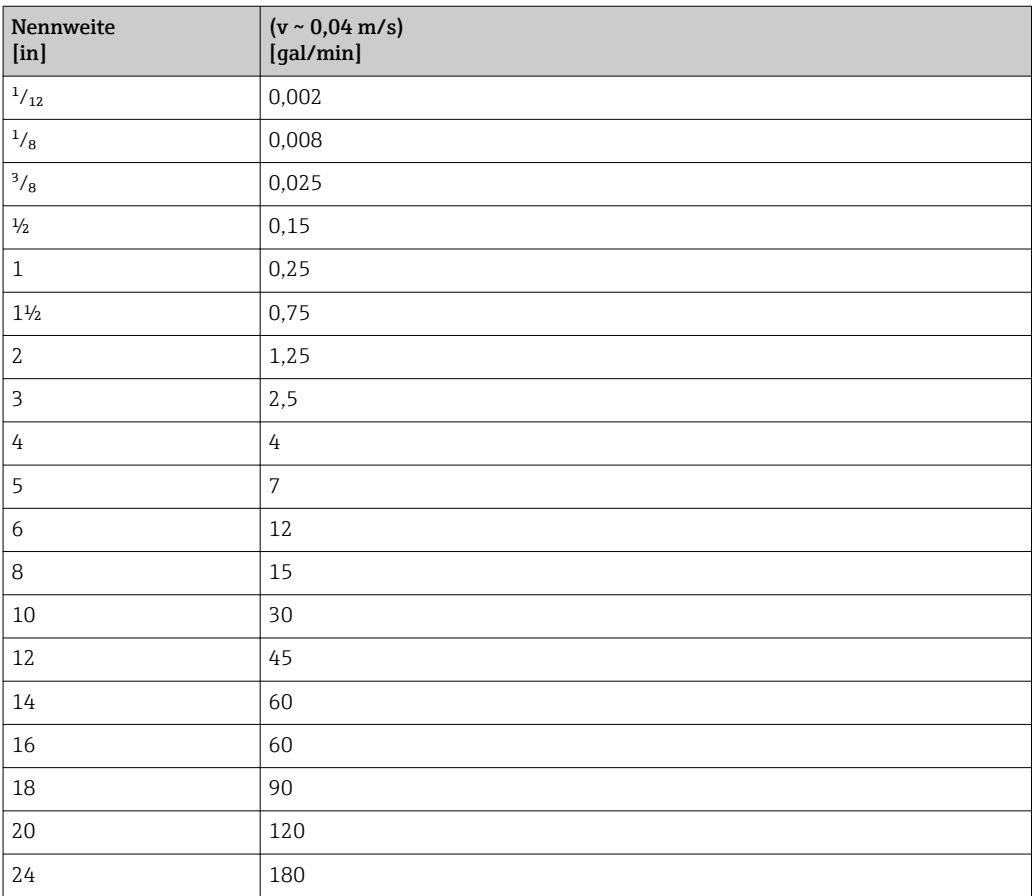

## 5 Erläuterung der Einheitenabkürzungen

## 5.1 SI-Einheiten

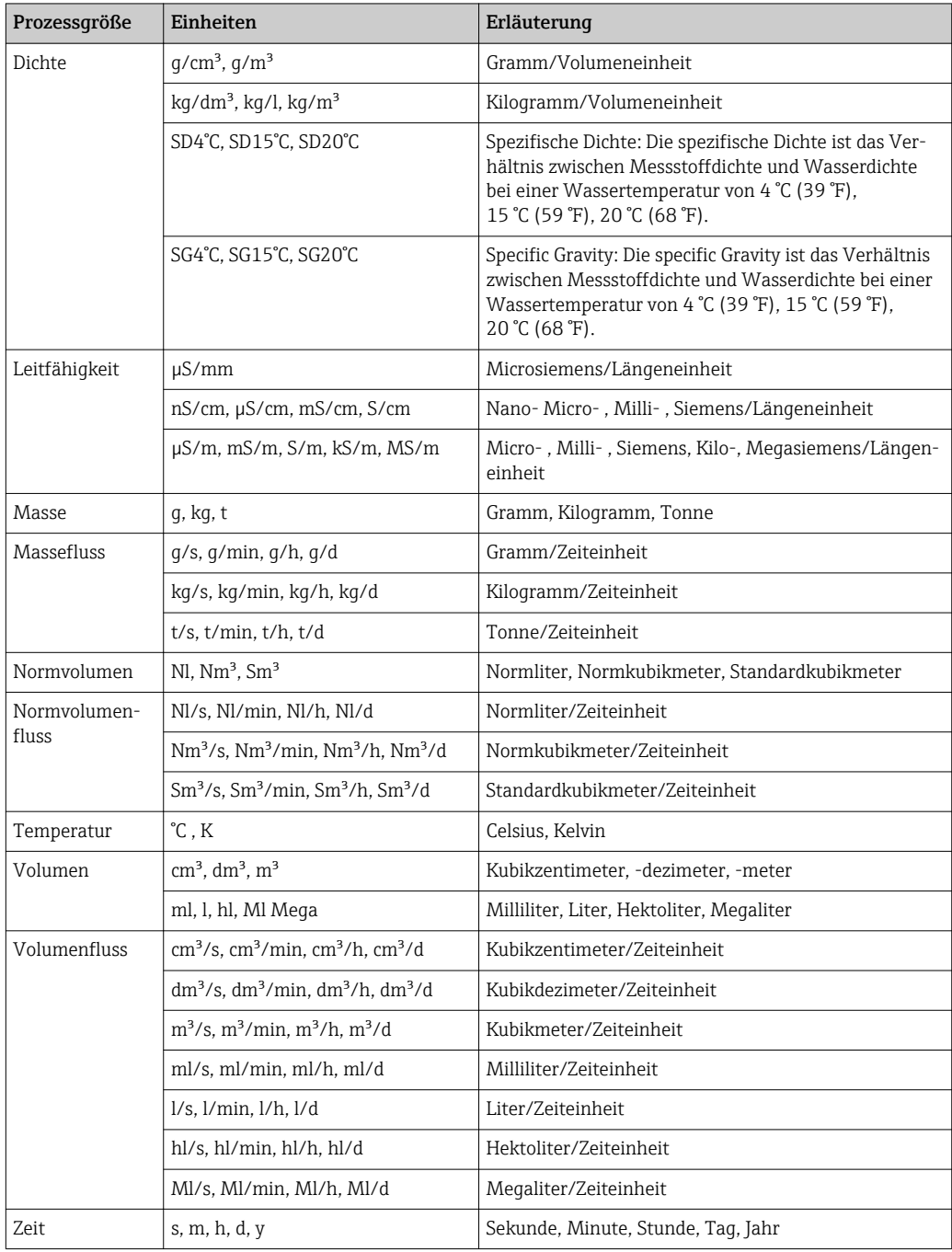

## 5.2 US-Einheiten

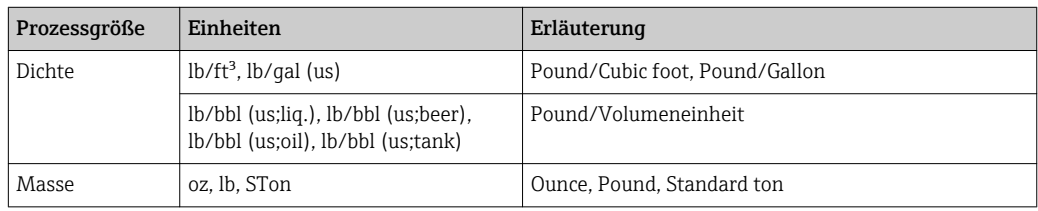

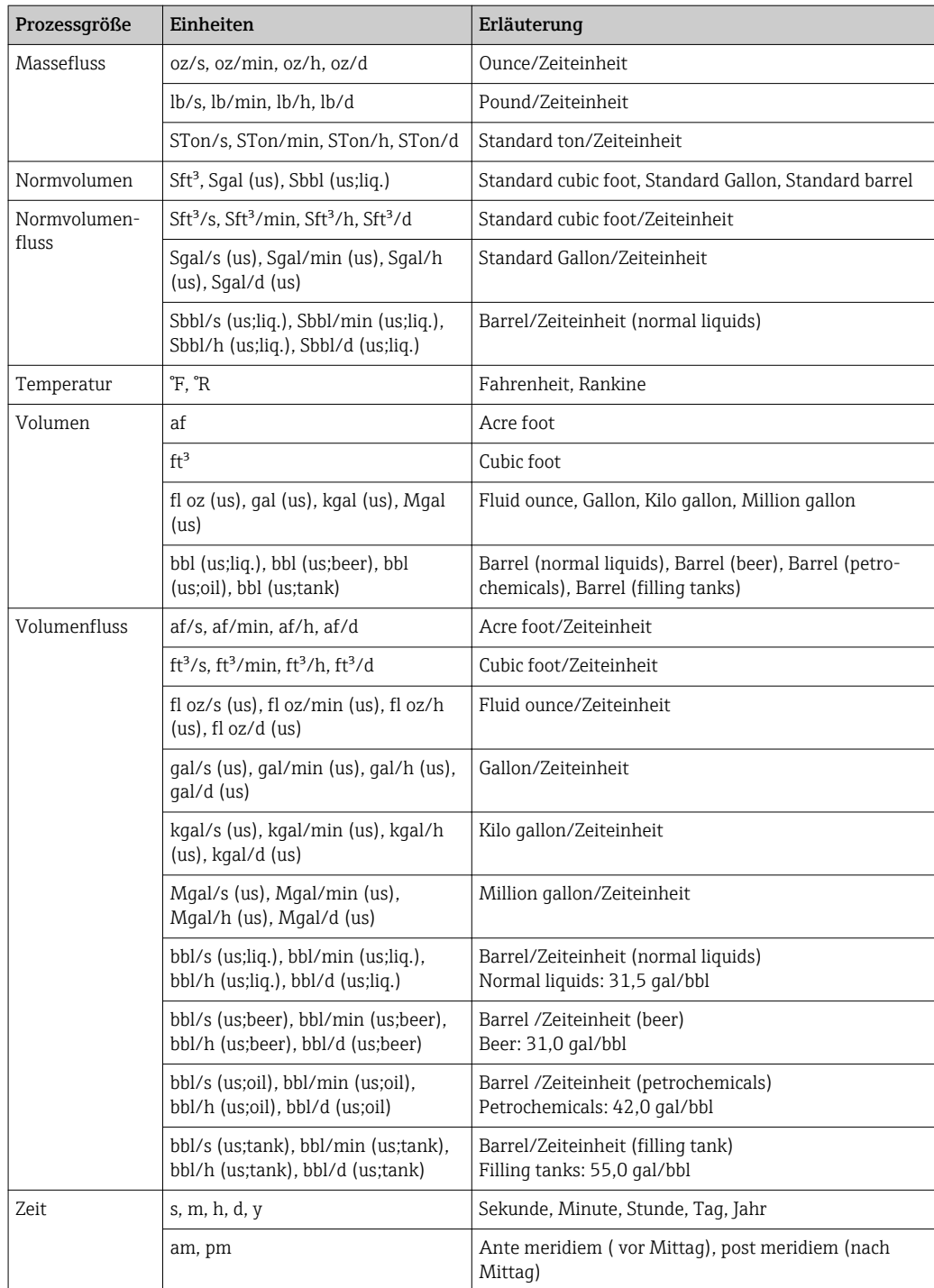

## 5.3 Imperial-Einheiten

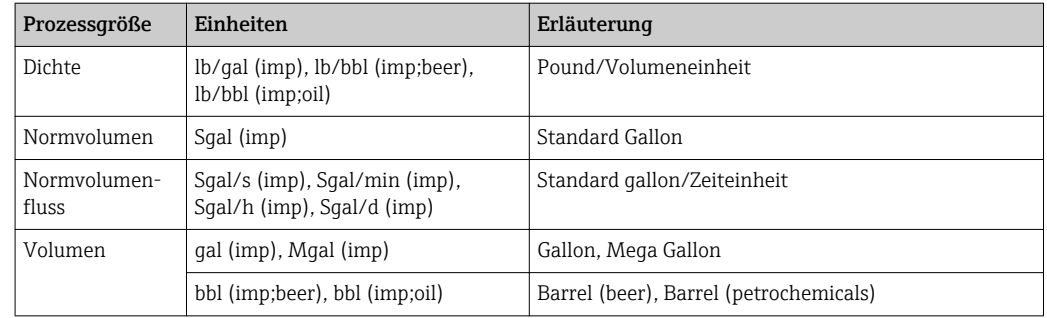

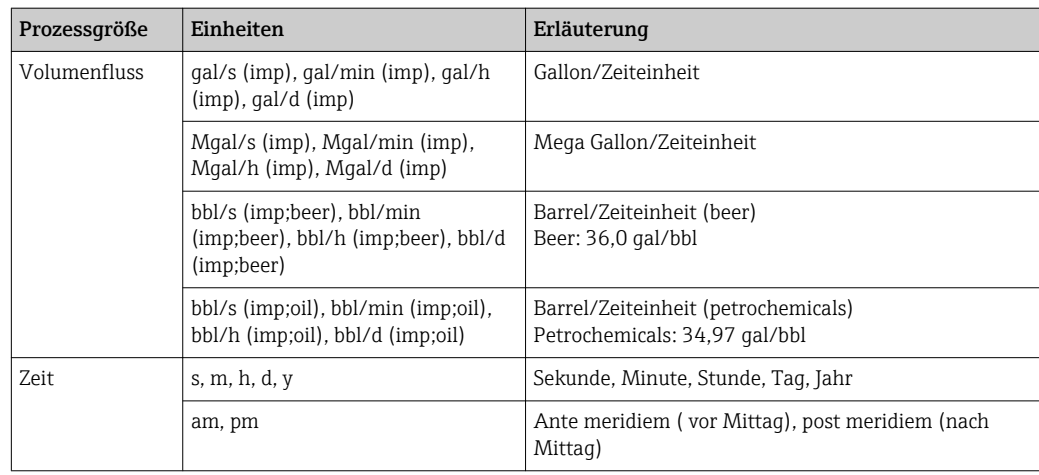

## Stichwortverzeichnis

### 0 … 9

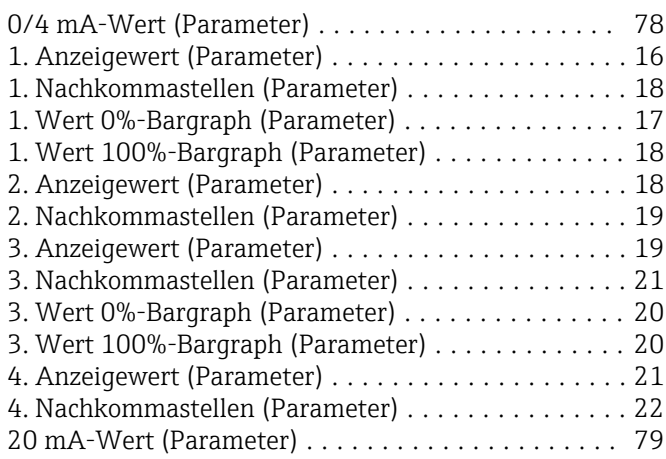

### A

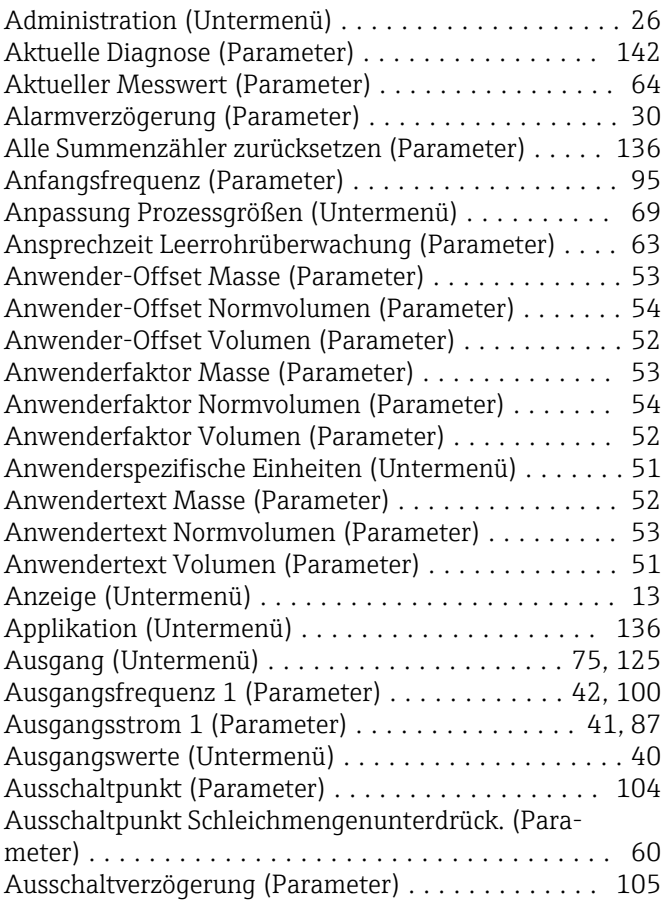

### B

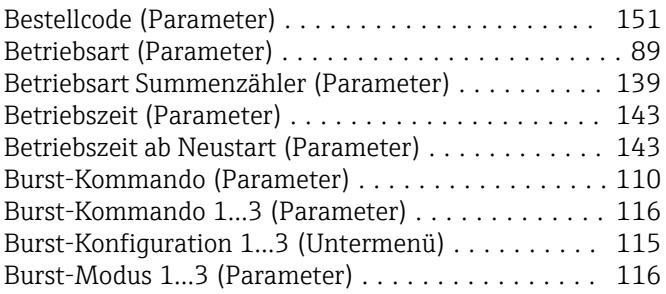

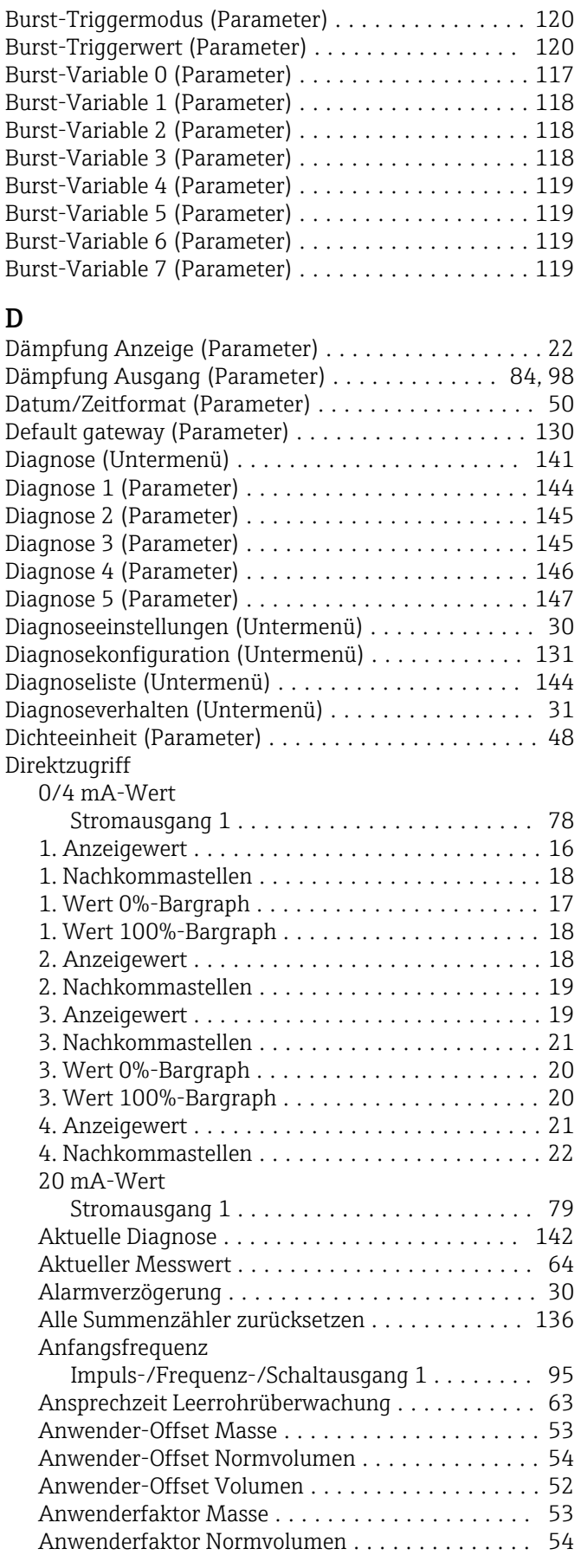

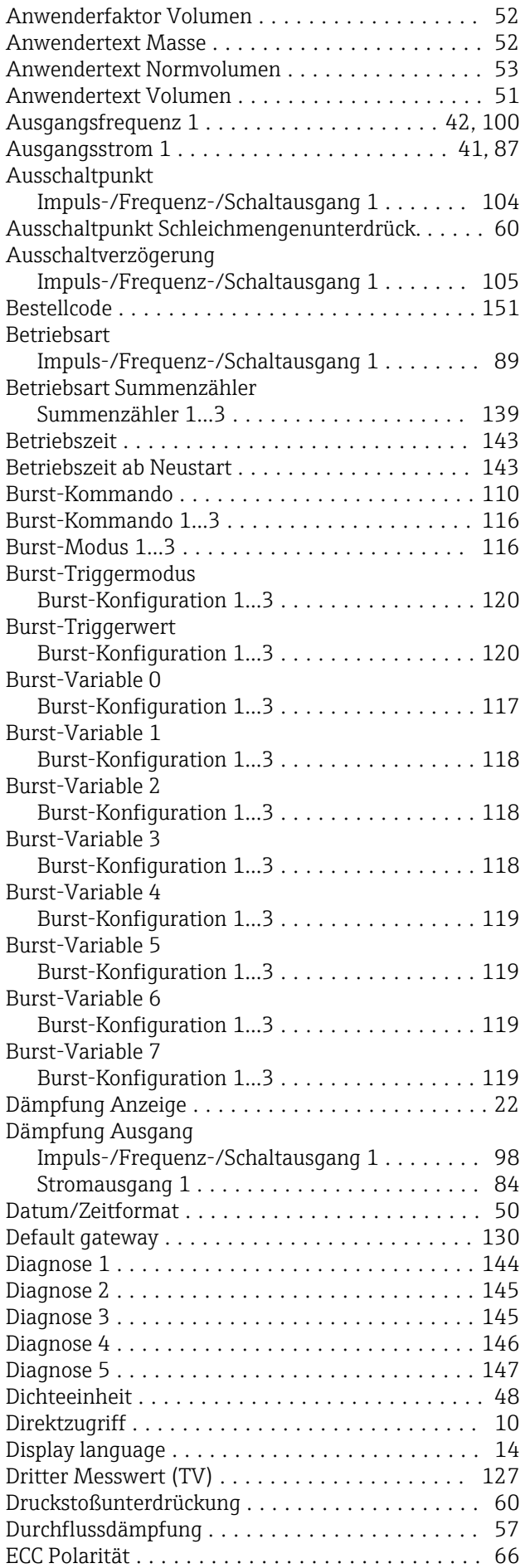

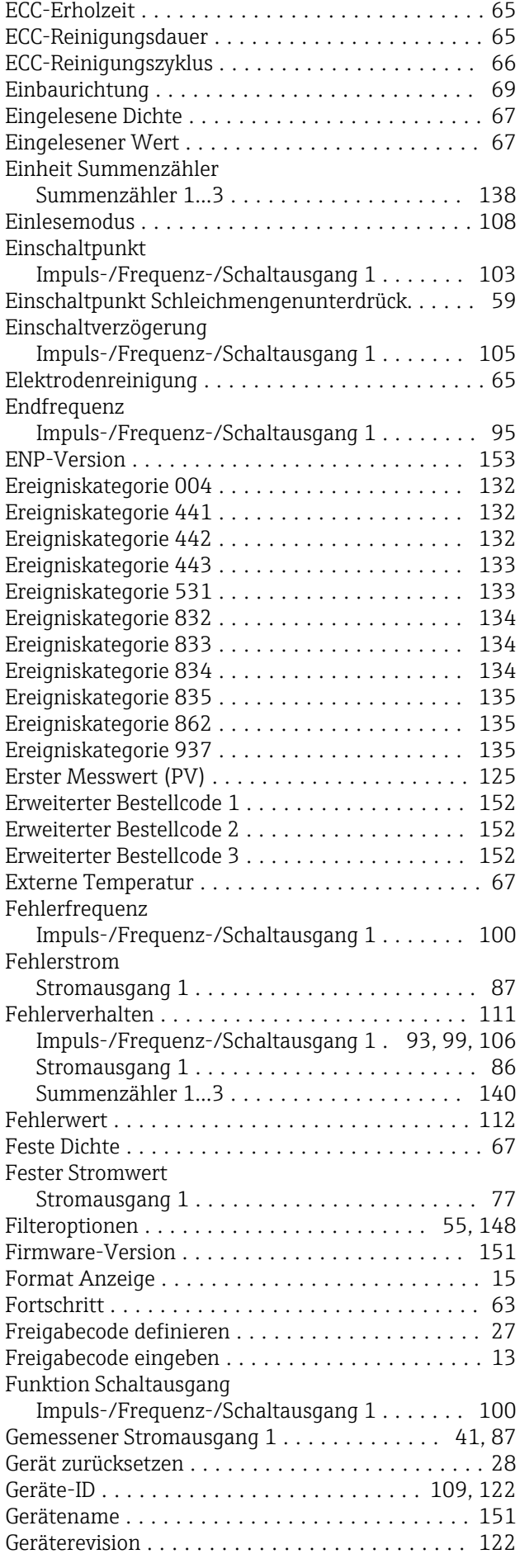

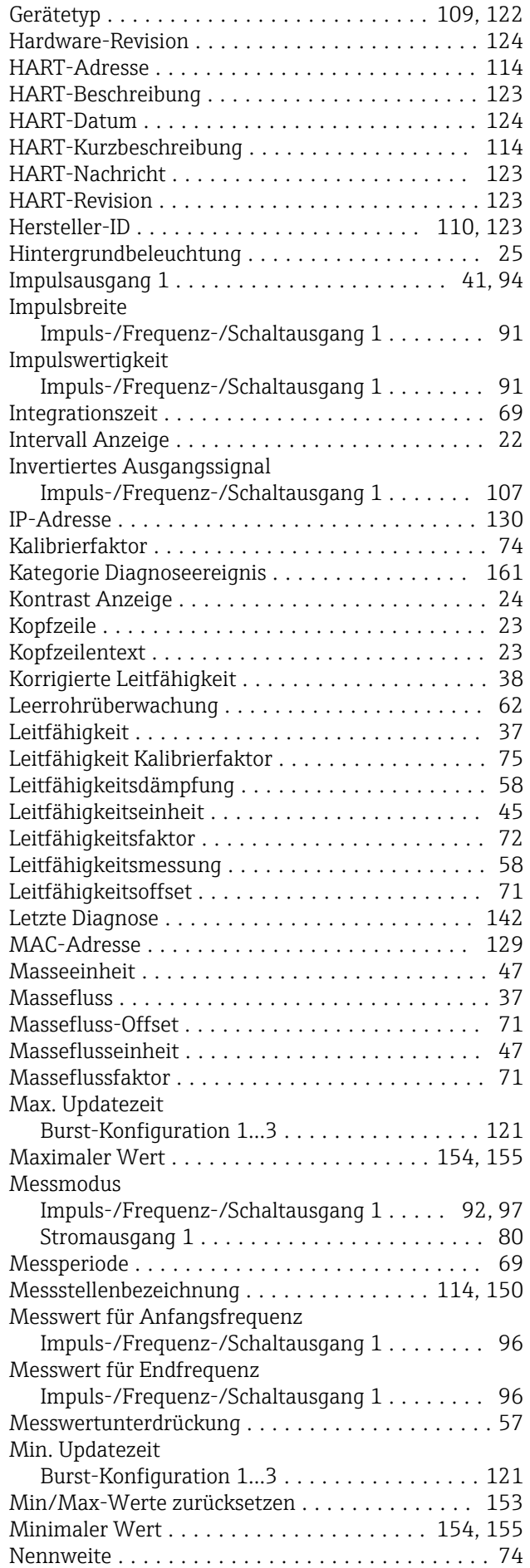

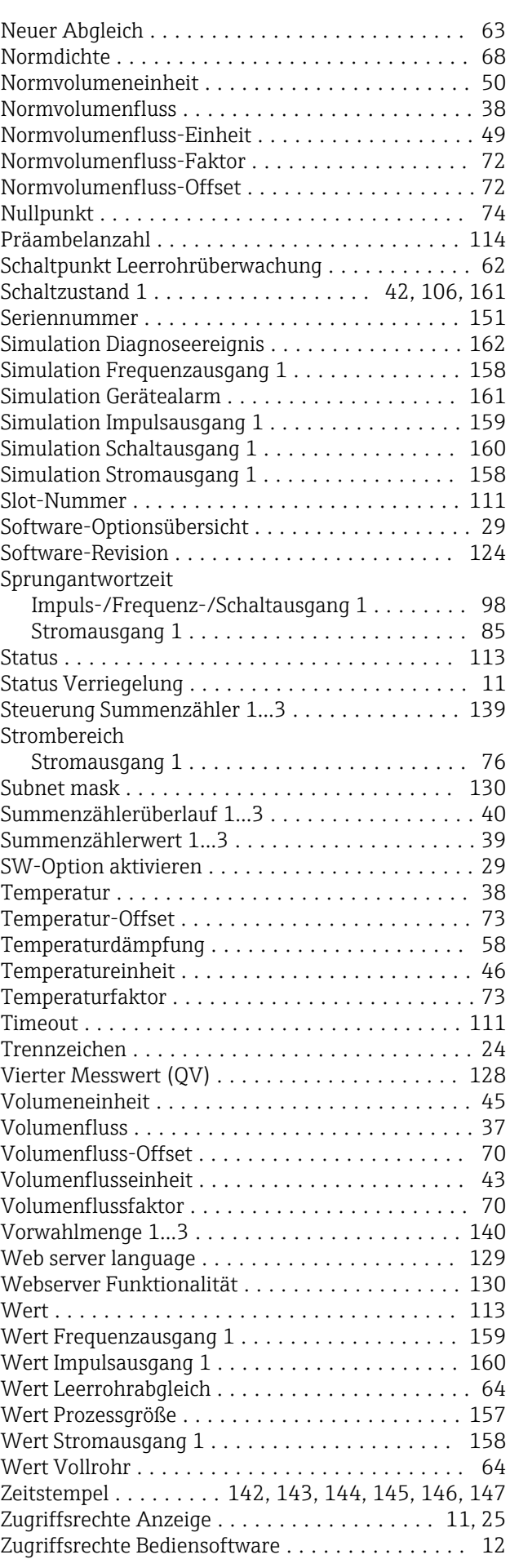

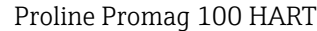

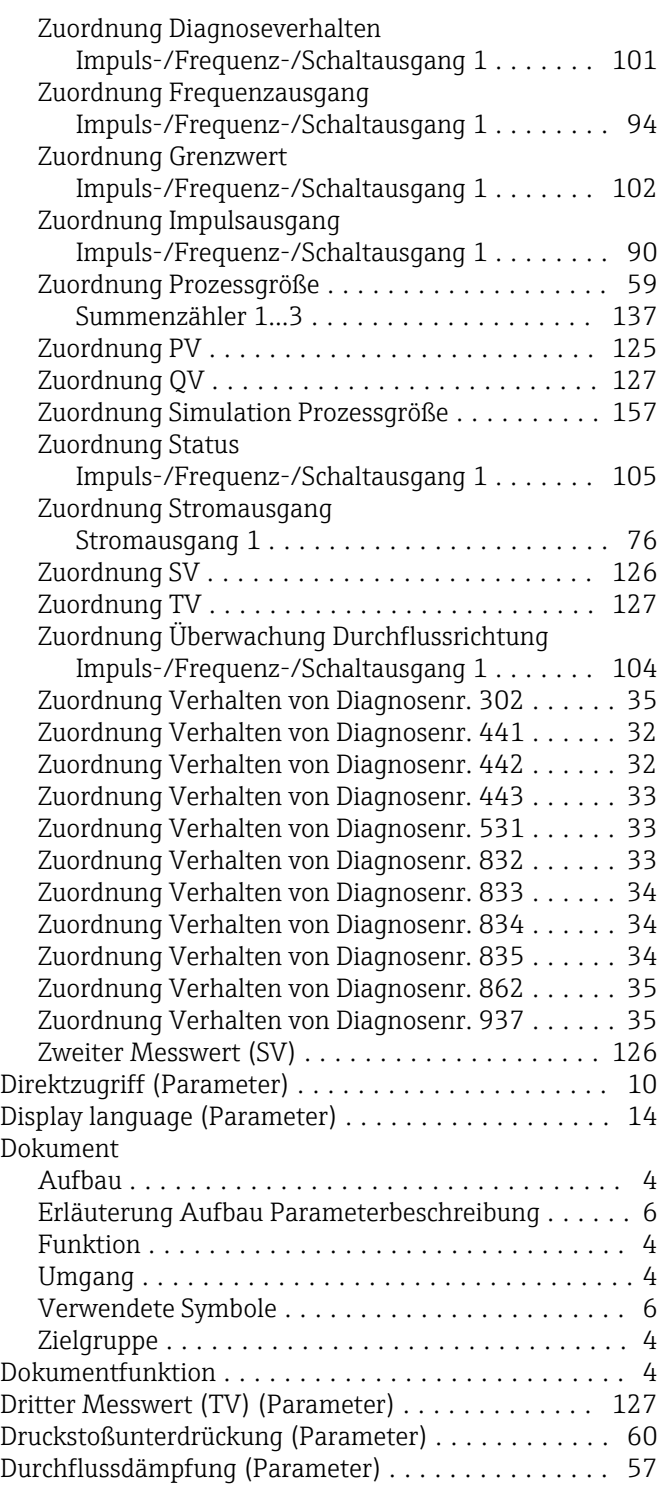

### E

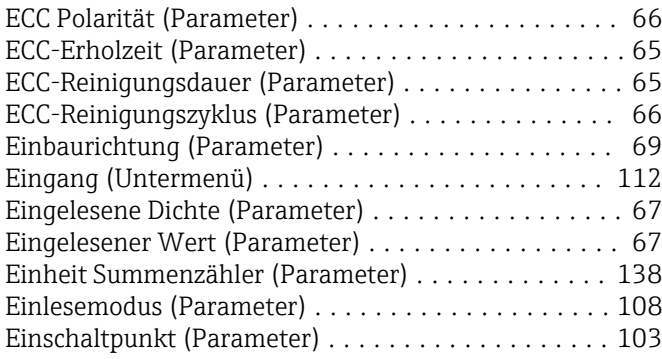

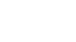

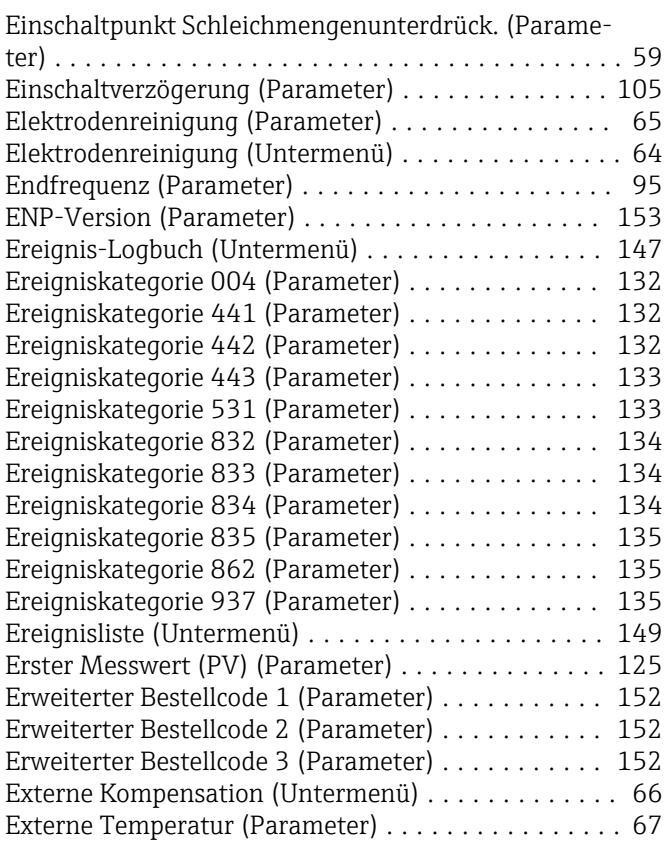

#### F

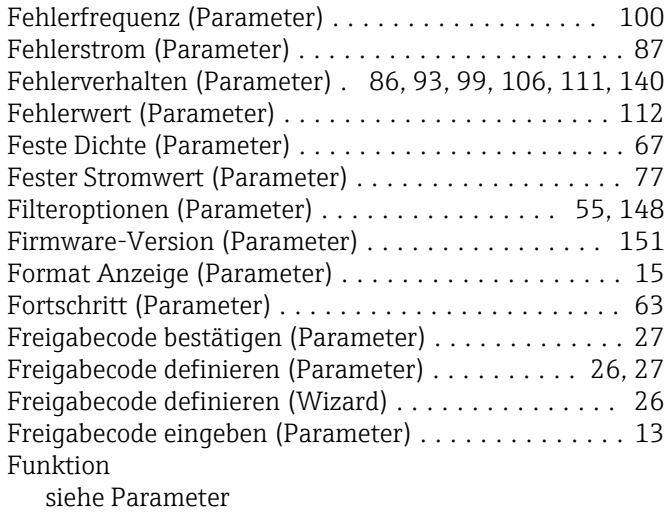

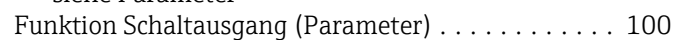

#### G

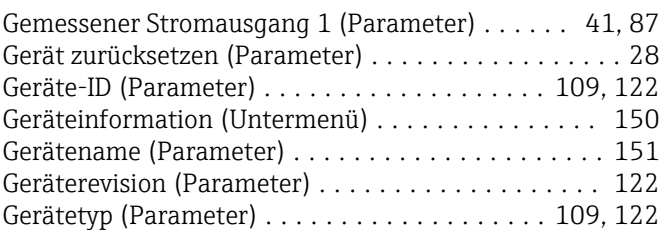

#### H

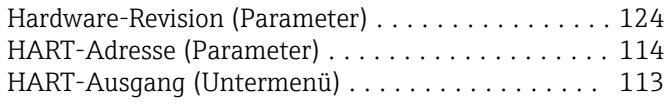

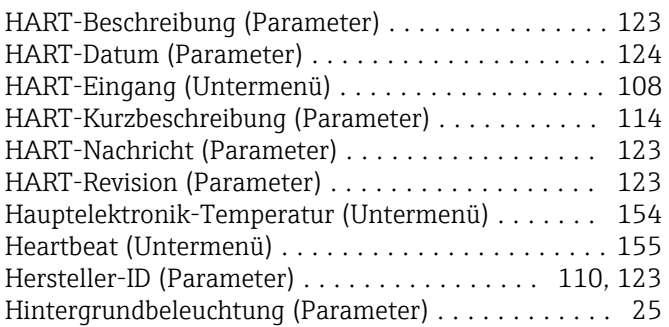

#### I

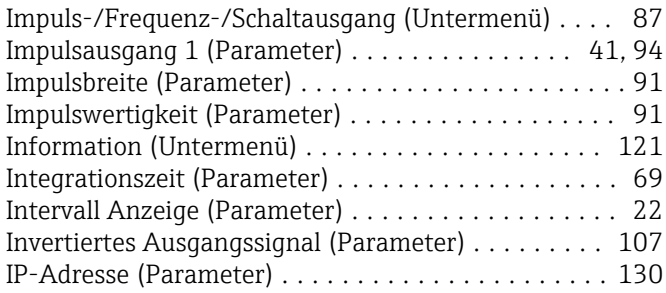

### K

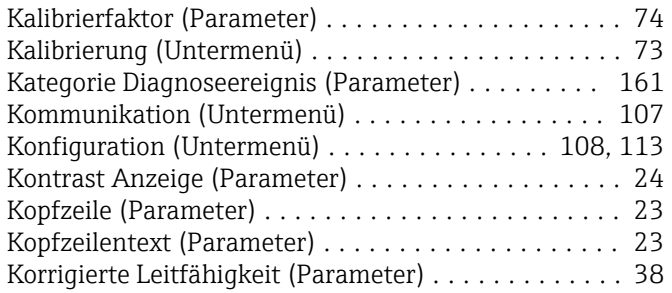

### L

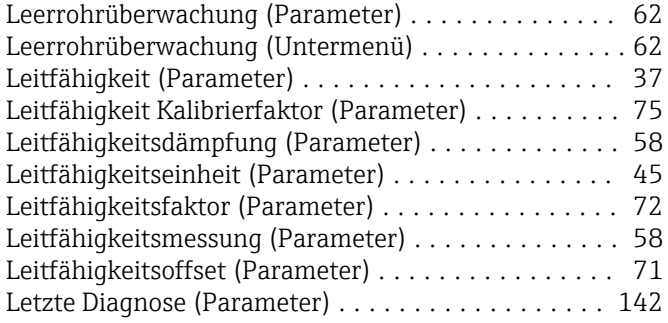

### M

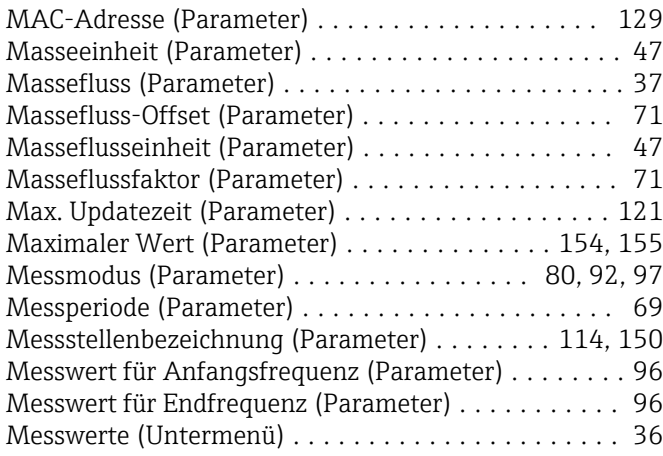

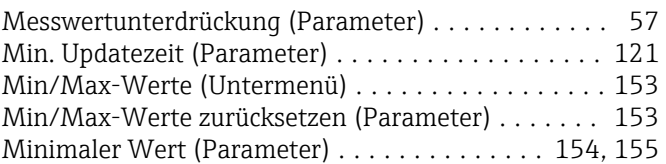

### N

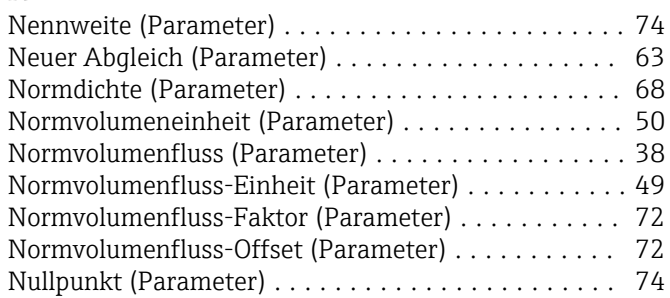

### P

Parameter

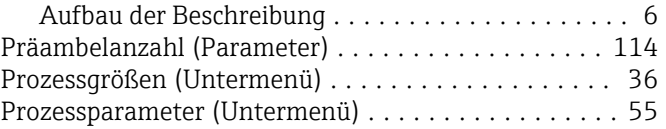

### S

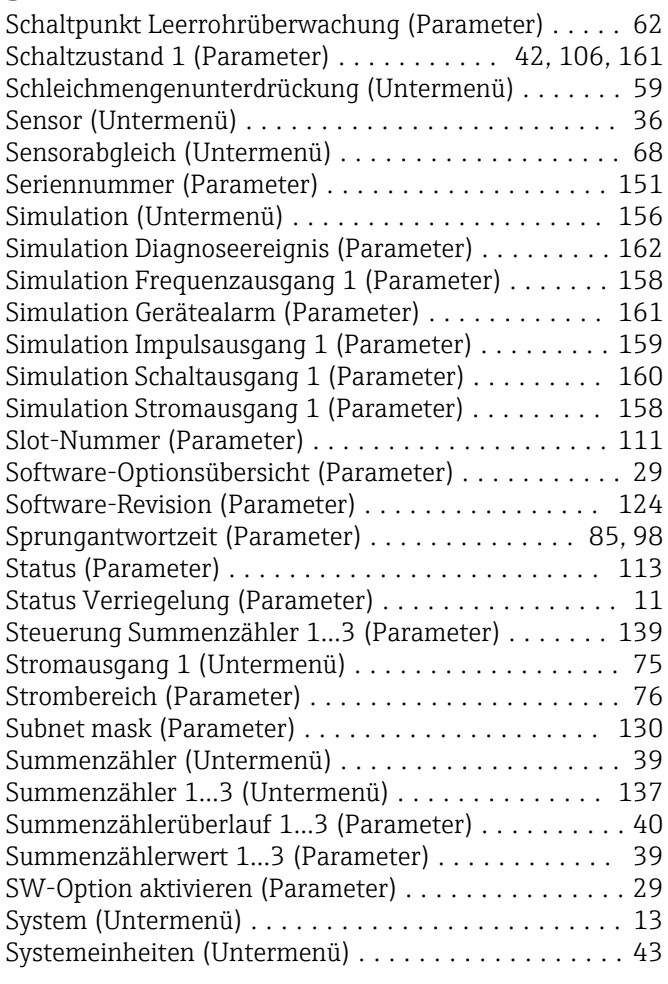

### T

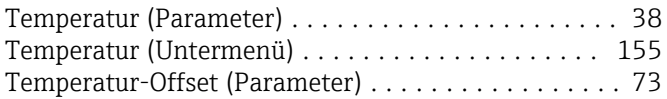

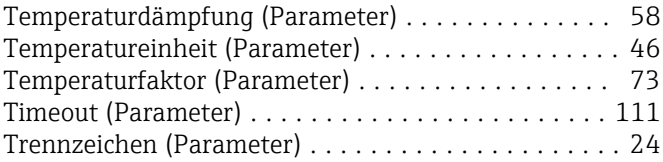

#### U  $Ur$

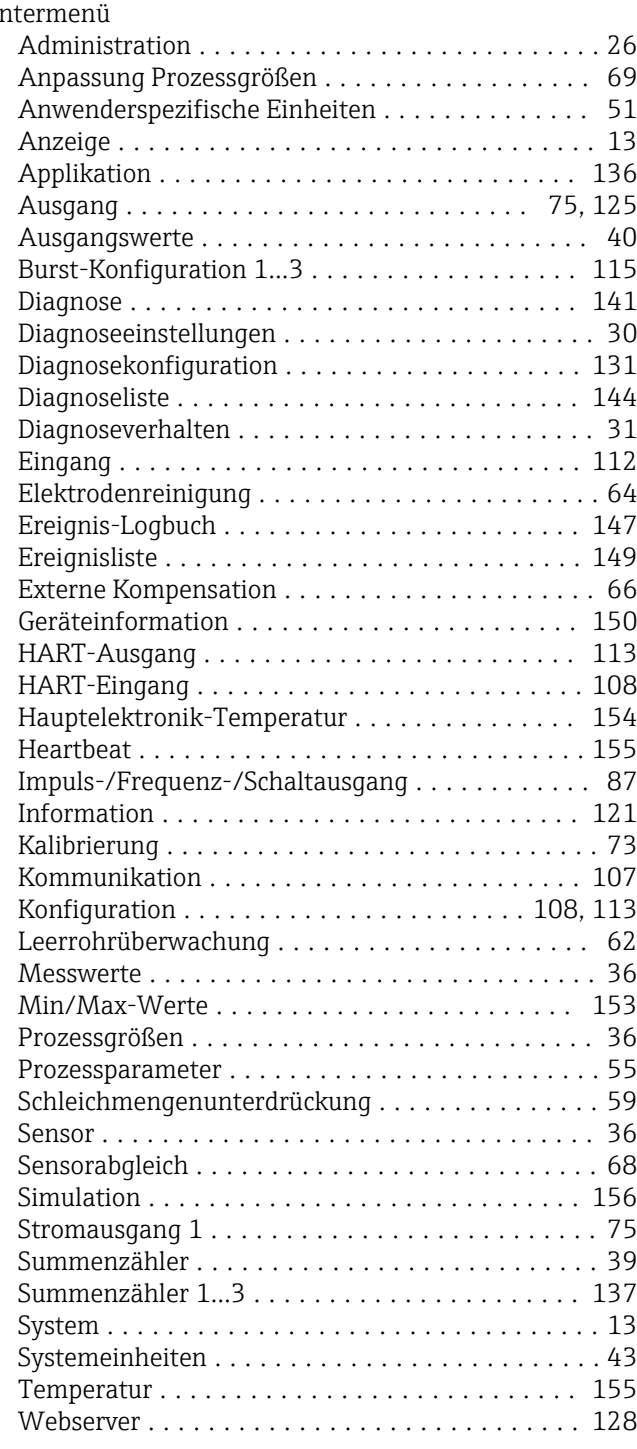

#### V

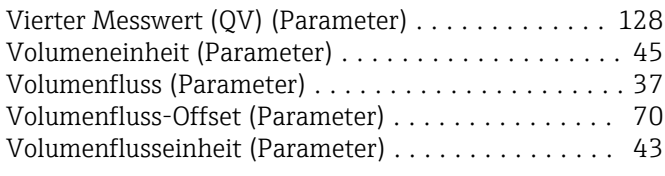

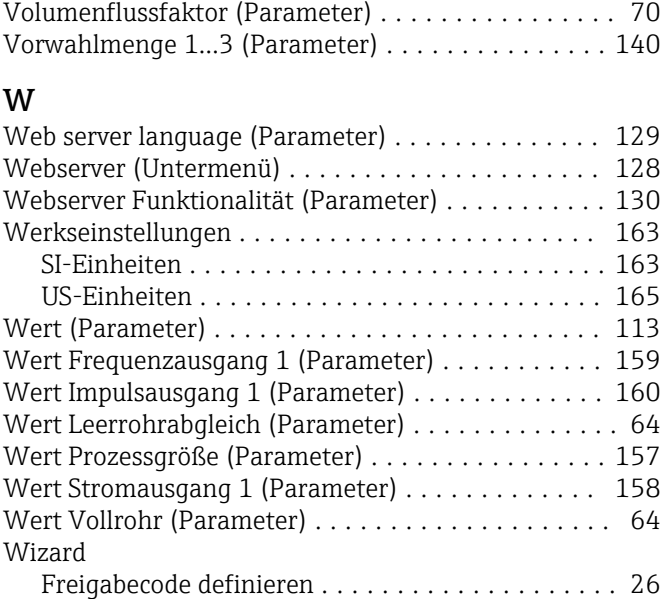

### Z

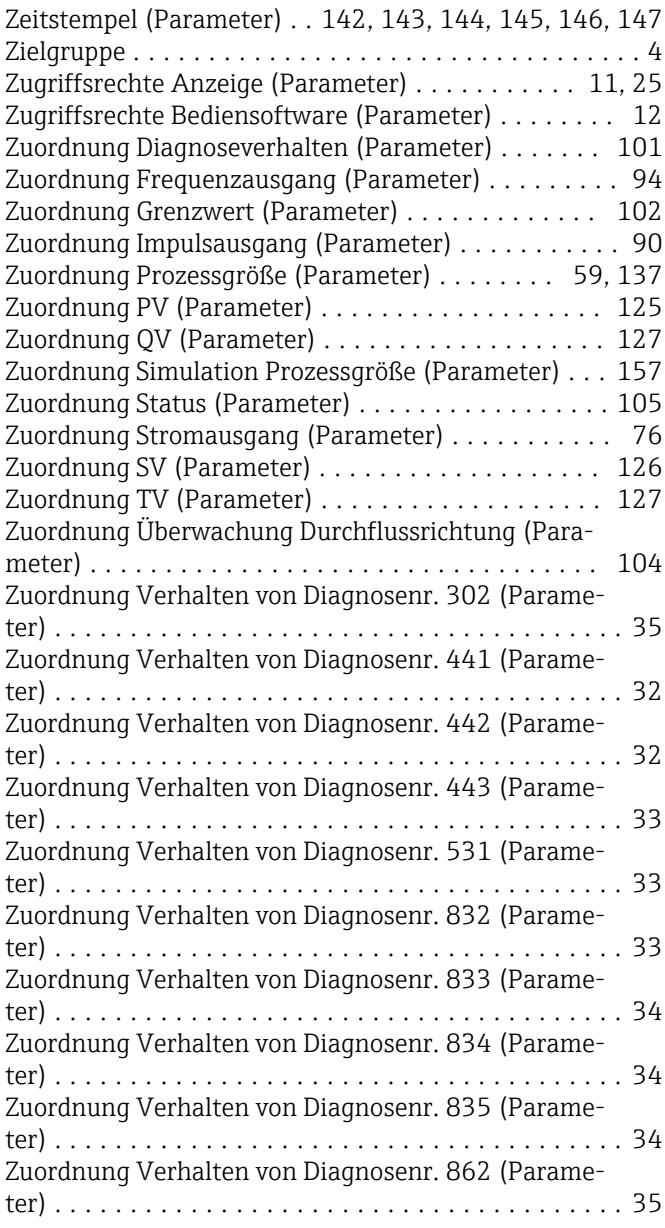

Zuordnung Verhalten von Diagnosenr. 937 (Parame-

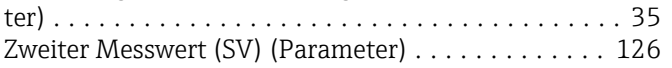

www.addresses.endress.com

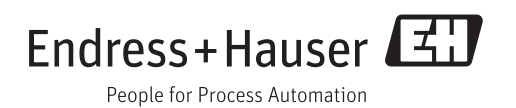